# **Oracle® Transportation Execution**

Implementation Manual Release 11*i* **Part No. B10670-04**

August 2005

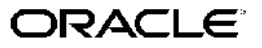

Oracle Transportation Execution Implementation Manual, Release <sup>11</sup>*i*

Part No. B10670-04

Copyright © 2002, 2005, Oracle. All rights reserved.

Primary Author: John Brazier

The Programs (which include both the software and documentation) contain proprietary information; they are provided under <sup>a</sup> license agreemen<sup>t</sup> containing restrictions on use and disclosure and are also protected by copyright, patent, and other intellectual and industrial property laws. Reverse engineering, disassembly, or decompilation of the Programs, excep<sup>t</sup> to the extent required to obtain interoperability with other independently created software or as specified by law, is prohibited.

The information contained in this document is subject to change without notice. If you find any problems in the documentation, please repor<sup>t</sup> them to us in writing. This document is not warranted to be error-free. Except as may be expressly permitted in your license agreemen<sup>t</sup> for these Programs, no par<sup>t</sup> of these Programs may be reproduced or transmitted in any form or by any means, electronic or mechanical, for any purpose.

If the Programs are delivered to the United States Government or anyone licensing or using the Programs on behalf of the United States Government, the following notice is applicable:

#### U.S. GOVERNMENT RIGHTS

Programs, software, databases, and related documentation and technical data delivered to U.S. Government customers are "commercial computer software" or "commercial technical data" pursuan<sup>t</sup> to the applicable Federal Acquisition Regulation and agency-specific supplemental regulations. As such, use, duplication, disclosure, modification, and adaptation of the Programs, including documentation and technical data, shall be subject to the licensing restrictions set forth in the applicable Oracle license agreement, and, to the extent applicable, the additional rights set forth in FAR 52.227-19, Commercial Computer Software–Restricted Rights (June 1987). Oracle Corporation, 500 Oracle Parkway, Redwood City, CA 94065.

The Programs are not intended for use in any nuclear, aviation, mass transit, medical, or other inherently dangerous applications. It shall be the licensee's responsibility to take all appropriate fail-safe, backup, redundancy and other measures to ensure the safe use of such applications if the Programs are used for such purposes, and we disclaim liability for any damages caused by such use of the Programs.

The Programs may provide links to Web sites and access to content, products, and services from third parties. Oracle is not responsible for the availability of, or any content provided on, third-party Web sites. You bear all risks associated with the use of such content. If you choose to purchase any products or services from <sup>a</sup> third party, the relationship is directly between you and the third party. Oracle is not responsible for: (a) the quality of third-party products or services; or (b) fulfilling any of the terms of the agreemen<sup>t</sup> with the third party, including delivery of products or services and warranty obligations related to purchased products or services. Oracle is not responsible for any loss or damage of any sort that you may incur from dealing with any third party.

Oracle, JD Edwards, PeopleSoft, and Retek are registered trademarks of Oracle Corporation and/or its affiliates. Other names may be trademarks of their respective owners.

# **Contents**

## **Send Us Your Comments**

## **Preface**

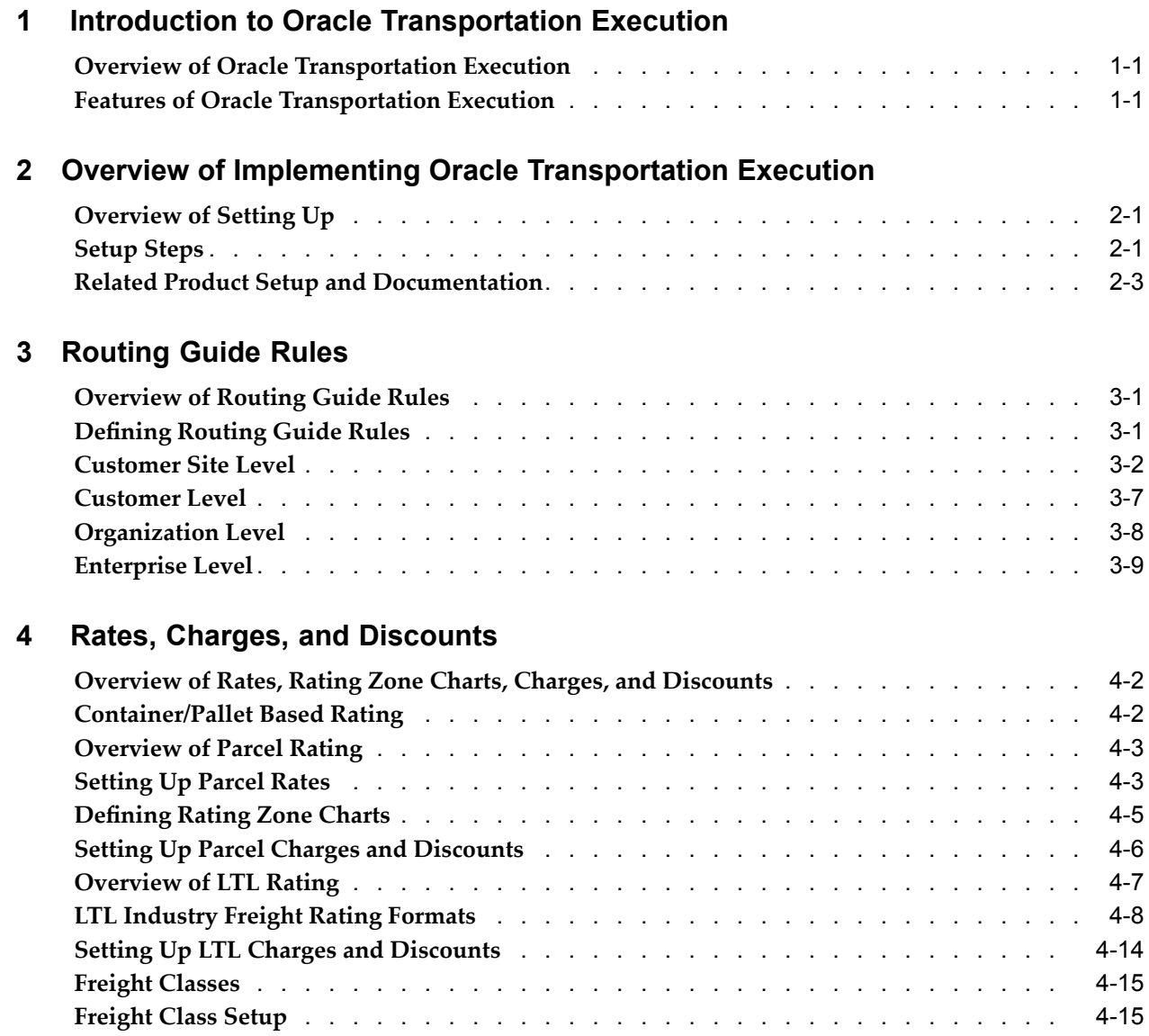

**Overview of TL Rating and [Accessorial](#page-50-0) Charges** [.](#page-50-0) . . . . . . . . . . . . . . . . . . [4-19](#page-50-0)

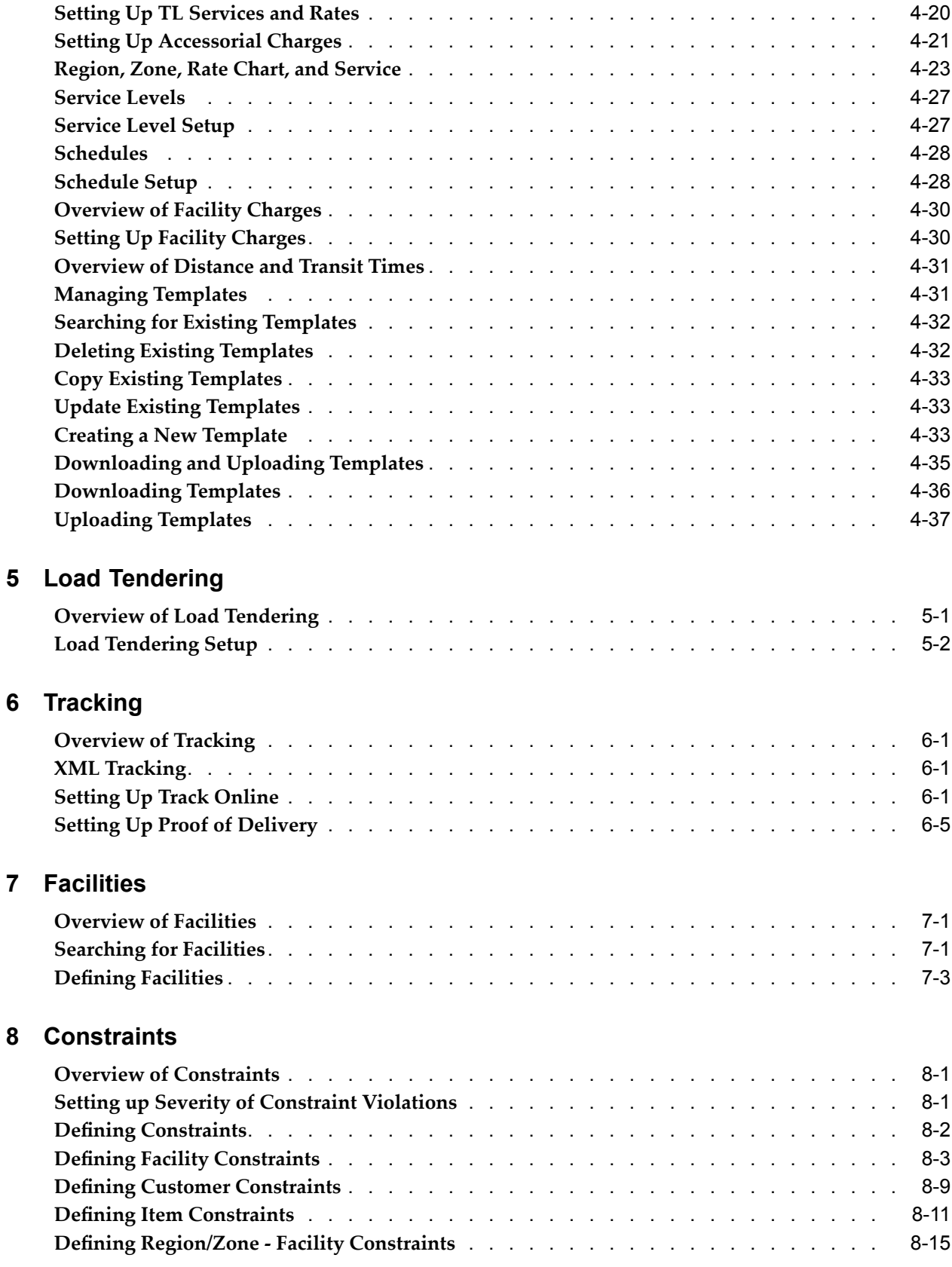

# **9 Lane Groups and Vehicles**

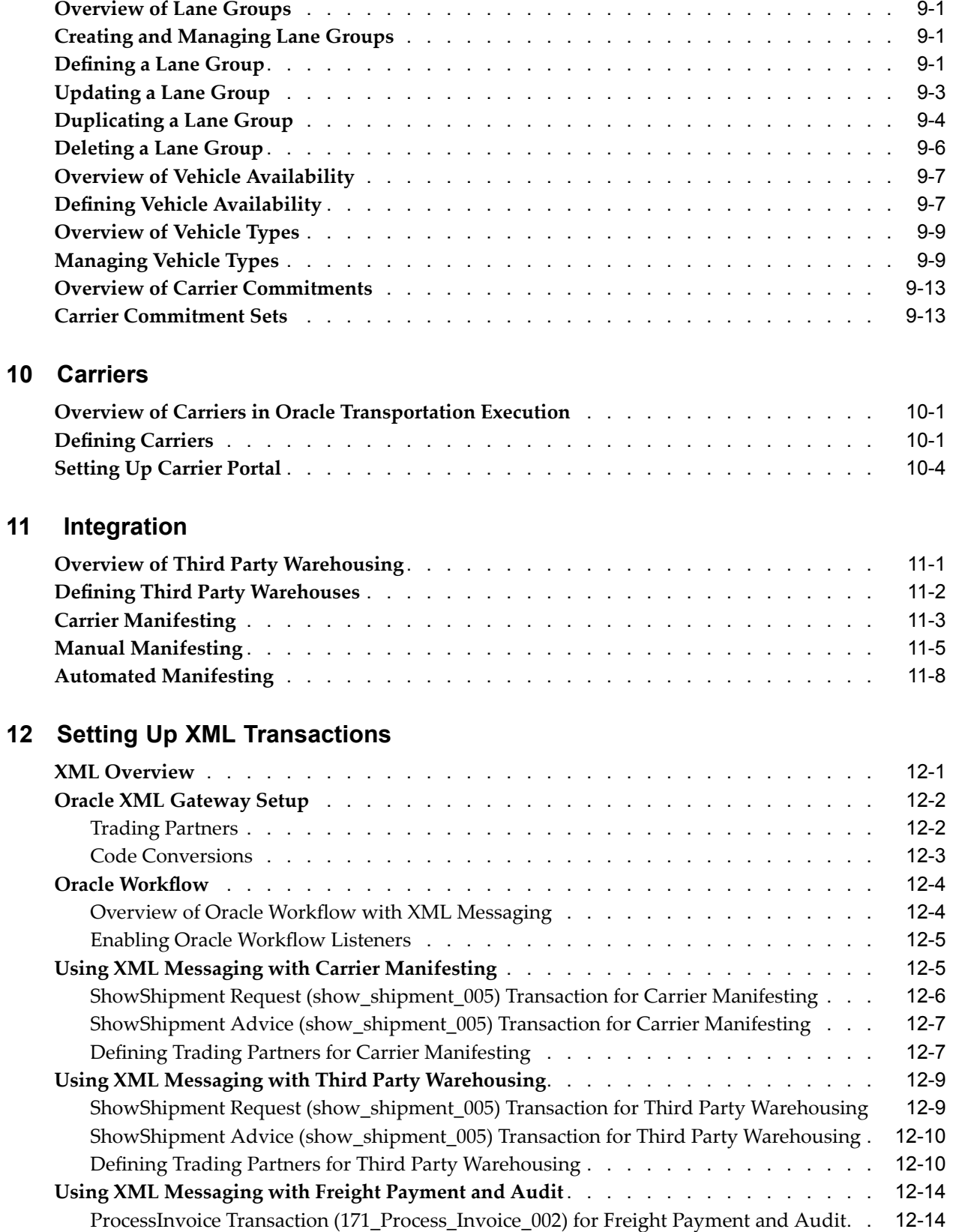

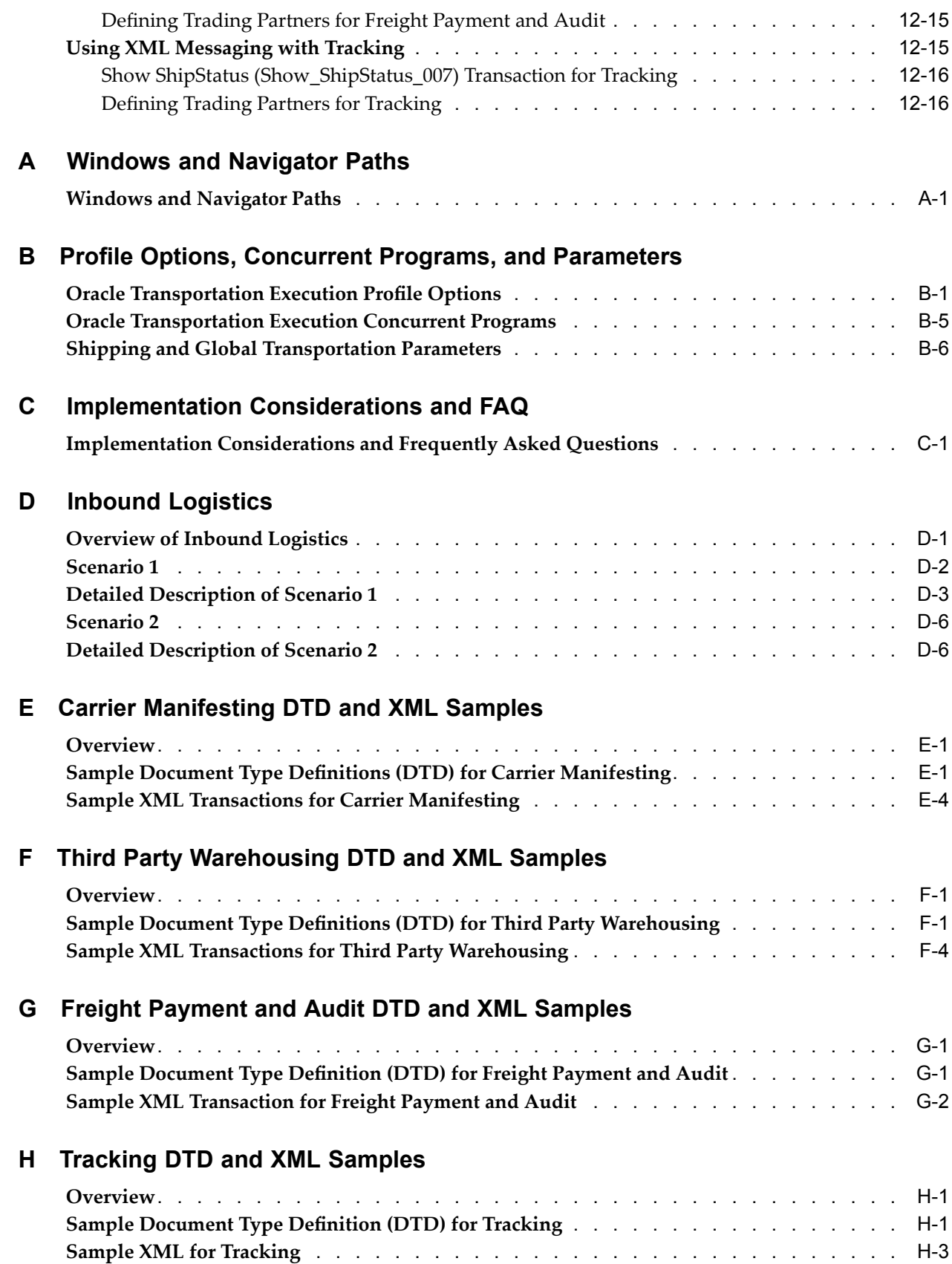

**Glossary**

**Index**

# **Send Us Your Comments**

## **Oracle Transportation Execution Implementation Manual, Release 11***i* **Part No. B10670-04**

Oracle welcomes your comments and suggestions on the quality and usefulness of this publication. Your input is an important par<sup>t</sup> of the information used for revision.

- •Did you find any errors?
- •Is the information clearly presented?
- •Do you need more information? If so, where?
- •Are the examples correct? Do you need more examples?
- •What features did you like most about this manual?

If you find any errors or have any other suggestions for improvement, please indicate the title and par<sup>t</sup> number of the documentation and the chapter, section, and page number (if available). You can send comments to us in the following ways:

- •Electronic mail: appsdoc\_us@oracle.com
- •FAX: 650-506-7200 Attn: Oracle Supply Chain Management Documentation Manager
- • Postal service: Oracle Supply Chain Management Documentation Manager Oracle Corporation 500 Oracle Parkway Redwood Shores, CA 94065 USA

If you would like <sup>a</sup> reply, please give your name, address, telephone number, and electronic mail address (optional).

If you have problems with the software, please contact your local Oracle Support Services.

# **Preface**

## **Intended Audience**

Welcome to Release <sup>11</sup>*i* of the *Oracle Transportation Execution Implementation Manual*.

[See](#page-11-0) Related [Documents](#page-11-0) on [page](#page-11-0) [xii](#page-11-0) for more Oracle Applications product information.

# **TTY Access to Oracle Support Services**

Oracle provides dedicated Text Telephone (TTY) access to Oracle Support Services within the United States of America <sup>24</sup> hours <sup>a</sup> day, seven days <sup>a</sup> week. For TTY support, call 800.446.2398.

# **Documentation Accessibility**

Our goal is to make Oracle products, services, and supporting documentation accessible, with good usability, to the disabled community. To that end, our documentation includes features that make information available to users of assistive technology. This documentation is available in HTML format, and contains markup to facilitate access by the disabled community. Accessibility standards will continue to evolve over time, and Oracle is actively engaged with other market-leading technology vendors to address technical obstacles so that our documentation can be accessible to all of our customers. For more information, visit the Oracle Accessibility Program Web site at http://www.oracle.com/accessibility/ .

### **Accessibility of Code Examples in Documentation**

Screen readers may not always correctly read the code examples in this document. The conventions for writing code require that closing braces should appear on an otherwise empty line; however, some screen readers may not always read <sup>a</sup> line of text that consists solely of <sup>a</sup> bracket or brace.

## **Accessibility of Links to External Web Sites in Documentation**

This documentation may contain links to Web sites of other companies or organizations that Oracle does not own or control. Oracle neither evaluates nor makes any representations regarding the accessibility of these Web sites.

## **Structure**

- **[1](#page-14-0) Introduction to Oracle [Transportation](#page-14-0) Execution**
- **[2](#page-18-0) Overview of Implementing Oracle [Transportation](#page-18-0) Execution**
- **[3](#page-22-0) [Routing](#page-22-0) Guide Rules**
- <span id="page-11-0"></span>**[4](#page-32-0) Rates, [Charges,](#page-32-0) and Discounts**
- **[5](#page-70-0) Load [Tendering](#page-70-0)**
- **[6](#page-74-0) [Tracking](#page-74-0)**
- **[7](#page-80-0) [Facilities](#page-80-0)**
- **[8](#page-86-0) [Constraints](#page-86-0)**
- **[9](#page-104-0) Lane [Groups](#page-104-0) and Vehicles**
- **[10](#page-120-0) [Carriers](#page-120-0)**
- **[11](#page-126-0) [Integration](#page-126-0)**
- **[12](#page-136-0) [S](#page-136-0)etting Up XML [Transactions](#page-136-0)**
- **[A](#page-154-0) Windows and [Navigator](#page-154-0) Paths**
- **[B](#page-158-0) Prole Options, Concurrent [Programs,](#page-158-0) and Parameters**
- **[C](#page-168-0) [Implementation](#page-168-0) Considerations and FAQ**
- **[D](#page-174-0) Inbound [Logistics](#page-174-0)**
- **[E](#page-182-0) Carrier [Manifesting](#page-182-0) DTD and XML Samples**
- **[F](#page-254-0) Third Party [Warehousing](#page-254-0) DTD and XML Samples**
- **[G](#page-328-0) Freight [Payment](#page-328-0) and Audit DTD and XML Samples**
- **[H](#page-340-0) [Tracking](#page-340-0) DTD and XML Samples**
- **[Glossary](#page-368-0)**

## **Related Documents**

Oracle Order Management Implementation Guide

Oracle Transportation Execution User's Guide

Oracle Shipping Execution User's Guide

Oracle Warehouse Management Implementation Guide

Oracle Inventory User's Guide

Oracle Transportation Planning User's Guide

# **Do Not Use Database Tools to Modify Oracle Applications Data**

Oracle STRONGLY RECOMMENDS that you never use SQL\*Plus, Oracle Data Browser, database triggers, or any other tool to modify Oracle Applications data unless otherwise instructed.

Oracle provides powerful tools you can use to create, store, change, retrieve, and maintain information in an Oracle database. But if you use Oracle tools such as SQL\*Plus to modify Oracle Applications data, you risk destroying the integrity of your data and you lose the ability to audit changes to your data.

Because Oracle Applications tables are interrelated, any change you make using an Oracle Applications form can update many tables at once. But when you modify Oracle Applications data using anything other than Oracle Applications, you may change <sup>a</sup> row in one table without making corresponding changes in related tables. If your tables ge<sup>t</sup> out of synchronization with each other, you risk retrieving erroneous information and you risk unpredictable results throughout Oracle Applications.

When you use Oracle Applications to modify your data, Oracle Applications automatically checks that your changes are valid. Oracle Applications also keeps track of who changes information. If you enter information into database tables using database tools, you may store invalid information. You also lose the ability to track who has

changed your information because SQL\*Plus and other database tools do not keep <sup>a</sup> record of changes.

**1**

# <span id="page-14-0"></span>**Introduction to Oracle Transportation Execution**

This chapter covers the following topics:

- •Overview of Oracle Transportation Execution
- •Features of Oracle Transportation Execution

## **Overview of Oracle Transportation Execution**

Oracle Transportation Execution enables you to communicate, collaborate, and manage your transportation processes with complete visibility to carrier rates, schedules, intransit events, and delivery information.

Deliveries can be managed with suppliers, carriers, and customers. You can process and rate deliveries according to carrier requirements, and you can automatically assign carriers to deliveries based on customer requirements, commodity requirements, or warehouse location.

For <sup>a</sup> complete integrated logistics solution, you can use Oracle Transportation Execution with Oracle Order Management, Oracle Warehouse Management, Oracle Transportation Planning, and Oracle Shipping Execution to streamline your entire logistics execution process, from picking and packing to shipping and final delivery.

# **Features of Oracle Transportation Execution**

The following is <sup>a</sup> list of Oracle Transportation Execution features. For detailed information on these features, refer to the *Oracle Transportation Execution User's Guide*.

- • Routing guides: Aflexible rule based engine to facilitate carrier selection enabling you to assign specific carriers, modes, freight terms, and service levels based on delivery characteristics. Delivery characteristics include origin/destination regions and zones, weight, volume, and transit time.
- • Tracking: You can track deliveries directly from Oracle Transportation Execution and you can quickly access delivery information from any carrier that provides tracking information on its web site. You do not have to log on and log off multiple carrier sites to obtain tracking information. You can use the online tracking feature to track deliveries using existing carrier tracking pages. Online tracking is useful for shipping, transportation, and customer suppor<sup>t</sup> personnel to access the latest delivery status. Inbound tracking messages can be received from carriers with updated delivery tracking statuses. You and your carrier can set up the tracking requirements, including notification of events and the frequency of the

notifications. The tracking message responses can be automatically received from the carrier without any direct intervention from you.

- • Integrated freight rating: You can apply carrier freight rates to deliveries by searching for carriers, selecting the carrier service that meets your delivery requirements, calculating <sup>a</sup> freight estimate, and applying the estimate to the delivery. You can also reduce freight costs by consolidating multiple deliveries. Freight rates are calculated in Oracle Transportation Execution and sent to Oracle Order Management. Freight rates can be used for applying freight charges to the customer invoice. Carrier rates can be loaded in Oracle Transportation Execution to suppor<sup>t</sup> the delivery rating process.
- • Manifest messaging: You can send delivery details to <sup>a</sup> partner manifest application through the use of XML messages. Manifest messaging offers suppor<sup>t</sup> for an open XML framework for integration with partner carrier manifesting systems. Delivery details can be extracted manually or automatically to be sent to the carrier manifesting systems. The manifest applications can respond back to Oracle Transportation Execution with appropriate delivery details.
- • Third party warehouse messaging: You can send XML equivalent ASC X12 940 and 945 EDI messages to your third party warehouses. The message indicates the goods that the warehouse needs to ship on behalf of the shipper. Oracle Transportation Execution extracts the delivery information and sends it to the third party warehouse as <sup>a</sup> Shipment Request transaction. The Shipment Advice transaction is the response from the warehouse, indicating what was shipped. The delivery is automatically confirmed after the message is received from the warehouse.
- • Multi-modal trip planning and execution: You can plan departures and deliveries with carriers or internal fleet depending on your business needs. You can create trips and stops, enabling you to design <sup>a</sup> transportation network.
- • Load tendering: You can transmit <sup>a</sup> load tender reques<sup>t</sup> to <sup>a</sup> carrier and enable that carrier to respond to the reques<sup>t</sup> by accepting or rejecting it. The load tender reques<sup>t</sup> includes the characteristics of <sup>a</sup> delivery, including origin and destination address, delivery weight and volume, pickup delivery date, and so on.
- • Compatibility constraints: You can set up compatibility constraints enabling you to define <sup>a</sup> variety of transportation related restrictions related to items, carriers, modes of transport, facilities, organizations, and customers. You can also enforce business rules, for example, you can enforce that <sup>a</sup> particular facility is always serviced by <sup>a</sup> particular carrier. Then, these restrictions are used to warn or preven<sup>t</sup> further order processing if the defined undesirable condition is encountered. For example, you can define an item-carrier compatibility constraint stating that designated carriers cannot transport specific inventory items. When <sup>a</sup> delivery is created violating the constraint, an error or warning message will be generated. You determine the severity of the constraint violation; whether <sup>a</sup> warning or error should display.
- • Facility definition: A facility is an entity that captures detailed information of physical locations in <sup>a</sup> transportation network. Broadly, every point in <sup>a</sup> transportation network can be <sup>a</sup> facility. All facilities can be used to define constraints.
- • Lane Groups: Lane groups are <sup>a</sup> group of lanes that share <sup>a</sup> common carrier and mode of transport. Lane groups are used by Oracle Transportation Planning for carrier commitment purposes.
- • Vehicle Availability: You can define the availability of vehicle types by lane or by lane group.
- • Freight paymen<sup>t</sup> and audit: Freight Payment and Audit enables you to automate in-house auditing of freight bills, reducing the costs associated with manual freight bill auditing and the costs of 3rd party audit firms that you might use. Auditing takes place upon receipt of <sup>a</sup> freight bill from the carrier after shipment delivery has been completed.
- • Inbound Logistics: The Inbound Logistics functionality enables you to manage your organizations inbound freight from your suppliers. Oracle Purchasing sends information on inbound shipments to Oracle Transportation Execution, enabling you to have full control over inbound shipments by using Oracle Transportation Execution features such as tracking, freight rating, and carrier selection.
- • Freight Estimation: Freight Estimation enables you to obtain freight cost estimates without having to create an order or <sup>a</sup> delivery. You enter the minimum amount of criteria into the user interface to submit for estimation, including: origin and destination address or location, origin and destination country, weight, weight unit of measure, and ship date, as well as other optional criteria.

Oracle Transportation Execution will estimate the cost using the freight rating engine and return the estimated freight cost in an organized table within the Freight Estimation page. Freight estimation can be used to estimate freight costs for <sup>a</sup> customer, by the Customer Service or Shipping department, or to quickly check rates once they have been loaded into the system.

- • Seeded responsibilities: Oracle Transportation Execution has two seeded responsibilities ready for use:
	- 1. Transportation Execution Super User
	- 2. Transportation Execution Carrier User

**2**

# <span id="page-18-0"></span>**Overview of Implementing Oracle Transportation Execution**

This chapter covers the following topics:

- •Overview of Setting Up
- •Setup Steps
- •[Related](#page-20-0) [P](#page-20-0)roduct Setup and [Documentation](#page-20-0)

# **Overview of Setting Up**

This section provides an overview of the optional and required setup for Oracle Transportation Execution.

Setting up Oracle Transportation Execution includes the setup of related Oracle applications, such as Oracle Order Management and Oracle Shipping Execution. Check with your implementation team to determine which setup requirements have already been fulfilled.

## **Setup Steps**

The following table displays each setup step for Oracle Transportation Execution. The table also displays the location of the detailed documentation for each step.

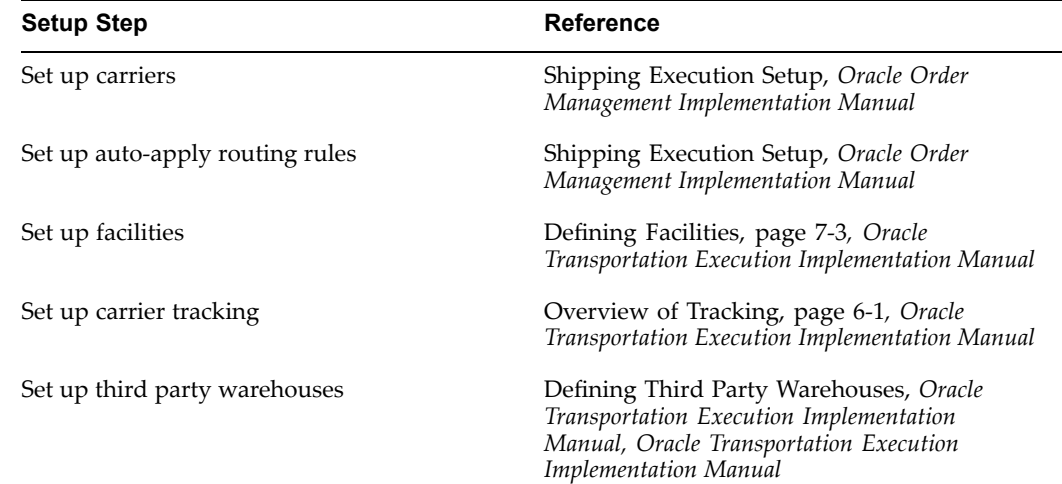

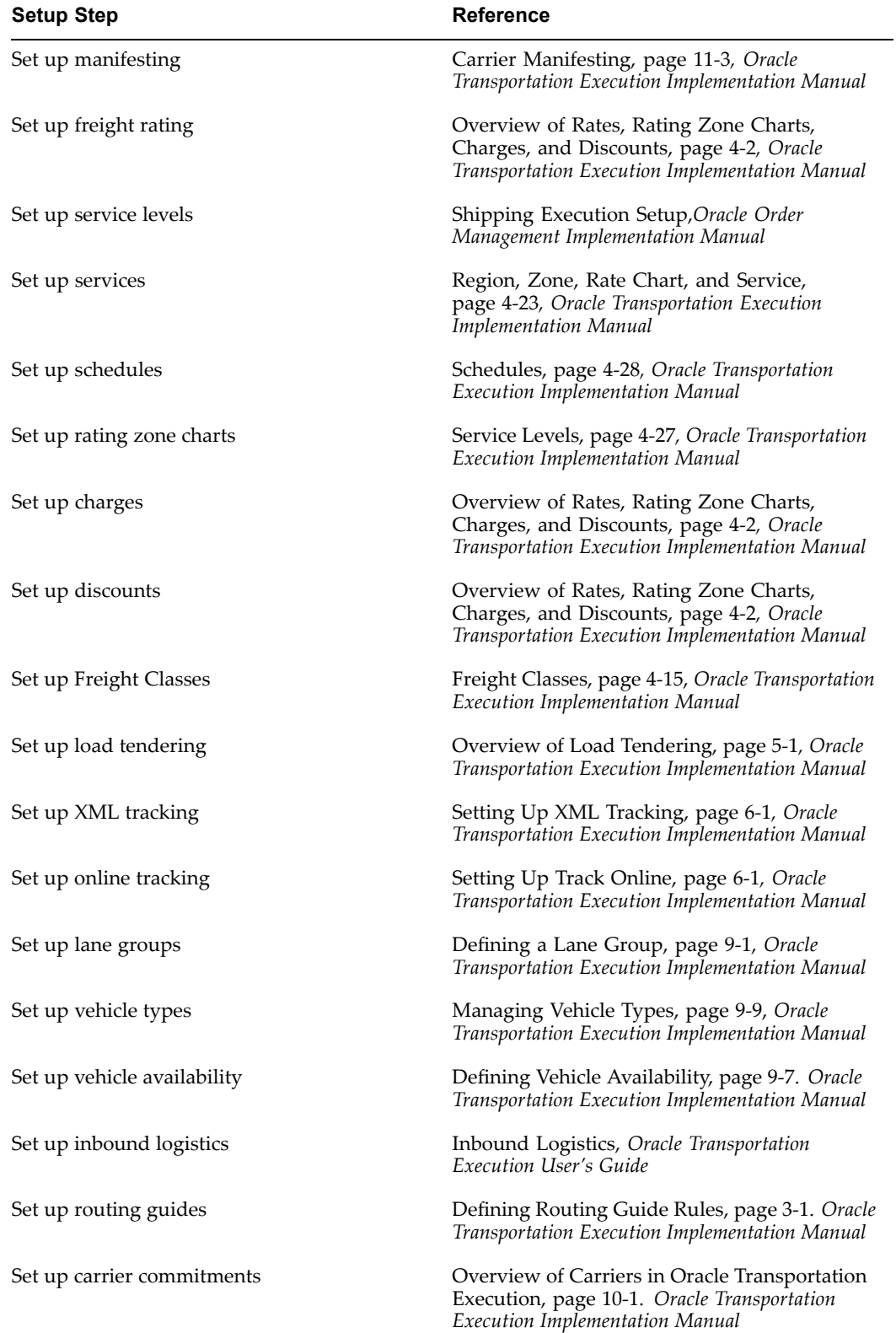

<span id="page-20-0"></span>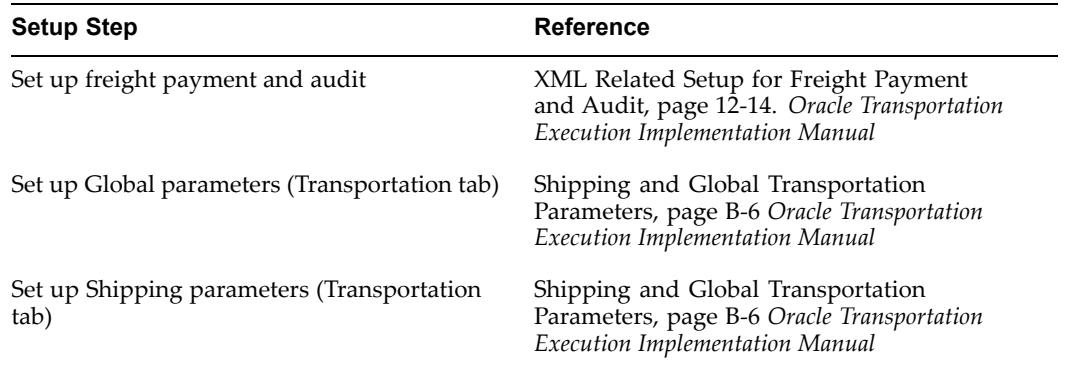

# **Related Product Setup and Documentation**

Oracle Transportation Execution requires that Oracle Order Management is installed and set up.

### **Oracle Inventory**

Set up Oracle Inventory as described in the *Oracle Inventory User's Guide*.

## **Oracle Bills of Material**

Set up Oracle Bills of Material as described in the *Oracle Bills of Material User's Guide*.

### **Oracle Purchasing**

Set up Oracle Purchasing as described in the *Oracle Purchasing User's Guide.*

## **Oracle Cost Management**

Set up Oracle Cost Management as described in the *Oracle Cost Management User's Guide*.

## **Oracle Order Management**

Set up Oracle Order Management as described in the *Oracle Order Management Implementation Manual*.

### **Oracle Work In Process**

Set up Oracle Work in Process as described in the *Oracle Work In Process User's Guide*.

### **Oracle Shipping Execution**

Set up Oracle Shipping Execution as described in the *Oracle Order Management Implementation Manual*.

### **Oracle Warehouse Management**

Set up Oracle Warehouse Management as described in the *Oracle Warehouse Management Implementation Guide*.

## **Oracle Transportation Planning**

Set up Oracle Transportation Planning as described in the *Oracle Transportation Planning User's Guide.*

## **Related Topics**

*Oracle Applications Implementation User's Guide Oracle Applications System Administrator's Guide*

# **Routing Guide Rules**

<span id="page-22-0"></span>This chapter covers the following topics:

- •Overview of Routing Guide Rules
- •Defining Routing Guide Rules
- •[Customer](#page-23-0) Site Level
- •[Customer](#page-28-0) Level
- •[Organization](#page-29-0) Level
- •[Enterprise](#page-30-0) Level

# **Overview of Routing Guide Rules**

Routing guide rules enable you to automatically determine the carrier, service level, mode of transport, and freight terms based on specified criteria. You can establish routing criteria based on delivery weight and volume, geographic ship to and ship from locations, and transit time.

Routing guide rules can be based on either the consignee's or the shipper's routing requirements. For example, <sup>a</sup> consignee may require you to comply with designated routing instructions for certain types of shipments. Atypical routing instruction may be to send all shipments less than 100 pounds via <sup>a</sup> parcel carrier.

Routing guide rules can be automatically applied to <sup>a</sup> delivery upon its creation, either manually by the user in Shipping Transactions form or automatically by the Pick Release concurrent process. Routing guide rules can also be automatically applied to <sup>a</sup> delivery at the end of the Append Delivery concurrent process.

# **Defining Routing Guide Rules**

Routing guide rules can be defined at the following levels:

- •Customer Site Level, page [3-2](#page-23-0)
- •Customer Level, page [3-7](#page-28-0)
- •Organization Level, page [3-8](#page-29-0)
- •Enterprise Level, page [3-9](#page-30-0)

# <span id="page-23-0"></span>**Customer Site Level**

You define routing guide rules at the Customer Site level when carrier selection is specific to a customer's receiving site. A customer can provide you with specific carrier routing for each specific receiving site. For example, your customer has <sup>a</sup> receiving site in Boston, Los Angeles, and Dallas. Each receiving site has its own carrier selection criteria specific to that site. In this case, you can define routing guide rules for Boston, Los Angeles, and Dallas separately.

**Note:** If routing guide rules do not exist at the customer site level, then the system will search for routing guide rules at the customer level.

#### **To manage routing guide rules at the Customer Site level:**

- 1. Navigate to the Routing Guide Rules page.
- 2. From the Search By list of values, select Customer Site.
- 3. Enter the Customer Name or enter the Customer Number associated with this rule.

**Note:** It is not necessary to enter <sup>a</sup> customer name *and* customer number. You can enter one or the other to query your customer.

**Note:** After entering your customer name or number, you can click Go. The result will display the customer and all associated customer sites.

4. Enter the customer Location number or customer Address to specify the site for this rule.

> **Note:** It is not necessary to enter <sup>a</sup> customer location number *and* address. You can enter one or the other to query your customer location.

Further, it is not necessary to enter <sup>a</sup> customer location number or customer address at all. By clicking Go after entering the customer name or customer number, you can view all associated customer sites for your customer.

- 5. Click Go.
- 6. Locate the appropriate customer site from the list.

#### <span id="page-24-0"></span>*Routing Guide Rules Search - Customer Site*

۵

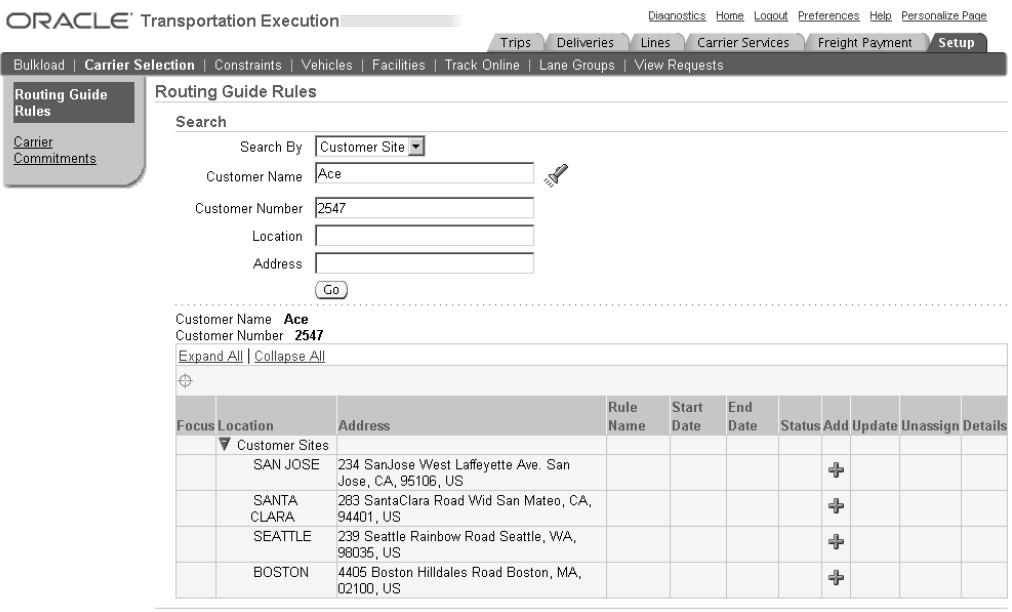

7. Click the plus sign (+) in the Add column to manage the rules for your customer site.

The Specify Rule Source page will be displayed from which you can perform the following:

- •Add <sup>a</sup> New Rule, page 3-3: To create <sup>a</sup> new rule
- •Assign an Existing Rule, page [3-6](#page-27-0): To assign an existing rule
- •Copy <sup>a</sup> Rule, page [3-7](#page-28-0): To copy an existing rule

**Note:** The steps to Add <sup>a</sup> New Rule, Assign an Existing Rule, and Copy <sup>a</sup> Rule are identical for routing guide rules defined at all four levels; Customer Site level, Customer Level, Organization level, and Enterprise level.

**Note:** You can only assign existing routing guide rules that are defined at the same level. For example, you cannot assign an existing customer routing guide rule at the customer site level. Assign existing rules shows rules for that level and all unassigned rules.

#### **Add a new rule:**

- 1. Verify that Add New Rule is selected and click Next to display the Select Rule Criteria page.
- 2. Enter the Name of your rule.
- 3. Optionally, enter <sup>a</sup> description.
- 4. Optionally, enter <sup>a</sup> Start Date.
- 5. Optionally, enter an End Date.

The End Date is used to inactivate the rule.

**Note:** If you don't specify <sup>a</sup> Start Date, then the rule will apply to any date before the End Date.

If you don't specify an End Date, then the rule will apply to any date after the Start Date.

If neither Start Date nor End Date is specified, then the rule will apply to any date.

#### *Select Rule Criteria Page*

 $\overline{\phantom{a}}$ 

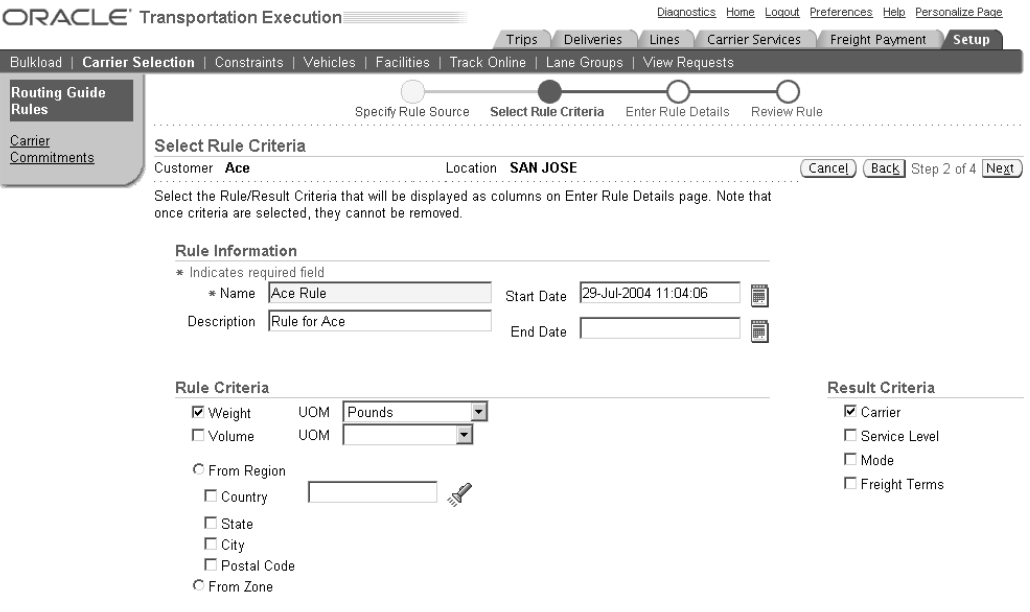

- 6. Within the Rule Criteria region, select the criteria that will be used to establish your routing guide rules. The criteria includes the following:
	- • Weight and weight UOM: You can set up routing guide rule criteria based on delivery weight
	- • Volume and volume UOM: You can set up routing guide rule criteria based on delivery volume
	- • From Region: You can set up routing guide rule criteria based on delivery ship from region. You can specify one or more of the region criteria, as follows:
		- • Country: You can set up routing guide rule criteria based on ship from country
		- •Country Default: The default country appears as <sup>a</sup> default to the rule details
		- •State: You can set up routing guide rule criteria based on ship from state
		- •City: You can set up routing guide rule criteria based on ship from city
		- • Postal Code: You can set up routing guide rule criteria based on ship from postal code
	- •From Zone: You can set up routing guide rule criteria based on ship from zone
	- •To Region: You can set up routing guide rule criteria based on ship to region
- •Country: You can set up routing guide rule criteria base on ship to country
- •Country Default: The default country appears as <sup>a</sup> default to the rule details
- •State: You can set up routing guide rule criteria based on ship to state
- •City: You can set up routing guide rule criteria based on ship to city
- • Postal Code: You can set up routing guide rule criteria based on ship to postal code
- •To Zone: You can set up routing guide rule criteria based on ship to zone

**Note:** You can choose either region or zone but not both for from and to rule criteria.

- • Transit Time: You can set up routing guide rule criteria based on transit time. For example, if you have transit time requirements for certain ship to regions you can specify transit time in your routing guide rule criteria
- 7. Within the Result Criteria, determine the following values that will be assigned to the delivery:
	- •Carrier: You can enter the carrier in the result criteria
	- •Service Level: You can enter service level in the result criteria
	- •Mode: You can enter mode of transport in the result criteria
	- •Freight Terms: You can enter freight terms in the result criteria

**Note:** You must choose one of carrier, mode, and service level.

8. Click Next to display the Enter Rule Details page.

#### *Enter Rule Details Page*

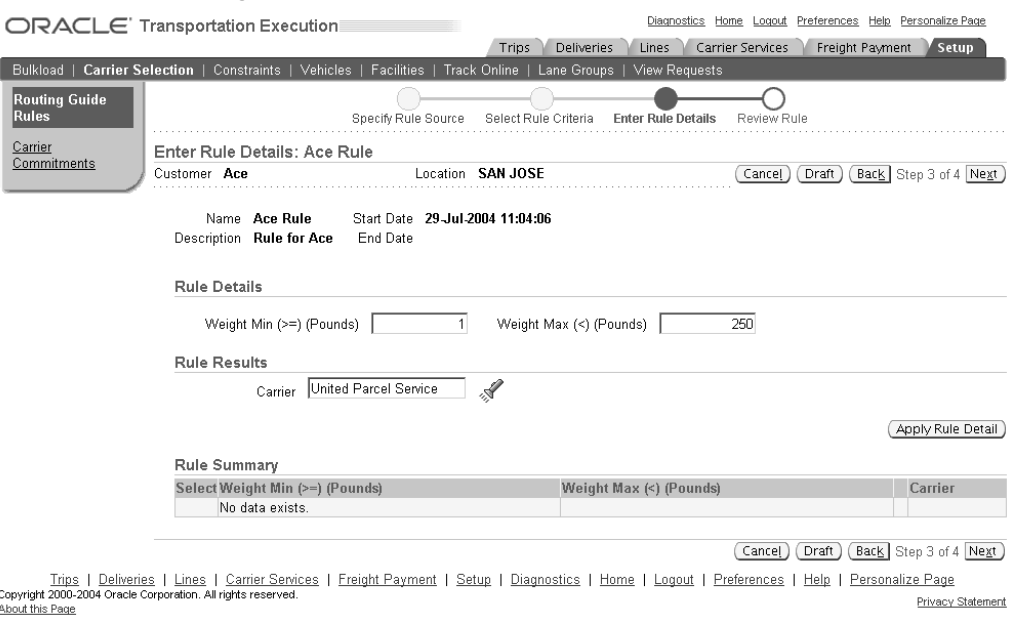

9. Enter your rule details.

<span id="page-27-0"></span>**Note:** The rule details will be different for each combination of rule criterion that you define. The rule details should be distinct and non-overlapping. For example, if one rule detail specifies minimum weight of 0 and maximum weight of 100, you are not allowed to have another rule detail that specifies <sup>a</sup> minimum weight that is less than 100, as they will create an overlap.

Also, if your rule details include Weight or Volume, then you will be required to enter <sup>a</sup> minimum and maximum weight or volume. You cannot leave the minimum blank, you must enter <sup>a</sup> value, even if that value is zero (0).

10. Enter your rule results.

**Note:** The rule results will be different for each combination of result criteria that you defined. The rule results for each result criteria require that you specify the details of that criteria. For example, if you selected Carrier, then you will have to define the Name of the Carrier in the rule results.

- 11. Click Apply Rule Detail.
- 12. Review the Rule Summary at the bottom of the page.
- 13. You can Delete, Edit, or Copy <sup>a</sup> rule line by clicking on the appropriate button.
- 14. The following options are available after you have reviewed the summary of the rule:
	- •Cancel: Clicking on Cancel will return you to the Routing Guide Rules page
	- Draft: Clicking on Draft will save your rule as <sup>a</sup> draft and you can return to the rule at any time

**Note:** You retrieve your draft rule from the Routing Guide Rules page. Enter your search criteria then click the plus sign (+) next to the Name. All of the rules will be displayed. You can then Update or Unassign your rule. You can also view the details of your rule by clicking View Rule Details.

- • Back: Clicking on Back will take you back to the Select Rule Criteria page. You can make changes to the criteria and then proceed
- Next: Clicking Next will display the Review Rule page where you ultimately finish the rule
- 15. Click Next.
- 16. Review your rule and click Apply to complete the definition of your rule.

**Note:** You can click Back to return to the Rule Details page or you can click Cancel to return to the Routing Guide Rules page.

#### **Assign an existing rule:**

- 1. From the Specify Rule Source page, select Assign Existing Rule.
- 2. Enter the name of the existing Routing Guide Rule.
- 3. Click Next.
- <span id="page-28-0"></span>4. Review the rule details.
- 5. Click Apply to assign the existing rule.

**Note:** Click Cancel to return to the Routing Guide Rules page.

#### **Copy <sup>a</sup> rule:**

- 1. From the Specify Rule Source page, select Copy Rule.
- 2. Enter the name of the rule that you want to copy.
- 3. Click Next.
- 4. Within the Select Rule Criteria page, verify that the Rule Information, Rule Criteria, and Result Criteria are defined appropriately.

**Note:** The Name and Description for <sup>a</sup> copied rule are generated automatically. These fields are updateable.

**Note:** You cannot remove existing Rule Criteria or Result Criteria.

5. Click Next to display the Enter Rule Details page.

**Note:** You can update the rule details and results for any rule that you are copying. Click Apply Rule Detail to save the new details.

- 6. Click Next to proceed to the Review Rule page.
- 7. Click Apply to complete the copy of your rule.

# **Customer Level**

You define routing guide rules at the Customer level when carrier selection is specific to <sup>a</sup> customer. Routing guide rules at the Customer level are used when carrier selection criteria is uniform across your customer's receiving locations. For example, your customer has receiving sites in Denver, San Francisco, and Baltimore. Each site has the same carrier selection requirements, so you can define one routing guide rule at the Customer level to handle Denver, San Francisco, and Baltimore as one.

**Note:** If no routing guide rule exists at the Customer level, then the system will search for <sup>a</sup> routing guide rule at the Organization level.

#### **To manage routing guide rules at the Customer level:**

- 1. Navigate to the Routing Guide Rules page.
- 2. From the Search By list of values, select Customer.
- 3. Enter the customer Name or enter the customer Number associated with this rule.

#### <span id="page-29-0"></span>*Routing Guide Rules Page*

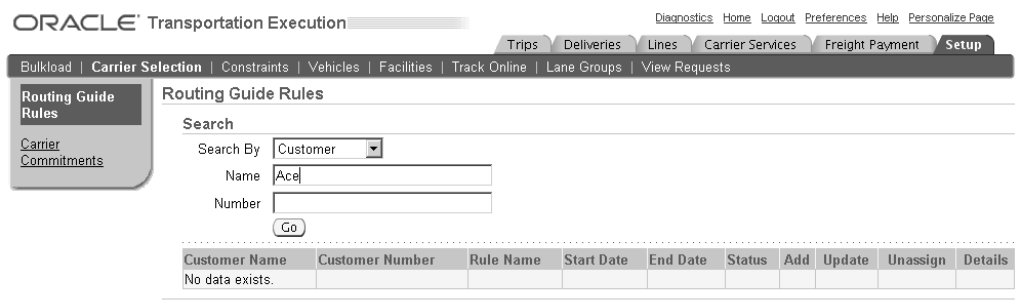

Trips | Deliveries | Lines | Carrier Services | Freight Payment | Setup | Diagnostics | Home | Logout | Preferences | Help | Personalize Page<br>Copyright 2000-2004 Oracle Corporation. All rights reserved. Privacy Statement About this Page

**Note:** It is not necessary to enter <sup>a</sup> customer name *and* customer number. You can enter one or the other to query your customer.

- 4. Click Go.
- 5. In the Add Rule column, click the plus sign (+) to manage rules for your customer.

The Specify Rule Source page will be displayed where you can perform the following:

- •Add <sup>a</sup> New Rule, page [3-3](#page-24-0): To add <sup>a</sup> new rule
- •Assign an Existing Rule, page [3-6](#page-27-0): To assign an existing rule
- •Copy <sup>a</sup> Rule, page [3-7](#page-28-0): To copy an existing rule

**Note:** The steps to Add <sup>a</sup> New Rule, Assign an Existing Rule, and Copy <sup>a</sup> Rule are identical for routing guide rules defined at all four levels; Customer Site level, Customer Level, Organization level, and Enterprise level.

## **Organization Level**

You define routing guide rules at the Organization level to use with multiple warehouses. You use this level if you have multiple warehouses that have different shipping requirements. For example, you ship goods from warehouses in Chicago, Miami, and Sacramento. Each warehouse has its own set of carrier selection criteria, so you define the routing guide rules specific to each site at the warehouse (Organization) level. Organization level routing guide rules can also be used to suppor<sup>t</sup> inbound shipments.

**Note:** If routing guide rules are not defined at the organization, customer, or customer site level, then the system will search for routing guide rules at the Enterprise level.

#### **To manage routing guide rules at the Organization level:**

- 1. Navigate to the Routing Guide Rules page.
- 2. Select Organization from the Search By list of values.
- 3. Enter the organization Name or enter the organization Code.

**Note:** It is not necessary to enter an organization Name *and* organization Code. You can enter one or the other to query your organization.

#### <span id="page-30-0"></span>*Routing Guide Rules Search Page - Organization*

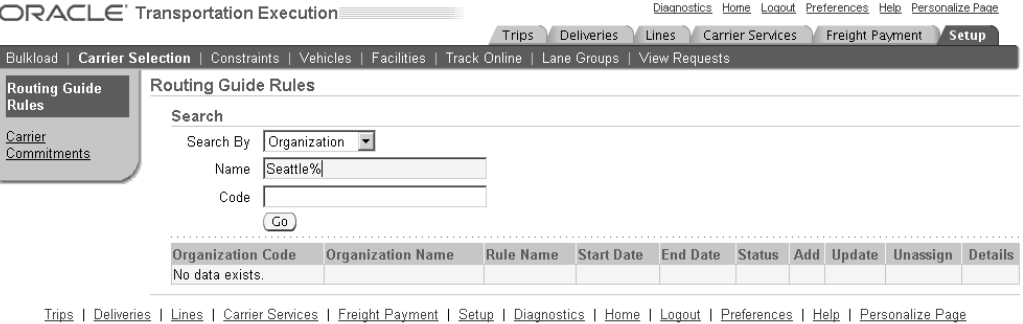

Copyright 2000-2004 Oracle Corporation. All rights reserved<br>About this Page Privacy Statement

**Note:** You can use the wildcard (%) to search for the Organization code or name.

- 4. Click Go.
- 5. Locate your organization and click the plus sign (+) in the Add Rules column.

The Specify Rule Source page will be displayed where you can perform the following:

- •Add <sup>a</sup> New Rule, page [3-3](#page-24-0): To add <sup>a</sup> new rule
- •Assign an Existing Rule, page [3-6](#page-27-0): To assign an existing rule
- •Copy <sup>a</sup> Rule, page [3-7](#page-28-0): To copy an existing rule

**Note:** The steps to Add <sup>a</sup> New Rule, Assign an Existing Rule, and Copy <sup>a</sup> Rule are identical for routing guide rules defined at all four levels; Customer Site level, Customer Level, Organization level, and Enterprise level.

# **Enterprise Level**

You define routing guide rules at the Enterprise level when you have multiple warehouses that have the same carrier selection criteria, or you have only one shipping warehouse. For example, your company has shipping warehouses in San Diego, Santa Fe, and Salt Lake City and each warehouse requires the same carrier selection criteria as the other. You can define <sup>a</sup> routing guide rule to accommodate all warehouses. The Enterprise level routing guide rule serves as <sup>a</sup> default for all organizations and shipper instances.

### **To manage routing guide rules at the Enterprise level:**

- 1. Navigate to the Routing Guide Rules page.
- 2. Enter <sup>a</sup> partial or <sup>a</sup> full rule name to search for existing Enterprise level rules.
- 3. Click Go to view rules matching the rule name that you specified.

Note: If a rule exist for your Enterprise, you can Update, Unassign, or view the rule Details. You cannot have multiple active rules for your Enterprise. Effective dates cannot overlap.

#### *Routing Guide Rules Search Page - Enterprise*

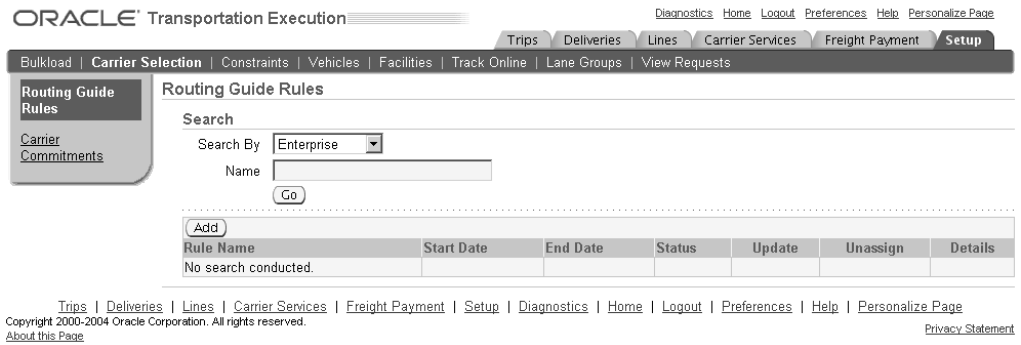

Privacy Statement

- 4. Click Add.
- 5. The Specify Rule Source pagewill be displayedwhereyou can perform the following:
	- •Add <sup>a</sup> New Rule, page [3-3](#page-24-0): To add <sup>a</sup> new rule
	- •Assign an Existing Rule, page [3-6](#page-27-0): To assign an existing rule
	- •Copy <sup>a</sup> Rule, page [3-7](#page-28-0): To copy an existing rule

**Note:** The steps to Add <sup>a</sup> New Rule, Assign an Existing Rule, and Copy <sup>a</sup> Rule are identical for routing guide rules defined at all four levels; Customer Site level, Customer Level, Organization level, and Enterprise level.

# **Rates, Charges, and Discounts**

<span id="page-32-0"></span>This chapter covers the following topics:

- •[Overview](#page-33-0) of Rates[,](#page-33-0) [Rating](#page-33-0) Zone Charts[,](#page-33-0) [Charges,](#page-33-0) and [Discounts](#page-33-0)
- •[Container/P](#page-33-0)allet Based [Rating](#page-33-0)
- •[Overview](#page-34-0) of [P](#page-34-0)arcel [Rating](#page-34-0)
- •[Setting](#page-34-0) Up [Pa](#page-34-0)rcel [Rates](#page-34-0)
- •[Defining](#page-36-0) Rating Zone Charts
- •[Setting](#page-37-0) Up [P](#page-37-0)arcel [Charges](#page-37-0) and Discounts
- •[Overview](#page-38-0) of LTL Rating
- •[LTL](#page-39-0) [Industry](#page-39-0) Freight Rating Formats
- •Setting Up LTL [Charges](#page-45-0) and Discounts
- •[Freight](#page-46-0) Classes
- •[Freight](#page-46-0) Class Setup
- •Overview of TL Rating and [Accessorial](#page-50-0) Charges
- •[Setting](#page-51-0) Up TL Services and Rates
- •Setting Up [Accessorial](#page-52-0) Charges
- •[Region,](#page-54-0) [Zone,](#page-54-0) Rate [Chart,](#page-54-0) and [Service](#page-54-0)
- •[Service](#page-58-0) Levels
- •Service Level [Setup](#page-58-0)
- •[Schedules](#page-59-0)
- •[Schedule](#page-59-0) Setup
- •Overview of Facility [Charges](#page-61-0)
- •Setting Up Facility [Charges](#page-61-0)
- •[Overview](#page-62-0) of Distance and Transit Times
- •[Managing](#page-62-0) Templates
- •Searching for Existing [Templates](#page-63-0)
- •Deleting Existing [Templates](#page-63-0)
- •Copy Existing [Templates](#page-64-0)
- <span id="page-33-0"></span>•Update Existing [Templates](#page-64-0)
- •Creating <sup>a</sup> New [Template](#page-64-0)
- •[Downloading](#page-66-0) and Uploading Templates
- •[Downloading](#page-67-0) Templates
- •[Uploading](#page-68-0) Templates

# **Overview of Rates, Rating Zone Charts, Charges, and Discounts**

Prior to establishing carrier rates, the carrier and service levels should be specified in the Carrier window. When loading carrier rating data, validation is performed against the carrier name and service level. The currency type is also specified on the carrier rate chart and will be validated against the default currency specified on the Carrier window.

Freight rates, charges, and discounts are par<sup>t</sup> of the Bulk Loader Administrator setup. Each has its own template that you can download and populate with your data, then upload it into Oracle Transportation Execution to be used immediately.

You define each of the following separately:

- •Parcel rates, page [4-3](#page-34-0)
- •Parcel charges and discounts, page [4-6](#page-37-0)
- •LTL rates, page [4-7](#page-38-0)
- •LTL charges and discounts, page [4-14](#page-45-0)
- •TL services and rates, page [4-20](#page-51-0)
- •TL accessorial charges , page [4-21](#page-52-0)
- •Freight charges, page [4-30](#page-61-0)

**Note:** You will need to obtain the rates of each of your carriers before you begin the setup process. Parcel carriers can provide <sup>a</sup> separate rate chart for each service level.

# **Container/Pallet Based Rating**

LTL freight rates can be specific to <sup>a</sup> single container or pallet as <sup>a</sup> flat rate. For example, you might have <sup>a</sup> regular shipment of 100 pound containers and an agreemen<sup>t</sup> with your carrier that states <sup>a</sup> flat rate to ship the 100 pound container to Detroit for \$122.00. Oracle Transportation Execution supports this business need as well as the need for multiple container or pallets shipping at <sup>a</sup> flat rate. In the example above, you can specify multiple containers shipping to Detroit. The flat rate for <sup>4</sup> 100 pound containers is \$302.00.

The following table demonstrates the above example:

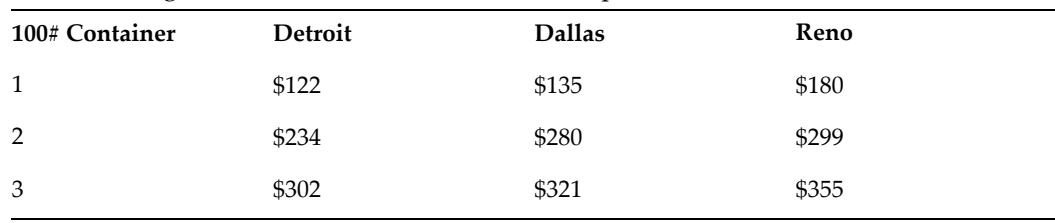

# <span id="page-34-0"></span>**Overview of Parcel Rating**

Parcel carriers are carriers that typically transport smaller size shipments compared to LTL (Less than Truckload) and TL (Truckload) carriers. Parcel carriers typically have <sup>a</sup> maximum weight per container. For example, some parcel carriers have <sup>a</sup> maximum container weight of 150 pounds. Parcel carriers also offer multiple service levels such as overnight, 2-day air, and 3-day air.

Each service level has <sup>a</sup> separate rate structure, and the service levels offered vary by carrier.

**Note:** Parcel carriers typically apply dimensional weight calculations when applying freight rates to air deliveries. Dimensional weight compares the actual weight of a container to the dimensional weight. The carrier charges the shipper the greater of either the dimensional weight or actual weight of the container. Oracle Transportation Execution supports the ability to set up dimensional weight.

# **Setting Up Parcel Rates**

Setting up parcel carrier domestic rates is <sup>a</sup> two-step process. Parcel carrier domestic rates are based on origin and destination postal codes. The initial step in loading domestic parcel rates to load the carrier rate chart by zone. Once the rate charts have been loaded the Rating Zone Chart, page [4-5](#page-36-0) can be loaded.

Parcel carrier rate charts are typically displayed in <sup>a</sup> weight and zone matrix. Parcel rates are calculated based on the individual container weight including the tare weight of the carton and packing materials. The rate applied to <sup>a</sup> container is the intersection of weight and appropriate zone. Using the example below, <sup>a</sup> zone <sup>2</sup> ground shipment weighing <sup>1</sup> pound would be assigned <sup>a</sup> rate of \$3.39.

Parcel carriers publish rate charts by service level. The example below depicts <sup>a</sup> parcel carrier rate chart for the service level of ground. Published parcel carrier rate charts are available directly from the carrier.

| Weight         | Zone 2 | Zone 3 | Zone 4 | Zone 5 | Zone 6 |
|----------------|--------|--------|--------|--------|--------|
|                | \$3.39 | \$3.50 | \$3.74 | \$3.82 | \$4.02 |
| $\overline{2}$ | \$3.46 | \$3.67 | \$4.05 | \$4.16 | \$4.48 |
| 3              | \$3.57 | \$3.84 | \$4.28 | \$4.46 | \$4.78 |
| 4              | \$3.69 | \$4.01 | \$4.50 | \$4.73 | \$5.06 |

*Example of <sup>a</sup> Parcel Carrier Rate Chart*

You set up parcel rates using <sup>a</sup> spreadsheet loader template that you download from Oracle Transportation Execution.

#### **To set up parcel rates:**

- 1. Navigate to the Upload Parcel Carrier Data page.
- 2. Select Rate Chart.

#### *Upload Parcel Carrier Data Page - Rate Chart*

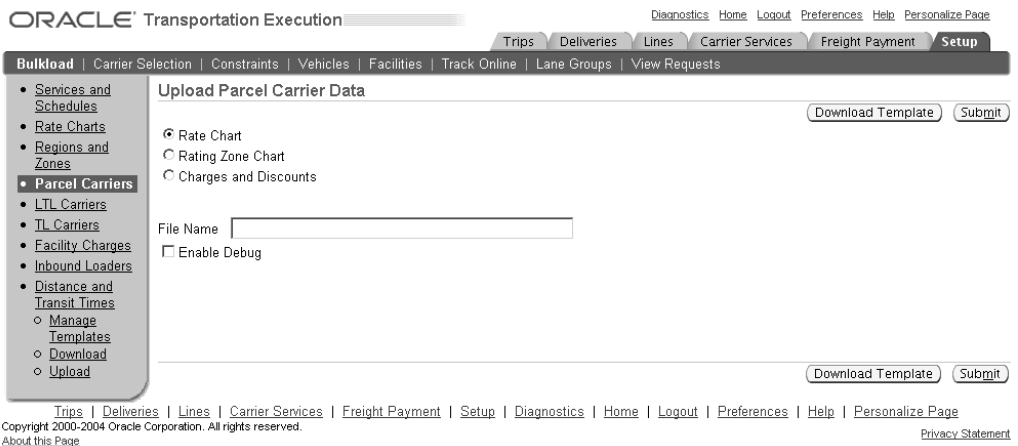

3. Click Download Template.

You will be prompted to save <sup>a</sup> compressed file on your local machine. After you have downloaded the file, open it and extract the following:

- •rateChartReadme.htm
- •rateChart.txt
- •rateChartExample.txt
- 4. Open the rateChartReadme.htm file and the rateChartExample.txt file and read them carefully.

**Note:** The rateChartReadme.htm file provides explicit instructions on how to create your freight rate chart and upload it to Oracle Transportation Execution.

5. Complete the template, as instructed by the rateChartReadme.htm file, with your rate chart information.

The Rate Chart template consists of the following sections:

- •RATE\_CHART
- •RATE\_LINE
- •RATE\_BREAK
- •RATING\_ATTRIBUTE

Refer to the rateChartReadme.htm file for information on each section.

6. Place your completed template in the directory defined as <sup>a</sup> value for the profile parameter FTE: Bulk Load Directory.

> **Note:** You can set the profile option FTE: Bulkload Source Type to Local to enable <sup>a</sup> Browse button that is used to locate and upload your template from your local machine.

7. Enter your File Name in the Upload Parcel Carrier Data Page.
8. After you have completed the creation of your rate chart, click Submit.

After you click Submit, <sup>a</sup> concurrent program will validate the information that you have provided. A reques<sup>t</sup> ID will be displayed. You can navigate to the View Requests page to verify that your reques<sup>t</sup> has completed normally.

### **Defining Rating Zone Charts**

You define rating zone charts using <sup>a</sup> template that you download from Oracle Transportation Execution.

**Note:** Dimensional weight parameters are defined when setting up Parcel Rating Zone Charts. These parameters enable dimensional weight to be calculated by carrier service level.

### **To set up rating zone charts:**

- 1. Navigate to the Upload Parcel Carrier Data page.
- 2. Select Rating Zone Chart.

#### *Upload Parcel Carrier Data Page - Rating Zone Chart*

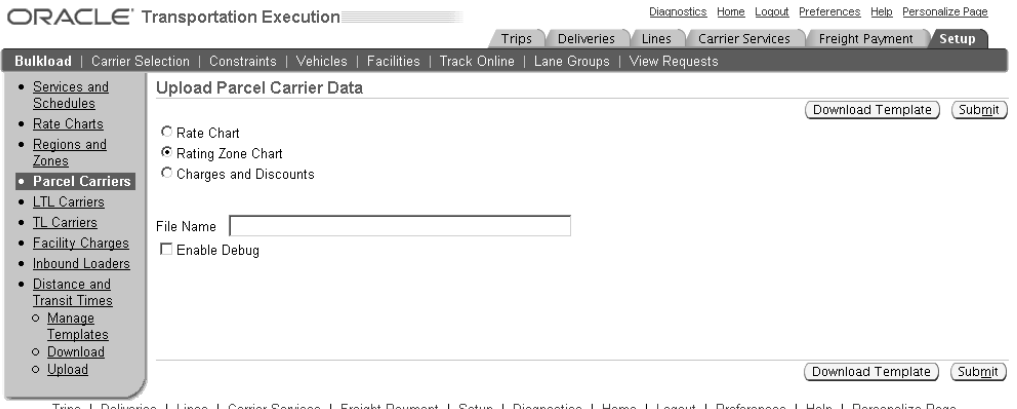

Trips | Deliveries | Lines | Carrier Services | Freight Payment | Setup | Diagnostics | Home | Logout | Preferences | Help | Personalize Page<br>Copyright 2000-2004 Oracle Corporation, All rights reserved.<br>About this Page Privacy Statement

3. Click Download Template.

You will be prompted to save <sup>a</sup> compressed file on your local machine. After you have downloaded the file, open it and extract the following:

- •ratingZoneChartReadme.htm
- •ratingZoneChart.txt
- •ratingZoneChartExample.txt
- 4. Open the ratingZoneChartReadme.htm file and the ratingZoneChartExample.txt file and read them carefully.

**Note:** The ratingZoneChartReadme.htm file provides explicit instructions on how to create your rating zone chart and upload it to Oracle Transportation Execution.

5. Complete the template, as instructed by the ratingZoneChartReadme.htm file, with your rating zone chart information.

The Rating Zone Chart template consists of the following sections:

- •RATING\_ZONE\_CHART
- •RATING\_SETUP
- •ORIGIN
- •DESTINATION

Refer to the ratingZoneChartReadme.htm file for information on each section.

6. After you have completed the creation of your rating zone chart, click Submit.

**Note:** You can set the profile option FTE: Bulkload Source Type to Local to enable <sup>a</sup> Browse button that is used to locate and upload your template from your local machine.

### **Setting Up Parcel Charges and Discounts**

You set up parcel charges and discounts using <sup>a</sup> template that you download from Oracle Transportation Execution.

### **To set up charges and discounts:**

- 1. Navigate to the Upload Parcel Carrier Data page.
- 2. Select Charges and Discounts.

#### *Upload Parcel Carrier Data - Charges and Discounts*

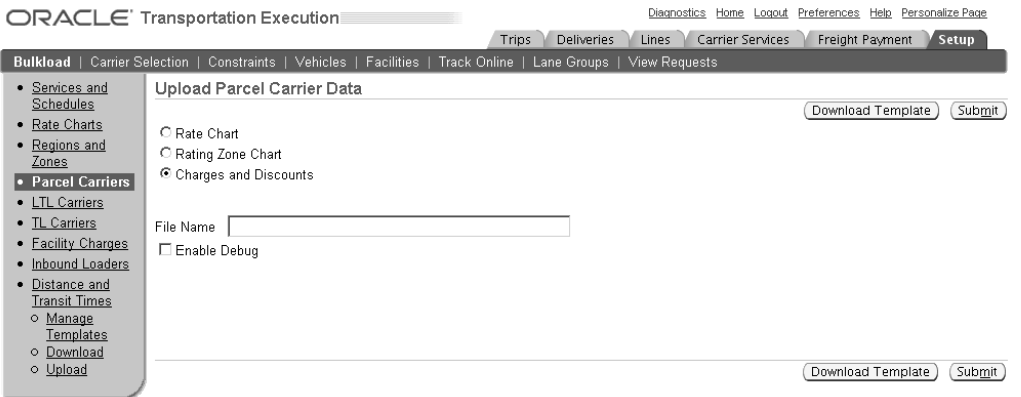

Trips | Deliveries | Lines | Carrier Services | Freight Payment | Setup | Diagnostics | Home | Logout | Preferences | Help | Personalize Page Privacy Statement About this Page

3. Click Download Template.

You will be prompted to save <sup>a</sup> compressed file on your local machine. After you have downloaded the file, open it and extract the following:

- •chargesDiscountsReadme.htm
- •chargesDiscounts.txt
- •chargesDiscountsExample.txt

4. Open the chargesDiscountsReadme.htm file and the chargesDiscountsExample.txt file and read them carefully.

> **Note:** The chargesDiscountsReadme.htm file provides explicit instructions on how to create your freight charges and discounts chart and upload it to Oracle Transportation Execution.

5. Complete the template, as instructed by the chargesDiscountsReadme.htm file, with your charges and discounts information.

The Charges and Discounts template consists of the following sections:

- •CHARGES\_DISCOUNTS
- •ADJUSTED\_RATE\_CHART
- •CHARGES\_DISOUNTS\_LINE
- •RATING\_ATTRIBUTE

Refer to the chargesDiscountsReadme.htm file for information on each section.

6. Place your completed template in the directory defined as <sup>a</sup> value for the profile parameter FTE: Bulk Load Directory.

> **Note:** You can set the profile option FTE: Bulkload Source Type to Local to enable <sup>a</sup> Browse button that is used to locate and upload your template from your local machine.

- 7. Enter your File Name.
- 8. After you have completed the creation of your charges and discounts chart, click Submit.

After you click Submit, <sup>a</sup> concurrent program will validate the information that you have provided. A reques<sup>t</sup> ID will be displayed. You can navigate to the View Requests page to verify that your reques<sup>t</sup> has completed normally.

### **Overview of LTL Rating**

There are two ways to setup LTL freight rating within Oracle Transportation Execution:

- 1. LTL industry freight rate format, page [4-8](#page-39-0)
- 2. Region, Zone, Rate, Service format, page [4-23](#page-54-0)

**Note:** LTL Standard is the only applicable service level for LTL rating.

Regardless of which format you decide to use, LTL freight rating is based on three components:

- •Distance
- •Freight class
- •Weight

The table below is an example of the typical LTL rate structure. LTL rates are calculated based on the total weight of the delivery.

<span id="page-39-0"></span>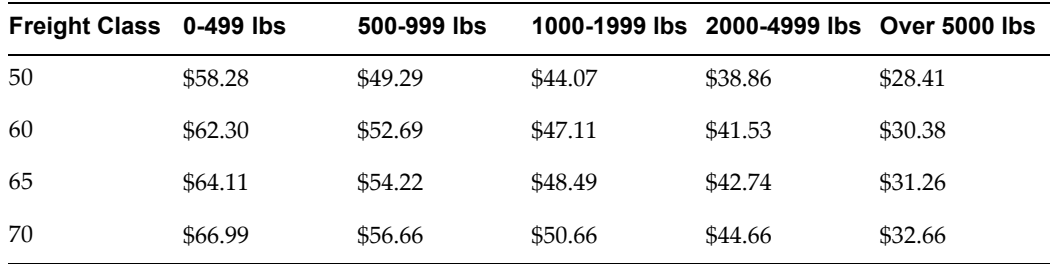

### **Freight Classes**

LTL carriers use freight classes when rating deliveries. Freight classes are determined by the National Motor Freight Traffic Association and are used to group similar commodities into 18 separate freight classes. Freight class rating is an industry standard and used by the majority of LTL carriers. You can negotiate an FAK (Freight-All-Kinds) rate with <sup>a</sup> carrier. An FAK rating is <sup>a</sup> mutual agreemen<sup>t</sup> between <sup>a</sup> shipper and <sup>a</sup> carrier allowing goods of different freight classes to be rated under one class rating. FAK rating simplifies the rating process for <sup>a</sup> shipper with multiple freight classes.

### **Weight Breaks**

LTL carrier rates are structured to reduce the cost per pound as the total shipment weight increases. LTL rates are typically quoted using CWT (Hundredweight), cost per hundred pounds. Using the sample rate matrix in the table above, the cost of <sup>a</sup> 550-pound shipment rated at freight class 50 would be  $5.5 \times $49.29 = $271.09$ .

LTL carriers will typically use deficit weight when rating deliveries. Deficit weight is designed to compare the rate between two weight break points and apply the lesser of the two rates. For example, using the matrix above, if the total weight of <sup>a</sup> delivery is 495 lbs, the rate at the  $0 - 499$  lbs break would be  $4.95 \times $58.28 = $288.48$ . The carrier will apply the deficit weight of 5 lbs  $(500 - 495 = 5)$  to the actual weight of 495. The deficit weight allows the shipment to be rated at the 500 lb break. The rate at the 500 lb break would be  $5 \times $49.29 = $246.45$ . Since the rate at the 500 lb break is less, the deficit weight will be applied and the delivery will be rated accordingly.

### **Minimum Charges**

LTL carriers use minimum charges to protect against low weight, low revenue deliveries. A minimum charge will be applied to <sup>a</sup> delivery if the calculated rate falls below the minimum charge. For example, if <sup>a</sup> carrier has <sup>a</sup> stated minimum charge of \$50.00 per delivery and the calculated cost of the delivery is \$40.00, the minimum charge of \$50.00 will be assessed to the delivery.

### **LTL Industry Freight Rating Formats**

Oracle Transportation Execution enables you to create new rate charts/tariffs and update existing rate charts/tariffs. You specify <sup>a</sup> unique name for new rates/tariffs and specify existing names when updating rates/tariffs.

LTL industry freight rating loading formats are supported within Oracle Transportation Execution. The carrier SCAC code must be entered in the Carrier window prior to loading LTL rates. The Origin Low and Origin High represen<sup>t</sup> the origin postal code range. The origin postal code represents the pickup location that the carrier is

servicing. The destination postal code range represents the destination for <sup>a</sup> given delivery.

The Freight Class must be specified on the LTL spreadsheet loader. You may have multiple freight classes or <sup>a</sup> single freight class. Rating based on <sup>a</sup> single freight class is also referred to as an FAK (freight of all kinds) rating. In the table below, the rates are based on <sup>a</sup> single freight class of 92. Most shippers will have <sup>a</sup> minimum charge negotiated with <sup>a</sup> carrier. The minimum charge is compared to the calculated rate and you are billed the higher of the two charges. The effective date is <sup>a</sup> required entry on the LTL spreadsheet loader. The Direction field values are I for Inbound and O for Outbound. The Mileage fields should contain <sup>a</sup> numeric value of 0 (zero) because the field is not being used at this time. The columns L5C, M5C, M1M specify the rate breaks. This example spreadsheet does not contain all rate breaks.

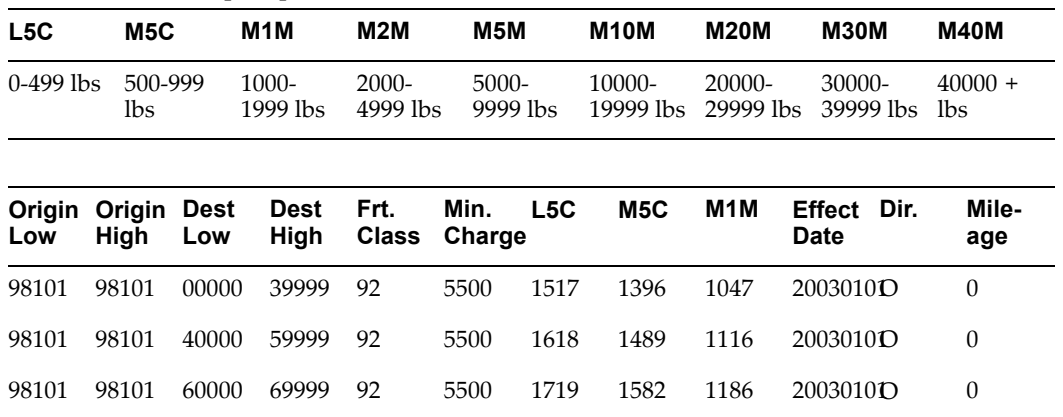

**Note:** Outbound and Inbound cannot be supported in <sup>a</sup> single file.

**Note:** Oracle Transportation Execution enables you to specify <sup>a</sup> unique name to your rate chart/tariff when uploading carrier rates.

### **To setup LTL industry freight rates/tariffs:**

- 1. Navigate to the Upload LTL Carrier Data page.
- 2. Select the Action Upload Tariffs.

The action Upload LTL Tariffs allows you to associate <sup>a</sup> tariff (identified by <sup>a</sup> unique LTL tariff name) to multiple LTL carriers, allowing <sup>a</sup> single LTL tariff to be shared among multiple LTL carriers.

### *Upload LTL Carrier Data Page - Upload Tariffs*

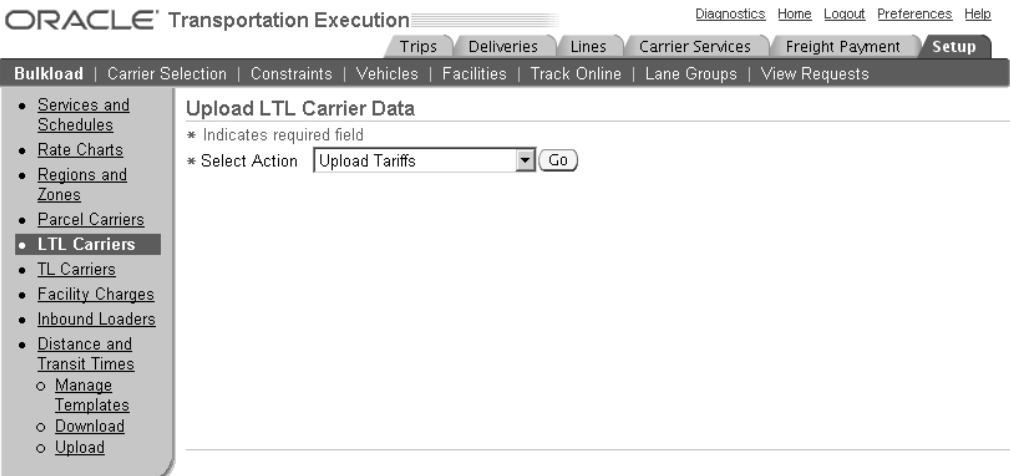

Trips | Deliveries | Lines | Carrier Services | Freight Payment | Setup | Diagnostics | Home | Logout | Preferences | Help<br>Copyright 2000-2004 Oracle Corporation. All rights reserved. Privacy Statement About this Page

- 3. Click Go.
- 4. Click Download Template.

You will be prompted to save <sup>a</sup> compressed file on your local machine. After you have downloaded the file, open it and extract the following:

- •ltlTariffReadme.htm
- •ltlTariff.txt
- •ltlTariffExample.txt
- 5. Open the ltlTariffReadme.htm file and the ltlTariffExample.txt file and read them carefully.

**Note:** The ltlTariffReadme.htm file provides explicit instructions on how to create your freight rate chart and upload it to Oracle Transportation Execution.

- 6. Complete the template, as instructed by the ltlTariffReadme.htm file, with your rate/tariff information.
- 7. Place your completed template in the directory defined as <sup>a</sup> value for the profile parameter FTE: Bulk Load Directory.

**Note:** You can set the profile option FTE: Bulkload Source Type to Local to enable <sup>a</sup> Browse button that is used to locate and upload your template from your local machine.

- 8. Enter <sup>a</sup> unique Tariff Name.
- 9. Enter the Origin Country code.
- 10. Select <sup>a</sup> Currency.
- 11. Enter the File Name.
- 12. Specify the Service Level.
- 13. Enter the Destination Country code.
- 14. Select the UOM for Weight Breaks.

### *Upload LTL Carrier Data - Upload Tariffs with Results*

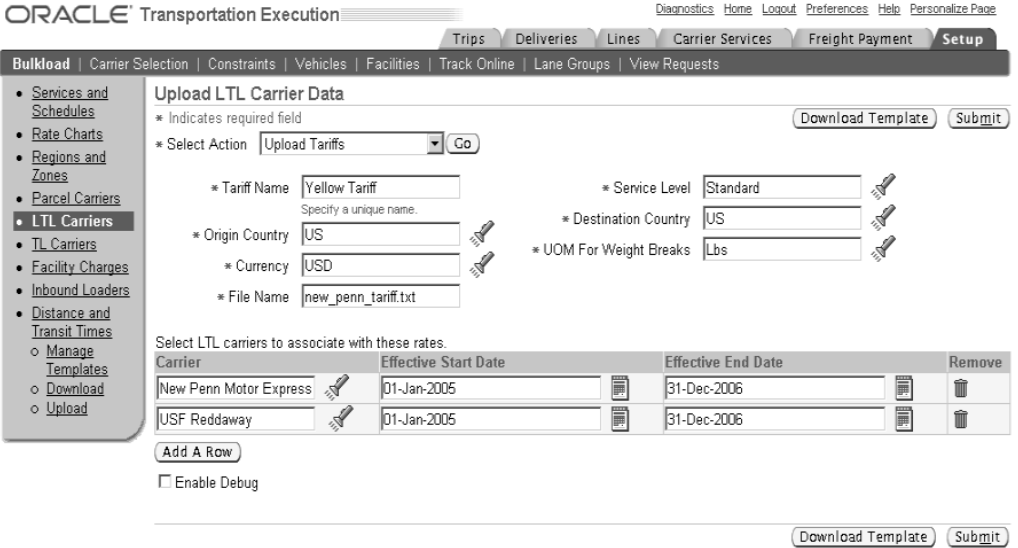

- 15. After you have entered the required information as stated above, click Add <sup>a</sup> Row.
- 16. Select <sup>a</sup> Carrier to associate with your tariff.
- 17. Select an Effective Start Date.
- 18. Optionally, select an Effective End Date.
- 19. Click Submit.

After you click Submit, <sup>a</sup> concurrent program will validate the information that you have provided. A reques<sup>t</sup> ID will be displayed. You can navigate to the View Requests page to verify that your reques<sup>t</sup> has completed normally.

#### **To update LTL industry freight rates/tariffs:**

- 1. Navigate to the Upload LTL Carrier Data page.
- 2. Select the Action Update Tariffs.

The action Update Tariffs enables you update <sup>a</sup> previously-loaded LTL tariff.

#### *Upload LTL Carrier Data page - Update Tariffs*

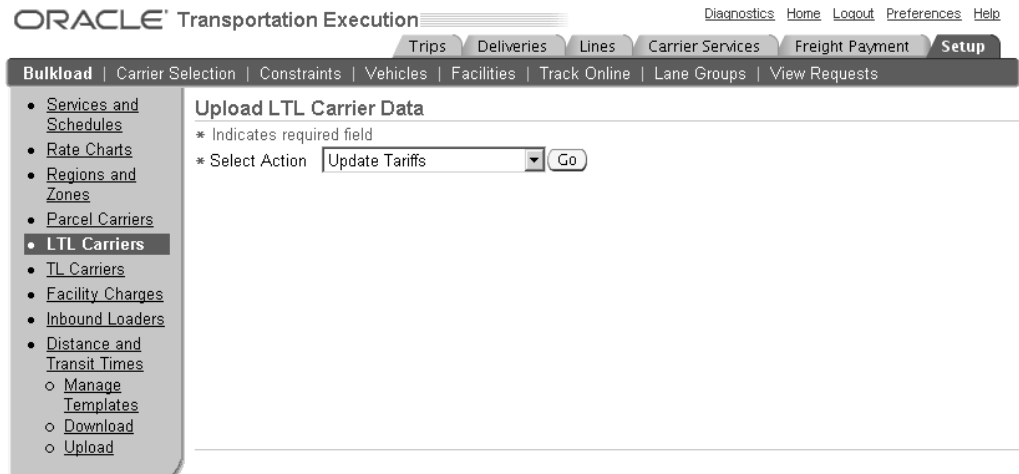

Trips | Deliveries | Lines | Carrier Services | Freight Payment | Setup | Diagnostics | Home | Logout | Preferences | Help<br>Copyright 2000-2004 Oracle Corporation. All rights reserved.<br>About this Page Privacy State **Privacy Statement** 

- 3. Click Go.
- 4. Place your updated template in the directory defined as <sup>a</sup> value for the profile parameter FTE: Bulk Load Directory.

**Note:** You can set the profile option FTE: Bulkload Source Type to Local to enable <sup>a</sup> Browse button that is used to locate and upload your template from your local machine.

5. Within the Tariff Name field, specify the name of the existing tariff that you are updating.

### *Upload LTL Carrier Data Page - Update Tariffs with Results*

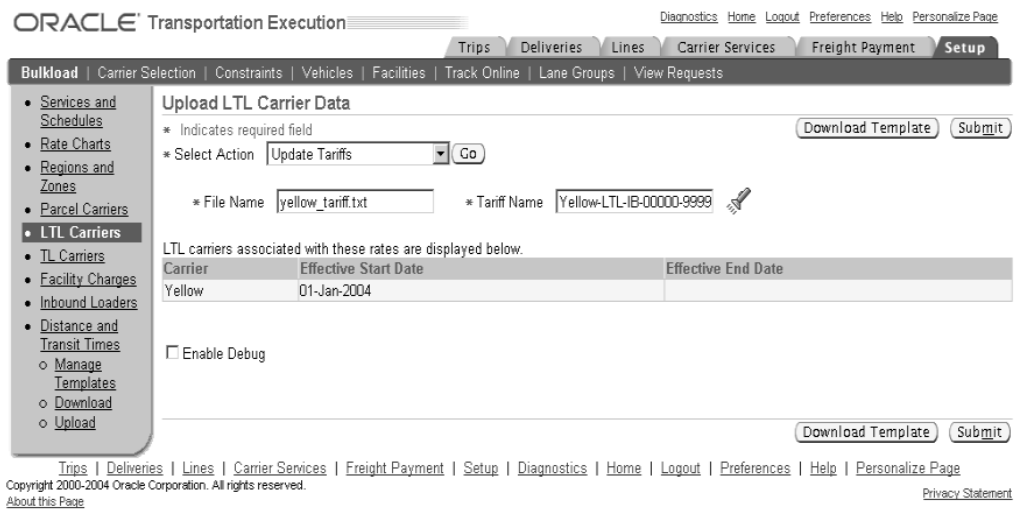

6. Click Submit.

### **To update carrier associations:**

The ability to update carrier association enables you to update carrier associations for <sup>a</sup> previously-loaded LTL tariff. You can add carriers to associate with the tariff or disassociate <sup>a</sup> carrier with <sup>a</sup> tariff. You update carrier associations to existing tariffs by modifying the existing carrier's End Date with the tariff.

- 1. Navigate to the Upload LTL Carrier Data page.
- 2. Select the Action Update Carrier Association.

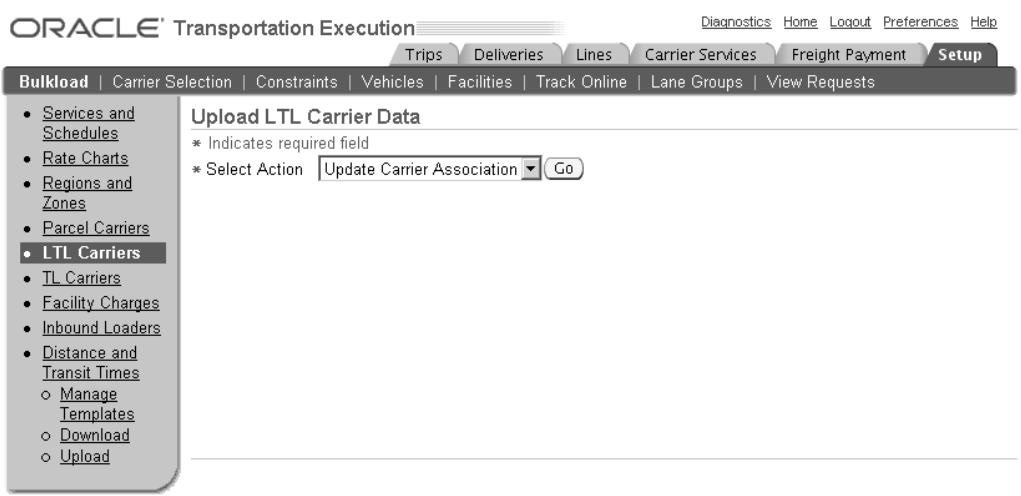

Trips | Deliveries | Lines | Carrier Services | Freight Payment | Setup | Diagnostics | Home | Logout | Preferences | Help<br>Copyright 2000-2004 Oracle Corporation. All rights reserved. Privacy Statement About this Page

- 3. Click Go.
- 4. Enter the Tariff Name that you want to update.

The associated carriers are displayed in <sup>a</sup> table at the bottom of the page.

#### *Upload Carrier LTL Data Page with Results*

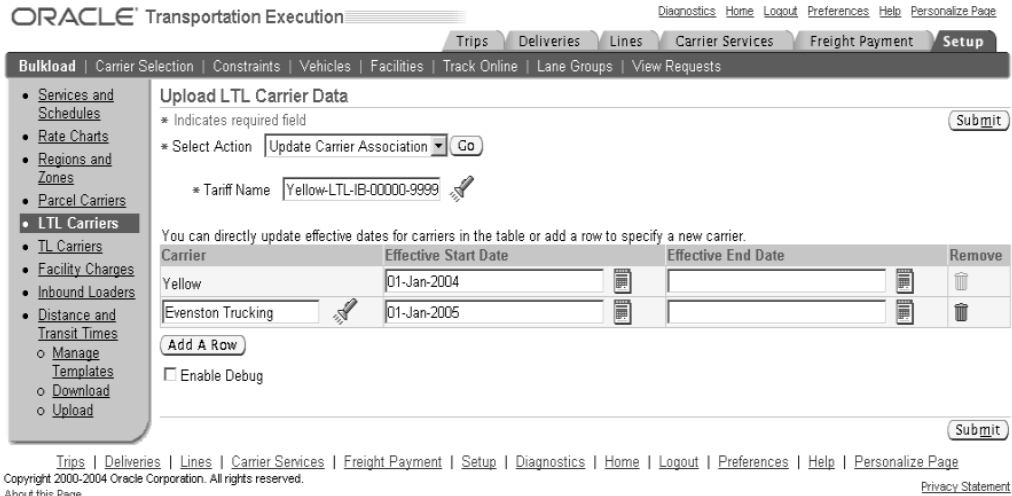

- About this Page
- 5. Click Add <sup>a</sup> Row to associate <sup>a</sup> new carrier with the tariff.
- 6. To cancel the association of <sup>a</sup> carrier with the tariff, enter an Effective End Date.
- 7. Click Submit.

### **Setting Up LTL Charges and Discounts**

You set up LTL charges and discounts using <sup>a</sup> Template that you download from Oracle Transportation Execution. You can assign discounts and charges to <sup>a</sup> specific carrier by entering the RATE\_CHART\_NAME or TARIFF\_NAME that the carrier is associated with.

### **To set up LTL charges and discounts:**

- 1. Navigate to the Upload LTL Carrier Data page.
- 2. Select the Action Charges and Discounts.
- 3. Click Go.

#### *Upload LTL Carrier Data Page - Charges and Discounts*

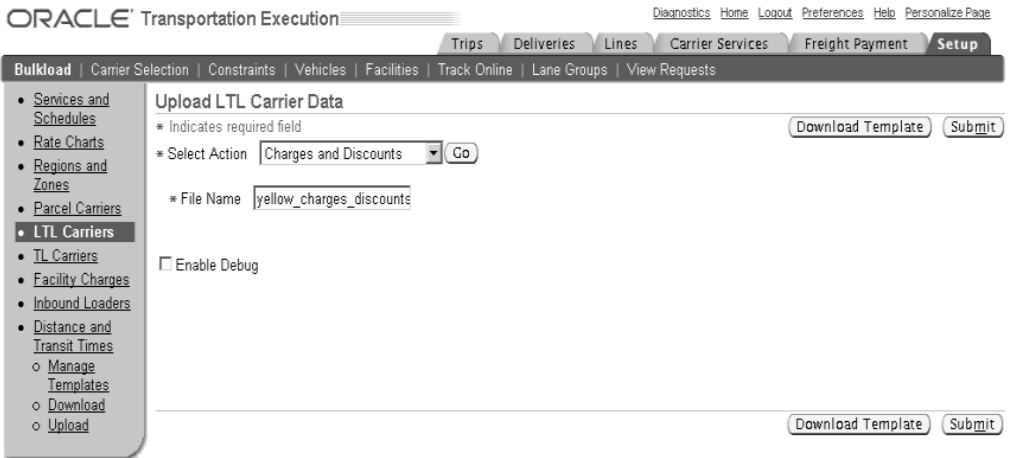

Trips | Deliveries | Lines | Carrier Services | Freight Payment | Setup | Diagnostics | Home | Logout | Preferences | Help | Personalize Page Privacy Statement About this Page

4. Click Download Template.

You will be prompted to save <sup>a</sup> compressed file on your local machine. After you have downloaded the file, open it and extract the following:

- •chargesDiscountsReadme.htm
- •chargesDiscounts.txt
- •chargesDiscountsExample.txt
- 5. Open the chargesDiscountsReadme.htm file and the chargesDiscountsExample.txt file and read them carefully.

**Note:** The chargesDiscountsReadme.htm file provides explicit instructions on how to create your freight charges and discounts chart and upload it to Oracle Transportation Execution.

6. Complete the template, as instructed by the chargesDiscountsReadme.htm file, with your charges and discounts information.

The Charges and Discounts template consists of the following sections:

- •CHARGES\_DISCOUNTS
- •ADJUSTED\_RATE\_CHART
- •CHARGES\_DISOUNTS\_LINE
- •RATING\_ATTRIBUTE

Refer to the chargesDiscountsReadme.htm file for information on each section.

7. Place your completed template in the directory defined as <sup>a</sup> value for the profile parameter FTE: Bulk Load Directory.

> **Note:** You can set the profile option FTE: Bulkload Source Type to Local to enable <sup>a</sup> Browse button that is used to locate and upload your template from your local machine.

- 8. Enter your File Name.
- 9. After you have completed the creation of your charges and discounts chart, click Submit.

After you click Submit, <sup>a</sup> concurrent program will validate the information that you have provided. A reques<sup>t</sup> ID will be displayed. You can navigate to the View Requests page to verify that your reques<sup>t</sup> has completed normally.

### **Freight Classes**

The LTL (Less Than Truckload) industry uses freight classes to define commodities for rating freight. You define <sup>a</sup> freight class as <sup>a</sup> lookup type in the Oracle Shipping application to use with Oracle Transportation Execution.

### **Freight Class Setup**

There are several steps necessary to setup freight classes. You must define the following:

- •Commodity classifications as lookup codes in Oracle Shipping
- •Commodity codes as categories in Oracle Inventory
- • Commodity category set named WSH\_COMMODITY\_CODE, and assign commodity codes (categories) to the category set
- •Assign inventory items to each defined commodity code (category)

### $T$ **o** define commodity classifications as lookup codes:

- 1. Navigate to the Oracle Shipping Lookups window.
- 2. In the Type field, run <sup>a</sup> query for WSH\_COMMODITY\_CLASSIFICATION.
- 3. Enter <sup>a</sup> Code and Meaning.

### *Oracle Shipping Lookups Window*

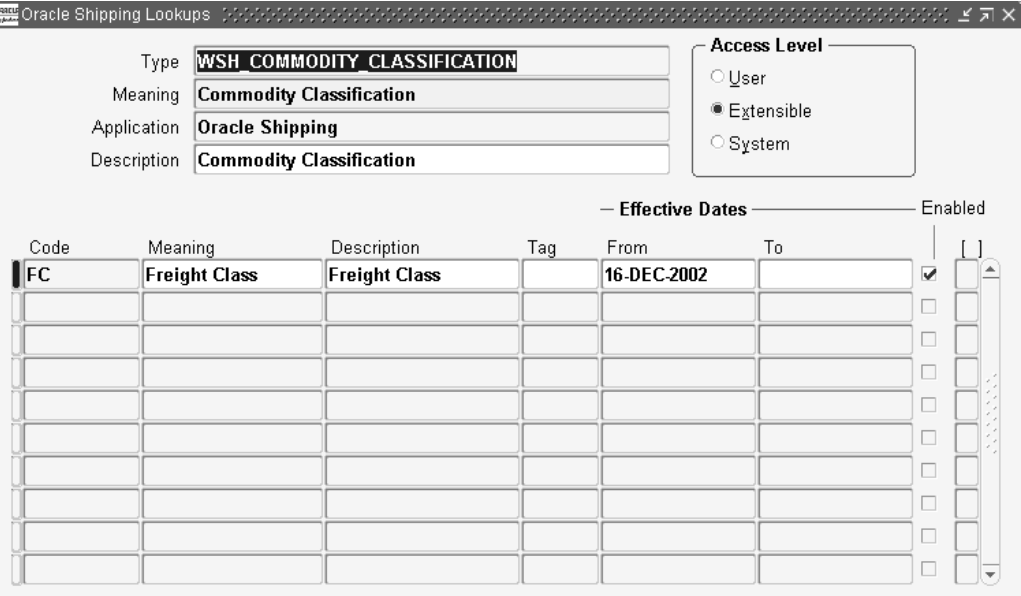

- 4. Optionally, enter <sup>a</sup> Description and Tag.
- 5. Modify your Effective Dates as necessary.
- 6. Ensure that the Enabled check box is selected.
- 7. Save your work.

### $To define commodity codes as categories:$

- 1. Navigate to the Categories window.
- 2. Within the Find Categories window, click New.
- 3. Use the list of values to select Commodity Code as the Structure Name.

### *Categories Window*

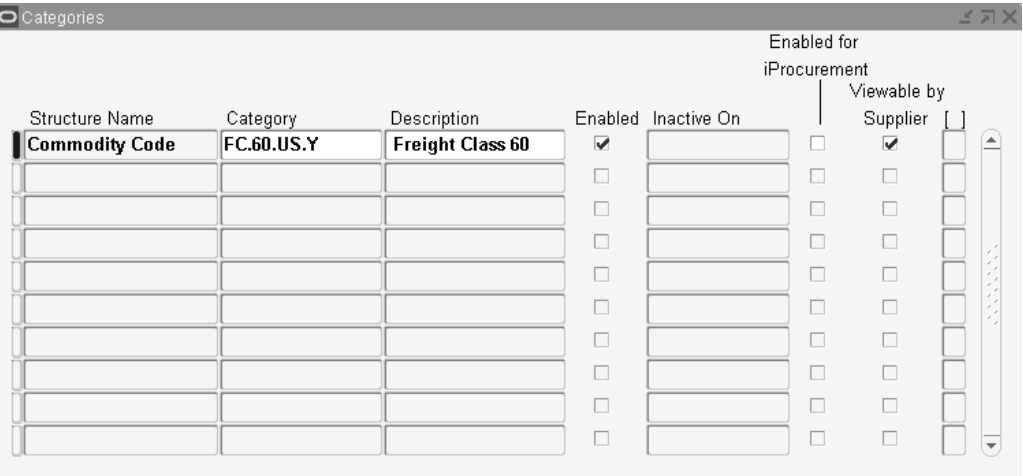

4. Enter <sup>a</sup> Category name and Description.

**Note:** The Category Name consists of the following components:

- •Classification: For LTL this is FC (Freight Class)
- • Commodity: For LTL rating this is equivalent to the freight class number such as 60
- Specify Country such as U.S
- Default Category: Enter Y or N. Y indicates any inventory item not associated with <sup>a</sup> category will be rated using this default category. N indicates it is not the default category
- 5. Check the Enabled box.
- 6. Optionally, enter an Inactive On date.
- 7. Save your work.

### $To define commodity category set WSH$ \_COMMODITY\_CODE:

- 1. Navigate to the Category Set window.
- 2. Enter WSH\_COMMODITY\_CODE as the Name.

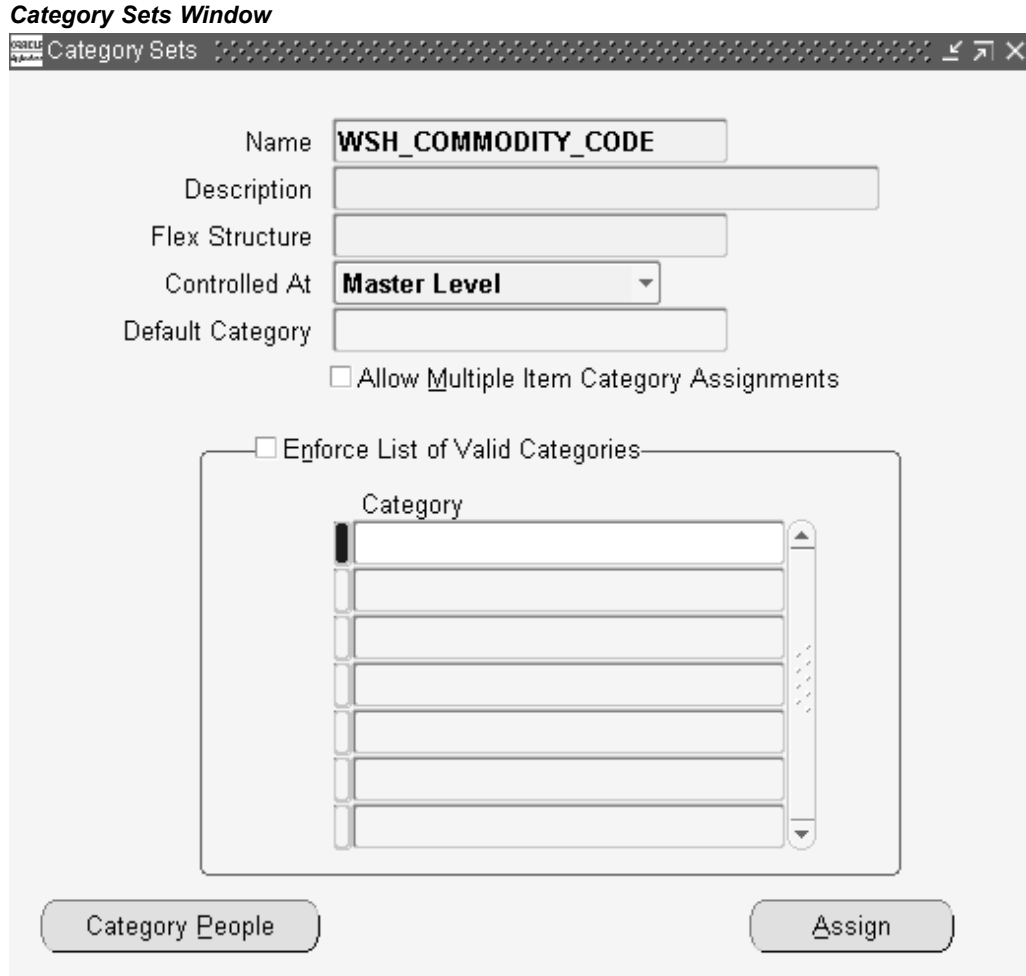

- 3. Enter <sup>a</sup> Description
- 4. In the Flex Structure field, use the list of values to select Commodity Code.
- 5. Select Master Level in the Controlled At field.
- 6. Enter your Default Category.
- 7. Optionally, check the Allow Multiple Item Category Assignments check box.
- 8. Optionally, check the Enforce List of Valid Categories check box.
- 9. Add your categories to your category set by selecting them from the list of values in the Category region.
- 10. Save your work.
- 11. Click Assign.
- 12. Enter your items that you want to assign to the category.
- 13. Click Accept.

### **Related Topics**

*Oracle Inventory User's Guide*

### **Overview of TL Rating and Accessorial Charges**

### **TL Rating**

Oracle Transportation Execution provides the flexibility to establish truckload freight rates based on geographical information, carrier service levels, and vehicle type. Truckload rating can be <sup>a</sup> combination of distance based, time based, unit based, and/or flat rates. The distance calculation methods used are the full route distance method, or the shortest direct route distance method. To suppor<sup>t</sup> distance and time-based rates, Oracle Transportation Execution provides the ability to download, update, and upload origin and destination mileage templates. Open interfaces are also available to retrieve distance and intransit times with third party software packages.

### **Accessorial Charges**

Accessorial charges are fees for additional services in addition to the main transportation service. Accessorial charges can be optional or mandatory, depending on your business needs. Optional charges, such as Assisted Loading charges, are based on those facilities requiring assisted loading. Mandatory accessorial charges are charges such as <sup>a</sup> fuel surcharge that are applied by the carrier to all shipments. When defining <sup>a</sup> shipment or <sup>a</sup> shipment detail, or requesting <sup>a</sup> rate estimate, shippers are able to indicate whether any of these services apply, and will provide detailed information about the service. Carriers are able to define accessorial charges based on these services. When calculating <sup>a</sup> rate, all the accessorial charges that apply for the chosen carrier, commodity, and equipment will be considered.

The following are accessorial charges within Oracle Transportation Execution:

- • Stop off charges: Charges that are applied for stops that exceed the planned number of free stops in <sup>a</sup> trip
- • Loading charges: Charges that are applied when the facility requests additional people from the carrier, to help load <sup>a</sup> shipment
- • Assisted loading charges: Charges that are applied when the facility determines that additional staff is needed to load <sup>a</sup> shipment, based on size, shape, or weight
- • Out of route charges: This charge is applied if <sup>a</sup> shipments distance is longer than expected
- • Weekday/Weekend layover charges: Applied when <sup>a</sup> driver is not working and away from their home terminal before being sent to another destination
- • Unloading charges: Charges that are applied when <sup>a</sup> facility requests additional carrier employees to assist in unloading <sup>a</sup> shipment
- • Assisted unloading charges: Charges that are applied when the facility determines that additional staff is needed to unload <sup>a</sup> shipment, based on size, shape, or weight
- • Handling charges: This charge can be applied whenever handling of <sup>a</sup> shipment is beyond the standard loading and unloading requirements, for example breaking <sup>a</sup> pallet
- • Origin surcharge for designated regions or zones: Applied to shipments that originate from <sup>a</sup> specific location
- • Destination surcharge for designated regions or zones: Applied to shipments that have <sup>a</sup> destination to <sup>a</sup> specific location
- • Fuel surcharge: An additional charge accessed by the carrier based on <sup>a</sup> percentage of the line haul charge

### **Setting Up TL Services and Rates**

You set up TL services and rates using <sup>a</sup> template that you download from Oracle Transportation Execution.

### **To set up TL services and rates:**

- 1. Navigate to the Upload TL Carrier Data page.
- 2. Select Services and Rate Chart.

#### *Upload TL Carrier Data Page - Services and Rate Chart*

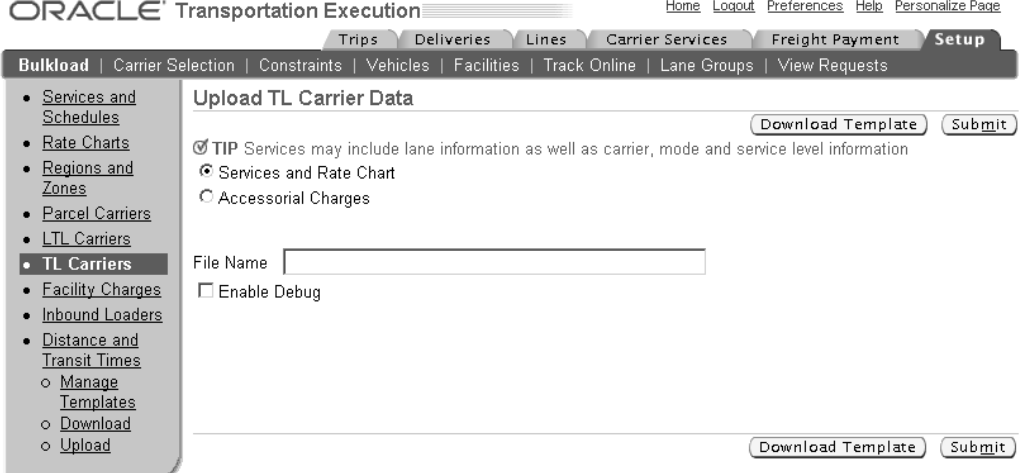

Trips | Deliveries | Lines | Carrier Services | Freight Payment | Setup | Home | Logout | Preferences | Help | Personalize Page<br>Copyright 2000-2004 Oracle Corporation. All rights reserved. Privacy Statement About this Page

3. Click Download Template.

You will be prompted to save <sup>a</sup> compressed file on your local machine. After you have downloaded the file, open it and extract the following:

- •tlServicesRateChartReadme.htm
- •tlServicesRateChart.txt
- •tlServicesRateChartExample.txt
- 4. Open the tlServicesRateChartReadme.htm file and the tlServicesRateChartExample. txt file and read them carefully.

**Note:** The tlServicesRateChartReadme.htm file provides explicit instructions on how to create your service and rate chart, and upload it to Oracle Transportation Execution.

5. Complete the template, as instructed by the tlServicesRateChartReadme.htm file, with your service and rate information.

The Services and Rates template consists of the following sections:

- •TL\_SERVICES
- •TL\_BASE\_RATES

Refer to the tlServicesRateChartReadme.htm file for information on each section.

6. Place your completed template in the directory defined as <sup>a</sup> value for the profile parameter FTE: Bulk Load Directory.

> **Note:** You can set the profile option FTE: Bulkload Source Type to Local to enable <sup>a</sup> Browse button that is used to locate and upload your template from your local machine.

- 7. Enter your File Name.
- 8. After you have completed the creation of your services and rates chart, click Submit.

After you click Submit, <sup>a</sup> concurrent program will validate the information that you have provided. A reques<sup>t</sup> ID will be displayed. You can navigate to the View Requests page to verify that your reques<sup>t</sup> has completed normally.

**Note:** If you add Origin Region or Zone or Destination Region or Zone to your rate chart, you must first delete your current rate chart and create <sup>a</sup> new rate chart with multiple Origin and Destination .

### **Setting Up Accessorial Charges**

You set up TL accessorial charges using <sup>a</sup> template that you download from Oracle Transportation Execution.

### **To set up TL accessorial charges:**

- 1. Navigate to the Upload TL Carrier Data page.
- 2. Select Accessorial Charges.

#### *Upload TL Carrier Data - Accessorial Charges*

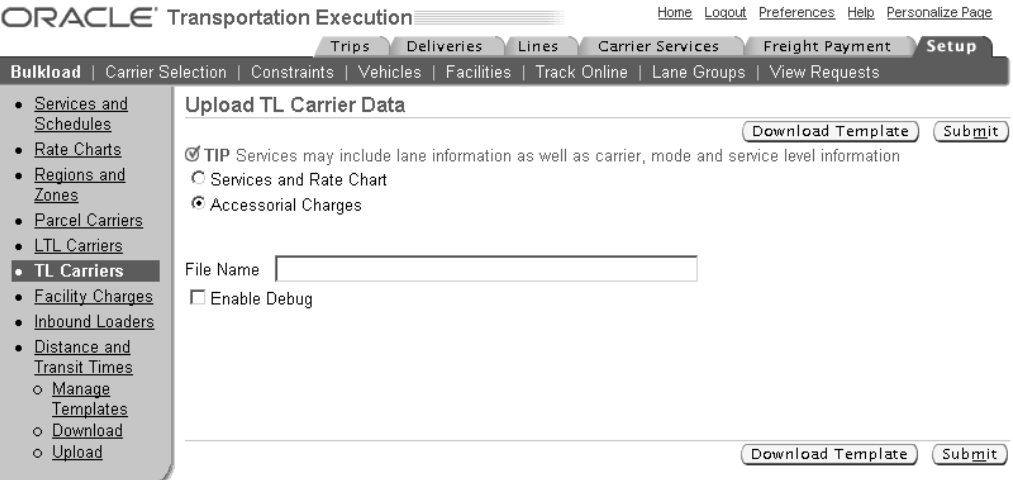

Trips | Deliveries | Lines | Carrier Services | Freight Payment | Setup | Home | Logout | Preferences | Help | Personalize Page<br>Copyright 2000-2004 Oracle Corporation. All rights reserved. Privacy Statement About this Page

3. Click Download Template.

You will be prompted to save <sup>a</sup> compressed file on your local machine. After you have downloaded the file, open it and extract the following:

- •tlAccessorialChargesReadme.htm
- •tlAccessorialCharges.txt
- •tlAccessorialChargesExample.txt
- 4. Open the tlAccessorialChargesReadme.htm file and the tlAccessorialChargesExample.txt file and read them carefully.

**Note:** The tlAccessorialChargesReadme.htm file provides explicit instructions on how to create your accessorial charges and upload it to Oracle Transportation Execution.

5. Complete the template, as instructed by the tlAccessorialChargesReadme.htm file, with your accessorial charges information.

The Accessorial Charges template consists of the following section:

• TL\_SURCHARGES

Refer to the tlAccessorialChargesReadme.htm file for information on each section.

6. Place your completed template in the directory defined as <sup>a</sup> value for the profile parameter FTE: Bulk Load Directory.

> **Note:** You can set the profile option FTE: Bulkload Source Type to Local to enable <sup>a</sup> Browse button that is used to locate and upload your template from your local machine.

- 7. Enter your File Name.
- 8. After you have completed the creation of your accessorial charges, click Submit.

After you click Submit, <sup>a</sup> concurrent program will validate the information that you have provided. A reques<sup>t</sup> ID will be displayed. You can navigate to the View Requests page to verify that your reques<sup>t</sup> has completed normally.

### <span id="page-54-0"></span>**Region, Zone, Rate Chart, and Service**

You can model various carrier rate structures using the Region, Zone, Rate Chart, and Service loader. This method provides the ability to model carrier rates based on geographic regions and zones.

To use this method, you must setup the following:

- • Regions, page 4-23: Prior to establishing zones valid region data must be created. The regions contained within the zones will be validated against the region information. For example, Great Britain is contained within Zone 1. Great Britain must be established as <sup>a</sup> region prior to loading any zone information containing the region Great Britain. Region data can be entered using Oracle Shipping Execution.
- • Zones, page [4-24](#page-55-0): A zone is <sup>a</sup> grouping of regions. Zone data can be entered using Oracle Shipping Execution.
- • Rate charts, page [4-25](#page-56-0): Rate charts represen<sup>t</sup> the rates that <sup>a</sup> carrier charges, by delivery zone.
- • Service, page [4-27](#page-58-0): The service represents the origin and destination served by the carrier. The origin and destination can be represented by <sup>a</sup> region or zone. The service is used to specify the applicable carrier rate chart.

### **To setup regions:**

- 1. Navigate to the Upload Regions and Zones page.
- 2. Select Region.

#### *Upload Regions and Zones Page - Regions*

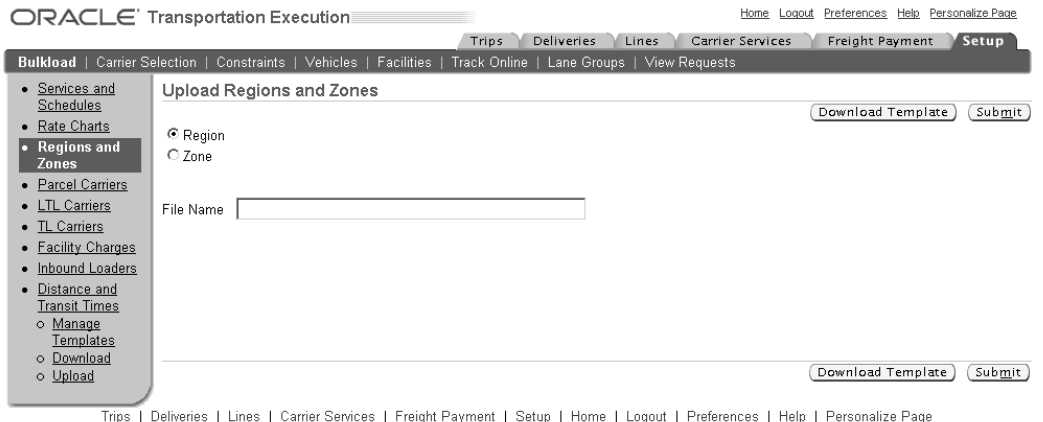

Copyright 2000-2004 Oracle Corporation. All rights reserved. Privacy Statement About this Page

3. Click Download Template.

You will be prompted to save <sup>a</sup> compressed file on your local machine. After you have downloaded the file, open it and extract the following:

•regionReadme.htm

- <span id="page-55-0"></span>•region.txt
- •regionExample.txt
- 4. Open the regionReadme.htm file and the regionExample.txt file and read them carefully.

**Note:** The regionReadme.htm file provides explicit instructions on how to create your region chart and upload it to Oracle Transportation Execution.

5. Complete the template, as instructed by the regionReadme.htm file, with your region information.

The Region template consists of one section called REGION.

Refer to the zoneReadme.htm file for information on this section.

6. Place your completed template in the directory defined as <sup>a</sup> value for the profile parameter FTE: Bulk Load Directory.

> **Note:** You can set the profile option FTE: Bulkload Source Type to Local to enable <sup>a</sup> Browse button that is used to locate and upload your template from your local machine.

- 7. Enter your File Name.
- 8. After you have created the region loader file, click Submit.

After you click Submit, <sup>a</sup> concurrent program will validate the information that you have provided. A reques<sup>t</sup> ID will be displayed. You can navigate to the View Requests page to verify that your reques<sup>t</sup> has completed normally.

**Note:** You can view your uploaded regions in the Regions and Zones window within the Oracle Shipping Execution application.

### **To setup zones:**

- 1. Navigate to the Upload Regions and Zones page.
- 2. Select Zone.

#### *Upload Regions and Zones Page - Zone*

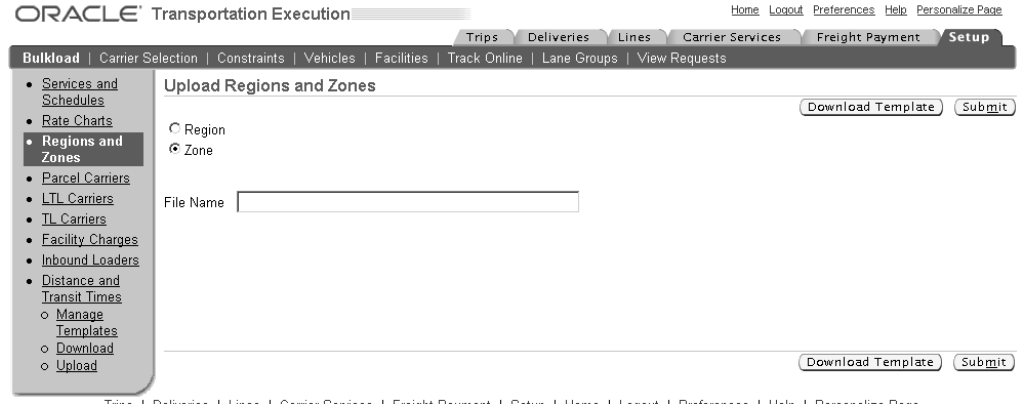

Copyright 2000-2004 Dirips | Deliveries | Lines | Carrier Services | Freight Payment | Setup | Home | Logout | Preferences | Help | Personalize Page<br>Abort this Bene Copyrention, All rights reserved. Privacy Statement About this Page

<span id="page-56-0"></span>3. Click Download Template.

You will be prompted to save <sup>a</sup> compressed file on your local machine. After you have downloaded the file, open it and extract the following:

- •zoneReadme.htm
- •zone.txt
- •zoneExample.txt
- 4. Open the zoneReadme.htm file and the zoneExample.txt file and read them carefully.

**Note:** The zoneReadme.htm file provides explicit instructions on how to create your zone chart and upload it to Oracle Transportation Execution.

5. Complete the template, as instructed by the zoneReadme.htm file, with your zone information.

The Zone template consists of one section called ZONE.

Refer to the zoneReadme.htm file for information on this section.

6. Place your completed template in the directory defined as <sup>a</sup> value for the profile parameter FTE: Bulk Load Directory.

> **Note:** You can set the profile option FTE: Bulkload Source Type to Local to enable <sup>a</sup> Browse button that is used to locate and upload your template from your local machine.

- 7. Enter your File Name.
- 8. After you have defined zones, click Submit.

After you click Submit, <sup>a</sup> concurrent program will validate the information that you have provided. A reques<sup>t</sup> ID will be displayed. You can navigate to the View Requests page to verify that your reques<sup>t</sup> has completed normally.

**Note:** You can view your uploaded zones, and enter data, in the Regions and Zones window within the Oracle Shipping Execution application.

### **To setup rate charts:**

- 1. Navigate to the Upload Rate Chart page.
- 2. Select Rate Chart.

#### *Upload Rate Charts - Rate Chart*

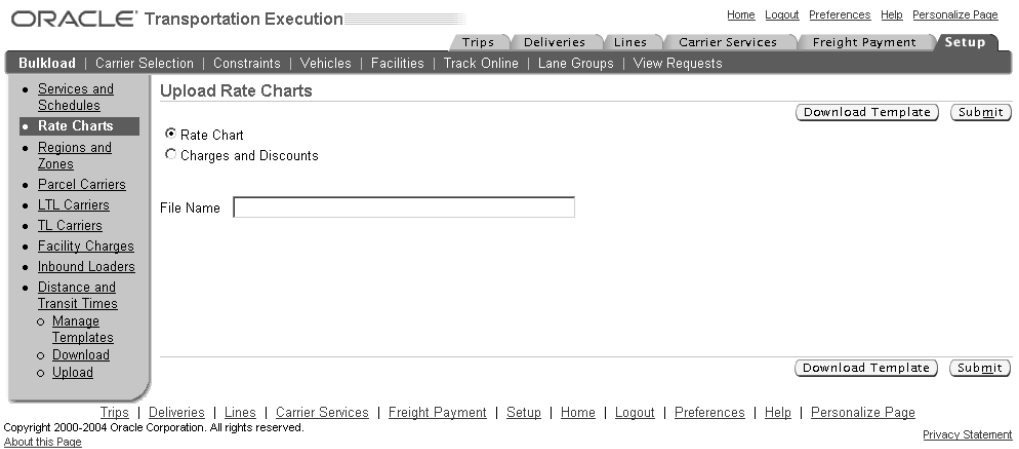

3. Click Download Template.

You will be prompted to save <sup>a</sup> compressed file on your local machine. After you have downloaded the file, open it and extract the following:

- •rateChartReadme.htm
- •rateChart.txt
- •rateChartExample.txt
- 4. Open the rateChartReadme.htm file and the rateChartExample.txt file and read them carefully.

**Note:** The rateChartReadme.htm file provides explicit instructions on how to create your freight rate chart and upload it to Oracle Transportation Execution.

5. Complete the template, as instructed by the rateChartReadme.htm file, with your rate chart information.

The Rate Chart template consists of the following sections:

- •RATE\_CHART
- •RATE\_LINE
- •RATE\_BREAK
- •RATING\_ATTRIBUTE

Refer to the rateChartReadme.htm file for information on each section.

6. Place your completed template in the directory defined as <sup>a</sup> value for the profile parameter FTE: Bulk Load Directory.

> **Note:** You can set the profile option FTE: Bulkload Source Type to Local to enable <sup>a</sup> Browse button that is used to locate and upload your template from your local machine.

7. Enter your File Name.

<span id="page-58-0"></span>8. After you have completed the creation of your rate chart, click Submit.

After you click Submit, <sup>a</sup> concurrent program will validate the information that you have provided. A reques<sup>t</sup> ID will be displayed. You can navigate to the View Requests page to verify that your reques<sup>t</sup> has completed normally.

**Note:** It is possible to receive notification of an unexpected error when uploading rate charts. A typical reason for such errors is that the proper read/write permissions are not defined correctly.

### **Service Levels**

A service level indicates the priority of the service, for example next day, second day, and third day. A carrier service level is typically defined by <sup>a</sup> transit time, and <sup>a</sup> separate rate structure.

# **Service Level Setup**

Service levels are defined in the Carriers window within Oracle Shipping Execution.

For detailed information on setting up service levels, refer to the Shipping Execution Setup chapter of the *Oracle Order Management Implementation Manual.*

### **To set up services:**

- 1. Navigate to the Upload Services and Schedules page.
- 2. Select Service.

### *Upload Services and Schedules Page - Service*

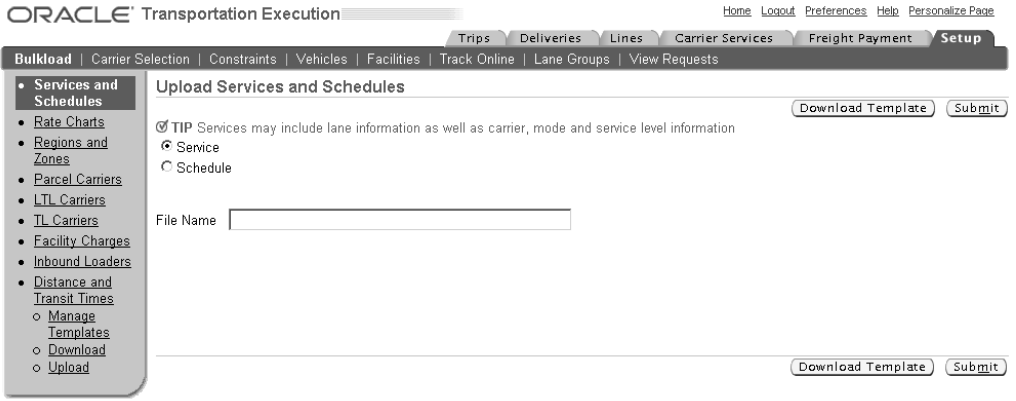

Trips | Deliveries | Lines | Carrier Services | Freight Payment | Setup | Home | Logout | Preferences | Help | Personalize Page Privacy Statement About this Page

3. Click Download Template.

You will be prompted to save <sup>a</sup> compressed file on your local machine. After you have downloaded the file, open it and extract the following:

- •serviceReadme.htm
- •service.txt
- •serviceExample.txt

4. Open the serviceReadme.htm file and the serviceExample.txt file and read them carefully.

> **Note:** The serviceReadme.htm file provides explicit instructions on how to create your services and upload them to Oracle Transportation Execution.

5. Complete the template, as instructed by the serviceReadme.htm file, with your schedule information.

The Service template consists of two sections:

- •SERVICE
- •SERVICE\_RATING\_SETUP

Refer to the serviceReadme.htm file for information on each section.

6. Place your completed template in the directory defined as <sup>a</sup> value for the profile parameter FTE: Bulk Load Directory.

> **Note:** You can set the profile option FTE: Bulkload Source Type to Local to enable <sup>a</sup> Browse button that is used to locate and upload your template from your local machine.

7. After you have completed the creation of your services, click Submit.

After you click Submit, <sup>a</sup> concurrent program will validate the information that you have provided. A reques<sup>t</sup> ID will be displayed. You can navigate to the View Requests page to verify that your reques<sup>t</sup> has completed normally.

### **Schedules**

A schedule indicates departure and arrival times on <sup>a</sup> service such as depart San Francisco at 9:30 A.M. and arrive in Atlanta at 4:30 P.M.

### **Schedule Setup**

You define schedules using <sup>a</sup> template that you download from Oracle Transportation Execution.

#### **To set up schedules:**

- 1. Navigate to the Upload Services and Schedules page.
- 2. Select Schedule.

#### *Upload Services and Schedules Page - Schedule*

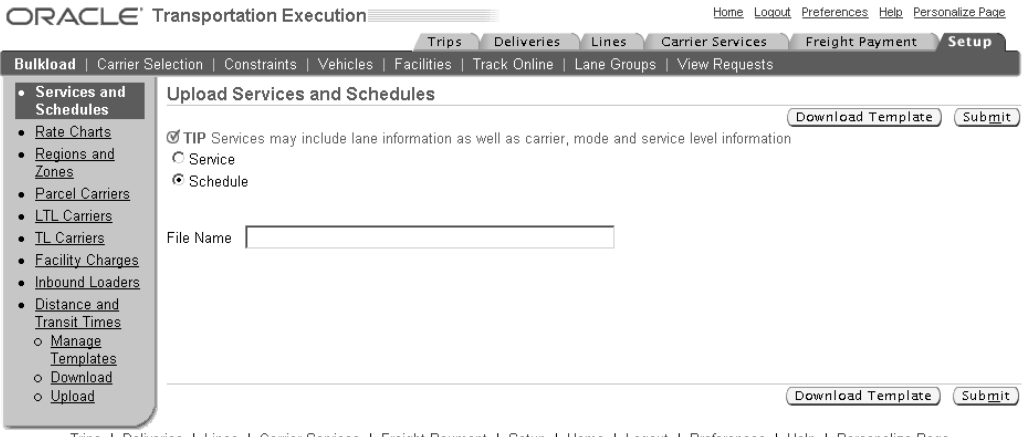

Trips | Deliveries | Lines | Carrier Services | Freight Payment | Setup | Home | Logout | Preferences | Help | Personalize Page Privacy Statement About this Page

3. Click Download Template.

You will be prompted to save <sup>a</sup> compressed file on your local machine. After you have downloaded the file, open it and extract the following:

- •scheduleReadme.htm
- •schedule.txt
- •scheduleExample.txt
- 4. Open the scheduleReadme.htm file and the scheduleExample.txt file and read them carefully.

**Note:** The scheduleReadme.htm file provides explicit instructions on how to create your schedule and upload it to Oracle Transportation Execution.

5. Complete the template, as instructed by the scheduleReadme.htm file, with your schedule information.

The Schedule template consists of one section named SCHEDULE.

Refer to the scheduleReadme.htm file for information on this section.

6. Place your completed template in the directory defined as <sup>a</sup> value for the profile parameter FTE: Bulk Load Directory.

> **Note:** You can set the profile option FTE: Bulkload Source Type to Local to enable <sup>a</sup> Browse button that is used to locate and upload your template from your local machine.

7. After you have completed the creation of your schedule, click Submit.

After you click Submit, <sup>a</sup> concurrent program will validate the information that you have provided. A reques<sup>t</sup> ID will be displayed. You can navigate to the View Requests page to verify that your reques<sup>t</sup> has completed normally.

# **Overview of Facility Charges**

Facility charges exist for those facilities that offer extra services and require <sup>a</sup> need to charge for those extra services. For example, <sup>a</sup> facility might offer loading and unloading services. When these services are used, the shipper is charged the amount and it is ultimately added to the freight costs.

### **Setting Up Facility Charges**

You set up facility charges using <sup>a</sup> template that you download from Oracle Transportation Execution.

### **To set up facility charges:**

1. Navigate to the Upload Facility Charges page.

### *Upload Facility Charges Page*

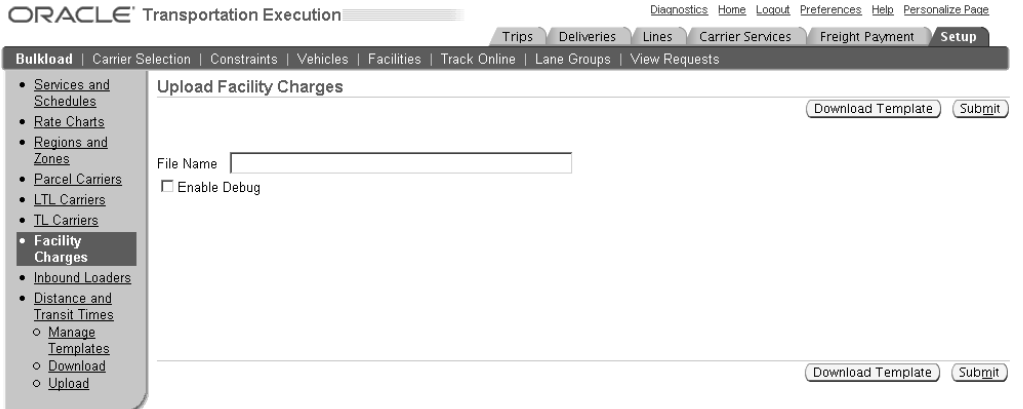

Trips | Deliveries | Lines | Carrier Services | Freight Payment | Setup | Diagnostics | Home | Logout | Preferences | Help | Personalize Page Privacy Statement About this Page

2. Click Download Template.

You will be prompted to save <sup>a</sup> compressed file on your local machine. After you have downloaded the file, open it and extract the following:

- •facilityChargesReadme.htm
- •facilityCharges.txt
- •facilityChargesExample.txt
- 3. Open the facilityChargesReadme.htm file and the facilityChargesExample.txt file and read them carefully.

**Note:** The facilityChargesReadme.htm file provides explicit instructions on how to create your facility charges and upload it to Oracle Transportation Execution.

4. Complete the template, as instructed by the facilityChargesReadme.htm file, with your facility charge information.

The Facility Charges template consists of the following section:

•FACILITY\_CHARGES

Refer to the facilityChargesReadme.htm file for information on each section.

5. Place your completed template in the directory defined as <sup>a</sup> value for the profile parameter FTE: Bulk Load Directory.

> **Note:** You can set the profile option FTE: Bulkload Source Type to Local to enable <sup>a</sup> Browse button that is used to locate and upload your template from your local machine.

- 6. Enter your File Name.
- 7. After you have completed the creation of your facility charges, click Submit.

After you click Submit, <sup>a</sup> concurrent program will validate the information that you have provided. A reques<sup>t</sup> ID will be displayed. You can navigate to the View Requests page to verify that your reques<sup>t</sup> has completed normally.

### **Overview of Distance and Transit Times**

Oracle Transportation Execution enables you to work with third-party mileage calculation software companies to calculate distances and transit times between facilities.

A template is created, page [4-33](#page-64-0) through Oracle Transportation Execution that includes origin and destination zip codes, cities, states, or countries. After you have defined the necessary information, you download the template, page [4-35](#page-66-0) (creating the template), then upload the template, page [4-35](#page-66-0) to <sup>a</sup> database table. Oracle Transportation Execution and Oracle Transportation Planning then use the information from the table to calculate the distance and transit time from one facility (zip code, city, state, country) to another. This information can then be used for calculating mileage costs for each trip.

The following table depicts one format that can be produced through the use of the template within Oracle Transportation Execution:

| <b>Origin Zip Code</b> | <b>Destination Zip Code Distance</b> |       | <b>Transit Time (hour:</b><br>min) |
|------------------------|--------------------------------------|-------|------------------------------------|
| 52401                  | 51101                                | 324.4 | 5:05                               |
| 52401                  | 51556                                | 259.7 | 4:05                               |
| 52401                  | 51301                                | 240.9 | 4:33                               |
| 50501                  | 52240                                | 201.4 | 3:17                               |

*Example of Origin Zip Code to Destination Zip Code Template*

### **Managing Templates**

Oracle Transportation Execution enables you to manage templates using the following procedures:

- •Search for existing templates, page [4-32](#page-63-0)
- •Delete existing templates, page [4-32](#page-63-0)
- •Copy existing templates, page [4-33](#page-64-0)
- •Update existing templates, page [4-33](#page-64-0)
- •Create new templates, page [4-33](#page-64-0)

### <span id="page-63-0"></span>**Searching for Existing Templates**

You can search for existing templates to be edited or deleted. You search for templates using the Manage Templates page.

### **To search for existing templates:**

- 1. Navigate to the Manage Templates page.
- 2. Enter the Template Name or enter <sup>a</sup> partial name and use the wildcard (%).

### *Manage Templates Page*

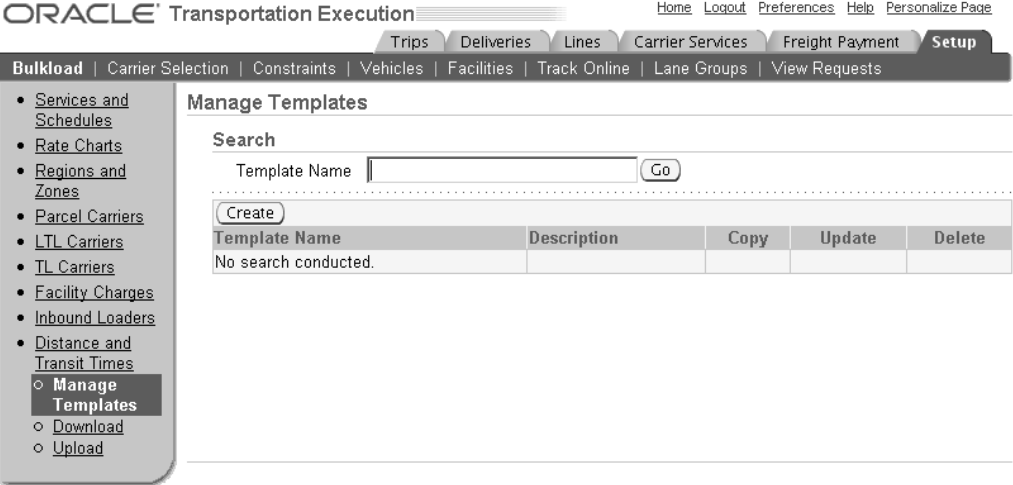

Trips | Deliveries | Lines | Carrier Services | Freight Payment | Setup | Home | Logout | Preferences | Help | Personalize Page<br>Copyright 2000-2004 Oracle Corporation. All rights reserved.<br>About this Page Privacy Statement Privacy Statement

3. Click Go.

The search results are displayed in <sup>a</sup> table format at the bottom of the page.

# **Deleting Existing Templates**

You can delete existing templates. Only those templates that are not in download use can be deleted. You delete templates using the Manage Templates page.

#### **To delete existing templates:**

- 1. Navigate to the Manage Templates page.
- 2. Find your template.
- 3. Within the returned results table, locate your template and click the icon in the Delete column.
- 4. Read the Warning that is displayed.
- 5. Click Yes to proceed with the deletion.

# <span id="page-64-0"></span>**Copy Existing Templates**

If you need to create <sup>a</sup> template that is similar to an existing template, you can copy the existing template and modify the data to meet your current need. You then save and use your new template.

### **To copy an existing template:**

- 1. Navigate to the Manage Templates page.
- 2. Find the template that you want to copy.
- 3. Within the returned results table, locate the template that you want to copy and click the icon in the Copy column.
- 4. Edit the Template Name and Description.
- 5. Modify any Column, Origin and Destination Attributes, Distance Attributes, and/or Transit Time Attributes.
- 6. Click Apply

### **Update Existing Templates**

Existing templates might need to be updated. Oracle Transportation Execution enables you to update your existing templates rather than creating new templates because of minor modifications.

### **To update existing templates:**

- 1. Navigate to the Manage Templates page.
- 2. Find the template that you want to update.
- 3. Within the returned results table, locate the template that you want to update and click the icon in the Update column.
- 4. Update the Template Name and Description as needed.
- 5. Modify any Column, Origin and Destination Attributes, Distance Attributes, and/or Transit Time Attributes.
- 6. Click Apply.

### **Creating <sup>a</sup> New Template**

You create new templates for distance, transit times, or both to be downloaded from Oracle Transportation Execution then uploaded to <sup>a</sup> 3rd party mileage software. Templates are created within the Create Template page.

### **To create <sup>a</sup> new template:**

- 1. Navigate to the Create Template page.
- 2. Enter <sup>a</sup> Template Name.
- 3. Optionally, enter <sup>a</sup> Description.

### *Create Template Page*

 $\overline{\phantom{a}}$ 

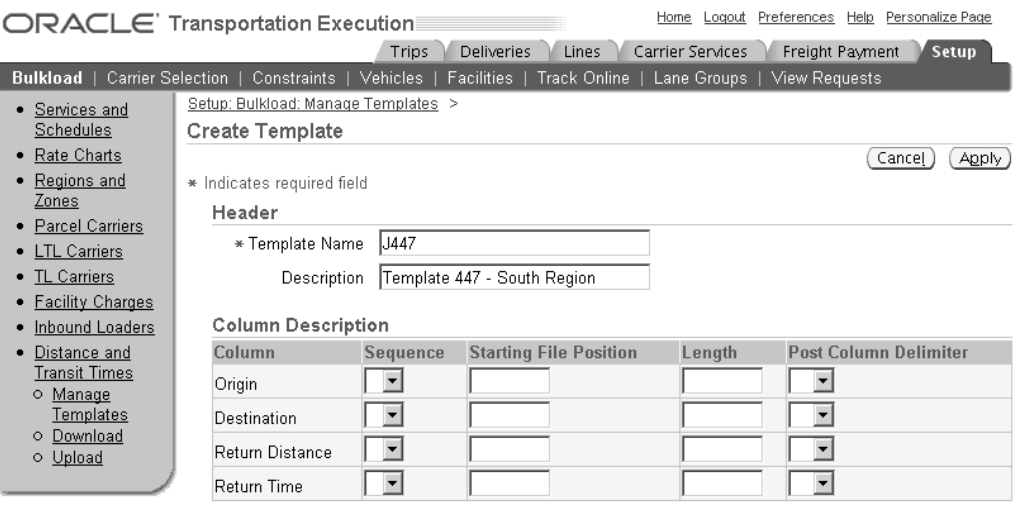

- 4. Within the Column Description region, enter the following for each column of Origin, Destination, Return Distance, and Return Time:
	- •Sequence
	- •Starting File Position
	- •Length
	- •Post Column Delimiter
- 5. Within the Origin and Destination Attributes region, enter the following for each column of Postal Code, City, State, and Country:
	- •Select
	- •Sequence
	- •Length
	- •Post Attribute Delimiter
- 6. Within the Distance Attributes region, click the Select check box to enable the Distance attributes.
- 7. Select either Kilometers or Miles from the Distance Unit field.
- 8. Within the Transit Times Attributes region, click the Select check box to enable the Transit Times attributes.
- 9. Select either Hours, Hours:Minutes, or Minutes from the Return Time Format field.
- 10. From the Save Return Time Value as field, select either Hours or Minutes.

#### <span id="page-66-0"></span>*Create Template Page with Data*

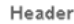

\* Template Nan

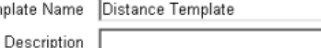

**Column Description** 

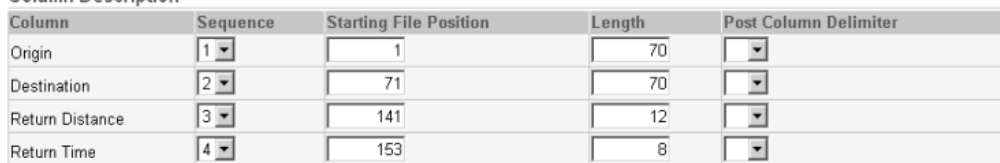

Origin and Destination Attributes

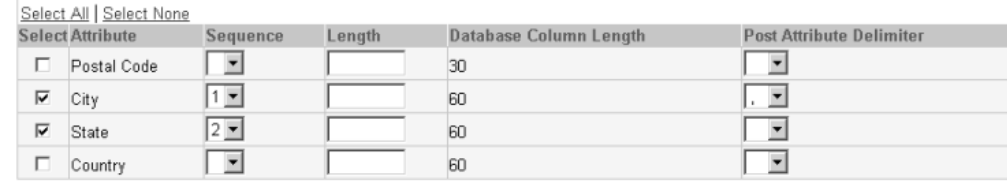

**Distance Attributes** 

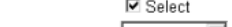

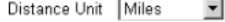

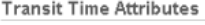

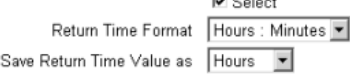

 $\Box$  on the set

11. Click Apply.

# **Downloading and Uploading Templates**

You must have at least one template created in order to download the origin - destination pairs. If <sup>a</sup> template has not ye<sup>t</sup> been created, click Create and proceed with the creation of <sup>a</sup> new template. Once your template has been created, you download the origin - destination pairs. The origin - destination pairs are formatted based on the template that you select. The pair information is either City State or Zip/Postal codes. You determine the origin - destination pair information by setting the profile option FTE: Distance Level to either City State (default) or Zip/Postal. The origin - destination information is then downloaded to an ASCII flat file which is then submitted to <sup>a</sup> 3rd party mileage calculation software. The 3rd party mileage software adds the distance and transit times for each origin - destination pair to the flat file.

Once the downloading of your origin - destination pairs and the distance and transit times is complete, you upload the flat file to the database where the distance and transit times are stored for each specific origin - destination pair.

The following table depicts the flat file before being applied to the 3rd party mileage calculation software:

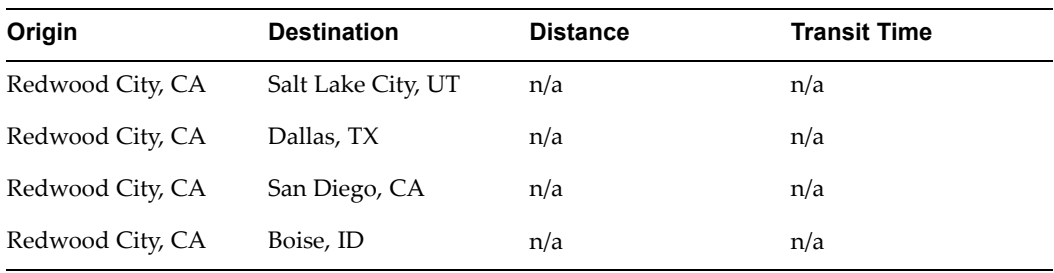

The next table depicts the flat file after being applied to the 3rd party mileage calculation software:

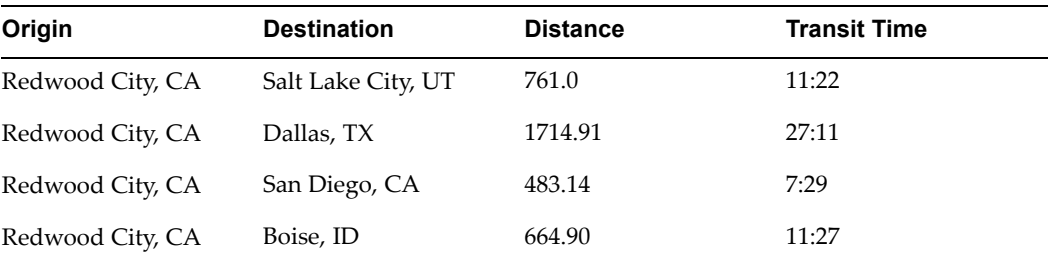

# **Downloading Templates**

### **To download <sup>a</sup> template:**

1. Navigate to the Download Origin and Destination Pair Data page.

### *Download Origin and Destination Pair Data Page*

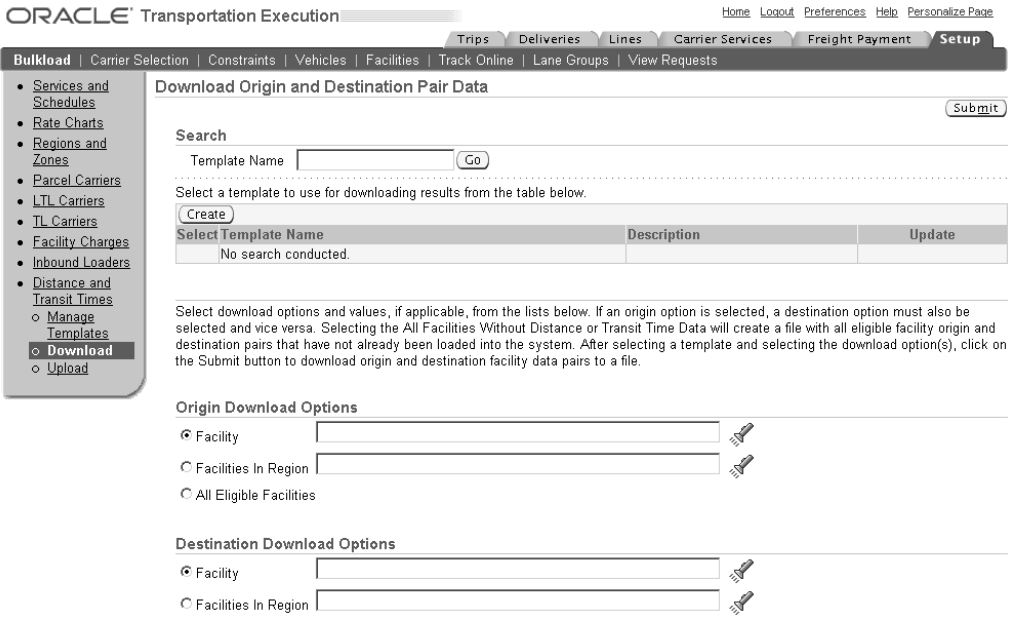

- 2. Find or Create your template.
- 3. Select your template from the returned results table.
- 4. Within the Origin Download Options region, select one of the following:
	- •Facility: Select <sup>a</sup> facility from the list of values
	- •Facilities in Region: Select <sup>a</sup> region from the list of values
	- • All Eligible Facilities: This option will automatically select all origin facilities that are eligible for origin - destination pairing
- 5. Within the Destination Download Options region, select one of the following:
	- •Facility: Select <sup>a</sup> facility from the list of values
	- •Facilities in Region: Select <sup>a</sup> region from the list of values
	- • All Eligible Facilities: This option will automatically select all destination facilities that are eligible for origin - destination pairing
- 6. Within the Other Download Options region, enter <sup>a</sup> File Extension, such as TXT for your flat file.
- 7. Select All Facilities Without Distance or Transit Times if you want the system to generate the flat file with only those facilities that have not had the distance or transit times calculated.
- 8. Optionally, select Debug to have the system run the debug for this download.
- 9. Click Submit.

### **Uploading Templates**

### **To upload <sup>a</sup> template:**

1. Navigate to the Upload Distance and Transit Time Data page.

#### *Upload Distance and Transit Times Data Page*

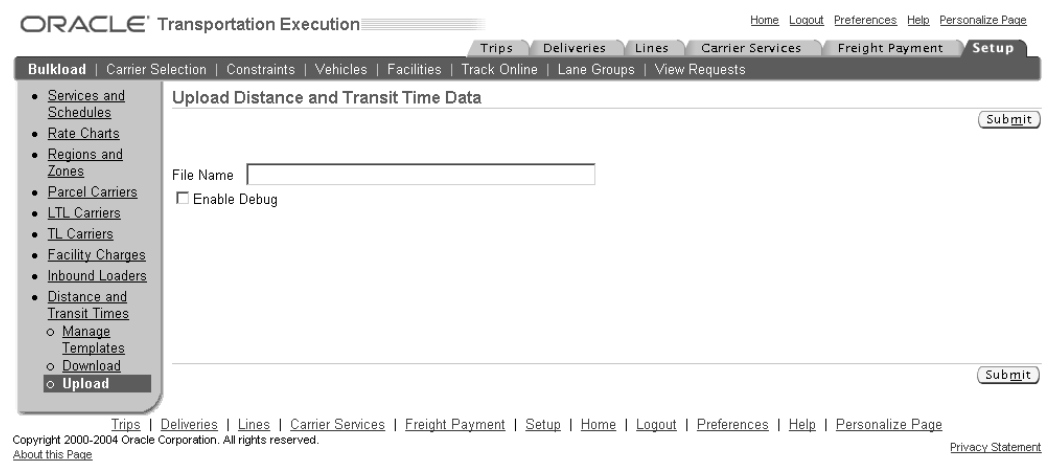

- 2. Enter the File Name of the file you are uploading.
- 3. Click Submit.

# **Load Tendering**

This chapter covers the following topics:

- •Overview of Load Tendering
- •Load [Tendering](#page-71-0) Setup

# **Overview of Load Tendering**

Load Tendering is the action of transmitting <sup>a</sup> pickup reques<sup>t</sup> to <sup>a</sup> carrier and enabling the carrier to respond by either accepting or rejecting the request. Oracle Transportation Execution enables the reques<sup>t</sup> to be sent through email to the carrier with various data including the following:

- •Origin address: Initial pickup location
- •Destination address: Ultimate drop off location
- •Weight
- •Volume
- •Pickup date and time: Initial pickup date and time
- •Delivery date and time: Ultimate drop off date and time

**Note:** If your carrier is set up to automatically accep<sup>t</sup> tenders, then they will not have to accep<sup>t</sup> or reject tenders that you send to them.

The following graphic displays the typical Tendering flow:

<span id="page-71-0"></span>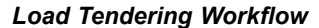

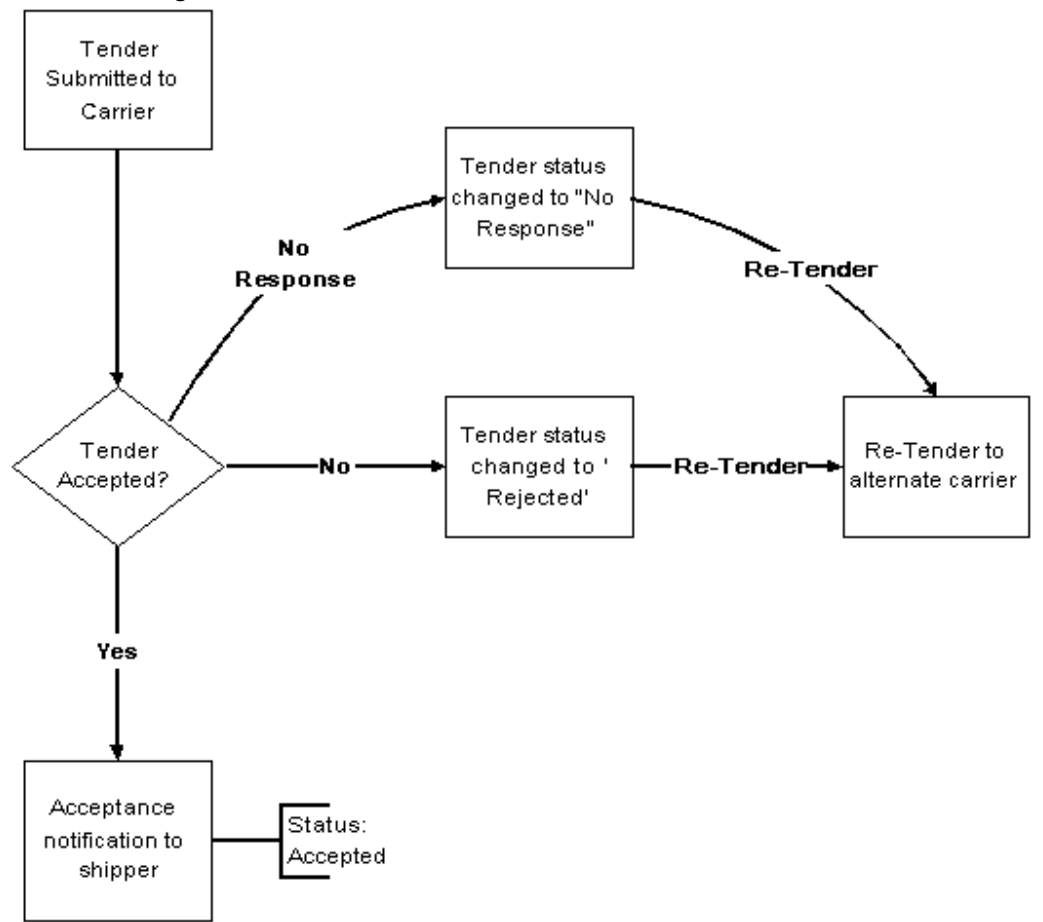

**Note:** You can cancel the tender at any time. Once <sup>a</sup> tender is cancelled, the delivery becomes available for re-tendering to the same carrier or <sup>a</sup> different carrier.

**Note:** Tendering in Oracle Transportation Execution can be triggered upon release from Oracle Transportation Planning.

### **Load Tendering Setup**

Load tendering setup is performed in the Oracle Shipping Execution application. Every parameter that you define within Oracle Shipping Execution is used in Oracle Transportation Execution when tendering <sup>a</sup> load.

### **To set up load tendering:**

- 1. Navigate to the Carrier Site Details window.
- 2. Within the Contacts tab, select the contact that will accep<sup>t</sup> load tendering and click the check box Accepts Load Tender.
- 3. Ensure that the Active check box is selected.
**Note:** Uncheck the Active check box to deactivate the selected contact.

*Carrier Site Details Window - Contacts Tab*

|                 | -Contact Details-                    |                     |       |           |                   | Accepts Load Tender |                          |   |                         |
|-----------------|--------------------------------------|---------------------|-------|-----------|-------------------|---------------------|--------------------------|---|-------------------------|
| Number          | Last Name                            | <b>First Name</b>   | Title | Job Title |                   | Email Address       | Active                   |   |                         |
| 22              | Evans                                | Dave                | MR.   | Manager   | devans@companynam |                     | ⊽                        | ⊽ |                         |
|                 |                                      |                     |       |           |                   |                     |                          |   |                         |
|                 |                                      |                     |       |           |                   |                     | $\overline{\phantom{a}}$ |   | $\overline{\mathbf{v}}$ |
| Country<br>Code | -Contact Telephones-<br>Area<br>Code | Telephone<br>Number |       | Extension |                   | Type                |                          |   |                         |
|                 | 650                                  | 555 0555            |       |           |                   | Telephone           |                          |   |                         |

- 4. Within the Transportation tab, select Required if load tendering is required for this carrier.
- 5. Enter <sup>a</sup> Default Load Tender E-Mail.

**Note:** If you designate more than one contact as Accepts Load Tender, then you will have <sup>a</sup> list of emails to choose from for the Default Load Tender E-Mail.

- 6. Select Auto Accept Load Tender if this carrier is going to automatically accep<sup>t</sup> every load tender that you send.
- 7. Enter <sup>a</sup> Tender Wait Time.
- 8. In the Load Tender Update Notification Threshold region, enter an Exceeds and Falls Below percentage for the Weight and Volume.

**Note:** The Load Tender Update Notification Threshold percentages are used to determine when to send load tender updates. For example, you set the Weight Exceeds Threshold at 10% for your carrier. You send the tender to your carrier and they accep<sup>t</sup> the tender, but the weight of your shipment increases by 20% because of an increase from your customer, the Threshold will determine whether or not you need to send an update to the carrier.

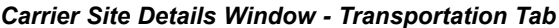

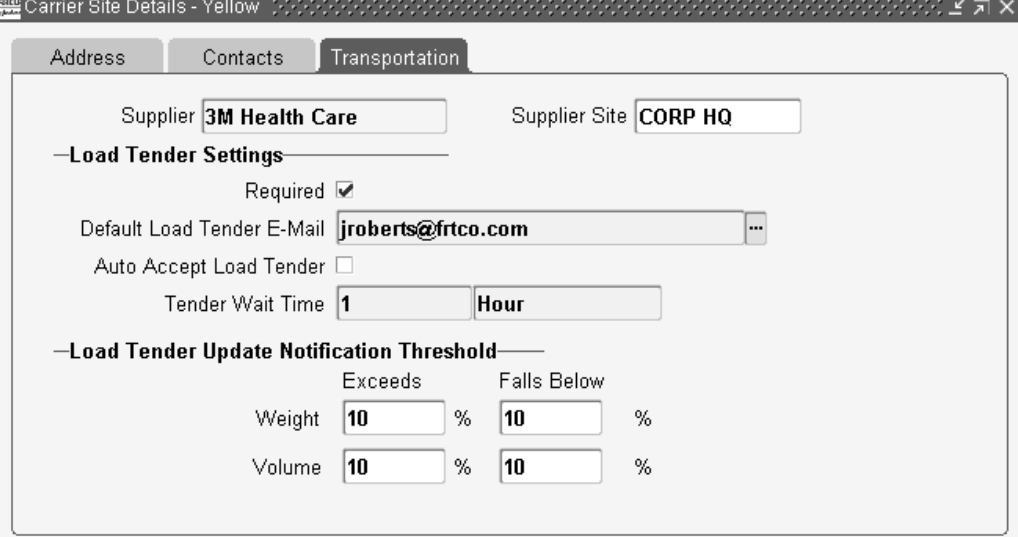

9. Save your work.

**Note:** You must run the Import Shipping Locations concurrent program before submitting <sup>a</sup> tender to <sup>a</sup> carrier that you defined.

### **Related Topics**

Shipping Execution Setup, *Oracle Order Management Implementation Manual Oracle Transportation Planning User's Guide*

# **6 Tracking**

<span id="page-74-0"></span>This chapter covers the following topics:

- •Overview of Tracking
- •XML Tracking
- •Setting Up Track Online
- •[Setting](#page-78-0) Up [P](#page-78-0)roof of [Delivery](#page-78-0)

## **Overview of Tracking**

Oracle Transportation Execution can track your shipments with each carrier by receiving messages through the Oracle XML Gateway. Your carriers automatically send updated information to you on each shipment, typically on <sup>a</sup> daily basis, eliminating the need for you to reques<sup>t</sup> the information. The Oracle Transportation Execution tables will be updated with the shipment information.

Another tracking method that Oracle Transportation Execution offers is Online tracking. Online tracking enables you to view the status of your deliveries through the use of your carriers web sites. This gives you the ability to track your shipments by defining the carrier and carrier web site and associated the two enabling you to view all of the current tracking numbers for <sup>a</sup> given carrier and the details of each shipment.

A Proof of delivery (POD) is produced upon the receipt of <sup>a</sup> delivery by <sup>a</sup> consignee and represents the document that <sup>a</sup> receiving clerk at the receiving dock signs to show what has been received. A proof of delivery indicates the location, date and time of delivery, and the name of the individual receiving the delivery as well as the number of shipping units, weight and volume delivered. Any short or damaged quantities are also noted.

## **XML Tracking**

XML tracking enables you to receive updated information on any delivery at any time through bulk tracking. You can set up an automatic, regularly scheduled feeds from <sup>a</sup> particular carrier. See Tracking, page [12-15](#page-150-0) in the Setting Up XML Transactions chapter.

## **Setting Up Track Online**

Track online enables you to view the status of your deliveries through the use of your carriers web sites.

#### **To set up track online:**

- 1. Navigate to the Track Online Setup page.
- 2. Click Create.
- 3. Within the Setup for Track Online: General Information Page, select <sup>a</sup> Carrier Name from the list of values by clicking the flashlight icon.
- 4. The Carrier Short Name will populate automatically.
- 5. Check the Container box if you want to track containers.
- 6. Check the Delivery box if you want to track individual deliveries.

#### *Setup for Track Online: General Information Page*

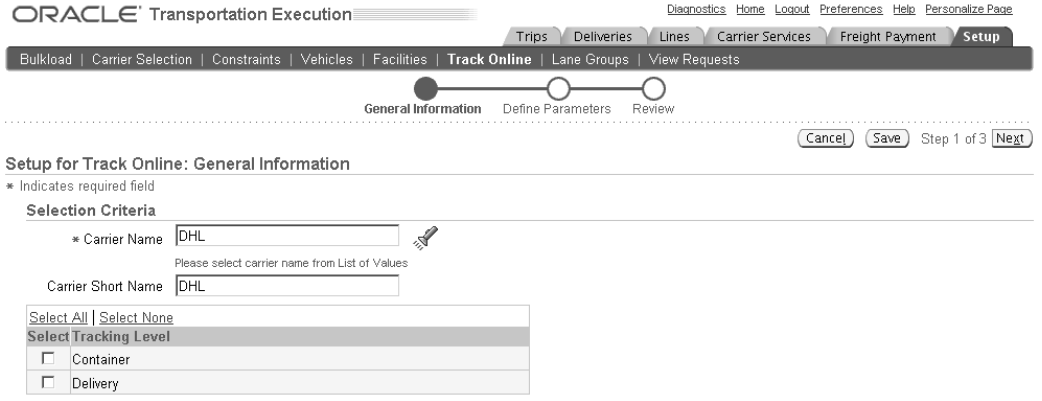

**Note:** You can select one or both of the check boxes to determine your Tracking Level. Depending upon your carrier and your business process, you may track your shipments at individual container level or delivery level.

- 7. Within the Tracking Page region, select your Request Method by choosing either of the following:
	- •Get
	- •Post

**Note:** The Request Method is determined by the characteristics of the carrier's tracking page. You will have to contact your carrier to determine which method you will use.

8. Enter the Base URL to your carriers web site.

**Note:** You will have to contact your carrier to determine the Base URL for your carrier.

9. From the list of Organizations, select the ship from organization that will use this online tracking setup.

> **Note:** You can select multiple ship from organizations to use the online tracking.

10. Click Move to select the organizations for which you want this setup to be applicable.

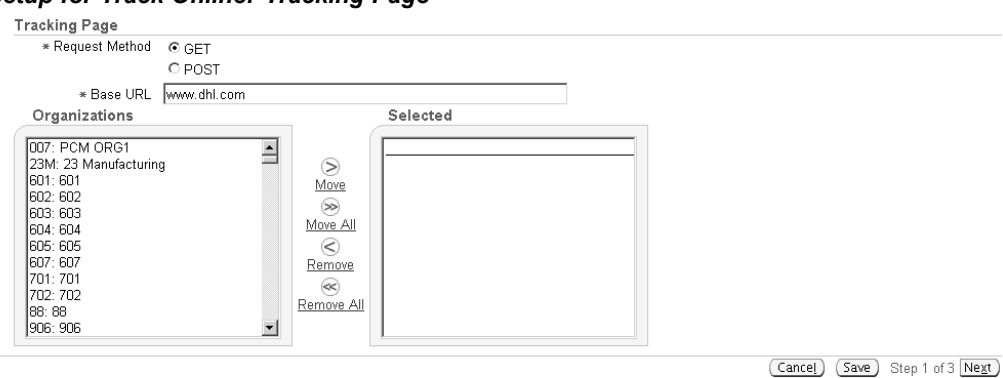

#### *Setup for Track Online: Tracking Page*

Trips | Deliveries | Lines | Carrier Services | Freight Payment | Setup | Diagnostics | Home | Logout | Preferences | Help | Personalize Page<br>| Copyright 2000-2004 Oracle Corporation, All rights reserved.<br>| Privacy S Privacy Statement

**Note:** You can Move All organizations to the Selected window if it suits your business needs.

11. Click Next.

**Note:** You can click Cancel to return to the Track Online Setup page, or you can click Save to save your current online tracking setup and return to it at <sup>a</sup> later time.

- 12. On the Setup for Track Online: Define Parameters page, review the Selection Summary and click Back if changes are necessary.
- 13. In the Define Parameters region, click Next <sup>5</sup> Parameters to expand the Define Parameters table.

#### *Setup for Track Online: Dene Parameters Page*

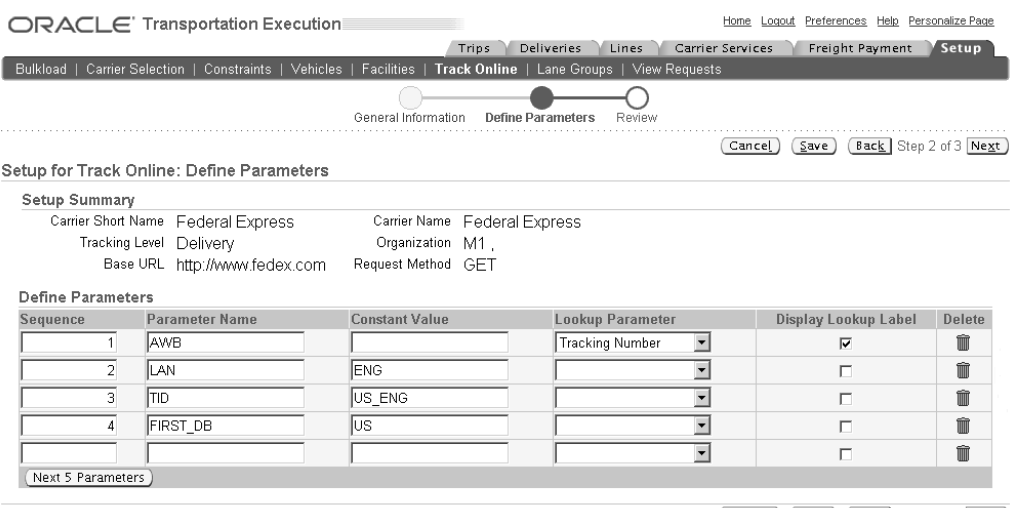

Cancel (Save Back Step 2 of 3 Next)

Trips | Deliveries | Lines | Carrier Services | Freight Payment | Setup | Home | Logout | Preferences | Help | Personalize Page Privacy Statement

14. Define the parameters to your carrier's tracking page.

**Note:** You will have to contact your carrier to determine the correct parameters for the carrier.

The parameters include the following:

- • Sequence: For reference purpose only and is not used anywhere when submitting the reques<sup>t</sup> to the carrier site
- • Parameter Name: Should match exactly with the parameter name as required by the carrier's tracking page.

**Note:** The parameter name might be case sensitive depending on the carrier's web site.

• Constant Value: If any of the parameters to your carrier site requires <sup>a</sup> constant value all the time, use the constant value field to specify that value.

> **Note:** The value will be used to when submitting the online tracking reques<sup>t</sup> to the carrier site.

• Lookup Parameter: Choose the lookup parameter you want the value to be pulled from while submitting the tracking reques<sup>t</sup> to the carrier site.

For example if your carrier site requires you to enter <sup>a</sup> tracking number for tracking, you can specify the tracking number as the lookup parameter. In this case when the reques<sup>t</sup> is submitted to the carrier site, the tracking number from the delivery or container will be used to submit to the carrier site.

The following lookups are included in the list of values:

•Bill of Lading Number

- <span id="page-78-0"></span>•Delivery Name
- •Waybill Number
- •Customer Name
- •Booking Number
- •Port of Loading
- •Port of Discharge
- •Destination Zip Code
- •Destination City
- •Destination State
- •Destination Country
- •Origin Zip Code
- •Origin City
- •Origin State
- •Origin Country
- •Ship From Date
- •Ship From Day
- •Ship From Month
- •Ship From Year
- •Ship To Date
- •Ship To Day
- •Ship To Month
- •Ship To Year
- 15. Select the Display Lookup Label box if you want the lookup to be displayed in the Tracked By column within the Track Deliveries table.

**Note:** Only one lookup can be enabled for display in the Tracked By column.

- 16. Click Next.
- 17. Review your Track Online Setup.
- 18. Click Finish to complete your setup, or click one of the following:
	- •Back: To return to the previous page to make changes
	- •Cancel: To cancel the setup completely
	- •Save: To save your work and return to it at <sup>a</sup> later time

## **Setting Up Proof of Delivery**

A Proof of delivery (POD) is produced upon the receipt of <sup>a</sup> delivery by <sup>a</sup> consignee and represents the document that <sup>a</sup> receiving clerk at the receiving dock signs to show what has been received. A proof of delivery indicates the location, date and time of delivery, and the name of the individual receiving the delivery as well as the number of shipping units, weight and volume delivered. Any short or damaged quantities are also noted.

Your carriers provide proof of delivery through the Oracle XML Gateway (EDI) (See Setting Up XML Tracking, page [6-1](#page-74-0)) or by entering the data manually through the Carrier Portal within Oracle Transportation Execution (See Carrier Portal chapter of the Oracle Transportation Execution User's Guide). Once the information is received you can compare the shipped versus delivery quantities of the delivery, and run reports to track any discrepancies.

To set up proof of delivery using the Oracle Carrier Portal, each supplier must have their own username and password as well as the URL to the Carrier Portal.

#### **Related Topics**

*Oracle Order Management User's Guide Oracle Shipping Execution User's Guide Oracle Transportation Execution User's Guide*

# **7 Facilities**

This chapter covers the following topics:

- •Overview of Facilities
- •Searching for Facilities
- •[Defining](#page-82-0) Facilities

## **Overview of Facilities**

A facility is an entity that captures detailed information of physical locations in <sup>a</sup> transportation network. Broadly, every point in <sup>a</sup> transportation network can be <sup>a</sup> facility.

All facilities can be used to define constraints. For example, <sup>a</sup> Facility-Mode constraint can be defined so that deliveries of <sup>a</sup> certain mode of transportation cannot be routed through this facility. Oracle Shipping Execution and Oracle Transportation Execution will enforce all constraints. Should <sup>a</sup> violation occur, the system will notify you by <sup>a</sup> warning or error message, depending on the settings that you provide.

See Overview of Constraints, page [8-1](#page-86-0).

A facility is an extension of an address and therefore unique to an address (location). At one address, there can only be one facility. But multiple owners can share an address, hence the facility at that address.

Oracle Transportation Execution enables you to attach charges to facilities. The facility charges are par<sup>t</sup> of the overall freight cost. See: Setting Up Facility Charges., page [4-30](#page-61-0) Distance-based TL mode freight rating may also depend on facility geocodes to calculate approximate distances and corresponding freight costs.

**Note:** Facility costs are par<sup>t</sup> of your total freight costs.

## **Searching for Facilities**

You search for facilities that you have previously defined using either the Simple Search (default) or the Advanced Search.

#### **To nd <sup>a</sup> facility using Simple Search:**

- 1. Navigate to the Facilities page.
- 2. Select your Company Type:
	- •Carrier
	- •Customer
- •Organization
- •Supplier

#### *Facilities Page*

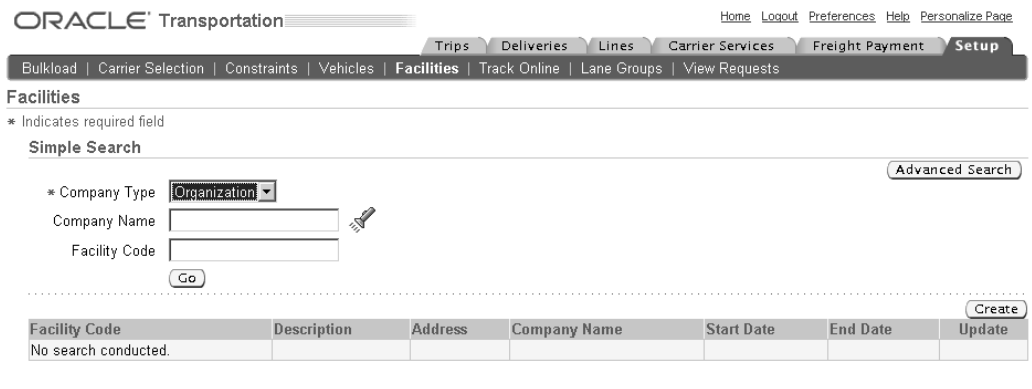

Trips | Deliveries | Lines | Carrier Services | Freight Payment | Setup | Home | Logout | Preferences | Help | Personalize Page Privacy Statement About this Page

3. Optionally, use the list of values to select <sup>a</sup> Company Name.

**Note:** The List of Values for Company Name will only display company names of the chosen company type.

4. Optionally, enter <sup>a</sup> Facility Code.

**Note:** The Facility Code field is <sup>a</sup> free form field used as <sup>a</sup> system wide, unique identifier of the facility. You define the code based on your business needs.

5. Click Go.

#### **To nd <sup>a</sup> facility using Advanced Search:**

- 1. Navigate to the Facilities page.
- 2. Click Advanced Search.
- 3. Select either of the following:
	- • Search results where each must contain all values entered: This search method will return only those facilities that match all of the criteria that you specify
	- • Search results where each may contain any value entered: This search method will return any facility that match all of the criteria that you specify.
- 4. Select Company Type is.
- 5. Select the Company Type:
	- •Carrier
	- •Customer
	- •Organization

<span id="page-82-0"></span>•Supplier

#### *Facilities Page - Advanced Search*

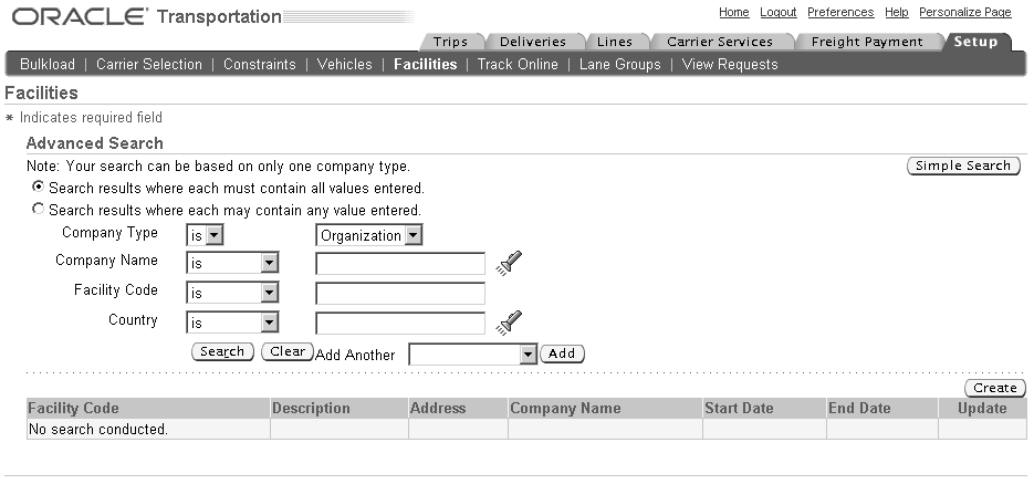

Trips | Deliveries | Lines | Carrier Services | Freight Payment | Setup | Home | Logout | Preferences | Help | Personalize Page Privacy Statement About this Page

6. Select Company Name is, contains, starts with, or ends with.

**Note:** The List of Values for Company Name will only display company names of the chosen company type.

**Note:** If you selected Company Name is, then you must enter the exact name you are searching for. If you selected Company Name contains, then you need only enter <sup>a</sup> portion of the company name. If you selected Company Name starts with or ends with, then you need only enter the beginning of the Company Name or the end of the Company Name.

- 7. Enter the Company Name criteria.
- 8. Select Facility Code is, contains, starts with, or ends with.
- 9. Enter the Facility Code criteria.
- 10. Select Country is.
- 11. Enter the Country criteria.
- 12. Optionally, Add Another column to your returned results and select the column from the pull down menu and click Add.
- 13. Click Search.

## **Defining Facilities**

Facilities can be defined for the following company types:

- •Carriers
- •Customers
- •Organizations
- •Suppliers

You set up facilities specific to carriers, customers, organizations, and suppliers in an identical manner. All four facility types are defined using the Facility page. Before setting up facilities in Oracle Transportation Execution, you must first define addresses in their appropriate applications, as follows:

- •Carrier sites are defined in Oracle Shipping Execution
- •Customer sites are defined in Oracle Receivables
- •Organizations are defined in Oracle Inventory
- •Supplier sites are defined in Oracle Purchasing

#### **To** define Facilities:

- 1. Navigate to the Facilities page.
- 2. Click Create.

**Note:** Additional sub tabs relating to Oracle Transportation Planning activities will appear if Oracle Transportation Planning is installed. See: *Oracle Transportation Planning User's Guide.*

3. Enter <sup>a</sup> Facility Code.

**Note:** The Facility Code field is <sup>a</sup> free form field used as <sup>a</sup> system wide, unique identifier of the facility. You define the code based on your business needs.

- 4. Optionally, enter <sup>a</sup> Description.
- 5. In the Company Type field, select either Carrier, Customer, Organization, or Supplier.
- 6. Optionally, enter <sup>a</sup> Company Name for this facility.

**Note:** The Company Name can be <sup>a</sup> carrier name, customer name, organization name, or supplier name depending on the Company Type.

7. In the Address field, use the flashlight icon to search for the appropriate address for this facility.

> **Warning:** Queried results will only show addresses for those facilities that have not ye<sup>t</sup> been created.

**Note:** After you select the address within the Search window, the Company Name field will automatically become populated, based on the address selected, and the Company/ Site will also be displayed.

If there are multiple Company/Site ID combinations sharing this address, each combination will be displayed as <sup>a</sup> separate row.

#### *Create Facility Page*

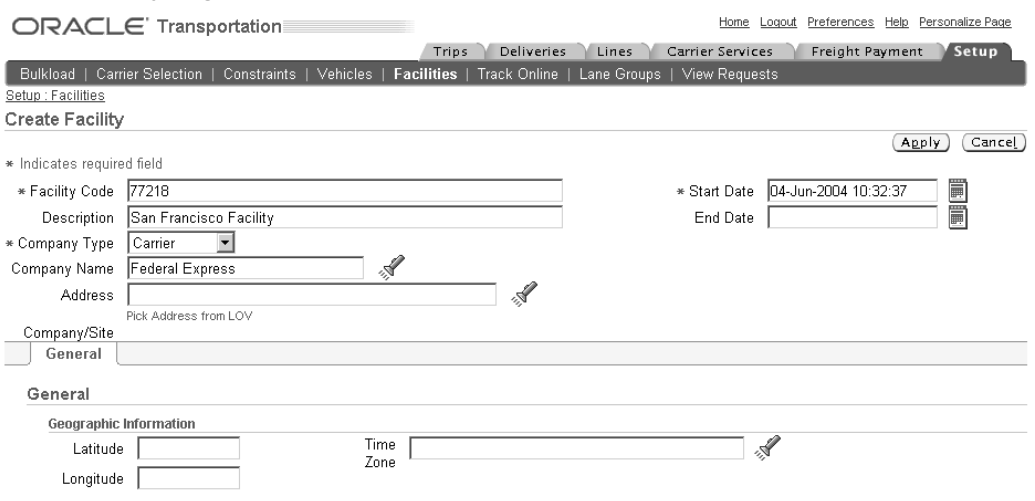

- 8. Modify the Start Date as needed.
- 9. Optionally, enter an End Date.
- 10. Optionally, enter the Geographic Information (geocode) of the Facility:
	- •Latitude
	- •Longitude
	- •Time Zone

The Calendar Code within the Calendar region, is display only based on the calendar setup in Oracle Shipping Execution. The available calendars are those that have been defined and assigned to the location of the facility.

- 11. Select the Loading Protocol within the Facility Charges Region:
	- •Carrier: Used if the carrier will be loading/unloading the vehicle
	- •Facility: Used if the facility employees will be loading/unloading the vehicle
	- • Joint: Used if both carrier and facility employees will be loading/unloading the vehicle
- 12. Select <sup>a</sup> Facility Rate Chart, or click View Rate Chart to view the current rate chart.
- 13. Check the Include Facility in Mileage Calculation check box if you want <sup>a</sup> third-party mileage calculation engine to automatically calculate distances between this facility and other facilities.

**Note:** You can update the Description, Start Date, and End Date of any facility. You can also update the Geocode, Calendar, Loading Protocol, Facility Rate Chart, and Include Facility in Mileage Calculation check box. Search for the facility from the Facility page and update the fields as necessary.

You cannot update the address that the facility was created for because the facility is only an extension to an existing address, and updating <sup>a</sup> facility does not include updating the address of the facility.

## **Related Topics**

*Oracle Purchasing User's Guide Oracle Inventory User's Guide Oracle Receivables User's Guide Oracle Order Management Implementation Manual*

## **Constraints**

<span id="page-86-0"></span>This chapter covers the following topics:

- •Overview of Constraints
- •Setting up Severity of Constraint Violations
- •Defining [Constraints](#page-87-0)
- •Defining Facility [Constraints](#page-88-0)
- •Defining Customer [Constraints](#page-94-0)
- •[Defining](#page-96-0) [I](#page-96-0)tem [Constraints](#page-96-0)
- •[Defining](#page-100-0) Region[/Zone](#page-100-0) [-](#page-100-0) Facility [Constraints](#page-100-0)

## **Overview of Constraints**

Different entities in transportation can have mutual compatibility requirements for various transportation actions. A compatibility constraint can capture pre-defined relationships between anytwo entities, for example, Facility- Mode or Customer-Facility.

There are certain actions within Oracle Transportation Execution that trigger constraint checking. For example, if <sup>a</sup> Facility-Mode constraint is established, stating that <sup>a</sup> specified facility cannot use the mode Air, when you search for <sup>a</sup> service for your delivery, the services that are of the mode type Air will not be displayed.

## **Setting up Severity of Constraint Violations**

A Severity is assigned to Constraint violations that will determine the message received when <sup>a</sup> constraint has been violated. You can assign one of the following as the Severity:

- • Error: If <sup>a</sup> constraint with this severity is violated, then Oracle Transportation Execution will return an error and stop any violation of the constraint
- • Warning: If <sup>a</sup> constraint with this severity is violated, then Oracle Transportation Execution will return <sup>a</sup> warning that can be dismissed

**Note:** If Oracle Transportation Planning is installed, all severities are warnings.

Each of the following combinations are available as <sup>a</sup> constraint:

- •Organization - Facility
- •Customer - Facility
- <span id="page-87-0"></span>•Facility - Carrier
- •Facility - Mode
- •Item - Carrier
- •Item - Mode
- •Item - Facility
- •Customer - Customer
- •Facility - Vehicle
- •Item - Vehicle
- •Supplier - Facility
- •Region/Zone - Facility

#### **To set up severity of constraint violations:**

- 1. Navigate to the Constraint Violation Severity page.
- 2. Assign <sup>a</sup> Severity to each Constraint Type.

#### *Constraint Violation Severity Page*

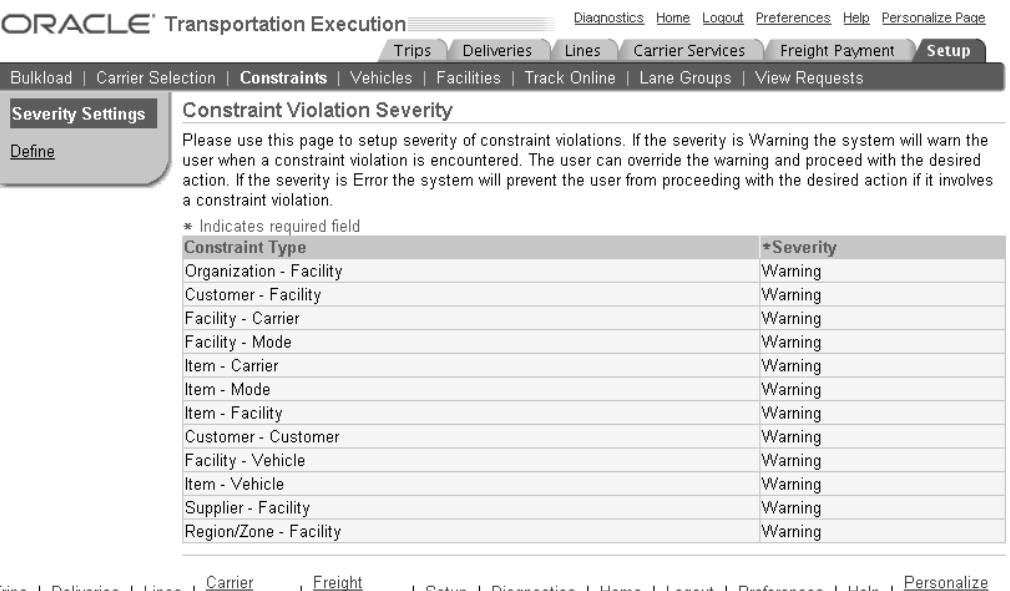

About this Page

Trips | Deliveries | Lines | Services | Franchin | Setup | Diagnostics | Home | Logout | Preferences | Help | Perse<br>Copyright 2000-2004 Oracle Corporation. All rights reserved. Privacy Statement

3. Click Apply.

## **Defining Constraints**

Defining constraints includes the following:

- •Defining Facility Constraints, page [8-3](#page-88-0)
- •Defining Customer Constraints, page [8-9](#page-94-0)
- •Defining Item Constraints, page [8-11](#page-96-0)
- •Defining Region/Zone Constraints, page [8-15](#page-100-0)

## <span id="page-88-0"></span>**Defining Facility Constraints**

A Facility constraint can be defined between <sup>a</sup> carrier, mode of transportation, vehicle, customer, organization or supplier and <sup>a</sup> specific facility or facilities. For example, you may have an agreemen<sup>t</sup> with <sup>a</sup> certain carrier to handle all shipments from <sup>a</sup> certain facility. You can define <sup>a</sup> Facility - Carrier constraint to enforce the use of the particular carrier.

You can define any of the following Facility constraints:

- •Facility - Carrier, page 8-3
- •Customer - Facility, page [8-4](#page-89-0)
- •Facility - Mode, page [8-5](#page-90-0)
- •Organization - Facility, page [8-6](#page-91-0)
- •Facility - Vehicle, page [8-7](#page-92-0)
- •Supplier - Facility, page [8-8](#page-93-0)

**Note:** You can search for an existing Facility Constraint by navigating to the Search Criteria region of the Facility page. You enter your search criteria and click Go, or you can click Advanced Search to perform <sup>a</sup> search with more detail.

You can also update existing constraints or delete constraints.

Wildcards (%) can be used to search for Facility Constraints.

#### $To define a Facility - Carrier constraint:$

- 1. Navigate to the Facility (Constraint Type) page.
- 2. From the list of values, select Facility Carrier as your Constraint Type.

**Note:** When the company type is carrier, only third-party carriers will show up as company names.

- 3. Verify that the Severity assigned to your Constraint Type is valid.
- 4. Click Create.
- 5. Within the Create Constraint page, select the Company Type:
	- •Carrier
	- •Customer
	- •Supplier

**Note:** Many fields on this page have <sup>a</sup> flashlight icon next to them. Click this icon to enable <sup>a</sup> Search page to help in finding your data.

6. Optionally, enter <sup>a</sup> Company Name.

- <span id="page-89-0"></span>7. Select <sup>a</sup> Facility.
- 8. Select <sup>a</sup> Condition:
	- •Cannot Use
	- •Must Use
- 9. Select <sup>a</sup> Carrier.
- 10. Select <sup>a</sup> Start Date.

#### *Create Constraint Page - Facility - Carrier*

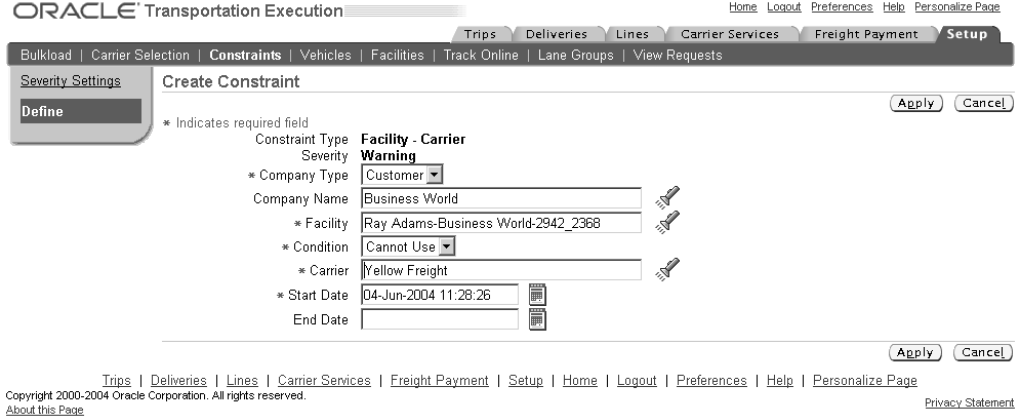

11. Optionally, select an End Date.

**Note:** The start date and the end date identify the time period during which the constraint will be in effect.

12. Click Apply.

#### $To define a Customer - Facility constraint:$

- 1. Navigate to the Facility (Constraint Type) page.
- 2. From the list of values, select Customer Facility as your Constraint Type.

**Note:** The applicable facilities are the discretionary routing points and not the origin or destination of the shipment.

- 3. Verify that the Severity assigned to your Constraint Type is valid.
- 4. Click Create.
- 5. Within the Create Constraint page, select the Customer.
- 6. Optionally, select the Customer Facility.

**Note:** Many fields on this page have <sup>a</sup> flashlight icon next to them. Click this icon to enable <sup>a</sup> Search page to help in finding your data.

7. Use the list of values to select the Condition:

- •Cannot Use
- •Must Use
- <span id="page-90-0"></span>8. Use the list of values to select the Company Type:
	- •Carrier
	- •Organization
- 9. Optionally, enter <sup>a</sup> Company Name.
- 10. Select the Facility
- 11. Enter <sup>a</sup> Start Date.

#### *Create Constraint Page - Customer - Facility*

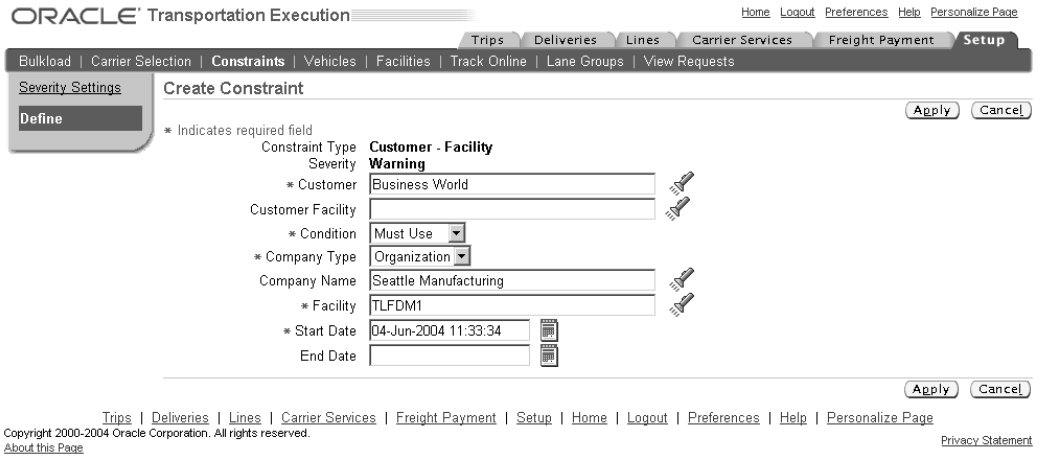

- 12. Optionally, enter an End Date.
- 13. Click Apply.

#### $To define a **Facility - Mode** constant:$

- 1. Navigate to the Facility (Constraint Type) page.
- 2. From the list of values, select Facility Mode as your Constraint Type.
- 3. Verify that the Severity assigned to your Constraint Type is valid.
- 4. Click Create.
- 5. Within the Create Constraint page, select the Company Type.
- 6. Optionally, enter <sup>a</sup> Company Name.

- 7. Select the Facility.
- 8. Select the Condition:
	- Cannot Use
- Must Use
- <span id="page-91-0"></span>9. Select the Mode of Transport.

#### *Create Constraint Page - Facility - Mode*

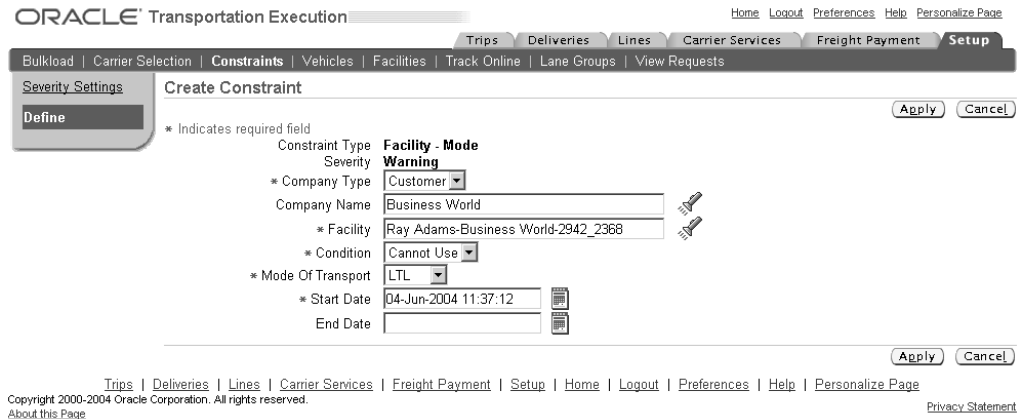

- 10. Enter <sup>a</sup> Start Date.
- 11. Optionally, enter an End Date.
- 12. Click Apply.

#### **To** define an Organization - Facility constraint:

- 1. Navigate to the Facility (Constraint Type) page.
- 2. From the list of values, select Organization Facility as your Constraint Type.

**Note:** The applicable facilities are the discretionary routing points and not the origin or destination of the shipment.

- 3. Verify that the Severity assigned to your Constraint Type is valid.
- 4. Click Create.
- 5. Within the Create Constraint page, select the Organization.

- 6. Use the list of values to select the Condition:
	- •Cannot Use
	- Must Use
- 7. Select the Company Type.
- 8. Optionally, enter <sup>a</sup> Company Name.
- 9. Select the Facility.

#### <span id="page-92-0"></span>*Create Constraint Page - Organization - Facility*

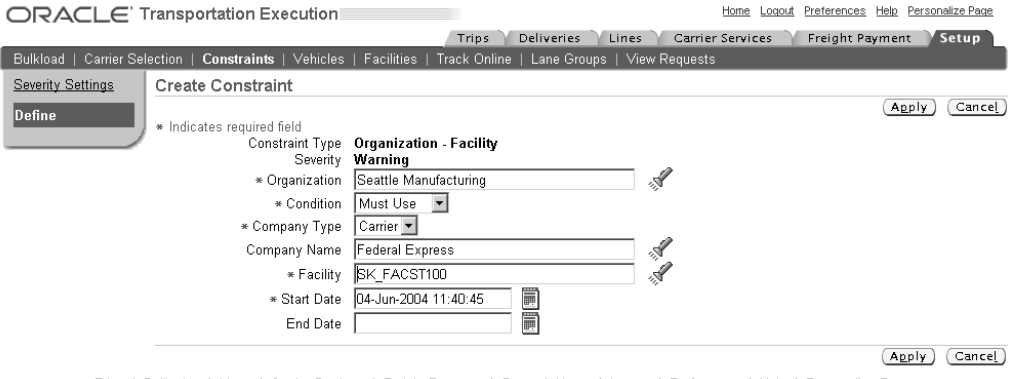

Trips | Deliveries | Lines | Carrier Services | Freight Payment | Setup | Home | Logout | Preferences | Help | Personalize Page Privacy Statement inut this Page

- 10. Select <sup>a</sup> Start Date.
- 11. Optionally, select an End Date.
- 12. Click Apply.

#### $To define a Facility - Vehicle constraint:$

- 1. Navigate to the Facility (Constraint Type) page.
- 2. From the list of values, select Facility Vehicle as your Constraint Type.
- 3. Verify that the Severity assigned to your Constraint Type is valid.
- 4. Click Create.
- 5. Within the Create Constraint page, select the Company Type.

- 6. Optionally, enter <sup>a</sup> Company Name.
- 7. Select the Facility.
- 8. Use the list of values to select the Condition:
	- •Cannot Use
	- •Must Use
- 9. Select the Vehicle Class.
- 10. Select the Vehicle Type.

#### <span id="page-93-0"></span>*Create Constraint Page - Facility - Vehicle*

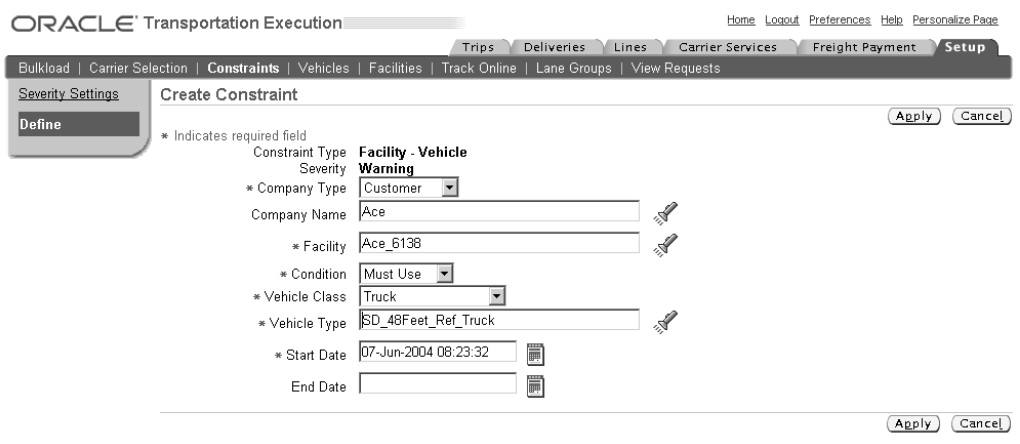

Trips | Deliveries | Lines | Carrier Services | Freight Payment | Setup | Home | Logout | Preferences | Help | Personalize Page Privacy Statement About this Page

- 11. Select <sup>a</sup> Start Date.
- 12. Optionally, select an End Date.
- 13. Click Apply.

#### **To** define a Supplier - Facility constraint:

- 1. Navigate to the Facility (Constraint Type) page
- 2. From the list of values, select Supplier Facility as your Constraint Type.

**Note:** The applicable facilities are the discretionary routing points and not the origin or destination of the shipment.

- 3. Verify that the Severity assigned to your Constraint Type is valid.
- 4. Click Create.
- 5. Within the Create Constraint page, select the Supplier.

- 6. Optionally, select the Supplier Facility.
- 7. Use the list of values to select the Condition:
	- Cannot Use
	- Must Use
- 8. Select the Company Type.
- 9. Optionally, enter <sup>a</sup> Company Name.
- 10. Select the Facility

#### <span id="page-94-0"></span>*Create Constraint Page - Supplier - Facility*

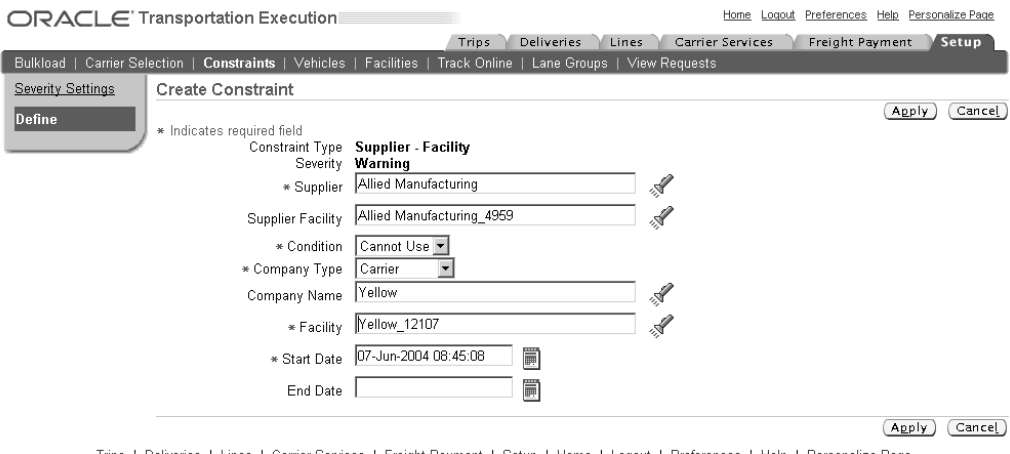

Trips | Deliveries | Lines | Carrier Services | Freight Payment | Setup | Home | Logout | Preferences | Help | Personalize Page Privacy Statement out this Page

- 11. Select <sup>a</sup> Start Date.
- 12. Optionally, select an End Date.
- 13. Click Apply.

## **Defining Customer Constraints**

A Customer constraint can be defined to restrict co-mingling of goods shipping to two customers. For example, you may have two customers that are competitors. Those customers do not want their goods to ship in the same truck as their competitor. A Customer - Customer, page 8-9 constraint can be used to restrict this.

**Note:** You can search for an existing Customer Constraint by navigating to the Search Criteria region of the Customer Constraint Type page. You enter your search criteria and click Go, or you can click Advanced Search to perform <sup>a</sup> search with more detail.

Wildcards (%) can be used to search for Customer Constraints.

#### $To define a Customer - Customer constant:$

- 1. Navigate to the Customer (Constraint Type) page.
- 2. Verify that the Constraint Type is Customer Customer.
- 3. Verify that the Severity assigned to your Constraint Type is valid.

#### *Customer Constraint Type Page*

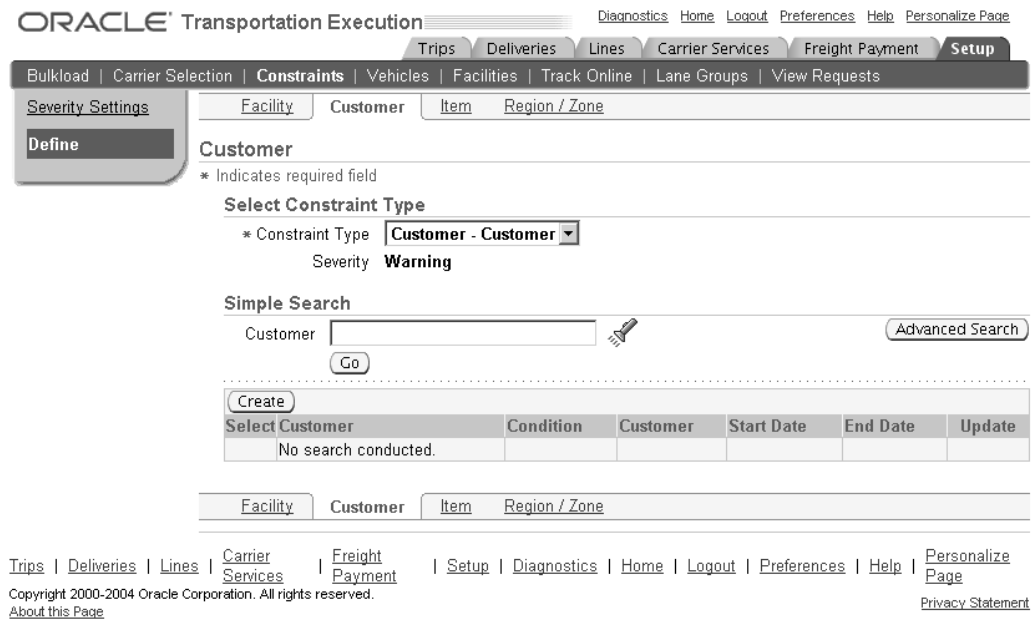

Privacy Statement

4. Click Create.

5. Within the Create Constraint page, enter the Customer.

**Note:** Many fields on this page have <sup>a</sup> flashlight icon next to them. Click this icon to enable <sup>a</sup> Search page to help in finding your data.

6. Select the Condition.

**Note:** Cannot Use is the only condition available for Customer - Customer constraints.

7. Enter the second Customer.

#### *Create Constraint Page - Customer - Customer*

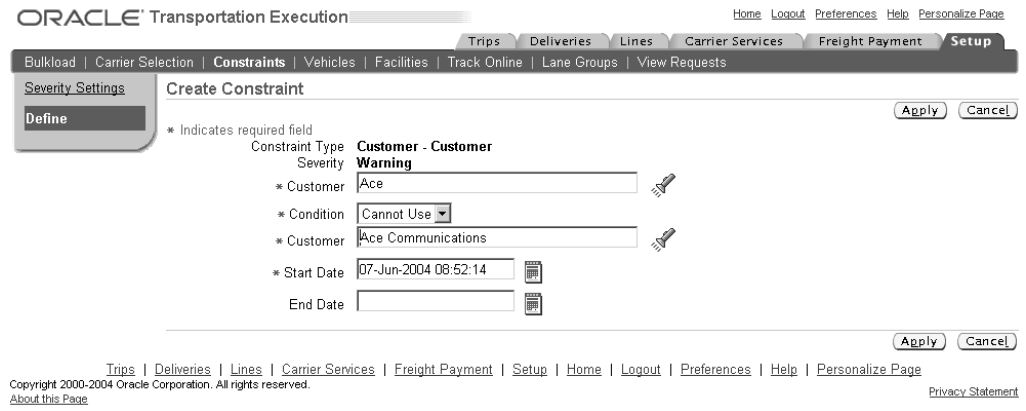

- 8. Select <sup>a</sup> Start Date.
- 9. Optionally, select an End Date.
- 10. Click Apply.

## <span id="page-96-0"></span>**Defining Item Constraints**

An Item constraint can be defined to use or not use <sup>a</sup> particular carrier, facility, or mode of transportation with <sup>a</sup> particular item. For example, you may sell an item that is perishable and must have <sup>a</sup> constant temperature of 40 degrees. You can define an Item - Carrier constraint to either specify the carrier that your item *must* ship with (a carrier with refrigerated trucks), or to specify the carrier that your item must *not* ship with (a carrier without refrigerated trucks).

You can define the following Item constraints:

- •Item - Carrier, page 8-11
- •Item - Facility , page [8-12](#page-97-0)
- •Item - Mode, page [8-13](#page-98-0)
- •Item - Vehicle, page [8-14](#page-99-0)

**Note:** You can search for an existing Item Constraint by navigating to the Search Criteria region of the Item Constraint Type page. You enter your search criteria and click Go, or you can click Advanced Search to perform <sup>a</sup> search with more detail.

Wildcards (%) can be used to search for Item Constraints.

#### $To define an Item - Carrier constraint:$

- 1. Navigate to the Item (Constraint Type) page.
- 2. From the list of values, select Item Carrier as your Constraint Type.
- 3. Verify that the Severity assigned to your Constraint Type is valid.
- 4. Click Create.
- 5. Within the Create Constraint page, select the item Organization.

- 6. Select the Item.
- 7. Select the Condition:
	- •Cannot Use
	- •Must Use
- 8. Enter the Carrier.

#### <span id="page-97-0"></span>*Create Constraint Page - Item - Carrier*

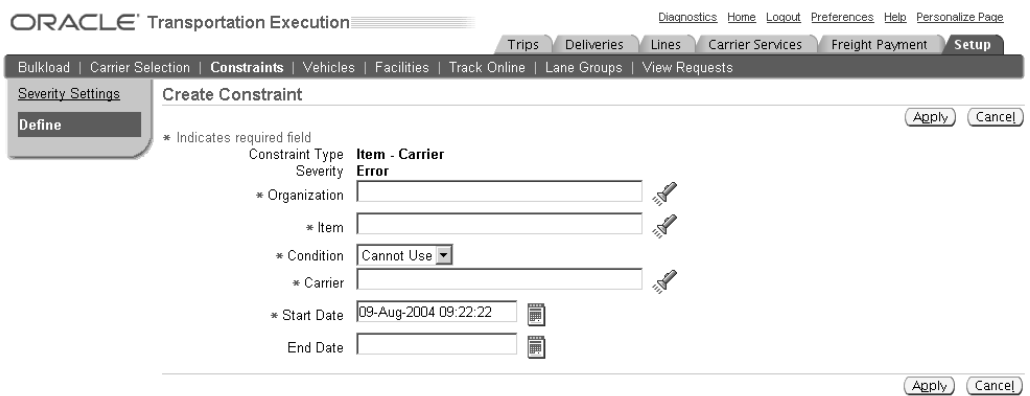

في Trips | Deliveries | Lines | Carrier Services | Freight Payment | Setup | Diagnostics | Home | Logout | Preferences | Help | Personalize Page<br>Copyright 2000-2004 Oracle Corporation. All rights reserved. Privacy Statement About this Page

- 9. Select <sup>a</sup> Start Date.
- 10. Optionally, enter an End Date.
- 11. Click Apply

#### $To define an Item - Facility constant:$

- 1. Navigate to the Item (Constraint Type) page.
- 2. From the list of values, select Item Facility as your Constraint Type.

**Note:** The applicable facilities are the discretionary routing points and not the origin or destination of the shipment.

- 3. Verify that the Severity assigned to your Constraint Type is valid.
- 4. Click Create.
- 5. Within the Create Constraint page, select the item Organization.
- 6. Select the Item.

- 7. Select the Condition:
	- Cannot Use
	- •Must Use
- 8. Select the Company Type:
	- •Carrier
	- •Customer
	- •Organization
	- •Supplier
- <span id="page-98-0"></span>9. Optionally, enter <sup>a</sup> Company Name.
- 10. Select the Facility.

#### *Create Constraint Page - Item - Facility*

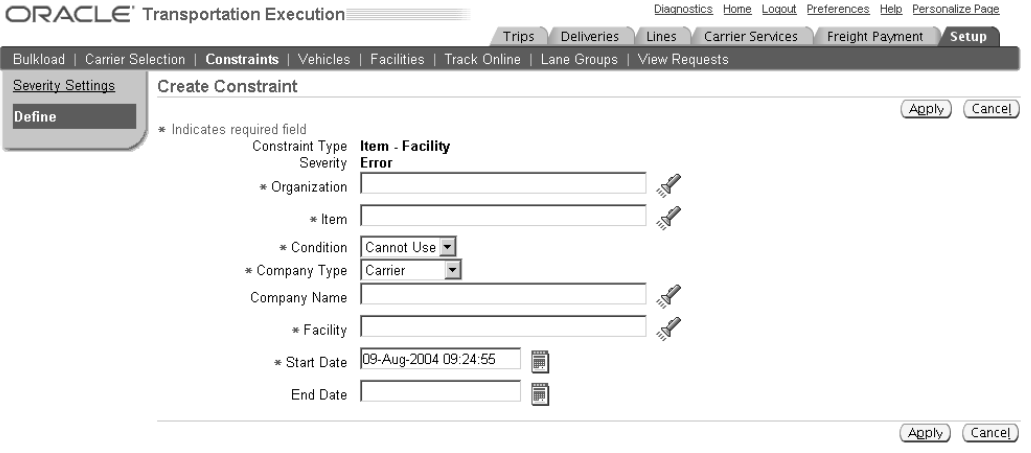

) (Apply)<br>Copyright 2000-2004 Oracle Corporation. All rights reserved.<br>About this Page (Apply) Privacy S Privacy Statement

- 11. Enter <sup>a</sup> Start Date.
- 12. Optionally, enter an End Date.
- 13. Click Apply.

#### $To define an *Item - Mode Constant*:$

- 1. Navigate to the Item (Constraint Type) page.
- 2. From the list of values, select Item Mode as your Constraint Type.
- 3. Verify that the Severity assigned to your Constraint Type is valid.
- 4. Click Create.
- 5. Within the Create Constraint page, select the item Organization.
- 6. Select the Item.

- 7. Select the Condition:
	- •Cannot Use
	- •Must Use
- 8. Select the Mode of Transport:
	- •Air
	- •LTL
	- •Ocean
- <span id="page-99-0"></span>•Parcel
- •Rail
- •TL

#### *Create Constraint Page - Item - Mode*

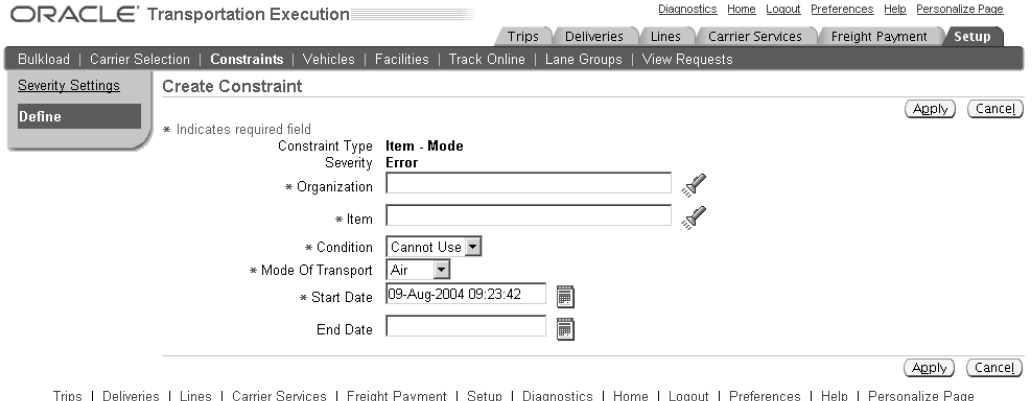

Trips | Deliveries | Lines | Carrier Servic<br>Copyright 2000-2004 Oracle Corporation. All rights reserved.<br>About this Page Privacy Statement

- 9. Enter <sup>a</sup> Start Date.
- 10. Optionally, enter an End Date.
- 11. Click Apply.

#### $To define an *Item - Vehicle constant*:$

- 1. Navigate to the Item (Constraint Type) page.
- 2. From the list of values, select Item Vehicle as your Constraint Type.
- 3. Verify that the Severity assigned to your Constraint Type is valid.
- 4. Click Create.
- 5. Within the Create Constraint page, select the item Organization.
- 6. Select the Item.

- 7. Select the Condition:
	- •Cannot Use
	- •Must Use
- 8. Select the Vehicle Class:
	- •Chassis
	- •Intermodal Container
	- •Maritime Container
- <span id="page-100-0"></span>•Tractor
- •Trailor
- •Truck
- 9. Select the Vehicle Type.

#### *Create Constraint Page - Item - Vehicle*

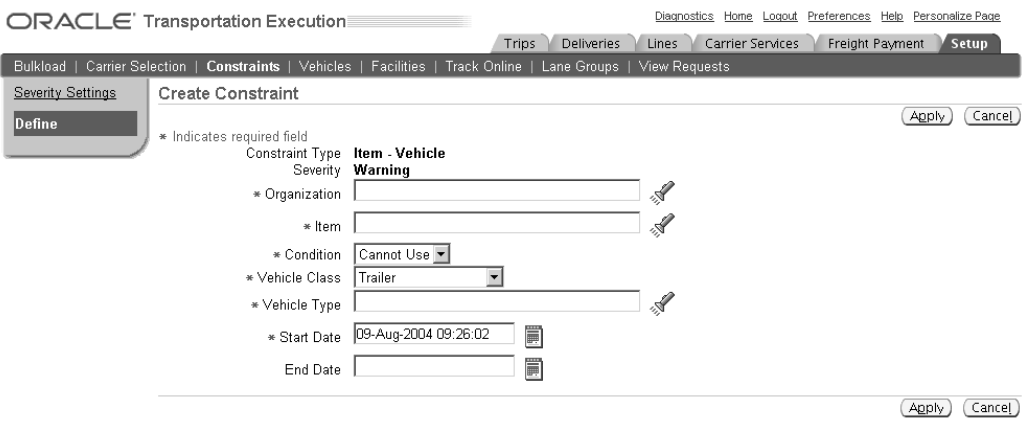

Trips | Deliveries | Lines | Carrier Services | Freight Payment | Setup | Diagnostics | Home | Logout | Preferences | Help | Personalize Page<br>Copyright 2000-2004 Oracle Corporation. All rights reserved. Privacy Statement About this Page

- 10. Enter <sup>a</sup> Start Date.
- 11. Optionally, enter an End Date.
- 12. Click Apply.

## **Defining Region/Zone - Facility Constraints**

The Region/Zone - Facility Constraint is used to determine whether <sup>a</sup> facility can or cannot serve <sup>a</sup> specified region or zone. Multiple exclusive (cannot use) restrictions mean that <sup>a</sup> user cannot use any of those facilities to serve this zone or region. Multiple inclusive (must use) restrictions mean that <sup>a</sup> user can only use any one of those facilities to serve this zone or region.

**Note:** You can search for an existing Region/Zone Constraint by navigating to the Search Criteria region of the Region/Zone Constraint Type page. You enter your search criteria and click Go, or you can click Advanced Search to perform <sup>a</sup> search with more detail.

Wildcards (%) can be used to search for Region/Zone Constraints.

#### **To** define a Region/Zone - Facility Constraint:

- 1. Navigate to the Region/Zone (Constraint Type) page.
- 2. Verify that the Constraint Type is Region/Zone Facility.
- 3. Verify that the Severity assigned to your Constraint Type is valid.

#### *Region/Zone Page*

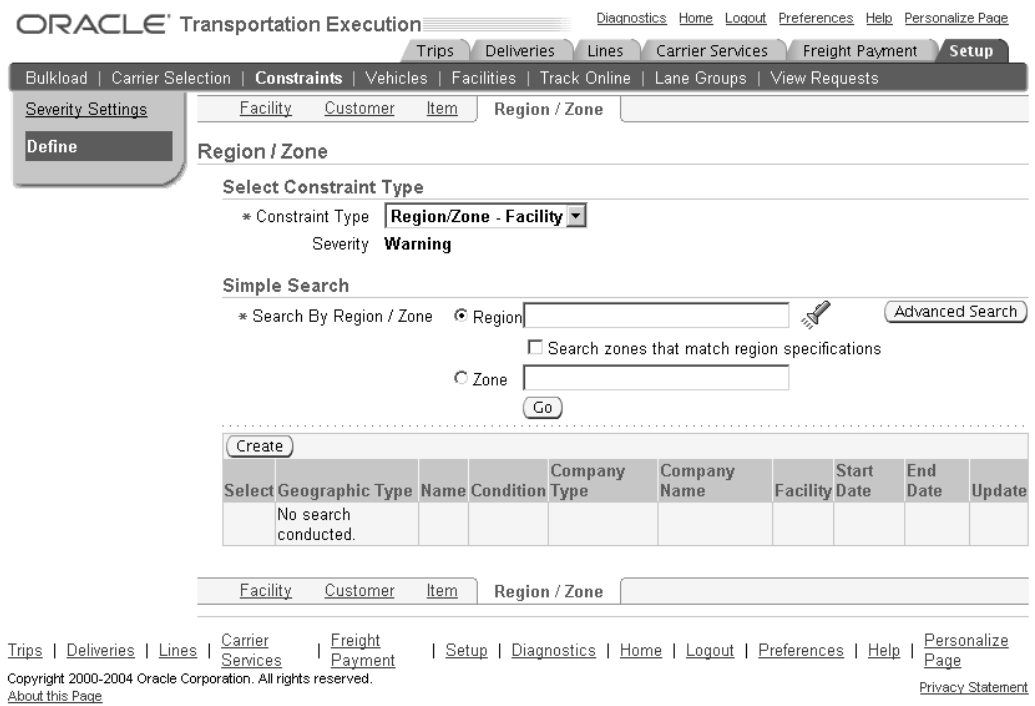

- 4. Click Create.
- 5. Within the Create Constraint page, Specify either the Region or Zone.

**Note:** Many fields on this page have <sup>a</sup> flashlight icon next to them. Click this icon to enable <sup>a</sup> Search page to help in finding your data.

**Note:** In order to search for <sup>a</sup> Region, your System Administrator must set the profile option FND: Framework Compatibility Mode to 11.5.10.

- 6. Select the Condition.
	- •Cannot Use
	- •Must Use

**Note:** The must use constraint is only validated once the entire itinerary of the delivery is complete.

- 7. Enter the Company Type.
	- Carrier
	- Organization
- 8. Optionally, select <sup>a</sup> Company Name.
- 9. Select the Facility.
- 10. Select <sup>a</sup> Start Date.
- 11. Optionally, select an End Date.
- 12. Click Apply.

**9**

## **Lane Groups and Vehicles**

This chapter covers the following topics:

- •Overview of Lane Groups
- •Creating and Managing Lane Groups
- •Defining <sup>a</sup> Lane Group
- •[Updating](#page-106-0) <sup>a</sup> Lane Group
- •[Duplicating](#page-107-0) <sup>a</sup> Lane Group
- •[Deleting](#page-109-0) <sup>a</sup> Lane Group
- •Overview of Vehicle [Availability](#page-110-0)
- •Defining Vehicle [Availability](#page-110-0)
- •[Overview](#page-112-0) of Vehicle Types
- •[Managing](#page-112-0) Vehicle Types
- •Overview of Carrier [Commitments](#page-116-0)
- •Carrier [Commitment](#page-116-0) Sets

## **Overview of Lane Groups**

A lane group is <sup>a</sup> group of transportation lanes that share the same carrier and mode of transportation. Lane groups enable you to define vehicle availability and carrier commitments for <sup>a</sup> number of lanes efficiently. See: *Oracle Transportation Planning User's Guide*.

Oracle Transportation Execution enables you to create, update, duplicate, and delete lane groups.

### **Creating and Managing Lane Groups**

You can define <sup>a</sup> new lane group (as long as lanes exist in the system), update an existing lane group, duplicate <sup>a</sup> lane group, and delete an existing lane group.

## **Defining a Lane Group**

You define new lane groups within the Create Lane Group page.

#### **To** define a lane group:

- 1. Navigate to the Create Lane Group page.
- 2. Enter <sup>a</sup> unique Lane Group Name.
- 3. Optionally, enter <sup>a</sup> Description.
- 4. Select the Mode of Transport:
	- •Air
	- •LTL
	- •Ocean
	- •Parcel
	- •Rail
	- •TL
- 5. Select the Carrier Name.
- 6. Click Add.

#### *Add Lanes to Lane Group Page*

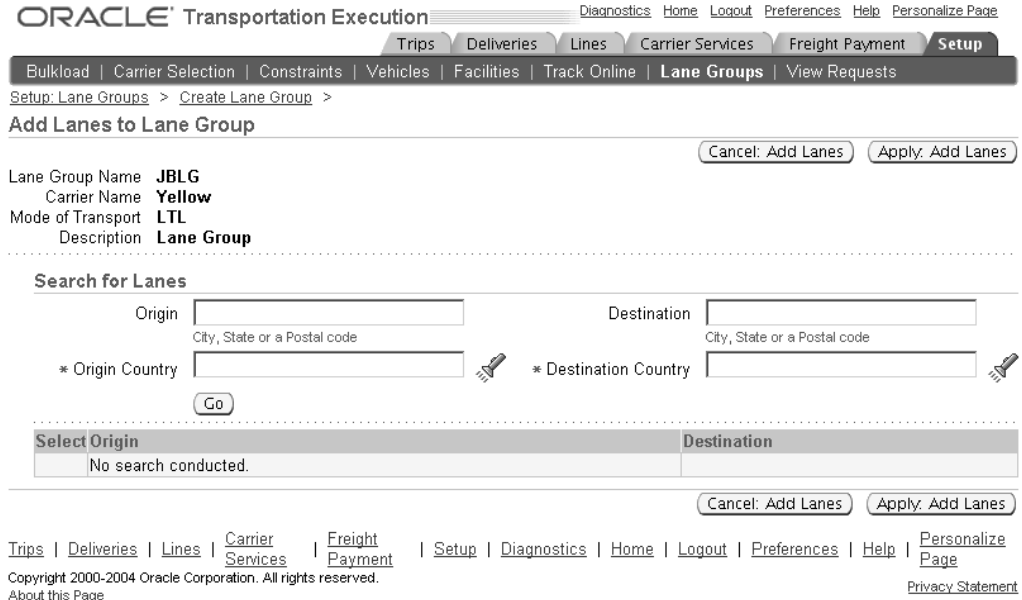

- 7. Within the Search for Lanes region, select the Origin Country and Destination Country.
- 8. Optionally, enter the City, State or Postal Code for Origin and Destination search criteria.
- 9. Click Go.

#### <span id="page-106-0"></span>*Add Lanes to Lane Group Page, with Search Results*

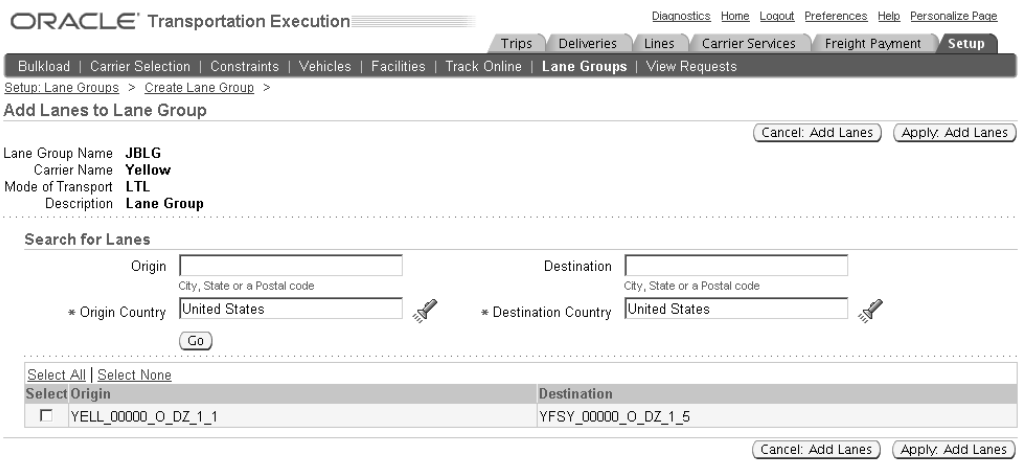

Trips | Deliveries | Lines | Carrier Services | Freight Payment | Setup | Diagnostics | Home | Logout | Preferences | Help | Personalize Page Privacy Statement About this Page

- 10. Select your lane(s).
- 11. Click Apply: Add Lanes.

You will return to the previous page with the selected lanes added to the Lanes table.

**Note:** You can click Cancel: Add Lanes to cancel the action and return to the Create Lane Group page.

12. Click Add to add more lanes, click Cancel to return to the Create Lane Groups/Lane Groups page, or click Apply to finalize your lane/lane group creation.

## **Updating <sup>a</sup> Lane Group**

You can update the your lane groups by adding or removing lanes from the group.

#### **To update <sup>a</sup> lane group:**

- 1. Navigate to the Lane Groups page.
- 2. Within the Search region, enter one or more of the following:
	- •Lane Group Name
	- $\bullet$ Carrier Name
	- Mode of Transport
- 3. Click Go.

#### <span id="page-107-0"></span>*Lane Groups Page*

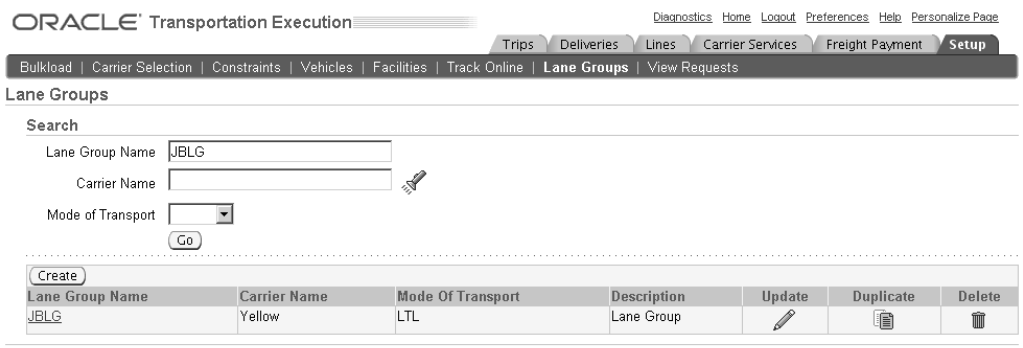

Trips | Deliveries | Lines | Carrier Services | Freight Payment | Setup | Diagnostics | Home | Logout | Preferences | Help | Personalize Page<br>Copyright 2000-2004 Oracle Corporation. All rights reserved.<br>About this Page<br>Abo Privacy Statement

- 4. Click the Update icon.
- 5. Within the Lanes table, click the Remove icon to remove the lane from the lane group.

**Note:** You cannot remove <sup>a</sup> lane from <sup>a</sup> lane group that has only one lane assigned to the group.

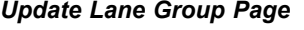

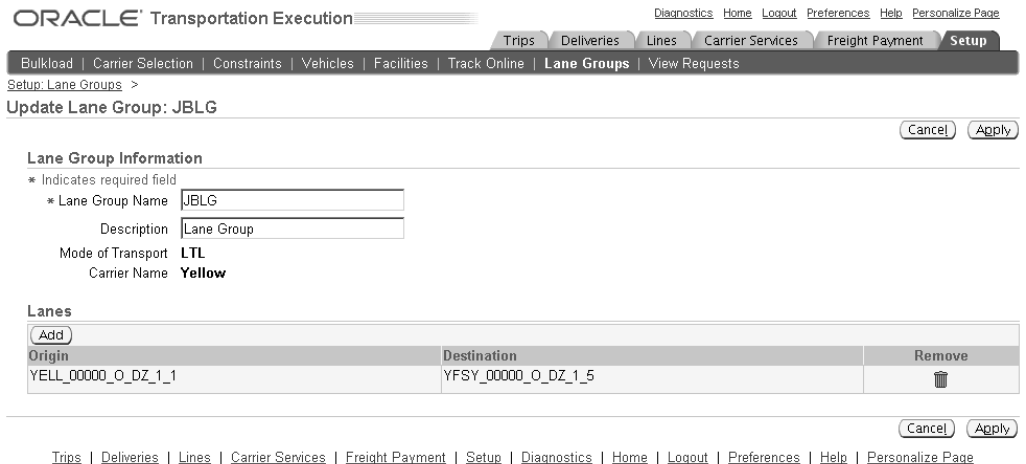

Copyright 2000-2004 Oracle Corporation. All rights reserved.<br>Copyright 2000-2004 Oracle Corporation. All rights reserved.<br>About this Page Privacy Statement

A warning message is displayed confirming that you want to remove the selected lane from the lane group.

- 6. Click Yes.
- 7. When the Update Lane Group page is displayed, click Apply.
- 8. Click Add to add lanes to the group.

## **Duplicating <sup>a</sup> Lane Group**

You can duplicate <sup>a</sup> lane group and all of the associated lanes. You can then modify the newly created lane group as needed.
# **To duplicate <sup>a</sup> lane group:**

- 1. Navigate to the Lane Groups page.
- 2. Within the Search region, enter one of the following:
	- •Lane Group Name
	- •Carrier Name
	- •Mode of Transport
- 3. Click Go.
- 4. Click the Duplicate icon.

A copy of the group is created and displayed.

#### *Duplicate Lane Group Page*

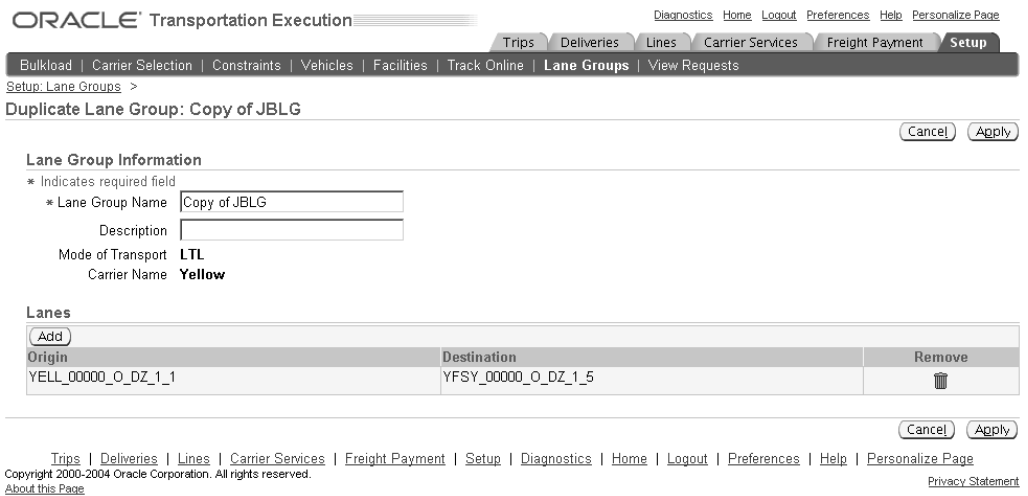

5. Enter <sup>a</sup> new Lane Group Name to replace the default new name.

Oracle Transportation Execution will automatically assign <sup>a</sup> new name to the duplicate lane group, but you can change it to fit your business needs.

6. Enter <sup>a</sup> new Description.

#### *Duplicate Lane Group Page with New Name and Description*

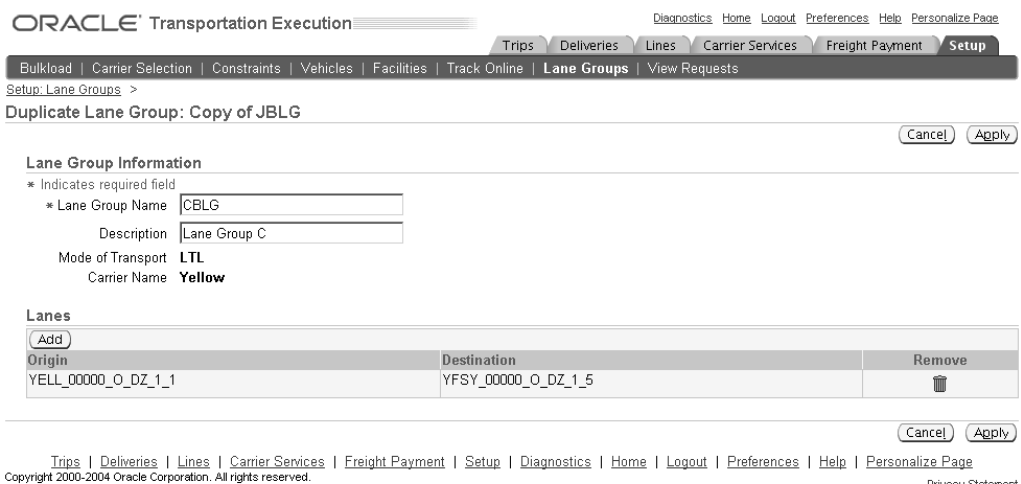

Privacy Statement

7. Optionally, click Add to add new lanes to your duplicate lane group or click Remove to remove any lane from the group.

> **Note:** If you have multiple lanes assigned to your duplicate lane group, you can click Remove to remove any of the lanes from the lane group. However, you are required to have at least one lane assigned to the lane group.

8. Click Apply.

About this Page

# **Deleting <sup>a</sup> Lane Group**

You can delete <sup>a</sup> lane group and all of the associations to lanes.

## **To delete <sup>a</sup> lane group:**

- 1. Navigate to the Lane Groups page.
- 2. Within the Search region, enter one of the following:
	- •Lane Group Name
	- •Carrier Name
	- •Mode of Transport
- 3. Click Go.
- 4. Click the Delete icon.

A warning message is displayed confirming that you want to delete the selected lane group. You cannot delete lane groups that have vehicle availability or carrier commitments

5. Click Yes.

# **Overview of Vehicle Availability**

Oracle Transportation Execution enables you to define the availability of vehicle types, which is the quantity of the given vehicle type for <sup>a</sup> given lane or lane group, over <sup>a</sup> specified period of time, at <sup>a</sup> specified frequency, for example weekly and monthly.

# **Defining Vehicle Availability**

You can define vehicle availability for the following:

- •Lanes, page 9-7
- •Lane Groups, page [9-8](#page-111-0)

# **To** define vehicle availability for lanes:

- 1. Navigate to the Vehicle Availability page.
- 2. In the Search for TL Mode field, select Lanes.
- 3. Select the Origin Country.
- 4. Select the Destination Country.
- 5. Optionally, enter the Origin and Destination (City, State, or Postal Code) and the Carrier.

#### *Vehicle Availability Page - Lanes*

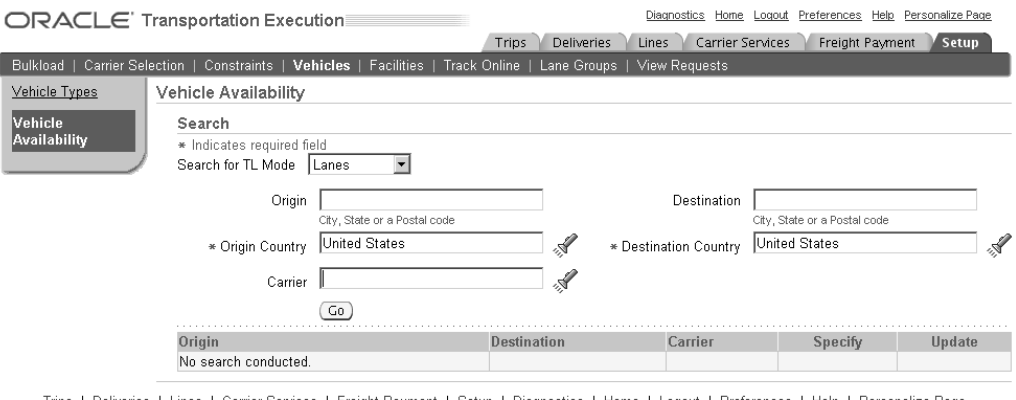

Trips | Deliveries | Lines | Carrier Services | Freight Payment | Setup | Diagnostics | Home | Logout | Preferences | Help | Personalize Page<br>| About this Page | Personalize Page | About this Page | About this Page | About Privacy Statement

6. Click Go.

The results of your search are displayed in <sup>a</sup> tabled format.

7. Find the lane that you want to define vehicle availability for and click the Specify icon for that lane.

#### <span id="page-111-0"></span>*Specify Vehicle Availability Page - Lanes*

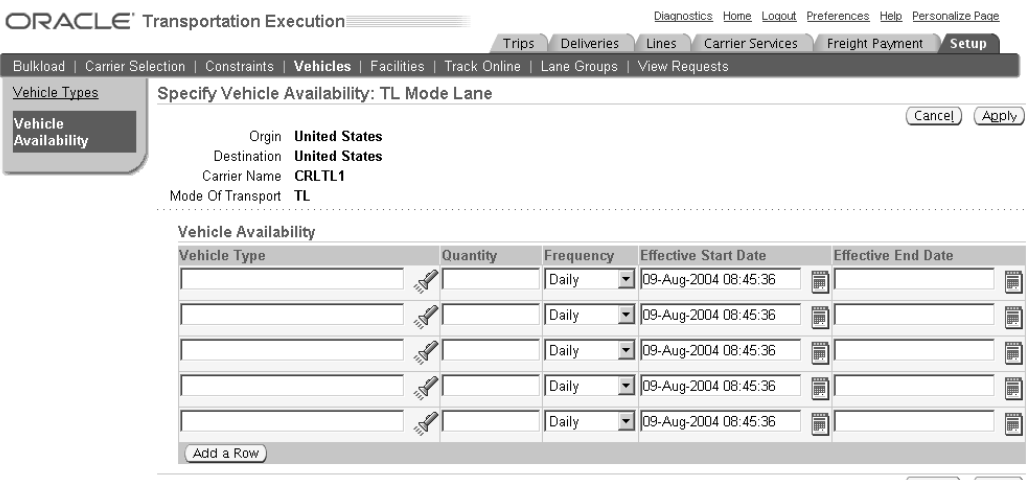

(Cancel) (Apply)

Trips | Deliveries | Lines | Carrier Services | Freight Payment | Setup | Diagnostics | Home | Logout | Preferences | Help | Personalize Page Privacy Statement About this Page

- 8. Select the Vehicle Type.
- 9. Enter the quantity of vehicles that will be available.
- 10. Select the Frequency that quantity applies to.
- 11. Modify the default Effective Start Date if necessary.
- 12. Optionally, enter an Effective End Date.
- 13. Click Apply.

f

#### $T$ **o** define vehicle availability for lane groups:

- 1. Navigate to the Vehicle Availability page.
- 2. In the Search for TL Mode field, select Lane Groups.
- 3. Select the Lane Group Name or the Carrier Name.

#### *Vehicle Availability Page - Lane Groups*

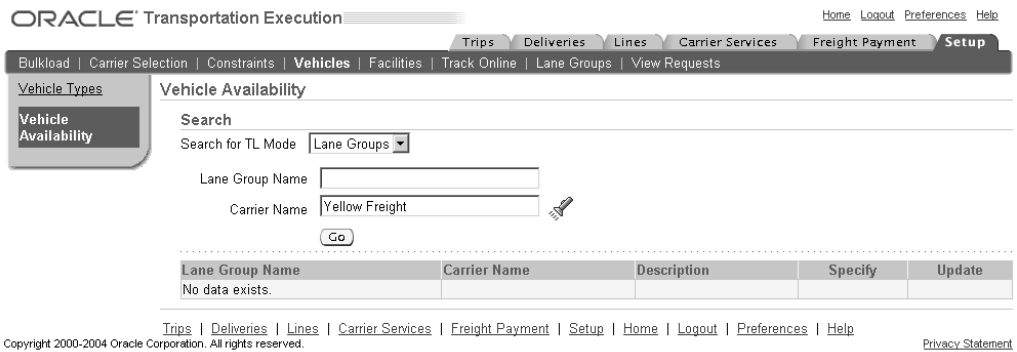

4. Click Go.

The results of your search are displayed in <sup>a</sup> tabled format.

5. Find the lane group that you want to define vehicle availability for and click the Specify icon for that lane group.

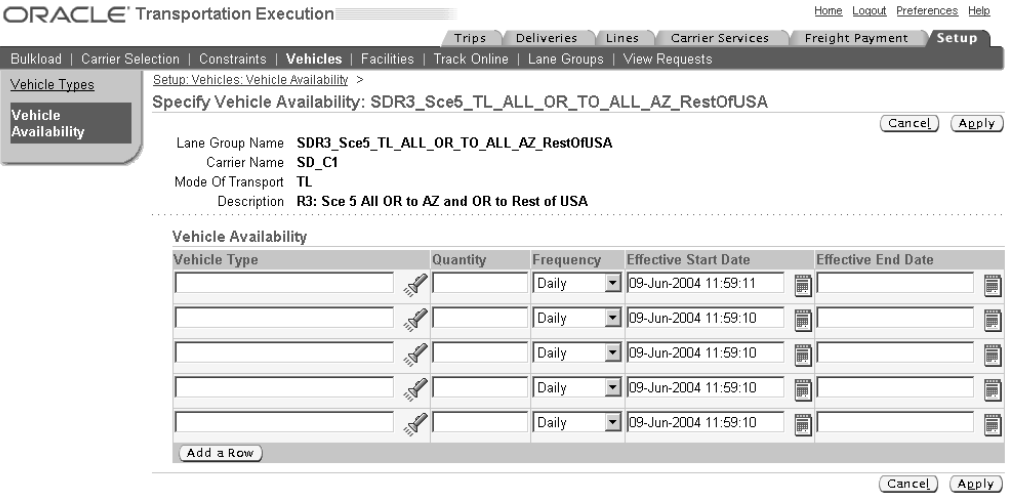

#### *Specify Vehicle Availability Page - Lane Groups*

Trips | Deliveries | Lines | Carrier Services | Freight Payment | Setup | Home | Logout | Preferences | Help

Privacy Statement

- 6. Select the Vehicle Type.
- 7. Enter the quantity of vehicles that will be available.
- 8. Select the Frequency that this vehicle type will be available.
- 9. Verify that the Effective Start Date is correct.
- 10. Optionally, enter an Effective End Date.
- 11. Click Apply.

# **Overview of Vehicle Types**

Oracle Transportation Execution enables you to define Vehicle Types. Vehicle Types are types of vehicles, for example <sup>a</sup> <sup>27</sup> Foot Refrigerated Truck is <sup>a</sup> type of vehicle and can be defined as <sup>a</sup> Vehicle Type within Oracle Transportation Execution.

**Note:** Vehicles defined in Oracle Inventory are not applicable to Oracle Transportation Execution.

# **Managing Vehicle Types**

Oracle Transportation Execution enables you to find, create, and update Vehicle Types.

**Note:** Although Oracle Inventory enables you to create inventory items as Vehicles, they are not considered vehicles in Oracle Transportation Execution. When querying vehicle types in Oracle Transportation Execution, vehicle types created in Oracle Inventory will not be available in Oracle Transportation Execution. Only those vehicle types created in Oracle Transportation can be used within Oracle Transportation.

The profile option INV: Default Primary Unit of Measure must be defined before the Vehicle Type creation.

# **To find an existing vehicle type:**

- 1. Navigate to the Vehicle Types page.
- 2. Select the Vehicle Class.
- 3. Optionally, enter the vehicle type Name.

**Note:** You can search using Vehicle Class only or <sup>a</sup> combination of Vehicle Class and Vehicle Type Name.

#### *Vehicle Types Page*

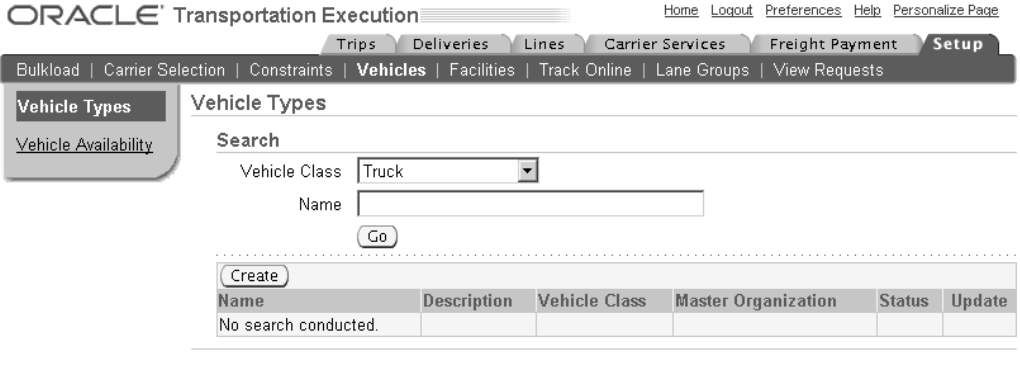

Trips | Deliveries | Lines | Carrier Services | Freight Payment | Setup | Home | Logout | Preferences | Help | Personalize Page<br>Copyright 2000-2004 Oracle Corporation. All rights reserved. Privacy Statement About this Page

4. Click Go.

The search results will be displayed in the table at the bottom of the page.

### **To create <sup>a</sup> new vehicle type:**

- 1. Navigate to the Vehicle Types page.
- 2. Click Create.
- 3. Within the Main Information tab, enter the following:
	- •Name
	- •Master Organization
	- •Vehicle Class
	- •Status
	- •Description
- 4. Optionally, enter the following:
	- •Weight UOM
	- •Volume UOM
	- •Linear Dimension UOM

### *Create Vehicle Type Page*

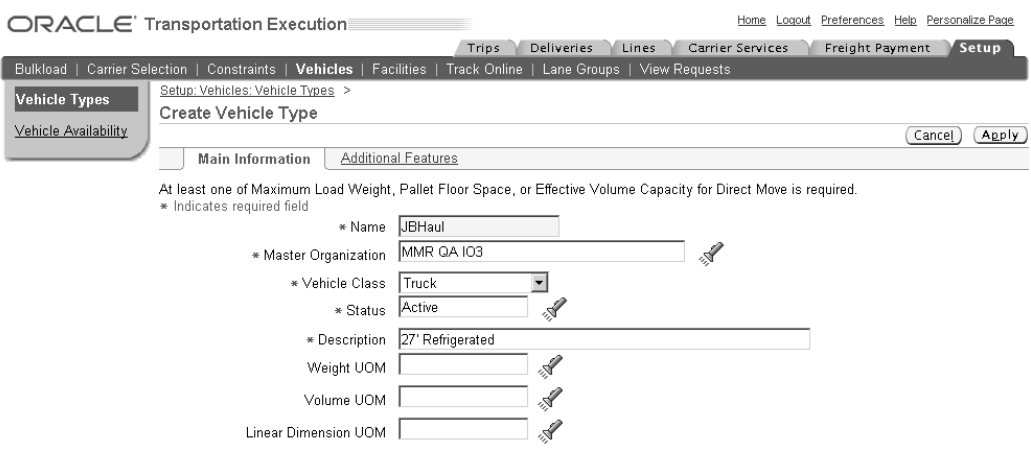

- 5. Within the Load Capacities region, enter the following:
	- •Maximum Load Weight
	- •Internal Volume
	- •Pallet Floor Space
	- •Pallet Stacking Height
	- •Effective Volume Capacity for Direct Move
	- •Pool Move
	- •One-Stop Move
	- •Two-Stop Move
	- •Two-Pool Move
	- •Three-Pool Move

**Note:** At <sup>a</sup> minimum, either Maximum Load Weight, Pallet Floor Space, or Effective Volume Capacity for Direct Move must be defined for each Vehicle Type.

#### *Create Vehicle Type Page - Load Capacities Region*

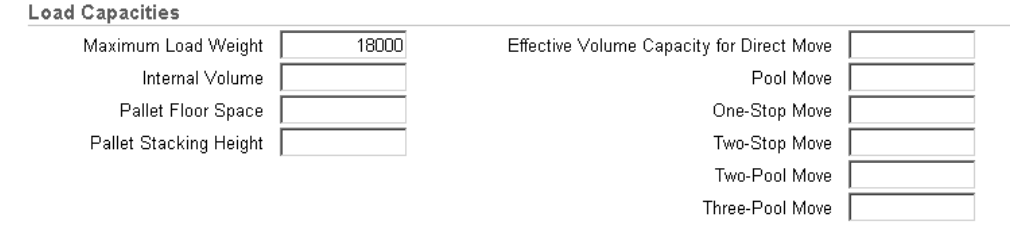

- 6. Within the Dimensions region, enter the following:
	- •Tare Weight
	- •Exterior Length
- •Width
- •Height
- •Interior (Useable) Length
- •Width
- •Height

#### *Create Vehicle Type Page - Dimensions Region*

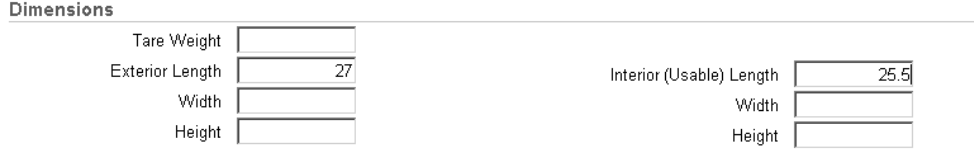

7. Click Additional Features.

The Additional Features tab enables you to define additional vehicle features, however the additional features are not required.

- 8. Within the Vehicle Features region, enter the following:
	- •Suspension Type
	- •Temperature Control

#### *Create Vehicle Type Page - Additional Features Tab*

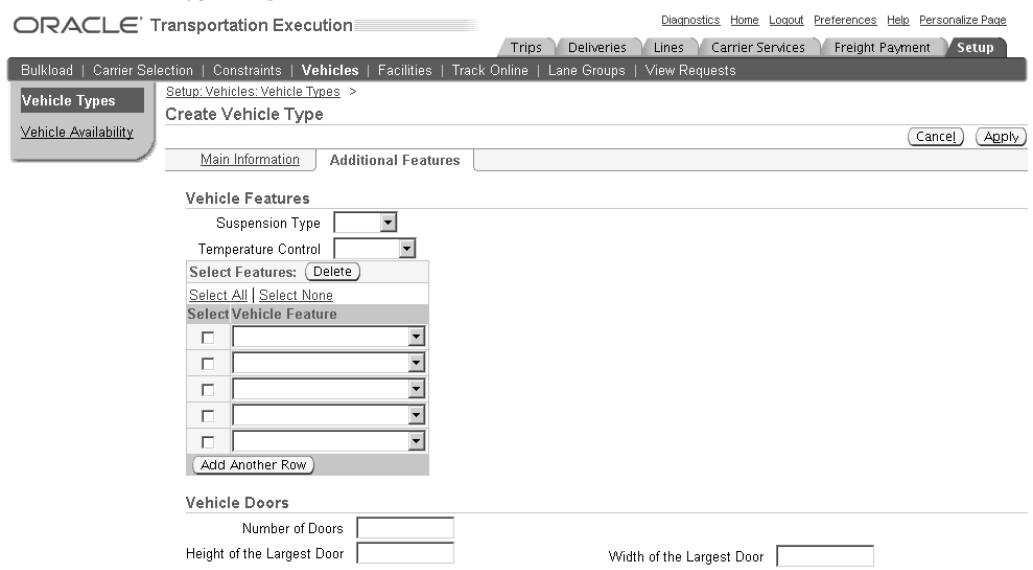

- 9. Within the Select Features table, you can select from <sup>a</sup> list of additional features to be associated with your vehicle type.
- 10. Within the Vehicle Doors region, enter the following:
	- •Number of Doors
	- Height of the Largest Door
- •Width of the Largest Door
- 11. Click Apply.

# **To edit an existing vehicle type:**

- 1. Navigate to the Vehicle Types page.
- 2. Find your Vehicle Type.
- 3. Click the icon in the Update column of the results table.
- 4. Update the necessary fields.

**Note:** You cannot update the Name or Master Organization of the Vehicle Type.

5. After you have completed your update, click Apply.

# **Overview of Carrier Commitments**

Carrier commitment sets are defined within Oracle Transportation Execution using Lanes and Lane Groups, but are only used if Oracle Transportation Planning is installed.

A transportation contract is an agreemen<sup>t</sup> between <sup>a</sup> carrier and <sup>a</sup> shipper. The carrier agrees to perform <sup>a</sup> service at <sup>a</sup> negotiated price and the shipper agrees to commit <sup>a</sup> specified amount of business to the carrier. Oracle Transportation Planning considers commitments to carriers during the process of mode and carrier selection. Carrier commitments represen<sup>t</sup> the minimum carrier utilization commitments that the shipper makes to carriers.

- •Trips based commitment: For example, 20 trips daily
- •Weight based commitment: For example, 2000 lbs weekly
- •Spend based commitment: For example, \$2,000.00 in monthly shipping spend

You can express commitments as <sup>a</sup> percentage of total trips, weight, or spend.

You can define carrier commitments in terms of rules. You can assign <sup>a</sup> group of such rules to <sup>a</sup> carrier commitment set. You can define multiple carrier commitment rule sets, but can use only one rule set as <sup>a</sup> constraint for <sup>a</sup> given plan.

# **Carrier Commitment Sets**

Carrier commitment sets are used across all organizations and only one carrier commitment set can be active at <sup>a</sup> time.

# **To** find and update an existing carrier commitment set:

- 1. Navigate to the Carrier Commitment Sets page.
- 2. Enter the Name, or partial name, and click Go.
- 3. Click the Update icon.

#### *Update Carrier Commitment Set Page*

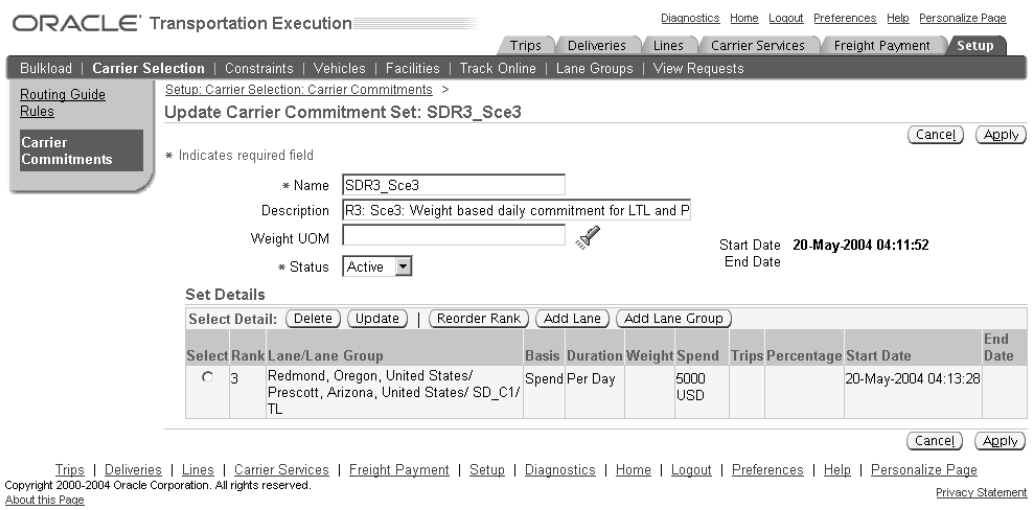

- 4. Optionally, update the Name, Description, Weight UOM, and Status.
- 5. You can perform any of the following:
	- Delete: Click Delete to delete the selected commitment set
	- •Update: Click Update to update the selected commitment set
	- • Reorder Rank: Click Reorder Rank to reorder the ranking of the commitment sets, if applicable
	- •Add Lane: Click Add Lane to add <sup>a</sup> lane to the selected commitment set
	- • Add Lane Group: Click Add Lane Group to add <sup>a</sup> lane group to the selected commitment set

## $To define a new carrier commitment set:$

- 1. Navigate to the Carrier Commitment Sets page.
- 2. Click Create.

#### *Create Carrier Commitment Set Page*

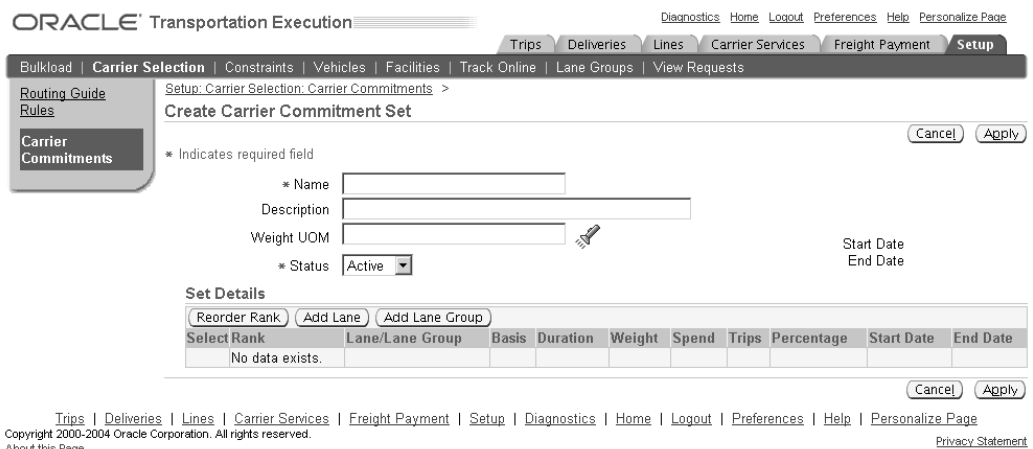

- 3. Enter <sup>a</sup> unique carrier commitment set Name.
- 4. Optionally, enter <sup>a</sup> description.
- 5. Optionally, select <sup>a</sup> weight UOM.
- 6. Select the status:
	- •Active
	- •Draft
	- •Inactive
- 7. Click Add Lane or Add Lane Group.
- 8. Enter the search criteria for your Lane or Lane Group.
- 9. Click Go.
- 10. Select your Lane or Lane Group from the returned results table.
- 11. Click Continue.

#### *Add Lane to Set: Enter Details Page*

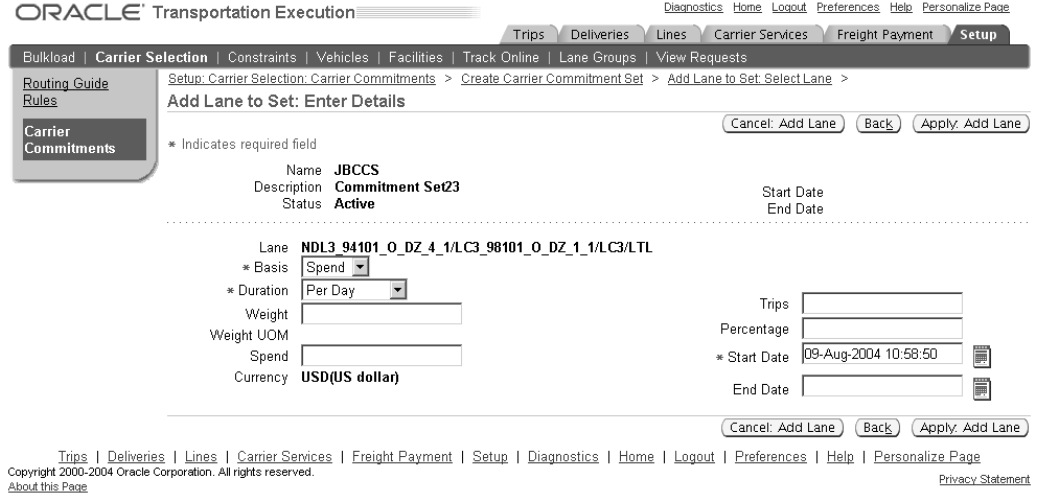

- 12. Within the Add Lane (or Add Lane Group) to set page, select the Basis:
	- •Spend
	- •**Trips**
	- •Weight
- 13. Select the Duration:
	- •Per Day
	- •Per Week
	- •Per Month
	- •Per Quarter
	- •Per Half Year
- Per Year
- 14. Depending on the Basis that you selected, enter either the Weight, Spend, or Trips for the set.
- 15. Optionally, enter <sup>a</sup> Percentage (if no data exists in the Spend, Weight, or Trips fields).
- 16. Enter the start date, or accep<sup>t</sup> the default.
- 17. Optionally, enter an end date.
- 18. Click Apply: Add Lane (or Apply: Add Lane Group).

# **10 Carriers**

This chapter covers the following topics:

- •Overview of Carriers in Oracle Transportation Execution
- •Defining Carriers
- •[Setting](#page-123-0) Up Carrier [Portal](#page-123-0)

# **Overview of Carriers in Oracle Transportation Execution**

You define carriers within the Carrier window of Oracle Shipping Execution. However, there are several features that are designed specifically for Oracle Transportation Execution that you define within the Carrier window. For example, if you choose to use the freight paymen<sup>t</sup> and audit feature of Oracle Transportation Execution, then you can define truckload (TL) rating attributes, such as surcharge level and distance calculation, within the Rating, Payment tab of the Carriers window.

# **Defining Carriers**

# **Carriers**

The method of setting up <sup>a</sup> carrier is detailed in the *Oracle Order Management Implementation Manual* within the Shipping Execution Setup chapter.

This section details the Carrier window tabs, regions, and fields that are specific to Oracle Transportation Execution, including:

- • Vehicle Types: You assign vehicle types to <sup>a</sup> carrier, which enables availability of these vehicle types to be defined for this carrier. See: Defining Vehicle Availability, page [9-7](#page-104-0).
- •Rating, Payment: You define rating and paymen<sup>t</sup> details for your carriers
- • Mode Limits: You define limits specific to different modes of transportation for your carriers

The Transportation tab, within the Carrier Site Details window, is documented under Load Tendering Setup, page [5-2](#page-71-0).

# **To assign vehicle types:**

1. Navigate to the Carriers window.

- 2. Define your carrier as described in the Shipping Execution Setup chapter of the *Oracle Order Management Implementation Manual*.
- 3. Click the Vehicle Types tab.
- 4. Select the Vehicle Type from the list of values.

The Description will default with the vehicle type. The vehicle must be created in the vehicle creation pages, prior to this step.

5. Ensure that the Assigned check box is selected.

To unassign vehicle types, uncheck the corresponding check boxes.

6. Save your work.

**Note:** You can assign as many vehicle types to your carriers as needed.

# **To** define rating and payment details:

- 1. Navigate to the Carriers window.
- 2. Define your carrier as described in the Shipping Execution Setup chapter of the *Oracle Order Management Implementation Manual*.
- 3. Navigate to the Rating, Payment tab.

**Note:** The rating, payment, and mode limits can be defined at the carrier level (using the Rating, Payment and Mode Limits tabs within the Carriers window) or at the Service level (using the Rating and Mode Limits tabs within the Service Details window). If the value is set differently at the carrier and service levels, then service level values take precedence. Carrier level attributes default to new service levels and can be overridden. They cannot be blank or null. See: *Oracle Order Management Implementation Manual*, Shipping Execution Setup chapter.

- 4. Click Enable Manifesting if this carrier is to use manifesting. See: Carrier Manifesting, *Oracle Transportation Execution User's Guide*.
- 5. Within the UOMs region, define the following units of measure:
	- •Weight
	- •Volume
	- •Time
	- •Distance
	- •Dimension
- 6. Within the Freight Payment and Audit region, define the following:
	- •Supplier
	- •Default Supplier Site
- 7. Enable the Auto Approve Bills check box if you want the freight bills from this supplier to be automatically approved.
- 8. Enable Audit Bill Lines if you want each line on the freight bills from this supplier to be audited.
- 9. Within the TL Rating Attributes region, define the following:
	- •Surcharge Level
	- •Distance Calculation
	- •Max Out of Route %
	- •Unit Rate Basis
- 10. Under Continuous Move, define the following:
	- •First Load Discount
	- •Free Deadhead Distance
	- •Min Time
	- •Min Distance
	- •Rate Variant
- 11. Save your work.

# $To define mode limits:$

1. Navigate to the Mode Limits tab.

The Time, Distance, and Dimension UOM's are defaulted from the Global Shipping Parameters. See: *Oracle Order Management Implementation Manual*, Shipping Execution Setup chapter.

**Note:** The rating, payment, and mode limits can be defined at the carrier level (using the Rating, Payment and Mode Limits tabs within the Carriers window) or at the Service level (using the Rating and Mode Limits tabs within the Service Details window). If the value is set differently at the carrier and service levels, then service level values take precedence. Carrier level attributes default to new service levels and can be overridden. They cannot be blank or null. See: *Oracle Order Management Implementation Manual*, Shipping Execution Setup chapter.

- 2. Within the Truckload (TL) Trip region, enter the following:
	- •Allow Interspersal of Load
	- •Max Number of Stops
	- •Max Total Distance
	- •Max Total Time
- 3. Within the Continuous Move region, enter the following:
	- •Allow Continuous Move
	- •Max Time
	- •Max Distance
	- •Max Deadhead Distance
- •Max Deadhead Time
- <span id="page-123-0"></span>4. Within the Layover Requirements region, enter the following:
	- •Min Layover Time
	- •Max Layover Time
	- •Max Distance Per Day
	- •Max Driving Time Per Day
	- •Max On-Duty Time Per Day
- 5. Within the LTL/Parcel Piece Size Restrictions region, enter the following:
	- •Length Min and Max
	- •Height Min and Max
	- •Width Min and Max

**Note:** The LTL/Parcel - Piece Size Restrictions are used by Oracle Transportation Planning only.

6. Save your work.

# **Setting Up Carrier Portal**

The Oracle Transportation Execution Carrier Portal is <sup>a</sup> means for carriers to access information specific to shipments that are assigned to them. The portal enables carriers to receive and respond to load tenders, enter and update proof of delivery information, and enter and update freight bills. Each carrier must have <sup>a</sup> username and password to be able to login to Oracle Transportation Execution Carrier Portal.

# **To set up the Carrier Portal:**

- 1. Define your carrier(s).
- 2. Using the System Administrator responsibility, navigate to the Users window.
- 3. Enter <sup>a</sup> unique User Name for your carrier.
- 4. Enter <sup>a</sup> Password for your carrier.

#### *System Administrator User Window*

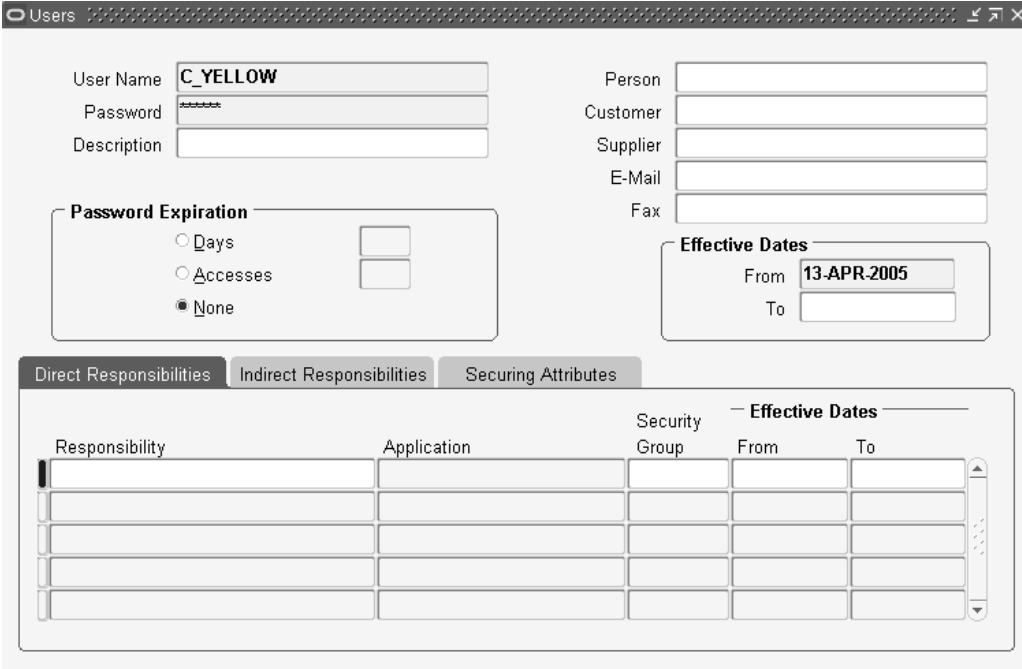

5. Within the Direct Responsibilities tab, assign the responsibility Transportation Execution Carrier User to your carrier.

# *System Administrator User Window with Assignment*

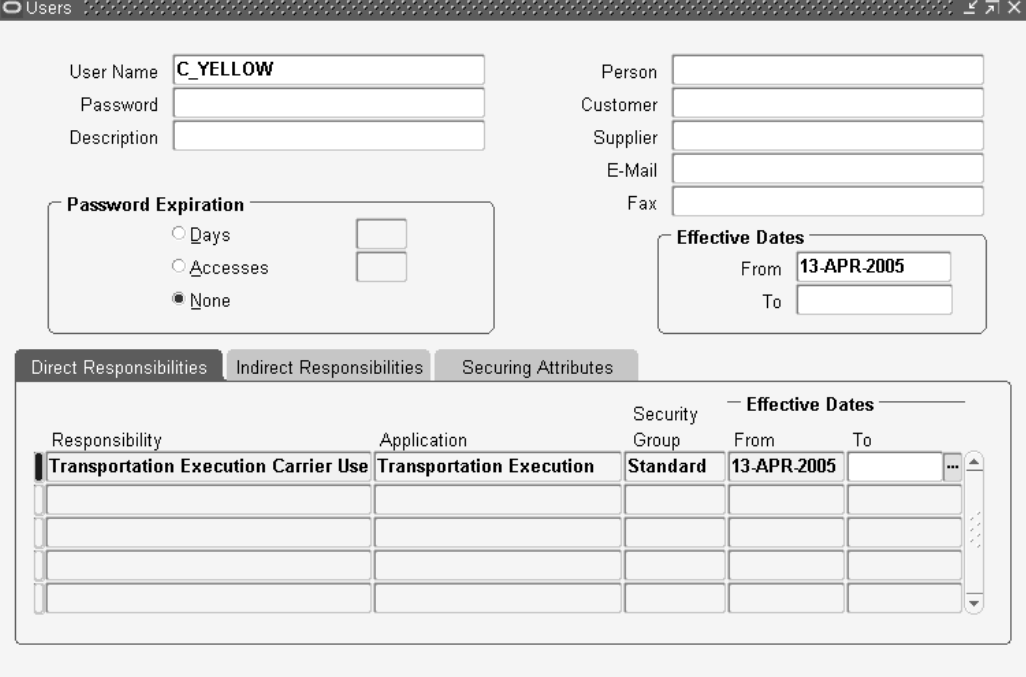

6. Within the Customer field, use the list of values to select the customer contact name.

**Note:** The Customer name will be the same as the Contact Name that you defined for the carrier site. When selecting the Customer name, two identical customer names will be shown. Select the Customer name that has Yes specified in the Contact? column.

7. Save your work.

# **11**

# **Integration**

This chapter covers the following topics:

- •Overview of Third Party Warehousing
- •[Defining](#page-127-0) Third [P](#page-127-0)arty [Warehouses](#page-127-0)
- •Carrier [Manifesting](#page-128-0)
- •Manual [Manifesting](#page-130-0)
- •Automated [Manifesting](#page-133-0)

# **Overview of Third Party Warehousing**

Third party warehouse transactions suppor<sup>t</sup> communications between you and <sup>a</sup> separate distribution warehouse. Oracle Transportation Execution enables you to send an outbound order to the separate warehouse indicating what the warehouse needs to ship on your behalf. After the third party warehouse has completed the shipment, the details of the shipment are sent back to Oracle Transportation Execution.

*Relationship Between Oracle Transportation Execution and Third Party Warehouse*

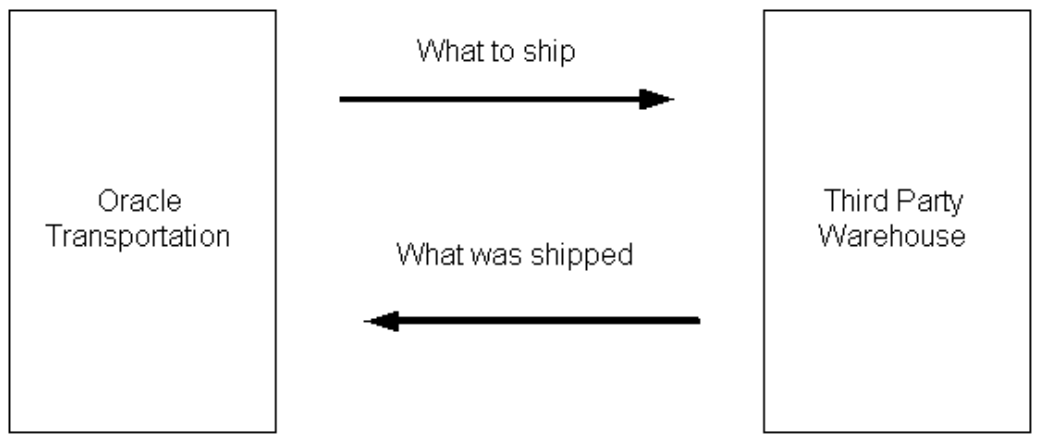

XML can be used to send shipment information from Oracle Transportation Execution to the third party warehouse and the same is used to receive information from the third party warehouse about your shipments.

Show Shipment *Request* XML is used as the outbound delivery transaction from Oracle Transportation Execution to the third party warehouse. It is the XML equivalent of

<span id="page-127-0"></span>ASC X12 940 transaction. The message contains all of the details of the shipment that are required to rate the shipment, determine freight costs, print the required labels and shipping paperwork. A synchronous CBOD (Confirm Business Object Document) acknowledgment is expected from the warehousing system. The outbound shipment XML may be individually communicated for <sup>a</sup> delivery using the shipping transactions user interface.

Show Shipment *Advice* XML is used as the inbound shipment advice from the third party warehouse to Oracle Transportation Execution. The response transaction (XML equivalent of ASC X12 945 transaction) is used to confirm the shipment in Oracle Transportation Execution. Asynchronous CBOD (Confirm Business Object Document) acknowledgment is sent to the third party warehouse by Oracle Transportation Execution.

# **Related Topics**

Chapter 12, Setting Up XML Transactions

# **Defining Third Party Warehouses**

To set up <sup>a</sup> third party warehouse, you must define the following:

- •Distributed organization, page 11-2
- •Trading partner, page [12-10](#page-145-0)
- •Shipping parameters, page 11-2

# **To set up <sup>a</sup> Distributed organization:**

- 1. Log into the Oracle Applications using the Order Management Super User responsibility.
- 2. Navigate to the ATP, Pick, Item-Sourcing tab within the Organization Parameters window.
- 3. Select the Distributed Organization check box.
- 4. Save your work.

# **To** define shipping parameters:

- 1. Log into the Oracle Applications using the Shipping responsibility.
- 2. Navigate to the Shipping Parameters window.
- 3. Select an organization.
- 4. Select OK.
- 5. Within the Shipping Parameters window, enter information on the following tabs:
	- •General
	- •Pick Release
	- •Shipping Transaction
	- •Delivery Grouping
- 6. Save your work.

# <span id="page-128-0"></span>**Related Topics**

*Oracle XML Gateway User's Guide*

*Oracle Order Management Implementation Manual*

# **Carrier Manifesting**

Carrier manifesting applies exclusively to parcel shipments using particular parcel carriers. A parcel carrier typically transports shipments weighing up to 150 pounds, and does not require the shipper to reques<sup>t</sup> <sup>a</sup> pick up (or tender the load) as required in other modes of transportation.

The process of manifesting includes the following:

- •Weighing parcels
- •Calculating freight cost
- •Producing shipping documents
- •Submitting manifest data to carrier host systems at the end of each day

Manifesting is important to parcel shippers for many reasons, including the following:

- • Some parcel carriers require you to send manifest data (line-by-line detail) of daily shipping activities
- • Manifesting automates the parcel shipping process with the use of electronic communication with the carrier host system
- • Manifesting produces shipping documents that the parcel carrier requires, such as manifest data, shipping labels, waybill, and COD labels
- •Manifesting provides you with tracking numbers
- • Manifesting provides you with detailed freight bills, that can be used to audit bills sent by carriers

When you manifest to <sup>a</sup> particular parcel carrier, you must integrate with the carrier's host system by following the carrier's standards. There are two approaches to this integration:

1. Integrate directly with your carrier systems

You integrate Oracle Applications with each carrier manifest system. Each system is independent of others. Each organization (location) can integrate with its own manifesting system, but only one manifesting system can be integrated for each organization (location).

2. Use <sup>a</sup> third party manifesting system to communicate with multiple carriers

The use of the third party manifesting system is beneficial if you manifest with multiple carriers each with <sup>a</sup> different manifest system. Third party manifest systems can be used to communicate with multiple carrier systems, but only require that you integrate Oracle Applications with the third party manifest system.

Manifesting happens throughout the day as eligible parcel shipment happens and at the end of the day for <sup>a</sup> daily close-out process.

# *Manifest Flow at Ship Time*

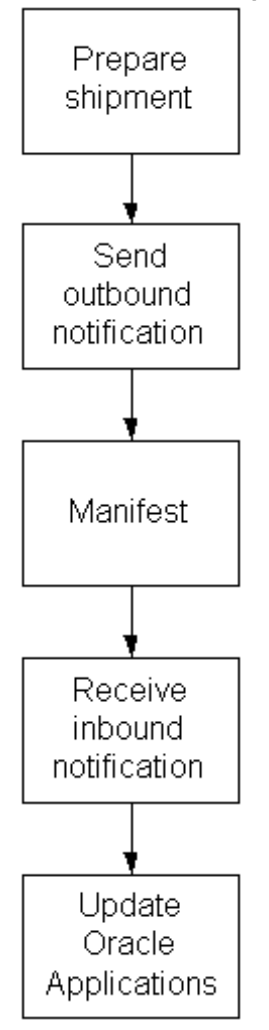

# <span id="page-130-0"></span>*Manifest Flow at End of Day*

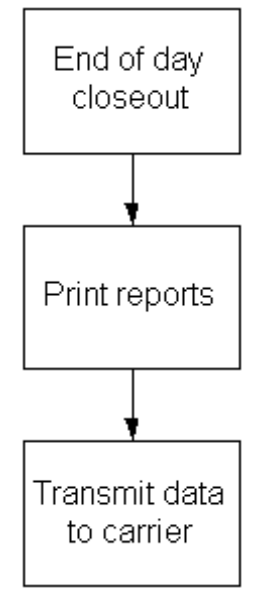

# **Manual Manifesting**

# **To set up manual manifesting:**

- 1. Within Oracle Shipping Execution, Navigate to the Carriers window.
- 2. Find your carrier.

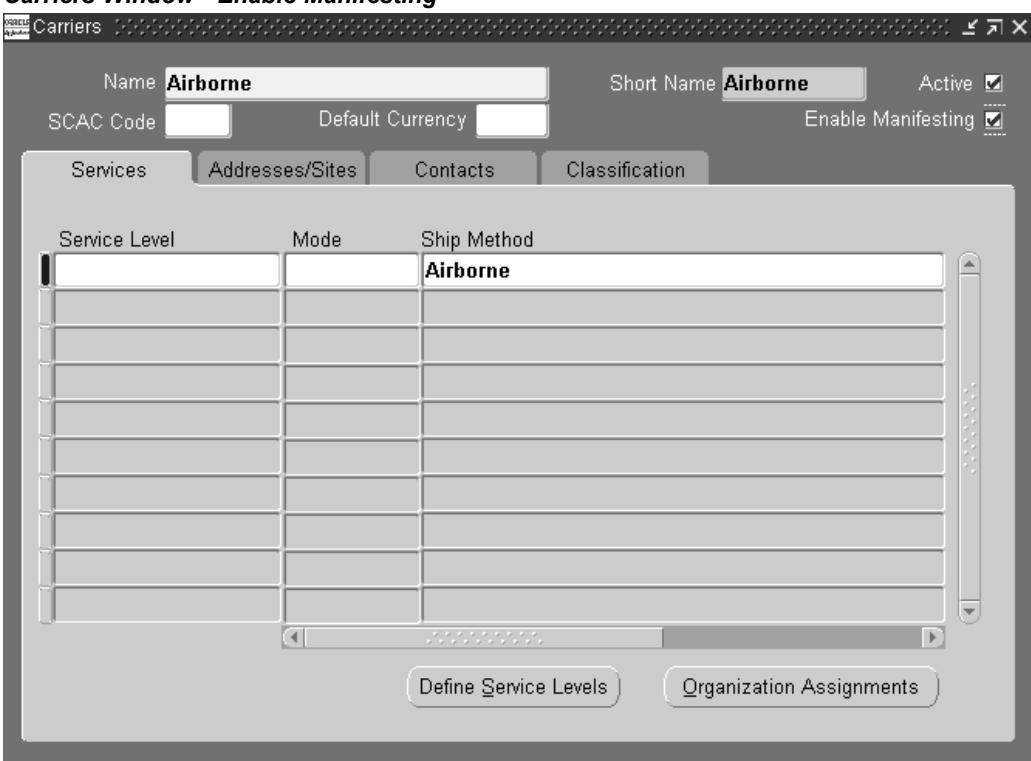

#### *Carriers Window - Enable Manifesting*

- 3. Select the Enable Manifesting check box.
- 4. Save your work.
- 5. Log into the Oracle Applications using the Order Management Super User responsibility.
- 6. Navigate to the ATP, Pick, Item-Sourcing tab within the Organization Parameters window.

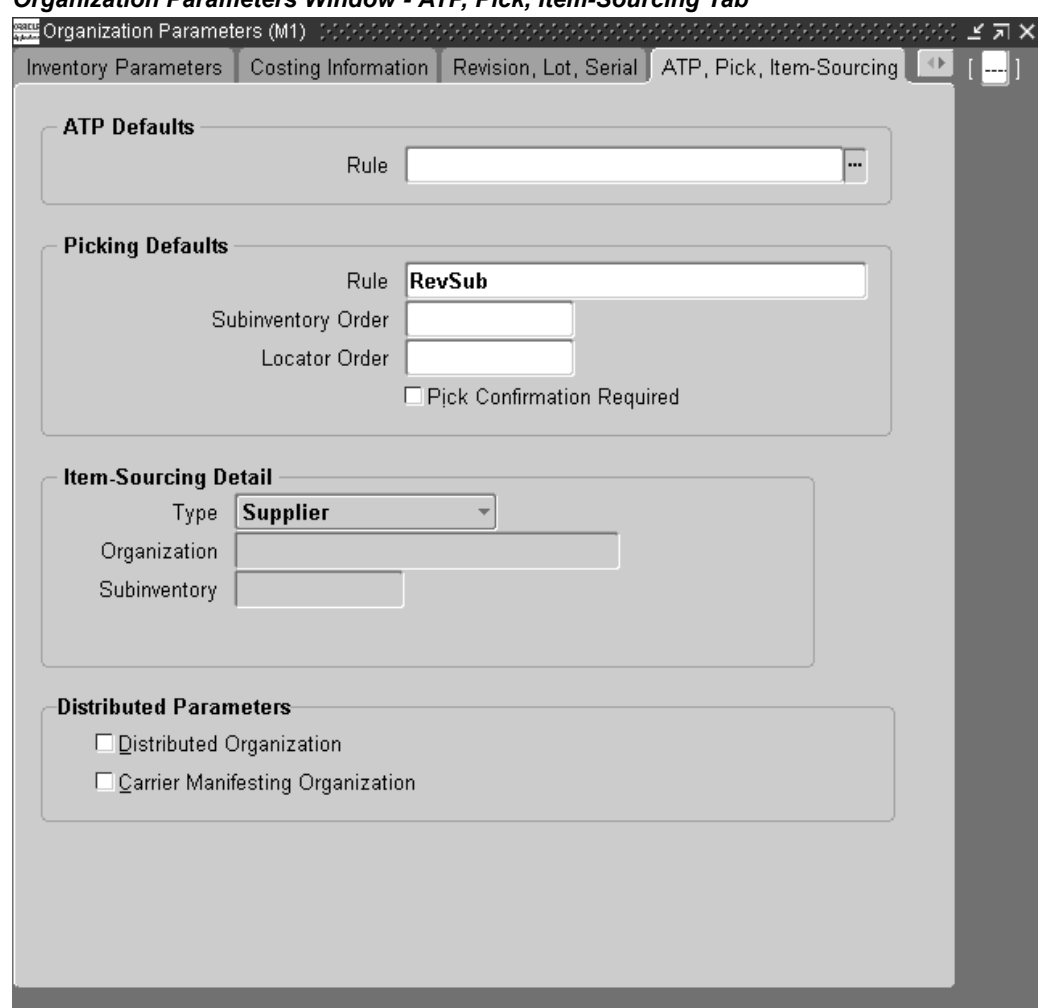

# *Organization Parameters Window - ATP, Pick, Item-Sourcing Tab*

- 7. Select the Carrier Manifesting Organization check box.
- 8. Save your work.

## **To perform <sup>a</sup> manual manifest:**

- 1. Create and book your sales order.
- 2. Create <sup>a</sup> delivery for your sales order.
- 3. Pick release and pick confirm your delivery.
- 4. Pack the delivery lines into <sup>a</sup> container.
- 5. Assign your carrier that has been enabled for manifesting.
- 6. Find your delivery in the Shipping Transactions form.
- 7. From the Actions menu, select Send Outbound Message.
- 8. Click Go.

# <span id="page-133-0"></span>**Automated Manifesting**

# **To set up automated manifesting:**

- 1. Within Oracle Shipping Execution, Navigate to the Carriers window.
- 2. Find your carrier.
- 3. Select the Enable Manifesting check box.
- 4. Save your work.
- 5. Navigate to the ATP, Pick, Item-Sourcing tab within the Organization Parameters window.
- 6. Select the Carrier Manifesting Organization check box.
- 7. Save your work.
- 8. Navigate to the Shipping Interfaces window.
- 9. In the Name field, use the list of values to select Automated Carrier Manifesting.
- 10. In the Parameters window, define the following:
	- •Organization
	- •Carrier
	- •Customer
	- •Customer Ship To
	- •Scheduled From Date
	- •Scheduled To Date
	- •AutoPack
	- Log Level
- 11. Click OK.
- 12. Click Submit.

The interface will run in the background. The result will be the automated manifesting for the criteria that you defined in the Parameters window.

The following will launch <sup>a</sup> concurrent reques<sup>t</sup> that will run in the background and manifest deliveries that meet the criteria that you define in the parameters.

## **To set up the automated carrier manifesting:**

- 1. Navigate to the Interfaces window.
- 2. Select Single Request.
- 3. Click OK.
- 4. Within the Name field, enter, or select from the list of values, Automated Carrier Manifesting.
- 5. Enter the remaining parameters with your specific data.
- 6. Click OK.
- 7. Click Concurrent.

Oracle Transportation Execution will automatically send the required information needed for manifesting if the automated carrier manifesting program is scheduled to run at designated intervals.

# **To perform an automatic manifest:**

- 1. Create and book your sales order.
- 2. Create <sup>a</sup> delivery for your sales order.
- 3. Pick release and pick confirm your delivery.

This enables the delivery to be considered for manifesting the next time the concurrent reques<sup>t</sup> is executed. The send outbound message occurs automatically and the shipment reques<sup>t</sup> is transmitted to the third party manifesting system. The remainder of the flow is the same as manual manifesting.

- 4. Pack the delivery lines into <sup>a</sup> container.
- 5. Assign <sup>a</sup> carrier to the delivery.

The carrier you assign must have been enabled for manifesting.

# **Setting Up XML Transactions**

This chapter covers the following topics:

- •XML Overview
- •Oracle XML [Gateway](#page-137-0) Setup
- •Oracle [Workflow](#page-139-0)
- •Using XML Messaging with Carrier [Manifesting](#page-140-0)
- •Using XML [Messaging](#page-144-0) with Third [P](#page-144-0)arty [Warehousing](#page-144-0)
- •Using XML [Messaging](#page-149-0) with Freight [Payment](#page-149-0) and Audit
- •Using XML [Messaging](#page-150-0) with Tracking

# **XML Overview**

XML messaging is used to transact data between Oracle Transportation Execution and trading partners, including carrier manifesting systems and third party warehouses. In order to use XML messaging for Oracle Transportation Execution transactions, the following are required:

•Oracle XML Gateway setup, including Advanced Queuing, is required .

(See: *Oracle XML Gateway User's Guide.*)

• Oracle Workflow must be used to move the XML data from and to Oracle Transportation Execution. Workflows are seeded as par<sup>t</sup> of Oracle Applications.

(See: *Oracle Workflow User's Guide.*)

• Business events must be subscribed to by each application using Oracle Workflow in order to move the XML data. Business events are seeded as par<sup>t</sup> of Oracle Applications.

(See: *Oracle Workflow User's Guide.*)

Each Oracle Transportation Execution function that uses XML transactions requires additional setup in Oracle XML Gateway, where trading partners must be defined. In some cases, set up is required in Oracle Shipping Execution, where carriers must be defined.

The following graphic represents the Oracle XML transaction flow, including Oracle Workflow and Oracle XML Gateway. Each activity in the graphic is described throughout this chapter.

#### <span id="page-137-0"></span>*XML Messaging Process*

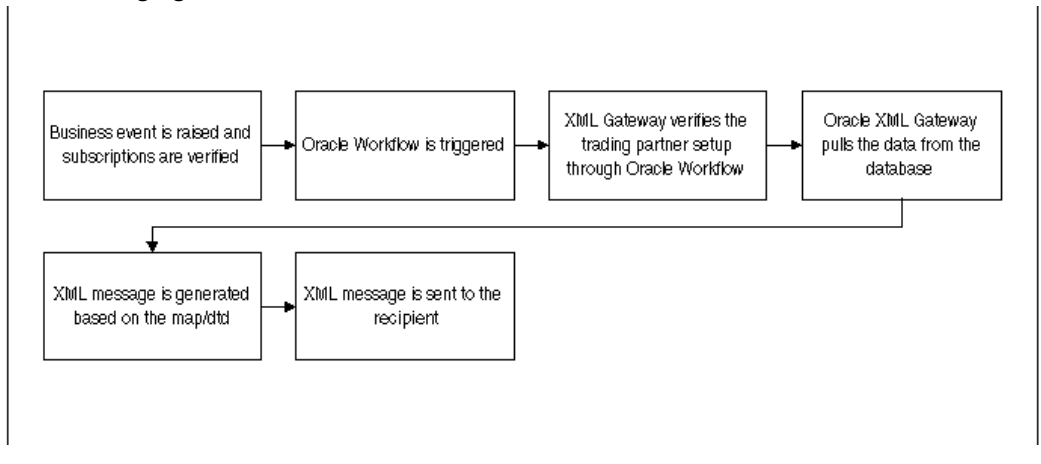

# **Oracle XML Gateway Setup**

Oracle XML Gateway is <sup>a</sup> set of services that enables integration with Oracle Applications to suppor<sup>t</sup> XML messaging. Open Applications Group (OAG) Data Type Definitions (DTDs) are used to map the XML messages. These DTDs are modified to meet Oracle-specific requirements and are seeded within the Oracle XML Gateway. You select the DTDs (or Maps in the Trading Partner Setup window) and assign them to each transaction during the trading partner setup.

Oracle XML Gateway processes events raised by the Oracle Applications and subscribes to inbound events for processing. Oracle XML Gateway uses Oracle Advanced Queuing to integrate with the Oracle Transport Agent to deliver messages to and receive messages from other applications.

Any application that receives XML messages from Oracle Transportation Execution or sends XML messages to Oracle Transportation Execution must be defined as <sup>a</sup> trading partner within Oracle XML Gateway.

You select XML transactions and enable them for each trading partner during the trading partner setup.

Code conversions are also seeded and defined in Oracle XML Gateway. Code conversions enable you to effectively communicate with trading partners by converting your codes (such as TON) into your trading partners' codes (such as TONS) by cross-referencing the codes.

As par<sup>t</sup> of XML Gateway setup, Advanced Queuing is defined for the following:

- • For outbound messages: A Queue is defined to hold complete XML messages created by Oracle XML Gateway. An XML message is picked up by the middleware, and then transmitted.
- • For inbound messages: A Queue is defined to hold inbound XML messages that have no errors.
- •For inbound messages: AQueue is defined to hold inbound XML error information.

# **Trading Partners**

You must define trading partners in Oracle XML Gateway before their XML transactions can be processed. A trading partner is an entity (such as <sup>a</sup> customer, supplier, carrier, or

internal organization) with which you exchange XML messages. Because <sup>a</sup> given entity may have several locations, you must define one trading partner for each entity location (that is, one trading partner for each customer address, supplier site, or carrier location).

Trading Partner data is used to:

- • Link <sup>a</sup> particular address location in Oracle Applications to the trading partner definition in the Oracle XML Gateway.
- • Provide <sup>a</sup> means of telling the Execution Engine which trading partner message map to use.

**Note:** A message map represents the relationship between the DTD and the XML message.

- •Enable specific transactions for trading partners
- •Determine how to deliver the message

Oracle Transportation Execution uses trading partners for the following XML transactions:

- •Third party warehousing, page [12-9](#page-144-0)
- •Carrier manifesting, page [12-5](#page-140-0)
- •Freight paymen<sup>t</sup> and audit, page [12-14](#page-149-0)
- •Tracking, page [12-15](#page-150-0)

Defining trading partners for carrier manifesting, third party warehousing, freight paymen<sup>t</sup> and audit, and tracking is detailed in the following sections of this chapter.

#### **Related Topics**

*Oracle XML Gateway User's Guide*

# **Code Conversions**

The Oracle XML Gateway code conversion function provides <sup>a</sup> method to cross–reference the codes defined in Oracle Applications, for example Unit of Measure, to codes used by trading partners, the XML standard, or other standard codes in the transactions.

For example, assume that Business World transmits <sup>a</sup> manifest to the XYZ Corporation and one of the values used is EACH. The XYZ Corporation processes the incoming data using its own values and instead of using EACH, XYZ uses EA. However, XYZ is required to return the information to Business World using Business World's code values. Business World receives the response transactions with their own values based on the code conversion in Oracle XML Gateway. The value EA is converted to EACH when the data is received by Business World.

Oracle Applications provides seeded code conversion categories. The following seeded code conversion categories are provided to suppor<sup>t</sup> the seeded code conversions:

- •INVENTORY\_ITEM
- •UOM
- •CUSTOMER\_ITEM
- •FOB
- <span id="page-139-0"></span>•SHIPMENT\_PRIORITY
- •CURRENCY\_CODE
- •CHARGE\_TYPE
- •WSH\_SUBINVENTORY
- •CARRIER\_CODE
- •CONTAINER\_TYPE
- •CUSTOMER\_LOCATION\_CODE
- •FREIGHT\_TERMS
- •SERVICE LEVEL
- •WAREHOUSE LOCATION CODE
- •WAREHOUSE\_ORG
- •WSH\_TRANS\_METHOD

Refer to the *Oracle XML Gateway User's Guide* for more information on defining code conversions and code conversion categories.

# **Related Topics**

*Oracle XML Gateway User's Guide*

# **Oracle Workflow**

# **Overview of Oracle Workflow with XML Messaging**

Business events and event subscriptions are predefined for Oracle-supplied XML transactions. Events and event subscriptions must be defined for new (customized) transactions. (See *Oracle Workflow User's Guide.*)

Business events are raised to indicate that something of interest has occurred in an Oracle application. Event subscriptions are defined to act on those business events.

For outbound transactions, <sup>a</sup> business event is raised, either via PL/SQL code or an Oracle Workflow process, to trigger message creation. The corresponding event subscription is executed to gather the application data and construct an XML message based on the instructions in the message map.

For inbound transactions, an event is raised to indicate that the inbound transaction has been processed. In order to react to an even, application modules must first subscribe to the event.

Errors detected by Oracle XML Gateway and Oracle Workflow are automatically sent to either the system administrator or the trading partner contacts. System administrators receive messages regarding system or process errors. Trading partner contacts receive messages regarding data errors. Notifications are online and sent by e-mail, only if the Workflow Mailer is enabled and the system administrator contact is stored in the ECX: System Administrator Email Address profile option.

With the exception of SHOW\_SHIPMENT REQUEST XML transaction and SHOW\_SHIPMENT ADVICE XML transaction, the Send Error action may be used in the message map to send more detailed information to the system administrator or the <span id="page-140-0"></span>trading partners contact through <sup>a</sup> workflow. For outbound transactions, response to workflow notifications include the following:

- •Retrying the transaction, assuming corrective action has been taken
- •Aborting the transaction from further processing

Reprocessing of failed inbound transactions resumes from <sup>a</sup> stored copy of the data available in the ECX\_DOCLOGS (transaction log) table. Retrying of failed outbound transactions resumes from the Oracle Workflow process where the error was detected.

# **Enabling Oracle Workflow Listeners**

Oracle Workflow Agent Listeners must be started before the XML transactions can execute. The following listeners must be started:

- • ECX\_INBOUND: Holds all messages that enter the process through the transport agent, or are placed directly on the queue by an API.
- • ECX\_TRANSACTION: Agent for inbound messages originating from within the enterprise.
- •WF\_DEFERRED: Agent for outbound messages sent in deferred mode.

## **To enable workflow listeners:**

- 1. Log into Oracle Applications using the Workflow Administrator Event Manager or Workflow Administrator Web Applications responsibility.
- 2. Navigate to the Applications Dashboard window.
- 3. Click the icon next to Agent Listeners.

**Note:** The required listeners may have already been started. Proceed with the transaction if they are already started. Continue with this procedure if they are not started.

4. In the Service Components table, select the following listeners one at <sup>a</sup> time, and select Start from the Actions column for each listener.

Or, if the listeners don't need to be selected, just located: In the Service Components table, select Start from the Actions column for each of the following listeners:

- •ECX Inbound Agent Listener
- •ECX Transaction Agent Listener
- •Workflow Deferred Agent Listener
- 5. Click Go to start the listeners.

# **Using XML Messaging with Carrier Manifesting**

Oracle Transportation Execution enables you to send XML messages to carrier manifesting systems. These transactions contain delivery details to determine freight costs and to print the required labels and paperwork. You can manually or automatically extract the delivery details and send them to <sup>a</sup> manifesting system. Once the carrier manifesting system responds, the delivery is automatically confirmed in Oracle Shipping Execution.

Before using XML messages for carrier manifesting, you must:

- •Define your carriers (See: *Oracle Order Management Implementation Guide*)
- •Enable manifesting for your carriers, page [11-5](#page-130-0)
- •Enable manifesting for your organization, page [11-5](#page-130-0)
- •Define your carrier manifesting system as <sup>a</sup> trading partner, page [12-7](#page-142-0)
- •Define your organization as <sup>a</sup> trading partner, page [12-8](#page-143-0)

The following business events are used for carrier manifesting XML transactions:

- •oracle.apps.wsh.sup.ssro: Business event to send the Shipment Request Outbound
- •oracle.apps.wsh.sup.ssai: Business event to receive the Shipment Advice Inbound

The XML transactions used for carrier manifesting are:

- •ShowShipment Request, page 12-6 for outbound messages
- •ShowShipment Advice, page [12-7](#page-142-0) for inbound messages

# **ShowShipment Request (show\_shipment\_005) Transaction for Carrier Manifesting**

ShowShipment Request transaction (the XML equivalent of the ASC X12 940 transaction) is <sup>a</sup> modified version of the Open Applications Group (OAG) document type definition (DTD) show\_shipment\_005. This DTD is used to send shipment information from Oracle Transportation Execution to <sup>a</sup> carrier manifest system.

These transactions contain information such as:

- •Delivery Name
- •Customer
- •Ship To Address
- •Ship To Contact
- •Requested Pick Up Date and Time
- •Requested Delivery Date and Time
- •Weight
- •Carrier
- •Service Level

# *ShowShipment Request (show\_shipment\_005) for Carrier Manifesting*

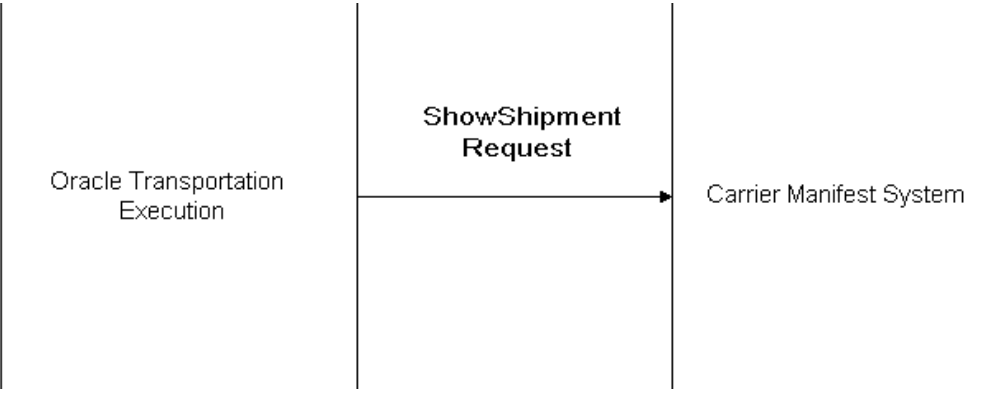

# <span id="page-142-0"></span>**ShowShipment Advice (show\_shipment\_005) Transaction for Carrier Manifesting**

ShowShipment Advice transaction (the XML equivalent of the ASC X12 945 transaction) is a modified version of the OAG DTD show\_shipment\_005. This DTD is used to send shipment information from <sup>a</sup> carrier manifest system to Oracle Transportation Execution.

The ShowShipment Advice transaction supplies the actual carrier and service level used for the shipment, the tracking numbers assigned to the shipment or packages on the shipment, and the total weight, among other information.

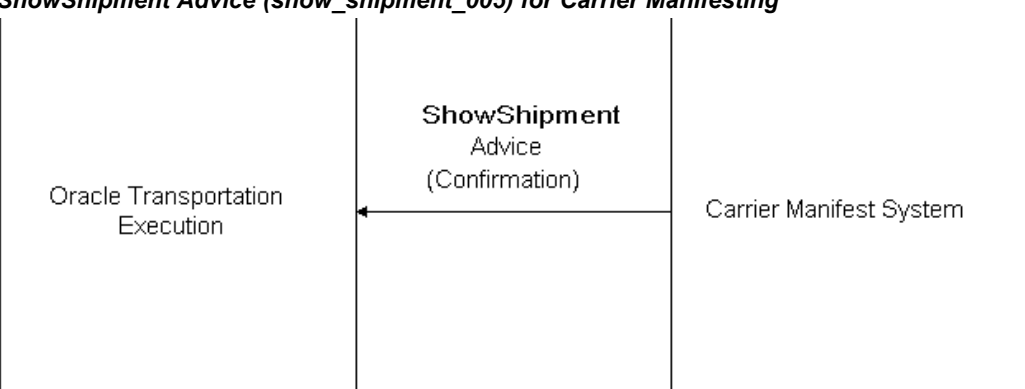

## *ShowShipment Advice (show\_shipment\_005) for Carrier Manifesting*

# **Defining Trading Partners for Carrier Manifesting**

All organizations that send and receive XML transactions as par<sup>t</sup> of carrier manifesting within Oracle Transportation Execution, must be defined as trading partners, page [12-8](#page-143-0).

Trading partners are defined in Oracle XML Gateway.

# **To define organizations as trading partners to generate and send outbound messages**:

- 1. Log into the Oracle applications using the XML Gateway responsibility.
- 2. Navigate to the Trading Partner Setup window.
- 3. Select Internal from the list of values in the Trading Partner Type field.
- 4. Select the organization name using the list of values in the Trading Partner Name field.
- 5. Select the organization address from the list of values in the Trading Partner Site field.
- 6. Enter the email address in the Company Admin Email field.
- 7. In the Trading Partner Details region, use the list of values in the Transaction Type field to choose FTE with the Transaction Sub Type of SSNO.
- 8. Use the list of values to select WSH\_SSNO\_OAG721\_OUT in the Map field.
- 9. In the Connection/Hub field, select Direct or select <sup>a</sup> Hub through which to communicate with the carrier manifesting application.

**Note:** DIRECT enables you to communicate with <sup>a</sup> carrier manifesting application directly. A hub is an integration point within your network (either your intranet or the Internet).

<span id="page-143-0"></span>If you choose to connect to <sup>a</sup> carrier manifesting application using Direct, the XML Gateway will require that you provide information in the following fields:

- •Protocol Type
- •Username
- •Password
- •Protocol Address

If you choose to connect to <sup>a</sup> carrier manifesting application using <sup>a</sup> hub, Oracle XML Gateway will require that you select only <sup>a</sup> Username from the list of values. The rest of the information will default based on the information entered during the creation of the hub.

See: *Oracle XML Gateway User's Guide* for detailed information on defining <sup>a</sup> hub.

The Connection/Hub field is only required when the direction of the XML is OUT.

10. Enter <sup>a</sup> Source Trading Partner Location Code.

**Note:** If you are using <sup>a</sup> predefined hub, the Source Trading Partner Location Code is automatically populated.

- 11. Save your work.
- 12. Click Code Conversion to define new code conversions.

See: *Oracle XML Gateway User's Guide* for detailed information on defining code conversions.

> **Note:** Code conversion categories are seeded. These include OAG and Oracle standard code conversions.

#### **To define organizations as trading partners to receive inbound messages:**

- 1. Log into the Oracle applications using the XML Gateway responsibility.
- 2. Navigate to the Trading Partner Setup window.
- 3. Select Internal from the list of values in the Trading Partner Type field.
- 4. Select the organization's location using the list of values in the Trading Partner Name field.
- 5. Select the organization location's address from the list of values in the Trading Partner Site field.
- 6. Enter the email address in the Company Admin Email field.
- 7. In the Trading Partner Details region, use the list of values in the Transaction Type field to choose FTE with the Transaction Sub Type of SSNI.
- 8. Use the list of values to select WSH\_SSNI\_OAG721\_IN in the Map field.
- 9. Enter <sup>a</sup> Source Trading Partner Location Code.
- 10. Save your work.
- 11. Click Code Conversion to define new code conversions.

See: *Oracle XML Gateway User's Guide* for detailed information on defining code conversions.
**Note:** Code conversion categories are seeded. These include OAG and Oracle standard code conversions.

# **Using XML Messaging with Third Party Warehousing**

Third party warehouse transactions suppor<sup>t</sup> communications between you and <sup>a</sup> separate distribution warehouse. Oracle Transportation Execution enables you to send an outbound order to the separate warehouse indicating what the warehouse needs to ship inventory on your behalf. After the third party warehouse has completed the shipment, the details of the shipment are sent back to Oracle Transportation Execution.

These transactions contain shipment details to determine what to ship, where to ship, and to print the required labels and paperwork. Once the third party warehouse responds, the delivery is automatically confirmed in Oracle Shipping Execution.

Before using XML messages for third party warehousing, you must:

- •Define <sup>a</sup> Distributed organization, page [11-2](#page-127-0)
- •Define your third party warehouses as trading partners, page [12-10](#page-145-0)
- •Define your organization as <sup>a</sup> trading partner, page [12-12](#page-147-0)

The following business events are used for Third Party Warehouse XML transactions:

- •oracle.apps.wsh.sup.ssro: Business event to send the Shipment Request Outbound
- •oracle.apps.wsh.sup.ssai: Business event to receive the Shipment Advice Inbound
- • oracle.apps.fte.ssno.confirm: Business event to receive the Confirm Business Object Document (CBOD) (acceptance or rejection)
- •oracle.apps.wsh.tpw.ssri: Business event to receive the Shipment Request Inbound
- •oracle.apps.wsh.tpw.ssao: Business event to send the Shipment Advice Outbound
- • oracle.apps.wsh.tpw.spwf: Business event to bring the Shipment Request workflow instance to <sup>a</sup> closure when the cancellation is accepted at the third party instance
- • oracle.apps.wsh.tpw.scbod: Business event to send the CBOD Outbound (acceptance or rejection)

#### **ShowShipment Request (show\_shipment\_005) Transaction for Third Party Warehousing**

ShowShipment Request transaction (the XML equivalent of the ASC X12 940 transaction) is <sup>a</sup> modified version of the OAG DTD show\_shipment\_005. This DTD is used to send shipment information from Oracle Transportation Execution to <sup>a</sup> third party warehouse system.

These transactions contain information such as:

- •Delivery Name
- •Customer
- •Ship To Address
- •Ship To Contact
- •Requested Pick Up Date and Time
- •Requested Delivery Date and Time

<span id="page-145-0"></span>•Weight

#### *ShowShipment Request (show\_shipment\_005) for Third Party Warehousing*

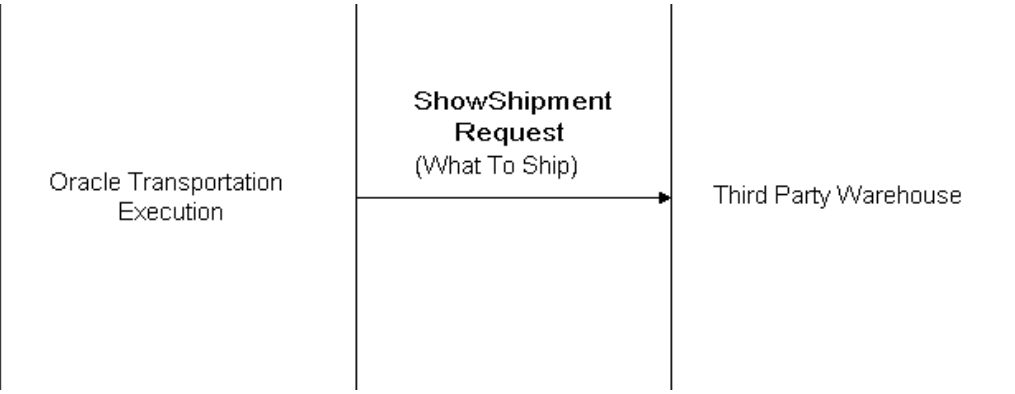

# **ShowShipment Advice (show\_shipment\_005) Transaction for Third Party Warehousing**

ShowShipment Advice transaction (the XML equivalent of the ASC X12 945 transaction) is <sup>a</sup> modified version of the OAG DTD. This DTD is used to send shipment information from <sup>a</sup> third party warehouse to Oracle Transportation Execution.

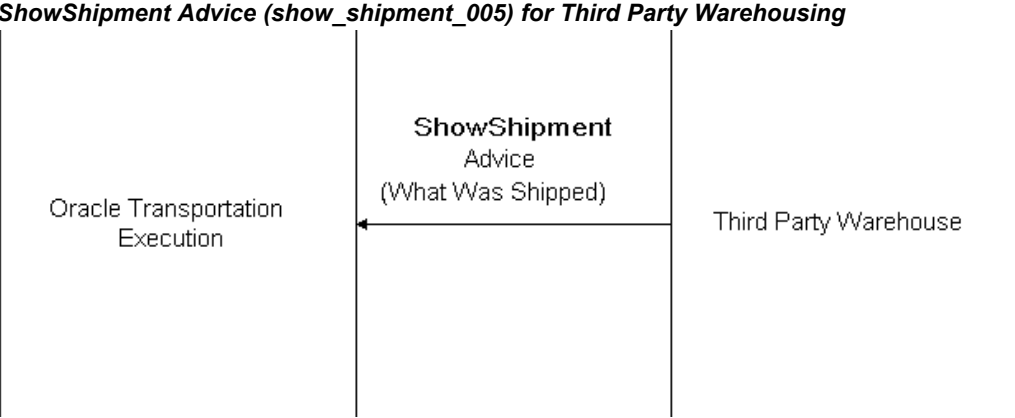

#### *ShowShipment Advice (show\_shipment\_005) for Third Party Warehousing*

# **Defining Trading Partners for Third Party Warehousing**

All third party warehouses that receive XML transactions must be defined as trading partners. If there are multiple locations for the third party warehouse, each location must be defined as <sup>a</sup> trading partner.

All organizations that send and receive XML transactions must be defined as trading partners, page [12-12i](#page-147-0)n Oracle XML Gateway.

## **To define <sup>a</sup> warehouse as <sup>a</sup> trading partner for third party warehousing:**

- 1. Log into the Oracle applications using the XML Gateway responsibility.
- 2. Navigate to the Trading Partner Setup window.
- 3. Select Internal from the list of values in the Trading Partner Type field.
- 4. Select the warehouse name using the list of values in the Trading Partner Name field.
- 5. Select the warehouse address using the list of values in the Trading Partner Site field.
- 6. Enter the email address in the Company Admin Email field.
- 7. In the Trading Partner Details region, use the list of values in the Transaction Type field to choose WSH with the Transaction Sub Type of SSNO.
- 8. Use the list of values to select WSH\_SSNI\_OAG721\_IN in the Map field.
- 9. Enter <sup>a</sup> Source Trading Partner Location Code.
- 10. Begin <sup>a</sup> new Trading Partner Detail line.
- 11. Use the list of values in the Transaction Type field to choose WSH with the External Transaction Type of SHIPMENT and the Direction OUT.
- 12. Use the list of values to select WSH\_SSNO\_OAG721\_OUT in the Map field.
- 13. In the Connection/Hub field, select Direct or select <sup>a</sup> hub through which to communicate with your third party warehouse.

**Note:** DIRECT enables you to communicate with your third party warehouse directly. A hub is an integration point within your network (either your intranet or the Internet).

If you choose to connect to your third party warehouse using Direct, the XML Gateway will require that you provide information in the following fields:

- •Protocol Type
- •Username
- •Password
- •Protocol Address

If you choose to connect to your third party warehouse using <sup>a</sup> hub, Oracle XML Gateway will require that you select <sup>a</sup> Username from the list of values only. The rest of the information will default based on the information entered during the creation of the hub.

See: *Oracle XML Gateway User's Guide* for detailed information on defining <sup>a</sup> hub.

The Connection/Hub field is only required when the direction of the XML is OUT.

- 14. Enter <sup>a</sup> Source Trading Partner Location Code.
- 15. Begin <sup>a</sup> new Trading Partner Detail line.
- 16. Use the list of values in the Transaction Type field to choose ECX with the External Transaction Type of BOD, Transaction Subtype as CONFIRM and the Direction OUT.
- 17. Use the list of values to select ECX\_CBODO\_OAG721\_OUT\_CONFIRM in the Map field.
- 18. In the Connection/Hub field, select Direct or select <sup>a</sup> hub through which to communicate with your third party warehouse.

**Note:** DIRECT enables you to communicate with your third party warehouse directly. A hub is an integration point within your network (either your intranet or the Internet).

<span id="page-147-0"></span>If you choose to connect to your third party warehouse using Direct, Oracle XML Gateway will require that you provide information in the following fields:

- •Protocol Type
- •Username
- •Password
- •Protocol Address

If you choose to connect to your third party warehouse using <sup>a</sup> hub, Oracle XML Gateway will require that you select <sup>a</sup> Username from the list of values only. The rest of the information will default based on the information entered during the creation of the hub.

See: *Oracle XML Gateway User's Guide* for detailed information on defining <sup>a</sup> hub.

The Connection/Hub field is only required when the direction of the XML is OUT.

- 19. Enter <sup>a</sup> Source Trading Partner Location Code.
- 20. Save your work.
- 21. Click Code Conversion to define new code conversions.
- 22. See: *Oracle XML Gateway User's Guide* for detailed information on defining code conversions.

**Note:** Code conversion categories are seeded. These include OAG and Oracle standard code conversions.

#### **To define organizations as trading partners for third party warehousing:**

- 1. Log into the Oracle applications using the XML Gateway responsibility.
- 2. Navigate to the Trading Partner Setup window.
- 3. Select Internal from the list of values in the Trading Partner Type field.
- 4. Select the organization's location using the list of values in the Trading Partner Name field.
- 5. Select the organization's location address using the list of values in the Trading Partner Site field.
- 6. Enter the email address in the Company Admin Email field.
- 7. In the Trading Partner Details region, use the list of values in the Transaction Type field to choose FTE with the Transaction Sub Type of SSNI.
- 8. Use the list of values to select WSH\_SSNI\_OAG721\_IN in the Map field.
- 9. Enter <sup>a</sup> Source Trading Partner Location Code.
- 10. Begin <sup>a</sup> new Trading Partner Detail line.
- 11. Use the list of values in the Transaction Type field to choose FTE with the Transaction Sub Type of SSNO.
- 12. Use the list of values to select WSH\_SSNO\_OAG721\_OUT in the Map field.
- 13. Within the Connection/Hub field, select Direct or select <sup>a</sup> hub through which to communicate with your carrier.

**Note:** DIRECT enables you to communicate with your carrier directly. A hub is an integration point within your network (either your intranet or the Internet).

If you choose to connect to your organization using Direct, Oracle XML Gateway will require that you provide information in the following fields:

- •Protocol Type
- •Username
- •Password
- •Protocol Address

If you choose to connect to your organization using <sup>a</sup> hub, Oracle XML Gateway will require that you select only <sup>a</sup> Username from the list of values. The rest of the information will default based on the information entered during the creation of the hub.

See: *Oracle XML Gateway User's Guide* for detailed information on defining <sup>a</sup> hub.

The Connection/Hub field is only required when the direction of the XML is OUT.

- 14. Enter <sup>a</sup> Source Trading Partner Location Code.
- 15. Enter 2 in document confirmation field.
- 16. Begin <sup>a</sup> new Trading Partner Detail line.
- 17. Use the list of values in the Transaction Type field to choose ECX with the External Transaction Type of BOD, Transaction Subtype as CONFIRM, and the Direction IN.
- 18. Use the list of values to select ECX\_CBODO\_OAG721\_IN\_CONFIRM in the Map field.
- 19. Within the Connection/Hub field, select Direct or select <sup>a</sup> hub through which to communicate with your third party warehouse.

**Note:** DIRECT enables you to communicate with your third party warehouse directly. A hub is an integration point within your network (either your intranet or the Internet).

If you choose to connect to your organization using Direct, Oracle XML Gateway will require that you provide information in the following fields:

- •Protocol Type
- •Username
- •Password
- •Protocol Address

If you choose to connect to your organization using <sup>a</sup> hub, Oracle XML Gateway will require that you select only <sup>a</sup> Username from the list of values. The rest of the information will default based on the information entered during the creation of the hub.

See: *Oracle XML Gateway User's Guide* for detailed information on defining <sup>a</sup> hub.

The Connection/Hub field is only required when the direction of the XML is OUT.

- 20. Enter <sup>a</sup> Source Trading Partner Location Code.
- 21. Save your work.
- 22. Click Code Conversion to define new code conversions.

See: *Oracle XML Gateway User's Guide* for detailed information on defining code conversions.

> **Note:** Code conversion categories are seeded. These include OAG and Oracle standard code conversions.

# **Using XML Messaging with Freight Payment and Audit**

Freight Payment and Audit, enables you to automate the auditing of freight bills, reducing the costs associated with manual freight bill auditing and the costs of third party audit firms that you might use. Auditing takes place upon receipt of <sup>a</sup> freight bill from the carrier after shipment delivery has been completed. Oracle Transportation Execution uses the XML transaction ProcessInvoice for incoming XML.

Before using XML messages for freight paymen<sup>t</sup> and audit, you must first Define your carriers as trading partners, *Oracle Transportation Execution Implementation Manual* in Oracle XML Gateway.

### **ProcessInvoice Transaction (171\_Process\_Invoice\_002) for Freight Payment and Audit**

The ProcessInvoice transaction is <sup>a</sup> modified version of the OAG DTD 171 Process Invoice 002. This DTD is used to audit freight bills received from your carriers. This process compares the freight bills (after they have been received and input to the system) against the bill of lading information in Oracle Transportation Execution. Once approved, the freight bills are forwarded to accounts payable for payment.

This transaction contains information such as:

- •Carrier information
- •Currency
- •Freight class (for LTL only)
- •Weight (for LTL and TL)
- •Volume, time, and distance (for TL)
- •Rate information
- •Accessorial charges

#### *ProcessInvoice (Process\_Invoice\_002) for Freight Payment and Audit*

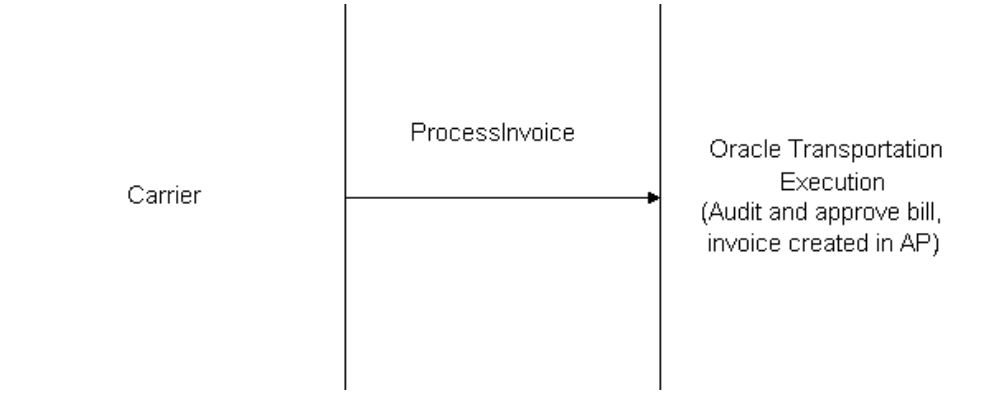

# **Defining Trading Partners for Freight Payment and Audit**

All carriers that send XML transactions must be defined as trading partners. If there are multiple sites for the carrier, each site must be defined as <sup>a</sup> trading partner in Oracle XML Gateway.

#### **To define trading partners for freight paymen<sup>t</sup> and audit:**

- 1. Log into the Oracle applications using the XML Gateway responsibility.
- 2. Navigate to the Trading Partner Setup window.
- 3. Select Carrier from the list of values in the Trading Partner Type field.
- 4. Select the carrier name using the list of values in the Trading Partner Name field.
- 5. Select the carrier site using the list of values in the Trading Partner Site field.
- 6. Enter the carrier email address in the Company Admin Email field.
- 7. In the Trading Partner Details region, use the list of values in the Transaction Type field and choose FTE, Transaction Subtype FRBI, Standard Code OAG, with the External Transaction Type of INVOICE, External Transaction Subtype of PROCESS, and the Direction IN.
- 8. Use the list of values to select Freight\_Inbound\_Bill in the Map field.
- 9. Enter <sup>a</sup> Source Trading Partner Location Code.
- 10. Save your work.
- 11. Optionally, click Code Conversion to define new code conversions.

See: *Oracle XML Gateway User's Guide* for detailed information on defining code conversions.

**Note:** Code conversion categories are seeded. These include OAG and Oracle standard code conversions.

# **Using XML Messaging with Tracking**

Oracle Transportation Execution enables you to track your shipments with each carrier by receiving messages through Oracle XML Gateway. Your carriers automatically send updated information to you on each shipment, typically on <sup>a</sup> daily basis, eliminating the need for you to reques<sup>t</sup> the information. The Oracle Transportation Execution tables are updated with the shipment information.

XML tracking enables you to receive updated information on any delivery at any time through bulk tracking. You can set up an automatic, regularly scheduled feeds from <sup>a</sup> particular carrier.

Before using XML messages for tracking, you must first define your carriers as trading partners, *Oracle Transportation Execution Implementation Manual* within Oracle XML Gateway.

## **Show ShipStatus (Show\_ShipStatus\_007) Transaction for Tracking**

The Show ShipStatus transaction is <sup>a</sup> modified version of the OAG DTD Show\_ShipStatus\_007 that is used to receive shipment information from your carriers directly into Oracle Transportation Execution.

This transaction contains information such as:

- •Carrier
- •Bill of Lading
- •Ship To Address
- •Ship To Contact
- •Ship Date and Time
- •Delivery Date and Time
- •Weight
- •Volume

#### *Show ShipStatus (Show\_ShipStatus\_007) for Tracking*

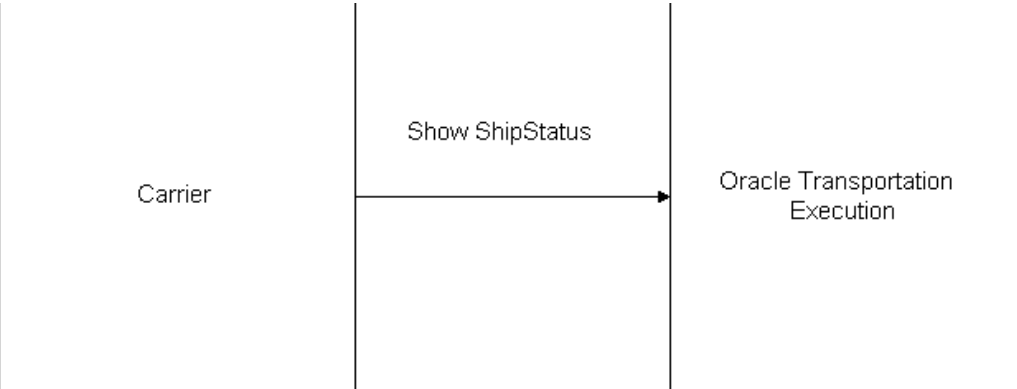

#### **Defining Trading Partners for Tracking**

All carriers that send XML transactions must be defined as trading partners. If there are multiple sites for the carrier, each site must be defined as <sup>a</sup> trading partner in Oracle XML Gateway.

**Note:** You may not need to define your carrier as <sup>a</sup> trading partner again if you have already defined those for receiving other XML

transactions. You can use the same trading partner definition and follow the steps below to enable it for receiving tracking messages.

#### **To define trading partners for tracking:**

- 1. Log into the Oracle applications using the XML Gateway responsibility.
- 2. Navigate to the Trading Partner Setup window.
- 3. Select Carrier from the list of values in the Trading Partner Type field.
- 4. Select the carrier name using the list of values in the Trading Partner Name field.
- 5. Select the carrier site using the list of values in the Trading Partner Site field.
- 6. Enter the carrier email address in the Company Admin Email field.
- 7. In the Trading Partner Details region, use the list of values in the Transaction Type field and choose FTE, Transaction Subtype FSSI, Standard Code of OAG, with the External Transaction Type of SHIPSTATUS, the External Transaction Subtype of SHOW, and the Direction IN.
- 8. Use the list of values to select FTE\_FSSI\_OAG721\_IN in the Map field.
- 9. Enter <sup>a</sup> Source Trading Partner Location Code.
- 10. Save your work.
- 11. Optionally, click Code Conversion to define new code conversions.

See: *Oracle XML Gateway User's Guide* for detailed information on defining code conversions.

**Note:** Code conversion categories are seeded. These include OAG and Oracle standard code conversions.

**A**

# **Windows and Navigator Paths**

This appendix covers the following topics:

 $\bullet$ Windows and Navigator Paths

# **Windows and Navigator Paths**

This appendix provides the default navigator paths for Oracle Transportation Execution.

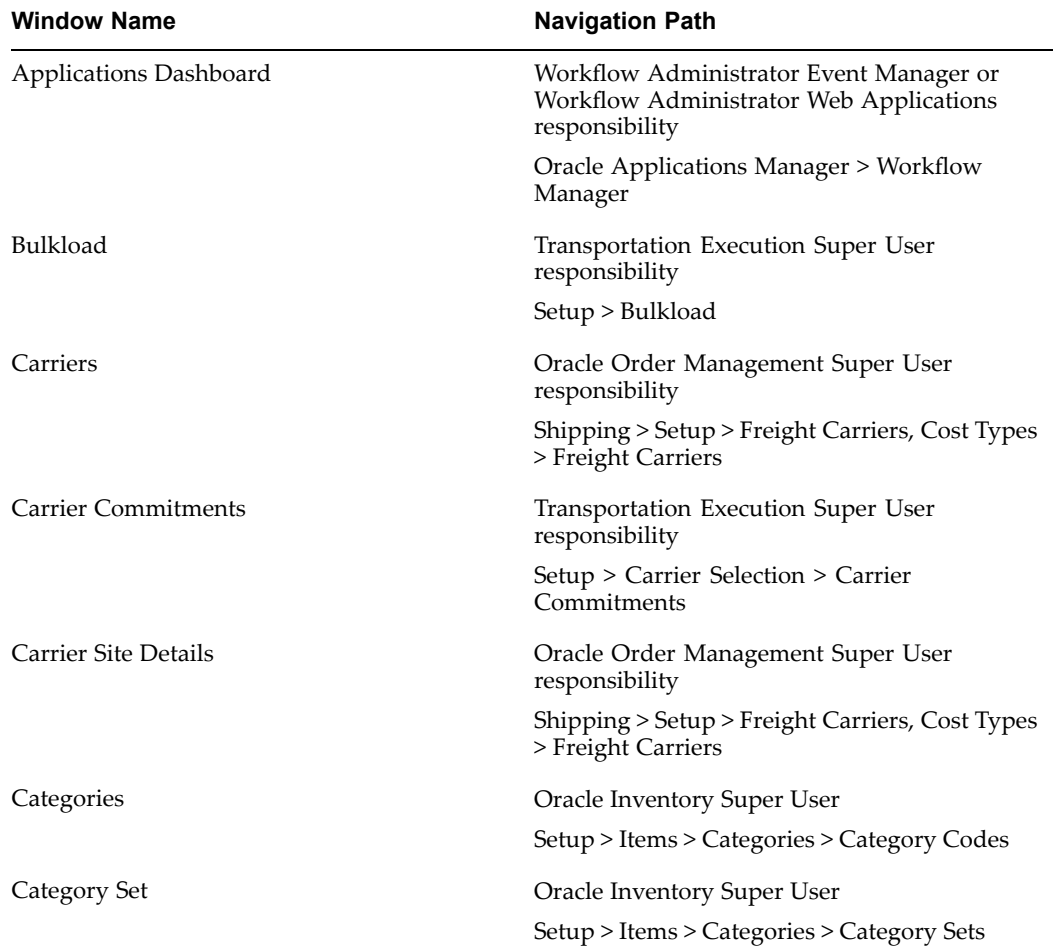

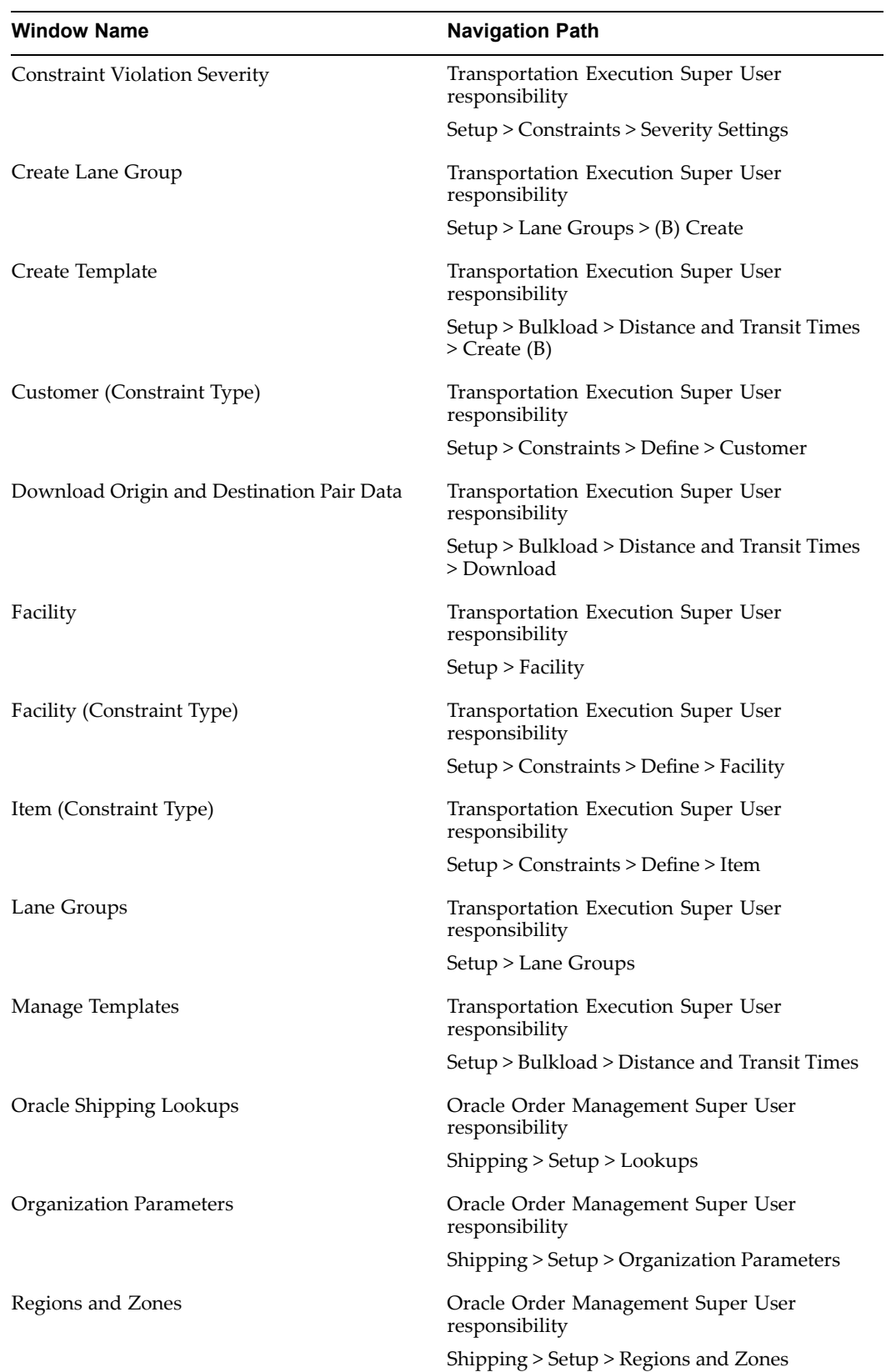

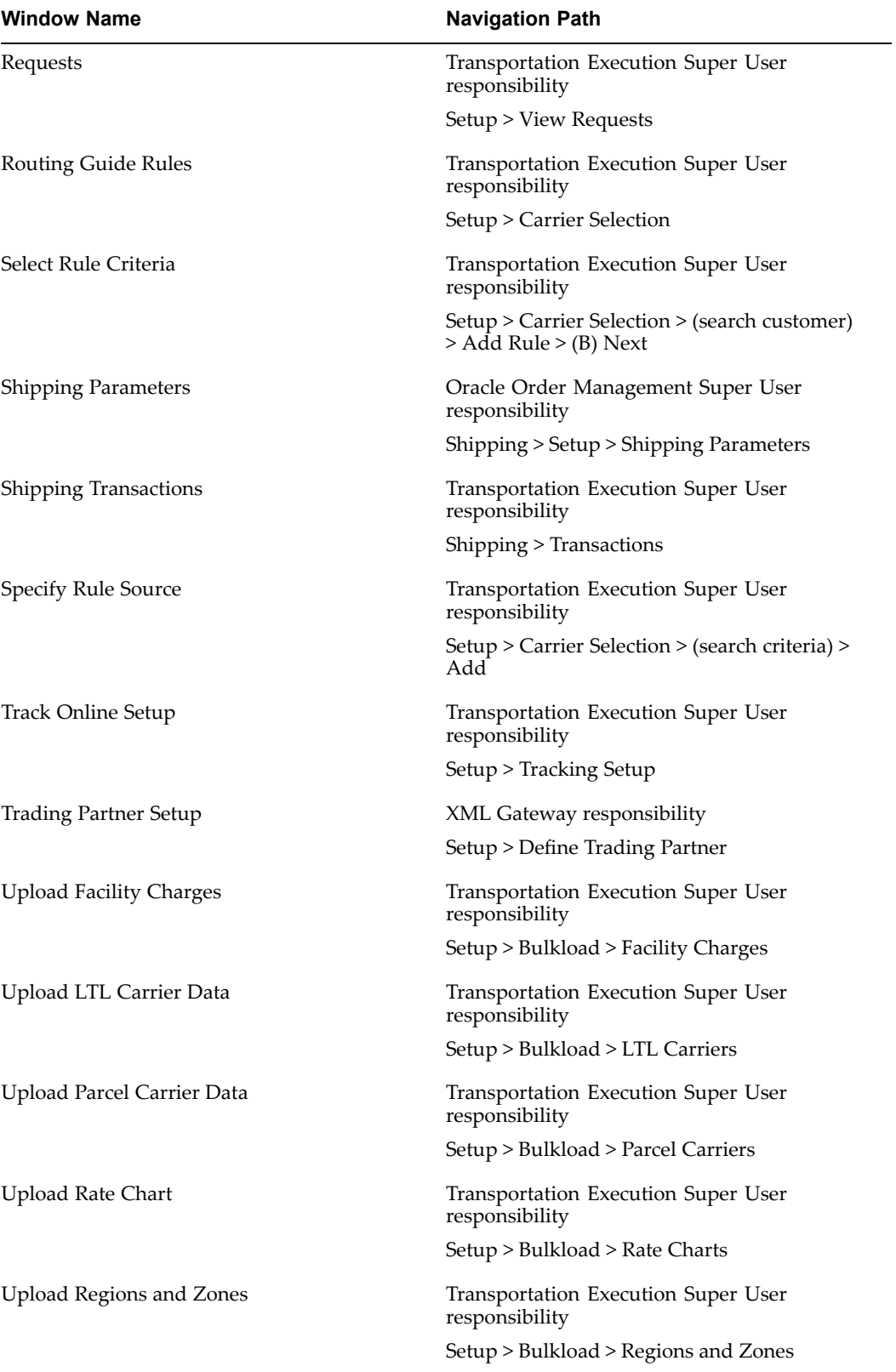

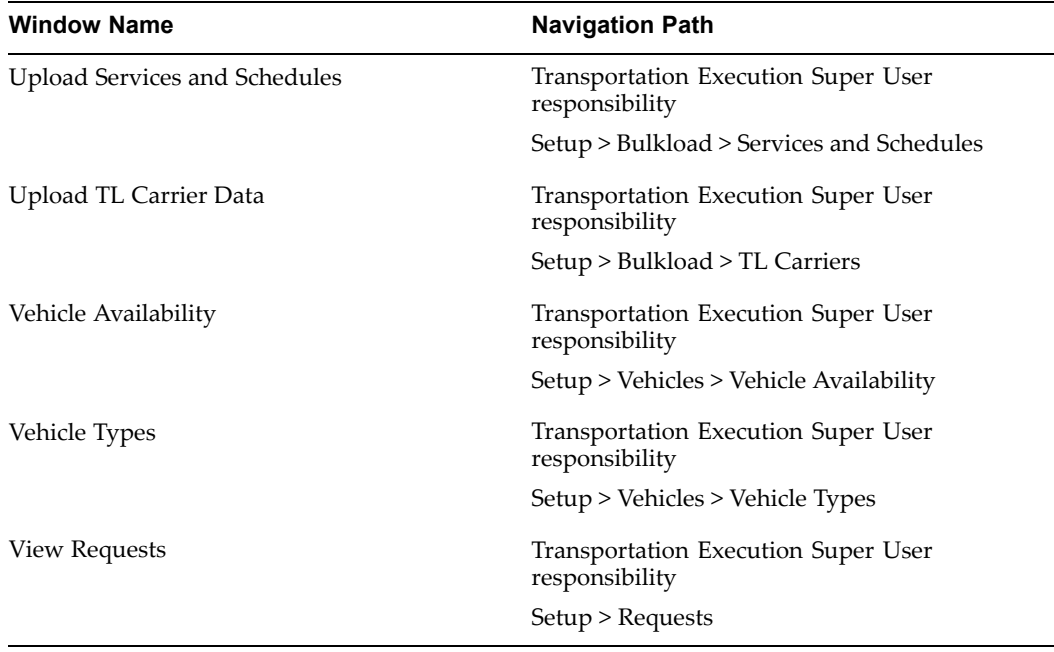

# **Profile Options, Concurrent Programs, and Parameters**

This appendix covers the following topics:

- •Oracle Transportation Execution Profile Options
- •Oracle [Transportation](#page-162-0) Execution Concurrent [Programs](#page-162-0)
- •Shipping and Global [Transportation](#page-163-0) [Parameters](#page-163-0)

# **Oracle Transportation Execution Profile Options**

During implementation, you set <sup>a</sup> value for each user profile option to specify how Oracle Transportation Execution controls access to and processes data.

Generally, the system administrator sets and updates profile values.

# **Implementing Profile Options Summary**

The following table indicates whether you (the "User") can view or update the profile option and at which System Administrator level the profile options can be updated. The System Administrator level includes User, Responsibility, Application, and Site levels.

The table also displays if the profile option is Optional or Required:

- •Required: Requires you to provide <sup>a</sup> value
- • Optional: A default value is provided, so you only need to change it if you do not want to accep<sup>t</sup> the default

The following terms are used in the table to identify if you can view or update the profile option information:

- •Updatable: You can update the profile option
- •View Only: You can view the profile option value but you cannot change it
- •No Update or View: You cannot view or change the profile option value

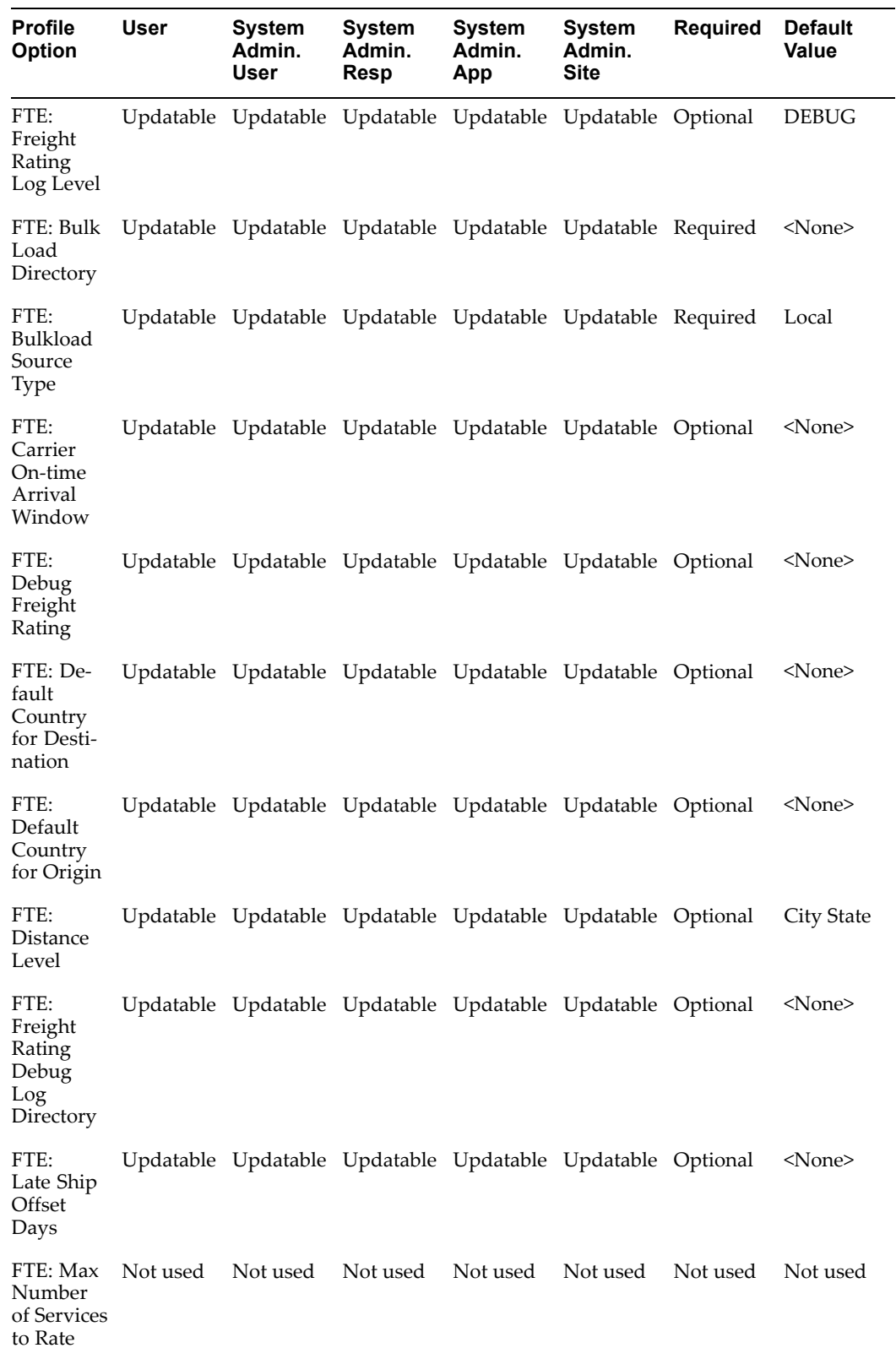

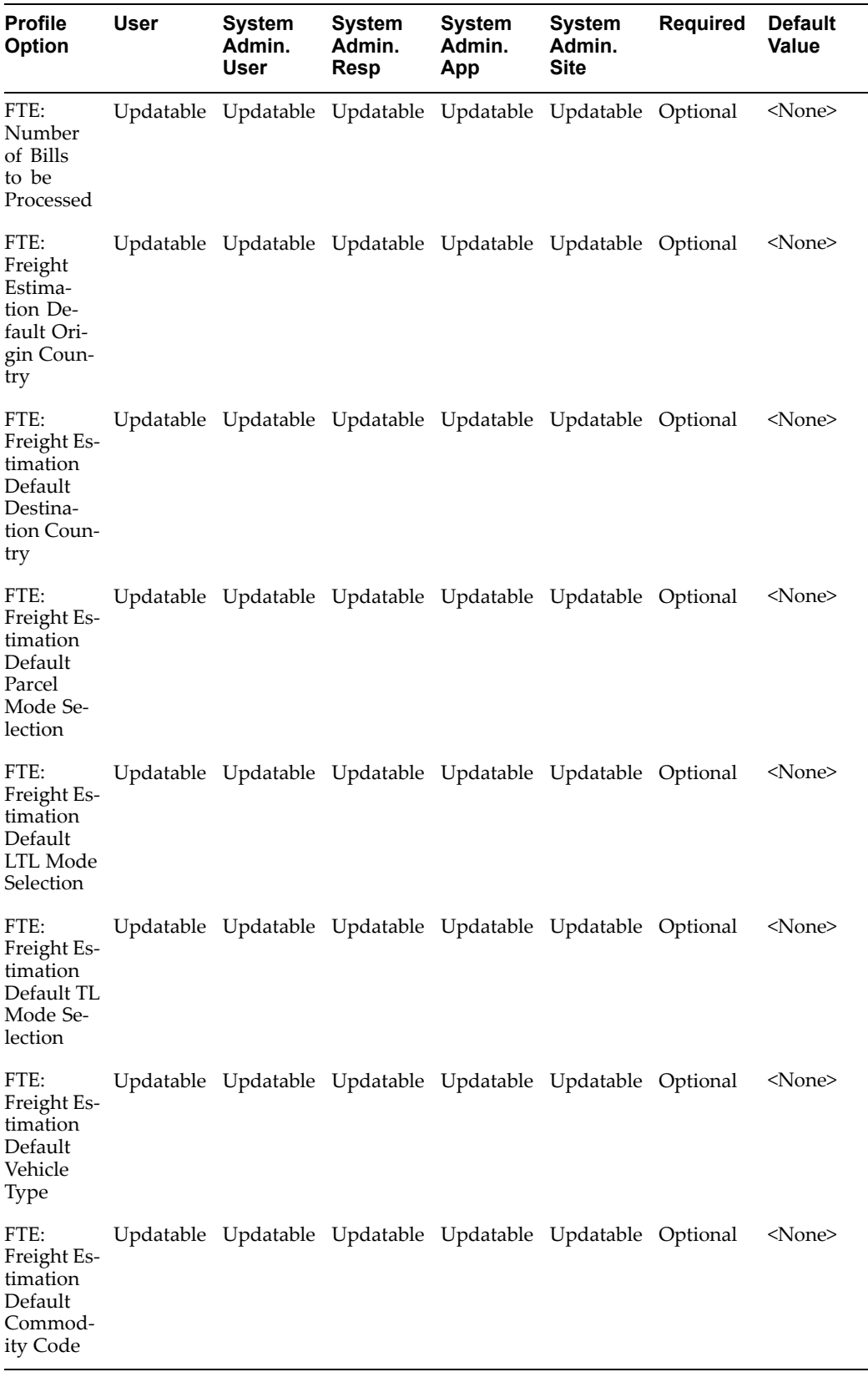

## **FTE: Freight Rating Log Level**

This profile option determines the level of logging for freight rating.

#### **FTE: Bulk Load Directory**

This profile option determines the directory where you place your bulkload templates that you want to upload.

## **FTE: Bulkload Source Type**

This profile option enables you to specify the default location of your files to be uploaded. Options are Server and Local. If Server is selected, you will be required to specify <sup>a</sup> UNIX directory from which to upload your file. If Local is selected, you will be required to select the file location from your local drive. The default value is Local.

#### **FTE: Carrier On-time Arrival Window**

This profile option determines the window of time that <sup>a</sup> carrier has to be considered on-time.

#### **FTE: Debug Freight Rating**

This profile option determines whether or not debugging for freight rating is active.

#### **FTE: Default Country for Destination**

This profile option determines the default country for your destination fields throughout Oracle Transportation Execution.

#### **FTE: Default Country for Origin**

This profile option determines the default country for your origin fields throughout Oracle Transportation Execution.

## **FTE: Distance Level**

This profile option determines the region level of the data that is downloaded.

#### **FTE: Freight Rating Debug Log Directory**

This profile option determines the directory where your freight rating debug logs are located.

#### **FTE: Late Ship Offset Days**

This profile option represents the number of offset days on <sup>a</sup> late shipment. If Null, then <sup>a</sup> default value of 90 is used by Daily Business Intelligence to indicate shipment dates that are considered late.

## **FTE: Max Number of Services to Rate**

This profile option represents the maximum number of services that are rated at <sup>a</sup> time.

## <span id="page-162-0"></span>**FTE: Number of bills to be processed**

This profile option represents the number of freight bills that are to be processed by one instance of the audit concurrent program.

### **FTE: Freight Estimation Default Origin Country**

This profile option will default the Origin Country in the search criteria.

#### **FTE: Freight Estimation Default Destination Country**

This profile option will default the Destination Country in the search criteria.

#### **FTE: Freight Estimation Default Parcel Mode Selection**

This profile option will enable the Show Parcel Rates check box on the user interface. Values are Y and N.

#### **FTE: Freight Estimation Default LTL Mode Selection**

This profile option will enable the Show LTL Rates check box on the user interface. Values are Y and N.

### **FTE: Freight Estimation Default TL Mode Selection**

This profile option will enable the Show TL Rates check box on the user interface. Values are Y and N.

## **FTE: Freight Estimation Default Vehicle Type**

This profile option will default the Vehicle Type on the user interface. Vehicle Type is used exclusively for TL rating.

## **FTE: Freight Estimation Default Commodity Code**

This profile option will default the Commodity on the user interface. Commodity is used primarily for LTL rating.

#### **Related Topics**

Setting User Profile Options, *Oracle Applications System Administrator's Guide*.

# **Oracle Transportation Execution Concurrent Programs**

The following table displays the names and descriptions of concurrent programs that Oracle Transportation Execution uses.

# <span id="page-163-0"></span>**Concurrent Programs and Descriptions**

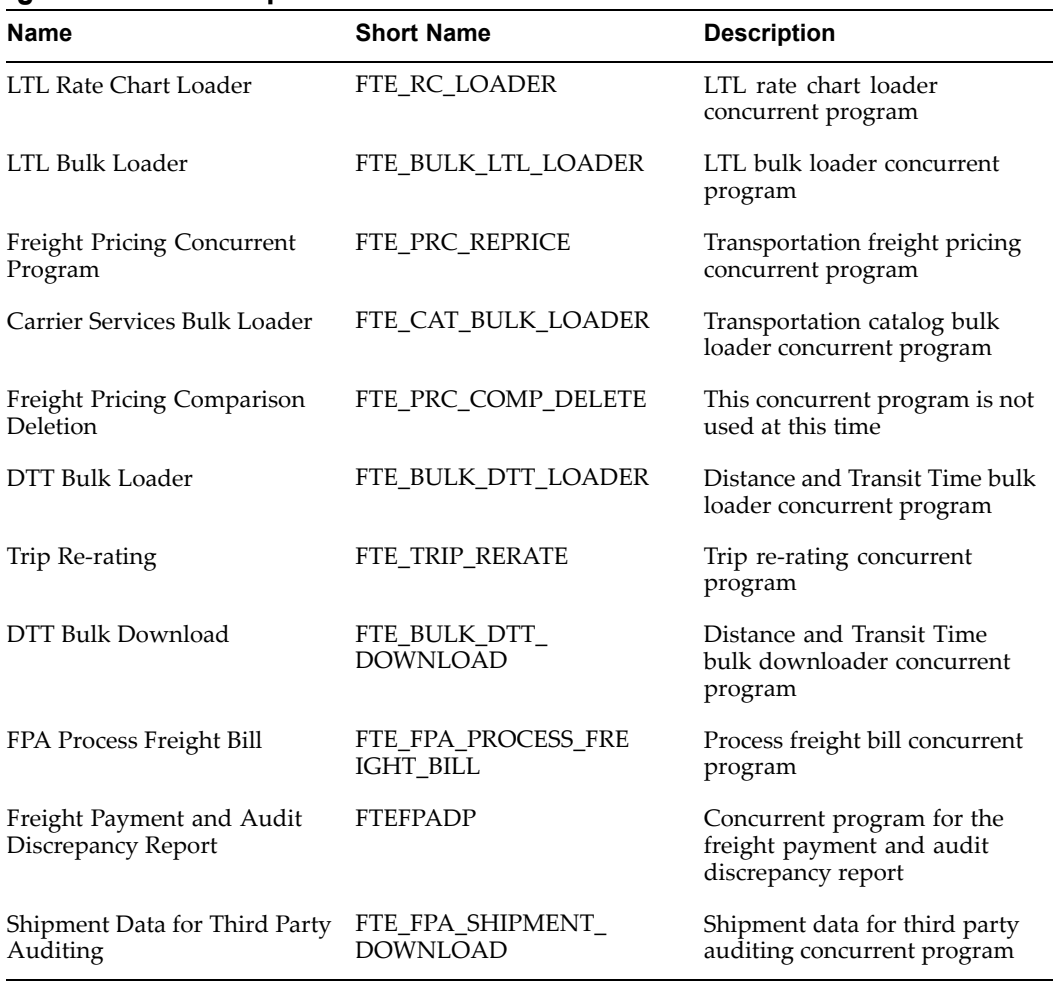

## **Related Topics**

Managing Concurrent Processing, *Oracle Applications System Administrator's Guide*.

# **Shipping and Global Transportation Parameters**

Oracle Transportation Execution parameters are defined on the Transportation tab within the Shipping Parameters window and on the Transportation tab within the Global Parameters window. Both windows are within Oracle Shipping Execution.

**Transportation tab, Shipping Parameters window:**

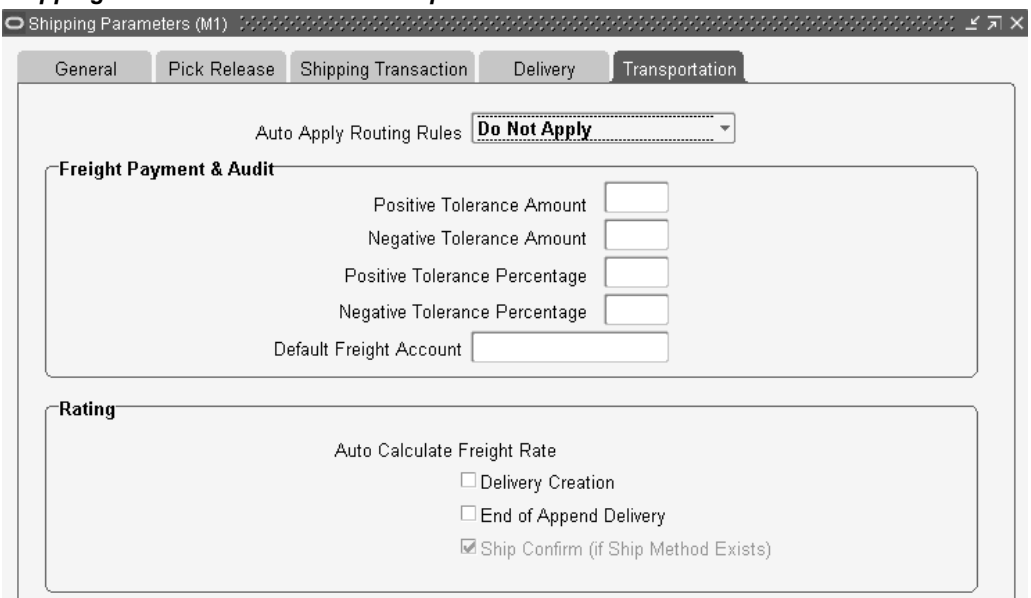

#### *Shipping Parameters Window - Transportation Tab*

Auto Apply Routing Rules: This parameter enables you automatically apply routing rules. The options are:

- •Do Not Apply
- •Delivery Creation

Freight Payment and Audit region: The following parameters enable you to define positive and negative tolerance amounts or percentages and the default freight account to be used when executing the Freight Payment and Audit feature in Oracle Transportation Execution:

- •Positive Tolerance Amount
- •Negative Tolerance Amount
- •Positive Tolerance Percentage
- •Negative Tolerance Percentage
- •Default Freight Account

Rating region:

• Auto Calculate Freight Rate: Oracle Transportation Execution enables you to automatically calculate your freight rate at Delivery Creation or End of Append Delivery

#### **Transportation tab, Global Parameters window:**

#### *Global Parameters Window - Transportation Tab*

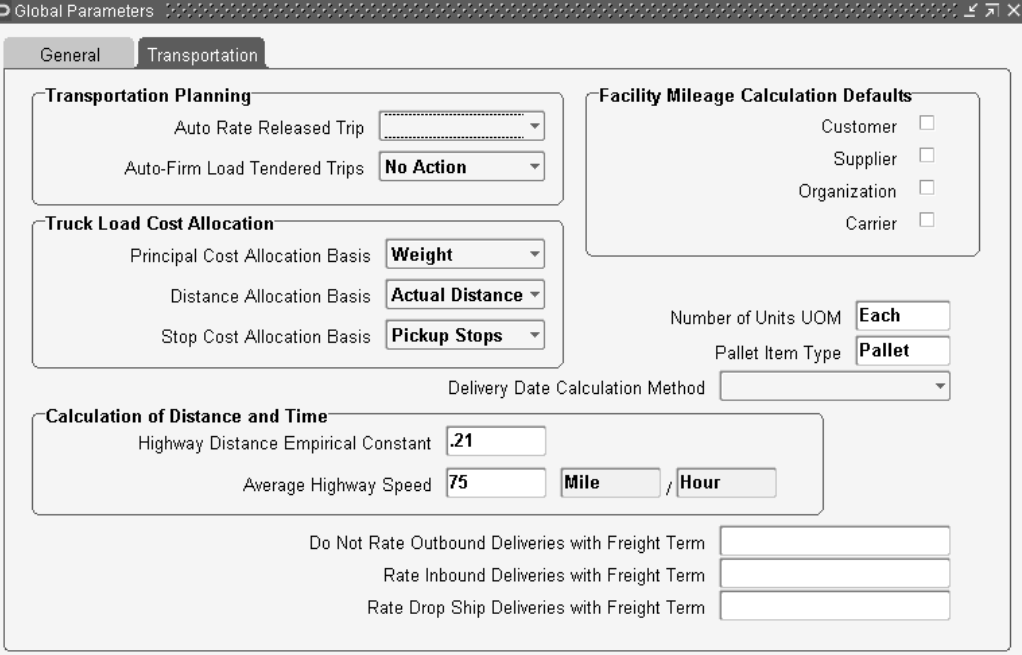

Transportation Planning region: The system can automatically rate released trips from Oracle Transportation Planning by defining the Auto Rate Released Trip field. The options are:

- •No Action: The system will not automatically rate trips.
- •At Release: The system will automatically rate trips when they are released.
- •At Ship Confirm: They system will automatically rate trips at ship confirm.

If you want to automatically firm trips created in Oracle Transportation Planning, you can set the Auto-Firm Load Tendered Trips parameter. The options are:

- • No Action: The system will not automatically firm trips. The firm status for the trip will be indicated as Not Firm.
- • Firm Routing: The system will automatically indicate Routing Firm for firm status of the trip.
- • Firm Content & Routing: The system will automatically indicate Routing and Contents Firm for firm status of the trip.

Truck Load Cost Allocation region: Oracle Transportation Execution enables you to define parameters to allocate truckload costs. The following parameters can be defined for truckload cost allocations:

- • Principal Cost Allocation Basis: This parameter can be set to either Weight or Volume as the basis for your cost allocation.
- • Distance Allocation Basis: This parameter determines the distance calculation for each truckload. This parameter can be set to the following: Actual Distance or Direct Route.

• Stop Cost Allocation Basis: This parameter determines how the system will allocate stop-off charges. This parameter can be set to the following: Pickup Stops or Dropoff Stops

Calculation of Distance and Time region:

- • Highway Distance Empirical Constant: This is <sup>a</sup> numerical value that is used to obtain the approximate distance between two locations.
- • Average Highway Speed: This is <sup>a</sup> numerical value that you determine to be the average highway speed. For example, <sup>75</sup> Miles/Hour. This is <sup>a</sup> numerical value used to obtain the approximate transit time between two locations.

Facility Mileage Calculation Defaults region: The Facility Mileage Calculation Defaults can be selected if mileage calculations are to be considered for your facilities. Enabling the Facility Mileage Calculation Default for the selected facility will automatically include the facility in mileage calculations for truckload rating. The facility defaults are:

- •Customer
- •Supplier
- •Organization
- •Carrier

Number of Units UOM: This parameter enables you to specify the number of units unit of measure used by the TL bulkload process to store rates based on the number of pieces or number of pallets in the delivery.

**Note:** This parameter must be set to Each in order to successfully rate.

Pallet Item Type: This parameter enables you to specify the item type used to rate palletized TL shipments.

Delivery Date Calculation Method: This parameter enables you to determine the calculation of the initial pick up date and ultimate drop off date for <sup>a</sup> delivery. The values are:

- •Scheduled Date, Delivery Date
- •Earliest Ship Date, Latest Delivery Date

Do Not Rate Outbound Deliveries with Freight Term: This parameter enables you to specify <sup>a</sup> shipment freight term that you do not want Oracle Transportation Execution to rate. For example, you might not want Collect to be rated. Oracle Transportation Execution will not rate shipments with the freight term specified in this parameter.

Rate Inbound Deliveries with Freight Term: This parameter enables you to selectively rate inbound deliveries that are assigned the freight term you specify for this parameter.

Rate Drop Ship Deliveries with Freight Term: This parameter enables you to selectively rate drop shipped deliveries that are assigned the freight term you specify for this parameter.

**C**

# **Implementation Considerations and FAQ**

This appendix covers the following topics:

•Implementation Considerations and Frequently Asked Questions

# **Implementation Considerations and Frequently Asked Questions**

1. Do I need to define currency when loading <sup>a</sup> carrier rate chart?

Currency is required when loading <sup>a</sup> carrier rate chart. An error message will be displayed if the currency type is not entered on the rate chart.

Currency must also be defined when setting up <sup>a</sup> carrier. A carrier can only suppor<sup>t</sup> one currency type. An error message will be displayed if the currency type is not defined for the carrier. The currency on the carrier and its rate chart(s) must match.

2. Do regions need to be available when loading carrier services?

Region data must be available prior to loading carrier services. Carrier services represen<sup>t</sup> an origin and destination serviced by <sup>a</sup> carrier. For example, <sup>a</sup> carrier service can be Redwood Shores, CA 94065 to New York, NY 10125. The carrier service is validated against the region data. In order to load the carrier service, region information must exist for Redwood Shores, CA 94065 and New York, NY 10125.

Region data can be loaded into Oracle Transportation Execution through the bulkload process.

Region data can also be entered directly in the Regions and Zones window of Oracle Shipping Execution.

3. Do I need to set up regions prior to loading parcel carrier rating zone charts and LTL carrier rate charts?

Region information is not required when loading LTL and parcel carrier rating zone charts carrier rates. The LTL loader will automatically create regions and zones based on origin and destination postal codes. The postal codes are not validated against existing region information.

Parcel carrier rating zone charts are loaded using the parcel carrier rating zone chart. Postal codes do not have to be established as regions in order to load parcel rating zone charts. Parcel carrier rating zones are created automatically during the loading process.

4. What should I do when no results are returned when searching for carrier delivery?

Oracle Transportation Execution will search for carrier services by matching the delivery's initial ship from and ultimate ship to location with the origin and

destination regions and zones of existing carrier services. A match occurs when <sup>a</sup> location falls within <sup>a</sup> region/zone. If carrier services are not defined with origin and destination regions/zones that match the ship from and ship to locations an error message will be displayed indicating that there are no available carrier services matching the deliveries ship from and ship to locations. The freight rating process requires <sup>a</sup> carrier service in order to rate <sup>a</sup> given delivery. In order to successfully rate the delivery, you will need to establish the appropriate carrier services and rates in Oracle Transportation Execution.

5. Do I need to specify the entire ship method when loading carrier services and rate charts?

The ship method consists of three elements: carrier name, service level, and mode of transport. When defining carrier services all three fields are required. An example of <sup>a</sup> ship method is: Carrier Name (Federal Express), Service Level (Priority Overnight), and Mode of Transport (Parcel).

A carrier rate chart may have multiple rate lines, each of which corresponds to <sup>a</sup> service level. For example, parcel carriers typically have multiple service levels, such as Overnight, <sup>2</sup> Day, and Ground. Rates for multiple service levels can be loaded on <sup>a</sup> single carrier rate chart. Service level is used as <sup>a</sup> rating attribute to identify the appropriate rate line when rating <sup>a</sup> delivery.

Ship methods must be established in Oracle Shipping Execution prior to defining a service.

6. Do I need to specify <sup>a</sup> freight class when loading carrier freight rates?

Freight classes are used by LTL carriers to classify commodities for the purposes of freight rating. There are 18 separate freight classes used to group commodities, based on the National Motor Freight Classification (NMFC) schema. The freight classes that will be used to calculate freight rates for deliveries must be specified on the carrier service and its associated rate chart. For example, if you ship inventory items that belong to several freight classes, you must specify on the carrier service and rate chart the freight class that you want to rate the item by.

7. How do I assign <sup>a</sup> freight class to an inventory item?

Prior to applying LTL freight rates to <sup>a</sup> delivery you must assign the inventory items to their corresponding freight class. For example, if you ship telephones and the item is classified as freight class 70, you must assign the item to the freight class. Item Category Sets in Inventory are used to assign inventory items to freight classes.

8. How is the freight-rating basis used when applying freight rates to <sup>a</sup> delivery?

The basis determines if the delivery will be rated based on weight, volume, or container/pallet. Parcel and LTL carriers will typically apply freight rates to <sup>a</sup> delivery based on weight. For example, parcel rates are usually quoted on the weight of <sup>a</sup> container and its contents. The freight rate on <sup>a</sup> 10-pound container maybe quoted as \$25.00. LTL rates are based on Hundredweight (CWT) or rate per hundred pounds shipped. Hundredweight is <sup>a</sup> common term used in the LTL industry and carrier rate structures are published in Hundredweight.

9. How can I view carrier rate charts?

Carrier rate charts can be viewed to ensure they have been loaded correctly. Carrier rate charts can be searched by carrier name, rate chart name, origin, effective date, and destination. The carrier rate chart viewer will display detailed information such as weight breaks, service levels, and charges and discounts.

10. How are discounts and charges used?

Discounts are used to define the discounts off carrier published rate charts. Most carriers will offer discounts or incentives to shippers.

Charges are assessed by carriers for additional services such as handling, documentation, and palletization.

When loading discounts and charges, you must specify the rate chart name that they are associated with. Discounts and charges can be supported in the following formats:

- •Percentage
- •Flat Rate
- •Rate Per Unit of Measure
- 11. Can I edit or delete <sup>a</sup> carrier rate chart?

Valid actions for <sup>a</sup> carrier rate chart include ADD, UPDATE, and DELETE. If the action is UPDATE, all the existing rate lines will be replaced with new rate lines. If the action is ADD or UPDATE, at least one RATE\_LINE section should follow the RATE\_CHART section since a Rate Chart without a Rate Line is not allowed. If the action is DELETE, there should not be any other sections. The rate chart cannot be deleted if it is assigned to any services.

12. What should I do when I received the follow error message "Carrier Selection did not find any active rule(s) available for <sup>a</sup> ship date of (Ship Date)".

The carrier selection engine did not return routing rules for the specified ship date. You will need to establish routing guide rules within Oracle Transportation Execution to make sure that at least one rule will match the delivery's characteristics, such as ship from organization, customer site, or customer.

13. What should I do when I received the follow error message: "Carrier Selection found rule (Rule Name) at the Customer Site level, however, the delivery characteristics did not match the selection criteria".

The above message is returned if <sup>a</sup> routing guide rule is matched, but the rule detail cannot be matched to the shipment characteristics. For example, the error message will be displayed if <sup>a</sup> routing guide rule is established for an organization, but criteria such as weight, volume, or geographic information cannot be matched against the delivery. In order to successfully match routing guide rules with your delivery, you must ensure that your delivery characteristics match the routing guide rule detail.

14. What should I do when I received the follow error message: "Carrier Selection found ship method for the rule, however, the ship method is not assigned to the organization".

The carrier selection engine identified <sup>a</sup> ship method, however, the ship method is not assigned to the organization from which the order lines will be shipped. You will need to assign the ship method to the appropriate organization in the Carrier window.

15. What should I do when I received the follow error message: "Carrier Selection found results matching the delivery characteristics with (Rule Name), however, there is no complete ship method set up for (Carrier Name). Please update the rule with mode of transport and service level information".

This message only applies when you invoke carrier selection on <sup>a</sup> sales order. Sales order lines require <sup>a</sup> complete ship method. However, routing rules are set up to return <sup>a</sup> partial ship method for <sup>a</sup> sales order line, which is not allowed. The complete ship method is required when invoking carrier selection at order entry time. In order to successfully invoke carrier selection at order entry, you must ensure that your routing guide result criteria returns <sup>a</sup> complete ship method; Carrier Name, Mode of Transport, and Service Level.

16. Is there <sup>a</sup> manual method of invoking carrier selection?

Carrier selection can be manually invoked from the Shipping Transactions Form, Sales Order window, or Deliveries Workbench. In the Shipping Transaction form query the delivery you wish to select <sup>a</sup> carrier. Once the delivery is displayed, select the action Select Carrier and click Go. This action enables you to select <sup>a</sup> carrier for the delivery. Similarly, in Sales Order window, query the sales order you want to select the carrier for, and invoke the action Get Ship Methods for Order. In the Deliveries Workbench, you can multi-select deliveries and invoke the action Apply Routing Rule.

17. Can I invoke carrier selection from Order Management?

Carrier selection can be invoked at order entry time by selecting the action Get Ship Methods for Order on the Sales Order window. The routing guide rule results must have the entire ship method specified. Carrier selection within Order Management will fail if the entire ship method is not specified when establishing routing guide rules. The ship method consists of Carrier, Service Level, and Mode of Transport.

18. How are rule criteria used when setting up routing guide rules?

Rule criteria include weight, volume, geographic ship to and ship from regions and zones, and transit time. These criteria are used to determine the appropriate ship method to assign to <sup>a</sup> delivery (or order line). For example, <sup>a</sup> routing rule can be set up to assign <sup>a</sup> designated ship method to <sup>a</sup> delivery (or order line) based on weight, ship to location, and transit time. The delivery (or order line) will be matched against rule criteria and appropriate ship method will be assigned.

19. How are result criteria used when setting up routing guide rules?

Result criteria include carrier, service level, mode of transport, and freight terms. The result criteria determines the appropriate carrier, service level, mode of transport, and freight terms to assign to <sup>a</sup> delivery based on the rule criteria. For example, <sup>a</sup> shipper could set up <sup>a</sup> routing guide rule specifying that all shipments between <sup>1</sup> to 100 pounds ship via Federal Express Priority Overnight Service. In this example the rule criteria is based on weight and the result criteria assigns Federal Express as the carrier and Priority Overnight as the service level.

**Note:** When invoking Carrier Selection at order entry time, Order Management requires the entire ship method to be entered when defining the result criteria. The ship method includes carrier, service level, and mode of transport.

20. When would I set up routing guide rules at the customer site level?

Routing guide rules are established at the customer site level when <sup>a</sup> customer provides routing instructions for <sup>a</sup> particular customer site. For example, ABC receiving company has two receiving sites – West coast and East coast receiving sites. Each customer site has carrier selection criteria specific to the site. You need to establish routing guide rules for each individual customer site since the carrier selection criteria vary by site.

21. When would I set up routing guide rules as the customer level?

Customer level is used when the routing guide rule is the same for all customers sites regardless of location. For example, <sup>a</sup> company has several locations and each location utilizes the same carriers. In this case <sup>a</sup> the routing guide rule can be set up at the customer level since each location shares the same routing guide rule.

22. When would I set up carrier selection rules at the shipper organization level?

Routing guide rules are established at the organization (warehouse) level when the shipper determines carrier routing. A shipper having multiple organizations or warehouses with different routing rules must set up unique routing guide rules for each shipping organization. For example, <sup>a</sup> company has several warehouses and each warehouse uses its own set of carriers. In this example, the shipper would need to set up unique routing guide rules for each organization.

23. When would I set up carrier selection rules at the enterprise level?

Routing guide rules are established at the enterprise level when routing rules are uniform across all organizations or warehouses. For example, an enterprise has several organizations units and each uses the same routing rules. In this example, routing guide rules can be established at the enterprise level to cover all organizations. The enterprise level setup defaults when routing rules are not established at the shipper organizational level, customer level, or customer site level.

24. Can I copy an existing routing guide rule?

An existing routing guide rule can be copied when adding <sup>a</sup> new routing guide rule. When copying an existing routing guide rule you need to enter the name of the rule that will be copied. Once you have selected the rule and made <sup>a</sup> copy of it, you can edit the copied rule criteria and results. Once the copied rule has been edited it can be saved and assigned.

25. Can I update an existing routing guide rule?

A routing guide rule can be updated by accessing the rule and clicking the update rule icon. The rule information along with rule criteria and result criteria can be updated.

26. Can I unassign <sup>a</sup> routing guide rule?

A routing guide rule can be unassigned by selecting the routing guide rule and clicking on the unassign icon. You will be prompted to select yes or no to unassign the routing guide rule.

27. What are the possible statuses for routing guide rules?

Routing guide rules can be in one of three statuses: Active, Inactive, or Draft. A routing guide rule is in the active status if the current date is between the start and end date of the routing guide rule. An inactive routing guide rule is not effective based on the system date. A routing guide rule in the draft status has not been submitted and confirmed. Only active rules will be considered by the carrier selection process.

28. Can I have multiple routing guide rules for an organization, customer, or customer site?

Multiple routing guide rules can be defined for one entity, however, they must not have overlapping effective dates. Establishing multiple routing guides enable you to set up new routing guides and maintain changes based on dates. Routing guide rules will typically have effective periods. You can setup new or changed routing guide rules prior to expiration of current routing guide rules.

29. Can multiple organizations share the same routing guide rules?

Multiple organizations can share the same routing guide rules. Organizations can share the same routing guide rules when the routing requirements are consistent across the organizations. Sharing the same routing guide simplifies the setup process by allowing <sup>a</sup> user to set up <sup>a</sup> single routing guide as opposed to setting up multiple routing guides.

30. How are routing guides used?

Routing guides are used to determine the ship method for <sup>a</sup> particular delivery (or order line). Routing guide rules are created based on an organization's shipping preferences or customer/consignee-provided shipping preferences. Typically, the party responsible for the freight costs will determine the routing guide.

31. Why would an organization use <sup>a</sup> routing guide?

An organization would use <sup>a</sup> routing guide to control carrier selection within their organization. The routing guide assists shipping personnel by establishing rules for the selection of <sup>a</sup> ship method. The routing guide enables you to maintain consistency when selecting carriers. Additionally, <sup>a</sup> routing guide mandates use of preferred ship methods.

An organization may also use <sup>a</sup> routing guide provided by <sup>a</sup> customer or consignee. A customer/consignee will provide <sup>a</sup> shipper with <sup>a</sup> routing guide to control the usage of designated carriers for inbound deliveries. Typically, the consignees will be incurring the freight costs when they mandate supplier use of <sup>a</sup> routing guide.

# **Inbound Logistics**

This appendix covers the following topics:

- •Overview of Inbound Logistics
- •[Scenario](#page-175-0) 1
- •Detailed [Description](#page-176-0) of Scenario <sup>1</sup>
- •[Scenario](#page-179-0) 2
- •Detailed [Description](#page-179-0) of Scenario <sup>2</sup>

# **Overview of Inbound Logistics**

The Oracle Transportation Execution Inbound Logistics functionality enables you to manage your organization's inbound freight from your suppliers. Oracle Purchasing sends information to Oracle Shipping Execution, which is then visible to Oracle Transportation Execution. This enables you to have full control over inbound shipments, giving you the ability to lower your freight costs by determining the carrier, organizing multiple pick ups by the carrier, and scheduling the date and time for the pick ups to take place.

**Note:** Inbound deliveries, lines, trips, and stops are not visible in Oracle Shipping Execution.

Inbound logistics enables the following:

- •Full visibility to all inbound shipments.
- • The use of Oracle *i*Supplier Portal to upload information updating the inbound shipments with date and quantity information, or if the supplier is not able to use Oracle *i*Supplier Portal, then they can send the updates via email and the Oracle Transportation Execution user can upload the information.
- • Carrier selection and rating on inbound shipments (if Oracle Transportation Planning is not being used to derive the carrier and to rate the inbound shipments).
- •Combine inbound shipments from various suppliers into <sup>a</sup> single trip or trips.
- •Notify carriers of shipments that you want them to pick up.
- •Notify suppliers of the carrier that will be picking up the shipment.
- • Track the inbound shipment (once the supplier has shipped it and has sent the electronic Advance Ship Notice.)

<span id="page-175-0"></span>Note the following:

- • Inbound receipts are not updated with lot, serial, or inner LPN numbers. They are updated with the outermost LPN number if applicable.
- • Internal sales orders are not applicable to Oracle Transportation Execution inbound logistics.
- •Receiving locations are ignored by Oracle Transportation Execution.
- • If multiple ship from locations are being used, then multiple receipts should be created in order to clearly identify which shipment sent the material (allowing automatic updates to the inbound deliveries).
- • Constraint checks are not required when the supplier is managing the inbound freight.
- •Constraint checks are not required after <sup>a</sup> delivery or trip is In-Transit or Closed.

# **Related Topics**

*Oracle Transportation Execution User's Guide*

# **Scenario 1**

# **Transportation Coordinator Arranges Inbound Transportation**

With Oracle Transportation Execution Inbound Logistics, either your Transportation Coordinator or your supplier can arrange the inbound transportation. The following figure displays the flow of activities that take place when the inbound transportation is arranged by the Transportation Coordinator:

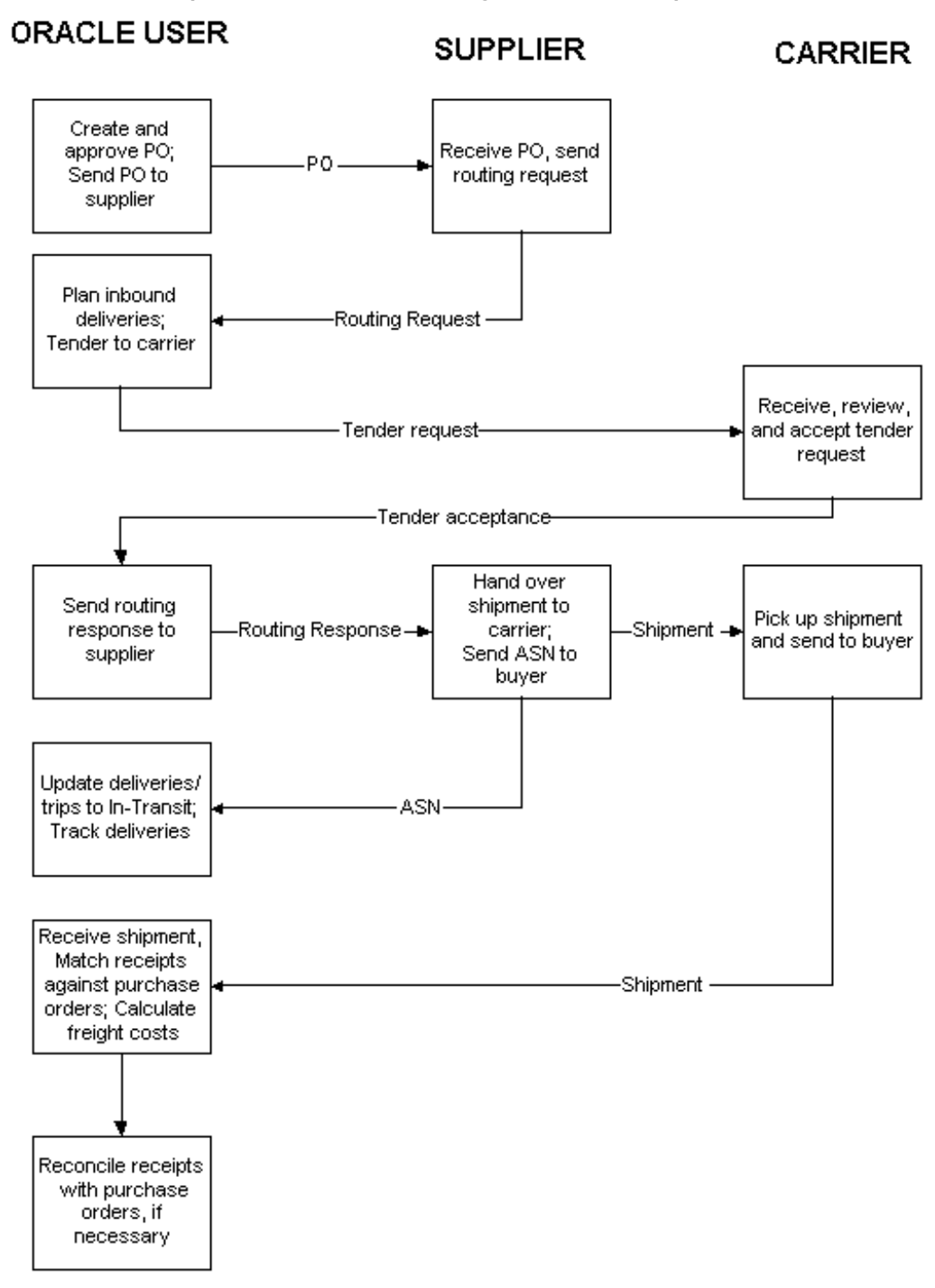

<span id="page-176-0"></span>*Scenario 1 - Transportation Coordinator Arranged Inbound Transportation*

# **Detailed Description of Scenario 1**

The following is <sup>a</sup> detailed description of Scenario 1:

### **A purchase order is created and approved, and is sent to the supplier**

A purchase order is created in Oracle Purchasing. Once the purchase order is approved, it becomes visible in Oracle Transportation Execution. Oracle Transportation Execution then creates delivery lines for the purchase order. These delivery lines do not have ship from location information, as this will be obtained from the supplier later.

#### **The supplier receives the purchase order and sends <sup>a</sup> routing request**

After the supplier receives the purchase order, they determine the fulfillment plan for the purchase order and prepare <sup>a</sup> routing reques<sup>t</sup> in Oracle formatted spreadsheet. The routing reques<sup>t</sup> includes information such as quantities of the items available to ship and the locations and dates they are available to ship. It also references the purchase order number, purchase order line number, and purchase order shipment number sent by the Transportation Coordinator.

To communicate the routing reques<sup>t</sup> to the Transportation Coordinator, the supplier must upload the spreadsheet through the Oracle *i*Supplier Portal. Alternatively, the supplier can e-mail the spreadsheet to the Transportation Coordinator who then uploads it via the bulkloader.

# **The Transportation Coordinator plans the inbound deliveries and sends <sup>a</sup> tender to the carrier**

Once the routing reques<sup>t</sup> is uploaded through the Oracle *i*Supplier Portal, the system updates the delivery lines' ship from information and groups them into deliveries based on information contained in the routing request.

The Transportation Coordinator then uses Oracle Transportation Execution Deliveries Workbench and Trips Workbench to select carriers for the deliveries and group inbound deliveries into trips. If applicable, trips are tendered to their carriers through the Deliveries Workbench and/or Trips Workbench.

If Oracle Transportation Planning is installed, the Transportation Coordinator can automatically generate <sup>a</sup> transportation plan and automatically tender the trips contained in the plan, if applicable.

#### **The carrier receives and accepts the tender request**

If the Transportation Coordinator tenders <sup>a</sup> trip, the selected carrier for the trip will receive an electronic tender reques<sup>t</sup> in the form of an e-mail from the Transportation Coordinator. The carrier clicks on <sup>a</sup> URL contained in the e-mail to log on to Oracle Transportation Execution Carrier Portal to review the details of the tender request. The carrier then electronically accepts or rejects the tender request.

#### **The Transportation Coordinator sends <sup>a</sup> routing response to the supplier**

Once the tender reques<sup>t</sup> is accepted, the Transportation Coordinator sends <sup>a</sup> routing response to the supplier in the form of an e-mail. The routing response includes information such as the carrier and pick up and drop off dates.

Once the supplier receives the routing response in e-mail, they navigate to the Oracle *i*Supplier Portal to view the routing response. The supplier can also view the information from the routing reques<sup>t</sup> on the Oracle *i*Supplier Portal.

# **The supplier hands over the shipment to the carrier and sends an ASN to the Transportation Coordinator**

After viewing the routing response, the supplier hands over the shipment to the carrier on the day specified in the routing response. The supplier then sends an Advanced Shipment Notice (ASN) to the Transportation Coordinator. The ASN includes the date and time, packing slip data, waybill, carrier, and item detail including cumulative received quantities, purchase order number, etc. The ASN can be sent electronically by the supplier's own ship confirmation mechanism, or the supplier can enter it through the Oracle *i*Supplier Portal.

# **Oracle Transportation Execution updates deliveries/trips to In-Transit status and the deliveries are tracked**

Once the ASN is in the system, the shipment lines are automatically updated with <sup>a</sup> tracking number, pro number, etc. The system then attempts to automatically match the ASN with the delivery lines and update the matched deliveries and their trips to status In-Transit. The system will not always be able to match ASNs with delivery lines, in which case you must manually reconcile the ASNs with the delivery lines using Oracle Transportation Execution Inbound Reconciliation.

The Transportation Coordinator uses the tracking number of the delivery lines to track their statuses.

# **The Transportation Coordinator receives the shipment, matches receipts against purchase orders, and calculates the freight costs**

When the shipments physically arrive at the Transportation Coordinator's facility, receipts are created.

Oracle Transportation Execution automatically attempts to match the receipt lines against the delivery lines based on ship from location, carrier, and dates.

Successfully matched delivery lines and deliveries are set to Closed status. Their corresponding trips and trip stops' statuses are also updated.

If <sup>a</sup> trip has <sup>a</sup> carrier service associated with it, the system will automatically trigger <sup>a</sup> concurrent reques<sup>t</sup> to calculate or update the freight cost of the trip and its associated deliveries.

## **The Transportation Coordinator reconciles receipts with purchase orders, if necessary**

For those receipts that could not be matched by the system automatically, you must manually match them using Oracle Transportation Execution Inbound Reconciliation.

## **Related Topics**

*Oracle Transportation Execution User's Guide*

# <span id="page-179-0"></span>**Scenario 2**

# **Supplier Arranges Inbound Transportation**

With Oracle Transportation Execution Inbound Logistics, either your Transportation Coordinator or your supplier can arrange the inbound transportation. The following figure displays the flow of activities that take place when the inbound transportation is arranged by the supplier:

#### *Scenario 2 - Supplier Arranged Inbound Transportation*

#### **ORACLE USER/**

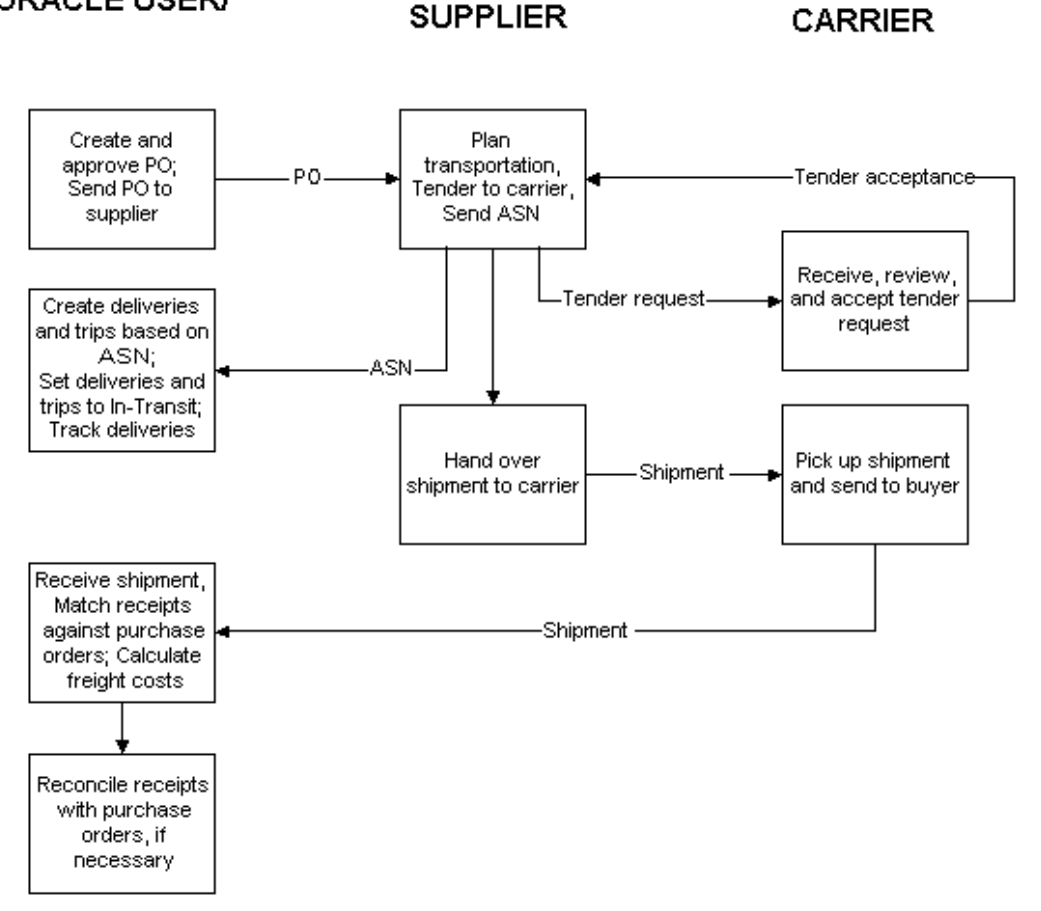

# **Detailed Description of Scenario 2**

The following is <sup>a</sup> detailed description of Scenario 2:

## **A purchase order is created and approved, and is sent to the supplier**

A purchase order is created in Oracle Purchasing. Once the purchase order is approved, it becomes visible in Oracle Transportation Execution. Oracle Transportation Execution then creates delivery lines for the purchase order. These delivery lines do not have ship from location information, as this will be obtained from the supplier later.
# **The supplier plans the transportation, sends tenders to carriers, and sends an ASN to the Transportation Coordinator**

The supplier uses their own system and method to plan the transportation for the purchase order. The supplier uses an ASN to include the transportation plan information such as date and time, packing slip data, waybill, carrier, and item detail including received quantities, and purchase order number.

If the carrier requires tendering, the supplier first tenders the shipments to the carrier and waits for the carrier to accep<sup>t</sup> the tender before updating the ASN.

After the carrier picks up the shipment, the ASN is sent electronically by the supplier's own ship confirmation mechanism. Alternatively, the supplier can enter it using the Oracle *i*Supplier Portal.

#### **The carrier receives and accepts the tender request**

If the supplier tenders the shipment, the corresponding carrier receives <sup>a</sup> tender reques<sup>t</sup> (e-mail, XML, or fax) from the supplier. The carrier then accepts or rejects the tender request.

**Note:** The tender request, acceptance, and/or rejection is performed between the supplier and the carrier using their own systems that might not be provided by Oracle.

# **The Transportation Coordinator creates deliveries and trips based on the ASN, sets deliveries and trips to In-Transit status, and tracks the deliveries**

Once an ASN is received by Oracle Transportation Execution, deliveries and trips for the shipment are created and are set to In-Transit. Manual reconciliation between ASNs and delivery lines might be required.

The Transportation Coordinator uses the tracking number of the deliveries to track their statuses.

# **The Transportation Coordinator receives the shipment, matches receipts against the purchase orders, and calculates the freight costs**

When the shipments physically arrive at the Transportation Coordinator's facility, receipts are created.

Oracle Transportation Execution automatically attempts to match the receipt lines against the delivery lines based on ship from location, carrier, and dates.

Successfully matched delivery lines and deliveries are set to Closed status. Their corresponding trips and trip stops' statuses are also updated.

### **The Transportation Coordinator reconciles receipts with the purchase orders, if necessary**

For those receipts that could not be matched by the system automatically, you must manually reconcile the difference using Oracle Transportation Execution Inbound Reconciliation.

### **Related Topics**

*Oracle Transportation Execution User's Guide*

**E**

# **Carrier Manifesting DTD and XML Samples**

This appendix covers the following topics:

- •Overview
- •Sample Document Type Definitions (DTD) for Carrier Manifesting
- •Sample XML Transactions for Carrier [Manifesting](#page-185-0)

## **Overview**

Within this appendix you will find <sup>a</sup> sample DTD and <sup>a</sup> sample XML used for carrier manifesting in Oracle Transportation Execution . Also, <sup>a</sup> table is available that displays all required element/attributes, <sup>a</sup> description of each, and the Oracle table and column for each element/attribute, where applicable.

# **Sample Document Type Definitions (DTD) for Carrier Manifesting**

The following section includes <sup>a</sup> sample DTD used for carrier manifesting in Oracle Transportation Execution.

### **Carrier Manifesting Sample DTD**

```
<! - ==================================================== - >
<!ENTITY % RESOURCES SYSTEM "oagis_resources.dtd">
%RESOURCES;
<! - ==================================================== - >
<!ELEMENT SHOW_SHIPMENT_005 (CNTROLAREA, DATAAREA+)>
<!ATTLIST VERB
value CDATA #FIXED "SHOW"
\geq<!ATTLIST NOUN
value CDATA #FIXED "SHIPMENT"
\rightarrow<!ATTLIST REVISION
value CDATA #FIXED "005"
><!ELEMENT DATAAREA (SHOW_SHIPMENT)
><!ELEMENT SHOW_SHIPMENT (SHIPMENT, SHIPUNIT*)
><!ELEMENT SHIPMENT ((%DATETIME.DOCUMENT;), (%AMOUNT.DECLAREVAL;)?,
(%AMOUNT.DOCUMENT.T;)?, (%AMOUNT.ESTFREIGHT;)?, (%AMOUNT.FREIGHT.
T;)?, (%AMOUNT.ITEM.T;)?, (%DATETIME.CREATION;)?, (%DATETIME.DELIV
```
ACT;)?, (%DATETIME.DELIVSCHED;)?, (%DATETIME.EARLSTSHIP;)?, (%DATE TIME.LOADING;)?, (%DATETIME.NEEDDELV;)?, (%DATETIME.PROMDELV;)?, ( %DATETIME.PROMSHIP;)?, (%DATETIME.SHIP;)?, (%DATETIME.SHIPSCHED;)? , (%OPERAMT.FREIGHT.T;)?, (%QUANTITY.ESTWEIGHT;)?, (%QUANTITY.LOAD INGWT;)?, (%QUANTITY.NETWEIGHT;)?, (%QUANTITY.SHIPUNIT;)?, (%QUANT ITY.TOTWEIGHT;)?, (%QUANTITY.VOLUME;)?, (%TEMPRATURE.ACTUAL;)?, (% TEMPRATURE.DELIVERY;)?, (%TEMPRATURE.LOADING;)?, DOCUMENTID, SHIPP ERID, SYNCID, CARRIER?, CARRSRVLVL?, COUNTRYDST?, COUNTRYORG?, DES CRIPTN?, DISTCENTER?, DOCKID?, DOCTYPE?, DOCUMENTRV?, DROPSHIP?, E XPORTLIC?, FRGHTCLS?, FRGHTTERMS?, HAZRDMATL?, HDRSTATUS?, IMPORTL IC?, LOADPOINT?, NOTES\*, PARTIALSHP?, PRIORITY?, ROUTEID?, SHIPNOT ES?, SHIPPOINT?, SHIPPRIOR?, SHIPSRVLVL?, SPECIALHND?, STAGEPOINT? , TRANSMETHD?, TRANSTERMS?, WAREHOUSE?, USERAREA?, PARTNER+, SHIPI TEM\*, ATTCHREF\*, CHARGE\*, DOCUMNTREF\*) ><!ELEMENT SHIPITEM ((%QUANTITY.ITEM;), (%AMOUNT.EXTENDED.T;)?, (%A MOUNT.ITEM.T;)?, (%QUANTITY.BACKORDERD;)?, (%QUANTITY.OPEN;)?, (%Q UANTITY.ORDERED;)?, (%QUANTITY.SHIPPED;)?, (%QUANTITY.VOLUME;)?, ( %QUANTITY.WEIGHT;)?, ITEM, COUNTRYORG?, DISPOSITN?, EXPORTLIC?, FR GHTCLS?, FRGHTITEM?, HAZRDMATL?, IMPORTLIC?, ITEMDESC?, ITEMRV?, I TEMRVX?, ITEMX?, LOTLEVEL\*, NOTES\*, OWNRSHPCDE?, PACKING?, PARTIAL SHP?, SHIPNOTES?, SHIPPRIOR?, UPC?, USERAREA?, DOCUMNTREF\*, INVDET AIL\*, CHARGE\*) ><!ELEMENT INVDETAIL ((%QUANTITY.ITEM;)?, DESCRIPTN?, DISPOSITN?, L OTLEVEL\*, NOTES\*, SERIALNUM?, USERAREA?) ><!ELEMENT SHIPUNIT ((%AMOUNT.DECLAREVAL;)?, (%AMOUNT.FREIGHT.T;)?, (%AMOUNT.ITEM.T;)?, (%AMOUNT.TOTAL.T;)?, (%DATETIME.DELIVACT;)?, (%DATETIME.DELIVSCHED;)?, (%DATETIME.LOADING;)?, (%DATETIME.SHIP;) ?, (%OPERAMT.FREIGHT.T;)?, (%QUANTITY.ESTWEIGHT;)?, (%QUANTITY.HEI GHT;)?, (%QUANTITY.LENGTH;)?, (%QUANTITY.LOADINGWT;)?, (%QUANTITY. NETWEIGHT;)?, (%QUANTITY.TOTWEIGHT;)?, (%QUANTITY.VOLUME;)?, (%QUA NTITY.WIDTH;)?, (%TEMPRATURE.ACTUAL;)?, (%TEMPRATURE.DELIVERY;)?, (%TEMPRATURE.LOADING;)?, CARRIER, SHIPPERID, TRACKINGID, CARRSRVLV L?, CONTAINRID?, CONTNRSEAL?, CONTNRTYPE?, COUNTRYDST?, COUNTRYORG ?, DESCRIPTN?, EXPORTLIC?, FRGHTCLS?, FRGHTITEM?, FRGHTTERMS?, HAZ RDMATL?, IMPORTLIC?, LOADPOINT?, NOTES\*, SHIPMATLID?, SHIPNOTES?, SHIPPOINT?, SHIPSRVLVL?, SHPMTLDESC?, SHPUNITSEQ?, SHPUNITSTS?, SH PUNITTOT?, SPECIALHND?, STAGEPOINT?, TRANSMETHD?, TRANSTERMS?, USE RAREA?, PARTNER+, ATTCHREF\*, CHARGE\*, CONTAINER\*, DOCUMNTREF\*, INV  $ITEM*$ ) ><!ELEMENT CONTAINER (CONTAINRID?, CONTNRSEAL?, CONTNRTYPE?, DESCRI PTN?, NOTES\*, PACKING?, PACKNGDESC?, PARCNTNRID?, SHIPMATLID?, SHP MTLDESC?, USERAREA?, DOCUMNTREF\*, INVITEM\*, CHARGE\*) ><!ELEMENT INVITEM ((%QUANTITY.ITEM;), (%AMOUNT.EXTENDED.T;)?, (%AM OUNT.ITEM.T;)?, (%QUANTITY.VOLUME;)?, (%QUANTITY.WEIGHT;)?, ITEM, COUNTRYORG?, FRGHTCLS?, FRGHTITEM?, HAZRDMATL?, ITEMDESC?, ITEMRV? , ITEMRVX?, ITEMX?, LOTLEVEL\*, NOTES\*, OWNRSHPCDE?, SHIPNOTES?, UP C?, USERAREA?, DOCUMNTREF\*, INVDETAIL\*) >@ 115.1.11510.1 log

```
@'mkbranch'
@
text
@d1 1
a1 1
<! - $Header: 161_show_shipment_005.dtd 115.1 2002/03/28 22:47:30
rvishnuv ship $ - >
d6 2
a7 2
   $Revision: 115.1 $
   $Date: 2002/03/28 22:47:30 $
@
115.1.1159.1
log
@mkbranch
@
text
@d1 1
a1 1
<! - $Header: 161_show_shipment_005.dtd 115.1 2002/03/28 22:47:30
rvishnuv ship $ - >
d6 2
a7 2
   $Revision: 115.1 $
    $Date: 2002/03/28 22:47:30 $
@
115.1.1158.1
log
@mkbranch
@
text
@d1 1
a1 1
<! - $Header: 161_show_shipment_005.dtd 115.1 2002/03/28 22:47:30
rvishnuv ship $ - >
d6 2
a7 2
   $Revision: 115.1 $
    $Date: 2002/03/28 22:47:30 $
@
115.0
log
@initial version
@
text
@d1 1
a1 1
<! - $Header: 161_show_shipment_005.dtd 115.0 2002/02/15 05:27:39
rvishnuv noship $ - >d6 2
a7 2
   $Revision: 7.2.1 $
```

```
$Date: 31 October 2001 $
d11 1
a11 1
    $Name: 161 show shipment 005.dtd $
d22 1
a22 1
  SHIPMENT ( PARTNER+, SHIPITEM+, ATTCHREF*, CHARGE*, DOCUMNTREF*,
)
d59 1
a59 1
<!ELEMENT SHIPMENT ((%DATETIME.DOCUMENT;), (%AMOUNT.DECLAREVAL;)?,
 (%AMOUNT.DOCUMENT.T;)?, (%AMOUNT.ESTFREIGHT;)?, (%AMOUNT.FREIGHT.
T;)?, (%AMOUNT.ITEM.T;)?, (%DATETIME.CREATION;)?, (%DATETIME.DELIV
ACT;)?, (%DATETIME.DELIVSCHED;)?, (%DATETIME.EARLSTSHIP;)?, (%DATE
TIME.LOADING;)?, (%DATETIME.NEEDDELV;)?, (%DATETIME.PROMDELV;)?, (
%DATETIME.PROMSHIP;)?, (%DATETIME.SHIP;)?, (%DATETIME.SHIPSCHED;)?
 , (%OPERAMT.FREIGHT.T;)?, (%QUANTITY.ESTWEIGHT;)?, (%QUANTITY.LOAD
INGWT;)?, (%QUANTITY.NETWEIGHT;)?, (%QUANTITY.SHIPUNIT;)?, (%QUANT
ITY.TOTWEIGHT;)?, (%QUANTITY.VOLUME;)?, (%TEMPRATURE.ACTUAL;)?, (%
TEMPRATURE.DELIVERY;)?, (%TEMPRATURE.LOADING;)?, DOCUMENTID, SHIPP
ERID, SYNCID, CARRIER?, CARRSRVLVL?, COUNTRYDST?, COUNTRYORG?, DES
CRIPTN?, DISTCENTER?, DOCKID?, DOCTYPE?, DOCUMENTRV?, DROPSHIP?, E
XPORTLIC?, FRGHTCLS?, FRGHTTERMS?, HAZRDMATL?, HDRSTATUS?, IMPORTL
IC?, LOADPOINT?, NOTES*, PARTIALSHP?, PRIORITY?, ROUTEID?, SHIPNOT
ES?, SHIPPOINT?, SHIPPRIOR?, SHIPSRVLVL?, SPECIALHND?, STAGEPOINT?
, TRANSMETHD?, TRANSTERMS?, WAREHOUSE?, USERAREA?, PARTNER+, SHIPI
TEM+, ATTCHREF*, CHARGE*, DOCUMNTREF*)
@
```
# **Sample XML Transactions for Carrier Manifesting**

### **Carrier Manifesting Sample XML**

The following table lists each of the ShowShipment elements/attributes, whether they are required or optional, and whether they are used for inbound, outbound, or both. A sample OUTBOUND ShowShipment Request XML transaction for carrier manifesting follows the table and <sup>a</sup> sample INBOUND ShowShipment Request XML transaction for carrier manifesting follows the OUTBOUND sample.

The Required? column indicates whether the element/attribute is required or optional for INBOUND (I), OUTBOUND (O), or BOTH (B).

| <b>Field Name</b>  | <b>Required?</b> | <b>Transaction Table.</b><br>Column | <b>Description</b>                                                                   |
|--------------------|------------------|-------------------------------------|--------------------------------------------------------------------------------------|
| <b>CNTROL AREA</b> | Required (B)     |                                     | The fields included<br>in this area provide<br>information about the<br>XML document |
| <b>BSR</b>         | Required (B)     |                                     | Shows the Business<br>Service Request name<br>per OAGI                               |
| <b>VERB</b>        | Required (B)     |                                     | Value is SHOW                                                                        |

*Carrier Manifesting XML Field Information*

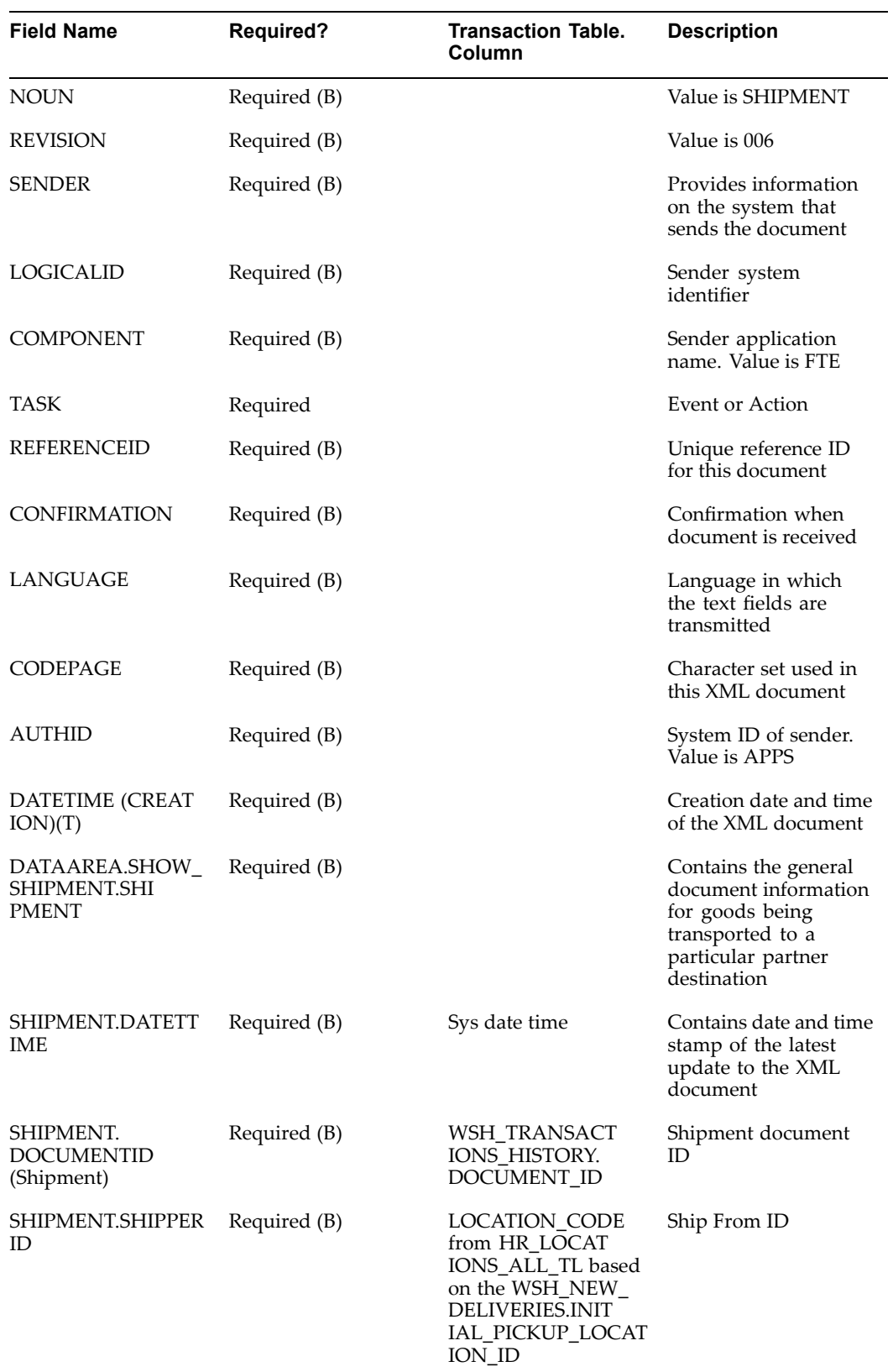

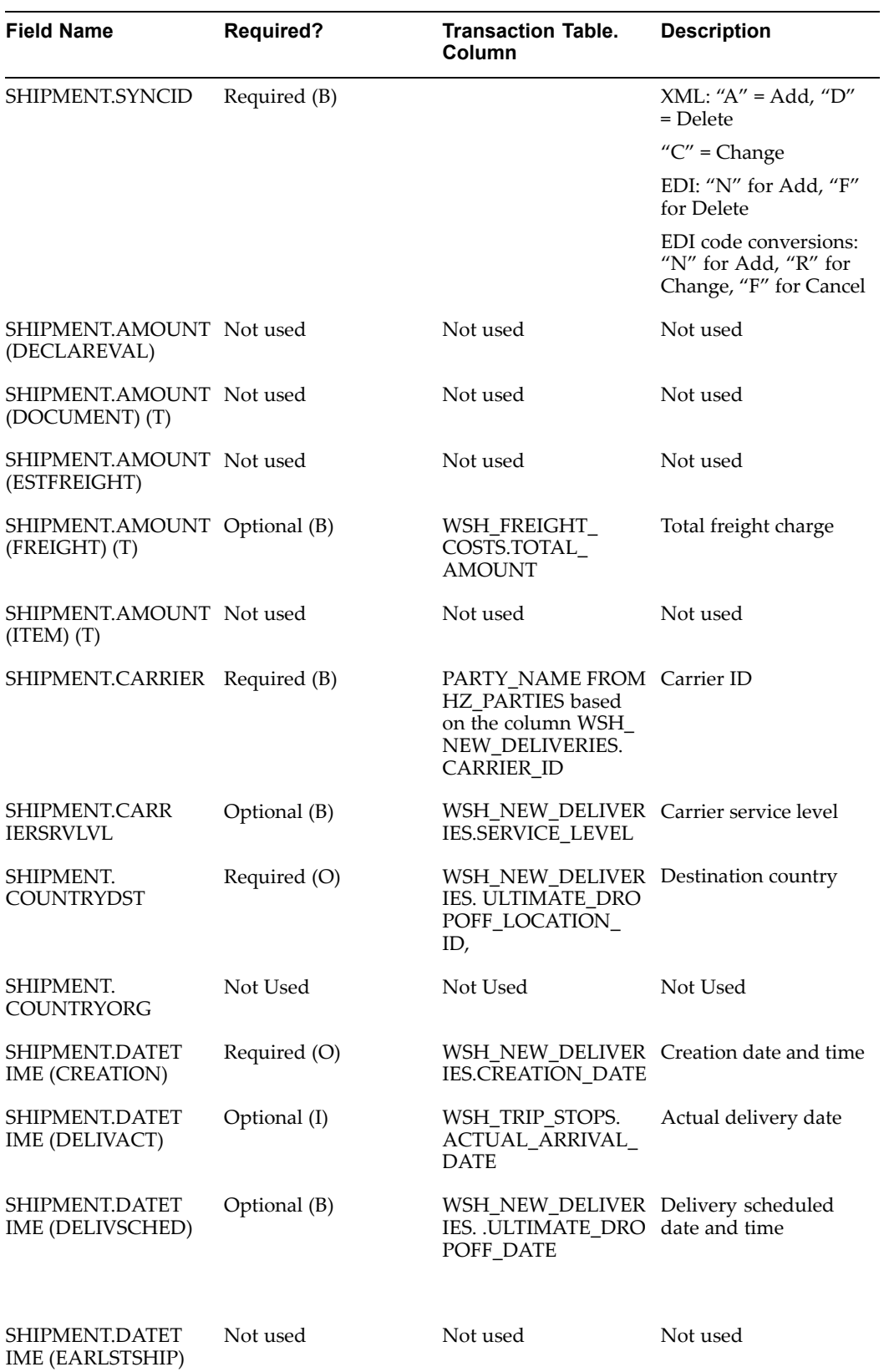

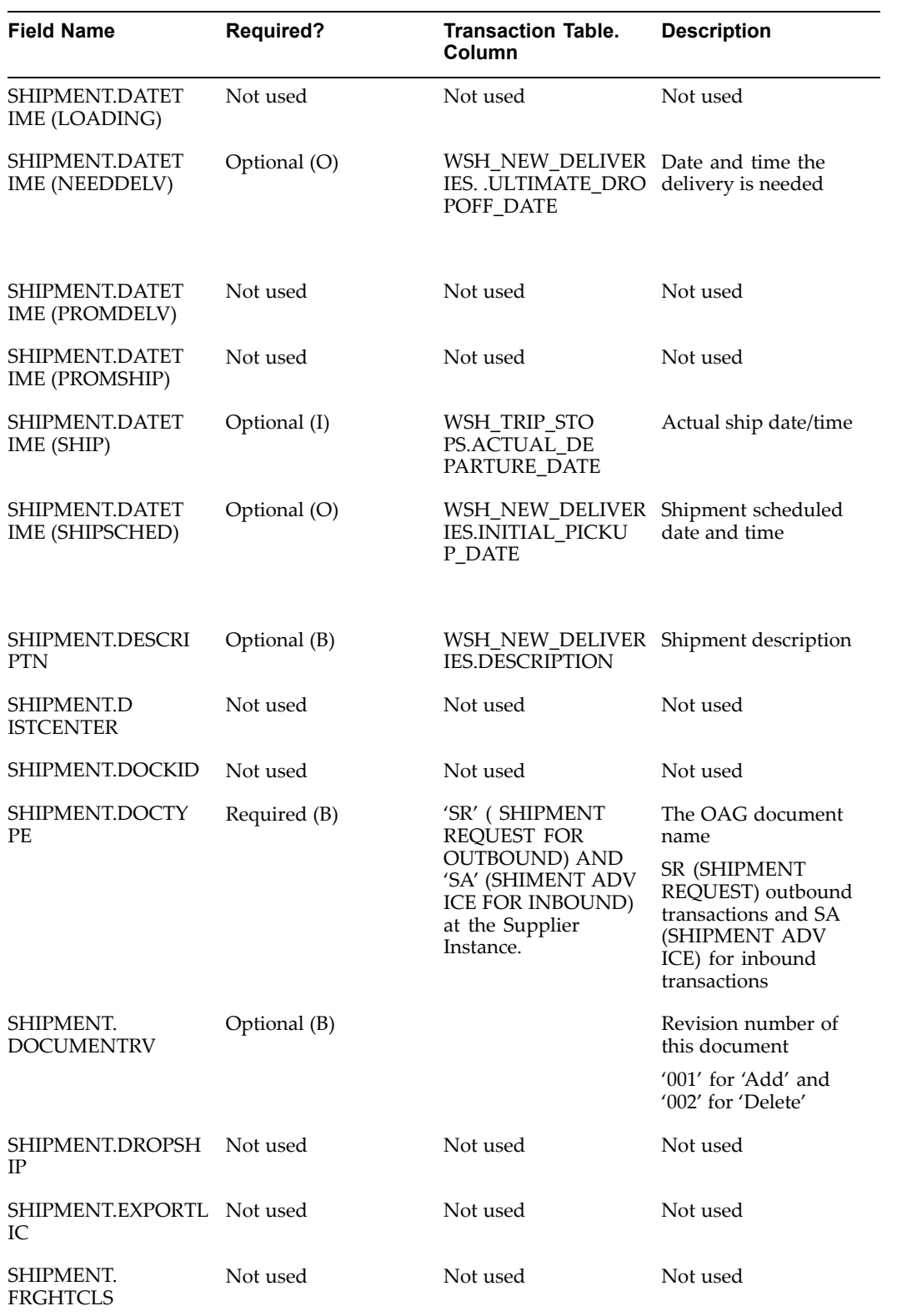

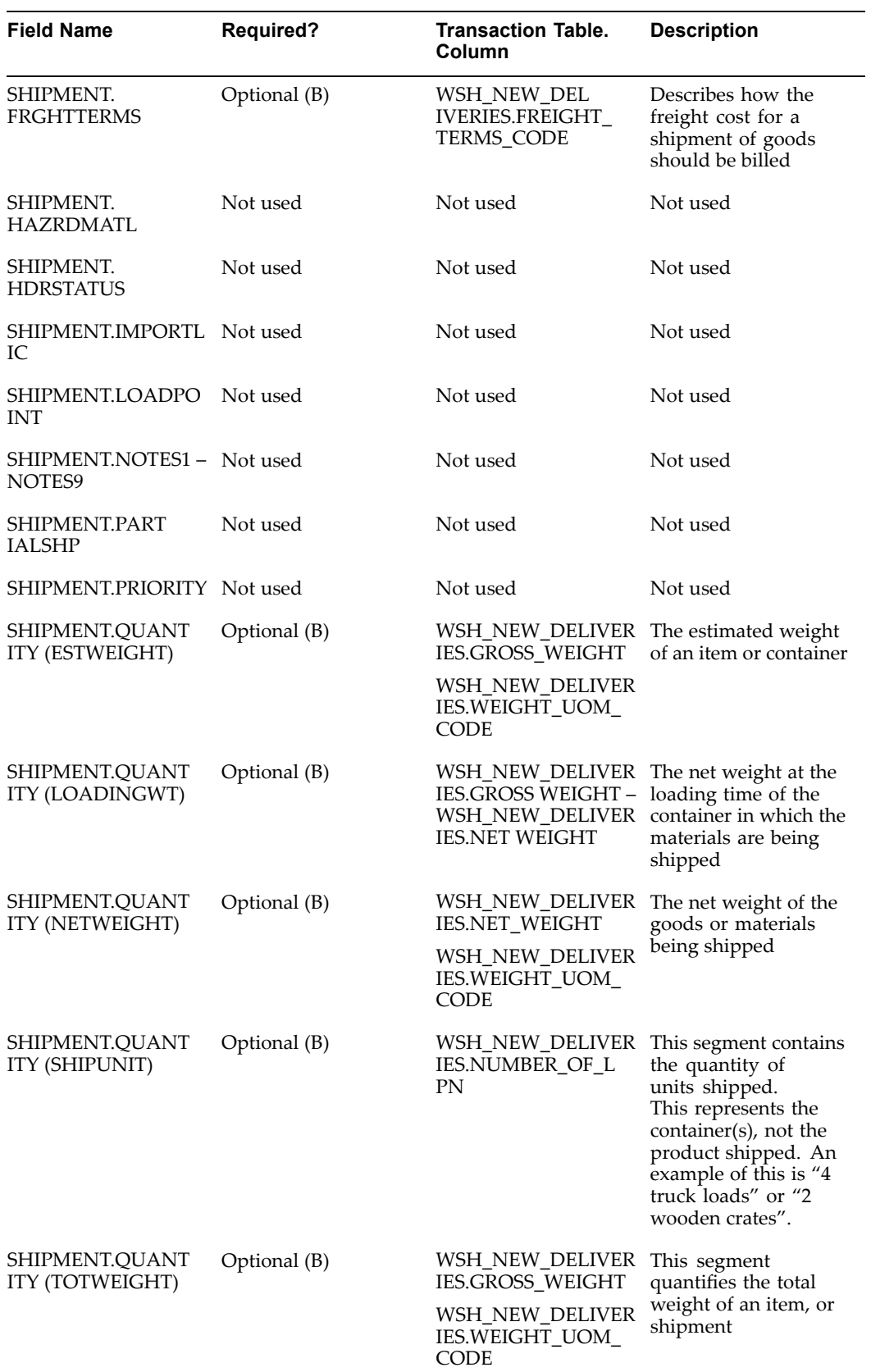

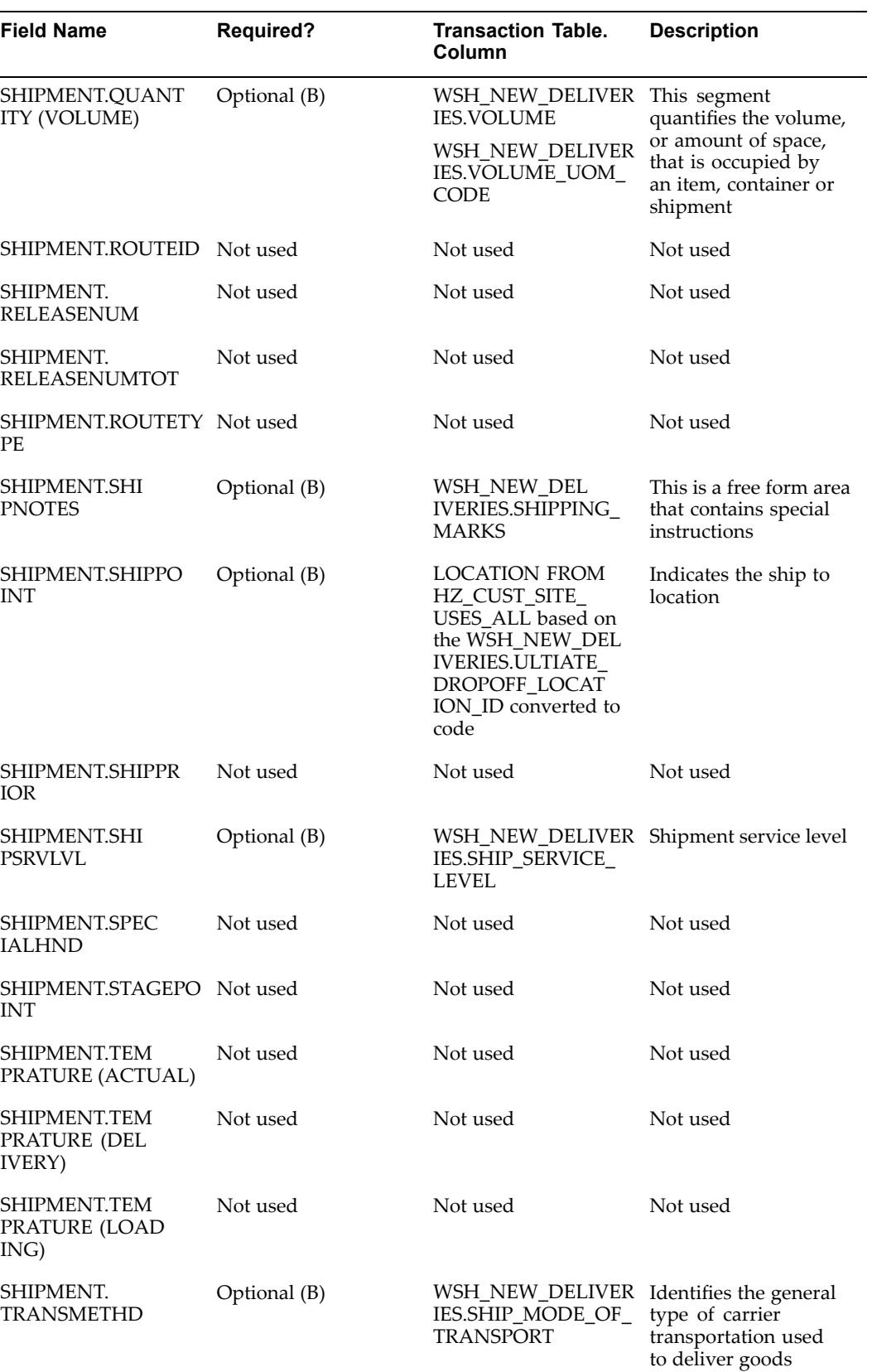

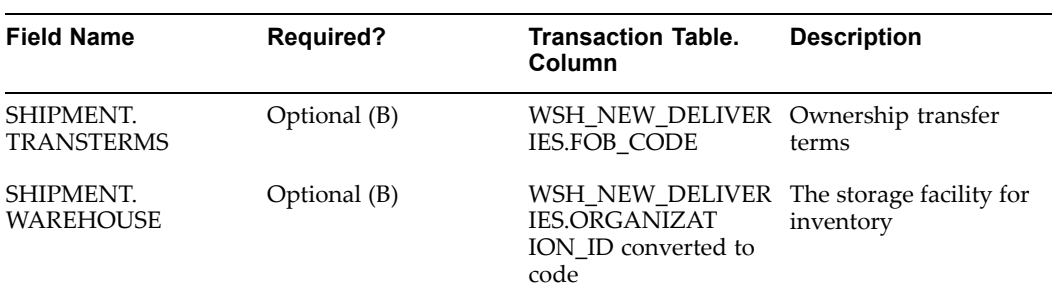

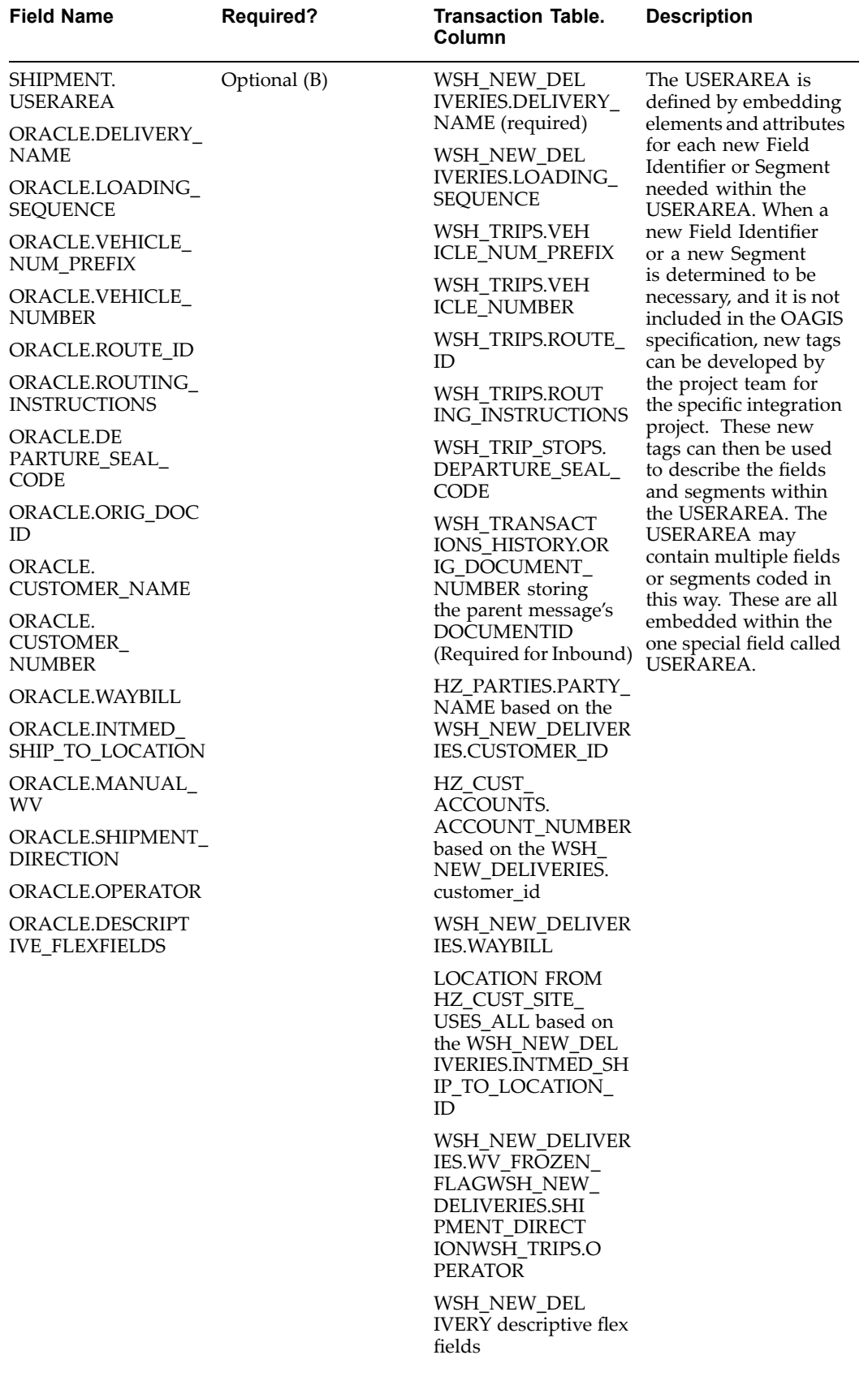

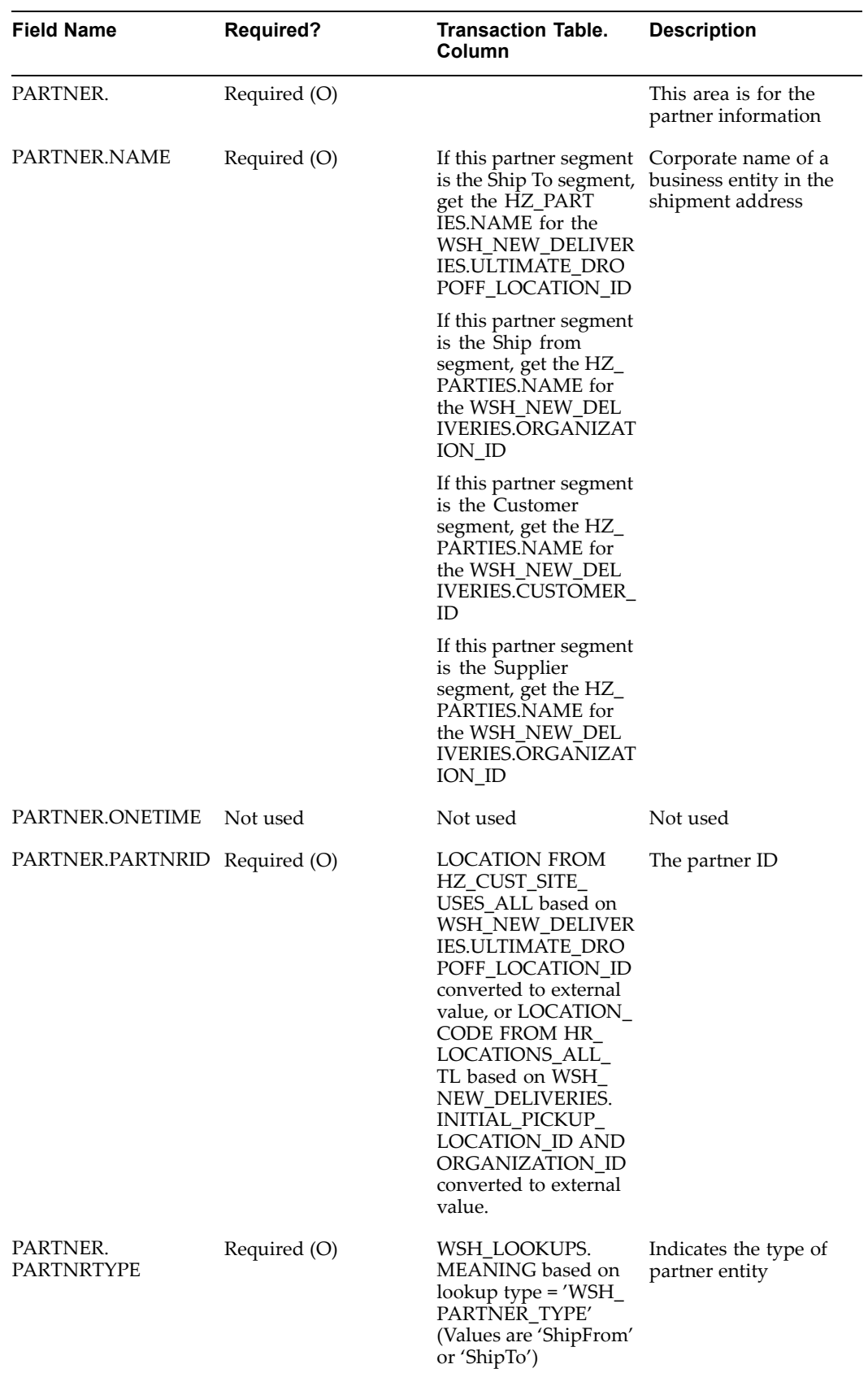

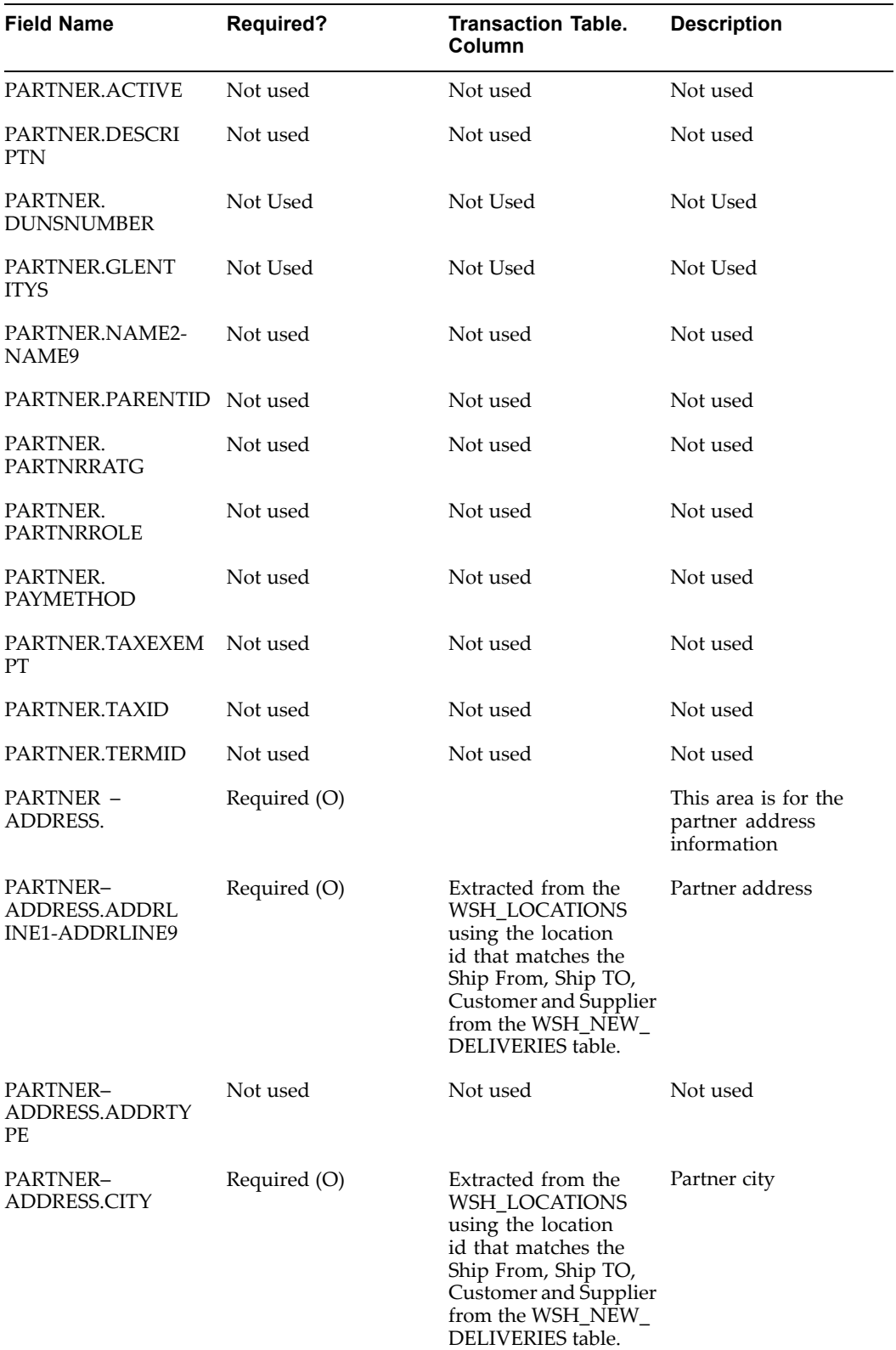

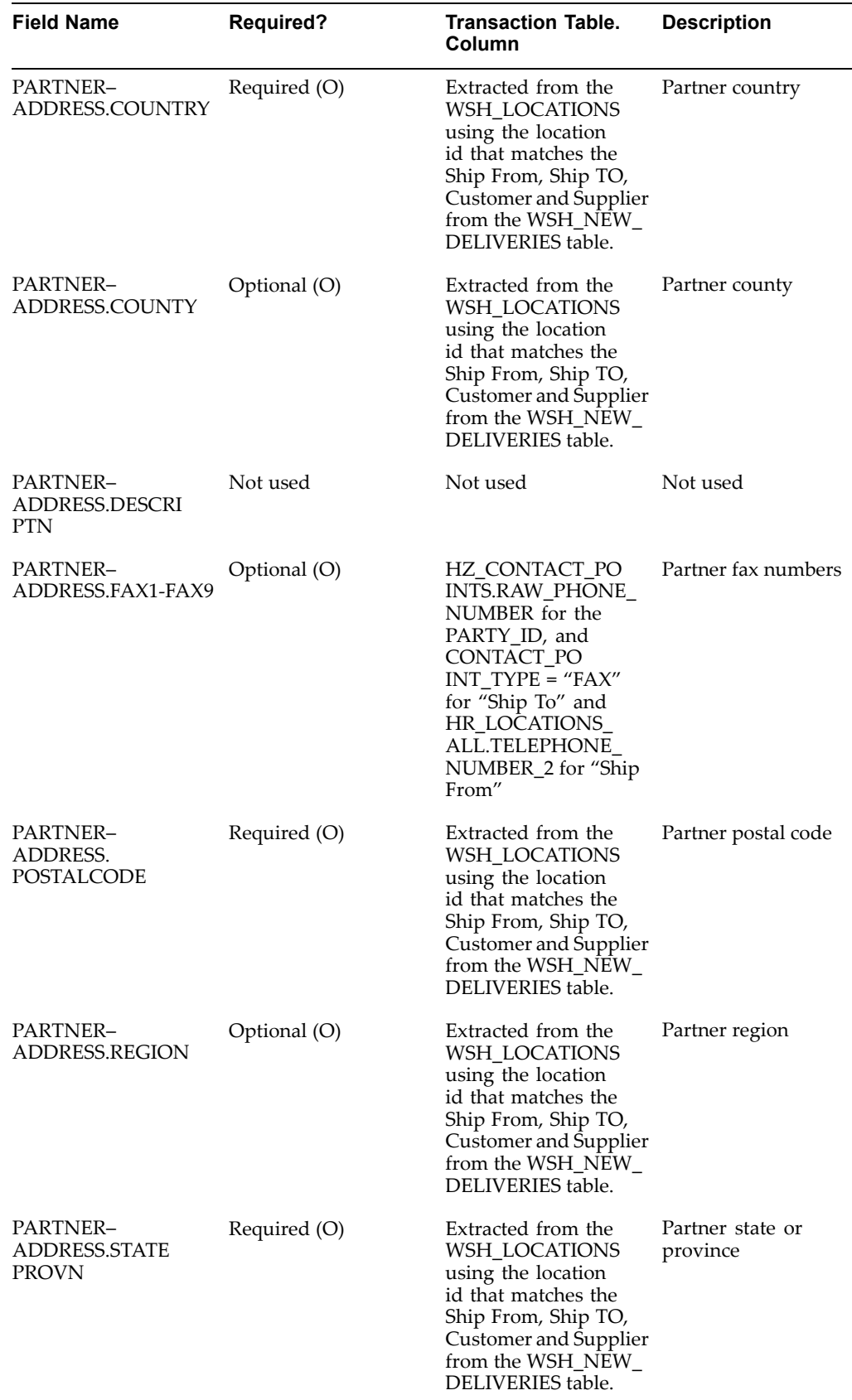

 $\overline{\phantom{0}}$ 

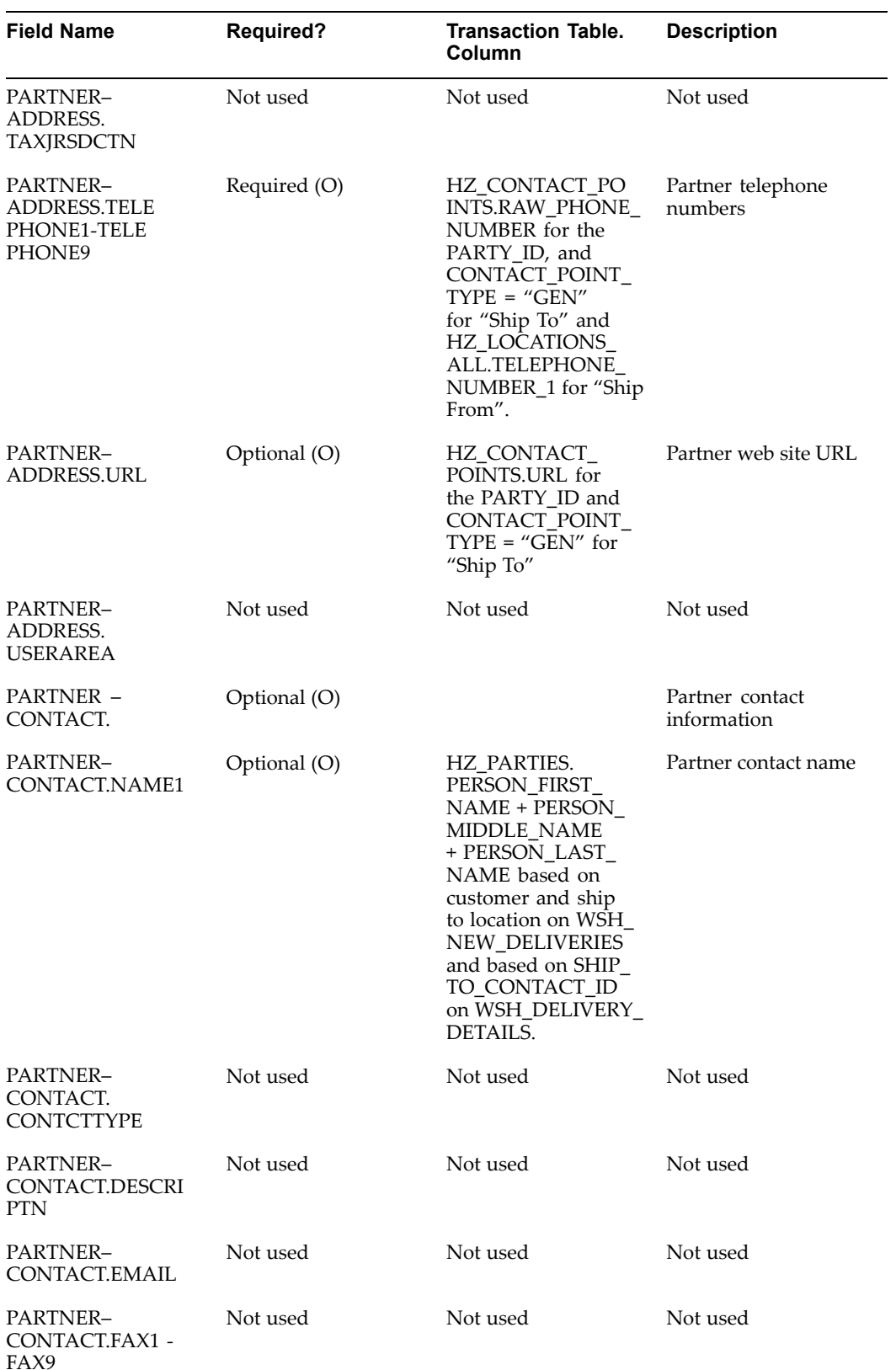

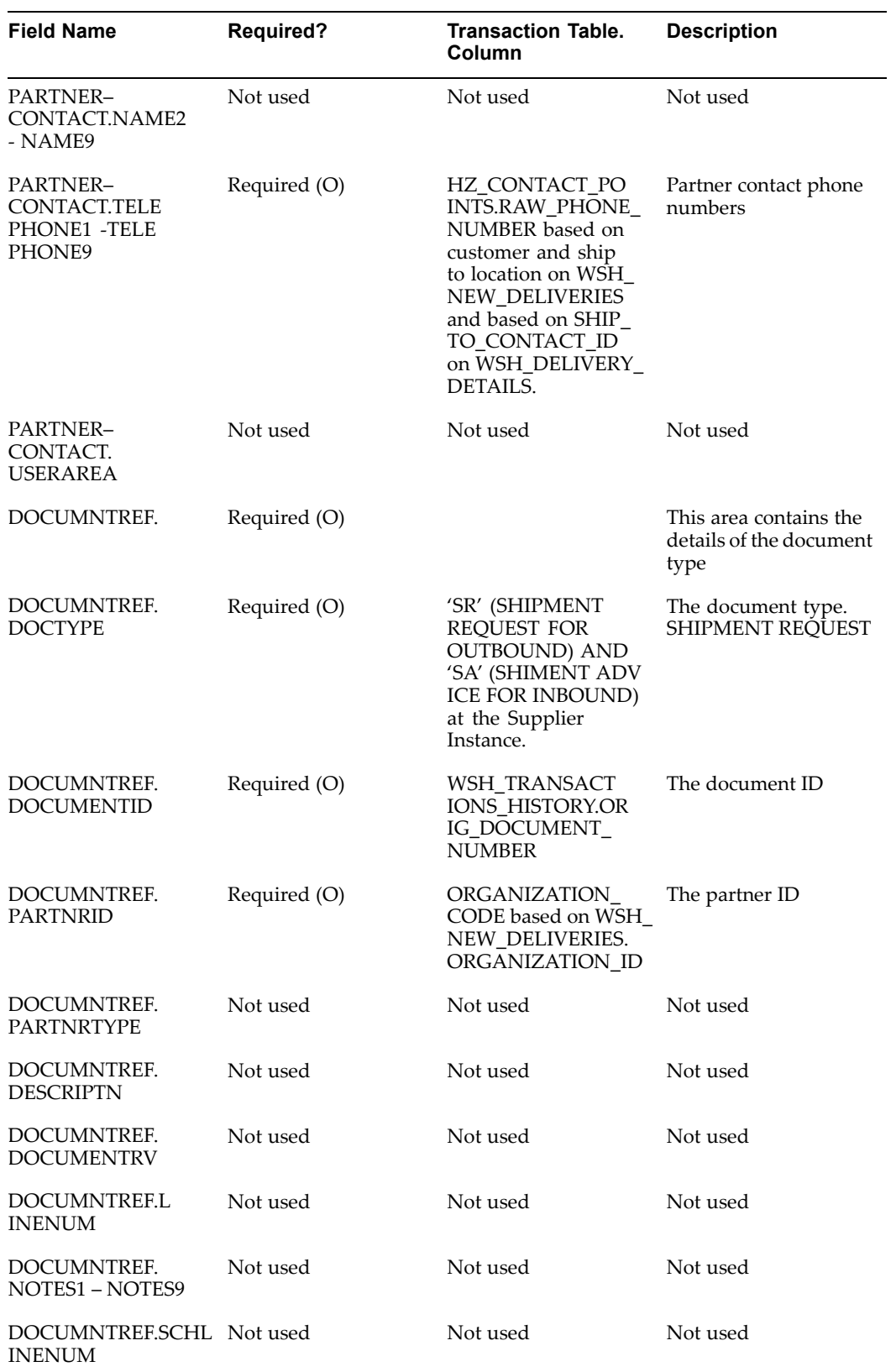

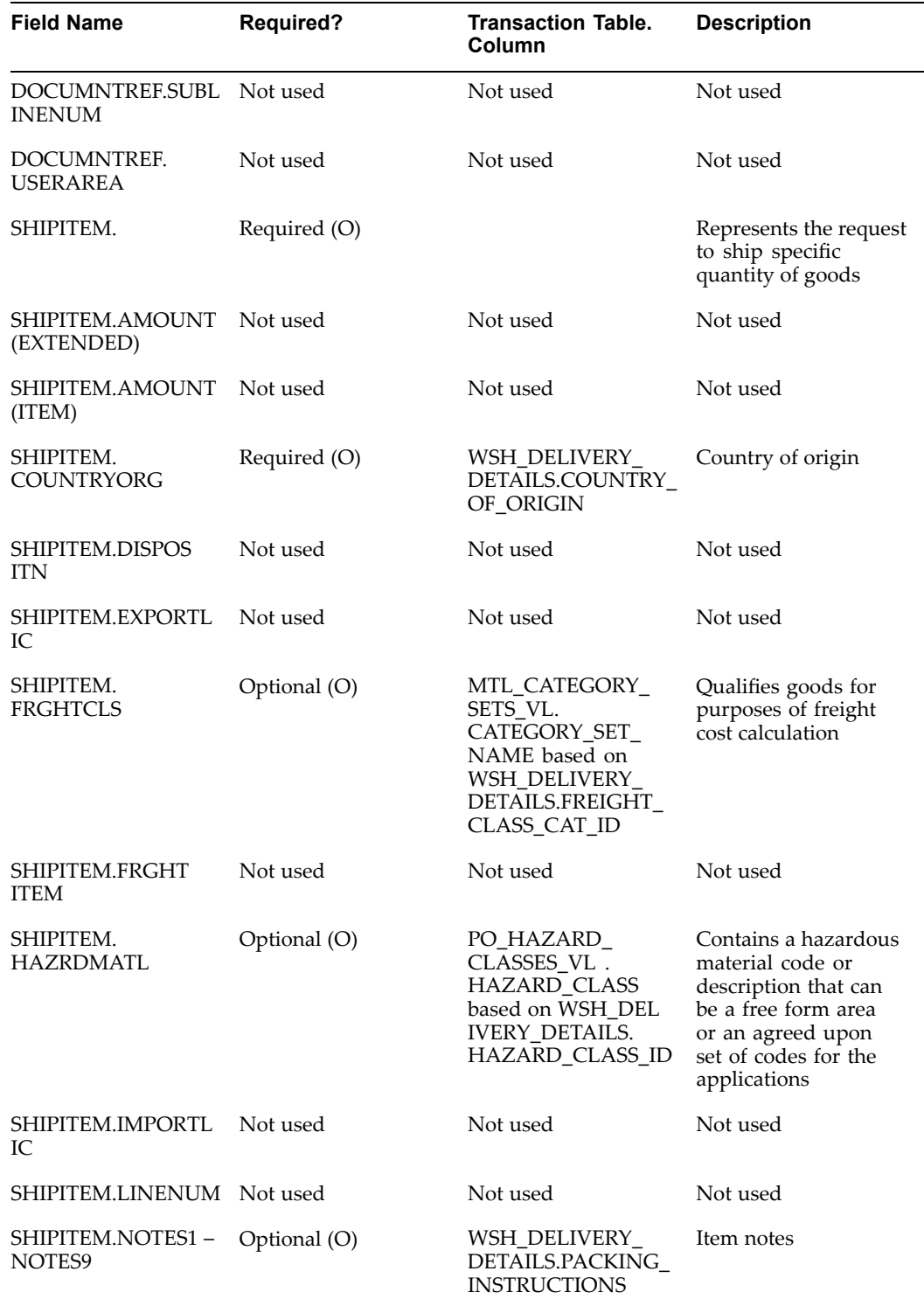

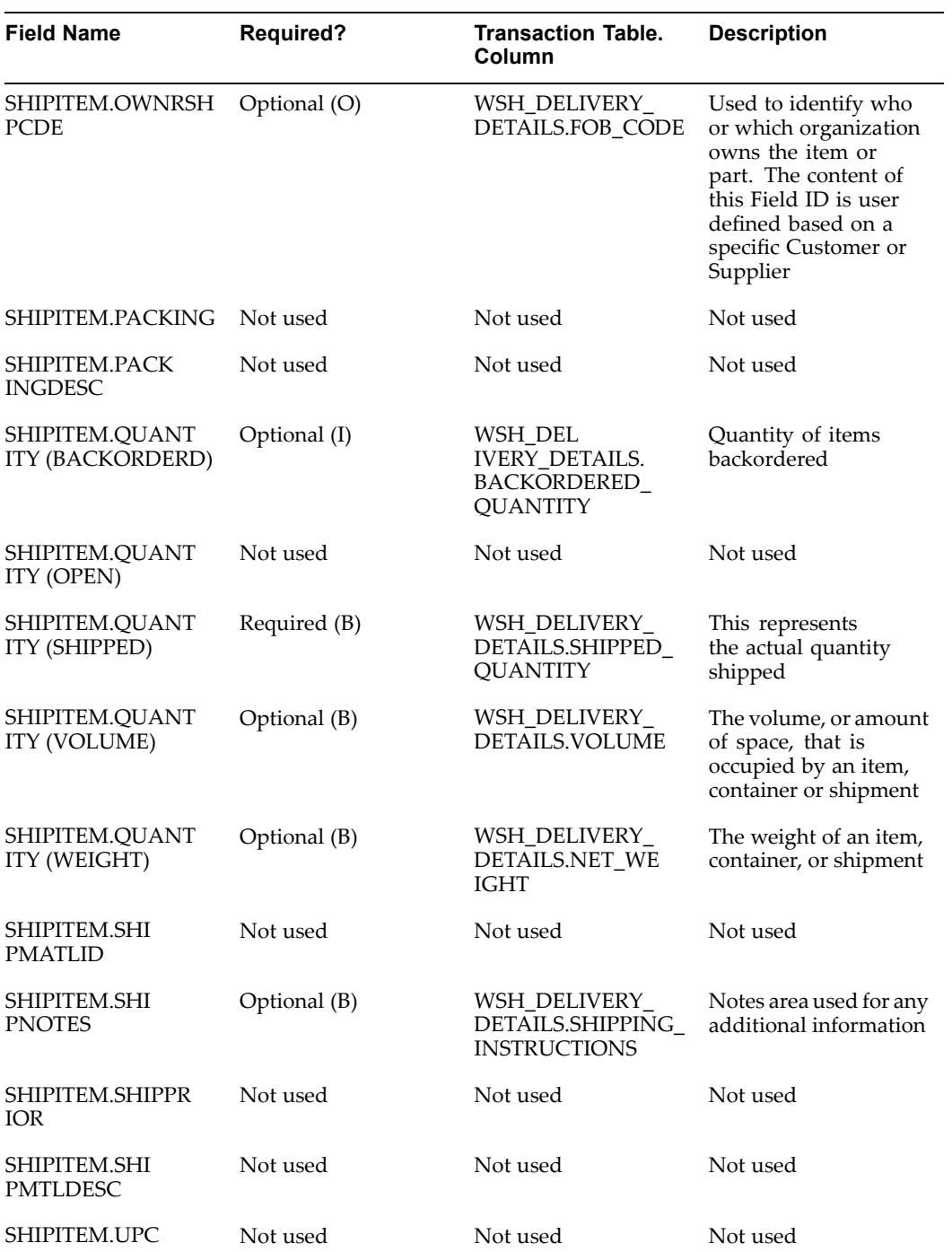

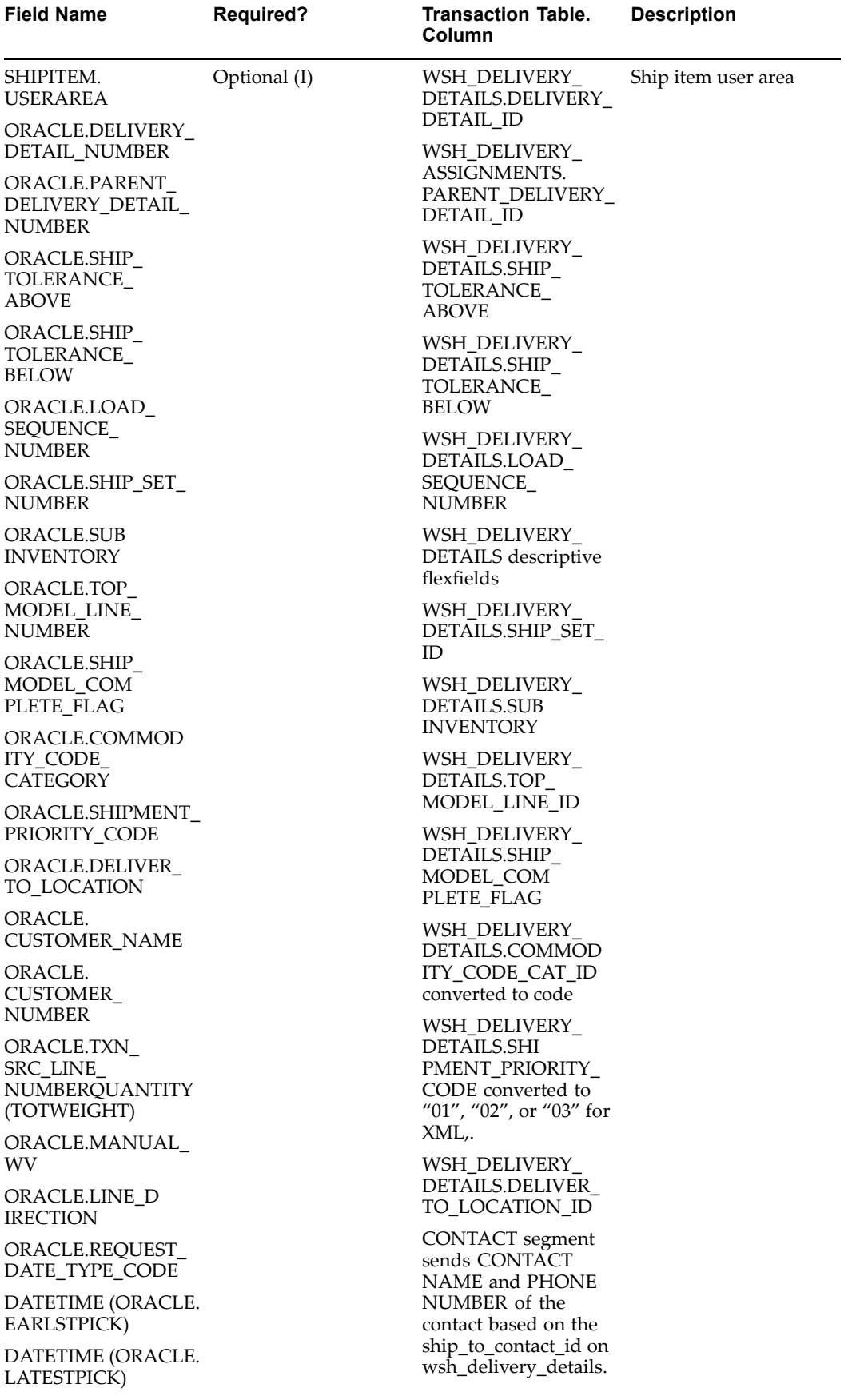

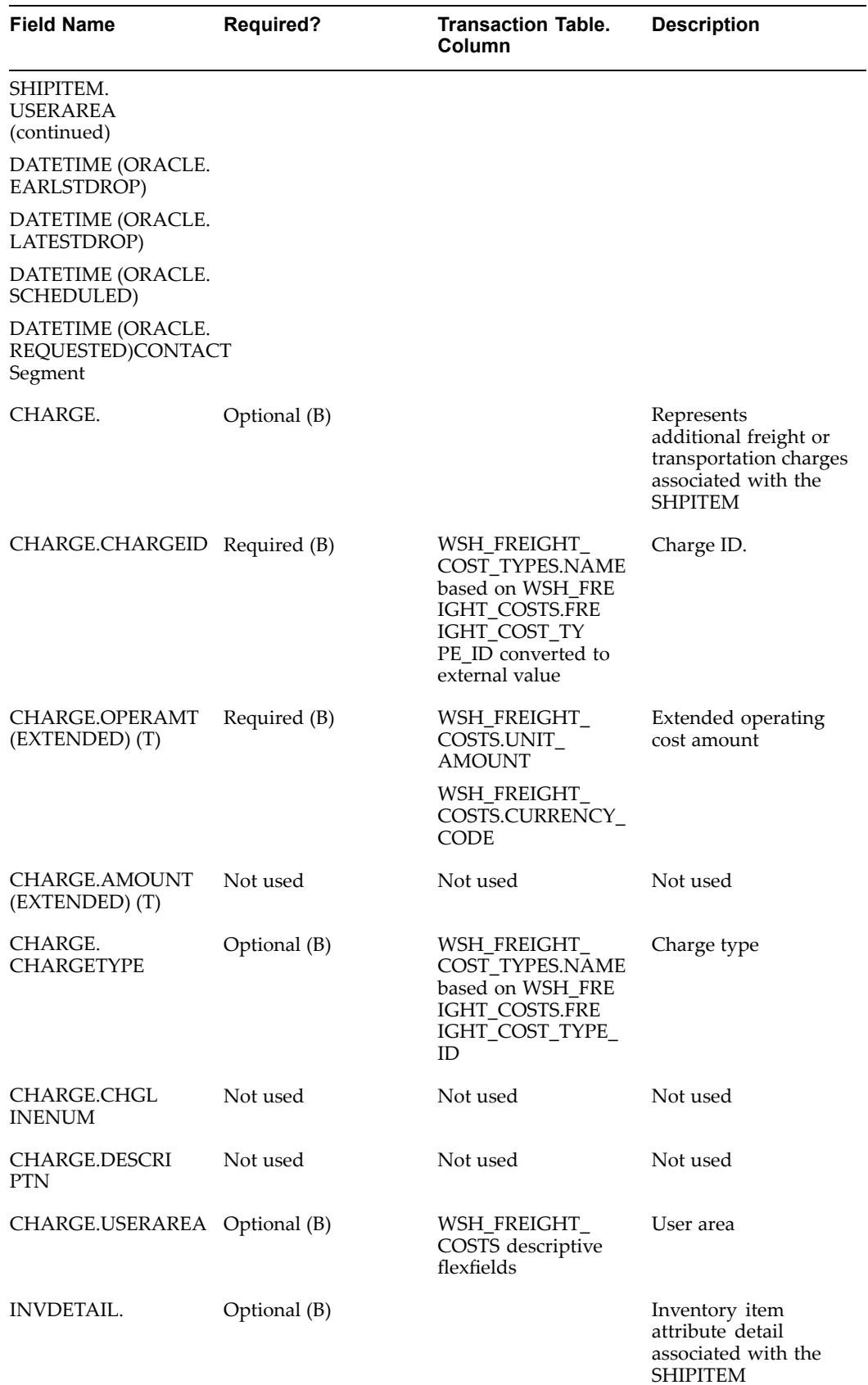

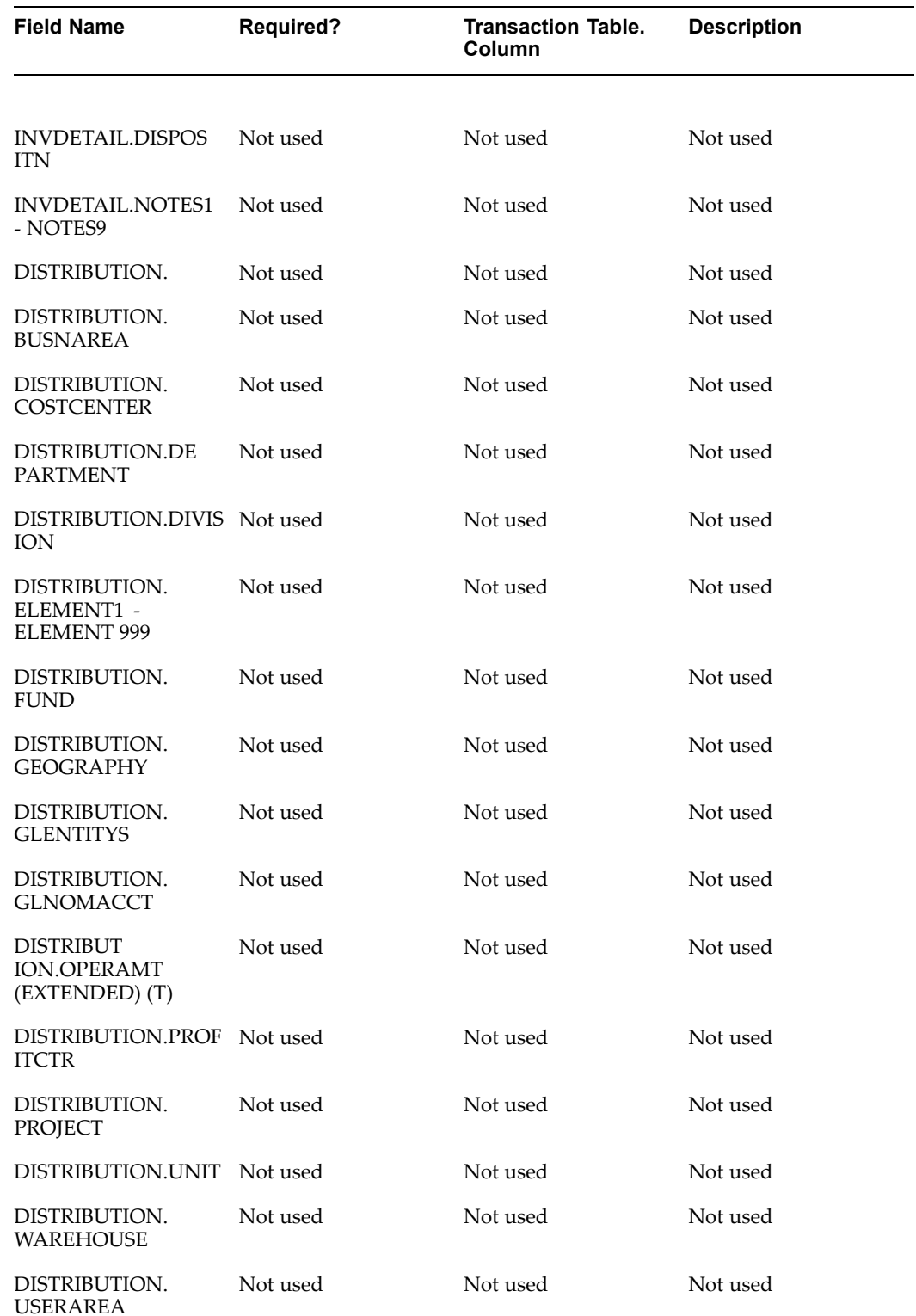

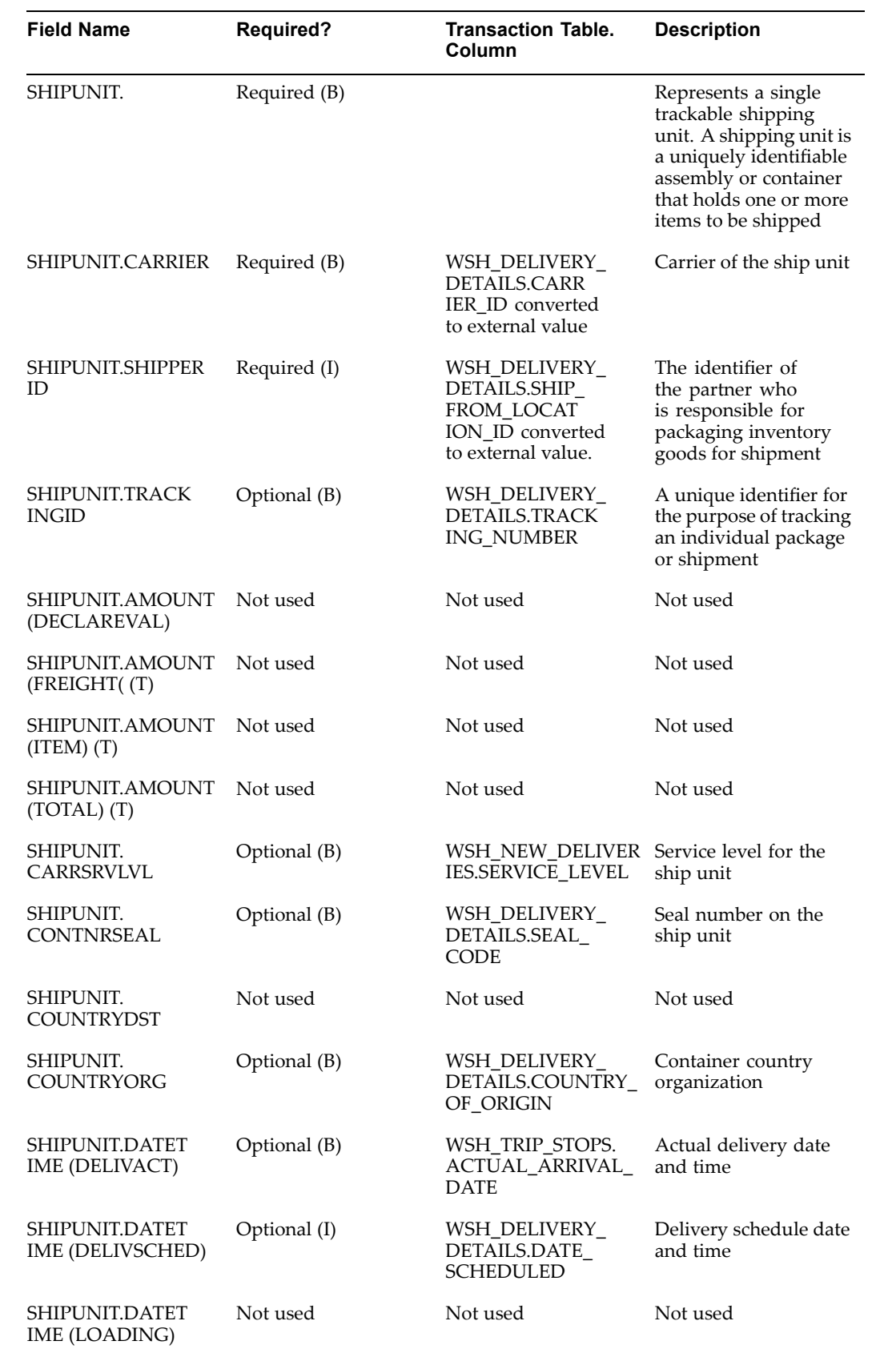

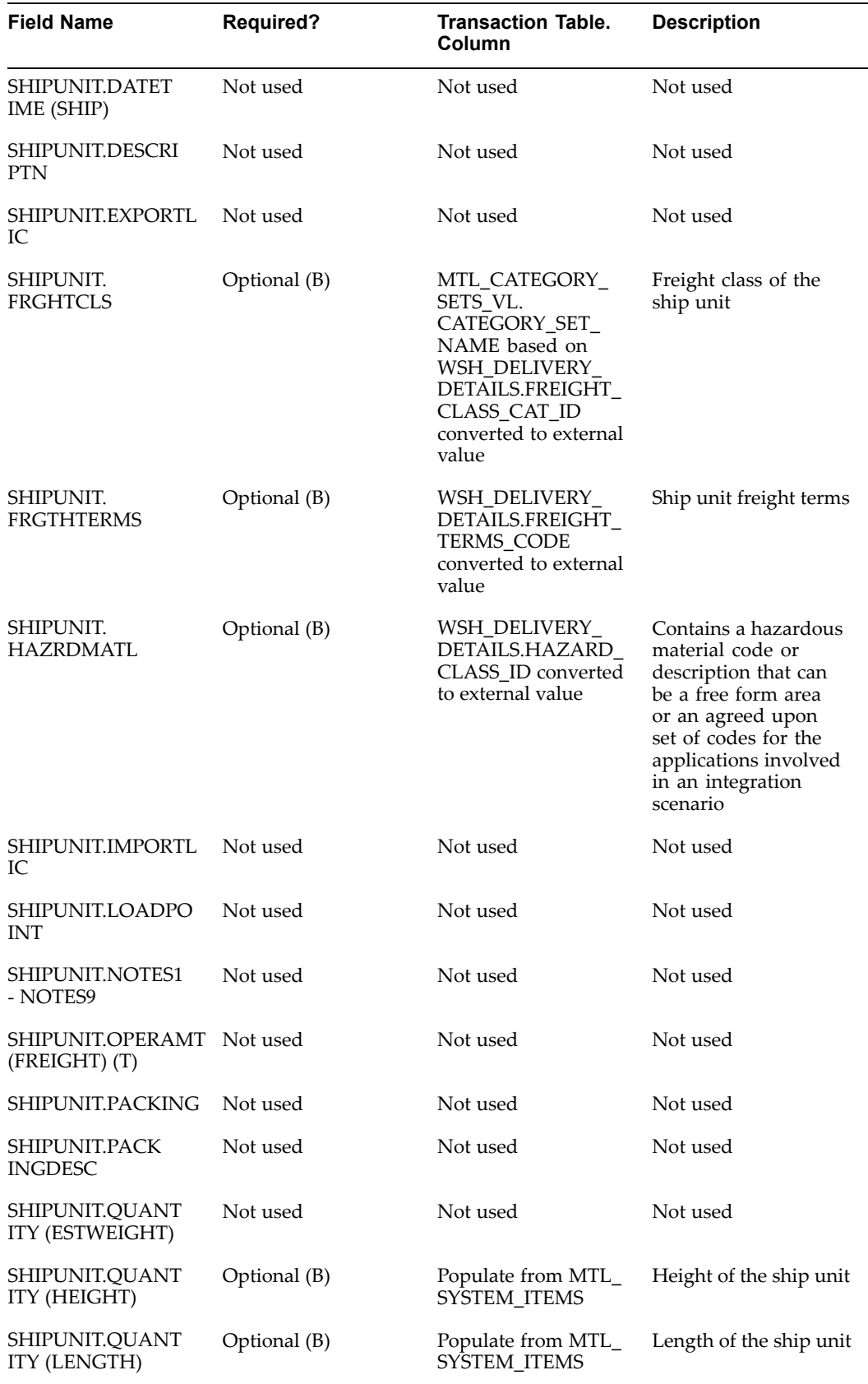

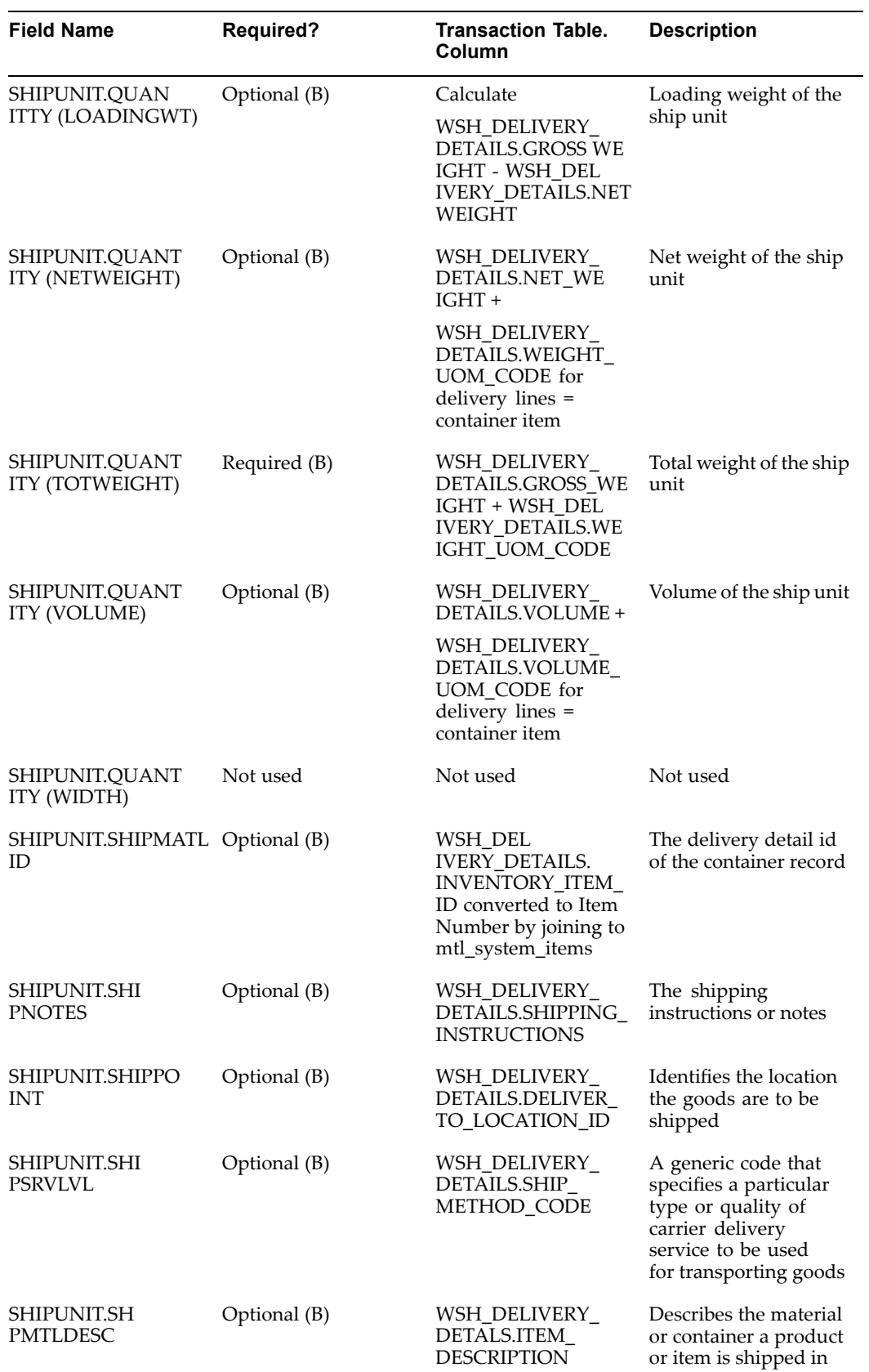

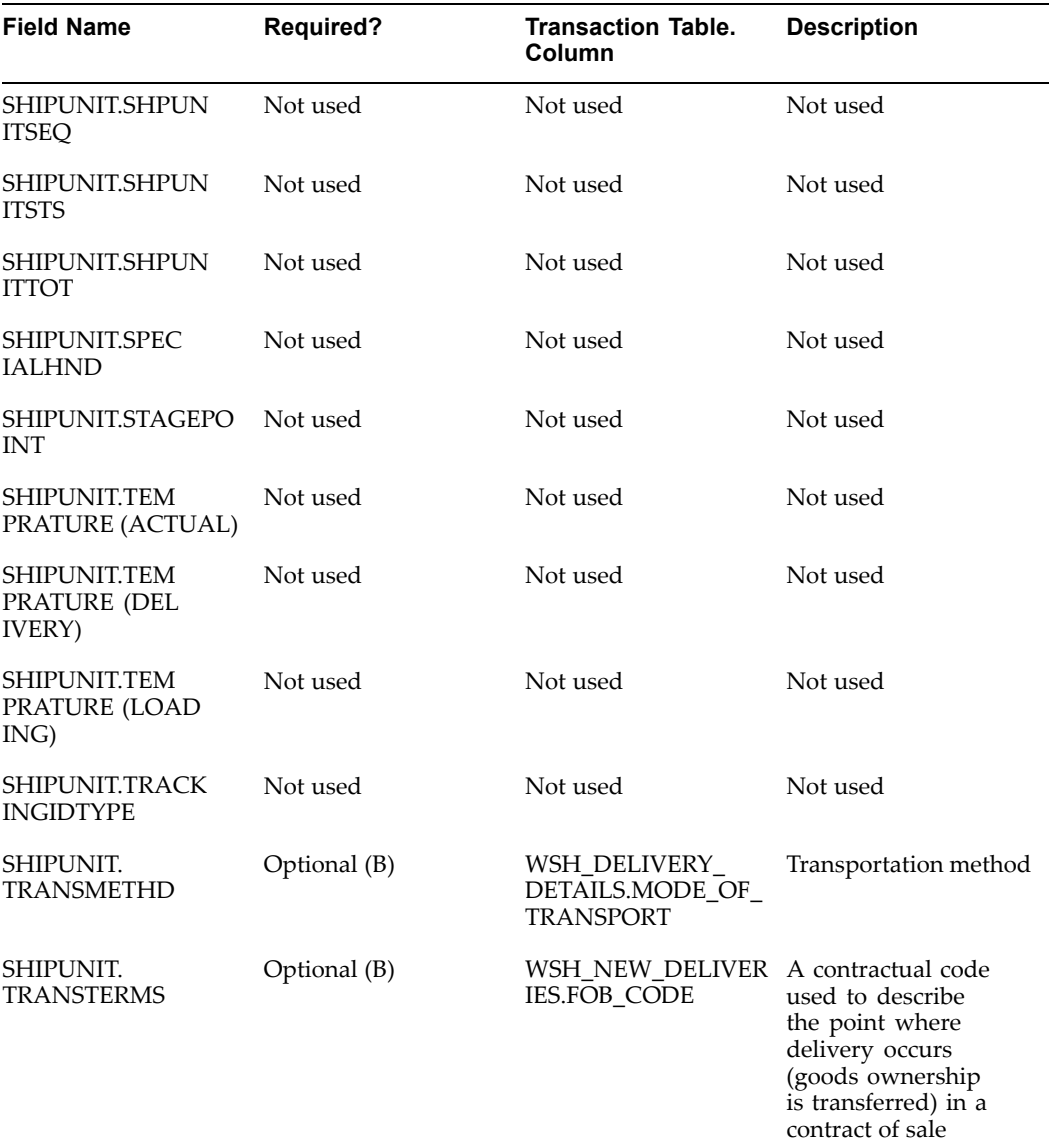

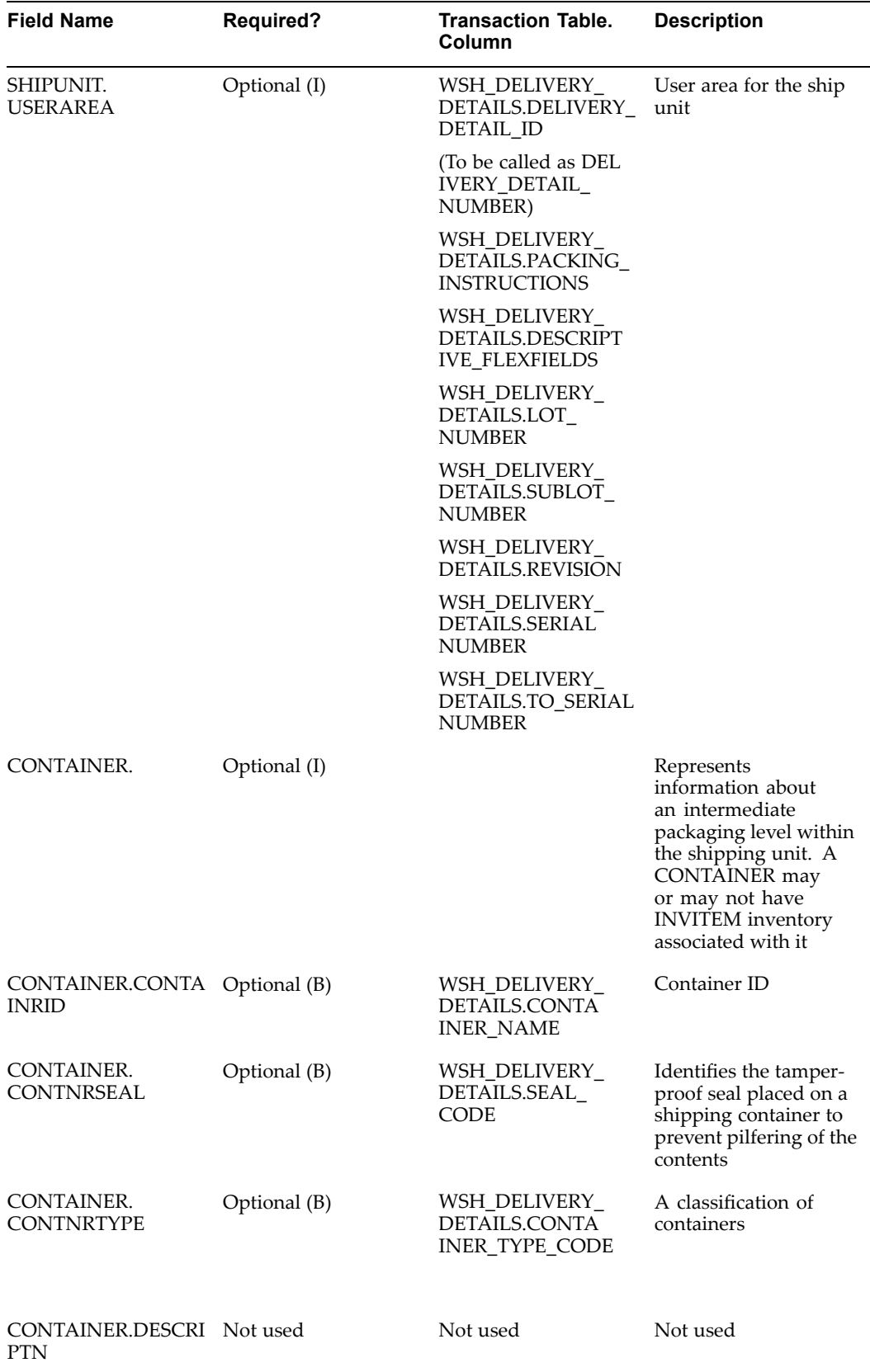

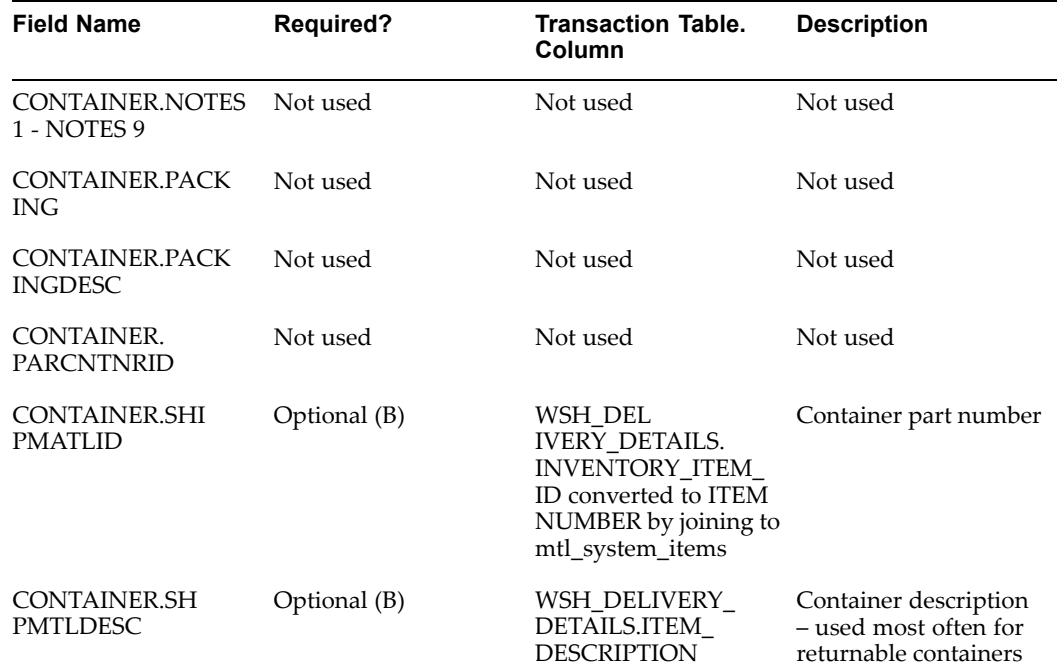

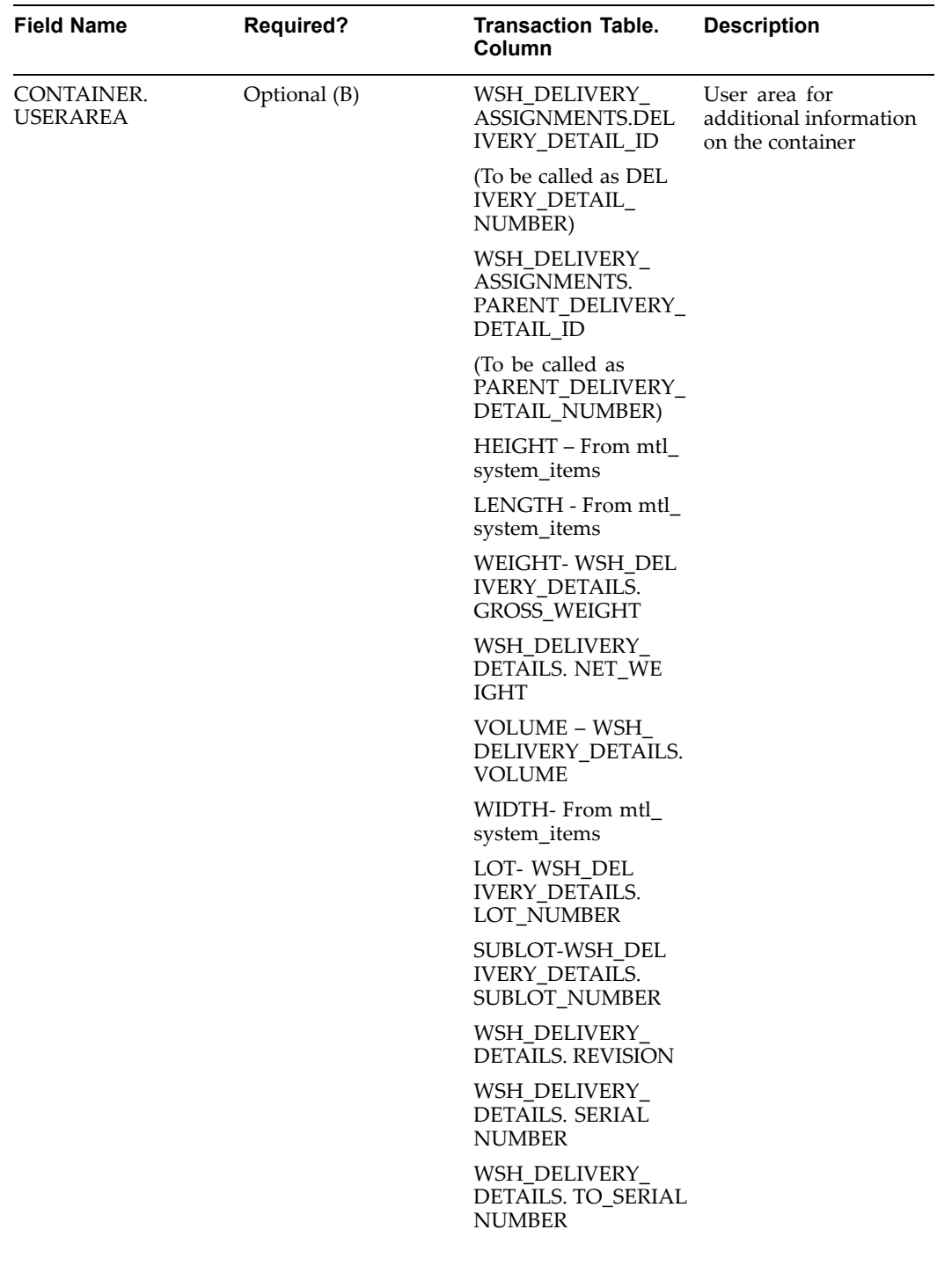

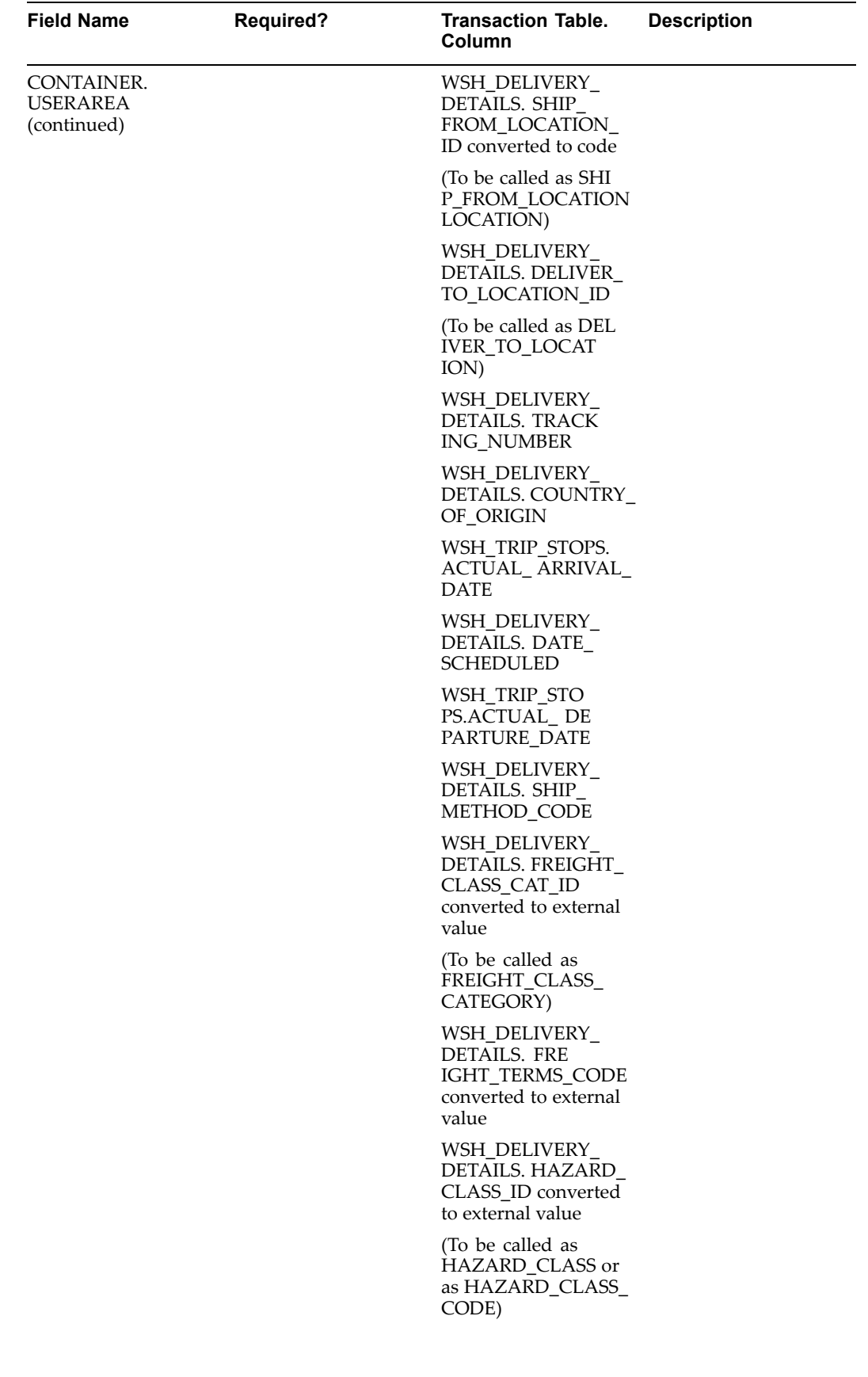

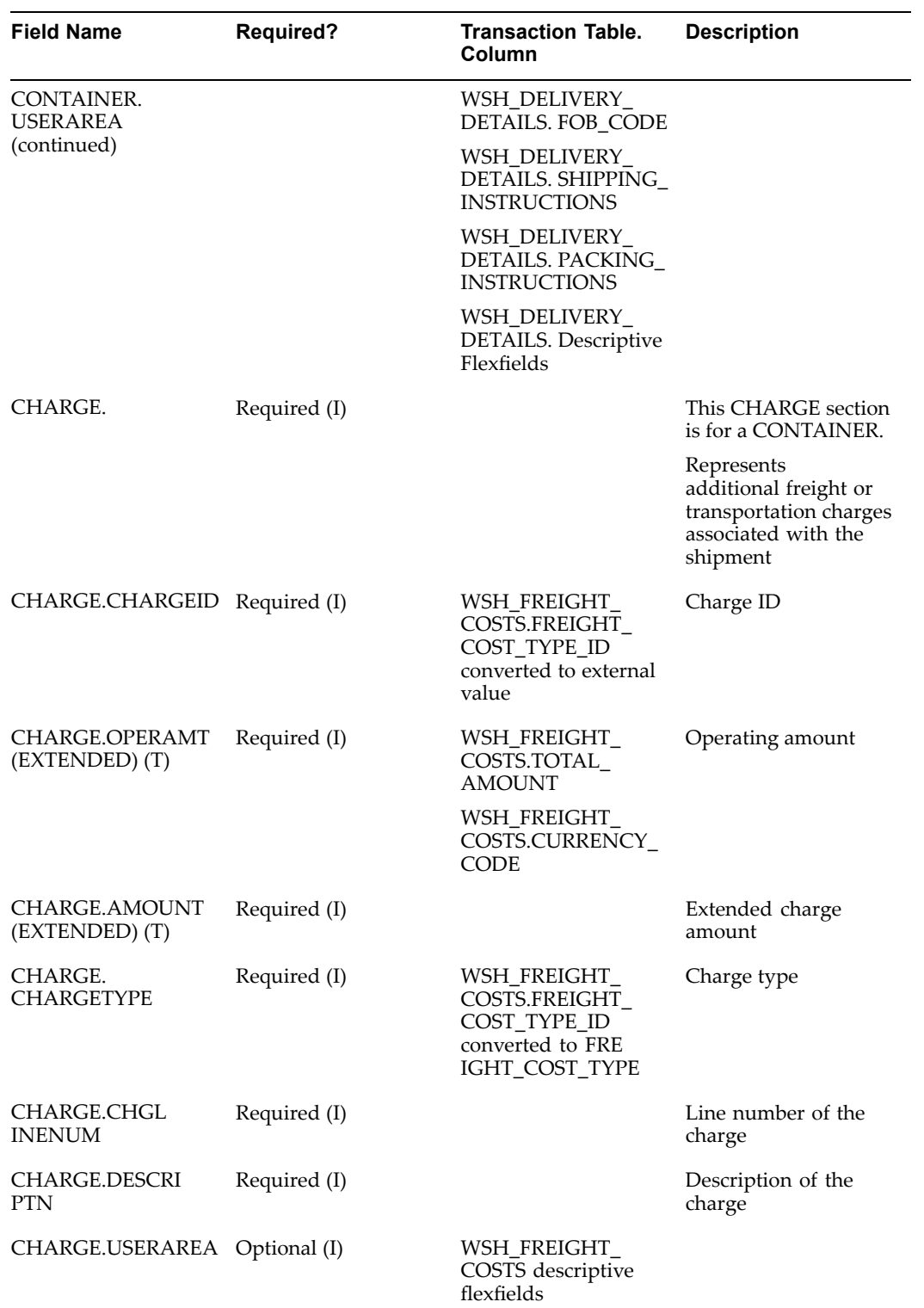

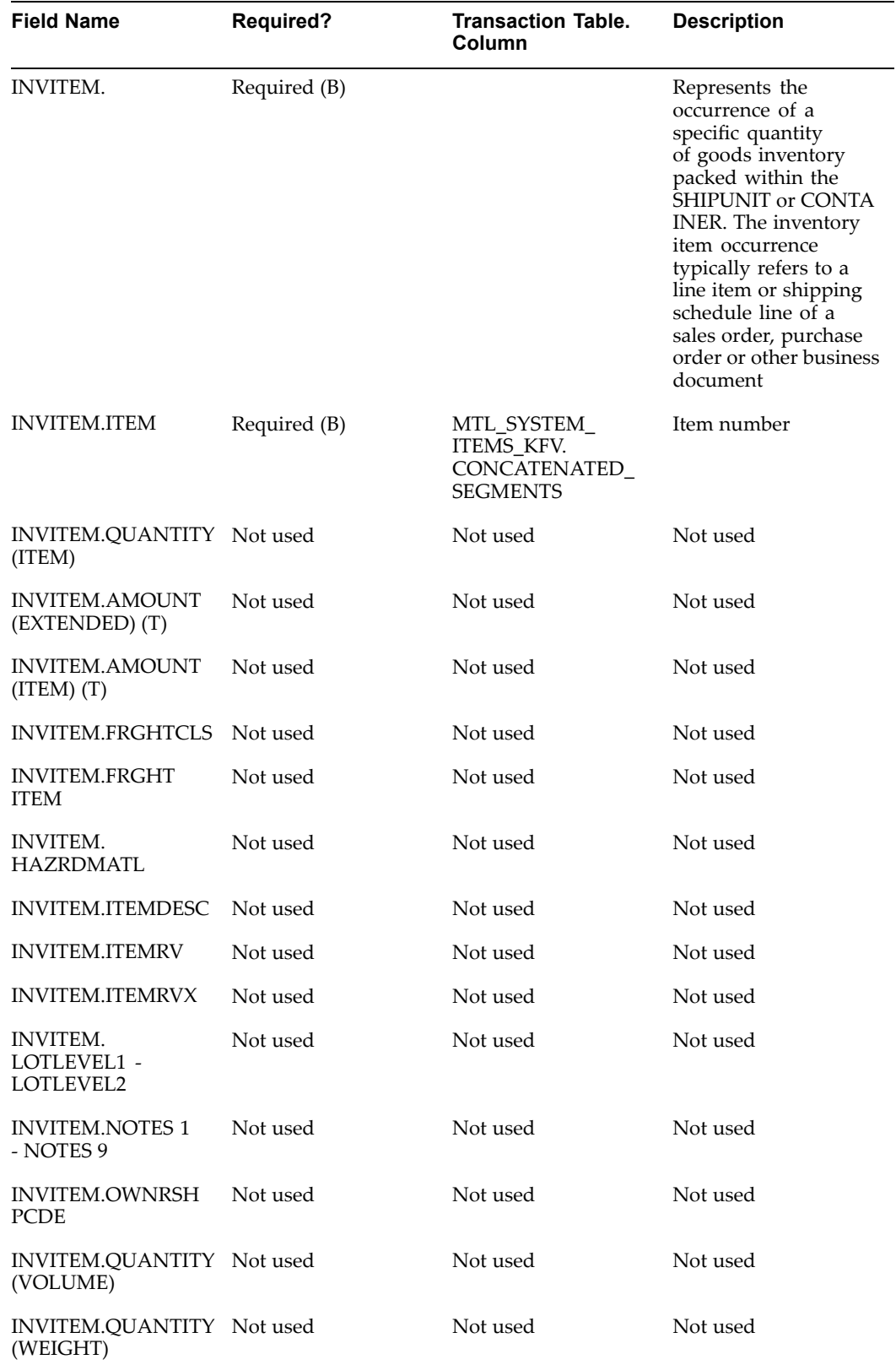

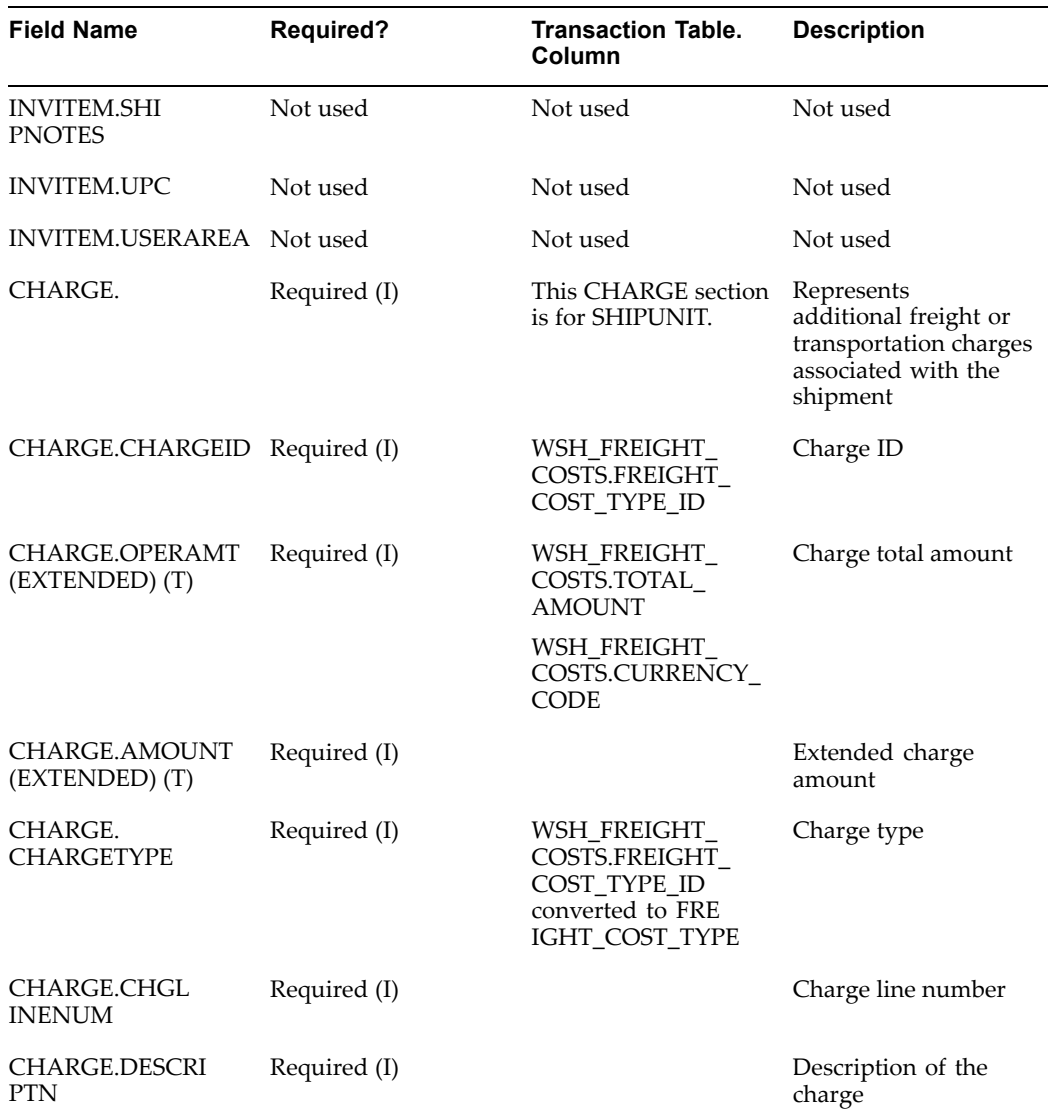

The following represents the SHOW\_SHIPMENT REQUEST XML data for carrier manifesting in Oracle Transportation Execution.

```
<?xml version = '1.0' encoding = 'UTF-8' standalone = 'no'?>
<! - Oracle eXtensible Markup Language Gateway Server - >
<!DOCTYPE SHOW_SHIPMENT_005 SYSTEM "161_show_shipment_005.dtd">
<SHOW_SHIPMENT_005>
   <CNTROLAREA>
      <BSR><VERB value="SHOW">SHOW</VERB>
        <NOUN value="SHIPMENT">SHIPMENT</NOUN>
        <REVISION value="005">005</REVISION>
      \langle/BSR><SENDER>
        <LOGICALID>ORACLE</LOGICALID>
        <COMPONENT>FTE</COMPONENT>
        <TASK>SSNO</TASK>
        <REFERENCEID>P11510C2.US.ORACLE.COM:oracle.apps.wsh.sup.s
```

```
sro:TPW346</REFERENCEID>
        <CONFIRMATION>0</CONFIRMATION>
         <LANGUAGE>US</LANGUAGE>
        <CODEPAGE>UTF8</CODEPAGE>
        <AUTHID>APPS</AUTHID>
     </SENDER>
     <DATETIME qualifier="CREATION">
        <YEAR>2005</YEAR>
        <MONTH>04</MONTH>
        <DAY>15</DAY>
        <HOUR>09</HOUR>
        <MINUTE>44</MINUTE>
        <SECOND>41</SECOND>
         <SUBSECOND>0000</SUBSECOND>
        <TIMEZONE>+0000</TIMEZONE>
     </DATETIME>
  </CNTROLAREA>
  <DATAAREA>
     <SHOW_SHIPMENT>
        <SHIPMENT>
           <DATETIME qualifier="DOCUMENT">
              <YEAR>2005</YEAR>
               <MONTH>04</MONTH>
               <DAY>15</DAY>
               <HOUR>09</HOUR>
               <MINUTE>44</MINUTE>
               <SECOND>41</SECOND>
               <SUBSECOND>0000</SUBSECOND>
               <TIMEZONE>+0000</TIMEZONE>
            </DATETIME>
            <AMOUNT qualifier="DECLAREVAL">
              <VALUE/>
               <NUMOFDEC/>
              <SIGN/>
               <CURRENCY/>
               <DRCR/>
            </AMOUNT>
            <AMOUNT qualifier="DOCUMENT" type="T">
               <VALUE/>
               <NUMOFDEC/>
               <SIGN/>
               <CURRENCY/>
               <DRCR/>
            </AMOUNT>
            <AMOUNT qualifier="ESTFREIGHT">
              <VALUE/>
               <NUMOFDEC/>
               <SIGN/>
               <CURRENCY/>
               <DRCR/>
            </AMOUNT>
            <AMOUNT qualifier="FREIGHT" type="T">
               <VALUE/>
               <NUMOFDEC/>
               <SIGN/>
              <CURRENCY/>
              <DRCR/>
            </AMOUNT>
```

```
<AMOUNT qualifier="ITEM" type="T">
  <VALUE/>
  <NUMOFDEC/>
  <SIGN/>
  <CURRENCY/>
  <DRCR/>
</AMOUNT>
<DATETIME qualifier="CREATION">
  <YEAR>2005</YEAR>
  <MONTH>04</MONTH>
  <DAY>15</DAY>
  <HOUR>09</HOUR>
  <MINUTE>43</MINUTE>
   <SECOND>57</SECOND>
  <SUBSECOND>0000</SUBSECOND>
   <TIMEZONE>+0000</TIMEZONE>
</DATETIME>
<DATETIME qualifier="DELIVACT">
  <YEAR/<MONTH/<DAY/>
  <HOUR/<MINUTE/>
  <SECOND/<SUBSECOND/>
  <TIMEZONE/>
</DATETIME>
<DATETIME qualifier="DELIVSCHED">
  <YEAR>2005</YEAR>
  <MONTH>04</MONTH>
  <DAY>15</DAY>
  <HOUR>23</HOUR>
  <MINUTE>59</MINUTE>
  <SECOND>00</SECOND>
  <SUBSECOND>0000</SUBSECOND>
  <TIMEZONE>+0000</TIMEZONE>
</DATETIME>
<DATETIME qualifier="EARLSTSHIP">
  <YEAR/>
  <MONTH/>
   <DAY/>
  <HOUR/<MINUTE/>
  <SECOND/>
  <SUBSECOND/>
  <TIMEZONE/>
</DATETIME>
<DATETIME qualifier="LOADING">
  <YEAR/<MONTH/<DAY/>
  <HOUR/>
  <MINUTE/<SECOND/>
  <SUBSECOND/>
  <TIMEZONE/>
</DATETIME>
<DATETIME qualifier="NEEDDELV">
```
<YEAR>2005</YEAR> <MONTH>04</MONTH> <DAY>15</DAY> <HOUR>23</HOUR> <MINUTE>59</MINUTE> <SECOND>00</SECOND> <SUBSECOND>0000</SUBSECOND> <TIMEZONE>+0000</TIMEZONE> </DATETIME> <DATETIME qualifier="PROMDELV">  $<$ YEAR $/$  $<$ MONTH $/$  $<$ DAY/> <HOUR/> <MINUTE/>  $<$ SECOND $/$ > <SUBSECOND/> <TIMEZONE/> </DATETIME> <DATETIME qualifier="PROMSHIP">  $<$ YEAR $/$ >  $<$ MONTH $/$  $<$ DAY/ $>$ <HOUR/> <MINUTE/> <SECOND/> <SUBSECOND/> <TIMEZONE/> </DATETIME> <DATETIME qualifier="SHIP">  $<$ YEAR $/$ >  $<$ MONTH $/$  $<$ DAY/ $>$ <HOUR/> <MINUTE/>  $<$ SECOND $/$  $<$ SUBSECOND $/$ <TIMEZONE/> </DATETIME> <DATETIME qualifier="SHIPSCHED"> <YEAR>2005</YEAR> <MONTH>04</MONTH> <DAY>15</DAY> <HOUR>23</HOUR> <MINUTE>59</MINUTE> <SECOND>00</SECOND> <SUBSECOND>0000</SUBSECOND> <TIMEZONE>+0000</TIMEZONE> </DATETIME> <OPERAMT qualifier="FREIGHT" type="T"> <VALUE/> <NUMOFDEC/>  $<$ SIGN $/$ > <CURRENCY/> <UOMVALUE/> <UOMNUMDEC/>  $<$ UOM $/$  $>$ </OPERAMT>

```
<QUANTITY qualifier="ESTWEIGHT">
   <VALUE>180</VALUE>
   <NUMOFDEC/>
   <SIGN>+</SIGN>
   <UOM>Lbs</UOM>
</QUANTITY>
<QUANTITY qualifier="LOADINGWT">
   <VALUE/>
   <NUMOFDEC/>
   <SIGN/>
   <UOM/></QUANTITY>
<QUANTITY qualifier="NETWEIGHT">
   <VALUE>180</VALUE>
   <NUMOFDEC/>
   <SIGN>+</SIGN>
   <UOM>Lbs</UOM>
</QUANTITY>
<QUANTITY qualifier="SHIPUNIT">
   <VALUE/>
   <NUMOFDEC/>
   <SIGN/>
   <UOM/></QUANTITY>
<QUANTITY qualifier="TOTWEIGHT">
   <VALUE>180</VALUE>
   <NUMOFDEC/>
   <SIGN>+</SIGN>
   <UOM>Lbs</UOM>
</QUANTITY>
<QUANTITY qualifier="VOLUME">
   <VALUE>12</VALUE>
   <NUMOFDEC/>
   <SIGN>+</SIGN>
   <UOM>FT3</UOM>
</QUANTITY>
<TEMPRATURE qualifier="ACTUAL" type="FAHRENHEIT">
   <VALUE/>
   <NUMOFDEC/>
   <SIGN/>
</TEMPRATURE>
<TEMPRATURE qualifier="DELIVERY" type="FAHRENHEIT">
   <VALUE/>
   <NUMOFDEC/>
   <SIGN/></TEMPRATURE>
<TEMPRATURE qualifier="LOADING" type="FAHRENHEIT">
   <VALUE/>
   <NUMOFDEC/>
   <SIGN/>
</TEMPRATURE>
<DOCUMENTID>340</DOCUMENTID>
<SHIPPERID>V1- New York City</SHIPPERID>
<SYNCID>A</SYNCID>
<CARRIER/>
<CARRSRVLVL/>
<COUNTRYDST>US</COUNTRYDST>
<COUNTRYORG/>
```

```
<DESCRIPTN/>
<DISTCENTER/>
<DOCKID/>
<DOCTYPE>SR</DOCTYPE>
<DOCUMENTRV/>
<DROPSHIP/>
<EXPORTLIC/>
<FRGHTCLS/>
<FRGHTTERMS/>
<HAZRDMATL/>
<HDRSTATUS/>
<IMPORTLIC/>
<LOADPOINT/>
<NOTES index="1"/>
<PARTIALSHP/>
<PRIORITY/>
<ROUTEID/>
<SHIPNOTES/>
<SHIPPOINT>Chattanooga (OPS)</SHIPPOINT>
<SHIPPRIOR/>
<SHIPSRVLVL/>
<SPECIALHND/>
<STAGEPOINT/><TRANSMETHD/>
<TRANSTERMS/>
<WAREHOUSE>V1</WAREHOUSE>
```
<USERAREA><ORACLE.SHOW\_SHIPMENT\_005.SHIPMENT.USERAREA> <ORACLE.DELIVERY\_NAME>70887</ORACLE.DELIVERY\_NAME><ORACLE.LOADING\_ SEQUENCE/><ORACLE.VEHICLE\_NUM\_PREFIX/><ORACLE.VEHICLE\_NUMBER/><ORA CLE.ROUTE\_ID/><ORACLE.ROUTING\_INSTRUCTIONS/><ORACLE.DEPARTURE\_SEAL \_CODE/><ORACLE.ORIG\_DOCID/><ORACLE.CUSTOMER\_NAME>Computer Service and Rentals</ORACLE.CUSTOMER\_NAME><ORACLE.CUSTOMER\_NUMBER>1006</OR ACLE.CUSTOMER\_NUMBER><ORACLE.WAYBILL/><ORACLE.INTMED\_SHIP\_TO\_LOCAT ION/><ORACLE.MANUAL\_WV>N</ORACLE.MANUAL\_WV><ORACLE.SHIPMENT\_DIRECT ION>O</ORACLE.SHIPMENT\_DIRECTION><DATETIME qualifier="ORACLE.DELIV ERED"><YEAR/>><MONTH/>>>>><DAY/>>>+DOUR/>><MINUTE/><SECOND/><SUBSECOND/><T IMEZONE/></DATETIME><ORACLE.OPERATOR/><ORACLE.DESCRIPTIVE\_FLEXFIEL D><ORACLE.ATTRIBUTE\_CATEGORY/><ORACLE.ATTRIBUTE1/><ORACLE.ATTRIBUT E2/><ORACLE.ATTRIBUTE3/><ORACLE.ATTRIBUTE4/><ORACLE.ATTRIBUTE5/><O RACLE.ATTRIBUTE6/><ORACLE.ATTRIBUTE7/><ORACLE.ATTRIBUTE8/><ORACLE. ATTRIBUTE9/><ORACLE.ATTRIBUTE10/><ORACLE.ATTRIBUTE11/><ORACLE.ATTR IBUTE12/><ORACLE.ATTRIBUTE13/><ORACLE.ATTRIBUTE14/><ORACLE.ATTRIBU TE15/></ORACLE.DESCRIPTIVE\_FLEXFIELD></ORACLE.SHOW\_SHIPMENT\_005.SH IPMENT.USERAREA></USERAREA>

## <PARTNER>

<NAME index="1">Phoenix Manufacturing</NAME>  $<$ ONETIME $/$ <PARTNRID>V1- New York City</PARTNRID> <PARTNRTYPE>ShipFrom</PARTNRTYPE> <SYNCIND/> <ACTIVE/> <CURRENCY/> <DESCRIPTN/> <DUNSNUMBER>0</DUNSNUMBER> <GLENTITYS/> <NAME index="2"/> <PARENTID/> <PARTNRIDX/>

<PARTNRRATG/> <PARTNRROLE/> <PAYMETHOD/> <TAXEXEMPT/> <TAXID/> <TERMID/> <USERAREA><ORACLE.SHOW\_SHIPMENT\_005.SHIPMENT.PARTNE R.USERAREA><ORACLE.INTMED\_SHIP\_TO\_LOCATION/><ORACLE.POOLED\_SHIP\_TO \_LOCATION/></ORACLE.SHOW\_SHIPMENT\_005.SHIPMENT.PARTNER.USERAREA></ USERAREA> <ADDRESS> <ADDRLINE index="1">3200 East Camelback</ADDRLIN E> <ADDRLINE index="2">Suite 255</ADDRLINE> <ADDRLINE index="3"/> <ADDRLINE index="4"/> <ADDRTYPE/> <CITY>Phoenix</CITY> <COUNTRY>US</COUNTRY> <COUNTY/> <DESCRIPTN/> <FAX index="1">602-224-6250</FAX> <POSTALCODE>85018</POSTALCODE>  $<$ REGION $/$ > <STATEPROVN>AZ</STATEPROVN> <TAXJRSDCTN/> <TELEPHONE index="1">602-224-6200</TELEPHONE>  $<$ URL $/$ <USERAREA/> </ADDRESS> <ATTCHREF> <DATETIME qualifier="CREATION">  $<$ YEAR $/$ >  $<$ MONTH $/$ >  $<$ DAY/ $>$ <HOUR/> <MINUTE/>  $<$ SECOND $/$ <SUBSECOND/> <TIMEZONE/> </DATETIME> <QUANTITY qualifier="FILESIZE"> <VALUE/> <NUMOFDEC/>  $<$ SIGN $/$  $>$  $<$ UOM $/$  $>$ </QUANTITY> <CMPRSNTYPE/> <CMPRSNID/> <DESCRIPTN/> <FILETYPE/> <NOTES index="1"/>  $<$ TITLE $/$ <FILENAME/> <USERAREA/> </ATTCHREF> <CONTACT> <NAME index="1"/>

```
E-38 Oracle Transportation Execution Implementation Manual
```

```
<CONTCTTYPE/>
                  <DESCRIPTN/>
                  <EMAIL/><FAX index="1"/>
                  <NAME index="1"/>
                  <TELEPHONE index="1"/>
                  <USERAREA/>
               </CONTACT>
            </PARTNER>
            <PARTNER>
               <NAME index="1">Computer Service and Rentals</NAME>
               <ONETIME/>
               <PARTNRID/>
               <PARTNRTYPE>ShipTo</PARTNRTYPE>
               <SYNCIND/>
               <ACTIVE/>
               <CURRENCY/>
               <DESCRIPTN/>
               <DUNSNUMBER/>
               <GLENTITYS/>
               <NAME index="2"/>
               <PARENTID/>
               <PARTNRIDX/>
               <PARTNRRATG/>
               <PARTNRROLE/>
               <PAYMETHOD/>
               <TAXEXEMPT/>
               <TAXID/>
               <TERMID/>
               <USERAREA><ORACLE.SHOW_SHIPMENT_005.SHIPMENT.PARTNE
R.USERAREA><ORACLE.INTMED_SHIP_TO_LOCATION/><ORACLE.POOLED_SHIP_TO
_LOCATION/></ORACLE.SHOW_SHIPMENT_005.SHIPMENT.PARTNER.USERAREA></
USERAREA>
               <ADDRESS>
                  <ADDRLINE index="1">301 Summit Hill Drive</ADDRL
INE>
                  <ADDRLINE index="2"/>
                  <ADDRLINE index="3"/>
                  <ADDRLINE index="4"/>
                  <ADDRTYPE/>
                  <CITY>Chattanooga</CITY>
                  <COUNTRY>US</COUNTRY>
                  <COUNTY>Hamilton</COUNTY>
                  <DESCRIPTN/>
                  <FAX index="1"/>
                  <POSTALCODE>37401</POSTALCODE>
                  <REGION/>
                  <STATEPROVN>TN</STATEPROVN>
                  <TAXJRSDCTN/>
                  <TELEPHONE index="1">615-522-3600</TELEPHONE>
                  \langleURL/<USERAREA/>
               </ADDRESS>
               <ATTCHREF>
                  <DATETIME qualifier="CREATION">
                     <YEAR/<MONTH/>
                     <DAY/>
```

```
<HOUR/>
        <MINUTE/>
        <SECOND/<SUBSECOND/>
        <TIMEZONE/>
     </DATETIME>
     <QUANTITY qualifier="FILESIZE">
        <VALUE/>
        <NUMOFDEC/>
        <SIGN/>
        <UOM/></QUANTITY>
     <CMPRSNTYPE/>
     <CMPRSNID/>
     <DESCRIPTN/>
     <FILETYPE/>
     <NOTES index="1"/>
     <TITLE/>
     <FILENAME/<USERAREA/>
  </ATTCHREF>
  <CONTACT>
     <NAME index="1">Gerry Brown</NAME>
     <CONTCTTYPE/>
     <DESCRIPTN/>
     <EMAIL/><FAX index="1"/>
     <NAME index="1"/>
     <TELEPHONE index="1">+1 (703) 8441212</TELEPHONE
     <USERAREA/>
  </CONTACT>
</PARTNER>
<SHIPITEM>
  <QUANTITY qualifier="ITEM">
     <VALUE>1</VALUE>
     <NUMOFDEC/>
     <SIGN>+</SIGN>
     <UOM>Ea</UOM>
  </OUANTITY>
  <AMOUNT qualifier="EXTENDED" type="T">
     <VALUE/>
     <NUMOFDEC/>
     <SIGN/>
     <CURRENCY/>
     <DRCR/>
  </AMOUNT>
  <AMOUNT qualifier="ITEM" type="T">
     <VALUE/>
     <NUMOFDEC/>
     <SIGN/>
     <CURRENCY/>
     <DRCR/>
  </AMOUNT>
  <QUANTITY qualifier="BACKORDERD">
     <VALUE/>
     <NUMOFDEC/>
     <SIGN/>
```
>

```
<UOM/></QUANTITY>
<QUANTITY qualifier="OPEN">
  <VALUE/>
  <NUMOFDEC/>
  <SIGN/><UOM/></QUANTITY>
<QUANTITY qualifier="ORDERED">
  <VALUE>1</VALUE>
  <NUMOFDEC/>
   <SIGN>+</SIGN>
   <UOM>Ea</UOM>
</QUANTITY>
<QUANTITY qualifier="SHIPPED">
  <VALUE/>
   <NUMOFDEC/>
   <SIGN/>
   <IIOM/</QUANTITY>
<QUANTITY qualifier="VOLUME">
   <VALUE>2</VALUE>
   <NUMOFDEC/>
  <SIGN>+</SIGN>
  <UOM>FT3</UOM>
</QUANTITY>
<QUANTITY qualifier="WEIGHT">
   <VALUE>30</VALUE>
   <NUMOFDEC/>
  <SIGN>+</SIGN>
  <UOM>Lbs</UOM>
</QUANTITY>
<ITEM>AS54888</ITEM>
<COUNTRYORG/>
<DISPOSITN/>
<EXPORTLIC/>
<FRGHTCLS/>
<FRGHTITEM/>
<HAZRDMATL/>
<IMPORTLIC/>
<ITEMDESC>Sentinel Standard Desktop</ITEMDESC>
<ITEMRV/><ITEMRVX/>
<TTEMX/<LOTLEVEL index="1"/>
<NOTES index="1"/>
<OWNRSHPCDE>Destination</OWNRSHPCDE>
<PACKING/>
<PARTIALSHP>0</PARTIALSHP>
<SHIPNOTES/>
<SHIPPRIOR/>
<UPC/<USERAREA><ORACLE.SHOW_SHIPMENT_005.SHIPMENT.SHIPIT
```
EM.USERAREA><ORACLE.DELIVERY\_DETAIL\_NUMBER>219207</ORACLE.DELIVERY \_DETAIL\_NUMBER><ORACLE.PARENT\_DELIVERY\_DETAIL\_NUMBER/><ORACLE.SHIP \_TOLERANCE\_ABOVE>0</ORACLE.SHIP\_TOLERANCE\_ABOVE><ORACLE.SHIP\_TOLER ANCE\_BELOW>0</ORACLE.SHIP\_TOLERANCE\_BELOW><ORACLE.LOAD\_SEQUENCE\_NU MBER/><ORACLE.SHIP\_SET\_NUMBER/><ORACLE.SUBINVENTORY/><ORACLE.TOP\_M

ODEL\_LINE\_NUMBER/><ORACLE.SHIP\_MODEL\_COMPLETE\_FLAG/><ORACLE.COMMOD ITY\_CODE\_CATEGORY/><ORACLE.SHIPMENT\_PRIORITY\_CODE/><ORACLE.DELIVER \_TO\_LOCATION>Chattanooga (OPS)</ORACLE.DELIVER\_TO\_LOCATION><ORACLE .CUSTOMER\_NAME>Computer Service and Rentals</ORACLE.CUSTOMER\_NAME> <ORACLE.CUSTOMER\_NUMBER>1006</ORACLE.CUSTOMER\_NUMBER><ORACLE.TXN\_S RC\_LINE\_NUMBER>219207</ORACLE.TXN\_SRC\_LINE\_NUMBER><QUANTITY qualif ier="TOTWEIGHT"><VALUE>30</VALUE><NUMOFDEC/><SIGN>+</SIGN><UOM>Lbs </UOM></QUANTITY><ORACLE.MANUAL\_WV>N</ORACLE.MANUAL\_WV><ORACLE.LIN E\_DIRECTION>O</ORACLE.LINE\_DIRECTION><ORACLE.REQUEST\_DATE\_TYPE\_COD E/><DATETIME qualifier="ORACLE.EARLSTPICK"><YEAR>2005</YEAR><MONTH >04</MONTH><DAY>15</DAY><HOUR>09</HOUR><MINUTE>43</MINUTE><SECOND> 02</SECOND><SUBSECOND>0000</SUBSECOND><TIMEZONE>+0000</TIMEZONE></ DATETIME><DATETIME qualifier="ORACLE.LATESTPICK"><YEAR>2005</YEAR> <MONTH>04</MONTH><DAY>15</DAY><HOUR>09</HOUR><MINUTE>43</MINUTE><S ECOND>02</SECOND><SUBSECOND>0000</SUBSECOND><TIMEZONE>+0000</TIMEZ ONE></DATETIME><DATETIME qualifier="ORACLE.EARLSTDROP"><YEAR/><MON TH/><DAY/><HOUR/>>>MINUTE/><SECOND/><SUBSECOND/><TIMEZONE/></DATETI ME><DATETIME qualifier="ORACLE.LATESTDROP"><YEAR/><MONTH/><DAY/><H OUR/><MINUTE/><SECOND/><SUBSECOND/><TIMEZONE/></DATETIME><DATETIME qualifier="ORACLE.SCHEDULED"><YEAR>2005</YEAR><MONTH>04</MONTH><D AY>15</DAY><HOUR>23</HOUR><MINUTE>59</MINUTE><SECOND>00</SECOND><S UBSECOND>0000</SUBSECOND><TIMEZONE>+0000</TIMEZONE></DATETIME><DAT ETIME qualifier="ORACLE.REQUESTED"><YEAR>2005</YEAR><MONTH>04</MON TH><DAY>15</DAY><HOUR>09</HOUR><MINUTE>40</MINUTE><SECOND>51</SECO ND><SUBSECOND>0000</SUBSECOND><TIMEZONE>+0000</TIMEZONE></DATETIME ><CONTACT><NAME index="1">amony-3 last-3</NAME><CONTCTTYPE/><DESCR IPTN/><EMAIL/><FAX index="1"/><NAME index="1"/><TELEPHONE index="1 "/><USERAREA/></CONTACT><ORACLE.DESCRIPTIVE\_FLEXFIELD><ORACLE.ATTR IBUTE\_CATEGORY/><ORACLE.ATTRIBUTE1/><ORACLE.ATTRIBUTE2/><ORACLE.AT TRIBUTE3/><ORACLE.ATTRIBUTE4/><ORACLE.ATTRIBUTE5/><ORACLE.ATTRIBUT E6/><ORACLE.ATTRIBUTE7/><ORACLE.ATTRIBUTE8/><ORACLE.ATTRIBUTE9/><O RACLE.ATTRIBUTE10/><ORACLE.ATTRIBUTE11/><ORACLE.ATTRIBUTE12/><ORAC

LE.ATTRIBUTE13/><ORACLE.ATTRIBUTE14/><ORACLE.ATTRIBUTE15/></ORACLE .DESCRIPTIVE\_FLEXFIELD></ORACLE.SHOW\_SHIPMENT\_005.SHIPMENT.SHIPITE M.USERAREA></USERAREA>

```
<DOCUMNTREF>
```

```
<DOCTYPE>PURCHASEORDER</DOCTYPE>
   <DOCUMENTID/>
   <PARTNRID>Chattanooga (OPS)</PARTNRID>
   <PARTNRTYPE>ShipTo</PARTNRTYPE>
   <DESCRIPTN/>
   <DOCUMENTRV/>
   <LINENUM/>
   <NOTES index="1"/>
   <SCHLINENUM/>
   <SUBLINENUM/>
   <USERAREA/>
</DOCUMNTREF>
<INVDETAIL>
   <QUANTITY qualifier="ITEM">
      <VALUE/>
      <NUMOFDEC/>
      <SIGN/<UOM/\langle/OUANTITY>
   <DESCRIPTN>Sentinel Standard Desktop</DESCRIPTN>
   <DISPOSITN/>
   <LOTLEVEL index="1"/>
```

```
<LOTLEVEL index="2"/>
                  <NOTES index="1"/>
                  <SERIALNUM/>
                  <USERAREA><ORACLE.SHOW_SHIPMENT_005.SHIPMENT.SHI
PITEM.INVDETAIL.USERAREA><ORACLE.TO_SERIAL_NUMBER/><ORACLE.PREFERR
ED_GRADE/></ORACLE.SHOW_SHIPMENT_005.SHIPMENT.SHIPITEM.INVDETAIL.U
SERAREA></USERAREA>
               </INVDETAIL>
            </SHIPITEM>
            <SHIPITEM>
               <QUANTITY qualifier="ITEM">
                  <VALUE>1</VALUE>
                  <NUMOFDEC/>
                  <SIGN>+</SIGN>
                  <UOM>Ea</UOM>
               </QUANTITY>
               <AMOUNT qualifier="EXTENDED" type="T">
                  <VALUE/>
                  <NUMOFDEC/>
                  <SIGN/><CURRENCY/>
                  <DRCR/>
               </AMOUNT>
               <AMOUNT qualifier="ITEM" type="T">
                 <VALUE/>
                  <NUMOFDEC/>
                  <SIGN/><CURRENCY/>
                  <DRCR/>
               </AMOUNT>
               <QUANTITY qualifier="BACKORDERD">
                  <VALUE/>
                  <NUMOFDEC/>
                  <SIGN/>
                  <UOM/></OUANTITY>
               <QUANTITY qualifier="OPEN">
                  <VALUE/>
                  <NUMOFDEC/>
                  <SIGN/>
                  <UOM/></QUANTITY>
               <QUANTITY qualifier="ORDERED">
                  <VALUE>1</VALUE>
                  <NUMOFDEC/>
                  <SIGN>+</SIGN>
                  <UOM>Ea</UOM>
               </QUANTITY>
               <QUANTITY qualifier="SHIPPED">
                  <VALUE/>
                  <NUMOFDEC/>
                  <SIGN/>
                  <UOM/></QUANTITY>
               <QUANTITY qualifier="VOLUME">
                  <VALUE>2</VALUE>
                  <NUMOFDEC/>
                  <SIGN>+</SIGN>
```

```
<UOM>FT3</UOM>
</QUANTITY>
<QUANTITY qualifier="WEIGHT">
   <VALUE>30</VALUE>
   <NUMOFDEC/>
   <SIGN>+</SIGN>
   <UOM>Lbs</UOM>
</OUANTITY>
<ITEM>AS54888</ITEM>
<COUNTRYORG/>
<DISPOSITN/>
<EXPORTLIC/>
<FRGHTCLS/>
<FRGHTITEM/>
<HAZRDMATL/>
<IMPORTLIC/>
<ITEMDESC>Sentinel Standard Desktop</ITEMDESC>
<ITEMRV/><ITEMRVX/>
< ITEMX / ><LOTLEVEL index="1"/>
<NOTES index="1"/>
<OWNRSHPCDE>Destination</OWNRSHPCDE>
<PACKING/>
<PARTIALSHP>0</PARTIALSHP>
<SHIPNOTES/><SHIPPRIOR/>
<UPC/
```
<USERAREA><ORACLE.SHOW\_SHIPMENT\_005.SHIPMENT.SHIPIT EM.USERAREA><ORACLE.DELIVERY\_DETAIL\_NUMBER>219208</ORACLE.DELIVERY \_DETAIL\_NUMBER><ORACLE.PARENT\_DELIVERY\_DETAIL\_NUMBER/><ORACLE.SHIP \_TOLERANCE\_ABOVE>0</ORACLE.SHIP\_TOLERANCE\_ABOVE><ORACLE.SHIP\_TOLER ANCE\_BELOW>0</ORACLE.SHIP\_TOLERANCE\_BELOW><ORACLE.LOAD\_SEQUENCE\_NU MBER/><ORACLE.SHIP\_SET\_NUMBER/><ORACLE.SUBINVENTORY/><ORACLE.TOP\_M ODEL\_LINE\_NUMBER/><ORACLE.SHIP\_MODEL\_COMPLETE\_FLAG/><ORACLE.COMMOD ITY\_CODE\_CATEGORY/><ORACLE.SHIPMENT\_PRIORITY\_CODE/><ORACLE.DELIVER \_TO\_LOCATION>Chattanooga (OPS)</ORACLE.DELIVER\_TO\_LOCATION><ORACLE .CUSTOMER\_NAME>Computer Service and Rentals</ORACLE.CUSTOMER\_NAME> <ORACLE.CUSTOMER\_NUMBER>1006</ORACLE.CUSTOMER\_NUMBER><ORACLE.TXN\_S RC\_LINE\_NUMBER>219208</ORACLE.TXN\_SRC\_LINE\_NUMBER><QUANTITY qualif ier="TOTWEIGHT"><VALUE>30</VALUE><NUMOFDEC/><SIGN>+</SIGN><UOM>Lbs </UOM></QUANTITY><ORACLE.MANUAL\_WV>N</ORACLE.MANUAL\_WV><ORACLE.LIN E\_DIRECTION>O</ORACLE.LINE\_DIRECTION><ORACLE.REQUEST\_DATE\_TYPE\_COD E/><DATETIME qualifier="ORACLE.EARLSTPICK"><YEAR>2005</YEAR><MONTH >04</MONTH><DAY>15</DAY><HOUR>09</HOUR><MINUTE>43</MINUTE><SECOND> 03</SECOND><SUBSECOND>0000</SUBSECOND><TIMEZONE>+0000</TIMEZONE></ DATETIME><DATETIME qualifier="ORACLE.LATESTPICK"><YEAR>2005</YEAR> <MONTH>04</MONTH><DAY>15</DAY><HOUR>09</HOUR><MINUTE>43</MINUTE><S ECOND>03</SECOND><SUBSECOND>0000</SUBSECOND><TIMEZONE>+0000</TIMEZ ONE></DATETIME><DATETIME qualifier="ORACLE.EARLSTDROP"><YEAR/><MON TH/><DAY/><HOUR/><MINUTE/><SECOND/><SUBSECOND/><TIMEZONE/></DATETI ME><DATETIME qualifier="ORACLE.LATESTDROP"><YEAR/><MONTH/><DAY/><H OUR/><MINUTE/><SECOND/><SUBSECOND/><TIMEZONE/></DATETIME><DATETIME qualifier="ORACLE.SCHEDULED"><YEAR>2005</YEAR><MONTH>04</MONTH><D AY>15</DAY><HOUR>23</HOUR><MINUTE>59</MINUTE><SECOND>00</SECOND><S UBSECOND>0000</SUBSECOND><TIMEZONE>+0000</TIMEZONE></DATETIME><DAT ETIME qualifier="ORACLE.REQUESTED"><YEAR>2005</YEAR><MONTH>04</MON TH><DAY>15</DAY><HOUR>09</HOUR><MINUTE>40</MINUTE><SECOND>51</SECO

```
ND><SUBSECOND>0000</SUBSECOND><TIMEZONE>+0000</TIMEZONE></DATETIME
><CONTACT><NAME index="1">amony-3 last-3</NAME><CONTCTTYPE/><DESCR
IPTN/><EMAIL/><FAX index="1"/><NAME index="1"/><TELEPHONE index="1
"/><USERAREA/></CONTACT><ORACLE.DESCRIPTIVE_FLEXFIELD><ORACLE.ATTR
IBUTE_CATEGORY/><ORACLE.ATTRIBUTE1/><ORACLE.ATTRIBUTE2/><ORACLE.AT
TRIBUTE3/><ORACLE.ATTRIBUTE4/><ORACLE.ATTRIBUTE5/><ORACLE.ATTRIBUT
E6/><ORACLE.ATTRIBUTE7/><ORACLE.ATTRIBUTE8/><ORACLE.ATTRIBUTE9/><O
RACLE.ATTRIBUTE10/><ORACLE.ATTRIBUTE11/><ORACLE.ATTRIBUTE12/><ORAC
LE.ATTRIBUTE13/><ORACLE.ATTRIBUTE14/><ORACLE.ATTRIBUTE15/></ORACLE
.DESCRIPTIVE_FLEXFIELD></ORACLE.SHOW_SHIPMENT_005.SHIPMENT.SHIPITE
M.USERAREA></USERAREA>
               <DOCUMNTREF>
```
<DOCTYPE>PURCHASEORDER</DOCTYPE>

```
<DOCUMENTID/>
                  <PARTNRID>Chattanooga (OPS)</PARTNRID>
                  <PARTNRTYPE>ShipTo</PARTNRTYPE>
                  <DESCRIPTN/>
                  <DOCUMENTRV/>
                  <LINENUM/><NOTES index="1"/>
                  <SCHLINENUM/>
                  <SUBLINENUM/>
                  <USERAREA/>
               </DOCUMNTREF>
               <INVDETAIL>
                  <QUANTITY qualifier="ITEM">
                     <VALUE/>
                     <NUMOFDEC/>
                     <SIGN/>
                     <UOM/></QUANTITY>
                  <DESCRIPTN>Sentinel Standard Desktop</DESCRIPTN>
                  <DISPOSITN/>
                  <LOTLEVEL index="1"/>
                  <LOTLEVEL index="2"/>
                  <NOTES index="1"/>
                  <SERIALNUM/><USERAREA><ORACLE.SHOW_SHIPMENT_005.SHIPMENT.SHI
PITEM.INVDETAIL.USERAREA><ORACLE.TO_SERIAL_NUMBER/><ORACLE.PREFERR
ED_GRADE/></ORACLE.SHOW_SHIPMENT_005.SHIPMENT.SHIPITEM.INVDETAIL.U
SERAREA></USERAREA>
               </INVDETAIL>
            </SHIPITEM>
            <SHIPITEM>
```

```
<QUANTITY qualifier="ITEM">
  <VALUE>1</VALUE>
   <NUMOFDEC/>
   <SIGN>+</SIGN>
   <UOM>Ea</UOM>
\langle / OUANTITY>
<AMOUNT qualifier="EXTENDED" type="T">
  <VALUE/>
   <NUMOFDEC/>
   <SIGN/<CURRENCY/>
   <DRCR/>
</AMOUNT>
```

```
<AMOUNT qualifier="ITEM" type="T">
```
<VALUE/> <NUMOFDEC/>  $<$ SIGN $/$ > <CURRENCY/> <DRCR/> </AMOUNT> <QUANTITY qualifier="BACKORDERD"> <VALUE/> <NUMOFDEC/>  $<$ SIGN $/$ >  $<$ UOM $/$  $>$ </QUANTITY> <QUANTITY qualifier="OPEN"> <VALUE/> <NUMOFDEC/>  $<$ SIGN $/$ >  $<$ UOM $/$  $>$ </QUANTITY> <QUANTITY qualifier="ORDERED"> <VALUE>1</VALUE> <NUMOFDEC/> <SIGN>+</SIGN> <UOM>Ea</UOM>  $<$ /OUANTITY> <QUANTITY qualifier="SHIPPED"> <VALUE/> <NUMOFDEC/>  $<$ SIGN $/$ >  $<$ UOM $/$  $>$ </QUANTITY> <QUANTITY qualifier="VOLUME"> <VALUE>2</VALUE> <NUMOFDEC/>  $<$ SIGN>+ $<$ /SIGN> <UOM>FT3</UOM> </QUANTITY> <QUANTITY qualifier="WEIGHT"> <VALUE>30</VALUE> <NUMOFDEC/> <SIGN>+</SIGN> <UOM>Lbs</UOM> </QUANTITY> <ITEM>AS54888</ITEM> <COUNTRYORG/> <DISPOSITN/> <EXPORTLIC/> <FRGHTCLS/> <FRGHTITEM/> <HAZRDMATL/> <IMPORTLIC/> <ITEMDESC>Sentinel Standard Desktop</ITEMDESC> <ITEMRV/> <ITEMRVX/>  $<$ ITEMX $/$ <LOTLEVEL index="1"/> <NOTES index="1"/> <OWNRSHPCDE>Destination</OWNRSHPCDE> <PACKING/>

<PARTIALSHP>0</PARTIALSHP> <SHIPNOTES/> <SHIPPRIOR/>  $<$ UPC/ $>$ 

<USERAREA><ORACLE.SHOW\_SHIPMENT\_005.SHIPMENT.SHIPIT EM.USERAREA><ORACLE.DELIVERY\_DETAIL\_NUMBER>219209</ORACLE.DELIVERY \_DETAIL\_NUMBER><ORACLE.PARENT\_DELIVERY\_DETAIL\_NUMBER/><ORACLE.SHIP \_TOLERANCE\_ABOVE>0</ORACLE.SHIP\_TOLERANCE\_ABOVE><ORACLE.SHIP\_TOLER ANCE\_BELOW>0</ORACLE.SHIP\_TOLERANCE\_BELOW><ORACLE.LOAD\_SEQUENCE\_NU MBER/><ORACLE.SHIP\_SET\_NUMBER/><ORACLE.SUBINVENTORY/><ORACLE.TOP\_M ODEL\_LINE\_NUMBER/><ORACLE.SHIP\_MODEL\_COMPLETE\_FLAG/><ORACLE.COMMOD ITY\_CODE\_CATEGORY/><ORACLE.SHIPMENT\_PRIORITY\_CODE/><ORACLE.DELIVER \_TO\_LOCATION>Chattanooga (OPS)</ORACLE.DELIVER\_TO\_LOCATION><ORACLE .CUSTOMER\_NAME>Computer Service and Rentals</ORACLE.CUSTOMER\_NAME> <ORACLE.CUSTOMER\_NUMBER>1006</ORACLE.CUSTOMER\_NUMBER><ORACLE.TXN\_S RC\_LINE\_NUMBER>219209</ORACLE.TXN\_SRC\_LINE\_NUMBER><QUANTITY qualif ier="TOTWEIGHT"><VALUE>30</VALUE><NUMOFDEC/><SIGN>+</SIGN><UOM>Lbs </UOM></QUANTITY><ORACLE.MANUAL\_WV>N</ORACLE.MANUAL\_WV><ORACLE.LIN E\_DIRECTION>O</ORACLE.LINE\_DIRECTION><ORACLE.REQUEST\_DATE\_TYPE\_COD E/><DATETIME qualifier="ORACLE.EARLSTPICK"><YEAR>2005</YEAR><MONTH >04</MONTH><DAY>15</DAY><HOUR>09</HOUR><MINUTE>43</MINUTE><SECOND> 04</SECOND><SUBSECOND>0000</SUBSECOND><TIMEZONE>+0000</TIMEZONE></ DATETIME><DATETIME qualifier="ORACLE.LATESTPICK"><YEAR>2005</YEAR> <MONTH>04</MONTH><DAY>15</DAY><HOUR>09</HOUR><MINUTE>43</MINUTE><S ECOND>04</SECOND><SUBSECOND>0000</SUBSECOND><TIMEZONE>+0000</TIMEZ ONE></DATETIME><DATETIME qualifier="ORACLE.EARLSTDROP"><YEAR/><MON TH/><DAY/><HOUR/><MINUTE/><SECOND/><SUBSECOND/><TIMEZONE/></DATETI ME><DATETIME qualifier="ORACLE.LATESTDROP"><YEAR/><MONTH/><DAY/><H OUR/><MINUTE/><SECOND/><SUBSECOND/><TIMEZONE/></DATETIME><DATETIME qualifier="ORACLE.SCHEDULED"><YEAR>2005</YEAR><MONTH>04</MONTH><D AY>15</DAY><HOUR>23</HOUR><MINUTE>59</MINUTE><SECOND>00</SECOND><S UBSECOND>0000</SUBSECOND><TIMEZONE>+0000</TIMEZONE></DATETIME><DAT ETIME qualifier="ORACLE.REQUESTED"><YEAR>2005</YEAR><MONTH>04</MON TH><DAY>15</DAY><HOUR>09</HOUR><MINUTE>40</MINUTE><SECOND>51</SECO ND><SUBSECOND>0000</SUBSECOND><TIMEZONE>+0000</TIMEZONE></DATETIME ><CONTACT><NAME index="1">amony-3 last-3</NAME><CONTCTTYPE/><DESCR IPTN/><EMAIL/><FAX index="1"/><NAME index="1"/><TELEPHONE index="1 "/><USERAREA/></CONTACT><ORACLE.DESCRIPTIVE\_FLEXFIELD><ORACLE.ATTR IBUTE\_CATEGORY/><ORACLE.ATTRIBUTE1/><ORACLE.ATTRIBUTE2/><ORACLE.AT TRIBUTE3/><ORACLE.ATTRIBUTE4/><ORACLE.ATTRIBUTE5/><ORACLE.ATTRIBUT E6/><ORACLE.ATTRIBUTE7/><ORACLE.ATTRIBUTE8/><ORACLE.ATTRIBUTE9/><O RACLE.ATTRIBUTE10/><ORACLE.ATTRIBUTE11/><ORACLE.ATTRIBUTE12/><ORAC LE.ATTRIBUTE13/><ORACLE.ATTRIBUTE14/><ORACLE.ATTRIBUTE15/></ORACLE

.DESCRIPTIVE\_FLEXFIELD></ORACLE.SHOW\_SHIPMENT\_005.SHIPMENT.SHIPITE M.USERAREA></USERAREA> <DOCUMNTREF>

```
<DOCTYPE>PURCHASEORDER</DOCTYPE>
  <DOCUMENTID/>
  <PARTNRID>Chattanooga (OPS)</PARTNRID>
  <PARTNRTYPE>ShipTo</PARTNRTYPE>
  <DESCRIPTN/>
  <DOCUMENTRV/>
  <LINENUM/>
  <NOTES index="1"/>
  <SCHLINENUM/>
  <SUBLINENUM/<USERAREA/>
</DOCUMNTREF>
```

```
<INVDETAIL>
                  <QUANTITY qualifier="ITEM">
                     <VALUE/>
                     <NUMOFDEC/>
                     <SIGN/>
                     <UOM/></QUANTITY>
                  <DESCRIPTN>Sentinel Standard Desktop</DESCRIPTN>
                  <DISPOSITN/>
                  <LOTLEVEL index="1"/>
                  <LOTLEVEL index="2"/>
                  <NOTES index="1"/>
                  <SERIALNUM/>
                  <USERAREA><ORACLE.SHOW_SHIPMENT_005.SHIPMENT.SHI
PITEM.INVDETAIL.USERAREA><ORACLE.TO_SERIAL_NUMBER/><ORACLE.PREFERR
ED_GRADE/></ORACLE.SHOW_SHIPMENT_005.SHIPMENT.SHIPITEM.INVDETAIL.U
SERAREA></USERAREA>
               </INVDETAIL>
            </SHIPITEM>
            <SHIPITEM>
               <QUANTITY qualifier="ITEM">
                  <VALUE>1</VALUE>
                  <NUMOFDEC/>
                  <SIGN>+</SIGN>
                  <UOM>Ea</UOM>
               </QUANTITY>
               <AMOUNT qualifier="EXTENDED" type="T">
                  <VALUE/>
                  <NUMOFDEC/>
                  <SIGN/>
                  <CURRENCY/>
                  <DRCR/>
               </AMOUNT>
               <AMOUNT qualifier="ITEM" type="T">
                  <VALUE/>
                  <NUMOFDEC/>
                  <SIGN/<CURRENCY/>
                  <DRCR/>
               </AMOUNT>
               <QUANTITY qualifier="BACKORDERD">
                  <VALUE/>
                  <NUMOFDEC/>
                  <SIGN/>
                  <UOM/></QUANTITY>
               <QUANTITY qualifier="OPEN">
                  <VALUE/>
                  <NUMOFDEC/>
                  <SIGN/>
                  <UOM/></QUANTITY>
               <QUANTITY qualifier="ORDERED">
                  <VALUE>1</VALUE>
                  <NUMOFDEC/>
                  <SIGN>+</SIGN>
                  <UOM>Ea</UOM>
```

```
</OUANTITY>
```

```
<QUANTITY qualifier="SHIPPED">
  <VALUE/>
  <NUMOFDEC/>
  <SIGN/>
  <UOM/</QUANTITY>
<QUANTITY qualifier="VOLUME">
  <VALUE>2</VALUE>
  <NUMOFDEC/>
  <SIGN>+</SIGN>
  <UOM>FT3</UOM>
</QUANTITY>
<QUANTITY qualifier="WEIGHT">
  <VALUE>30</VALUE>
   <NUMOFDEC/>
   <SIGN>+</SIGN>
  <UOM>Lbs</UOM>
</QUANTITY>
<ITEM>AS54888</ITEM>
<COUNTRYORG/>
<DISPOSITN/>
<EXPORTLIC/>
<FRGHTCLS/>
<FRGHTITEM/>
<HAZRDMATL/>
<IMPORTLIC/>
<ITEMDESC>Sentinel Standard Desktop</ITEMDESC>
<ITEMRV/<ITEMRVX/><ITEMX/<LOTLEVEL index="1"/>
<NOTES index="1"/>
<OWNRSHPCDE>Destination</OWNRSHPCDE>
<PACKING/>
<PARTIALSHP>0</PARTIALSHP>
<SHIPNOTES/>
<SHIPPRIOR/>
<UPC/
```
<USERAREA><ORACLE.SHOW\_SHIPMENT\_005.SHIPMENT.SHIPIT EM.USERAREA><ORACLE.DELIVERY\_DETAIL\_NUMBER>219210</ORACLE.DELIVERY \_DETAIL\_NUMBER><ORACLE.PARENT\_DELIVERY\_DETAIL\_NUMBER/><ORACLE.SHIP \_TOLERANCE\_ABOVE>0</ORACLE.SHIP\_TOLERANCE\_ABOVE><ORACLE.SHIP\_TOLER ANCE\_BELOW>0</ORACLE.SHIP\_TOLERANCE\_BELOW><ORACLE.LOAD\_SEQUENCE\_NU MBER/><ORACLE.SHIP\_SET\_NUMBER/><ORACLE.SUBINVENTORY/><ORACLE.TOP\_M ODEL\_LINE\_NUMBER/><ORACLE.SHIP\_MODEL\_COMPLETE\_FLAG/><ORACLE.COMMOD ITY\_CODE\_CATEGORY/><ORACLE.SHIPMENT\_PRIORITY\_CODE/><ORACLE.DELIVER \_TO\_LOCATION>Chattanooga (OPS)</ORACLE.DELIVER\_TO\_LOCATION><ORACLE .CUSTOMER\_NAME>Computer Service and Rentals</ORACLE.CUSTOMER\_NAME> <ORACLE.CUSTOMER\_NUMBER>1006</ORACLE.CUSTOMER\_NUMBER><ORACLE.TXN\_S RC\_LINE\_NUMBER>219210</ORACLE.TXN\_SRC\_LINE\_NUMBER><QUANTITY qualif ier="TOTWEIGHT"><VALUE>30</VALUE><NUMOFDEC/><SIGN>+</SIGN><UOM>Lbs </UOM></QUANTITY><ORACLE.MANUAL\_WV>N</ORACLE.MANUAL\_WV><ORACLE.LIN E\_DIRECTION>O</ORACLE.LINE\_DIRECTION><ORACLE.REQUEST\_DATE\_TYPE\_COD E/><DATETIME qualifier="ORACLE.EARLSTPICK"><YEAR>2005</YEAR><MONTH >04</MONTH><DAY>15</DAY><HOUR>09</HOUR><MINUTE>43</MINUTE><SECOND> 04</SECOND><SUBSECOND>0000</SUBSECOND><TIMEZONE>+0000</TIMEZONE></ DATETIME><DATETIME qualifier="ORACLE.LATESTPICK"><YEAR>2005</YEAR> <MONTH>04</MONTH><DAY>15</DAY><HOUR>09</HOUR><MINUTE>43</MINUTE><S

```
ECOND>04</SECOND><SUBSECOND>0000</SUBSECOND><TIMEZONE>+0000</TIMEZ
ONE></DATETIME><DATETIME qualifier="ORACLE.EARLSTDROP"><YEAR/><MON
TH/><DAY/><HOUR/>><MINUTE/><SECOND/><SUBSECOND/><TIMEZONE/></DATETI
ME><DATETIME qualifier="ORACLE.LATESTDROP"><YEAR/><MONTH/><DAY/><H
OUR/><MINUTE/><SECOND/><SUBSECOND/><TIMEZONE/></DATETIME><DATETIME
qualifier="ORACLE.SCHEDULED"><YEAR>2005</YEAR><MONTH>04</MONTH><D
AY>15</DAY><HOUR>23</HOUR><MINUTE>59</MINUTE><SECOND>00</SECOND><S
UBSECOND>0000</SUBSECOND><TIMEZONE>+0000</TIMEZONE></DATETIME><DAT
ETIME qualifier="ORACLE.REQUESTED"><YEAR>2005</YEAR><MONTH>04</MON
TH><DAY>15</DAY><HOUR>09</HOUR><MINUTE>40</MINUTE><SECOND>51</SECO
ND><SUBSECOND>0000</SUBSECOND><TIMEZONE>+0000</TIMEZONE></DATETIME
><CONTACT><NAME index="1">amony-2 last-2</NAME><CONTCTTYPE/><DESCR
IPTN/><EMAIL/><FAX index="1"/><NAME index="1"/><TELEPHONE index="1
">100-2222211111</TELEPHONE><USERAREA/></CONTACT><ORACLE.DESCRIPTI
VE_FLEXFIELD><ORACLE.ATTRIBUTE_CATEGORY/><ORACLE.ATTRIBUTE1/><ORAC
LE.ATTRIBUTE2/><ORACLE.ATTRIBUTE3/><ORACLE.ATTRIBUTE4/><ORACLE.ATT
RIBUTE5/><ORACLE.ATTRIBUTE6/><ORACLE.ATTRIBUTE7/><ORACLE.ATTRIBUTE
8/><ORACLE.ATTRIBUTE9/><ORACLE.ATTRIBUTE10/><ORACLE.ATTRIBUTE11/><
ORACLE.ATTRIBUTE12/><ORACLE.ATTRIBUTE13/><ORACLE.ATTRIBUTE14/><ORA
CLE.ATTRIBUTE15/></ORACLE.DESCRIPTIVE_FLEXFIELD></ORACLE.SHOW_SHIP
MENT_005.SHIPMENT.SHIPITEM.USERAREA></USERAREA>
               <DOCUMNTREF>
                  <DOCTYPE>PURCHASEORDER</DOCTYPE>
                  <DOCUMENTID/>
                  <PARTNRID>Chattanooga (OPS)</PARTNRID>
                  <PARTNRTYPE>ShipTo</PARTNRTYPE>
                  <DESCRIPTN/>
                  <DOCUMENTRV/>
                  <LINENUM/>
                  <NOTES index="1"/>
                  <SCHLINENUM/>
                  <SUBLINENUM/>
                  <USERAREA/>
               </DOCUMNTREF>
               <INVDETAIL>
                  <QUANTITY qualifier="ITEM">
                     <VALUE/>
                     <NUMOFDEC/>
                     <SIGN/>
                     <UOM/></OUANTITY>
                  <DESCRIPTN>Sentinel Standard Desktop</DESCRIPTN>
                  <DISPOSITN/>
                  <LOTLEVEL index="1"/>
                  <LOTLEVEL index="2"/>
                  <NOTES index="1"/>
                  <SERIALNUM/<USERAREA><ORACLE.SHOW_SHIPMENT_005.SHIPMENT.SHI
PITEM.INVDETAIL.USERAREA><ORACLE.TO_SERIAL_NUMBER/><ORACLE.PREFERR
ED_GRADE/></ORACLE.SHOW_SHIPMENT_005.SHIPMENT.SHIPITEM.INVDETAIL.U
SERAREA></USERAREA>
               </INVDETAIL>
            </SHIPITEM>
            <SHIPITEM>
               <QUANTITY qualifier="ITEM">
                  <VALUE>1</VALUE>
                  <NUMOFDEC/>
                  <SIGN>+</SIGN>
```
<UOM>Ea</UOM> </QUANTITY> <AMOUNT qualifier="EXTENDED" type="T"> <VALUE/> <NUMOFDEC/>  $<$ SIGN $/$  $>$ <CURRENCY/>  $<$ DRCR $/$ > </AMOUNT> <AMOUNT qualifier="ITEM" type="T"> <VALUE/> <NUMOFDEC/>  $<$ SIGN $/$ > <CURRENCY/> <DRCR/> </AMOUNT> <QUANTITY qualifier="BACKORDERD"> <VALUE/> <NUMOFDEC/>  $<$ SIGN $/$ >  $<$ UOM $/$  $>$ </QUANTITY> <QUANTITY qualifier="OPEN"> <VALUE/> <NUMOFDEC/>  $<$ SIGN $/$ >  $<$ UOM $/$  $>$ </QUANTITY> <QUANTITY qualifier="ORDERED"> <VALUE>1</VALUE> <NUMOFDEC/> <SIGN>+</SIGN> <UOM>Ea</UOM> </QUANTITY> <QUANTITY qualifier="SHIPPED"> <VALUE/> <NUMOFDEC/>  $<$ SIGN $/$ >  $<$ UOM $/$  $>$  $<$ / $QUANTITY$ > <QUANTITY qualifier="VOLUME"> <VALUE>2</VALUE> <NUMOFDEC/> <SIGN>+</SIGN> <UOM>FT3</UOM> </QUANTITY> <QUANTITY qualifier="WEIGHT"> <VALUE>30</VALUE> <NUMOFDEC/>  $<$ SIGN>+ $<$ /SIGN> <UOM>Lbs</UOM> </QUANTITY> <ITEM>AS54888</ITEM> <COUNTRYORG/> <DISPOSITN/> <EXPORTLIC/> <FRGHTCLS/> <FRGHTITEM/>

```
<HAZRDMATL/>
<IMPORTLIC/>
<ITEMDESC>Sentinel Standard Desktop</ITEMDESC>
<TTEMRV/><TTEMRVX/>
<ITEMX/<LOTLEVEL index="1"/>
<NOTES index="1"/>
<OWNRSHPCDE>Destination</OWNRSHPCDE>
<PACKING/>
<PARTIALSHP>0</PARTIALSHP>
<SHIPNOTES/><SHIPPRIOR/>
<UPC/
```
<USERAREA><ORACLE.SHOW\_SHIPMENT\_005.SHIPMENT.SHIPIT EM.USERAREA><ORACLE.DELIVERY\_DETAIL\_NUMBER>219211</ORACLE.DELIVERY \_DETAIL\_NUMBER><ORACLE.PARENT\_DELIVERY\_DETAIL\_NUMBER/><ORACLE.SHIP \_TOLERANCE\_ABOVE>0</ORACLE.SHIP\_TOLERANCE\_ABOVE><ORACLE.SHIP\_TOLER ANCE\_BELOW>0</ORACLE.SHIP\_TOLERANCE\_BELOW><ORACLE.LOAD\_SEQUENCE\_NU MBER/><ORACLE.SHIP\_SET\_NUMBER/><ORACLE.SUBINVENTORY/><ORACLE.TOP\_M ODEL\_LINE\_NUMBER/><ORACLE.SHIP\_MODEL\_COMPLETE\_FLAG/><ORACLE.COMMOD ITY\_CODE\_CATEGORY/><ORACLE.SHIPMENT\_PRIORITY\_CODE/><ORACLE.DELIVER \_TO\_LOCATION>Chattanooga (OPS)</ORACLE.DELIVER\_TO\_LOCATION><ORACLE .CUSTOMER\_NAME>Computer Service and Rentals</ORACLE.CUSTOMER\_NAME> <ORACLE.CUSTOMER\_NUMBER>1006</ORACLE.CUSTOMER\_NUMBER><ORACLE.TXN\_S RC\_LINE\_NUMBER>219211</ORACLE.TXN\_SRC\_LINE\_NUMBER><QUANTITY qualif ier="TOTWEIGHT"><VALUE>30</VALUE><NUMOFDEC/><SIGN>+</SIGN><UOM>Lbs </UOM></QUANTITY><ORACLE.MANUAL\_WV>N</ORACLE.MANUAL\_WV><ORACLE.LIN E\_DIRECTION>O</ORACLE.LINE\_DIRECTION><ORACLE.REQUEST\_DATE\_TYPE\_COD E/><DATETIME qualifier="ORACLE.EARLSTPICK"><YEAR>2005</YEAR><MONTH >04</MONTH><DAY>15</DAY><HOUR>09</HOUR><MINUTE>43</MINUTE><SECOND> 05</SECOND><SUBSECOND>0000</SUBSECOND><TIMEZONE>+0000</TIMEZONE></ DATETIME><DATETIME qualifier="ORACLE.LATESTPICK"><YEAR>2005</YEAR> <MONTH>04</MONTH><DAY>15</DAY><HOUR>09</HOUR><MINUTE>43</MINUTE><S ECOND>05</SECOND><SUBSECOND>0000</SUBSECOND><TIMEZONE>+0000</TIMEZ ONE></DATETIME><DATETIME qualifier="ORACLE.EARLSTDROP"><YEAR/><MON TH/><DAY/><HOUR/><MINUTE/><SECOND/><SUBSECOND/><TIMEZONE/></DATETI ME><DATETIME qualifier="ORACLE.LATESTDROP"><YEAR/><MONTH/><DAY/><H OUR/><MINUTE/><SECOND/><SUBSECOND/><TIMEZONE/></DATETIME><DATETIME qualifier="ORACLE.SCHEDULED"><YEAR>2005</YEAR><MONTH>04</MONTH><D AY>15</DAY><HOUR>23</HOUR><MINUTE>59</MINUTE><SECOND>00</SECOND><S UBSECOND>0000</SUBSECOND><TIMEZONE>+0000</TIMEZONE></DATETIME><DAT ETIME qualifier="ORACLE.REQUESTED"><YEAR>2005</YEAR><MONTH>04</MON TH><DAY>15</DAY><HOUR>09</HOUR><MINUTE>40</MINUTE><SECOND>51</SECO ND><SUBSECOND>0000</SUBSECOND><TIMEZONE>+0000</TIMEZONE></DATETIME ><CONTACT><NAME index="1">amony-2 last-2</NAME><CONTCTTYPE/><DESCR IPTN/><EMAIL/><FAX index="1"/><NAME index="1"/><TELEPHONE index="1 ">100-2222211111</TELEPHONE><USERAREA/></CONTACT><ORACLE.DESCRIPTI VE\_FLEXFIELD><ORACLE.ATTRIBUTE\_CATEGORY/><ORACLE.ATTRIBUTE1/><ORAC LE.ATTRIBUTE2/><ORACLE.ATTRIBUTE3/><ORACLE.ATTRIBUTE4/><ORACLE.ATT RIBUTE5/><ORACLE.ATTRIBUTE6/><ORACLE.ATTRIBUTE7/><ORACLE.ATTRIBUTE 8/><ORACLE.ATTRIBUTE9/><ORACLE.ATTRIBUTE10/><ORACLE.ATTRIBUTE11/>< ORACLE.ATTRIBUTE12/><ORACLE.ATTRIBUTE13/><ORACLE.ATTRIBUTE14/><ORA CLE.ATTRIBUTE15/></ORACLE.DESCRIPTIVE\_FLEXFIELD></ORACLE.SHOW\_SHIP MENT\_005.SHIPMENT.SHIPITEM.USERAREA></USERAREA>

<DOCUMNTREF> <DOCTYPE>PURCHASEORDER</DOCTYPE>

<DOCUMENTID/>

```
<PARTNRID>Chattanooga (OPS)</PARTNRID>
                  <PARTNRTYPE>ShipTo</PARTNRTYPE>
                  <DESCRIPTN/>
                  <DOCUMENTRV/>
                  <LINENUM/>
                  <NOTES index="1"/>
                  <SCHLINENUM/><SUBLINENUM/<USERAREA/>
               </DOCUMNTREF>
               <INVDETAIL>
                  <QUANTITY qualifier="ITEM">
                     <VALUE/>
                     <NUMOFDEC/>
                     <SIGN/>
                     <UOM/</QUANTITY>
                  <DESCRIPTN>Sentinel Standard Desktop</DESCRIPTN>
                  <DISPOSITN/>
                  <LOTLEVEL index="1"/>
                  <LOTLEVEL index="2"/>
                  <NOTES index="1"/>
                  <SERIALNUM/<USERAREA><ORACLE.SHOW_SHIPMENT_005.SHIPMENT.SHI
PITEM.INVDETAIL.USERAREA><ORACLE.TO_SERIAL_NUMBER/><ORACLE.PREFERR
ED_GRADE/></ORACLE.SHOW_SHIPMENT_005.SHIPMENT.SHIPITEM.INVDETAIL.U
SERAREA></USERAREA>
               </INVDETAIL>
            </SHIPITEM>
            <SHIPITEM>
               <QUANTITY qualifier="ITEM">
                  <VALUE>1</VALUE>
                  <NUMOFDEC/>
                  <SIGN>+</SIGN>
                  <UOM>Ea</UOM>
               </OUANTITY>
               <AMOUNT qualifier="EXTENDED" type="T">
                  <VALUE/>
                  <NUMOFDEC/>
                  <SIGN/>
                  <CURRENCY/>
                  <DRCR/>
               </AMOUNT>
               <AMOUNT qualifier="ITEM" type="T">
                 <VALUE/>
                  <NUMOFDEC/>
                  <SIGN/>
                  <CURRENCY/>
                  <DRCR/>
               </AMOUNT>
               <QUANTITY qualifier="BACKORDERD">
                  <VALUE/>
                  <NUMOFDEC/>
                  <SIGN/><UOM/></OUANTITY>
               <QUANTITY qualifier="OPEN">
                  <VALUE/>
```
<NUMOFDEC/>  $<$ SIGN $/$  $<$ UOM $/$  $>$ </QUANTITY> <QUANTITY qualifier="ORDERED"> <VALUE>1</VALUE> <NUMOFDEC/>  $<$ SIGN>+ $<$ /SIGN> <UOM>Ea</UOM>  $<$ /OUANTITY> <QUANTITY qualifier="SHIPPED"> <VALUE/> <NUMOFDEC/>  $<$ SIGN $/$ >  $<$ UOM $/$  $>$  $<$ /OUANTITY> <QUANTITY qualifier="VOLUME"> <VALUE>2</VALUE> <NUMOFDEC/>  $<$ SIGN>+ $<$ /SIGN> <UOM>FT3</UOM> </QUANTITY> <QUANTITY qualifier="WEIGHT"> <VALUE>30</VALUE>  $<$ NUMOFDEC/ $>$ <SIGN>+</SIGN> <UOM>Lbs</UOM>  $<$ /OUANTITY> <ITEM>AS54888</ITEM> <COUNTRYORG/> <DISPOSITN/> <EXPORTLIC/> <FRGHTCLS/> <FRGHTITEM/> <HAZRDMATL/> <IMPORTLIC/> <ITEMDESC>Sentinel Standard Desktop</ITEMDESC>  $<$ TTEMRV/ $>$ <ITEMRVX/>  $<$ ITEMX $/$ <LOTLEVEL index="1"/> <NOTES index="1"/> <OWNRSHPCDE>Destination</OWNRSHPCDE> <PACKING/> <PARTIALSHP>0</PARTIALSHP> <SHIPNOTES/> <SHIPPRIOR/>  $<$ UPC $/$ <USERAREA><ORACLE.SHOW\_SHIPMENT\_005.SHIPMENT.SHIPIT

EM.USERAREA><ORACLE.DELIVERY\_DETAIL\_NUMBER>219212</ORACLE.DELIVERY \_DETAIL\_NUMBER><ORACLE.PARENT\_DELIVERY\_DETAIL\_NUMBER/><ORACLE.SHIP \_TOLERANCE\_ABOVE>0</ORACLE.SHIP\_TOLERANCE\_ABOVE><ORACLE.SHIP\_TOLER ANCE\_BELOW>0</ORACLE.SHIP\_TOLERANCE\_BELOW><ORACLE.LOAD\_SEQUENCE\_NU MBER/><ORACLE.SHIP\_SET\_NUMBER/><ORACLE.SUBINVENTORY/><ORACLE.TOP\_M ODEL\_LINE\_NUMBER/><ORACLE.SHIP\_MODEL\_COMPLETE\_FLAG/><ORACLE.COMMOD ITY\_CODE\_CATEGORY/><ORACLE.SHIPMENT\_PRIORITY\_CODE/><ORACLE.DELIVER \_TO\_LOCATION>Chattanooga (OPS)</ORACLE.DELIVER\_TO\_LOCATION><ORACLE .CUSTOMER\_NAME>Computer Service and Rentals</ORACLE.CUSTOMER\_NAME>

<ORACLE.CUSTOMER\_NUMBER>1006</ORACLE.CUSTOMER\_NUMBER><ORACLE.TXN\_S RC\_LINE\_NUMBER>219212</ORACLE.TXN\_SRC\_LINE\_NUMBER><QUANTITY qualif ier="TOTWEIGHT"><VALUE>30</VALUE><NUMOFDEC/><SIGN>+</SIGN><UOM>Lbs </UOM></QUANTITY><ORACLE.MANUAL\_WV>N</ORACLE.MANUAL\_WV><ORACLE.LIN E\_DIRECTION>O</ORACLE.LINE\_DIRECTION><ORACLE.REQUEST\_DATE\_TYPE\_COD E/><DATETIME qualifier="ORACLE.EARLSTPICK"><YEAR>2005</YEAR><MONTH >04</MONTH><DAY>15</DAY><HOUR>09</HOUR><MINUTE>43</MINUTE><SECOND> 06</SECOND><SUBSECOND>0000</SUBSECOND><TIMEZONE>+0000</TIMEZONE></ DATETIME><DATETIME qualifier="ORACLE.LATESTPICK"><YEAR>2005</YEAR> <MONTH>04</MONTH><DAY>15</DAY><HOUR>09</HOUR><MINUTE>43</MINUTE><S ECOND>06</SECOND><SUBSECOND>0000</SUBSECOND><TIMEZONE>+0000</TIMEZ ONE></DATETIME><DATETIME qualifier="ORACLE.EARLSTDROP"><YEAR/><MON TH/><DAY/><HOUR/><MINUTE/><SECOND/><SUBSECOND/><TIMEZONE/></DATETI ME><DATETIME qualifier="ORACLE.LATESTDROP"><YEAR/><MONTH/><DAY/><H OUR/><MINUTE/><SECOND/><SUBSECOND/><TIMEZONE/></DATETIME><DATETIME qualifier="ORACLE.SCHEDULED"><YEAR>2005</YEAR><MONTH>04</MONTH><D AY>15</DAY><HOUR>23</HOUR><MINUTE>59</MINUTE><SECOND>00</SECOND><S UBSECOND>0000</SUBSECOND><TIMEZONE>+0000</TIMEZONE></DATETIME><DAT ETIME qualifier="ORACLE.REQUESTED"><YEAR>2005</YEAR><MONTH>04</MON TH><DAY>15</DAY><HOUR>09</HOUR><MINUTE>40</MINUTE><SECOND>51</SECO ND><SUBSECOND>0000</SUBSECOND><TIMEZONE>+0000</TIMEZONE></DATETIME ><CONTACT><NAME index="1">amony-1 last-1</NAME><CONTCTTYPE/><DESCR IPTN/><EMAIL/><FAX index="1"/><NAME index="1"/><TELEPHONE index="1 ">100-111111111</TELEPHONE><USERAREA/></CONTACT><ORACLE.DESCRIPTIV E\_FLEXFIELD><ORACLE.ATTRIBUTE\_CATEGORY/><ORACLE.ATTRIBUTE1/><ORACL E.ATTRIBUTE2/><ORACLE.ATTRIBUTE3/><ORACLE.ATTRIBUTE4/><ORACLE.ATTR IBUTE5/><ORACLE.ATTRIBUTE6/><ORACLE.ATTRIBUTE7/><ORACLE.ATTRIBUTE8 /><ORACLE.ATTRIBUTE9/><ORACLE.ATTRIBUTE10/><ORACLE.ATTRIBUTE11/><O RACLE.ATTRIBUTE12/><ORACLE.ATTRIBUTE13/><ORACLE.ATTRIBUTE14/><ORAC LE.ATTRIBUTE15/></ORACLE.DESCRIPTIVE\_FLEXFIELD></ORACLE.SHOW\_SHIPM ENT\_005.SHIPMENT.SHIPITEM.USERAREA></USERAREA> <DOCUMNTREF>

<DOCTYPE>PURCHASEORDER</DOCTYPE> <DOCUMENTID/> <PARTNRID>Chattanooga (OPS)</PARTNRID> <PARTNRTYPE>ShipTo</PARTNRTYPE> <DESCRIPTN/> <DOCUMENTRV/> <LINENUM/> <NOTES index="1"/>  $<$ SCHLINENUM $/$  $>$  $<$ SUBLINENUM $/$ > <USERAREA/> </DOCUMNTREF> <INVDETAIL> <QUANTITY qualifier="ITEM"> <VALUE/> <NUMOFDEC/>  $<$ SIGN $/$  $<$ UOM $/$  $>$  $\langle$  / OUANTITY> <DESCRIPTN>Sentinel Standard Desktop</DESCRIPTN> <DISPOSITN/> <LOTLEVEL index="1"/> <LOTLEVEL index="2"/> <NOTES index="1"/>  $<$ SERIALNUM $/$ > <USERAREA><ORACLE.SHOW\_SHIPMENT\_005.SHIPMENT.SHI

```
PITEM.INVDETAIL.USERAREA><ORACLE.TO_SERIAL_NUMBER/><ORACLE.PREFERR
ED_GRADE/></ORACLE.SHOW_SHIPMENT_005.SHIPMENT.SHIPITEM.INVDETAIL.U
SERAREA></USERAREA>
              </INVDETAIL>
           </SHIPITEM>
           <ATTCHREF>
              <DATETIME qualifier="CREATION">
                 <YEAR/<MONTH/<DAY/><HOUR/<MINUTE/>
                 <SECOND/<SUBSECOND/>
                 <TIMEZONE/>
              </DATETIME>
              <QUANTITY qualifier="FILESIZE">
                 <VALUE/>
                 <NUMOFDEC/>
                 <SIGN/><UOM/></QUANTITY>
              <CMPRSNTYPE/>
              <CMPRSNID/>
              <DESCRIPTN/>
              <FILETYPE/>
              <NOTES index="1"/>
              <TITLE/<FILENAME/<USERAREA/>
           </ATTCHREF>
           <DOCUMNTREF>
              <DOCTYPE>SR</DOCTYPE>
              <DOCUMENTID/>
              <PARTNRID>V1</PARTNRID>
              <PARTNRTYPE>ShipFrom</PARTNRTYPE>
              <DESCRIPTN/>
              <DOCUMENTRV/>
              <LINENUM/>
              <NOTES index="1"/>
              <SCHLINENUM/<SUBLINENUM/<USERAREA/>
           </DOCUMNTREF>
        </SHIPMENT>
     </SHOW_SHIPMENT>
   </DATAAREA>
</SHOW_SHIPMENT_005>
```
## **Carrier Manifesting INBOUND Sample XML**

The following represents the SHOW\_SHIPMENT ADVICE XML data for carrier manifesting in Oracle Transportation Execution.

```
\langle ?xm1 \rangle version = '1.0' encoding = 'UTF-8' standalone = 'no'?>
\langle! - Oracle eXtensible Markup Language Gateway Server ->
<!DOCTYPE SHOW_SHIPMENT_005 SYSTEM "161_show_shipment_005.dtd">
<SHOW_SHIPMENT_005>
```

```
<CNTROLAREA>
      <BSR>
         <VERB value="SHOW">SHOW</VERB>
         <NOUN value="SHIPMENT">SHIPMENT</NOUN>
         <REVISION value="005">005</REVISION>
      \langle/BSR><SENDER>
        <LOGICALID/>
         <COMPONENT>FTE</COMPONENT>
         <TASK>SSNO</TASK>
         <REFERENCEID>HM000A:oracle.apps.wsh.sup.ssro:CMS437</REFE
RENCEID>
        <CONFIRMATION>0</CONFIRMATION>
         <LANGUAGE>US</LANGUAGE>
         <CODEPAGE>UTF8</CODEPAGE>
         <AUTHID>APPS</AUTHID>
      </SENDER>
      <DATETIME qualifier="CREATION">
        <YEAR>2003</YEAR>
        <MONTH>01</MONTH>
         <DAY>15</DAY>
         <HOUR>15</HOUR>
         <MINUTE>18</MINUTE>
         <SECOND>41</SECOND>
         <SUBSECOND>0000</SUBSECOND>
         <TIMEZONE>+0000</TIMEZONE>
      </DATETIME>
   </CNTROLAREA>
   <DATAAREA>
      <SHOW_SHIPMENT>
         <SHIPMENT>
            <DATETIME qualifier="DOCUMENT">
              <YEAR>2003</YEAR>
               <MONTH>01</MONTH>
               <DAY>15</DAY>
               <HOUR>15</HOUR>
               <MINUTE>18</MINUTE>
               <SECOND>40</SECOND>
               <SUBSECOND>0000</SUBSECOND>
               <TIMEZONE>+0000</TIMEZONE>
            </DATETIME>
            <AMOUNT qualifier="DECLAREVAL">
               <VALUE/>
               <NUMOFDEC/>
               <SIGN/><CURRENCY/>
               <DRCR/>
            </AMOUNT>
            <AMOUNT qualifier="DOCUMENT" type="T">
               <VALUE/>
               <NUMOFDEC/>
               <SIGN/<CURRENCY/>
               <DRCR/>
            </AMOUNT>
            <AMOUNT qualifier="ESTFREIGHT">
               <VALUE/>
               <NUMOFDEC/>
```

```
<SIGN/>
  <CURRENCY/>
  <DRCR/>
</AMOUNT>
<AMOUNT qualifier="FREIGHT" type="T">
  <VALUE/>
  <NUMOFDEC/>
  <SIGN/>
  <CURRENCY/>
  <DRCR/>
</AMOUNT>
<AMOUNT qualifier="ITEM" type="T">
  <VALUE/>
  <NUMOFDEC/>
  <SIGN/>
  <CURRENCY/>
  <DRCR/>
</AMOUNT>
<DATETIME qualifier="CREATION">
  <YEAR>2003</YEAR>
  <MONTH>01</MONTH>
  <DAY>15</DAY>
  <HOUR>14</HOUR>
  <MINUTE>54</MINUTE>
  <SECOND>57</SECOND>
  <SUBSECOND>0000</SUBSECOND>
  <TIMEZONE>+0000</TIMEZONE>
</DATETIME>
<DATETIME qualifier="DELIVACT">
  <YEAR/>
  <MONTH/>
  <DAY/><HOUR/>
  <MINUTE/>
  <SECOND/>
  <SUBSECOND/>
  <TIMEZONE/>
</DATETIME>
<DATETIME qualifier="DELIVSCHED">
  <YEAR>2003</YEAR>
   <MONTH>01</MONTH>
  <DAY>15</DAY>
  <HOUR>14</HOUR>
  <MINUTE>10</MINUTE>
  <SECOND>17</SECOND>
  <SUBSECOND>0000</SUBSECOND>
  <TIMEZONE>+0000</TIMEZONE>
</DATETIME>
<DATETIME qualifier="EARLSTSHIP">
  <YEAR/<MONTH/<DAY/>
  <HOUR/<MINUTE/>
  <SECOND/<SUBSECOND/>
  <TIMEZONE/>
</DATETIME>
```

```
<DATETIME qualifier="LOADING">
  <YEAR/<MONTH/>
  <DAY/><HOUR/>
  <MINUTE/>
  <SECOND/<SUBSECOND/>
  <TIMEZONE/>
</DATETIME>
<DATETIME qualifier="NEEDDELV">
  <YEAR>2003</YEAR>
  <MONTH>01</MONTH>
   <DAY>15</DAY>
   <HOUR>14</HOUR>
   <MINUTE>10</MINUTE>
  <SECOND>17</SECOND>
  <SUBSECOND>0000</SUBSECOND>
  <TIMEZONE>+0000</TIMEZONE>
</DATETIME>
<DATETIME qualifier="PROMDELV">
  <YEAR/<MONTH/<DAY/><HOUR/><MINUTE/<SECOND/>
  <SUBSECOND/>
  <TIMEZONE/>
</DATETIME>
<DATETIME qualifier="PROMSHIP">
  <YEAR/>
  <MONTH/>
  <DAY/>
  <HOUR/>
  <MINUTE/>
  <SECOND/<SUBSECOND/>
  <TIMEZONE/>
</DATETIME>
<DATETIME qualifier="SHIP">
  <YEAR/<MONTH/>
  <DAY/><HOUR/>
  <MINUTE/>
  <SECOND/>
  <SUBSECOND/>
  <TIMEZONE/>
</DATETIME>
<DATETIME qualifier="SHIPSCHED">
  <YEAR>2003</YEAR>
  <MONTH>01</MONTH>
   <DAY>15</DAY>
  <HOUR>14</HOUR>
  <MINUTE>10</MINUTE>
  <SECOND>17</SECOND>
  <SUBSECOND>0000</SUBSECOND>
```

```
<TIMEZONE>+0000</TIMEZONE>
</DATETIME>
<OPERAMT qualifier="FREIGHT" type="T">
  <VALUE/>
  <NUMOFDEC/>
  <SIGN/><CURRENCY/>
  <UOMVALUE/>
  <UOMNUMDEC/>
  <UOM/></OPERAMT>
<QUANTITY qualifier="ESTWEIGHT">
  <VALUE/>
   <NUMOFDEC/>
  <SIGN/>
   <UOM/></QUANTITY>
<QUANTITY qualifier="LOADINGWT">
  <VALUE/>
  <NUMOFDEC/>
  <SIGN/>
  <UOM/></OUANTITY>
<QUANTITY qualifier="NETWEIGHT">
  <VALUE/>
  <NUMOFDEC/>
   <SIGN/><UOM/></QUANTITY>
<QUANTITY qualifier="SHIPUNIT">
  <VALUE>1</VALUE>
  <NUMOFDEC/>
  <SIGN/><UOM/></QUANTITY>
<QUANTITY qualifier="TOTWEIGHT">
  <VALUE/>
  <NUMOFDEC/>
  <SIGN/><UOM/></QUANTITY>
<QUANTITY qualifier="VOLUME">
  <VALUE/>
  <NUMOFDEC/>
  <SIGN/><UOM/></QUANTITY>
<TEMPRATURE qualifier="ACTUAL" type="FAHRENHEIT">
  <VALUE/>
  <NUMOFDEC/>
  <SIGN/>
</TEMPRATURE>
<TEMPRATURE qualifier="DELIVERY" type="FAHRENHEIT">
  <VALUE/>
  <NUMOFDEC/>
  <SIGN/>
</TEMPRATURE>
<TEMPRATURE qualifier="LOADING" type="FAHRENHEIT">
```

```
<VALUE/>
   <NUMOFDEC/>
   <SIGN/</TEMPRATURE>
<DOCUMENTID>367-I</DOCUMENTID>
<SHIPPERID>M3- Dallas</SHIPPERID>
<SYNCID>A</SYNCID>
<CARRIER>WSH-DHL</CARRIER>
<CARRSRVLVL>1DM</CARRSRVLVL>
<COUNTRYDST>US</COUNTRYDST>
<COUNTRYORG/>
<DESCRIPTN/>
<DISTCENTER/>
<DOCKID/>
<DOCTYPE>SA</DOCTYPE>
<DOCUMENTRV/>
<DROPSHIP/>
<EXPORTLIC/>
<FRGHTCLS/>
<FRGHTTERMS>Paid</FRGHTTERMS>
<HAZRDMATL/>
<HDRSTATUS/><IMPORTLIC/>
<LOADPOINT/>
<NOTES index="1"/>
<PARTIALSHP/>
<PRIORITY/>
<ROUTEID/>
<SHIPNOTES/>
<SHIPPOINT>Chattanooga (OPS)</SHIPPOINT>
<SHIPPRIOR/>
<SHIPSRVLVL>1DM</SHIPSRVLVL>
<SPECIALHND/>
<STAGEPOINT/>
<TRANSMETHD>PARCEL</TRANSMETHD>
<TRANSTERMS>Destination</TRANSTERMS>
<WAREHOUSE>M3</WAREHOUSE>
```
<USERAREA><ORACLE.SHOW\_SHIPMENT\_005.SHIPMENT.USERAREA> <ORACLE.DELIVERY\_NAME>16401</ORACLE.DELIVERY\_NAME><ORACLE.LOADING\_ SEQUENCE/><ORACLE.VEHICLE\_NUM\_PREFIX/><ORACLE.VEHICLE\_NUMBER/><ORA CLE.ROUTE\_ID/><ORACLE.ROUTING\_INSTRUCTIONS/><ORACLE.DEPARTURE\_SEAL \_CODE/><ORACLE.ORIG\_DOCID>367</ORACLE.ORIG\_DOCID><ORACLE.CUSTOMER\_ NAME>Computer Service and Rentals</ORACLE.CUSTOMER\_NAME><ORACLE.CU STOMER\_NUMBER>1006</ORACLE.CUSTOMER\_NUMBER><ORACLE.WAYBILL/><ORACL E.INTMED\_SHIP\_TO\_LOCATION/><ORACLE.DESCRIPTIVE\_FLEXFIELD><ORACLE.A TTRIBUTE\_CATEGORY/><ORACLE.ATTRIBUTE1/><ORACLE.ATTRIBUTE2/><ORACLE .ATTRIBUTE3/><ORACLE.ATTRIBUTE4/><ORACLE.ATTRIBUTE5/><ORACLE.ATTRI BUTE6/><ORACLE.ATTRIBUTE7/><ORACLE.ATTRIBUTE8/><ORACLE.ATTRIBUTE9/ ><ORACLE.ATTRIBUTE10/><ORACLE.ATTRIBUTE11/><ORACLE.ATTRIBUTE12/><O RA

CLE.ATTRIBUTE13/><ORACLE.ATTRIBUTE14/><ORACLE.ATTRIBUTE15/></ORACL E.DESCRIPTIVE\_FLEXFIELD></ORACLE.SHOW\_SHIPMENT\_005.SHIPMENT.USERAR EA></USERAREA>

<PARTNER>

<NAME index="1">Dallas Manufacturing</NAME>

<ONETIME/> <PARTNRID>M3- Dallas</PARTNRID> <PARTNRTYPE>ShipFrom</PARTNRTYPE> <SYNCIND/> <ACTIVE/> <CURRENCY/> <DESCRIPTN/> <DUNSNUMBER>0</DUNSNUMBER> <GLENTITYS/> <NAME index="2"/> <PARENTID/> <PARTNRIDX/> <PARTNRRATG/> <PARTNRROLE/> <PAYMETHOD/> <TAXEXEMPT/> <TAXID/> <TERMID/> <USERAREA><ORACLE.SHOW\_SHIPMENT\_005.SHIPMENT.PARTNE R.USERAREA><ORACLE.INTMED\_SHIP\_TO\_LOCATION/><ORACLE.POOLED\_SHIP\_TO \_LOCATION/></ORACLE.SHOW\_SHIPMENT\_005.SHIPMENT.PARTNER.USERAREA></ USERAREA> <ADDRESS> <ADDRLINE index="1">222 West Las Colinas Blvd</A DDRLINE> <ADDRLINE index="2"/> <ADDRLINE index="3"/> <ADDRLINE index="4"/> <ADDRTYPE/> <CITY>Irving</CITY> <COUNTRY>US</COUNTRY> <COUNTY/> <DESCRIPTN/> <FAX index="1"/> <POSTALCODE>75039</POSTALCODE>  $<$ REGION $/$ > <STATEPROVN/> <TAXJRSDCTN/> <TELEPHONE index="1">972-868-4457</TELEPHONE>  $<$ URL $/$ <USERAREA/> </ADDRESS> <ATTCHREF> <DATETIME qualifier="CREATION"> <YEAR/>  $<$ MONTH $/$  $<$ DAY/ $>$ <HOUR/> <MINUTE/>  $<$ SECOND $/$ <SUBSECOND/> <TIMEZONE/> </DATETIME> <QUANTITY qualifier="FILESIZE"> <VALUE/> <NUMOFDEC/>  $<$ SIGN $/$ >  $<$ UOM $/$  $>$ 

```
</QUANTITY>
                  <CMPRSNTYPE/>
                  <CMPRSNID/>
                  <DESCRIPTN/>
                  <FILETYPE/>
                  <NOTES index="1"/>
                  <TITLE/<FILENAME/<USERAREA/>
               </ATTCHREF>
               <CONTACT>
                  <NAME index="1"/>
                  <CONTCTTYPE/>
                  <DESCRIPTN/>
                  <EMAIL/><FAX index="1"/>
                  <NAME index="1"/>
                  <TELEPHONE index="1"/>
                  <USERAREA/>
               </CONTACT>
            </PARTNER>
            <PARTNER>
               <NAME index="1">Computer Service and Rentals</NAME>
               <ONETIME/>
               <PARTNRID>Chattanooga (OPS)</PARTNRID>
               <PARTNRTYPE>ShipTo</PARTNRTYPE>
               <SYNCIND/>
               <ACTIVE/<CURRENCY/>
               <DESCRIPTN/>
               <DUNSNUMBER/>
               <GLENTITYS/>
               <NAME index="2"/>
               <PARENTID/>
               <PARTNRIDX/>
               <PARTNRRATG/>
               <PARTNRROLE/>
               <PAYMETHOD/>
               <TAXEXEMPT/>
               <TAXID/>
               <TERMID/>
              <USERAREA><ORACLE.SHOW_SHIPMENT_005.SHIPMENT.PARTNE
R.USERAREA><ORACLE.INTMED_SHIP_TO_LOCATION/><ORACLE.POOLED_SHIP_TO
_LOCATION/></ORACLE.SHOW_SHIPMENT_005.SHIPMENT.PARTNER.USERAREA></
USERAREA>
               <ADDRESS>
                  <ADDRLINE index="1">301 Summit Hill Drive</ADDRL
                  <ADDRLINE index="2"/>
                  <ADDRLINE index="3"/>
                  <ADDRLINE index="4"/>
                  <ADDRTYPE/>
                  <CITY>Chattanooga</CITY>
                  <COUNTRY>US</COUNTRY>
                  <COUNTY>Hamilton</COUNTY>
                  <DESCRIPTN/>
                  <FAX index="1"/>
                  <POSTALCODE>37401</POSTALCODE>
```
INE>

```
<REGION/>
      <STATEPROVN>TN</STATEPROVN>
     <TAXJRSDCTN/>
     <TELEPHONE index="1">615-522-3600</TELEPHONE>
     <URL/<USERAREA/>
   </ADDRESS>
   <ATTCHREF>
     <DATETIME qualifier="CREATION">
        <YEAR/<MONTH/>
        <DAY/>
        <HOUR/>
        <MINUTE/>
        <SECOND/>
        <SUBSECOND/>
        <TIMEZONE/>
     </DATETIME>
      <QUANTITY qualifier="FILESIZE">
        <VALUE/>
        <NUMOFDEC/>
        <SIGN/>
        <UOM/></QUANTITY>
     <CMPRSNTYPE/>
     <CMPRSNID/>
     <DESCRIPTN/>
     <FILETYPE/>
     <NOTES index="1"/>
     <TITLE/>
     <FILENAME/>
     <USERAREA/>
  </ATTCHREF>
   <CONTACT>
     <NAME index="1"/>
     <CONTCTTYPE/>
     <DESCRIPTN/>
     <EMAIL/>
     <FAX index="1"/>
     <NAME index="1"/>
     <TELEPHONE index="1"/>
     <USERAREA/>
  </CONTACT>
</PARTNER>
<ATTCHREF>
  <DATETIME qualifier="CREATION">
     <YEAR/>
     <MONTH/>
     <DAY/>
     <HOUR/>
     <MINUTE/>
     <SECOND/<SUBSECOND/>
     <TIMEZONE/>
   </DATETIME>
   <QUANTITY qualifier="FILESIZE">
     <VALUE/>
     <NUMOFDEC/>
```

```
<SIGN/>
                  <UOM/</QUANTITY>
               <CMPRSNTYPE/>
               <CMPRSNID/>
               <DESCRIPTN/>
               <FILETYPE/>
               <NOTES index="1"/>
               <TITLE/<FILENAME/<USERAREA/>
            </ATTCHREF>
            <CHARGE>
               <OPERAMT qualifier="EXTENDED" type="T">
                  <VALUE>75</VALUE>
                  <NUMOFDEC>1</NUMOFDEC>
                  <SIGN>+</SIGN>
                  <CURRENCY>USD</CURRENCY>
                  <UOMVALUE>D</UOMVALUE>
                  <UOMNUMDEC/>
                  <UOM/></OPERAMT>
               <CHARGEID>Handling</CHARGEID>
               <CHARGETYPE>Handling</CHARGETYPE>
               <CHGLINENUM/>
               <DESCRIPTN/>
               <USERAREA><ORACLE.SHOW_SHIPMENT_005.SHIPMENT.CHARGE
.USERAREA><ORACLE.DESCRIPTIVE_FLEXFIELD><ORACLE.ATTRIBUTE_CATEGORY
/><ORACLE.ATTRIBUTE1/><ORACLE.ATTRIBUTE2/><ORACLE.ATTRIBUTE3/><ORA
CLE.ATTRIBUTE4/><ORACLE.ATTRIBUTE5/><ORACLE.ATTRIBUTE6/><ORACLE.AT
TRIBUTE7/><ORACLE.ATTRIBUTE8/><ORACLE.ATTRIBUTE9/><ORACLE.ATTRIBUT
E10/><ORACLE.ATTRIBUTE11/><ORACLE.ATTRIBUTE12/><ORACLE.ATTRIBUTE13
/><ORACLE.ATTRIBUTE14/><ORACLE.ATTRIBUTE15/></ORACLE.DESCRIPTIVE_F
LEXFIELD></ORACLE.SHOW_SHIPMENT_005.SHIPMENT.CHARGE.USERAREA></USE
RAREA>
               <DISTRIBUTN>
                  <OPERAMT qualifier="EXTENDED" type="T">
                     <VALUE/>
                     <NUMOFDEC/>
                     <SIGN/>
                     <CURRENCY/>
                     <UOMVALUE/>
                     <UOMNUMDEC/>
                     <UOM/></OPERAMT>
                  <BUSNAREA/>
                  <COSTCENTER/>
                  <DEPARTMENT/>
                  <DIVISION/>
                  <ELEMENT index="1"/>
                  <FUND/><GEOGRAPHY/>
                  <GLENTITYS/>
                  <GLNOMACCT/>
                  <PROFITCTR/>
                  <PROJECT/>
                  <UNIT/><WAREHOUSE/>
```

```
<USERAREA/>
     </DISTRIBUTN>
  </CHARGE>
  <DOCUMNTREF>
     <DOCTYPE>SR</DOCTYPE>
     <DOCUMENTID/>
     <PARTNRID>M3</PARTNRID>
     <PARTNRTYPE>ShipFrom</PARTNRTYPE>
     <DESCRIPTN/>
     <DOCUMENTRV/>
     <LINENUM/>
     <NOTES index="1"/>
     <SCHLINENUM/>
     <SUBLINENUM/<USERAREA/>
  </DOCUMNTREF>
</SHIPMENT>
<SHIPUNIT>
  <AMOUNT qualifier="DECLAREVAL">
     <VALUE/>
     <NUMOFDEC/>
     <SIGN/>
     <CURRENCY/>
     <DRCR/>
  </AMOUNT>
  <AMOUNT qualifier="FREIGHT" type="T">
     <VALUE/>
     <NUMOFDEC/>
     <SIGN/>
     <CURRENCY/>
     <DRCR/>
  </AMOUNT>
  <AMOUNT qualifier="ITEM" type="T">
     <VALUE/>
     <NUMOFDEC/>
     <SIGN/>
     <CURRENCY/>
     <DRCR/></AMOUNT>
  <AMOUNT qualifier="TOTAL" type="T">
     <VALUE/>
     <NUMOFDEC/>
     <SIGN/>
     <CURRENCY/>
     <DRCR/>
  </AMOUNT>
  <DATETIME qualifier="DELIVACT">
     <YEAR/>
     <MONTH/>
     <DAY/><HOUR/<MINUTE/>
     <SECOND/<SUBSECOND/>
     <TIMEZONE/>
  </DATETIME>
  <DATETIME qualifier="DELIVSCHED">
     <YEAR/
```

```
<MONTH/>
   <DAY/>
  <HOUR/>
  <MINUTE/>
  <SECOND/<SUBSECOND/>
  <TIMEZONE/>
</DATETIME>
<DATETIME qualifier="LOADING">
  <YEAR/<MONTH/>
  <DAY/>
  <HOUR/>
  <MINUTE/>
  <SECOND/>
  <SUBSECOND/>
  <TIMEZONE/>
</DATETIME>
<DATETIME qualifier="SHIP">
  <YEAR/><MONTH/>
  <DAY/><HOUR/>
  <MINUTE/>
  <SECOND/>
  <SUBSECOND/>
  <TIMEZONE/>
</DATETIME>
<OPERAMT qualifier="FREIGHT" type="T">
  <VALUE/>
  <NUMOFDEC/>
  <SIGN/>
  <CURRENCY/>
  <UOMVALUE/>
  <UOMNUMDEC/>
  <UOM/></OPERAMT>
<QUANTITY qualifier="ESTWEIGHT">
  <VALUE/>
  <NUMOFDEC/>
  <SIGN/>
  <UOM/></QUANTITY>
<QUANTITY qualifier="HEIGHT">
  <VALUE/>
  <NUMOFDEC/>
  <SIGN/>
  <UOM/></QUANTITY>
<QUANTITY qualifier="LENGTH">
  <VALUE/>
  <NUMOFDEC/>
  <SIGN/>
  <UOM/></QUANTITY>
<QUANTITY qualifier="LOADINGWT">
  <VALUE/>
  <NUMOFDEC/>
```

```
<SIGN/>
   <UOM/></QUANTITY>
<QUANTITY qualifier="NETWEIGHT">
   <VALUE>1</VALUE>
   <NUMOFDEC>0</NUMOFDEC>
   <SIGN>+</SIGN>
   <UOM>Lbs</UOM>
</OUANTITY>
<QUANTITY qualifier="TOTWEIGHT">
   <VALUE>1001</VALUE>
   <NUMOFDEC>0</NUMOFDEC>
   <SIGN>+</SIGN>
   <UOM>Lbs</UOM>
</QUANTITY>
<QUANTITY qualifier="VOLUME">
   <VALUE>1</VALUE>
   <NUMOFDEC>0</NUMOFDEC>
   <SIGN>+</SIGN>
   <UOM>FT3</UOM>
</QUANTITY>
<QUANTITY qualifier="WIDTH">
   <VALUE/>
   <NUMOFDEC/>
   <SIGN/<UOM/></QUANTITY>
<TEMPRATURE qualifier="ACTUAL" type="FAHRENHEIT">
   <VALUE/>
   <NUMOFDEC/>
   <SIGN/>
</TEMPRATURE>
<TEMPRATURE qualifier="DELIVERY" type="FAHRENHEIT">
   <VALUE/>
   <NUMOFDEC/>
   <SIGN/>
</TEMPRATURE>
<TEMPRATURE qualifier="LOADING" type="FAHRENHEIT">
   <VALUE/>
   <NUMOFDEC/>
   <SIGN/>
</TEMPRATURE>
<CARRIER>WSH-DHL</CARRIER>
<SHIPPERID>M3- Dallas</SHIPPERID>
<TRACKINGID>1Z4444441500000227</TRACKINGID>
<CARRSRVLVL>1DM</CARRSRVLVL>
<CONTAINRID>118081</CONTAINRID>
<CONTNRSEAL/>
<CONTNRTYPE>ALC</CONTNRTYPE>
<COUNTRYDST/>
<COUNTRYORG/>
<DESCRIPTN/>
<EXPORTLIC/>
<FRGHTCLS/>
<FRGHTITEM/>
<FRGHTTERMS>Paid</FRGHTTERMS>
<HAZRDMATL/>
<IMPORTLIC/>
```

```
<LOADPOINT/>
            <NOTES index="1"/>
            <SHIPMATLID>A1 DOM</SHIPMATLID>
            <SHIPNOTES/>
            <SHIPPOINT>Chattanooga (OPS)</SHIPPOINT>
            <SHIPSRVLVL>1DM</SHIPSRVLVL>
            <SHPMTLDESC>A1 Domestic Airline Container</SHPMTLDESC>
            <SHPUNITSEQ/>
            <SHPUNITSTS/>
            <SHPUNITTOT/>
            <SPECIALHND/>
            <STAGEPOINT/>
            <TRANSMETHD>PARCEL</TRANSMETHD>
            <TRANSTERMS>Destination</TRANSTERMS>
            <USERAREA><ORACLE.SHOW_SHIPMENT_005.SHIPUNIT.USERAREA>
<ORACLE.DELIVERY_DETAIL_NUMBER>118081</ORACLE.DELIVERY_DETAIL_NUMB
ER><ORACLE.LOT_NUMBER/><ORACLE.SUBLOT_NUMBER/><ORACLE.REVISION/><O
RACLE.SERIAL_NUMBER/><ORACLE.TO_SERIAL_NUMBER/><ORACLE.PACKING_INS
TRUCTIONS/><ORACLE.DESCRIPTIVE_FLEXFIELD><ORACLE.ATTRIBUTE_CATEGOR
Y/><ORACLE.ATTRIBUTE1/><ORACLE.ATTRIBUTE2/><ORACLE.ATTRIBUTE3/><OR
ACLE.ATTRIBUTE4/><ORACLE.ATTRIBUTE5/><ORACLE.ATTRIBUTE6/><ORACLE.A
TTRIBUTE7/><ORACLE.ATTRIBUTE8/><ORACLE.ATTRIBUTE9/><ORACLE.ATTRIBU
TE10/><ORACLE.ATTRIBUTE11/><ORACLE.ATTRIBUTE12/><ORACLE.ATTRIBUTE1
3/><ORACLE.ATTRIBUTE14/><ORACLE.ATTRIBUTE15/></ORACLE.DESCRIPTIVE_
FLEXFIELD></ORACLE.SHOW_SHIPMENT_005.SHIPUNIT.USERAREA></USERAREA>
            <PARTNER>
               <NAME index="1">Computer Service and Rentals</NAME>
               <ONETIME/<PARTNRID>Chattanooga (OPS)</PARTNRID>
               <PARTNRTYPE>ShipTo</PARTNRTYPE>
               <SYNCIND/>
               <ACTIVE/>
               <CURRENCY/>
               <DESCRIPTN/>
               <DUNSNUMBER/>
               <GLENTITYS/>
               <NAME index="1"/>
               <PARENTID/>
               <PARTNRIDX/>
               <PARTNRRATG/>
               <PARTNRROLE/>
               <PAYMETHOD/>
               <TAXEXEMPT/>
               <TAXID/<TERMID/>
               <USERAREA/>
               <ADDRESS>
                  <ADDRLINE index="1">301 Summit Hill Drive</ADDRL
INE>
                  <ADDRTYPE/>
                  <CITY>Chattanooga</CITY>
                  <COUNTRY>US</COUNTRY>
                  <COUNTY/>
                  <DESCRIPTN/>
                  <FAX index="1"/>
                  <POSTALCODE>37401</POSTALCODE>
                  <REGION/>
                  <STATEPROVN>TN</STATEPROVN>
```

```
<TAXJRSDCTN/>
     <TELEPHONE index="1">615-522-3600</TELEPHONE>
     <URL/<USERAREA/>
   </ADDRESS>
   <ATTCHREF>
     <DATETIME qualifier="CREATION">
        <YEAR/<MONTH/>
        <DAY/><HOUR/>
        <MINUTE/>
        <SECOND/>
        <SUBSECOND/>
        <TIMEZONE/>
     </DATETIME>
     <QUANTITY qualifier="FILESIZE">
        <VALUE/>
        <NUMOFDEC/>
        <SIGN/>
        <UOM/></QUANTITY>
     <CMPRSNTYPE/>
     <CMPRSNID/>
     <DESCRIPTN/>
     <FILETYPE/>
     <NOTES index="1"/>
     <TITLE/<FILENAME/>
     <USERAREA/>
  </ATTCHREF>
  <CONTACT>
     <NAME index="1"/>
     <CONTCTTYPE/>
     <DESCRIPTN/>
     <EMAIL/><FAX index="1"/>
     <NAME index="1"/>
     <TELEPHONE index="1"/>
     <USERAREA/>
  </CONTACT>
</PARTNER>
<ATTCHREF>
  <DATETIME qualifier="CREATION">
     <YEAR/>
     <MONTH/>
     <DAY/><HOUR/>
     <MINUTE/>
     <SECOND/<SUBSECOND/>
     <TIMEZONE/>
  </DATETIME>
   <QUANTITY qualifier="FILESIZE">
     <VALUE/>
     <NUMOFDEC/>
     <SIGN/>
     <UOM/>
```
```
</QUANTITY>
   <CMPRSNTYPE/>
  <CMPRSNID/>
  <DESCRIPTN/>
  <FILETYPE/>
  <NOTES index="1"/>
  <TITLE/<FILENAME/<USERAREA/>
</ATTCHREF>
<DOCUMNTREF>
  <DOCTYPE/>
  <DOCUMENTID/>
  <PARTNRID/>
  <PARTNRTYPE/>
  <DESCRIPTN/>
  <DOCUMENTRV/>
  <LINENUM/>
  <NOTES index="1"/>
  <SCHLINENUM/>
  <SUBLINENUM/<USERAREA/>
</DOCUMNTREF>
<INVITEM>
  <QUANTITY qualifier="ITEM">
     <VALUE/>
      <NUMOFDEC/>
     <SIGN/>
     <UOM/></QUANTITY>
   <AMOUNT qualifier="EXTENDED" type="T">
     <VALUE/>
     <NUMOFDEC/>
     <SIGN/>
     <CURRENCY/>
     <DRCR/>
   </AMOUNT>
   <AMOUNT qualifier="ITEM" type="T">
     <VALUE/>
     <NUMOFDEC/>
      <SIGN/>
     <CURRENCY/>
     <DRCR/>
   </AMOUNT>
   <QUANTITY qualifier="VOLUME">
     <VALUE/>
     <NUMOFDEC/>
     <SIGN/>
      <UOM/></QUANTITY>
   <QUANTITY qualifier="WEIGHT">
     <VALUE/>
     <NUMOFDEC/>
      <SIGN/>
     <UOM/></QUANTITY>
  <ITEM/<COUNTRYORG/>
```
<FRGHTCLS/> <FRGHTITEM/> <HAZRDMATL/> <ITEMDESC/> <ITEMRV/> <ITEMRVX/> <ITEMX/> <LOTLEVEL index="1"/> <NOTES index="1"/> <OWNRSHPCDE/> <SHIPNOTES/>  $<$ UPC $/$  $>$ <USERAREA/> <DOCUMNTREF> <DOCTYPE/> <DOCUMENTID/> <PARTNRID/> <PARTNRTYPE/> <DESCRIPTN/> <DOCUMENTRV/> <LINENUM/> <NOTES index="1"/> <SCHLINENUM/>  $<$ SUBLINENUM $/$ > <USERAREA/> </DOCUMNTREF> <INVDETAIL> <QUANTITY qualifier="ITEM"> <VALUE/> <NUMOFDEC/>  $<$ SIGN $/$ >  $<$ UOM $/$  $>$ </QUANTITY> <DESCRIPTN/> <DISPOSITN/> <LOTLEVEL index="1"/> <NOTES index="1"/> <SERIALNUM/> <USERAREA/> </INVDETAIL> </INVITEM> </SHIPUNIT> </SHOW\_SHIPMENT> </DATAAREA> </SHOW\_SHIPMENT\_005>

**F**

# **Third Party Warehousing DTD and XML Samples**

This appendix covers the following topics:

- •Overview
- •Sample Document Type Definitions (DTD) for Third Party Warehousing
- •Sample XML [Transactions](#page-257-0) for Third [P](#page-257-0)arty [Warehousing](#page-257-0)

### **Overview**

Within this appendix you will find <sup>a</sup> sample DTD and <sup>a</sup> sample XML used for third party warehousing in Oracle Transportation Execution . Also, <sup>a</sup> table is available that displays all required element/attributes, <sup>a</sup> description of each, and the Oracle table and column for each element/attribute, where applicable.

## **Sample** Document Type Definitions (DTD) for Third Party Warehousing

The following section includes <sup>a</sup> sample DTD used for third party warehousing in Oracle Transportation Execution.

#### **Third Party Warehousing Sample DTD**

```
<! - ==================================================== - >
<!ENTITY % RESOURCES SYSTEM "oagis_resources.dtd">
%RESOURCES;
<! - ==================================================== - >
<!ELEMENT SHOW_SHIPMENT_005 (CNTROLAREA, DATAAREA+)>
<!ATTLIST VERB
value CDATA #FIXED "SHOW"
\rightarrow<!ATTLIST NOUN
value CDATA #FIXED "SHIPMENT"
\sim<!ATTLIST REVISION
value CDATA #FIXED "005"
><!ELEMENT DATAAREA (SHOW_SHIPMENT)
><!ELEMENT SHOW_SHIPMENT (SHIPMENT, SHIPUNIT*)
\geq<!ELEMENT SHIPMENT ((%DATETIME.DOCUMENT;), (%AMOUNT.DECLAREVAL;)?,
```
(%AMOUNT.DOCUMENT.T;)?, (%AMOUNT.ESTFREIGHT;)?, (%AMOUNT.FREIGHT. T;)?, (%AMOUNT.ITEM.T;)?, (%DATETIME.CREATION;)?, (%DATETIME.DELIV ACT;)?, (%DATETIME.DELIVSCHED;)?, (%DATETIME.EARLSTSHIP;)?, (%DATE TIME.LOADING;)?, (%DATETIME.NEEDDELV;)?, (%DATETIME.PROMDELV;)?, ( %DATETIME.PROMSHIP;)?, (%DATETIME.SHIP;)?, (%DATETIME.SHIPSCHED;)? , (%OPERAMT.FREIGHT.T;)?, (%QUANTITY.ESTWEIGHT;)?, (%QUANTITY.LOAD INGWT;)?, (%QUANTITY.NETWEIGHT;)?, (%QUANTITY.SHIPUNIT;)?, (%QUANT ITY.TOTWEIGHT;)?, (%QUANTITY.VOLUME;)?, (%TEMPRATURE.ACTUAL;)?, (% TEMPRATURE.DELIVERY;)?, (%TEMPRATURE.LOADING;)?, DOCUMENTID, SHIPP ERID, SYNCID, CARRIER?, CARRSRVLVL?, COUNTRYDST?, COUNTRYORG?, DES CRIPTN?, DISTCENTER?, DOCKID?, DOCTYPE?, DOCUMENTRV?, DROPSHIP?, E XPORTLIC?, FRGHTCLS?, FRGHTTERMS?, HAZRDMATL?, HDRSTATUS?, IMPORTL IC?, LOADPOINT?, NOTES\*, PARTIALSHP?, PRIORITY?, ROUTEID?, SHIPNOT ES?, SHIPPOINT?, SHIPPRIOR?, SHIPSRVLVL?, SPECIALHND?, STAGEPOINT? , TRANSMETHD?, TRANSTERMS?, WAREHOUSE?, USERAREA?, PARTNER+, SHIPI TEM\*, ATTCHREF\*, CHARGE\*, DOCUMNTREF\*) >

<!ELEMENT SHIPITEM ((%QUANTITY.ITEM;), (%AMOUNT.EXTENDED.T;)?, (%A MOUNT.ITEM.T;)?, (%QUANTITY.BACKORDERD;)?, (%QUANTITY.OPEN;)?, (%Q UANTITY.ORDERED;)?, (%QUANTITY.SHIPPED;)?, (%QUANTITY.VOLUME;)?, ( %QUANTITY.WEIGHT;)?, ITEM, COUNTRYORG?, DISPOSITN?, EXPORTLIC?, FR GHTCLS?, FRGHTITEM?, HAZRDMATL?, IMPORTLIC?, ITEMDESC?, ITEMRV?, I TEMRVX?, ITEMX?, LOTLEVEL\*, NOTES\*, OWNRSHPCDE?, PACKING?, PARTIAL SHP?, SHIPNOTES?, SHIPPRIOR?, UPC?, USERAREA?, DOCUMNTREF\*, INVDET AIL\*, CHARGE\*)

<!ELEMENT INVDETAIL ((%QUANTITY.ITEM;)?, DESCRIPTN?, DISPOSITN?, L OTLEVEL\*, NOTES\*, SERIALNUM?, USERAREA?) >

<!ELEMENT SHIPUNIT ((%AMOUNT.DECLAREVAL;)?, (%AMOUNT.FREIGHT.T;)?, (%AMOUNT.ITEM.T;)?, (%AMOUNT.TOTAL.T;)?, (%DATETIME.DELIVACT;)?, (%DATETIME.DELIVSCHED;)?, (%DATETIME.LOADING;)?, (%DATETIME.SHIP;) ?, (%OPERAMT.FREIGHT.T;)?, (%QUANTITY.ESTWEIGHT;)?, (%QUANTITY.HEI GHT;)?, (%QUANTITY.LENGTH;)?, (%QUANTITY.LOADINGWT;)?, (%QUANTITY. NETWEIGHT;)?, (%QUANTITY.TOTWEIGHT;)?, (%QUANTITY.VOLUME;)?, (%QUA NTITY.WIDTH;)?, (%TEMPRATURE.ACTUAL;)?, (%TEMPRATURE.DELIVERY;)?, (%TEMPRATURE.LOADING;)?, CARRIER, SHIPPERID, TRACKINGID, CARRSRVLV L?, CONTAINRID?, CONTNRSEAL?, CONTNRTYPE?, COUNTRYDST?, COUNTRYORG ?, DESCRIPTN?, EXPORTLIC?, FRGHTCLS?, FRGHTITEM?, FRGHTTERMS?, HAZ RDMATL?, IMPORTLIC?, LOADPOINT?, NOTES\*, SHIPMATLID?, SHIPNOTES?, SHIPPOINT?, SHIPSRVLVL?, SHPMTLDESC?, SHPUNITSEQ?, SHPUNITSTS?, SH PUNITTOT?, SPECIALHND?, STAGEPOINT?, TRANSMETHD?, TRANSTERMS?, USE RAREA?, PARTNER+, ATTCHREF\*, CHARGE\*, CONTAINER\*, DOCUMNTREF\*, INV  $TTRM*$ 

>

>

<!ELEMENT CONTAINER (CONTAINRID?, CONTNRSEAL?, CONTNRTYPE?, DESCRI PTN?, NOTES\*, PACKING?, PACKNGDESC?, PARCNTNRID?, SHIPMATLID?, SHP MTLDESC?, USERAREA?, DOCUMNTREF\*, INVITEM\*, CHARGE\*) >

<!ELEMENT INVITEM ((%QUANTITY.ITEM;), (%AMOUNT.EXTENDED.T;)?, (%AM OUNT.ITEM.T;)?, (%QUANTITY.VOLUME;)?, (%QUANTITY.WEIGHT;)?, ITEM, COUNTRYORG?, FRGHTCLS?, FRGHTITEM?, HAZRDMATL?, ITEMDESC?, ITEMRV? , ITEMRVX?, ITEMX?, LOTLEVEL\*, NOTES\*, OWNRSHPCDE?, SHIPNOTES?, UP C?, USERAREA?, DOCUMNTREF\*, INVDETAIL\*) >

@

```
115.1.11510.1
log
@'mkbranch'
@
text
@d1 1
a1 1
<! - $Header: 161_show_shipment_005.dtd 115.1 2002/03/28 22:47:30
rvishnuv ship $ - >
d6 2
a7 2
   $Revision: 115.1 $
   $Date: 2002/03/28 22:47:30 $
@
115.1.1159.1
log
@mkbranch
@
text
@d1 1
a1 1
<! - $Header: 161_show_shipment_005.dtd 115.1 2002/03/28 22:47:30
rvishnuv ship $ - >
d6 2
a7 2
   $Revision: 115.1 $
    $Date: 2002/03/28 22:47:30 $
@
115.1.1158.1
log
@mkbranch
@
text
@d1 1
a1 1
<! - $Header: 161_show_shipment_005.dtd 115.1 2002/03/28 22:47:30
rvishnuv ship $ - >
d6 2
a7 2
   $Revision: 115.1 $
   $Date: 2002/03/28 22:47:30 $
@
115.0
log
@initial version
@
text
@d1 1
a1 1
<! - $Header: 161_show_shipment_005.dtd 115.0 2002/02/15 05:27:39
rvishnuv noship $ - >
d6 2
```

```
a7 2
    $Revision: 7.2.1 $
   $Date: 31 October 2001 $
d11 1a11 1
    $Name: 161 show shipment 005.dtd $
d22 1
a22 1
 SHIPMENT ( PARTNER+, SHIPITEM+, ATTCHREF*, CHARGE*, DOCUMNTREF*,
\lambdad59 1
a59 1
<!ELEMENT SHIPMENT ((%DATETIME.DOCUMENT;), (%AMOUNT.DECLAREVAL;)?,
 (%AMOUNT.DOCUMENT.T;)?, (%AMOUNT.ESTFREIGHT;)?, (%AMOUNT.FREIGHT.
T;)?, (%AMOUNT.ITEM.T;)?, (%DATETIME.CREATION;)?, (%DATETIME.DELIV
ACT;)?, (%DATETIME.DELIVSCHED;)?, (%DATETIME.EARLSTSHIP;)?, (%DATE
TIME.LOADING;)?, (%DATETIME.NEEDDELV;)?, (%DATETIME.PROMDELV;)?, (
%DATETIME.PROMSHIP;)?, (%DATETIME.SHIP;)?, (%DATETIME.SHIPSCHED;)?
, (%OPERAMT.FREIGHT.T;)?, (%QUANTITY.ESTWEIGHT;)?, (%QUANTITY.LOAD
INGWT;)?, (%QUANTITY.NETWEIGHT;)?, (%QUANTITY.SHIPUNIT;)?, (%QUANT
ITY.TOTWEIGHT;)?, (%QUANTITY.VOLUME;)?, (%TEMPRATURE.ACTUAL;)?, (%
TEMPRATURE.DELIVERY;)?, (%TEMPRATURE.LOADING;)?, DOCUMENTID, SHIPP
ERID, SYNCID, CARRIER?, CARRSRVLVL?, COUNTRYDST?, COUNTRYORG?, DES
CRIPTN?, DISTCENTER?, DOCKID?, DOCTYPE?, DOCUMENTRV?, DROPSHIP?, E
XPORTLIC?, FRGHTCLS?, FRGHTTERMS?, HAZRDMATL?, HDRSTATUS?, IMPORTL
IC?, LOADPOINT?, NOTES*, PARTIALSHP?, PRIORITY?, ROUTEID?, SHIPNOT
ES?, SHIPPOINT?, SHIPPRIOR?, SHIPSRVLVL?, SPECIALHND?, STAGEPOINT?
, TRANSMETHD?, TRANSTERMS?, WAREHOUSE?, USERAREA?, PARTNER+, SHIPI
TEM+, ATTCHREF*, CHARGE*, DOCUMNTREF*)
@
```
## **Sample XML Transactions for Third Party Warehousing**

#### **Third Party Warehousing Sample XML**

The following table lists each of the ShowShipment elements/attributes, whether they are required or optional, and whether they are for inbound, outbound, or both. A sample OUTBOUND ShowShipment Request XML transaction for third party warehousing follows the table and <sup>a</sup> sample INBOUND ShowShipment Request XML transaction for third party warehousing follows the OUTBOUND sample.

The Required? column indicates whether the element/attribute is required or optional for INBOUND (I), OUTBOUND (O), or BOTH (B).

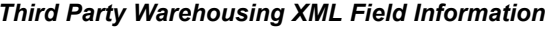

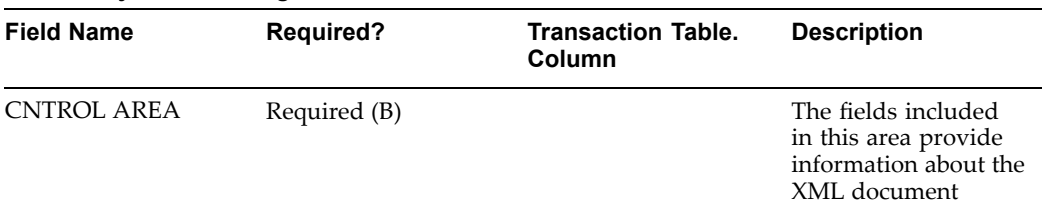

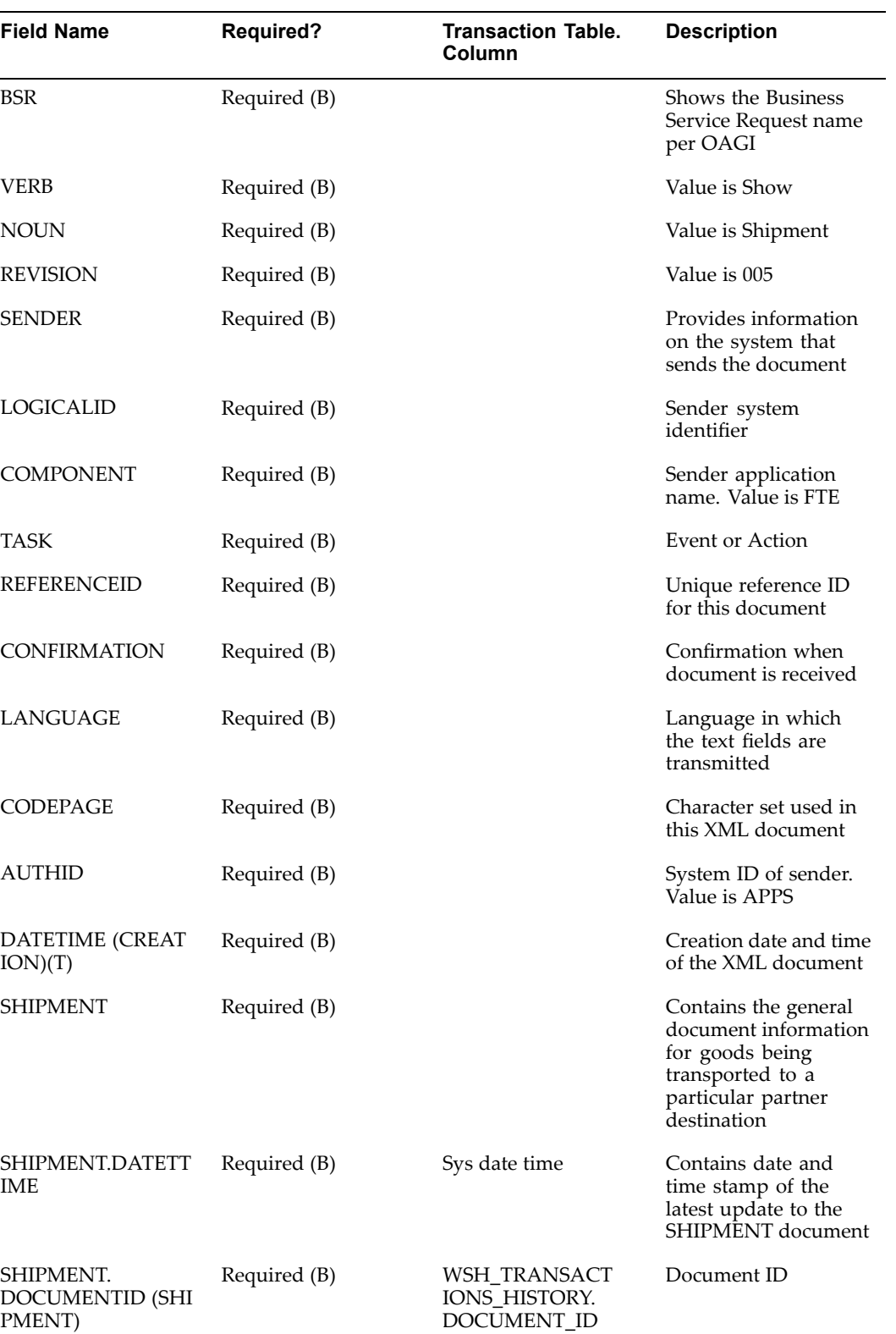

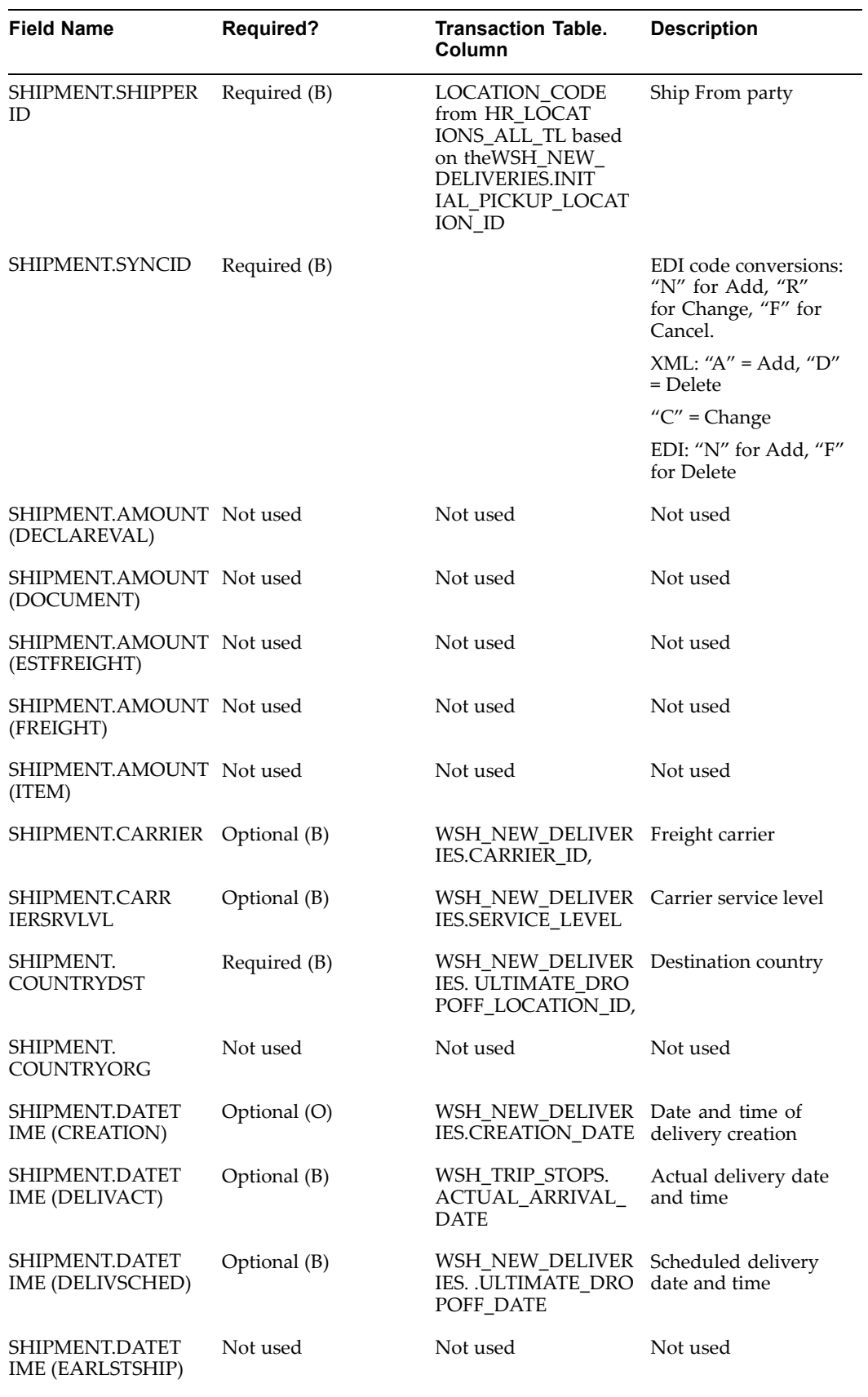

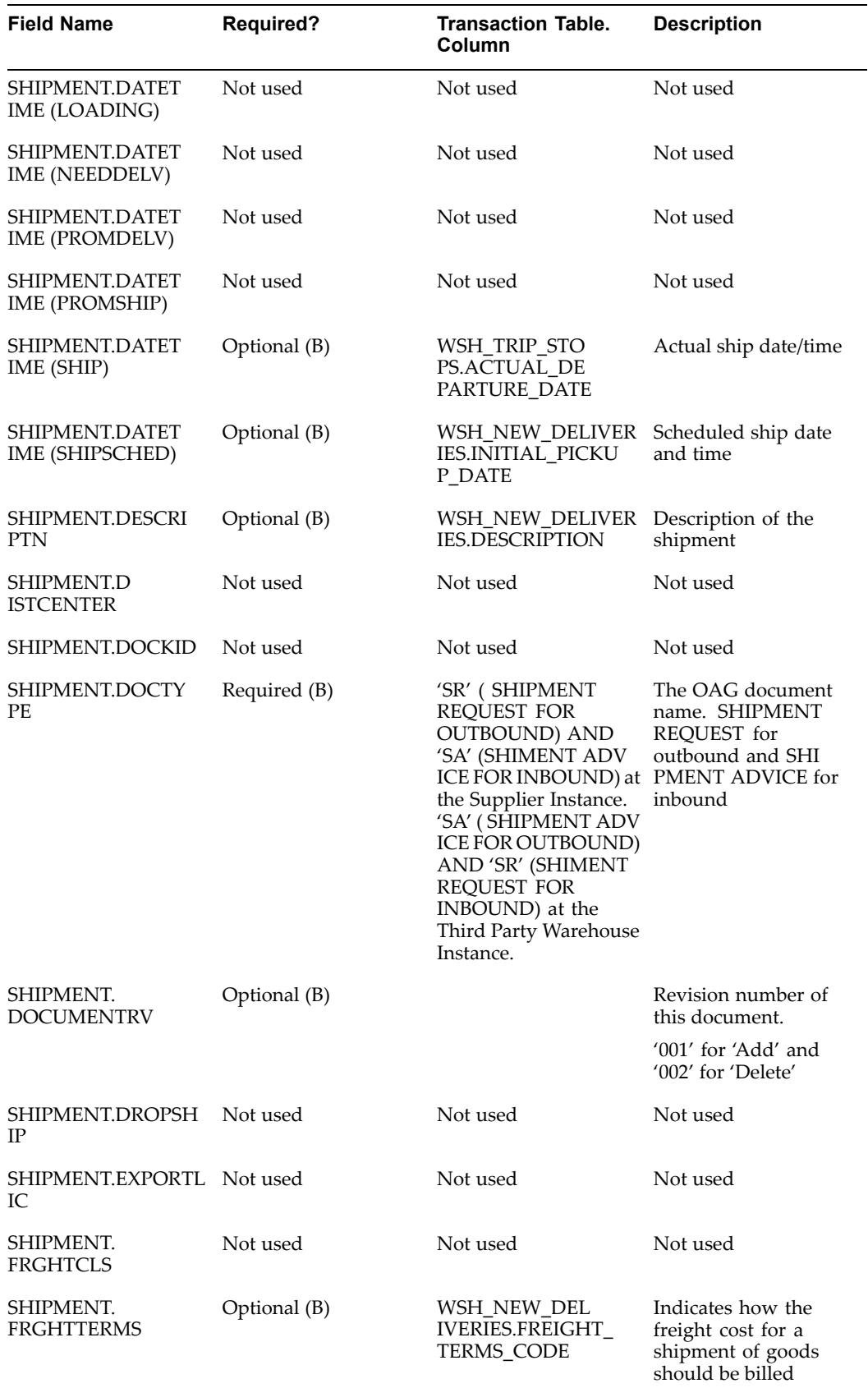

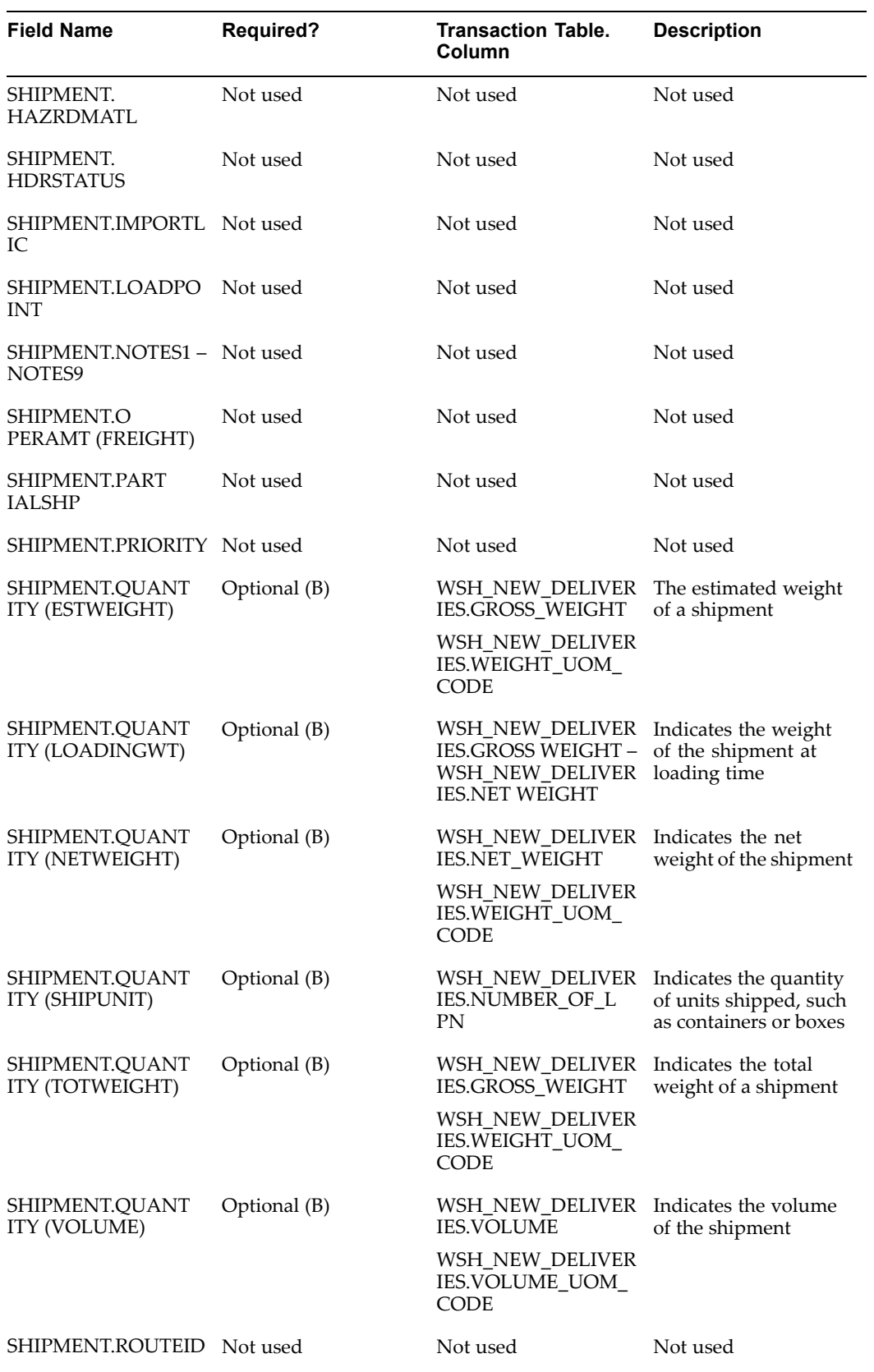

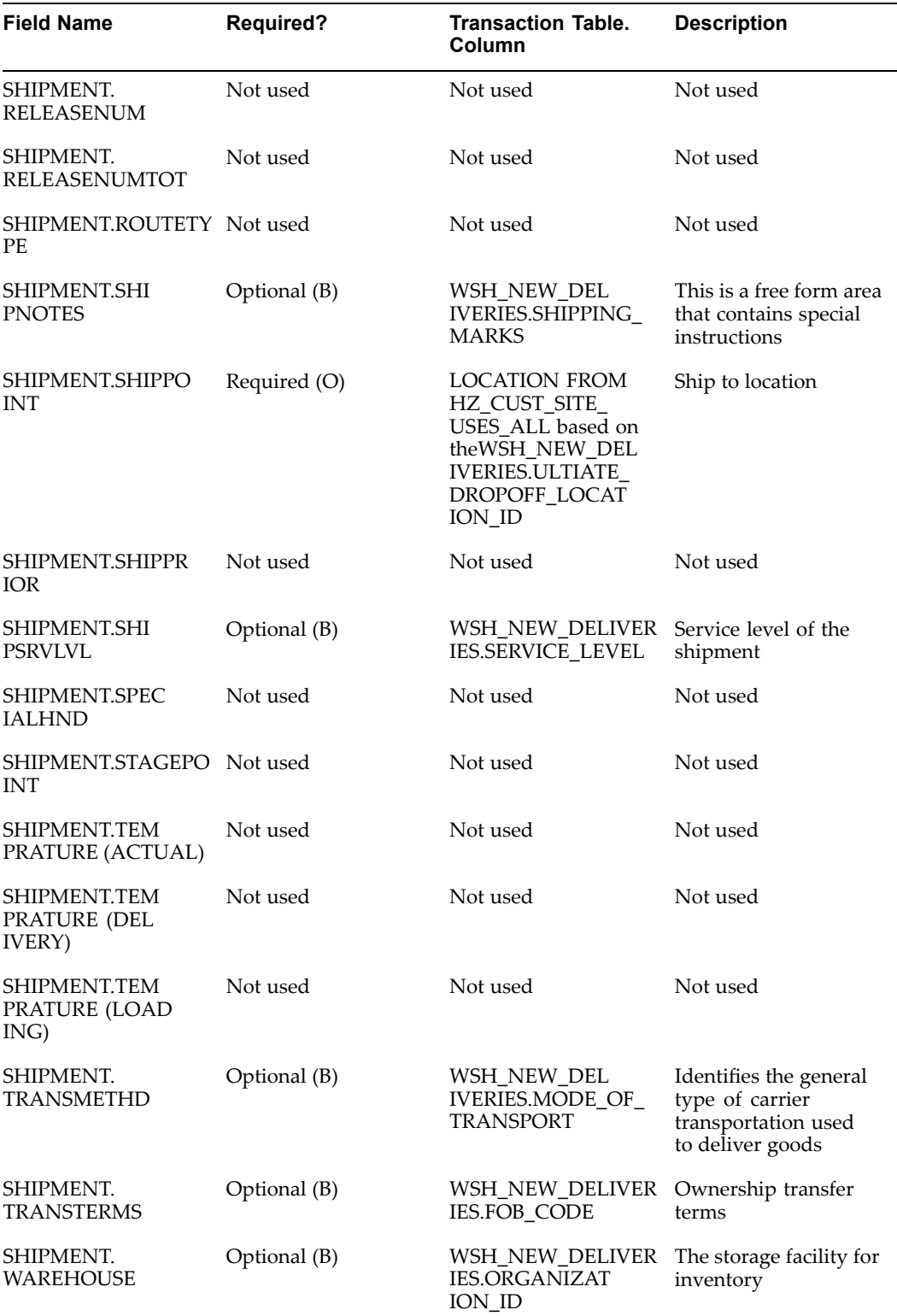

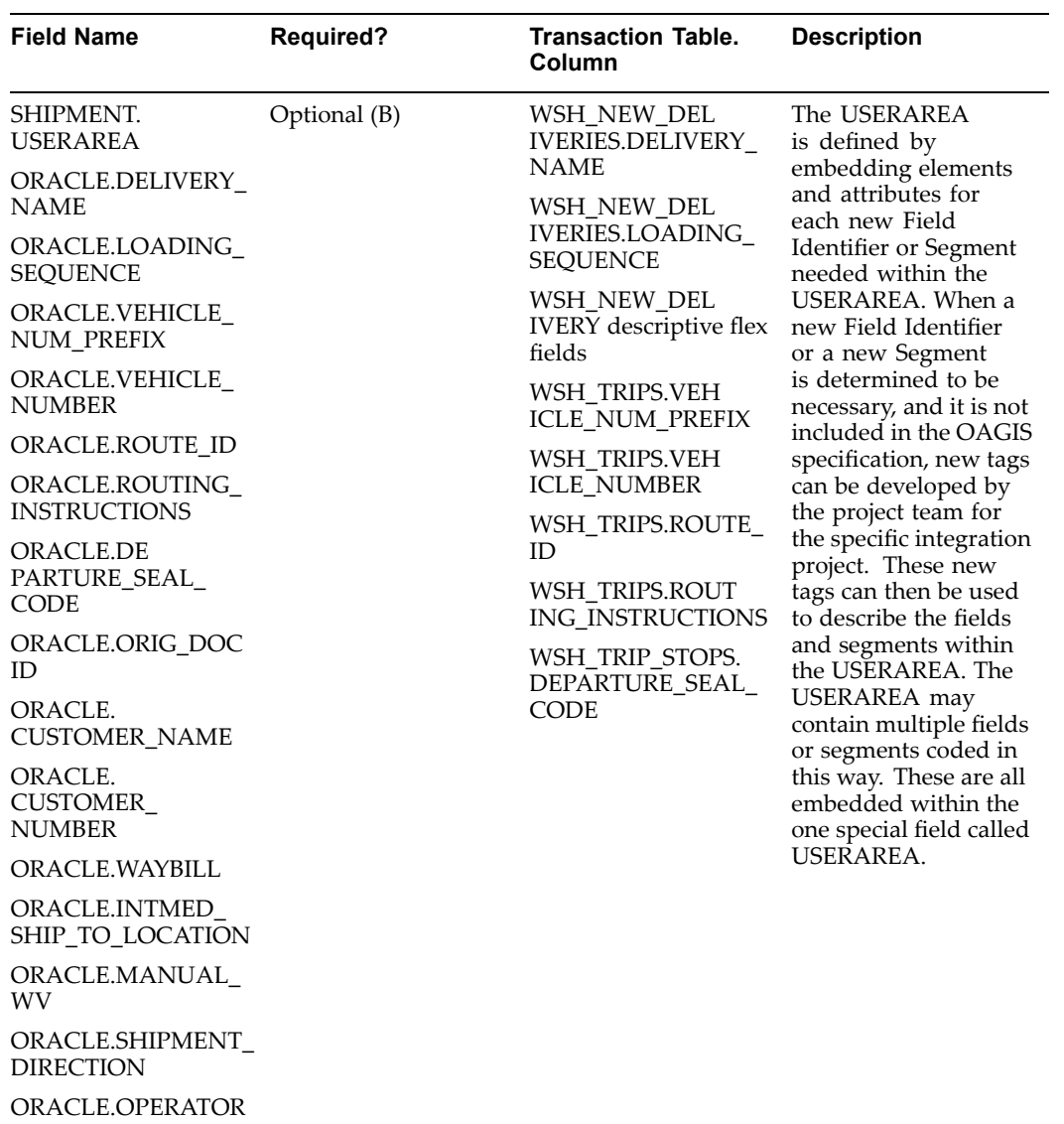

IVE\_FLEXFIELDS

ORACLE.DESCRIPT

PARTNER. Required (O) Partner area for Customer, Supplier, Ship From, or Ship To

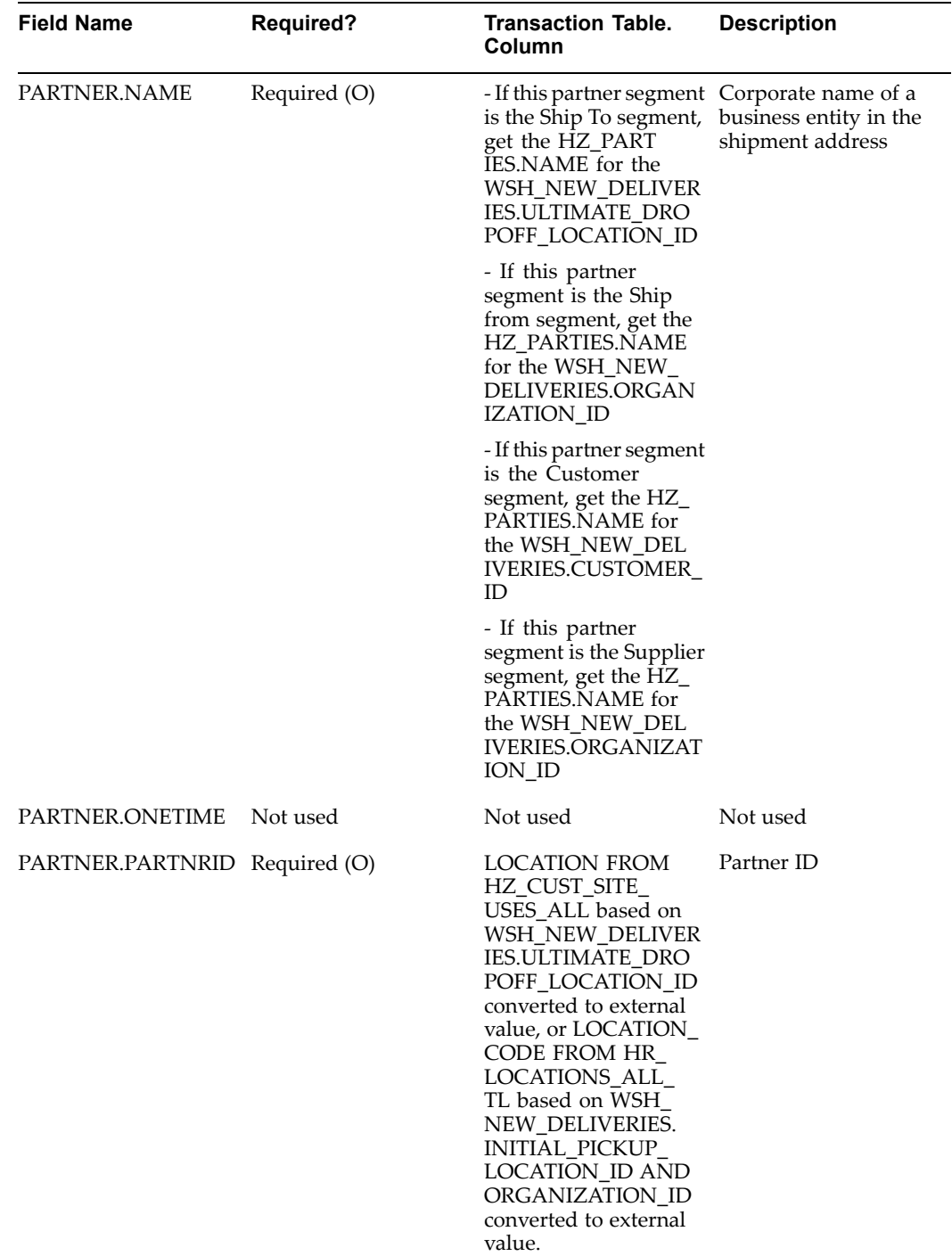

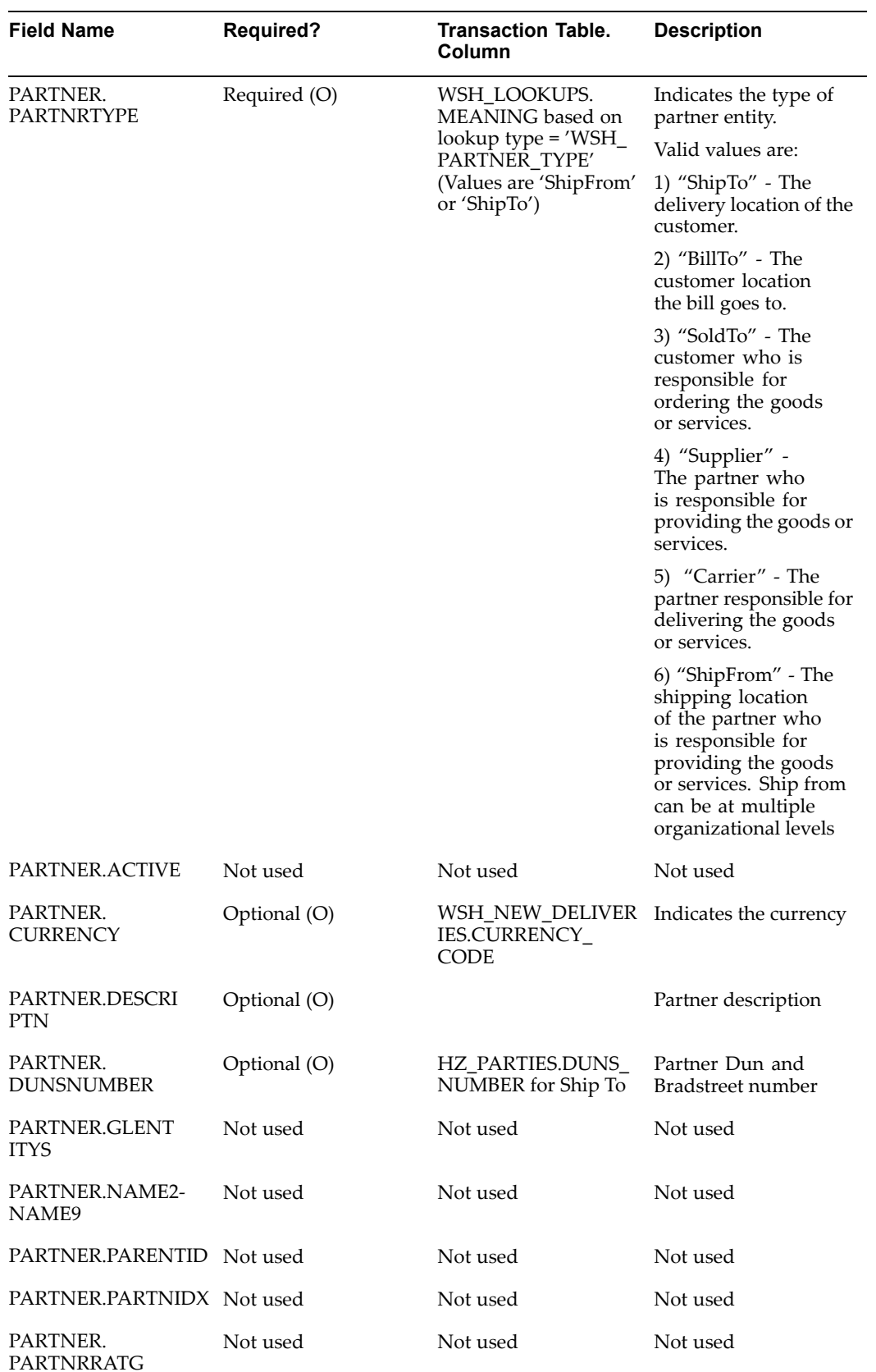

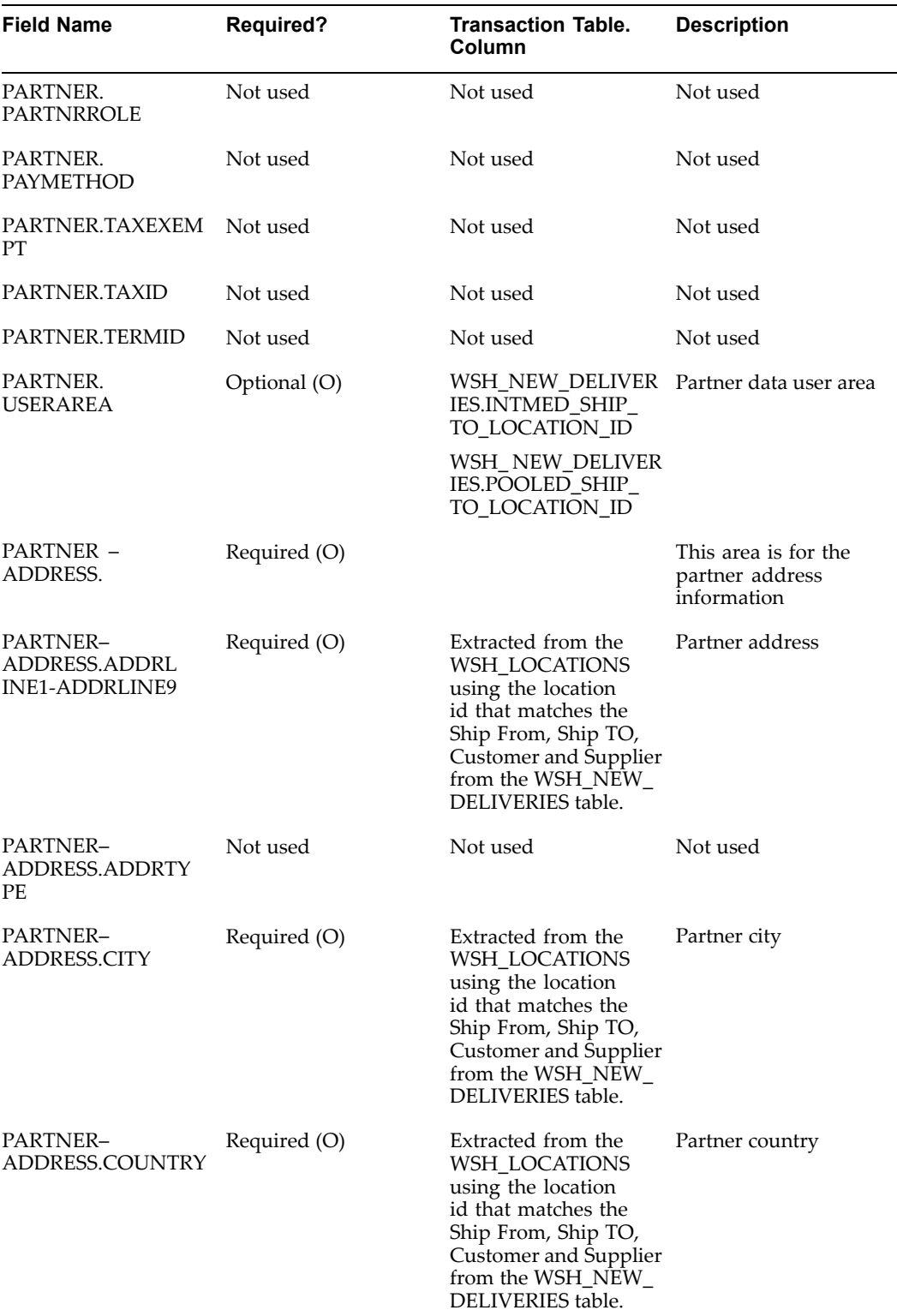

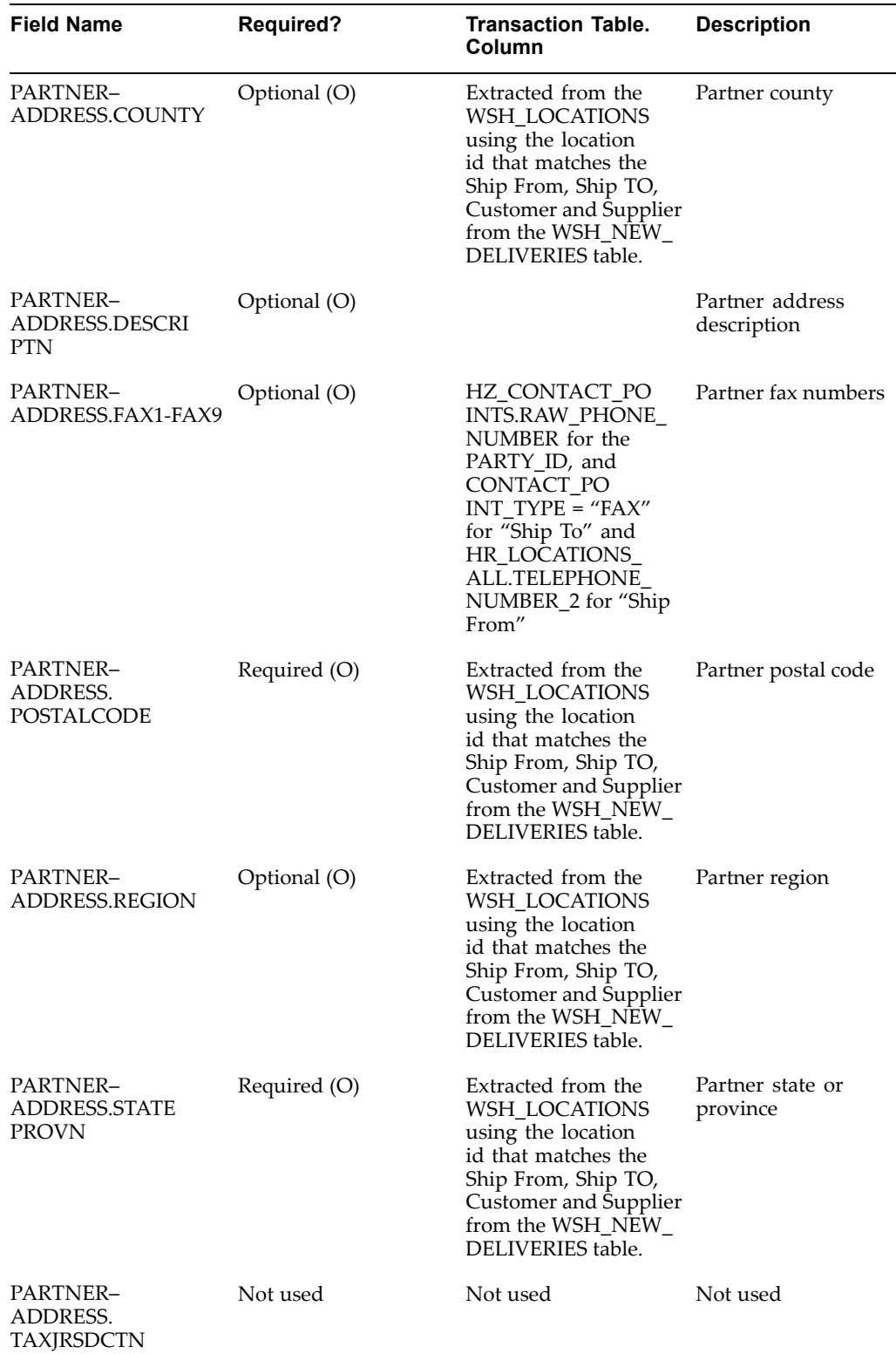

 $\overline{\phantom{0}}$ 

÷,

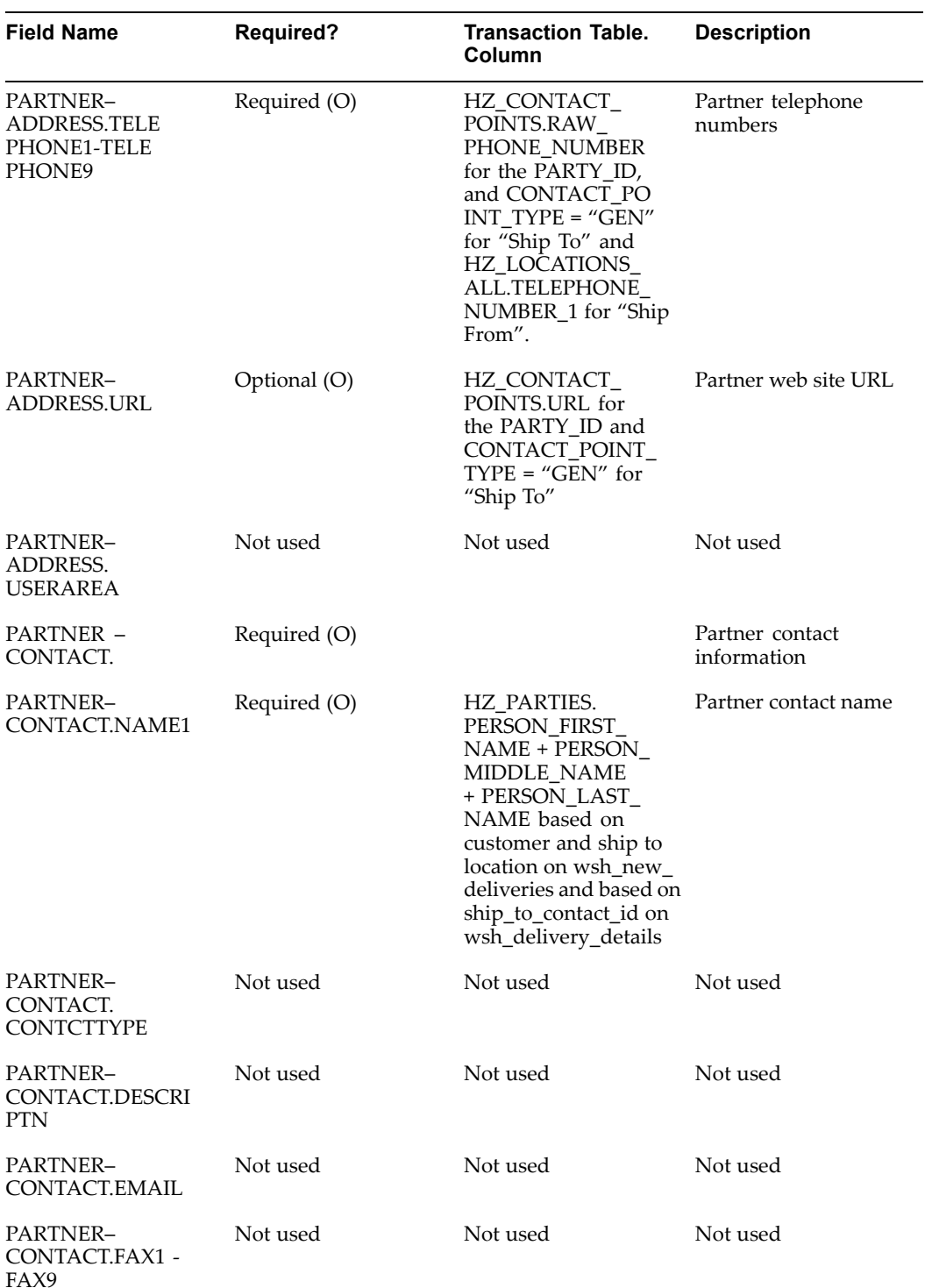

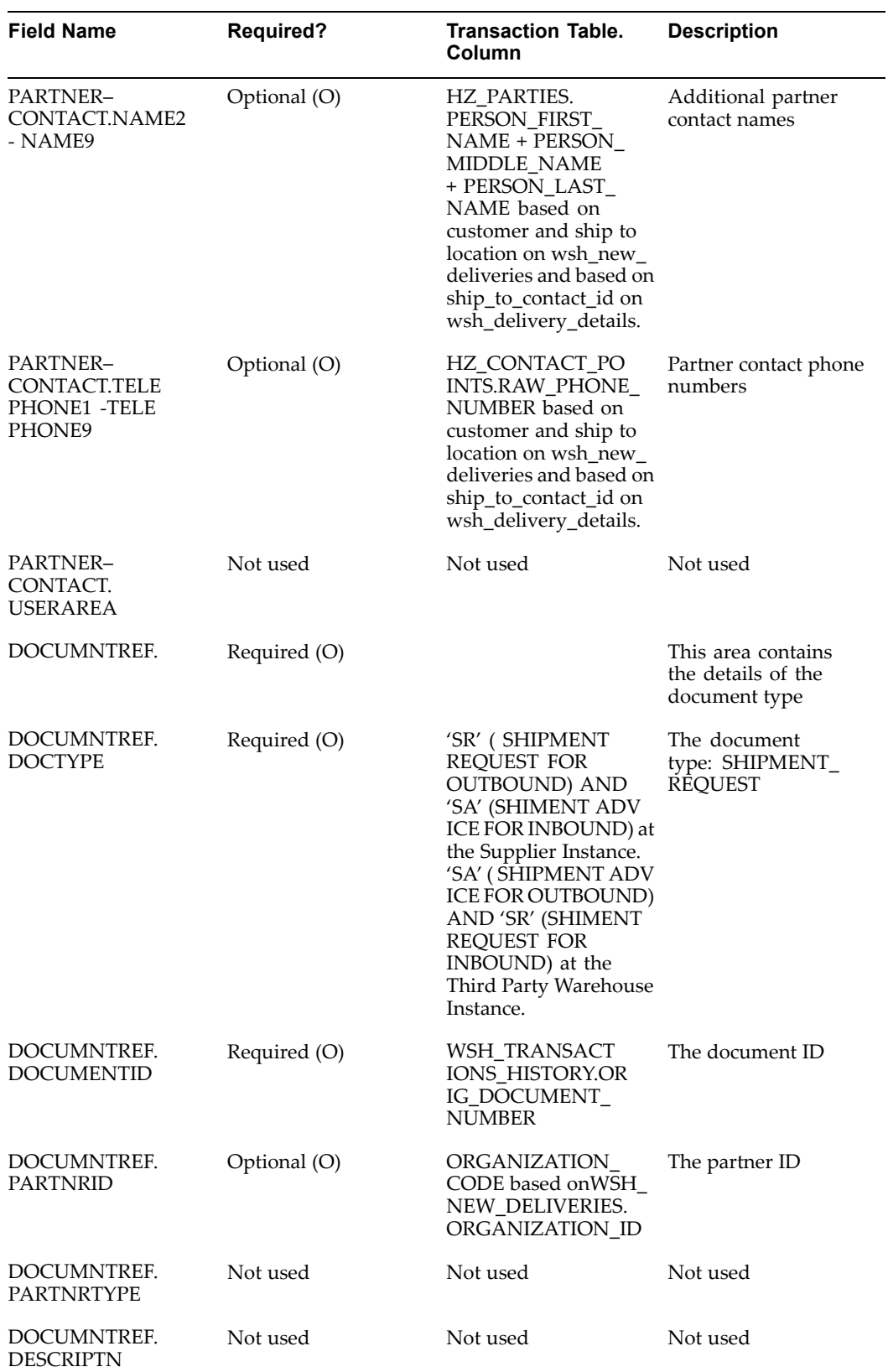

 $\overline{\phantom{0}}$ 

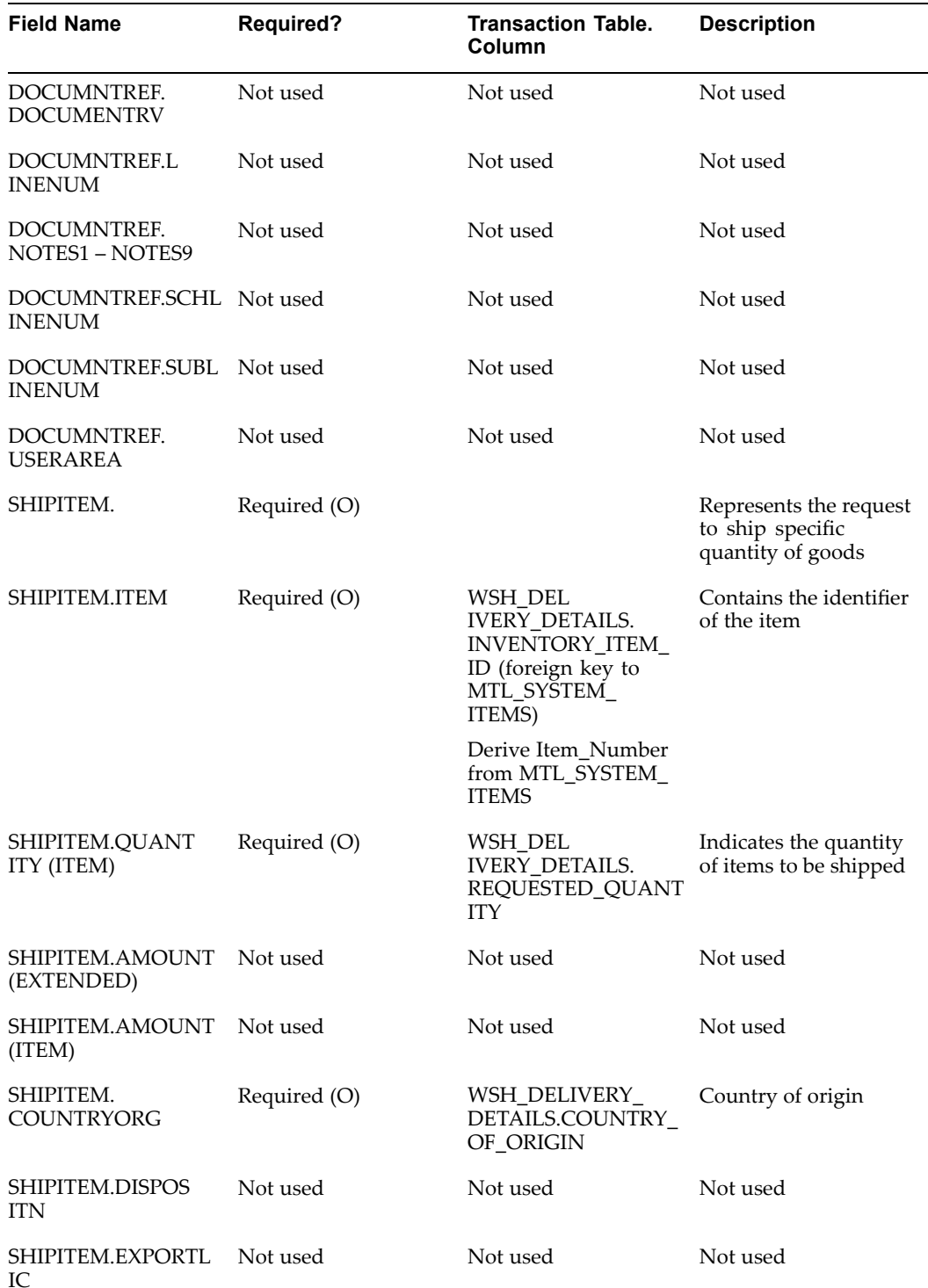

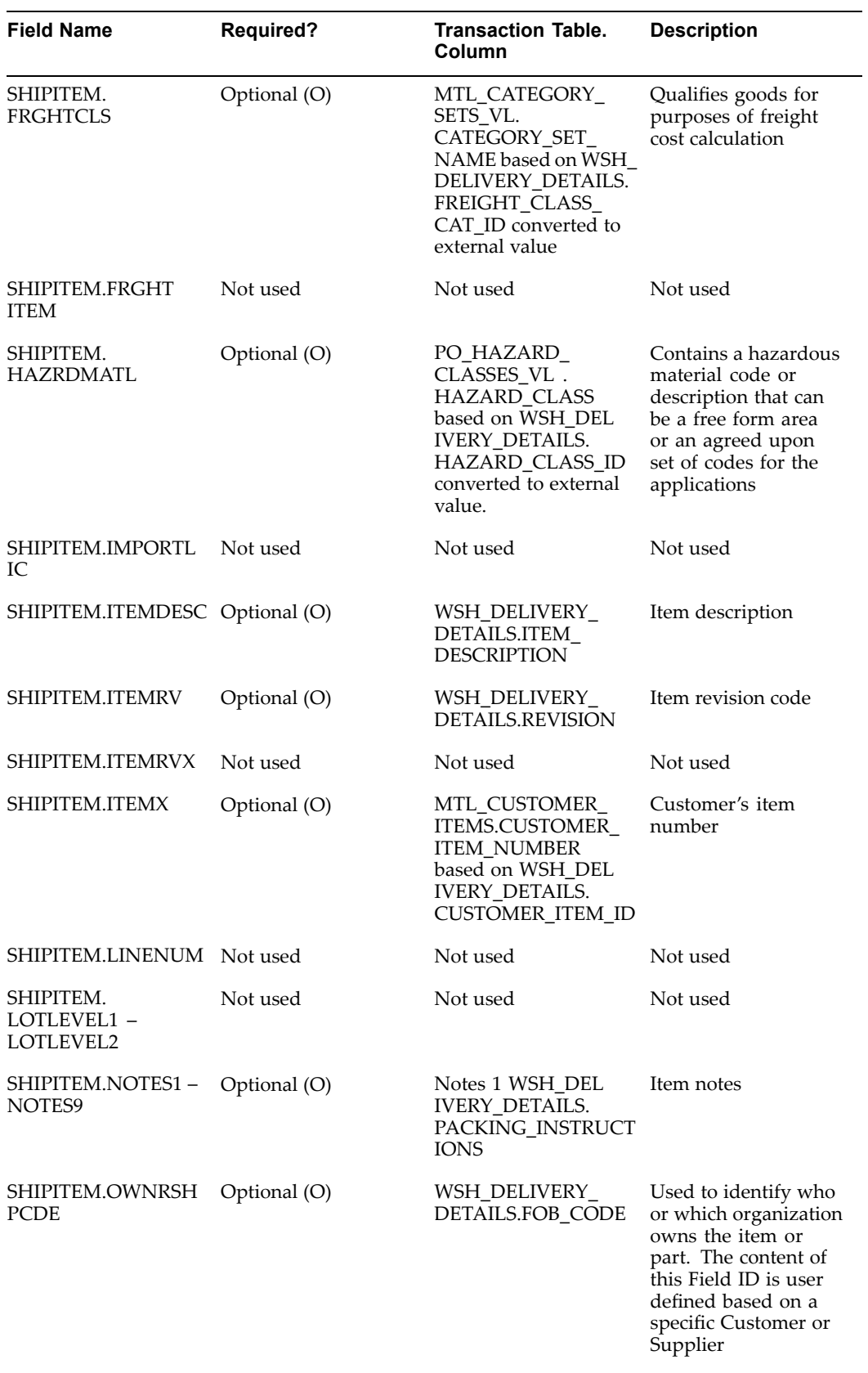

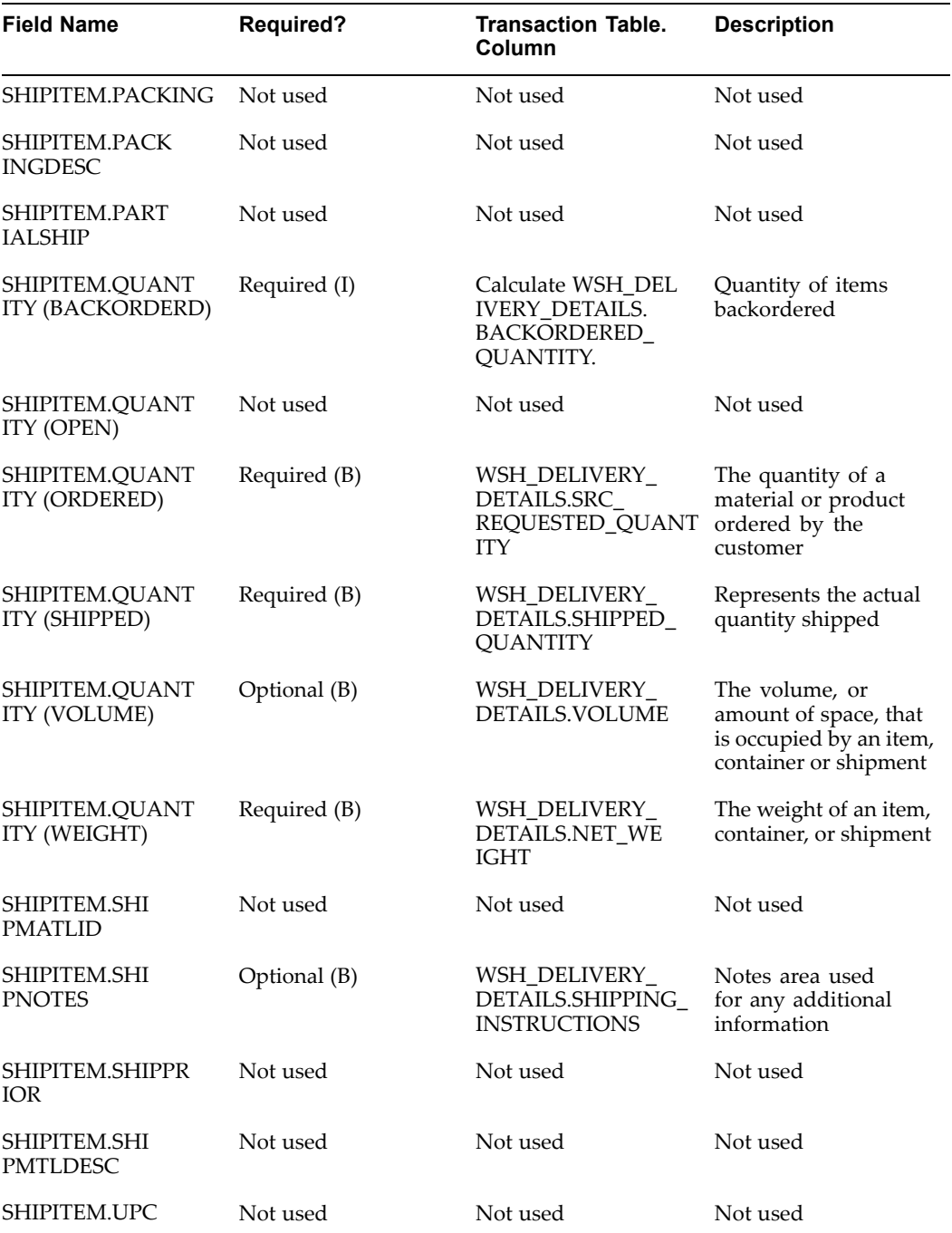

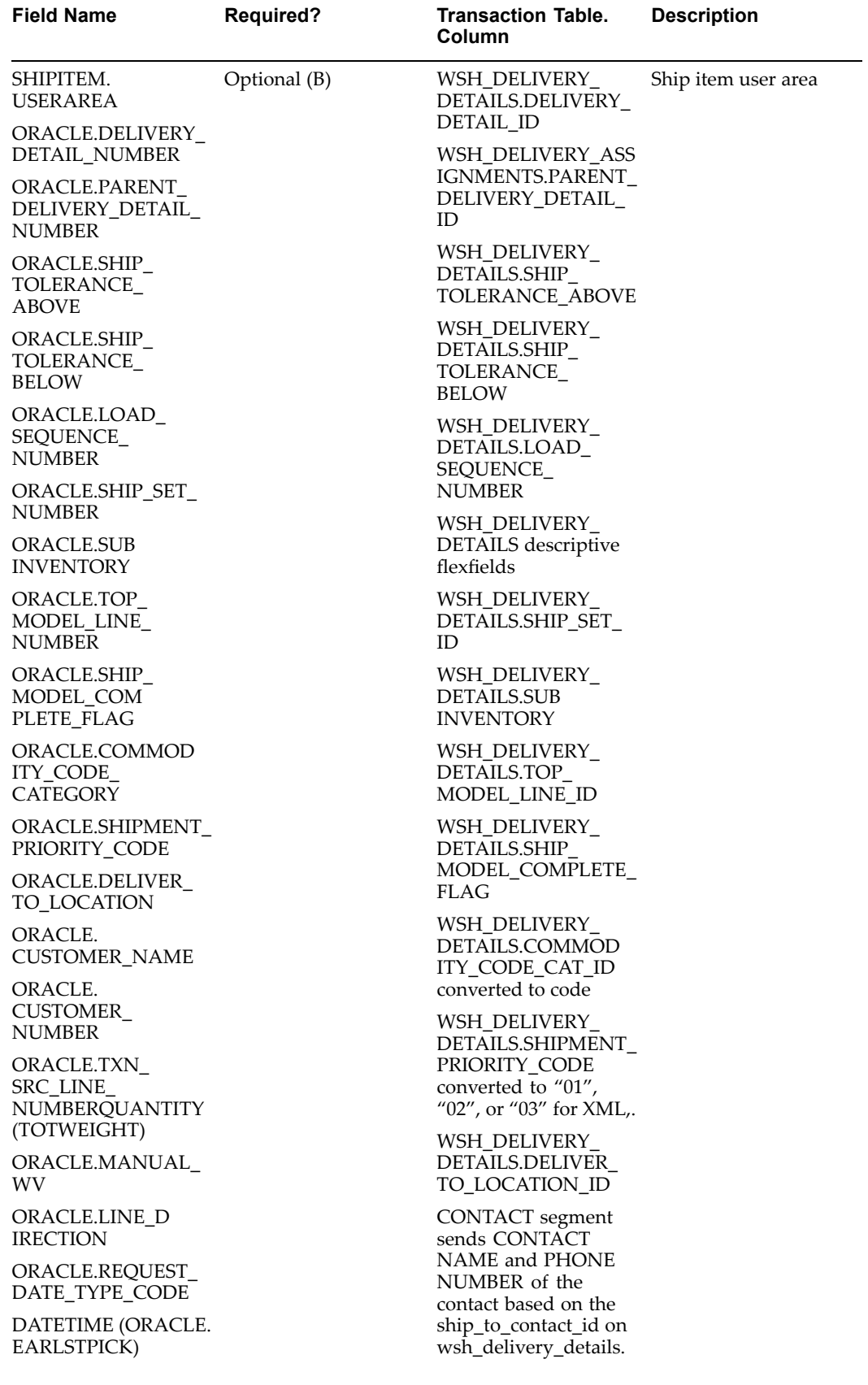

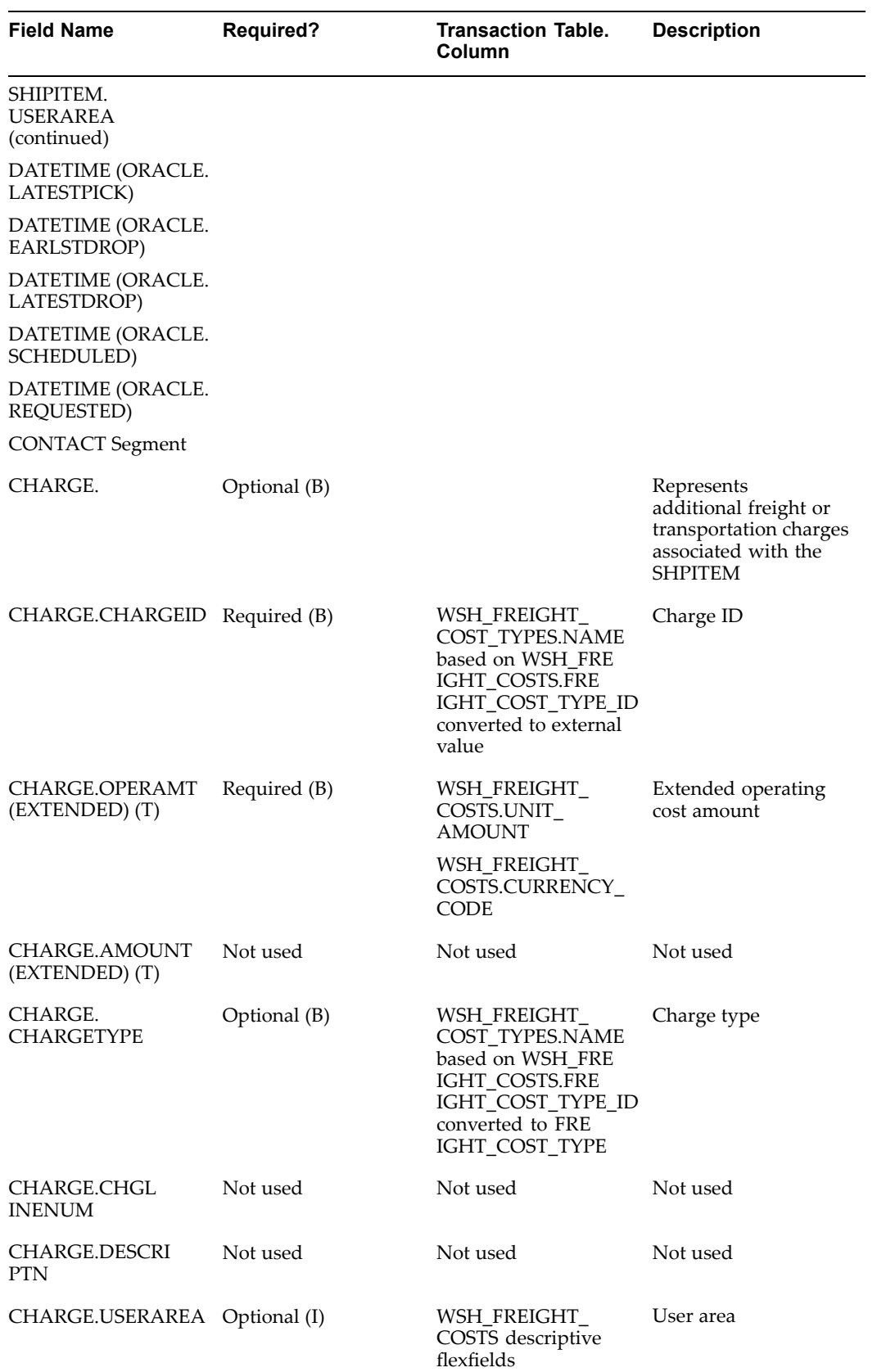

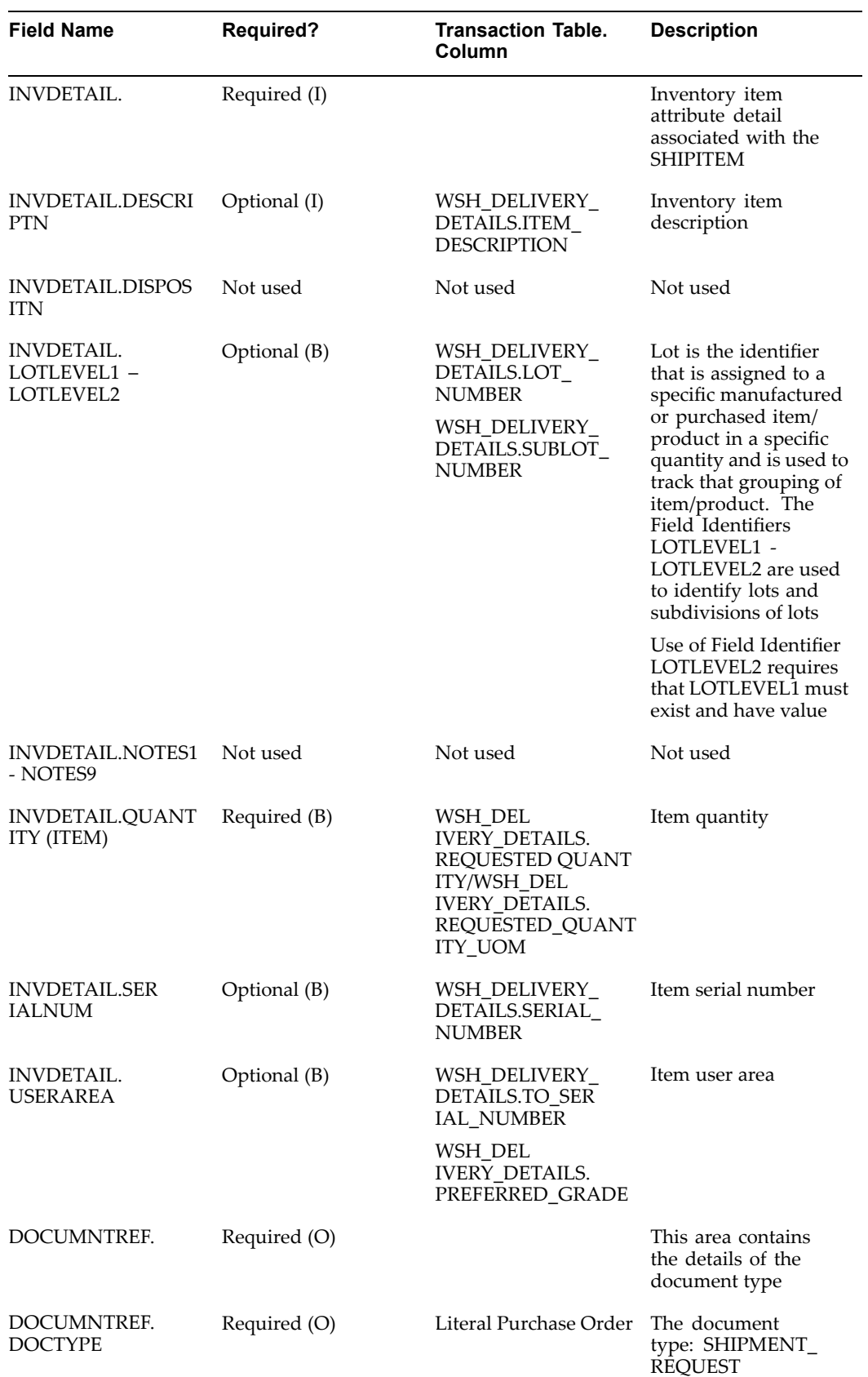

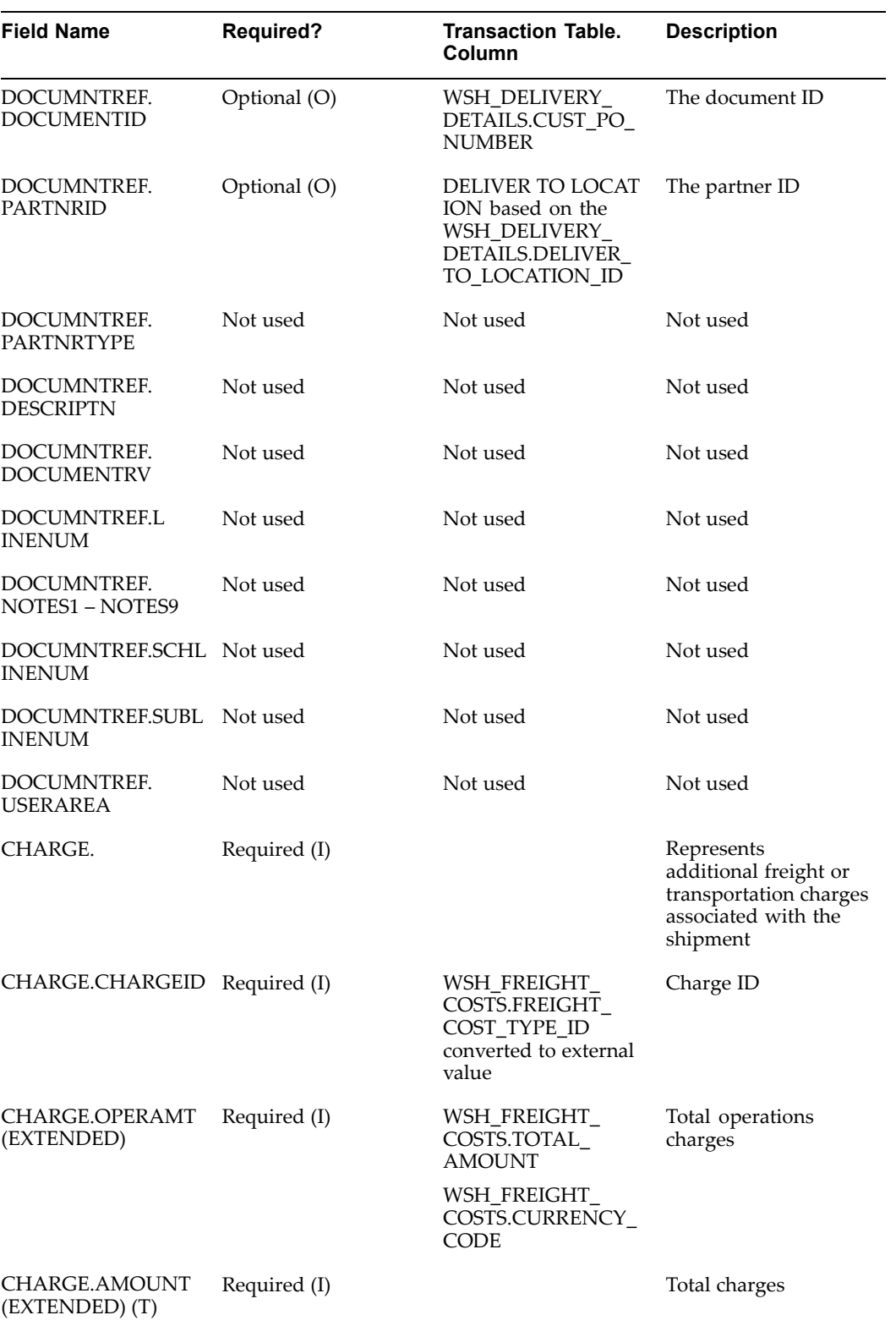

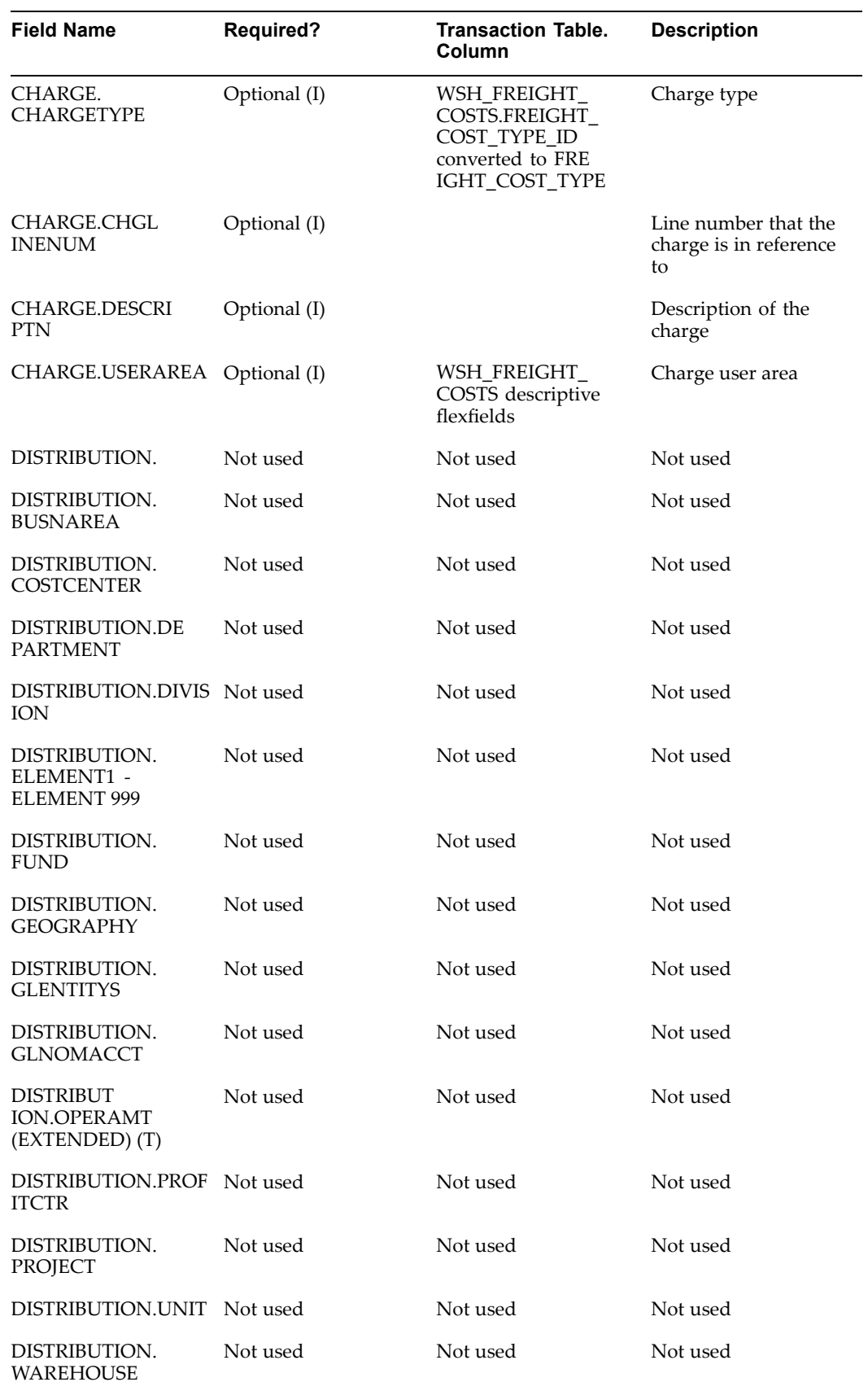

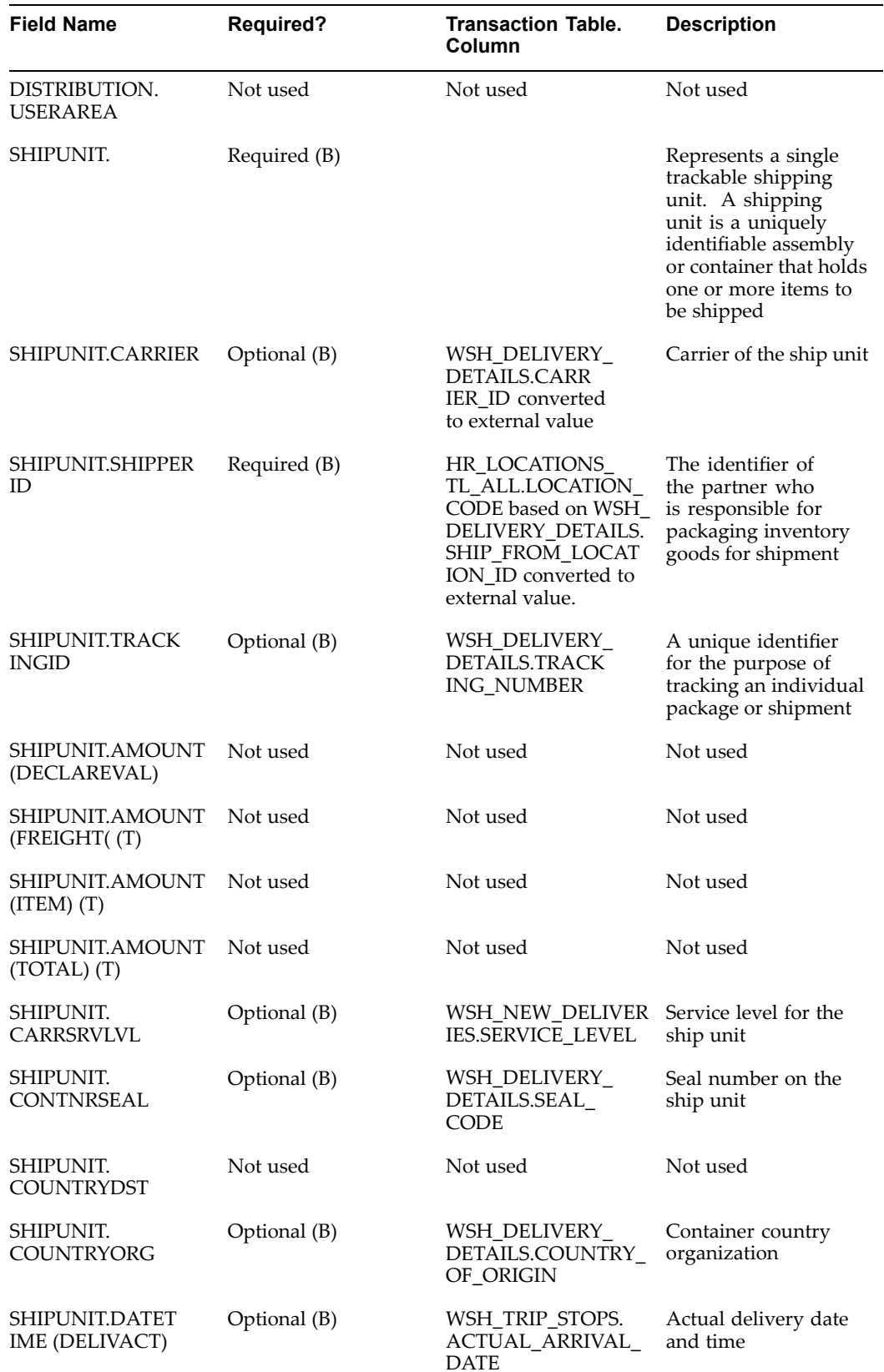

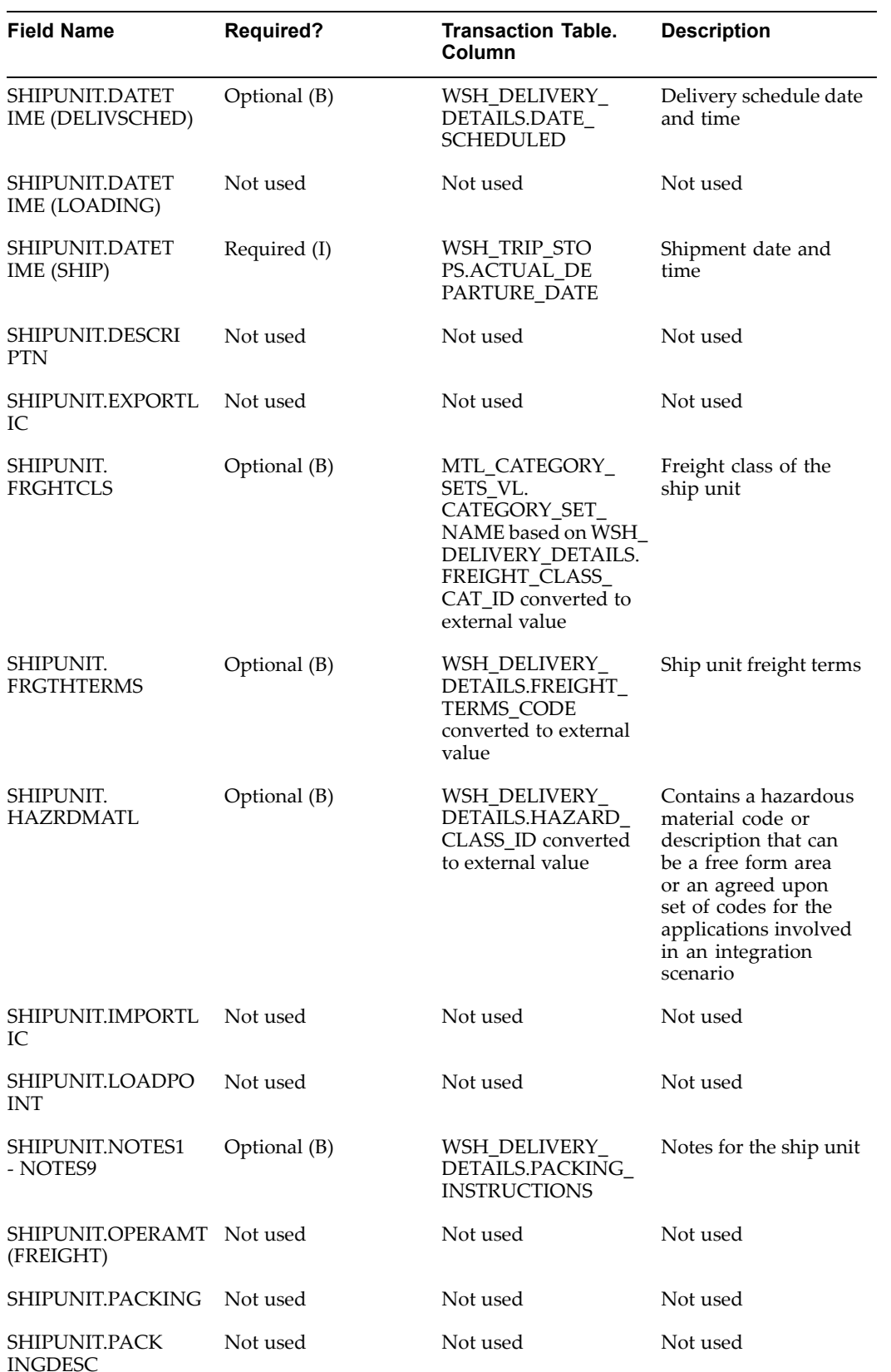

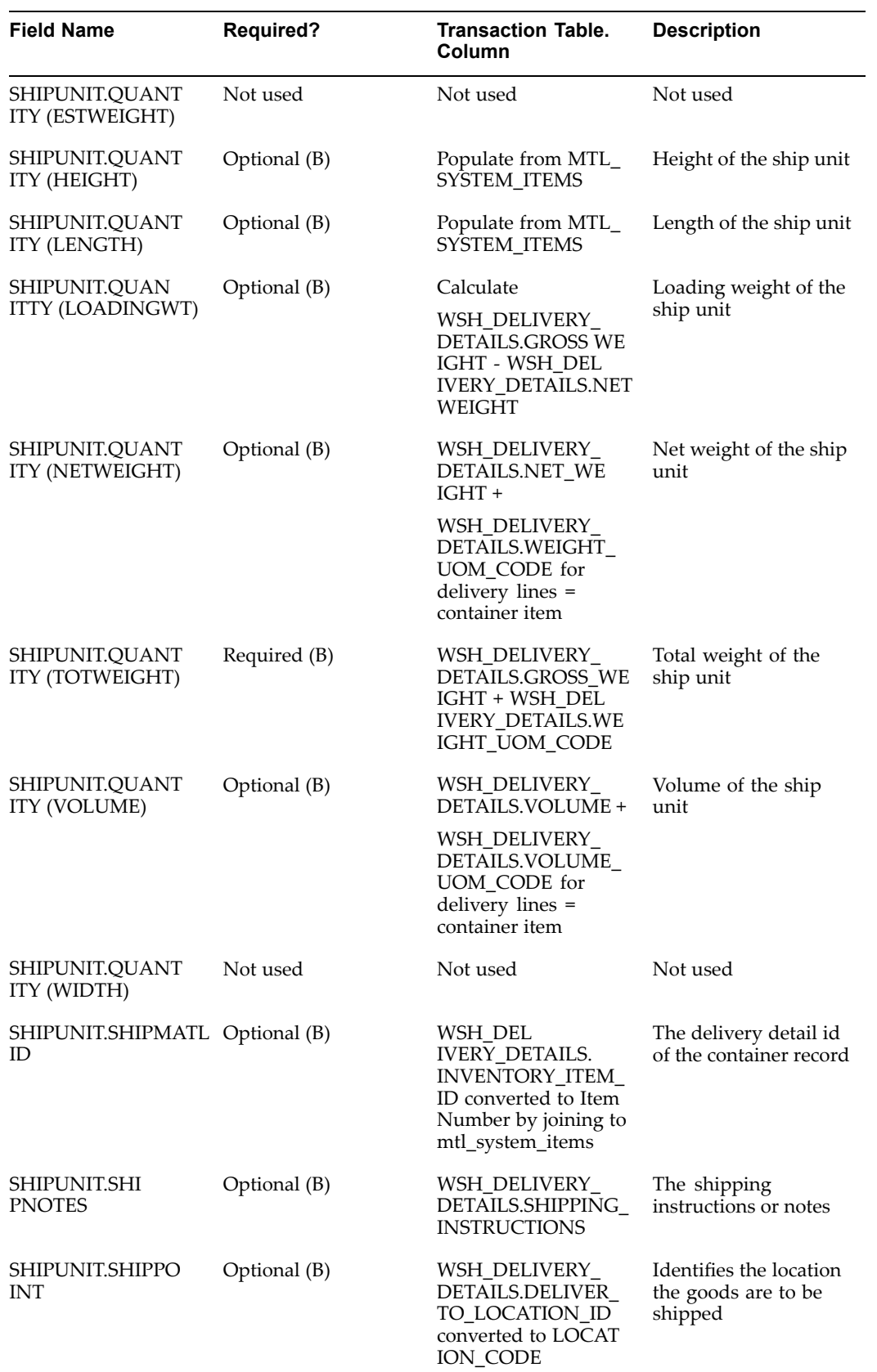

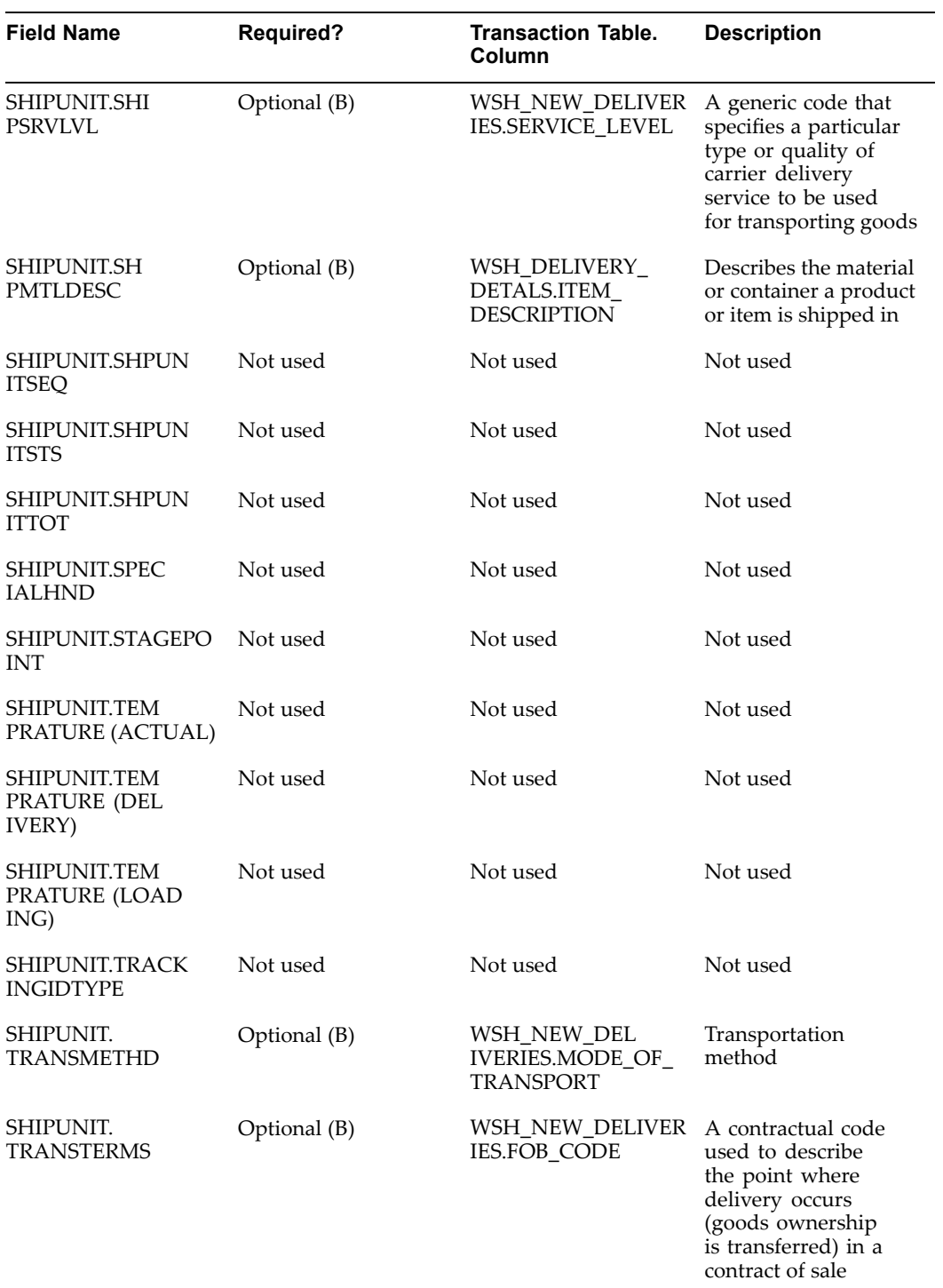

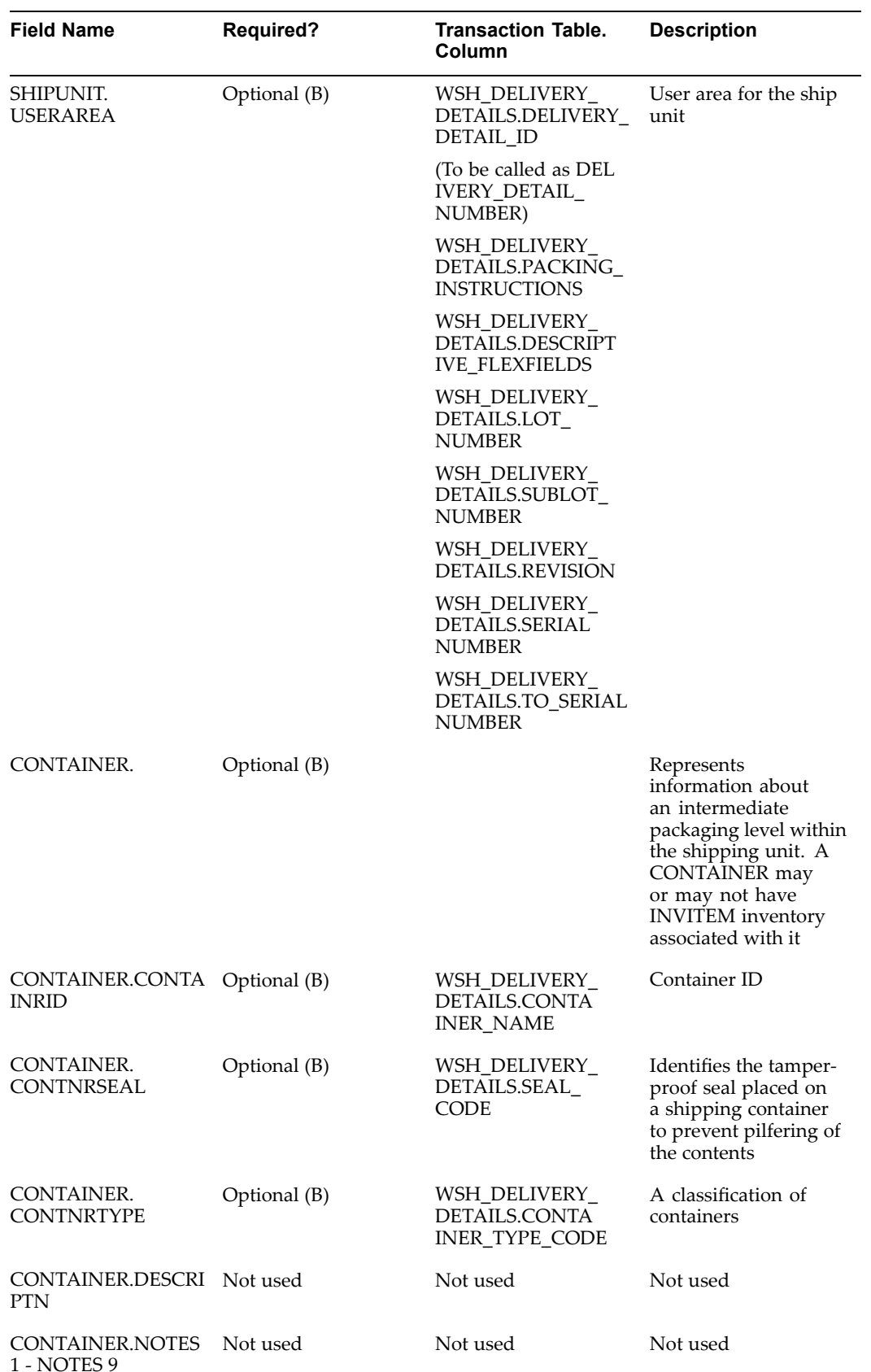

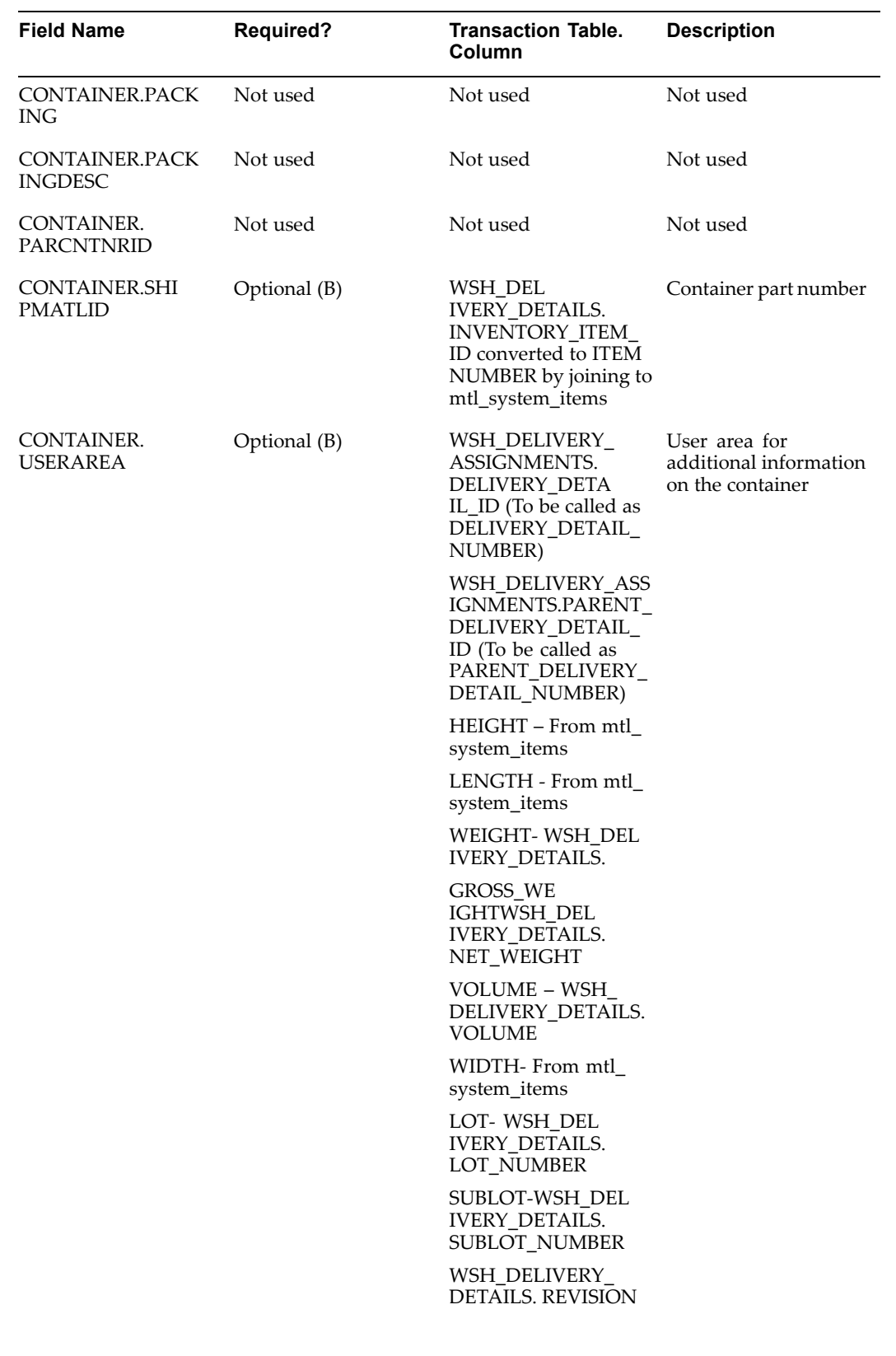

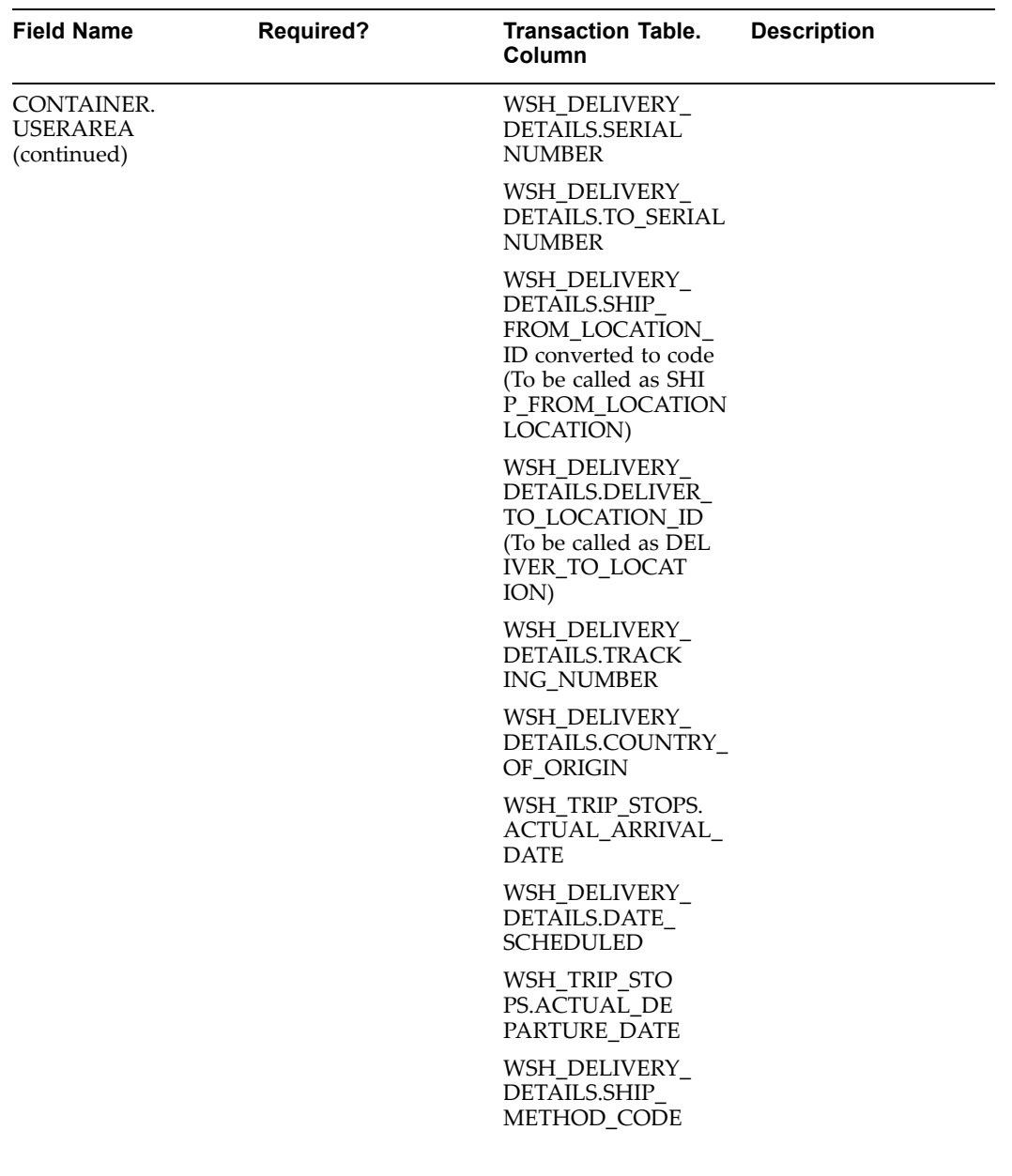

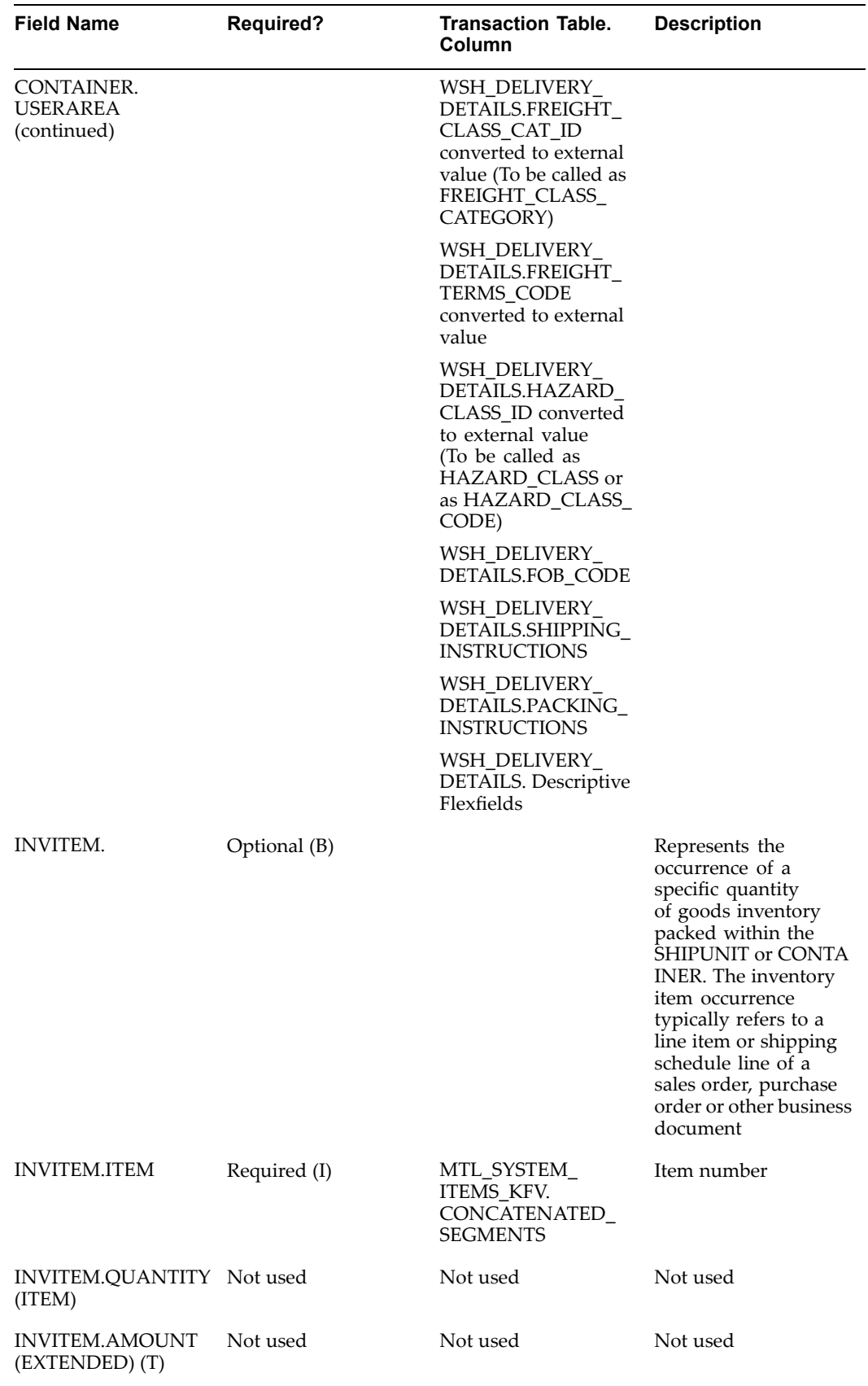

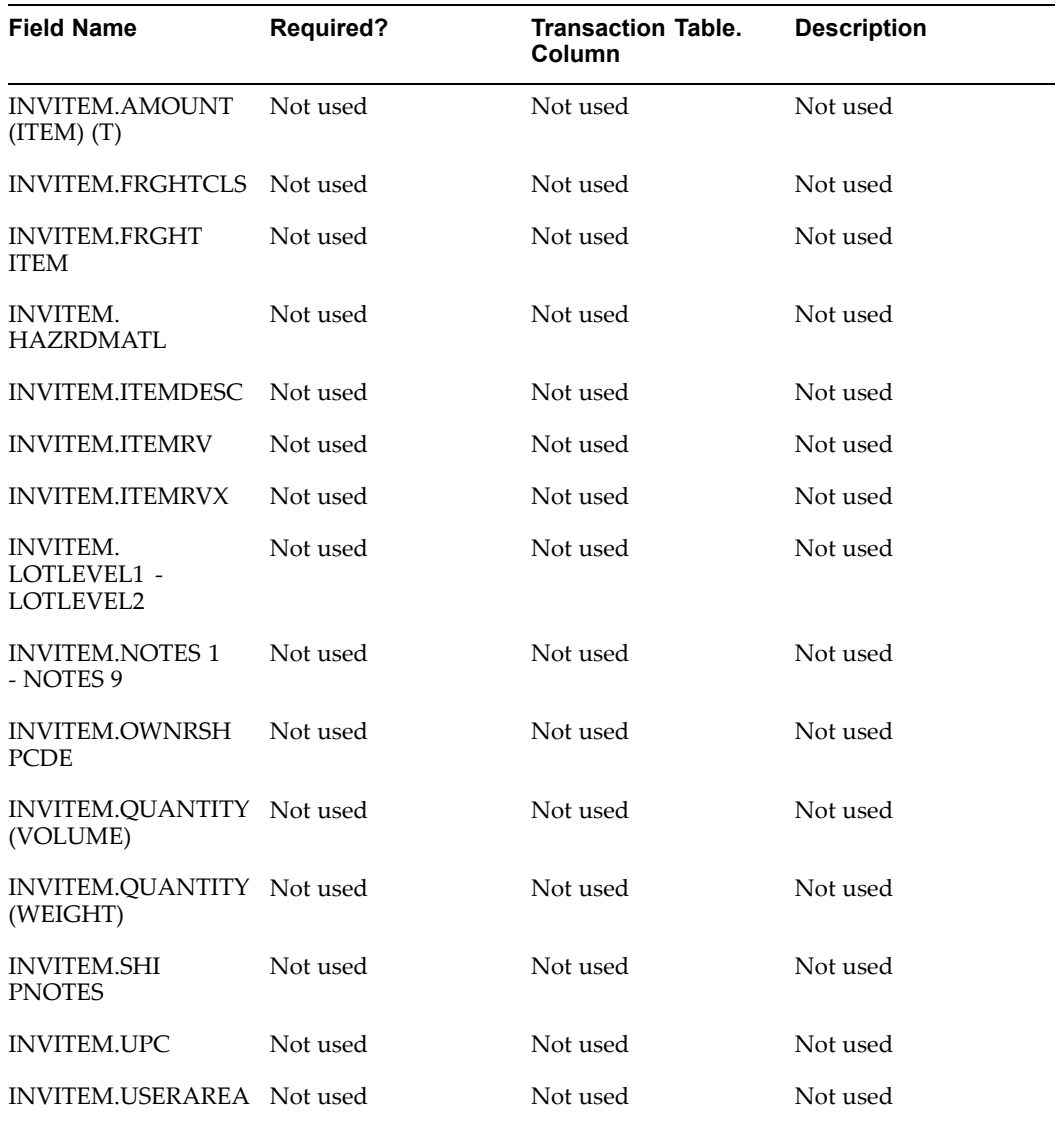

The following represents the SHOW\_SHIPMENT REQUEST XML data for third party warehousing in Oracle Transportation Execution.

```
\langle 2 \times 2 \times 2 \times 1 \rangle = '1.0' encoding = 'UTF-8' standalone = 'no'?>
<! - Oracle eXtensible Markup Language Gateway Server - >
<!DOCTYPE SHOW_SHIPMENT_005 SYSTEM "161_show_shipment_005.dtd">
<SHOW_SHIPMENT_005>
   <CNTROLAREA>
      <BSR><VERB value="SHOW">SHOW</VERB>
         <NOUN value="SHIPMENT">SHIPMENT</NOUN>
         <REVISION value="005">005</REVISION>
      \langle/BSR><SENDER>
         <LOGICALID>ORACLE</LOGICALID>
         <COMPONENT>FTE</COMPONENT>
         <TASK>SSNO</TASK>
         <REFERENCEID>P11510C2.US.ORACLE.COM:oracle.apps.wsh.sup.s
```

```
sro:TPW346</REFERENCEID>
         <CONFIRMATION>0</CONFIRMATION>
         <LANGUAGE>US</LANGUAGE>
         <CODEPAGE>UTF8</CODEPAGE>
         <AUTHID>APPS</AUTHID>
      </SENDER>
      <DATETIME qualifier="CREATION">
        <YEAR>2005</YEAR>
        <MONTH>04</MONTH>
        <DAY>15</DAY>
        <HOUR>09</HOUR>
        <MINUTE>44</MINUTE>
        <SECOND>41</SECOND>
         <SUBSECOND>0000</SUBSECOND>
        <TIMEZONE>+0000</TIMEZONE>
      </DATETIME>
   </CNTROLAREA>
   <DATAAREA>
      <SHOW_SHIPMENT>
        <SHIPMENT>
            <DATETIME qualifier="DOCUMENT">
               <YEAR>2005</YEAR>
               <MONTH>04</MONTH>
               <DAY>15</DAY>
               <HOUR>09</HOUR>
               <MINUTE>44</MINUTE>
               <SECOND>41</SECOND>
               <SUBSECOND>0000</SUBSECOND>
               <TIMEZONE>+0000</TIMEZONE>
            </DATETIME>
            <AMOUNT qualifier="DECLAREVAL">
               <VALUE/>
               <NUMOFDEC/>
               <SIGN/>
               <CURRENCY/>
               <DRCR/>
            </AMOUNT>
            <AMOUNT qualifier="DOCUMENT" type="T">
               <VALUE/>
               <NUMOFDEC/>
               <SIGN/>
               <CURRENCY/>
               <DRCR/>
            </AMOUNT>
            <AMOUNT qualifier="ESTFREIGHT">
               <VALUE/>
               <NUMOFDEC/>
               <SIGN/>
               <CURRENCY/>
               <DRCR/>
            </AMOUNT>
            <AMOUNT qualifier="FREIGHT" type="T">
               <VALUE/>
               <NUMOFDEC/>
               <SIGN/>
               <CURRENCY/>
               <DRCR/>
            </AMOUNT>
```
```
<AMOUNT qualifier="ITEM" type="T">
  <VALUE/>
  <NUMOFDEC/>
  <SIGN/>
  <CURRENCY/>
  <DRCR/>
</AMOUNT>
<DATETIME qualifier="CREATION">
  <YEAR>2005</YEAR>
  <MONTH>04</MONTH>
  <DAY>15</DAY>
  <HOUR>09</HOUR>
  <MINUTE>43</MINUTE>
   <SECOND>57</SECOND>
  <SUBSECOND>0000</SUBSECOND>
   <TIMEZONE>+0000</TIMEZONE>
</DATETIME>
<DATETIME qualifier="DELIVACT">
  <YEAR/<MONTH/<DAY/>
  <HOUR/>
  <MINUTE/>
  <SECOND/<SUBSECOND/<TIMEZONE/>
</DATETIME>
<DATETIME qualifier="DELIVSCHED">
  <YEAR>2005</YEAR>
  <MONTH>04</MONTH>
  <DAY>15</DAY>
  <HOUR>23</HOUR>
  <MINUTE>59</MINUTE>
  <SECOND>00</SECOND>
  <SUBSECOND>0000</SUBSECOND>
  <TIMEZONE>+0000</TIMEZONE>
</DATETIME>
<DATETIME qualifier="EARLSTSHIP">
  <YEAR/<MONTH/>
   <DAY/>
  <HOUR/>
  <MINUTE/>
  <SECOND/<SUBSECOND/>
  <TIMEZONE/>
</DATETIME>
<DATETIME qualifier="LOADING">
  <YEAR/<MONTH/<DAY/>
  <HOUR/>
  <MINUTE/<SECOND/>
  <SUBSECOND/>
  <TIMEZONE/>
</DATETIME>
<DATETIME qualifier="NEEDDELV">
```
<YEAR>2005</YEAR> <MONTH>04</MONTH> <DAY>15</DAY> <HOUR>23</HOUR> <MINUTE>59</MINUTE> <SECOND>00</SECOND> <SUBSECOND>0000</SUBSECOND> <TIMEZONE>+0000</TIMEZONE> </DATETIME> <DATETIME qualifier="PROMDELV">  $<$ YEAR $/$  $<$ MONTH $/$ >  $<$ DAY/> <HOUR/> <MINUTE/> <SECOND/> <SUBSECOND/> <TIMEZONE/> </DATETIME> <DATETIME qualifier="PROMSHIP">  $<$ YEAR $/$ > <MONTH/>  $<$ DAY/ $>$ <HOUR/> <MINUTE/>  $<$ SECOND $/$ <SUBSECOND/> <TIMEZONE/> </DATETIME> <DATETIME qualifier="SHIP">  $<$ YEAR $/$  $<$ MONTH $/$  $<$ DAY/ $>$ <HOUR/> <MINUTE/>  $<$ SECOND $/$  $<$ SUBSECOND $/$ <TIMEZONE/>  $<$ /DATETIME> <DATETIME qualifier="SHIPSCHED"> <YEAR>2005</YEAR> <MONTH>04</MONTH> <DAY>15</DAY> <HOUR>23</HOUR> <MINUTE>59</MINUTE> <SECOND>00</SECOND> <SUBSECOND>0000</SUBSECOND> <TIMEZONE>+0000</TIMEZONE> </DATETIME> <OPERAMT qualifier="FREIGHT" type="T"> <VALUE/> <NUMOFDEC/>  $<$ SIGN $/$ > <CURRENCY/> <UOMVALUE/> <UOMNUMDEC/>  $<$ UOM $/$  $>$ </OPERAMT>

<QUANTITY qualifier="ESTWEIGHT"> <VALUE>180</VALUE> <NUMOFDEC/>  $<$ SIGN>+ $<$ /SIGN> <UOM>Lbs</UOM> </QUANTITY> <QUANTITY qualifier="LOADINGWT"> <VALUE/> <NUMOFDEC/>  $<$ SIGN $/$ >  $<$ UOM $/$ </QUANTITY> <QUANTITY qualifier="NETWEIGHT"> <VALUE>180</VALUE> <NUMOFDEC/>  $<$ SIGN>+ $<$ /SIGN> <UOM>Lbs</UOM> </QUANTITY> <QUANTITY qualifier="SHIPUNIT"> <VALUE/> <NUMOFDEC/>  $<$ SIGN $/$ >  $<$ UOM $/$  $>$ </QUANTITY> <QUANTITY qualifier="TOTWEIGHT"> <VALUE>180</VALUE> <NUMOFDEC/>  $<$ SIGN>+ $<$ /SIGN> <UOM>Lbs</UOM> </QUANTITY> <QUANTITY qualifier="VOLUME"> <VALUE>12</VALUE> <NUMOFDEC/>  $<$ SIGN>+ $<$ /SIGN> <UOM>FT3</UOM> </QUANTITY> <TEMPRATURE qualifier="ACTUAL" type="FAHRENHEIT"> <VALUE/> <NUMOFDEC/>  $<$ SIGN $/$  $>$ </TEMPRATURE> <TEMPRATURE qualifier="DELIVERY" type="FAHRENHEIT"> <VALUE/> <NUMOFDEC/>  $<$ SIGN $/$  $>$ </TEMPRATURE> <TEMPRATURE qualifier="LOADING" type="FAHRENHEIT"> <VALUE/> <NUMOFDEC/>  $<$ SIGN $/$ > </TEMPRATURE> <DOCUMENTID>340</DOCUMENTID> <SHIPPERID>V1- New York City</SHIPPERID> <SYNCID>A</SYNCID> <CARRIER/> <CARRSRVLVL/> <COUNTRYDST>US</COUNTRYDST> <COUNTRYORG/>

```
<DESCRIPTN/>
<DISTCENTER/>
<DOCKID/>
<DOCTYPE>SR</DOCTYPE>
<DOCUMENTRV/>
<DROPSHIP/>
<EXPORTLIC/>
<FRGHTCLS/>
<FRGHTTERMS/>
<HAZRDMATL/>
<HDRSTATUS/>
<IMPORTLIC/>
<LOADPOINT/>
<NOTES index="1"/>
<PARTIALSHP/>
<PRIORITY/>
<ROUTEID/>
<SHIPNOTES/>
<SHIPPOINT>Chattanooga (OPS)</SHIPPOINT>
<SHIPPRIOR/>
<SHIPSRVLVL/>
<SPECIALHND/>
<STAGEPOINT/>
<TRANSMETHD/>
<TRANSTERMS/>
<WAREHOUSE>V1</WAREHOUSE>
```
<USERAREA><ORACLE.SHOW\_SHIPMENT\_005.SHIPMENT.USERAREA> <ORACLE.DELIVERY\_NAME>70887</ORACLE.DELIVERY\_NAME><ORACLE.LOADING\_ SEQUENCE/><ORACLE.VEHICLE\_NUM\_PREFIX/><ORACLE.VEHICLE\_NUMBER/><ORA CLE.ROUTE\_ID/><ORACLE.ROUTING\_INSTRUCTIONS/><ORACLE.DEPARTURE\_SEAL \_CODE/><ORACLE.ORIG\_DOCID/><ORACLE.CUSTOMER\_NAME>Computer Service and Rentals</ORACLE.CUSTOMER\_NAME><ORACLE.CUSTOMER\_NUMBER>1006</OR ACLE.CUSTOMER\_NUMBER><ORACLE.WAYBILL/><ORACLE.INTMED\_SHIP\_TO\_LOCAT ION/><ORACLE.MANUAL\_WV>N</ORACLE.MANUAL\_WV><ORACLE.SHIPMENT\_DIRECT ION>O</ORACLE.SHIPMENT\_DIRECTION><DATETIME qualifier="ORACLE.DELIV ERED"><YEAR/>><MONTH/>>>>>><DAY/>>>>>><HOUR/>>>/><MINUTE/><SECOND/><SUBSECOND/><T IMEZONE/></DATETIME><ORACLE.OPERATOR/><ORACLE.DESCRIPTIVE\_FLEXFIEL D><ORACLE.ATTRIBUTE\_CATEGORY/><ORACLE.ATTRIBUTE1/><ORACLE.ATTRIBUT E2/><ORACLE.ATTRIBUTE3/><ORACLE.ATTRIBUTE4/><ORACLE.ATTRIBUTE5/><O RACLE.ATTRIBUTE6/><ORACLE.ATTRIBUTE7/><ORACLE.ATTRIBUTE8/><ORACLE. ATTRIBUTE9/><ORACLE.ATTRIBUTE10/><ORACLE.ATTRIBUTE11/><ORACLE.ATTR IBUTE12/><ORACLE.ATTRIBUTE13/><ORACLE.ATTRIBUTE14/><ORACLE.ATTRIBU TE15/></ORACLE.DESCRIPTIVE\_FLEXFIELD></ORACLE.SHOW\_SHIPMENT\_005.SH IPMENT.USERAREA></USERAREA>

<PARTNER>

<NAME index="1">Phoenix Manufacturing</NAME>  $<$ ONETIME $/$ <PARTNRID>V1- New York City</PARTNRID> <PARTNRTYPE>ShipFrom</PARTNRTYPE>  $<$ SYNCIND $/$ > <ACTIVE/>  $\langle$ CURRENCY/ $\rangle$ <DESCRIPTN/> <DUNSNUMBER>0</DUNSNUMBER> <GLENTITYS/> <NAME index="2"/> <PARENTID/> <PARTNRIDX/>

```
<PARTNRRATG/>
               <PARTNRROLE/>
               <PAYMETHOD/>
               <TAXEXEMPT/>
               <TAXID/>
               <TERMID/>
               <USERAREA><ORACLE.SHOW_SHIPMENT_005.SHIPMENT.PARTNE
R.USERAREA><ORACLE.INTMED_SHIP_TO_LOCATION/><ORACLE.POOLED_SHIP_TO
_LOCATION/></ORACLE.SHOW_SHIPMENT_005.SHIPMENT.PARTNER.USERAREA></
USERAREA>
               <ADDRESS>
                  <ADDRLINE index="1">3200 East Camelback</ADDRLIN
E ><ADDRLINE index="2">Suite 255</ADDRLINE>
                  <ADDRLINE index="3"/>
                  <ADDRLINE index="4"/>
                  <ADDRTYPE/>
                  <CITY>Phoenix</CITY>
                  <COUNTRY>US</COUNTRY>
                  <COUNTY/>
                  <DESCRIPTN/>
                  <FAX index="1">602-224-6250</FAX>
                  <POSTALCODE>85018</POSTALCODE>
                  <REGION/>
                  <STATEPROVN>AZ</STATEPROVN>
                  <TAXJRSDCTN/>
                  <TELEPHONE index="1">602-224-6200</TELEPHONE>
                  <URL/<USERAREA/>
               </ADDRESS>
               <ATTCHREF>
                  <DATETIME qualifier="CREATION">
                     <YEAR/>
                     <MONTH/>
                     <DAY/>
                     <HOUR/<MINUTE/>
                     <SECOND/<SUBSECOND/>
                     <TIMEZONE/>
                  </DATETIME>
                  <QUANTITY qualifier="FILESIZE">
                     <VALUE/>
                     <NUMOFDEC/>
                     <SIGN/><UOM/></QUANTITY>
                  <CMPRSNTYPE/>
                  <CMPRSNID/>
                  <DESCRIPTN/>
                  <FILETYPE/>
                  <NOTES index="1"/>
                  <TITLE/<FILENAME/<USERAREA/>
               </ATTCHREF>
               <CONTACT>
                  <NAME index="1"/>
```

```
<CONTCTTYPE/>
                  <DESCRIPTN/>
                  <EMAIL/><FAX index="1"/>
                  <NAME index="1"/>
                  <TELEPHONE index="1"/>
                  <USERAREA/>
               </CONTACT>
            </PARTNER>
            <PARTNER>
               <NAME index="1">Computer Service and Rentals</NAME>
               <ONETIME/>
               <PARTNRID/>
               <PARTNRTYPE>ShipTo</PARTNRTYPE>
               <SYNCIND/>
               <ACTIVE/>
               <CURRENCY/>
               <DESCRIPTN/>
               <DUNSNUMBER/>
               <GLENTITYS/>
               <NAME index="2"/>
               <PARENTID/>
               <PARTNRIDX/>
               <PARTNRRATG/>
               <PARTNRROLE/>
               <PAYMETHOD/>
               <TAXEXEMPT/>
               <TAXID/>
               <TERMID/>
               <USERAREA><ORACLE.SHOW_SHIPMENT_005.SHIPMENT.PARTNE
R.USERAREA><ORACLE.INTMED_SHIP_TO_LOCATION/><ORACLE.POOLED_SHIP_TO
_LOCATION/></ORACLE.SHOW_SHIPMENT_005.SHIPMENT.PARTNER.USERAREA></
USERAREA>
               <ADDRESS>
                  <ADDRLINE index="1">301 Summit Hill Drive</ADDRL
INE>
                  <ADDRLINE index="2"/>
                  <ADDRLINE index="3"/>
                  <ADDRLINE index="4"/>
                  <ADDRTYPE/>
                  <CITY>Chattanooga</CITY>
                  <COUNTRY>US</COUNTRY>
                  <COUNTY>Hamilton</COUNTY>
                  <DESCRIPTN/>
                  <FAX index="1"/>
                  <POSTALCODE>37401</POSTALCODE>
                  <REGION/>
                  <STATEPROVN>TN</STATEPROVN>
                  <TAXJRSDCTN/>
                  <TELEPHONE index="1">615-522-3600</TELEPHONE>
                  \langleURL/><USERAREA/>
               </ADDRESS>
               <ATTCHREF>
                  <DATETIME qualifier="CREATION">
                     <YEAR/<MONTH/>
                     <DAY/>
```

```
<HOUR/>
         <MINUTE/><SECOND/>
        <SUBSECOND/>
        <TIMEZONE/>
      </DATETIME>
      <QUANTITY qualifier="FILESIZE">
         <VALUE/>
        <NUMOFDEC/>
        <SIGN/>
        <UOM/></QUANTITY>
      <CMPRSNTYPE/>
      <CMPRSNID/>
      <DESCRIPTN/>
      <FILETYPE/>
     <NOTES index="1"/>
     <TITLE/>
     <FILENAME/>
     <USERAREA/>
   </ATTCHREF>
   <CONTACT>
     <NAME index="1">Gerry Brown</NAME>
     <CONTCTTYPE/>
     <DESCRIPTN/>
     <EMAIL/><FAX index="1"/>
     <NAME index="1"/>
     <TELEPHONE index="1">+1 (703) 8441212</TELEPHONE
     <USERAREA/>
   </CONTACT>
</PARTNER>
<SHIPITEM>
  <QUANTITY qualifier="ITEM">
     <VALUE>1</VALUE>
     <NUMOFDEC/>
     <SIGN>+</SIGN>
     <UOM>Ea</UOM>
   </OUANTITY>
   <AMOUNT qualifier="EXTENDED" type="T">
     <VALUE/>
     <NUMOFDEC/>
     <SIGN/>
     <CURRENCY/>
     <DRCR/>
   </AMOUNT>
   <AMOUNT qualifier="ITEM" type="T">
     <VALUE/>
     <NUMOFDEC/>
     <SIGN/>
     <CURRENCY/>
     <DRCR/>
   </AMOUNT>
   <QUANTITY qualifier="BACKORDERD">
     <VALUE/>
     <NUMOFDEC/>
     <SIGN/>
```
>

```
<UOM/></QUANTITY>
               <QUANTITY qualifier="OPEN">
                  <VALUE/>
                  <NUMOFDEC/>
                  <SIGN/><UOM/></QUANTITY>
               <QUANTITY qualifier="ORDERED">
                  <VALUE>1</VALUE>
                  <NUMOFDEC/>
                  <SIGN>+</SIGN>
                  <UOM>Ea</UOM>
               </QUANTITY>
               <QUANTITY qualifier="SHIPPED">
                  <VALUE/>
                  <NUMOFDEC/>
                  <SIGN/>
                  <UOM/></QUANTITY>
               <QUANTITY qualifier="VOLUME">
                  <VALUE>2</VALUE>
                  <NUMOFDEC/>
                  <SIGN>+</SIGN>
                  <UOM>FT3</UOM>
               </QUANTITY>
               <QUANTITY qualifier="WEIGHT">
                  <VALUE>30</VALUE>
                  <NUMOFDEC/>
                  <SIGN>+</SIGN>
                  <UOM>Lbs</UOM>
               </QUANTITY>
               <ITEM>AS54888</ITEM>
               <COUNTRYORG/>
               <DISPOSITN/>
               <EXPORTLIC/>
               <FRGHTCLS/>
               <FRGHTITEM/>
               <HAZRDMATL/>
               <IMPORTLIC/>
               <ITEMDESC>Sentinel Standard Desktop</ITEMDESC>
               <ITEMRV/>
               <ITEMRVX/>
               <ITEMX/>
               <LOTLEVEL index="1"/>
               <NOTES index="1"/>
               <OWNRSHPCDE>Destination</OWNRSHPCDE>
               <PACKING/>
               <PARTIALSHP>0</PARTIALSHP>
               <SHIPNOTES/>
               <SHIPPRIOR/>
               <UPC/<USERAREA><ORACLE.SHOW_SHIPMENT_005.SHIPMENT.SHIPIT
EM.USERAREA><ORACLE.DELIVERY_DETAIL_NUMBER>219207</ORACLE.DELIVERY
_DETAIL_NUMBER><ORACLE.PARENT_DELIVERY_DETAIL_NUMBER/><ORACLE.SHIP
_TOLERANCE_ABOVE>0</ORACLE.SHIP_TOLERANCE_ABOVE><ORACLE.SHIP_TOLER
ANCE_BELOW>0</ORACLE.SHIP_TOLERANCE_BELOW><ORACLE.LOAD_SEQUENCE_NU
MBER/><ORACLE.SHIP_SET_NUMBER/><ORACLE.SUBINVENTORY/><ORACLE.TOP_M
```
ODEL\_LINE\_NUMBER/><ORACLE.SHIP\_MODEL\_COMPLETE\_FLAG/><ORACLE.COMMOD ITY\_CODE\_CATEGORY/><ORACLE.SHIPMENT\_PRIORITY\_CODE/><ORACLE.DELIVER \_TO\_LOCATION>Chattanooga (OPS)</ORACLE.DELIVER\_TO\_LOCATION><ORACLE .CUSTOMER\_NAME>Computer Service and Rentals</ORACLE.CUSTOMER\_NAME> <ORACLE.CUSTOMER\_NUMBER>1006</ORACLE.CUSTOMER\_NUMBER><ORACLE.TXN\_S RC\_LINE\_NUMBER>219207</ORACLE.TXN\_SRC\_LINE\_NUMBER><QUANTITY qualif ier="TOTWEIGHT"><VALUE>30</VALUE><NUMOFDEC/><SIGN>+</SIGN><UOM>Lbs </UOM></QUANTITY><ORACLE.MANUAL\_WV>N</ORACLE.MANUAL\_WV><ORACLE.LIN E\_DIRECTION>O</ORACLE.LINE\_DIRECTION><ORACLE.REQUEST\_DATE\_TYPE\_COD E/><DATETIME qualifier="ORACLE.EARLSTPICK"><YEAR>2005</YEAR><MONTH >04</MONTH><DAY>15</DAY><HOUR>09</HOUR><MINUTE>43</MINUTE><SECOND> 02</SECOND><SUBSECOND>0000</SUBSECOND><TIMEZONE>+0000</TIMEZONE></ DATETIME><DATETIME qualifier="ORACLE.LATESTPICK"><YEAR>2005</YEAR> <MONTH>04</MONTH><DAY>15</DAY><HOUR>09</HOUR><MINUTE>43</MINUTE><S ECOND>02</SECOND><SUBSECOND>0000</SUBSECOND><TIMEZONE>+0000</TIMEZ ONE></DATETIME><DATETIME qualifier="ORACLE.EARLSTDROP"><YEAR/><MON TH/><DAY/><HOUR/><MINUTE/><SECOND/><SUBSECOND/><TIMEZONE/></DATETI ME><DATETIME qualifier="ORACLE.LATESTDROP"><YEAR/><MONTH/><DAY/><H OUR/><MINUTE/><SECOND/><SUBSECOND/><TIMEZONE/></DATETIME><DATETIME qualifier="ORACLE.SCHEDULED"><YEAR>2005</YEAR><MONTH>04</MONTH><D AY>15</DAY><HOUR>23</HOUR><MINUTE>59</MINUTE><SECOND>00</SECOND><S UBSECOND>0000</SUBSECOND><TIMEZONE>+0000</TIMEZONE></DATETIME><DAT ETIME qualifier="ORACLE.REQUESTED"><YEAR>2005</YEAR><MONTH>04</MON TH><DAY>15</DAY><HOUR>09</HOUR><MINUTE>40</MINUTE><SECOND>51</SECO ND><SUBSECOND>0000</SUBSECOND><TIMEZONE>+0000</TIMEZONE></DATETIME ><CONTACT><NAME index="1">amony-3 last-3</NAME><CONTCTTYPE/><DESCR IPTN/><EMAIL/><FAX index="1"/><NAME index="1"/><TELEPHONE index="1 "/><USERAREA/></CONTACT><ORACLE.DESCRIPTIVE\_FLEXFIELD><ORACLE.ATTR IBUTE\_CATEGORY/><ORACLE.ATTRIBUTE1/><ORACLE.ATTRIBUTE2/><ORACLE.AT TRIBUTE3/><ORACLE.ATTRIBUTE4/><ORACLE.ATTRIBUTE5/><ORACLE.ATTRIBUT E6/><ORACLE.ATTRIBUTE7/><ORACLE.ATTRIBUTE8/><ORACLE.ATTRIBUTE9/><O RACLE.ATTRIBUTE10/><ORACLE.ATTRIBUTE11/><ORACLE.ATTRIBUTE12/><ORAC LE.ATTRIBUTE13/><ORACLE.ATTRIBUTE14/><ORACLE.ATTRIBUTE15/></ORACLE .DESCRIPTIVE\_FLEXFIELD></ORACLE.SHOW\_SHIPMENT\_005.SHIPMENT.SHIPITE M.USERAREA></USERAREA>

<DOCUMNTREF>

```
<DOCTYPE>PURCHASEORDER</DOCTYPE>
   <DOCUMENTID/>
   <PARTNRID>Chattanooga (OPS)</PARTNRID>
   <PARTNRTYPE>ShipTo</PARTNRTYPE>
   <DESCRIPTN/>
  <DOCUMENTRV/>
  <LINENUM/>
  <NOTES index="1"/>
  <SCHLINENUM/>
  <SUBLINENUM/<USERAREA/>
</DOCUMNTREF>
<INVDETAIL>
   <QUANTITY qualifier="ITEM">
      <VALUE/>
      <NUMOFDEC/>
     <SIGN/>
      <UOM/\langle / OUANTITY>
   <DESCRIPTN>Sentinel Standard Desktop</DESCRIPTN>
  <DISPOSITN/>
  <LOTLEVEL index="1"/>
```

```
<LOTLEVEL index="2"/>
                  <NOTES index="1"/>
                  <SERIALNUM/<USERAREA><ORACLE.SHOW_SHIPMENT_005.SHIPMENT.SHI
PITEM.INVDETAIL.USERAREA><ORACLE.TO_SERIAL_NUMBER/><ORACLE.PREFERR
ED_GRADE/></ORACLE.SHOW_SHIPMENT_005.SHIPMENT.SHIPITEM.INVDETAIL.U
SERAREA></USERAREA>
               </INVDETAIL>
            </SHIPITEM>
            <SHIPITEM>
               <QUANTITY qualifier="ITEM">
                  <VALUE>1</VALUE>
                  <NUMOFDEC/>
                  <SIGN>+</SIGN>
                  <UOM>Ea</UOM>
               </QUANTITY>
               <AMOUNT qualifier="EXTENDED" type="T">
                  <VALUE/>
                  <NUMOFDEC/>
                  <SIGN/>
                  <CURRENCY/>
                  <DRCR/>
               </AMOUNT>
               <AMOUNT qualifier="ITEM" type="T">
                  <VALUE/>
                  <NUMOFDEC/>
                  <SIGN/><CURRENCY/>
                  <DRCR/>
               </AMOUNT>
               <QUANTITY qualifier="BACKORDERD">
                  <VALUE/>
                  <NUMOFDEC/>
                  <SIGN/>
                  <UOM/></OUANTITY>
               <QUANTITY qualifier="OPEN">
                  <VALUE/>
                  <NUMOFDEC/>
                  <SIGN/>
                  <UOM/></OUANTITY>
               <QUANTITY qualifier="ORDERED">
                  <VALUE>1</VALUE>
                  <NUMOFDEC/>
                  <SIGN>+</SIGN>
                  <UOM>Ea</UOM>
               </QUANTITY>
               <QUANTITY qualifier="SHIPPED">
                  <VALUE/>
                  <NUMOFDEC/>
                  <SIGN/>
                  <UOM/></QUANTITY>
               <QUANTITY qualifier="VOLUME">
                  <VALUE>2</VALUE>
                  <NUMOFDEC/>
                  <SIGN>+</SIGN>
```

```
<UOM>FT3</UOM>
</QUANTITY>
<QUANTITY qualifier="WEIGHT">
  <VALUE>30</VALUE>
  <NUMOFDEC/>
  <SIGN>+</SIGN>
  <UOM>Lbs</UOM>
</OUANTITY>
<ITEM>AS54888</ITEM>
<COUNTRYORG/>
<DISPOSITN/>
<EXPORTLIC/>
<FRGHTCLS/<FRGHTITEM/>
<HAZRDMATL/>
<IMPORTLIC/>
<ITEMDESC>Sentinel Standard Desktop</ITEMDESC>
<ITEMRV/><ITEMRVX/<ITEMX/>
<LOTLEVEL index="1"/>
<NOTES index="1"/>
<OWNRSHPCDE>Destination</OWNRSHPCDE>
<PACKING/>
<PARTIALSHP>0</PARTIALSHP>
<SHIPNOTES/><SHIPPRIOR/>
<UPC/
```
<USERAREA><ORACLE.SHOW\_SHIPMENT\_005.SHIPMENT.SHIPIT EM.USERAREA><ORACLE.DELIVERY\_DETAIL\_NUMBER>219208</ORACLE.DELIVERY \_DETAIL\_NUMBER><ORACLE.PARENT\_DELIVERY\_DETAIL\_NUMBER/><ORACLE.SHIP \_TOLERANCE\_ABOVE>0</ORACLE.SHIP\_TOLERANCE\_ABOVE><ORACLE.SHIP\_TOLER ANCE\_BELOW>0</ORACLE.SHIP\_TOLERANCE\_BELOW><ORACLE.LOAD\_SEQUENCE\_NU MBER/><ORACLE.SHIP\_SET\_NUMBER/><ORACLE.SUBINVENTORY/><ORACLE.TOP\_M ODEL\_LINE\_NUMBER/><ORACLE.SHIP\_MODEL\_COMPLETE\_FLAG/><ORACLE.COMMOD ITY\_CODE\_CATEGORY/><ORACLE.SHIPMENT\_PRIORITY\_CODE/><ORACLE.DELIVER \_TO\_LOCATION>Chattanooga (OPS)</ORACLE.DELIVER\_TO\_LOCATION><ORACLE .CUSTOMER\_NAME>Computer Service and Rentals</ORACLE.CUSTOMER\_NAME> <ORACLE.CUSTOMER\_NUMBER>1006</ORACLE.CUSTOMER\_NUMBER><ORACLE.TXN\_S RC\_LINE\_NUMBER>219208</ORACLE.TXN\_SRC\_LINE\_NUMBER><QUANTITY qualif ier="TOTWEIGHT"><VALUE>30</VALUE><NUMOFDEC/><SIGN>+</SIGN><UOM>Lbs </UOM></QUANTITY><ORACLE.MANUAL\_WV>N</ORACLE.MANUAL\_WV><ORACLE.LIN E\_DIRECTION>O</ORACLE.LINE\_DIRECTION><ORACLE.REQUEST\_DATE\_TYPE\_COD E/><DATETIME qualifier="ORACLE.EARLSTPICK"><YEAR>2005</YEAR><MONTH >04</MONTH><DAY>15</DAY><HOUR>09</HOUR><MINUTE>43</MINUTE><SECOND> 03</SECOND><SUBSECOND>0000</SUBSECOND><TIMEZONE>+0000</TIMEZONE></ DATETIME><DATETIME qualifier="ORACLE.LATESTPICK"><YEAR>2005</YEAR> <MONTH>04</MONTH><DAY>15</DAY><HOUR>09</HOUR><MINUTE>43</MINUTE><S ECOND>03</SECOND><SUBSECOND>0000</SUBSECOND><TIMEZONE>+0000</TIMEZ ONE></DATETIME><DATETIME qualifier="ORACLE.EARLSTDROP"><YEAR/><MON TH/><DAY/><HOUR/><MINUTE/><SECOND/><SUBSECOND/><TIMEZONE/></DATETI ME><DATETIME qualifier="ORACLE.LATESTDROP"><YEAR/><MONTH/><DAY/><H OUR/><MINUTE/><SECOND/><SUBSECOND/><TIMEZONE/></DATETIME><DATETIME qualifier="ORACLE.SCHEDULED"><YEAR>2005</YEAR><MONTH>04</MONTH><D AY>15</DAY><HOUR>23</HOUR><MINUTE>59</MINUTE><SECOND>00</SECOND><S UBSECOND>0000</SUBSECOND><TIMEZONE>+0000</TIMEZONE></DATETIME><DAT ETIME qualifier="ORACLE.REQUESTED"><YEAR>2005</YEAR><MONTH>04</MON TH><DAY>15</DAY><HOUR>09</HOUR><MINUTE>40</MINUTE><SECOND>51</SECO

```
ND><SUBSECOND>0000</SUBSECOND><TIMEZONE>+0000</TIMEZONE></DATETIME
><CONTACT><NAME index="1">amony-3 last-3</NAME><CONTCTTYPE/><DESCR
IPTN/><EMAIL/><FAX index="1"/><NAME index="1"/><TELEPHONE index="1
"/><USERAREA/></CONTACT><ORACLE.DESCRIPTIVE_FLEXFIELD><ORACLE.ATTR
IBUTE_CATEGORY/><ORACLE.ATTRIBUTE1/><ORACLE.ATTRIBUTE2/><ORACLE.AT
TRIBUTE3/><ORACLE.ATTRIBUTE4/><ORACLE.ATTRIBUTE5/><ORACLE.ATTRIBUT
E6/><ORACLE.ATTRIBUTE7/><ORACLE.ATTRIBUTE8/><ORACLE.ATTRIBUTE9/><O
RACLE.ATTRIBUTE10/><ORACLE.ATTRIBUTE11/><ORACLE.ATTRIBUTE12/><ORAC
LE.ATTRIBUTE13/><ORACLE.ATTRIBUTE14/><ORACLE.ATTRIBUTE15/></ORACLE
.DESCRIPTIVE_FLEXFIELD></ORACLE.SHOW_SHIPMENT_005.SHIPMENT.SHIPITE
M.USERAREA></USERAREA>
               <DOCUMNTREF>
                  <DOCTYPE>PURCHASEORDER</DOCTYPE>
                  <DOCUMENTID/>
                  <PARTNRID>Chattanooga (OPS)</PARTNRID>
                  <PARTNRTYPE>ShipTo</PARTNRTYPE>
                  <DESCRIPTN/>
                  <DOCUMENTRV/>
                  <LINENUM/>
                  <NOTES index="1"/>
                  <SCHLINENUM/>
                  <SUBLINENUM/<USERAREA/>
               </DOCUMNTREF>
               <INVDETAIL>
                  <QUANTITY qualifier="ITEM">
                     <VALUE/>
                     <NUMOFDEC/>
                     <SIGN/>
                     <UOM/></QUANTITY>
                  <DESCRIPTN>Sentinel Standard Desktop</DESCRIPTN>
                  <DISPOSITN/>
                  <LOTLEVEL index="1"/>
                  <LOTLEVEL index="2"/>
                  <NOTES index="1"/>
                  <SERIALNUM/><USERAREA><ORACLE.SHOW_SHIPMENT_005.SHIPMENT.SHI
PITEM.INVDETAIL.USERAREA><ORACLE.TO_SERIAL_NUMBER/><ORACLE.PREFERR
ED_GRADE/></ORACLE.SHOW_SHIPMENT_005.SHIPMENT.SHIPITEM.INVDETAIL.U
SERAREA></USERAREA>
               </INVDETAIL>
            </SHIPITEM>
            <SHIPITEM>
               <QUANTITY qualifier="ITEM">
                  <VALUE>1</VALUE>
                  <NUMOFDEC/>
                  <SIGN>+</SIGN>
                  <UOM>Ea</UOM>
               \langle / OUANTITY>
               <AMOUNT qualifier="EXTENDED" type="T">
                  <VALUE/>
                  <NUMOFDEC/>
                  <SIGN/<CURRENCY/>
                  <DRCR/>
               </AMOUNT>
               <AMOUNT qualifier="ITEM" type="T">
```
<VALUE/> <NUMOFDEC/>  $<$ SIGN $/$ > <CURRENCY/>  $<$ DRCR $/$ > </AMOUNT> <QUANTITY qualifier="BACKORDERD"> <VALUE/> <NUMOFDEC/>  $<$ SIGN $/$ >  $<$ UOM $/$  $>$ </QUANTITY> <QUANTITY qualifier="OPEN"> <VALUE/> <NUMOFDEC/>  $<$ SIGN $/$ >  $<$ UOM $/$  $>$ </QUANTITY> <QUANTITY qualifier="ORDERED"> <VALUE>1</VALUE> <NUMOFDEC/> <SIGN>+</SIGN> <UOM>Ea</UOM>  $<$ /OUANTITY> <QUANTITY qualifier="SHIPPED"> <VALUE/> <NUMOFDEC/>  $<$ SIGN $/$ >  $<$ UOM $/$ </QUANTITY> <QUANTITY qualifier="VOLUME"> <VALUE>2</VALUE> <NUMOFDEC/> <SIGN>+</SIGN> <UOM>FT3</UOM> </QUANTITY> <QUANTITY qualifier="WEIGHT"> <VALUE>30</VALUE> <NUMOFDEC/> <SIGN>+</SIGN> <UOM>Lbs</UOM>  $<$ /OUANTITY> <ITEM>AS54888</ITEM> <COUNTRYORG/> <DISPOSITN/> <EXPORTLIC/> <FRGHTCLS/> <FRGHTITEM/> <HAZRDMATL/> <IMPORTLIC/> <ITEMDESC>Sentinel Standard Desktop</ITEMDESC>  $<$ ITEMRV $/$ >  $<$ ITEMRVX $/$  $<$  I TEMX/> <LOTLEVEL index="1"/> <NOTES index="1"/> <OWNRSHPCDE>Destination</OWNRSHPCDE> <PACKING/>

<PARTIALSHP>0</PARTIALSHP>  $<$ SHIPNOTES $/$ <SHIPPRIOR/>  $\times$ UPC/ $>$ 

<USERAREA><ORACLE.SHOW\_SHIPMENT\_005.SHIPMENT.SHIPIT EM.USERAREA><ORACLE.DELIVERY\_DETAIL\_NUMBER>219209</ORACLE.DELIVERY \_DETAIL\_NUMBER><ORACLE.PARENT\_DELIVERY\_DETAIL\_NUMBER/><ORACLE.SHIP \_TOLERANCE\_ABOVE>0</ORACLE.SHIP\_TOLERANCE\_ABOVE><ORACLE.SHIP\_TOLER ANCE\_BELOW>0</ORACLE.SHIP\_TOLERANCE\_BELOW><ORACLE.LOAD\_SEQUENCE\_NU MBER/><ORACLE.SHIP\_SET\_NUMBER/><ORACLE.SUBINVENTORY/><ORACLE.TOP\_M ODEL\_LINE\_NUMBER/><ORACLE.SHIP\_MODEL\_COMPLETE\_FLAG/><ORACLE.COMMOD ITY\_CODE\_CATEGORY/><ORACLE.SHIPMENT\_PRIORITY\_CODE/><ORACLE.DELIVER \_TO\_LOCATION>Chattanooga (OPS)</ORACLE.DELIVER\_TO\_LOCATION><ORACLE .CUSTOMER\_NAME>Computer Service and Rentals</ORACLE.CUSTOMER\_NAME> <ORACLE.CUSTOMER\_NUMBER>1006</ORACLE.CUSTOMER\_NUMBER><ORACLE.TXN\_S RC\_LINE\_NUMBER>219209</ORACLE.TXN\_SRC\_LINE\_NUMBER><QUANTITY qualif ier="TOTWEIGHT"><VALUE>30</VALUE><NUMOFDEC/><SIGN>+</SIGN><UOM>Lbs </UOM></QUANTITY><ORACLE.MANUAL\_WV>N</ORACLE.MANUAL\_WV><ORACLE.LIN E\_DIRECTION>O</ORACLE.LINE\_DIRECTION><ORACLE.REQUEST\_DATE\_TYPE\_COD E/><DATETIME qualifier="ORACLE.EARLSTPICK"><YEAR>2005</YEAR><MONTH >04</MONTH><DAY>15</DAY><HOUR>09</HOUR><MINUTE>43</MINUTE><SECOND> 04</SECOND><SUBSECOND>0000</SUBSECOND><TIMEZONE>+0000</TIMEZONE></ DATETIME><DATETIME qualifier="ORACLE.LATESTPICK"><YEAR>2005</YEAR> <MONTH>04</MONTH><DAY>15</DAY><HOUR>09</HOUR><MINUTE>43</MINUTE><S ECOND>04</SECOND><SUBSECOND>0000</SUBSECOND><TIMEZONE>+0000</TIMEZ ONE></DATETIME><DATETIME qualifier="ORACLE.EARLSTDROP"><YEAR/><MON TH/><DAY/><HOUR/><MINUTE/><SECOND/><SUBSECOND/><TIMEZONE/></DATETI ME><DATETIME qualifier="ORACLE.LATESTDROP"><YEAR/><MONTH/><DAY/><H OUR/><MINUTE/><SECOND/><SUBSECOND/><TIMEZONE/></DATETIME><DATETIME qualifier="ORACLE.SCHEDULED"><YEAR>2005</YEAR><MONTH>04</MONTH><D AY>15</DAY><HOUR>23</HOUR><MINUTE>59</MINUTE><SECOND>00</SECOND><S UBSECOND>0000</SUBSECOND><TIMEZONE>+0000</TIMEZONE></DATETIME><DAT ETIME qualifier="ORACLE.REQUESTED"><YEAR>2005</YEAR><MONTH>04</MON TH><DAY>15</DAY><HOUR>09</HOUR><MINUTE>40</MINUTE><SECOND>51</SECO ND><SUBSECOND>0000</SUBSECOND><TIMEZONE>+0000</TIMEZONE></DATETIME ><CONTACT><NAME index="1">amony-3 last-3</NAME><CONTCTTYPE/><DESCR IPTN/><EMAIL/><FAX index="1"/><NAME index="1"/><TELEPHONE index="1 "/><USERAREA/></CONTACT><ORACLE.DESCRIPTIVE\_FLEXFIELD><ORACLE.ATTR IBUTE\_CATEGORY/><ORACLE.ATTRIBUTE1/><ORACLE.ATTRIBUTE2/><ORACLE.AT TRIBUTE3/><ORACLE.ATTRIBUTE4/><ORACLE.ATTRIBUTE5/><ORACLE.ATTRIBUT E6/><ORACLE.ATTRIBUTE7/><ORACLE.ATTRIBUTE8/><ORACLE.ATTRIBUTE9/><O RACLE.ATTRIBUTE10/><ORACLE.ATTRIBUTE11/><ORACLE.ATTRIBUTE12/><ORAC LE.ATTRIBUTE13/><ORACLE.ATTRIBUTE14/><ORACLE.ATTRIBUTE15/></ORACLE .DESCRIPTIVE\_FLEXFIELD></ORACLE.SHOW\_SHIPMENT\_005.SHIPMENT.SHIPITE M.USERAREA></USERAREA>

<DOCUMNTREF>

<DOCTYPE>PURCHASEORDER</DOCTYPE> <DOCUMENTID/> <PARTNRID>Chattanooga (OPS)</PARTNRID> <PARTNRTYPE>ShipTo</PARTNRTYPE> <DESCRIPTN/> <DOCUMENTRV/> <LINENUM/> <NOTES index="1"/>  $<$ SCHLINENUM $/$  $<$ SUBLINENUM $/$  $>$ <USERAREA/> </DOCUMNTREF>

```
<INVDETAIL>
                  <QUANTITY qualifier="ITEM">
                     <VALUE/>
                     <NUMOFDEC/>
                     <SIGN/>
                     <UOM/></OUANTITY>
                  <DESCRIPTN>Sentinel Standard Desktop</DESCRIPTN>
                  <DISPOSITN/>
                  <LOTLEVEL index="1"/>
                  <LOTLEVEL index="2"/>
                  <NOTES index="1"/>
                  <SERIALNUM/>
                  <USERAREA><ORACLE.SHOW_SHIPMENT_005.SHIPMENT.SHI
PITEM.INVDETAIL.USERAREA><ORACLE.TO_SERIAL_NUMBER/><ORACLE.PREFERR
ED_GRADE/></ORACLE.SHOW_SHIPMENT_005.SHIPMENT.SHIPITEM.INVDETAIL.U
SERAREA></USERAREA>
               </INVDETAIL>
            </SHIPITEM>
            <SHIPITEM>
               <QUANTITY qualifier="ITEM">
                  <VALUE>1</VALUE>
                  <NUMOFDEC/>
                  <SIGN>+</SIGN>
                  <UOM>Ea</UOM>
               </QUANTITY>
               <AMOUNT qualifier="EXTENDED" type="T">
                  <VALUE/>
                  <NUMOFDEC/>
                  <SIGN/>
                  <CURRENCY/>
                  <DRCR/>
               </AMOUNT>
               <AMOUNT qualifier="ITEM" type="T">
                  <VALUE/>
                  <NUMOFDEC/>
                  <SIGN/<CURRENCY/>
                  <DRCR/>
               </AMOUNT>
               <QUANTITY qualifier="BACKORDERD">
                  <VALUE/>
                  <NUMOFDEC/>
                  <SIGN/>
                  <UOM/></QUANTITY>
               <QUANTITY qualifier="OPEN">
                  <VALUE/>
                  <NUMOFDEC/>
                  <SIGN/>
                  <UOM/></QUANTITY>
               <QUANTITY qualifier="ORDERED">
                  <VALUE>1</VALUE>
                  <NUMOFDEC/>
                  <SIGN>+</SIGN>
                  <UOM>Ea</UOM>
               </OUANTITY>
```
<QUANTITY qualifier="SHIPPED"> <VALUE/> <NUMOFDEC/>  $<$ SIGN $/$ >  $<$ UOM/ $>$ </QUANTITY> <QUANTITY qualifier="VOLUME"> <VALUE>2</VALUE> <NUMOFDEC/>  $<$ SIGN>+ $<$ /SIGN> <UOM>FT3</UOM> </QUANTITY> <QUANTITY qualifier="WEIGHT"> <VALUE>30</VALUE> <NUMOFDEC/>  $<$ SIGN>+ $<$ /SIGN> <UOM>Lbs</UOM> </QUANTITY> <ITEM>AS54888</ITEM> <COUNTRYORG/> <DISPOSITN/>  $<$ EXPORTLIC/ $>$ <FRGHTCLS/> <FRGHTITEM/> <HAZRDMATL/> <IMPORTLIC/> <ITEMDESC>Sentinel Standard Desktop</ITEMDESC>  $<$ ITEMRV $/$ <ITEMRVX/>  $<$ ITEMX $/$ <LOTLEVEL index="1"/> <NOTES index="1"/> <OWNRSHPCDE>Destination</OWNRSHPCDE> <PACKING/> <PARTIALSHP>0</PARTIALSHP> <SHIPNOTES/> <SHIPPRIOR/>  $<$ UPC $/$ 

<USERAREA><ORACLE.SHOW\_SHIPMENT\_005.SHIPMENT.SHIPIT EM.USERAREA><ORACLE.DELIVERY\_DETAIL\_NUMBER>219210</ORACLE.DELIVERY \_DETAIL\_NUMBER><ORACLE.PARENT\_DELIVERY\_DETAIL\_NUMBER/><ORACLE.SHIP \_TOLERANCE\_ABOVE>0</ORACLE.SHIP\_TOLERANCE\_ABOVE><ORACLE.SHIP\_TOLER ANCE\_BELOW>0</ORACLE.SHIP\_TOLERANCE\_BELOW><ORACLE.LOAD\_SEQUENCE\_NU MBER/><ORACLE.SHIP\_SET\_NUMBER/><ORACLE.SUBINVENTORY/><ORACLE.TOP\_M ODEL\_LINE\_NUMBER/><ORACLE.SHIP\_MODEL\_COMPLETE\_FLAG/><ORACLE.COMMOD ITY\_CODE\_CATEGORY/><ORACLE.SHIPMENT\_PRIORITY\_CODE/><ORACLE.DELIVER \_TO\_LOCATION>Chattanooga (OPS)</ORACLE.DELIVER\_TO\_LOCATION><ORACLE .CUSTOMER\_NAME>Computer Service and Rentals</ORACLE.CUSTOMER\_NAME> <ORACLE.CUSTOMER\_NUMBER>1006</ORACLE.CUSTOMER\_NUMBER><ORACLE.TXN\_S RC\_LINE\_NUMBER>219210</ORACLE.TXN\_SRC\_LINE\_NUMBER><QUANTITY qualif ier="TOTWEIGHT"><VALUE>30</VALUE><NUMOFDEC/><SIGN>+</SIGN><UOM>Lbs </UOM></QUANTITY><ORACLE.MANUAL\_WV>N</ORACLE.MANUAL\_WV><ORACLE.LIN E\_DIRECTION>O</ORACLE.LINE\_DIRECTION><ORACLE.REQUEST\_DATE\_TYPE\_COD E/><DATETIME qualifier="ORACLE.EARLSTPICK"><YEAR>2005</YEAR><MONTH >04</MONTH><DAY>15</DAY><HOUR>09</HOUR><MINUTE>43</MINUTE><SECOND> 04</SECOND><SUBSECOND>0000</SUBSECOND><TIMEZONE>+0000</TIMEZONE></ DATETIME><DATETIME qualifier="ORACLE.LATESTPICK"><YEAR>2005</YEAR> <MONTH>04</MONTH><DAY>15</DAY><HOUR>09</HOUR><MINUTE>43</MINUTE><S

```
ECOND>04</SECOND><SUBSECOND>0000</SUBSECOND><TIMEZONE>+0000</TIMEZ
ONE></DATETIME><DATETIME qualifier="ORACLE.EARLSTDROP"><YEAR/><MON
TH/><DAY/><HOUR/><MINUTE/><SECOND/><SUBSECOND/><TIMEZONE/></DATETI
ME><DATETIME qualifier="ORACLE.LATESTDROP"><YEAR/><MONTH/><DAY/><H
OUR/><MINUTE/><SECOND/><SUBSECOND/><TIMEZONE/></DATETIME><DATETIME
qualifier="ORACLE.SCHEDULED"><YEAR>2005</YEAR><MONTH>04</MONTH><D
AY>15</DAY><HOUR>23</HOUR><MINUTE>59</MINUTE><SECOND>00</SECOND><S
UBSECOND>0000</SUBSECOND><TIMEZONE>+0000</TIMEZONE></DATETIME><DAT
ETIME qualifier="ORACLE.REQUESTED"><YEAR>2005</YEAR><MONTH>04</MON
TH><DAY>15</DAY><HOUR>09</HOUR><MINUTE>40</MINUTE><SECOND>51</SECO
ND><SUBSECOND>0000</SUBSECOND><TIMEZONE>+0000</TIMEZONE></DATETIME
><CONTACT><NAME index="1">amony-2 last-2</NAME><CONTCTTYPE/><DESCR
IPTN/><EMAIL/><FAX index="1"/><NAME index="1"/><TELEPHONE index="1
">100-2222211111</TELEPHONE><USERAREA/></CONTACT><ORACLE.DESCRIPTI
VE_FLEXFIELD><ORACLE.ATTRIBUTE_CATEGORY/><ORACLE.ATTRIBUTE1/><ORAC
LE.ATTRIBUTE2/><ORACLE.ATTRIBUTE3/><ORACLE.ATTRIBUTE4/><ORACLE.ATT
RIBUTE5/><ORACLE.ATTRIBUTE6/><ORACLE.ATTRIBUTE7/><ORACLE.ATTRIBUTE
8/><ORACLE.ATTRIBUTE9/><ORACLE.ATTRIBUTE10/><ORACLE.ATTRIBUTE11/><
ORACLE.ATTRIBUTE12/><ORACLE.ATTRIBUTE13/><ORACLE.ATTRIBUTE14/><ORA
CLE.ATTRIBUTE15/></ORACLE.DESCRIPTIVE_FLEXFIELD></ORACLE.SHOW_SHIP
MENT_005.SHIPMENT.SHIPITEM.USERAREA></USERAREA>
               <DOCUMNTREF>
                  <DOCTYPE>PURCHASEORDER</DOCTYPE>
                  <DOCUMENTID/>
                  <PARTNRID>Chattanooga (OPS)</PARTNRID>
                  <PARTNRTYPE>ShipTo</PARTNRTYPE>
                  <DESCRIPTN/>
                  <DOCUMENTRV/>
                  <LINENUM/>
                  <NOTES index="1"/>
                  <SCHLINENUM/><SUBLINENUM/<USERAREA/>
               </DOCUMNTREF>
               <INVDETAIL>
                  <QUANTITY qualifier="ITEM">
                     <VALUE/>
                     <NUMOFDEC/>
                     <SIGN/>
                     <UOM/</OUANTITY>
                  <DESCRIPTN>Sentinel Standard Desktop</DESCRIPTN>
                  <DISPOSITN/>
                  <LOTLEVEL index="1"/>
                  <LOTLEVEL index="2"/>
                  <NOTES index="1"/>
                  <SERIALNUM/<USERAREA><ORACLE.SHOW_SHIPMENT_005.SHIPMENT.SHI
PITEM.INVDETAIL.USERAREA><ORACLE.TO_SERIAL_NUMBER/><ORACLE.PREFERR
ED_GRADE/></ORACLE.SHOW_SHIPMENT_005.SHIPMENT.SHIPITEM.INVDETAIL.U
SERAREA></USERAREA>
               </INVDETAIL>
            </SHIPITEM>
            <SHIPITEM>
               <QUANTITY qualifier="ITEM">
                  <VALUE>1</VALUE>
                  <NUMOFDEC/>
                  <SIGN>+</SIGN>
```

```
<UOM>Ea</UOM>
</QUANTITY>
<AMOUNT qualifier="EXTENDED" type="T">
   <VALUE/>
   <NUMOFDEC/>
   <SIGN/><CURRENCY/>
   <DRCR/>
</AMOUNT>
<AMOUNT qualifier="ITEM" type="T">
  <VALUE/>
   <NUMOFDEC/>
   <SIGN/>
   <CURRENCY/>
   <DRCR/>
</AMOUNT>
<QUANTITY qualifier="BACKORDERD">
   <VALUE/>
   <NUMOFDEC/>
   <SIGN/>
   <UOM/></OUANTITY>
<QUANTITY qualifier="OPEN">
   <VALUE/>
   <NUMOFDEC/>
   <SIGN/>
   <UOM/></QUANTITY>
<QUANTITY qualifier="ORDERED">
   <VALUE>1</VALUE>
   <NUMOFDEC/>
  <SIGN>+</SIGN>
   <UOM>Ea</UOM>
</QUANTITY>
<QUANTITY qualifier="SHIPPED">
   <VALUE/>
   <NUMOFDEC/>
  <SIGN/>
   <UOM/></QUANTITY>
<QUANTITY qualifier="VOLUME">
  <VALUE>2</VALUE>
   <NUMOFDEC/>
   <SIGN>+</SIGN>
   <UOM>FT3</UOM>
</QUANTITY>
<QUANTITY qualifier="WEIGHT">
   <VALUE>30</VALUE>
   <NUMOFDEC/>
   <SIGN>+</SIGN>
   <UOM>Lbs</UOM>
</QUANTITY>
<ITEM>AS54888</ITEM>
<COUNTRYORG/>
<DISPOSITN/>
<EXPORTLIC/>
<FRGHTCLS/>
<FRGHTITEM/>
```

```
<HAZRDMATL/>
<IMPORTLIC/>
<ITEMDESC>Sentinel Standard Desktop</ITEMDESC>
<TTEMRV/><TTEMRVX/>< I TEMX/>
<LOTLEVEL index="1"/>
<NOTES index="1"/>
<OWNRSHPCDE>Destination</OWNRSHPCDE>
<PACKING/>
<PARTIALSHP>0</PARTIALSHP>
<SHIPNOTES/><SHIPPRIOR/>
<UPC/
```
<USERAREA><ORACLE.SHOW\_SHIPMENT\_005.SHIPMENT.SHIPIT EM.USERAREA><ORACLE.DELIVERY\_DETAIL\_NUMBER>219211</ORACLE.DELIVERY \_DETAIL\_NUMBER><ORACLE.PARENT\_DELIVERY\_DETAIL\_NUMBER/><ORACLE.SHIP \_TOLERANCE\_ABOVE>0</ORACLE.SHIP\_TOLERANCE\_ABOVE><ORACLE.SHIP\_TOLER ANCE\_BELOW>0</ORACLE.SHIP\_TOLERANCE\_BELOW><ORACLE.LOAD\_SEQUENCE\_NU MBER/><ORACLE.SHIP\_SET\_NUMBER/><ORACLE.SUBINVENTORY/><ORACLE.TOP\_M ODEL\_LINE\_NUMBER/><ORACLE.SHIP\_MODEL\_COMPLETE\_FLAG/><ORACLE.COMMOD ITY\_CODE\_CATEGORY/><ORACLE.SHIPMENT\_PRIORITY\_CODE/><ORACLE.DELIVER \_TO\_LOCATION>Chattanooga (OPS)</ORACLE.DELIVER\_TO\_LOCATION><ORACLE .CUSTOMER\_NAME>Computer Service and Rentals</ORACLE.CUSTOMER\_NAME> <ORACLE.CUSTOMER\_NUMBER>1006</ORACLE.CUSTOMER\_NUMBER><ORACLE.TXN\_S RC\_LINE\_NUMBER>219211</ORACLE.TXN\_SRC\_LINE\_NUMBER><QUANTITY qualif ier="TOTWEIGHT"><VALUE>30</VALUE><NUMOFDEC/><SIGN>+</SIGN><UOM>Lbs </UOM></QUANTITY><ORACLE.MANUAL\_WV>N</ORACLE.MANUAL\_WV><ORACLE.LIN E\_DIRECTION>O</ORACLE.LINE\_DIRECTION><ORACLE.REQUEST\_DATE\_TYPE\_COD E/><DATETIME qualifier="ORACLE.EARLSTPICK"><YEAR>2005</YEAR><MONTH >04</MONTH><DAY>15</DAY><HOUR>09</HOUR><MINUTE>43</MINUTE><SECOND> 05</SECOND><SUBSECOND>0000</SUBSECOND><TIMEZONE>+0000</TIMEZONE></ DATETIME><DATETIME qualifier="ORACLE.LATESTPICK"><YEAR>2005</YEAR> <MONTH>04</MONTH><DAY>15</DAY><HOUR>09</HOUR><MINUTE>43</MINUTE><S ECOND>05</SECOND><SUBSECOND>0000</SUBSECOND><TIMEZONE>+0000</TIMEZ ONE></DATETIME><DATETIME qualifier="ORACLE.EARLSTDROP"><YEAR/><MON TH/><DAY/><HOUR/><MINUTE/><SECOND/><SUBSECOND/><TIMEZONE/></DATETI ME><DATETIME qualifier="ORACLE.LATESTDROP"><YEAR/><MONTH/><DAY/><H OUR/><MINUTE/><SECOND/><SUBSECOND/><TIMEZONE/></DATETIME><DATETIME qualifier="ORACLE.SCHEDULED"><YEAR>2005</YEAR><MONTH>04</MONTH><D AY>15</DAY><HOUR>23</HOUR><MINUTE>59</MINUTE><SECOND>00</SECOND><S UBSECOND>0000</SUBSECOND><TIMEZONE>+0000</TIMEZONE></DATETIME><DAT ETIME qualifier="ORACLE.REQUESTED"><YEAR>2005</YEAR><MONTH>04</MON TH><DAY>15</DAY><HOUR>09</HOUR><MINUTE>40</MINUTE><SECOND>51</SECO ND><SUBSECOND>0000</SUBSECOND><TIMEZONE>+0000</TIMEZONE></DATETIME ><CONTACT><NAME index="1">amony-2 last-2</NAME><CONTCTTYPE/><DESCR IPTN/><EMAIL/><FAX index="1"/><NAME index="1"/><TELEPHONE index="1 ">100-2222211111</TELEPHONE><USERAREA/></CONTACT><ORACLE.DESCRIPTI VE\_FLEXFIELD><ORACLE.ATTRIBUTE\_CATEGORY/><ORACLE.ATTRIBUTE1/><ORAC LE.ATTRIBUTE2/><ORACLE.ATTRIBUTE3/><ORACLE.ATTRIBUTE4/><ORACLE.ATT RIBUTE5/><ORACLE.ATTRIBUTE6/><ORACLE.ATTRIBUTE7/><ORACLE.ATTRIBUTE 8/><ORACLE.ATTRIBUTE9/><ORACLE.ATTRIBUTE10/><ORACLE.ATTRIBUTE11/>< ORACLE.ATTRIBUTE12/><ORACLE.ATTRIBUTE13/><ORACLE.ATTRIBUTE14/><ORA CLE.ATTRIBUTE15/></ORACLE.DESCRIPTIVE\_FLEXFIELD></ORACLE.SHOW\_SHIP MENT\_005.SHIPMENT.SHIPITEM.USERAREA></USERAREA> <DOCUMNTREF>

<DOCTYPE>PURCHASEORDER</DOCTYPE> <DOCUMENTID/>

```
<PARTNRID>Chattanooga (OPS)</PARTNRID>
                  <PARTNRTYPE>ShipTo</PARTNRTYPE>
                  <DESCRIPTN/>
                  <DOCUMENTRV/>
                  <LINENUM/>
                  <NOTES index="1"/>
                  <SCHLINENUM/><SUBLINENUM/<USERAREA/>
               </DOCUMNTREF>
               <INVDETAIL>
                  <QUANTITY qualifier="ITEM">
                     <VALUE/>
                     <NUMOFDEC/>
                     <SIGN/<UOM/></QUANTITY>
                  <DESCRIPTN>Sentinel Standard Desktop</DESCRIPTN>
                  <DISPOSITN/>
                  <LOTLEVEL index="1"/>
                  <LOTLEVEL index="2"/>
                  <NOTES index="1"/>
                  <SERIALNUM/><USERAREA><ORACLE.SHOW_SHIPMENT_005.SHIPMENT.SHI
PITEM.INVDETAIL.USERAREA><ORACLE.TO_SERIAL_NUMBER/><ORACLE.PREFERR
ED_GRADE/></ORACLE.SHOW_SHIPMENT_005.SHIPMENT.SHIPITEM.INVDETAIL.U
SERAREA></USERAREA>
               </INVDETAIL>
            </SHIPITEM>
            <SHIPITEM>
               <QUANTITY qualifier="ITEM">
                  <VALUE>1</VALUE>
                  <NUMOFDEC/>
                  <SIGN>+</SIGN>
                  <UOM>Ea</UOM>
               </QUANTITY>
               <AMOUNT qualifier="EXTENDED" type="T">
                  <VALUE/>
                  <NUMOFDEC/>
                  <SIGN/>
                  <CURRENCY/>
                  <DRCR/>
               </AMOUNT>
               <AMOUNT qualifier="ITEM" type="T">
                  <VALUE/>
                  <NUMOFDEC/>
                  <SIGN/>
                  <CURRENCY/>
                  <DRCR/>
               </AMOUNT>
               <QUANTITY qualifier="BACKORDERD">
                  <VALUE/>
                  <NUMOFDEC/>
                  <SIGN/><UOM/></OUANTITY>
               <QUANTITY qualifier="OPEN">
                  <VALUE/>
```

```
F-54 Oracle Transportation Execution Implementation Manual
```

```
<NUMOFDEC/>
   <SIGN/>
  <UOM/></QUANTITY>
<QUANTITY qualifier="ORDERED">
  <VALUE>1</VALUE>
  <NUMOFDEC/>
  <SIGN>+</SIGN>
  <UOM>Ea</UOM>
</OUANTITY>
<QUANTITY qualifier="SHIPPED">
  <VALUE/>
  <NUMOFDEC/>
  <SIGN/>
  <UOM/></QUANTITY>
<QUANTITY qualifier="VOLUME">
  <VALUE>2</VALUE>
  <NUMOFDEC/>
  <SIGN>+</SIGN>
  <UOM>FT3</UOM>
</QUANTITY>
<QUANTITY qualifier="WEIGHT">
  <VALUE>30</VALUE>
  <NUMOFDEC/>
  <SIGN>+</SIGN>
  <UOM>Lbs</UOM>
</OUANTITY>
<ITEM>AS54888</ITEM>
<COUNTRYORG/>
<DISPOSITN/>
<EXPORTLIC/>
<FRGHTCLS/>
<FRGHTITEM/>
<HAZRDMATL/>
<IMPORTLIC/>
<ITEMDESC>Sentinel Standard Desktop</ITEMDESC>
<TTEMRV/><ITEMRVX/<ITEMX/<LOTLEVEL index="1"/>
<NOTES index="1"/>
<OWNRSHPCDE>Destination</OWNRSHPCDE>
<PACKING/>
<PARTIALSHP>0</PARTIALSHP>
<SHIPNOTES/>
<SHIPPRIOR/>
<UPC/><USERAREA><ORACLE.SHOW_SHIPMENT_005.SHIPMENT.SHIPIT
```
EM.USERAREA><ORACLE.DELIVERY\_DETAIL\_NUMBER>219212</ORACLE.DELIVERY DETAIL\_NUMBER><ORACLE.PARENT\_DELIVERY\_DETAIL\_NUMBER/><ORACLE.SHIP \_TOLERANCE\_ABOVE>0</ORACLE.SHIP\_TOLERANCE\_ABOVE><ORACLE.SHIP\_TOLER ANCE\_BELOW>0</ORACLE.SHIP\_TOLERANCE\_BELOW><ORACLE.LOAD\_SEQUENCE\_NU MBER/><ORACLE.SHIP\_SET\_NUMBER/><ORACLE.SUBINVENTORY/><ORACLE.TOP\_M ODEL\_LINE\_NUMBER/><ORACLE.SHIP\_MODEL\_COMPLETE\_FLAG/><ORACLE.COMMOD ITY\_CODE\_CATEGORY/><ORACLE.SHIPMENT\_PRIORITY\_CODE/><ORACLE.DELIVER \_TO\_LOCATION>Chattanooga (OPS)</ORACLE.DELIVER\_TO\_LOCATION><ORACLE .CUSTOMER\_NAME>Computer Service and Rentals</ORACLE.CUSTOMER\_NAME>

```
<ORACLE.CUSTOMER_NUMBER>1006</ORACLE.CUSTOMER_NUMBER><ORACLE.TXN_S
RC_LINE_NUMBER>219212</ORACLE.TXN_SRC_LINE_NUMBER><QUANTITY qualif
ier="TOTWEIGHT"><VALUE>30</VALUE><NUMOFDEC/><SIGN>+</SIGN><UOM>Lbs
</UOM></QUANTITY><ORACLE.MANUAL_WV>N</ORACLE.MANUAL_WV><ORACLE.LIN
E_DIRECTION>O</ORACLE.LINE_DIRECTION><ORACLE.REQUEST_DATE_TYPE_COD
E/><DATETIME qualifier="ORACLE.EARLSTPICK"><YEAR>2005</YEAR><MONTH
>04</MONTH><DAY>15</DAY><HOUR>09</HOUR><MINUTE>43</MINUTE><SECOND>
06</SECOND><SUBSECOND>0000</SUBSECOND><TIMEZONE>+0000</TIMEZONE></
DATETIME><DATETIME qualifier="ORACLE.LATESTPICK"><YEAR>2005</YEAR>
<MONTH>04</MONTH><DAY>15</DAY><HOUR>09</HOUR><MINUTE>43</MINUTE><S
ECOND>06</SECOND><SUBSECOND>0000</SUBSECOND><TIMEZONE>+0000</TIMEZ
ONE></DATETIME><DATETIME qualifier="ORACLE.EARLSTDROP"><YEAR/><MON
TH/><DAY/><HOUR/>><MINUTE/><SECOND/><SUBSECOND/><TIMEZONE/></DATETI
ME><DATETIME qualifier="ORACLE.LATESTDROP"><YEAR/><MONTH/><DAY/><H
OUR/><MINUTE/><SECOND/><SUBSECOND/><TIMEZONE/></DATETIME><DATETIME
qualifier="ORACLE.SCHEDULED"><YEAR>2005</YEAR><MONTH>04</MONTH><D
AY>15</DAY><HOUR>23</HOUR><MINUTE>59</MINUTE><SECOND>00</SECOND><S
UBSECOND>0000</SUBSECOND><TIMEZONE>+0000</TIMEZONE></DATETIME><DAT
ETIME qualifier="ORACLE.REQUESTED"><YEAR>2005</YEAR><MONTH>04</MON
TH><DAY>15</DAY><HOUR>09</HOUR><MINUTE>40</MINUTE><SECOND>51</SECO
ND><SUBSECOND>0000</SUBSECOND><TIMEZONE>+0000</TIMEZONE></DATETIME
><CONTACT><NAME index="1">amony-1 last-1</NAME><CONTCTTYPE/><DESCR
IPTN/><EMAIL/><FAX index="1"/><NAME index="1"/><TELEPHONE index="1
">100-111111111</TELEPHONE><USERAREA/></CONTACT><ORACLE.DESCRIPTIV
E_FLEXFIELD><ORACLE.ATTRIBUTE_CATEGORY/><ORACLE.ATTRIBUTE1/><ORACL
E.ATTRIBUTE2/><ORACLE.ATTRIBUTE3/><ORACLE.ATTRIBUTE4/><ORACLE.ATTR
IBUTE5/><ORACLE.ATTRIBUTE6/><ORACLE.ATTRIBUTE7/><ORACLE.ATTRIBUTE8
/><ORACLE.ATTRIBUTE9/><ORACLE.ATTRIBUTE10/><ORACLE.ATTRIBUTE11/><O
RACLE.ATTRIBUTE12/><ORACLE.ATTRIBUTE13/><ORACLE.ATTRIBUTE14/><ORAC
LE.ATTRIBUTE15/></ORACLE.DESCRIPTIVE_FLEXFIELD></ORACLE.SHOW_SHIPM
ENT_005.SHIPMENT.SHIPITEM.USERAREA></USERAREA>
               <DOCUMNTREF>
                  <DOCTYPE>PURCHASEORDER</DOCTYPE>
                  <DOCUMENTID/>
                  <PARTNRID>Chattanooga (OPS)</PARTNRID>
                  <PARTNRTYPE>ShipTo</PARTNRTYPE>
                  <DESCRIPTN/>
                  <DOCUMENTRV/>
                  <LINENUM/>
                  <NOTES index="1"/>
                  <SCHLINENUM/><SUBLINENUM/<USERAREA/>
               </DOCUMNTREF>
               <INVDETAIL>
                  <QUANTITY qualifier="ITEM">
                     <VALUE/>
                     <NUMOFDEC/>
                     <SIGN/>
                     <UOM/>\langle/OUANTITY>
                  <DESCRIPTN>Sentinel Standard Desktop</DESCRIPTN>
                  <DISPOSITN/>
                  <LOTLEVEL index="1"/>
                  <LOTLEVEL index="2"/>
                  <NOTES index="1"/>
                  <SERIALNUM/><USERAREA><ORACLE.SHOW_SHIPMENT_005.SHIPMENT.SHI
```

```
PITEM.INVDETAIL.USERAREA><ORACLE.TO_SERIAL_NUMBER/><ORACLE.PREFERR
ED_GRADE/></ORACLE.SHOW_SHIPMENT_005.SHIPMENT.SHIPITEM.INVDETAIL.U
SERAREA></USERAREA>
              </INVDETAIL>
            </SHIPITEM>
            <ATTCHREF>
              <DATETIME qualifier="CREATION">
                 <YEAR/<MONTH/<DAY/><HOUR/>
                 <MINUTE/>
                 <SECOND/>
                  <SUBSECOND/>
                 <TIMEZONE/>
               </DATETIME>
               <QUANTITY qualifier="FILESIZE">
                 <VALUE/>
                 <NUMOFDEC/>
                 <SIGN/><UOM/></QUANTITY>
               <CMPRSNTYPE/>
              <CMPRSNID/>
              <DESCRIPTN/>
              <FILETYPE/>
              <NOTES index="1"/>
               <TITLE/<FILENAME/<USERAREA/>
            </ATTCHREF>
            <DOCUMNTREF>
              <DOCTYPE>SR</DOCTYPE>
              <DOCUMENTID/>
              <PARTNRID>V1</PARTNRID>
              <PARTNRTYPE>ShipFrom</PARTNRTYPE>
              <DESCRIPTN/>
              <DOCUMENTRV/>
              <LINENUM/>
              <NOTES index="1"/>
               <SCHLINENUM/<SUBLINENUM/<USERAREA/>
           </DOCUMNTREF>
        </SHIPMENT>
     </SHOW_SHIPMENT>
   </DATAAREA>
</SHOW_SHIPMENT_005>
```
## **Third Party Warehousing INBOUND Sample XML**

The following represents the SHOW\_SHIPMENT ADVICE XML data for third party warehousing in Oracle Transportation Execution.

```
\langle ?xm1 \rangle version = '1.0' encoding = 'UTF-8' standalone = 'no'?>
\langle! - Oracle eXtensible Markup Language Gateway Server ->
<!DOCTYPE SHOW_SHIPMENT_005 SYSTEM "161_show_shipment_005.dtd">
<SHOW_SHIPMENT_005>
```

```
<CNTROLAREA>
      <BSR><VERB value="SHOW">SHOW</VERB>
         <NOUN value="SHIPMENT">SHIPMENT</NOUN>
         <REVISION value="005">005</REVISION>
      \langle/BSR><SENDER>
         <LOGICALID/>
         <COMPONENT>FTE</COMPONENT>
         <TASK>SSNO</TASK>
         <REFERENCEID>HM000A:oracle.apps.wsh.sup.ssro:CMS437</REFE
RENCEID>
         <CONFIRMATION>0</CONFIRMATION>
         <LANGUAGE>US</LANGUAGE>
         <CODEPAGE>UTF8</CODEPAGE>
         <AUTHID>APPS</AUTHID>
      </SENDER>
      <DATETIME qualifier="CREATION">
         <YEAR>2003</YEAR>
         <MONTH>01</MONTH>
         <DAY>15</DAY>
         <HOUR>15</HOUR>
         <MINUTE>18</MINUTE>
         <SECOND>41</SECOND>
         <SUBSECOND>0000</SUBSECOND>
         <TIMEZONE>+0000</TIMEZONE>
      </DATETIME>
   </CNTROLAREA>
   <DATAAREA>
      <SHOW_SHIPMENT>
         <SHIPMENT>
            <DATETIME qualifier="DOCUMENT">
               <YEAR>2003</YEAR>
               <MONTH>01</MONTH>
               <DAY>15</DAY>
               <HOUR>15</HOUR>
               <MINUTE>18</MINUTE>
               <SECOND>40</SECOND>
               <SUBSECOND>0000</SUBSECOND>
               <TIMEZONE>+0000</TIMEZONE>
            </DATETIME>
            <AMOUNT qualifier="DECLAREVAL">
               <VALUE/>
               <NUMOFDEC/>
               <SIGN/><CURRENCY/>
               <DRCR/>
            </AMOUNT>
            <AMOUNT qualifier="DOCUMENT" type="T">
               <VALUE/>
               <NUMOFDEC/>
               <SIGN/<CURRENCY/>
               <DRCR/>
            </AMOUNT>
            <AMOUNT qualifier="ESTFREIGHT">
               <VALUE/>
               <NUMOFDEC/>
```

```
<SIGN/>
  <CURRENCY/>
  <DRCR/>
</AMOUNT>
<AMOUNT qualifier="FREIGHT" type="T">
  <VALUE/>
  <NUMOFDEC/>
  <SIGN/>
  <CURRENCY/>
  <DRCR/>
</AMOUNT>
<AMOUNT qualifier="ITEM" type="T">
  <VALUE/>
   <NUMOFDEC/>
   <SIGN/>
  <CURRENCY/>
  <DRCR/>
</AMOUNT>
<DATETIME qualifier="CREATION">
  <YEAR>2003</YEAR>
  <MONTH>01</MONTH>
  <DAY>15</DAY>
  <HOUR>14</HOUR>
  <MINUTE>54</MINUTE>
  <SECOND>57</SECOND>
  <SUBSECOND>0000</SUBSECOND>
   <TIMEZONE>+0000</TIMEZONE>
</DATETIME>
<DATETIME qualifier="DELIVACT">
  <YEAR/>
  <MONTH/>
  <DAY/><HOUR/>
  <MINUTE/>
  <SECOND/<SUBSECOND/>
  <TIMEZONE/>
</DATETIME>
<DATETIME qualifier="DELIVSCHED">
  <YEAR>2003</YEAR>
   <MONTH>01</MONTH>
  <DAY>15</DAY>
   <HOUR>14</HOUR>
  <MINUTE>10</MINUTE>
  <SECOND>17</SECOND>
  <SUBSECOND>0000</SUBSECOND>
  <TIMEZONE>+0000</TIMEZONE>
</DATETIME>
<DATETIME qualifier="EARLSTSHIP">
  <YEAR/<MONTH/<DAY/>
  <HOUR/>
  <MINUTE/>
  <SECOND/>
  <SUBSECOND/>
  <TIMEZONE/>
</DATETIME>
```

```
<DATETIME qualifier="LOADING">
  <YEAR/<MONTH/>
  <DAY/><HOUR/<MINUTE/>
  <SECOND/<SUBSECOND/>
  <TIMEZONE/>
</DATETIME>
<DATETIME qualifier="NEEDDELV">
  <YEAR>2003</YEAR>
  <MONTH>01</MONTH>
   <DAY>15</DAY>
  <HOUR>14</HOUR>
  <MINUTE>10</MINUTE>
  <SECOND>17</SECOND>
  <SUBSECOND>0000</SUBSECOND>
  <TIMEZONE>+0000</TIMEZONE>
</DATETIME>
<DATETIME qualifier="PROMDELV">
  <YEAR/<MONTH/<DAY/>
  <HOUR/<MINUTE/>
  <SECOND/>
  <SUBSECOND/>
  <TIMEZONE/>
</DATETIME>
<DATETIME qualifier="PROMSHIP">
  <YEAR/>
  <MONTH/>
  <DAY/>
  <HOUR/>
  <MINUTE/>
  <SECOND/<SUBSECOND/>
  <TIMEZONE/>
</DATETIME>
<DATETIME qualifier="SHIP">
  <YEAR/<MONTH/>
  <DAY/><HOUR/>
  <MINUTE/>
  <SECOND/>
  <SUBSECOND/>
  <TIMEZONE/>
</DATETIME>
<DATETIME qualifier="SHIPSCHED">
  <YEAR>2003</YEAR>
   <MONTH>01</MONTH>
  <DAY>15</DAY>
  <HOUR>14</HOUR>
  <MINUTE>10</MINUTE>
  <SECOND>17</SECOND>
  <SUBSECOND>0000</SUBSECOND>
```
<TIMEZONE>+0000</TIMEZONE> </DATETIME> <OPERAMT qualifier="FREIGHT" type="T"> <VALUE/> <NUMOFDEC/>  $<$ SIGN $/$  $>$ <CURRENCY/> <UOMVALUE/> <UOMNUMDEC/>  $<$ UOM $/$  $>$ </OPERAMT> <QUANTITY qualifier="ESTWEIGHT"> <VALUE/> <NUMOFDEC/>  $<$ SIGN $/$ >  $<$ UOM $/$  $>$ </QUANTITY> <QUANTITY qualifier="LOADINGWT"> <VALUE/> <NUMOFDEC/>  $<$ SIGN $/$ >  $<$ UOM $/$  $>$  $<$ /OUANTITY> <QUANTITY qualifier="NETWEIGHT"> <VALUE/> <NUMOFDEC/>  $<$ SIGN $/$  $>$  $<$ UOM $/$  $>$ </QUANTITY> <QUANTITY qualifier="SHIPUNIT"> <VALUE>1</VALUE> <NUMOFDEC/>  $<$ SIGN $/$  $>$  $<$ UOM $/$  $>$ </QUANTITY> <QUANTITY qualifier="TOTWEIGHT"> <VALUE/> <NUMOFDEC/>  $<$ SIGN $/$  $>$  $<$ UOM $/$  $>$ </QUANTITY> <QUANTITY qualifier="VOLUME"> <VALUE/> <NUMOFDEC/>  $<$ SIGN $/$  $>$  $<$ UOM $/$  $>$ </QUANTITY> <TEMPRATURE qualifier="ACTUAL" type="FAHRENHEIT"> <VALUE/> <NUMOFDEC/>  $<$ SIGN $/$ > </TEMPRATURE> <TEMPRATURE qualifier="DELIVERY" type="FAHRENHEIT"> <VALUE/> <NUMOFDEC/>  $<$ SIGN $/$ > </TEMPRATURE> <TEMPRATURE qualifier="LOADING" type="FAHRENHEIT">

<VALUE/> <NUMOFDEC/>  $<$ SIGN $/$ </TEMPRATURE> <DOCUMENTID>367-I</DOCUMENTID> <SHIPPERID>M3- Dallas</SHIPPERID> <SYNCID>A</SYNCID> <CARRIER>WSH-DHL</CARRIER> <CARRSRVLVL>1DM</CARRSRVLVL> <COUNTRYDST>US</COUNTRYDST> <COUNTRYORG/> <DESCRIPTN/> <DISTCENTER/> <DOCKID/> <DOCTYPE>SA</DOCTYPE> <DOCUMENTRV/> <DROPSHIP/> <EXPORTLIC/> <FRGHTCLS/> <FRGHTTERMS>Paid</FRGHTTERMS> <HAZRDMATL/> <HDRSTATUS/> <IMPORTLIC/> <LOADPOINT/> <NOTES index="1"/> <PARTIALSHP/> <PRIORITY/> <ROUTEID/> <SHIPNOTES/> <SHIPPOINT>Chattanooga (OPS)</SHIPPOINT> <SHIPPRIOR/> <SHIPSRVLVL>1DM</SHIPSRVLVL> <SPECIALHND/> <STAGEPOINT/> <TRANSMETHD>PARCEL</TRANSMETHD> <TRANSTERMS>Destination</TRANSTERMS> <WAREHOUSE>M3</WAREHOUSE>

<USERAREA><ORACLE.SHOW\_SHIPMENT\_005.SHIPMENT.USERAREA> <ORACLE.DELIVERY\_NAME>16401</ORACLE.DELIVERY\_NAME><ORACLE.LOADING\_ SEQUENCE/><ORACLE.VEHICLE\_NUM\_PREFIX/><ORACLE.VEHICLE\_NUMBER/><ORA CLE.ROUTE\_ID/><ORACLE.ROUTING\_INSTRUCTIONS/><ORACLE.DEPARTURE\_SEAL \_CODE/><ORACLE.ORIG\_DOCID>367</ORACLE.ORIG\_DOCID><ORACLE.CUSTOMER\_ NAME>Computer Service and Rentals</ORACLE.CUSTOMER\_NAME><ORACLE.CU STOMER\_NUMBER>1006</ORACLE.CUSTOMER\_NUMBER><ORACLE.WAYBILL/><ORACL E.INTMED\_SHIP\_TO\_LOCATION/><ORACLE.DESCRIPTIVE\_FLEXFIELD><ORACLE.A TTRIBUTE\_CATEGORY/><ORACLE.ATTRIBUTE1/><ORACLE.ATTRIBUTE2/><ORACLE .ATTRIBUTE3/><ORACLE.ATTRIBUTE4/><ORACLE.ATTRIBUTE5/><ORACLE.ATTRI BUTE6/><ORACLE.ATTRIBUTE7/><ORACLE.ATTRIBUTE8/><ORACLE.ATTRIBUTE9/ ><ORACLE.ATTRIBUTE10/><ORACLE.ATTRIBUTE11/><ORACLE.ATTRIBUTE12/><O RA

CLE.ATTRIBUTE13/><ORACLE.ATTRIBUTE14/><ORACLE.ATTRIBUTE15/></ORACL E.DESCRIPTIVE\_FLEXFIELD></ORACLE.SHOW\_SHIPMENT\_005.SHIPMENT.USERAR EA></USERAREA>

<PARTNER> <NAME index="1">Dallas Manufacturing</NAME>

```
<ONETIME/>
               <PARTNRID>M3- Dallas</PARTNRID>
               <PARTNRTYPE>ShipFrom</PARTNRTYPE>
               <SYNCIND/>
               <ACTIVE/>
               <CURRENCY/>
               <DESCRIPTN/>
               <DUNSNUMBER>0</DUNSNUMBER>
               <GLENTITYS/>
               <NAME index="2"/>
               <PARENTID/>
               <PARTNRIDX/>
               <PARTNRRATG/>
               <PARTNRROLE/>
               <PAYMETHOD/>
               <TAXEXEMPT/>
               <TAXID/>
               <TERMID/>
               <USERAREA><ORACLE.SHOW_SHIPMENT_005.SHIPMENT.PARTNE
R.USERAREA><ORACLE.INTMED_SHIP_TO_LOCATION/><ORACLE.POOLED_SHIP_TO
_LOCATION/></ORACLE.SHOW_SHIPMENT_005.SHIPMENT.PARTNER.USERAREA></
USERAREA>
               <ADDRESS>
                  <ADDRLINE index="1">222 West Las Colinas Blvd</A
DDRLINE>
                  <ADDRLINE index="2"/>
                  <ADDRLINE index="3"/>
                  <ADDRLINE index="4"/>
                  <ADDRTYPE/>
                  <CITY>Irving</CITY>
                  <COUNTRY>US</COUNTRY>
                  <COUNTY/>
                  <DESCRIPTN/>
                  <FAX index="1"/>
                  <POSTALCODE>75039</POSTALCODE>
                  <REGION/>
                  <STATEPROVN/>
                  <TAXJRSDCTN/>
                  <TELEPHONE index="1">972-868-4457</TELEPHONE>
                  <URL/><USERAREA/>
               </ADDRESS>
               <ATTCHREF>
                  <DATETIME qualifier="CREATION">
                     <YEAR/>
                     <MONTH/>
                     <DAY/><HOUR/>
                     <MINUTE/>
                     <SECOND/>
                     <SUBSECOND/>
                     <TIMEZONE/>
                  </DATETIME>
                  <QUANTITY qualifier="FILESIZE">
                     <VALUE/>
                     <NUMOFDEC/>
                     <SIGN/<UOM/>
```

```
</QUANTITY>
                  <CMPRSNTYPE/>
                  <CMPRSNID/>
                  <DESCRIPTN/>
                  <FILETYPE/>
                  <NOTES index="1"/>
                  <TITLE/<FILENAME/<USERAREA/>
               </ATTCHREF>
               <CONTACT>
                  <NAME index="1"/>
                  <CONTCTTYPE/>
                  <DESCRIPTN/>
                  <EMAIL/>
                  <FAX index="1"/>
                  <NAME index="1"/>
                  <TELEPHONE index="1"/>
                  <USERAREA/>
               </CONTACT>
            </PARTNER>
            <PARTNER>
               <NAME index="1">Computer Service and Rentals</NAME>
               <ONETIME/>
               <PARTNRID>Chattanooga (OPS)</PARTNRID>
               <PARTNRTYPE>ShipTo</PARTNRTYPE>
               <SYNCIND/>
               <ACTIVE/>
               <CURRENCY/>
               <DESCRIPTN/>
               <DUNSNUMBER/>
               <GLENTITYS/>
               <NAME index="2"/>
               <PARENTID/>
               <PARTNRIDX/>
               <PARTNRRATG/>
               <PARTNRROLE/>
               <PAYMETHOD/>
               <TAXEXEMPT/>
               <TAXID/>
               <TERMID/>
              <USERAREA><ORACLE.SHOW_SHIPMENT_005.SHIPMENT.PARTNE
R.USERAREA><ORACLE.INTMED_SHIP_TO_LOCATION/><ORACLE.POOLED_SHIP_TO
_LOCATION/></ORACLE.SHOW_SHIPMENT_005.SHIPMENT.PARTNER.USERAREA></
USERAREA>
               <ADDRESS>
                  <ADDRLINE index="1">301 Summit Hill Drive</ADDRL
INE>
                  <ADDRLINE index="2"/>
                  <ADDRLINE index="3"/>
                  <ADDRLINE index="4"/>
                  <ADDRTYPE/>
                  <CITY>Chattanooga</CITY>
                  <COUNTRY>US</COUNTRY>
                  <COUNTY>Hamilton</COUNTY>
                  <DESCRIPTN/>
                  <FAX index="1"/>
                  <POSTALCODE>37401</POSTALCODE>
```

```
<REGION/>
      <STATEPROVN>TN</STATEPROVN>
      <TAXJRSDCTN/>
     <TELEPHONE index="1">615-522-3600</TELEPHONE>
     <URL/><USERAREA/>
   </ADDRESS>
   <ATTCHREF>
      <DATETIME qualifier="CREATION">
        <YEAR/<MONTH/>
         <DAY/>
        <HOUR/>
         <MINUTE/>
         <SECOND/>
         <SUBSECOND/>
        <TIMEZONE/>
      </DATETIME>
      <QUANTITY qualifier="FILESIZE">
        <VALUE/>
         <NUMOFDEC/>
        <SIGN/>
        <UOM/></QUANTITY>
      <CMPRSNTYPE/>
      <CMPRSNID/>
      <DESCRIPTN/>
      <FILETYPE/>
     <NOTES index="1"/>
     <TITLE/>
     <FILENAME/>
     <USERAREA/>
   </ATTCHREF>
   <CONTACT>
     <NAME index="1"/>
     <CONTCTTYPE/>
     <DESCRIPTN/>
     <EMAIL/>
      <FAX index="1"/>
     <NAME index="1"/>
      <TELEPHONE index="1"/>
     <USERAREA/>
  </CONTACT>
</PARTNER>
<ATTCHREF>
  <DATETIME qualifier="CREATION">
     <YEAR/>
     <MONTH/>
     <DAY/>
     <HOUR/>
     <MINUTE/>
     <SECOND/>
     <SUBSECOND/>
      <TIMEZONE/>
   </DATETIME>
   <QUANTITY qualifier="FILESIZE">
     <VALUE/>
      <NUMOFDEC/>
```

```
<SIGN/>
                  <UOM/></QUANTITY>
               <CMPRSNTYPE/>
               <CMPRSNID/>
               <DESCRIPTN/>
               <FILETYPE/>
               <NOTES index="1"/>
               <TITLE/<FILENAME/>
               <USERAREA/>
            </ATTCHREF>
            <CHARGE>
               <OPERAMT qualifier="EXTENDED" type="T">
                  <VALUE>75</VALUE>
                  <NUMOFDEC>1</NUMOFDEC>
                  <SIGN>+</SIGN>
                  <CURRENCY>USD</CURRENCY>
                  <UOMVALUE>D</UOMVALUE>
                  <UOMNUMDEC/>
                  <UOM/></OPERAMT>
               <CHARGEID>Handling</CHARGEID>
               <CHARGETYPE>Handling</CHARGETYPE>
               <CHGLINENUM/>
               <DESCRIPTN/>
               <USERAREA><ORACLE.SHOW_SHIPMENT_005.SHIPMENT.CHARGE
.USERAREA><ORACLE.DESCRIPTIVE_FLEXFIELD><ORACLE.ATTRIBUTE_CATEGORY
/><ORACLE.ATTRIBUTE1/><ORACLE.ATTRIBUTE2/><ORACLE.ATTRIBUTE3/><ORA
CLE.ATTRIBUTE4/><ORACLE.ATTRIBUTE5/><ORACLE.ATTRIBUTE6/><ORACLE.AT
TRIBUTE7/><ORACLE.ATTRIBUTE8/><ORACLE.ATTRIBUTE9/><ORACLE.ATTRIBUT
E10/><ORACLE.ATTRIBUTE11/><ORACLE.ATTRIBUTE12/><ORACLE.ATTRIBUTE13
/><ORACLE.ATTRIBUTE14/><ORACLE.ATTRIBUTE15/></ORACLE.DESCRIPTIVE_F
LEXFIELD></ORACLE.SHOW_SHIPMENT_005.SHIPMENT.CHARGE.USERAREA></USE
RAREA>
               <DISTRIBUTN>
                  <OPERAMT qualifier="EXTENDED" type="T">
                     <VALUE/>
                     <NUMOFDEC/>
                     <SIGN/>
                     <CURRENCY/>
                     <UOMVALUE/>
                     <UOMNUMDEC/>
                     <UOM/></OPERAMT>
                  <BUSNAREA/>
                  <COSTCENTER/>
                  <DEPARTMENT/>
                  <DIVISION/>
                  <ELEMENT index="1"/>
                  <FUND/><GEOGRAPHY/>
                  <GLENTITYS/>
                  <GLNOMACCT/>
                  <PROFITCTR/>
                  <PROJECT/>
                  <UNIT/><WAREHOUSE/>
```

```
<USERAREA/>
     </DISTRIBUTN>
  </CHARGE>
  <DOCUMNTREF>
     <DOCTYPE>SR</DOCTYPE>
     <DOCUMENTID/>
     <PARTNRID>M3</PARTNRID>
     <PARTNRTYPE>ShipFrom</PARTNRTYPE>
     <DESCRIPTN/>
     <DOCUMENTRV/>
     <LINENUM/>
     <NOTES index="1"/>
     <SCHLINENUM/>
     <SUBLINENUM/<USERAREA/>
  </DOCUMNTREF>
</SHIPMENT>
<SHIPUNIT>
  <AMOUNT qualifier="DECLAREVAL">
     <VALUE/>
     <NUMOFDEC/>
     <SIGN/>
     <CURRENCY/>
     <DRCR/>
  </AMOUNT>
  <AMOUNT qualifier="FREIGHT" type="T">
     <VALUE/>
     <NUMOFDEC/>
     <SIGN/>
     <CURRENCY/>
     <DRCR/>
  </AMOUNT>
  <AMOUNT qualifier="ITEM" type="T">
     <VALUE/>
     <NUMOFDEC/>
     <SIGN/>
     <CURRENCY/>
     <DRCR/>
  \langle / AMOUNT>
  <AMOUNT qualifier="TOTAL" type="T">
     <VALUE/>
     <NUMOFDEC/>
     <SIGN/>
     <CURRENCY/>
     <DRCR/>
  </AMOUNT>
  <DATETIME qualifier="DELIVACT">
     <YEAR/>
     <MONTH/<DAY/><HOUR/>
     <MINUTE/>
     <SECOND/<SUBSECOND/>
     <TIMEZONE/>
  </DATETIME>
  <DATETIME qualifier="DELIVSCHED">
     <YEAR/
```

```
<MONTH/>
   <DAY/>
  <HOUR/>
  <MINUTE/>
  <SECOND/<SUBSECOND/>
  <TIMEZONE/>
</DATETIME>
<DATETIME qualifier="LOADING">
  <YEAR/<MONTH/>
  <DAY/>
  <HOUR/>
  <MINUTE/>
  <SECOND/>
  <SUBSECOND/>
  <TIMEZONE/>
</DATETIME>
<DATETIME qualifier="SHIP">
  <YEAR/<MONTH/>
  <DAY/>
  <HOUR/<MINUTE/>
  <SECOND/<SUBSECOND/>
  <TIMEZONE/>
</DATETIME>
<OPERAMT qualifier="FREIGHT" type="T">
  <VALUE/>
  <NUMOFDEC/>
  <SIGN/>
  <CURRENCY/>
  <UOMVALUE/>
  <UOMNUMDEC/>
  <UOM/></OPERAMT>
<QUANTITY qualifier="ESTWEIGHT">
  <VALUE/>
  <NUMOFDEC/>
  <SIGN/>
  <UOM/></QUANTITY>
<QUANTITY qualifier="HEIGHT">
  <VALUE/>
  <NUMOFDEC/>
  <SIGN/>
  <UOM/></QUANTITY>
<QUANTITY qualifier="LENGTH">
  <VALUE/>
  <NUMOFDEC/>
  <SIGN/>
  <UOM/></QUANTITY>
<QUANTITY qualifier="LOADINGWT">
  <VALUE/>
  <NUMOFDEC/>
```
 $<$ SIGN $/$ >  $<$ UOM $/$ </QUANTITY> <QUANTITY qualifier="NETWEIGHT"> <VALUE>1</VALUE> <NUMOFDEC>0</NUMOFDEC> <SIGN>+</SIGN> <UOM>Lbs</UOM> </QUANTITY> <QUANTITY qualifier="TOTWEIGHT"> <VALUE>1001</VALUE> <NUMOFDEC>0</NUMOFDEC> <SIGN>+</SIGN> <UOM>Lbs</UOM> </QUANTITY> <QUANTITY qualifier="VOLUME"> <VALUE>1</VALUE> <NUMOFDEC>0</NUMOFDEC>  $<$ SIGN>+ $<$ /SIGN> <UOM>FT3</UOM> </QUANTITY> <QUANTITY qualifier="WIDTH"> <VALUE/> <NUMOFDEC/>  $<$ SIGN $/$  $<$ UOM $/$  $>$ </QUANTITY> <TEMPRATURE qualifier="ACTUAL" type="FAHRENHEIT"> <VALUE/> <NUMOFDEC/>  $<$ SIGN $/$ > </TEMPRATURE> <TEMPRATURE qualifier="DELIVERY" type="FAHRENHEIT"> <VALUE/> <NUMOFDEC/>  $<$ SIGN $/$ > </TEMPRATURE> <TEMPRATURE qualifier="LOADING" type="FAHRENHEIT"> <VALUE/> <NUMOFDEC/>  $<$ SIGN $/$ > </TEMPRATURE> <CARRIER>WSH-DHL</CARRIER> <SHIPPERID>M3- Dallas</SHIPPERID> <TRACKINGID>1Z4444441500000227</TRACKINGID> <CARRSRVLVL>1DM</CARRSRVLVL> <CONTAINRID>118081</CONTAINRID> <CONTNRSEAL/> <CONTNRTYPE>ALC</CONTNRTYPE> <COUNTRYDST/> <COUNTRYORG/> <DESCRIPTN/> <EXPORTLIC/> <FRGHTCLS/> <FRGHTITEM/> <FRGHTTERMS>Paid</FRGHTTERMS> <HAZRDMATL/> <IMPORTLIC/>

```
<LOADPOINT/>
            <NOTES index="1"/>
            <SHIPMATLID>A1 DOM</SHIPMATLID>
            <SHIPNOTES/>
            <SHIPPOINT>Chattanooga (OPS)</SHIPPOINT>
            <SHIPSRVLVL>1DM</SHIPSRVLVL>
            <SHPMTLDESC>A1 Domestic Airline Container</SHPMTLDESC>
            <SHPUNITSEQ/>
            <SHPUNITSTS/>
            <SHPUNITTOT/>
            <SPECIALHND/>
            <STAGEPOINT/>
            <TRANSMETHD>PARCEL</TRANSMETHD>
            <TRANSTERMS>Destination</TRANSTERMS>
           <USERAREA><ORACLE.SHOW_SHIPMENT_005.SHIPUNIT.USERAREA>
<ORACLE.DELIVERY_DETAIL_NUMBER>118081</ORACLE.DELIVERY_DETAIL_NUMB
ER><ORACLE.LOT_NUMBER/><ORACLE.SUBLOT_NUMBER/><ORACLE.REVISION/><O
RACLE.SERIAL_NUMBER/><ORACLE.TO_SERIAL_NUMBER/><ORACLE.PACKING_INS
TRUCTIONS/><ORACLE.DESCRIPTIVE_FLEXFIELD><ORACLE.ATTRIBUTE_CATEGOR
Y/><ORACLE.ATTRIBUTE1/><ORACLE.ATTRIBUTE2/><ORACLE.ATTRIBUTE3/><OR
ACLE.ATTRIBUTE4/><ORACLE.ATTRIBUTE5/><ORACLE.ATTRIBUTE6/><ORACLE.A
TTRIBUTE7/><ORACLE.ATTRIBUTE8/><ORACLE.ATTRIBUTE9/><ORACLE.ATTRIBU
TE10/><ORACLE.ATTRIBUTE11/><ORACLE.ATTRIBUTE12/><ORACLE.ATTRIBUTE1
3/><ORACLE.ATTRIBUTE14/><ORACLE.ATTRIBUTE15/></ORACLE.DESCRIPTIVE_
FLEXFIELD></ORACLE.SHOW_SHIPMENT_005.SHIPUNIT.USERAREA></USERAREA>
            <PARTNER>
               <NAME index="1">Computer Service and Rentals</NAME>
               <ONETIME/<PARTNRID>Chattanooga (OPS)</PARTNRID>
               <PARTNRTYPE>ShipTo</PARTNRTYPE>
               <SYNCIND/>
               <ACTIVE/>
               <CURRENCY/>
               <DESCRIPTN/>
               <DUNSNUMBER/>
               <GLENTITYS/>
               <NAME index="1"/>
               <PARENTID/>
               <PARTNRIDX/>
               <PARTNRRATG/>
               <PARTNRROLE/>
               <PAYMETHOD/>
               <TAXEXEMPT/>
               <TAXID/>
               <TERMID/>
               <USERAREA/>
               <ADDRESS>
                  <ADDRLINE index="1">301 Summit Hill Drive</ADDRL
INE>
                  <ADDRTYPE/>
                  <CITY>Chattanooga</CITY>
                  <COUNTRY>US</COUNTRY>
                  <COUNTY/>
                  <DESCRIPTN/>
                  <FAX index="1"/>
                  <POSTALCODE>37401</POSTALCODE>
                  <REGION/>
                  <STATEPROVN>TN</STATEPROVN>
```
<TAXJRSDCTN/> <TELEPHONE index="1">615-522-3600</TELEPHONE>  $<$ URL $/$ <USERAREA/> </ADDRESS> <ATTCHREF> <DATETIME qualifier="CREATION">  $<$ YEAR $/$  $<$ MONTH $/$ >  $<$ DAY/ $>$ <HOUR/> <MINUTE/>  $<$ SECOND $/$ > <SUBSECOND/> <TIMEZONE/> </DATETIME> <QUANTITY qualifier="FILESIZE"> <VALUE/> <NUMOFDEC/>  $<$ SIGN $/$ >  $<$ UOM $/$  $>$ </QUANTITY> <CMPRSNTYPE/> <CMPRSNID/> <DESCRIPTN/> <FILETYPE/> <NOTES index="1"/>  $<$ TITLE $/$ <FILENAME/> <USERAREA/> </ATTCHREF> <CONTACT> <NAME index="1"/> <CONTCTTYPE/> <DESCRIPTN/>  $<$ EMAIL/ $>$ <FAX index="1"/> <NAME index="1"/> <TELEPHONE index="1"/> <USERAREA/> </CONTACT> </PARTNER> <ATTCHREF> <DATETIME qualifier="CREATION"> <YEAR/> <MONTH/>  $<$ DAY/> <HOUR/> <MINUTE/>  $<$ SECOND $/$ <SUBSECOND/> <TIMEZONE/> </DATETIME> <QUANTITY qualifier="FILESIZE"> <VALUE/> <NUMOFDEC/>  $<$ SIGN $/$ >  $<$ UOM $/$  $>$ 

```
</QUANTITY>
   <CMPRSNTYPE/>
  <CMPRSNID/>
  <DESCRIPTN/>
  <FILETYPE/>
  <NOTES index="1"/>
  <TITLE/<FILENAME/<USERAREA/>
</ATTCHREF>
<DOCUMNTREF>
  <DOCTYPE/>
  <DOCUMENTID/>
   <PARTNRID/>
  <PARTNRTYPE/>
  <DESCRIPTN/>
  <DOCUMENTRV/>
  <LINENUM/>
  <NOTES index="1"/>
  <SCHLINENUM/>
  <SUBLINENUM/<USERAREA/>
</DOCUMNTREF>
<INVITEM>
  <QUANTITY qualifier="ITEM">
      <VALUE/>
      <NUMOFDEC/>
      <SIGN/>
      <UOM/></QUANTITY>
   <AMOUNT qualifier="EXTENDED" type="T">
     <VALUE/>
      <NUMOFDEC/>
     <SIGN/>
     <CURRENCY/>
      <DRCR/>
   </AMOUNT>
   <AMOUNT qualifier="ITEM" type="T">
      <VALUE/>
      <NUMOFDEC/>
      <SIGN/>
      <CURRENCY/>
      <DRCR/>
   </AMOUNT>
   <QUANTITY qualifier="VOLUME">
     <VALUE/>
      <NUMOFDEC/>
      <SIGN/>
      <UOM/></QUANTITY>
   <QUANTITY qualifier="WEIGHT">
     <VALUE/>
      <NUMOFDEC/>
      <SIGN/><UOM/></QUANTITY>
  <ITEM/<COUNTRYORG/>
```

```
<FRGHTCLS/>
               <FRGHTITEM/>
               <HAZRDMATL/>
              <ITEMDESC/>
              <ITEMRV/<ITEMRVX/>
              <ITEMX/><LOTLEVEL index="1"/>
              <NOTES index="1"/>
              <OWNRSHPCDE/>
              <SHIPNOTES/>
              <UPC/>
               <USERAREA/>
               <DOCUMNTREF>
                 <DOCTYPE/>
                 <DOCUMENTID/>
                 <PARTNRID/>
                 <PARTNRTYPE/>
                 <DESCRIPTN/>
                 <DOCUMENTRV/>
                 <LINENUM/>
                 <NOTES index="1"/>
                 <SCHLINENUM/>
                 <SUBLINENUM/>
                 <USERAREA/>
               </DOCUMNTREF>
               <INVDETAIL>
                  <QUANTITY qualifier="ITEM">
                    <VALUE/>
                    <NUMOFDEC/>
                    <SIGN/>
                    <UOM/></QUANTITY>
                 <DESCRIPTN/>
                 <DISPOSITN/>
                 <LOTLEVEL index="1"/>
                 <NOTES index="1"/>
                 <SERIALNUM/>
                 <USERAREA/>
              </INVDETAIL>
           </INVITEM>
        </SHIPUNIT>
     </SHOW_SHIPMENT>
  </DATAAREA>
</SHOW_SHIPMENT_005>
```
**G**

# **Freight Payment and Audit DTD and XML Samples**

This appendix covers the following topics:

- •Overview
- •Sample Document Type Definition (DTD) for Freight Payment and Audit
- •Sample XML [Transaction](#page-329-0) for Freight [Payment](#page-329-0) and Audit

## **Overview**

Within this appendix you will find <sup>a</sup> sample DTD and <sup>a</sup> sample XML used for freight paymen<sup>t</sup> and audit in Oracle Transportation Execution . Also, <sup>a</sup> table is available that displays all required element/attributes, <sup>a</sup> description of each, and the Oracle table and column for each element/attribute, where applicable.

# **Sample Document Type Definition (DTD) for Freight Payment and Audit**

The following section includes <sup>a</sup> sample DTD used for freight paymen<sup>t</sup> and audit in Oracle Transportation Execution.

### <span id="page-329-0"></span>**Freight Payment and Audit Sample DTD**

```
<! - ==================================================== - >
<!ENTITY % RESOURCES SYSTEM "oagis_resources.dtd">
%RESOURCES;
<! - ==================================================== - >
<!ELEMENT PROCESS_INVOICE_002 (CNTROLAREA, DATAAREA+)>
<!ATTLIST VERB
value CDATA #FIXED "PROCESS"
><!ATTLIST NOUN
value CDATA #FIXED "INVOICE"
\geq<!ATTLIST REVISION
value CDATA #FIXED "002"
><!ELEMENT DATAAREA (PROCESS_INVOICE)>
<!ELEMENT PROCESS_INVOICE (INVHEADER, (INVALLWNCE | INVCHARGE | IN
VLINE | INVTAX)+)>
<!ELEMENT INVHEADER ((%AMOUNT.DOCUMENT.T;), (%DATETIME.DOCUMENT;),
 (%AMOUNT.ITEM.T;)?, DOCUMENTID, DESCRIPTN?, DOCTYPE?, PAYMETHOD?,
REASONCODE?, USERAREA?, PARTNER+, DOCUMNTREF*, INVALLWNCE*, INVCH
\text{ARE*}, INVTAX*, PYMTTERM*)>
<!ELEMENT INVALLWNCE ((%AMOUNT.EXTENDED.T;), (%QUANTITY.PERCENT;)?
, ALLOWTYPE, DESCRIPTN?, LINENUM?, USERAREA?, INVCHARGE*, INVTAX*)
\sim<!ELEMENT INVCHARGE ((%AMOUNT.EXTENDED.T;), (%QUANTITY.PERCENT;)?,
CHARGETYPE, DESCRIPTN?, LINENUM?, USERAREA?, INVCHARGE*, INVTAX*,
PARTNER*)>
<!ELEMENT INVLINE ((%AMOUNT.EXTENDED.T;), (%AMOUNT.TOTAL.T;)?, (%O
PERAMT.UNIT.T;)?, (%QUANTITY.BACKORDERD;)?, (%QUANTITY.ITEM;)?, (%
QUANTITY.ORDERED;)?, LINENUM, DESCRIPTN?, ITEM?, ITEMTYPE?, ITEMX?
, OPENITEM?, PROJACTVTY?, PROJRESEL*, UNIT?, UPC?, USERAREA?, DOCU
MNTREF*, INVALLWNCE*, INVCHARGE*, INVLINE*, INVTAX*)>
<!ELEMENT INVTAX ((%AMOUNT.TAX.T;), (%AMOUNT.TAXBASE.T;)?, (%AMOUN
T.TAX.TAX;)?, (%QUANTITY.PERCENT;)?, DESCRIPTN?, LINENUM?, TAXCODE
?, TAXJRSDCTN?, USERAREA?, INVCHARGE*, INVTAX*)>
<!ELEMENT PYMTTERM ((%AMOUNT.DISCNT.T;)?, (%DATETIME.DISCNT;)?, (%
DATETIME.DUE;)?, (%DATETIME.PYMTTERM;)?, DESCRIPTN?, TERMID?, USER
AREA?)>
```
## **Sample XML Transaction for Freight Payment and Audit**

### **Freight Payment and Audit Sample XML**

The following table lists each of the ProcessInvoice elements/attributes and whether they are required or optional. A sample ProcessInvoice XML transaction for freight paymen<sup>t</sup> and audit follows the table.

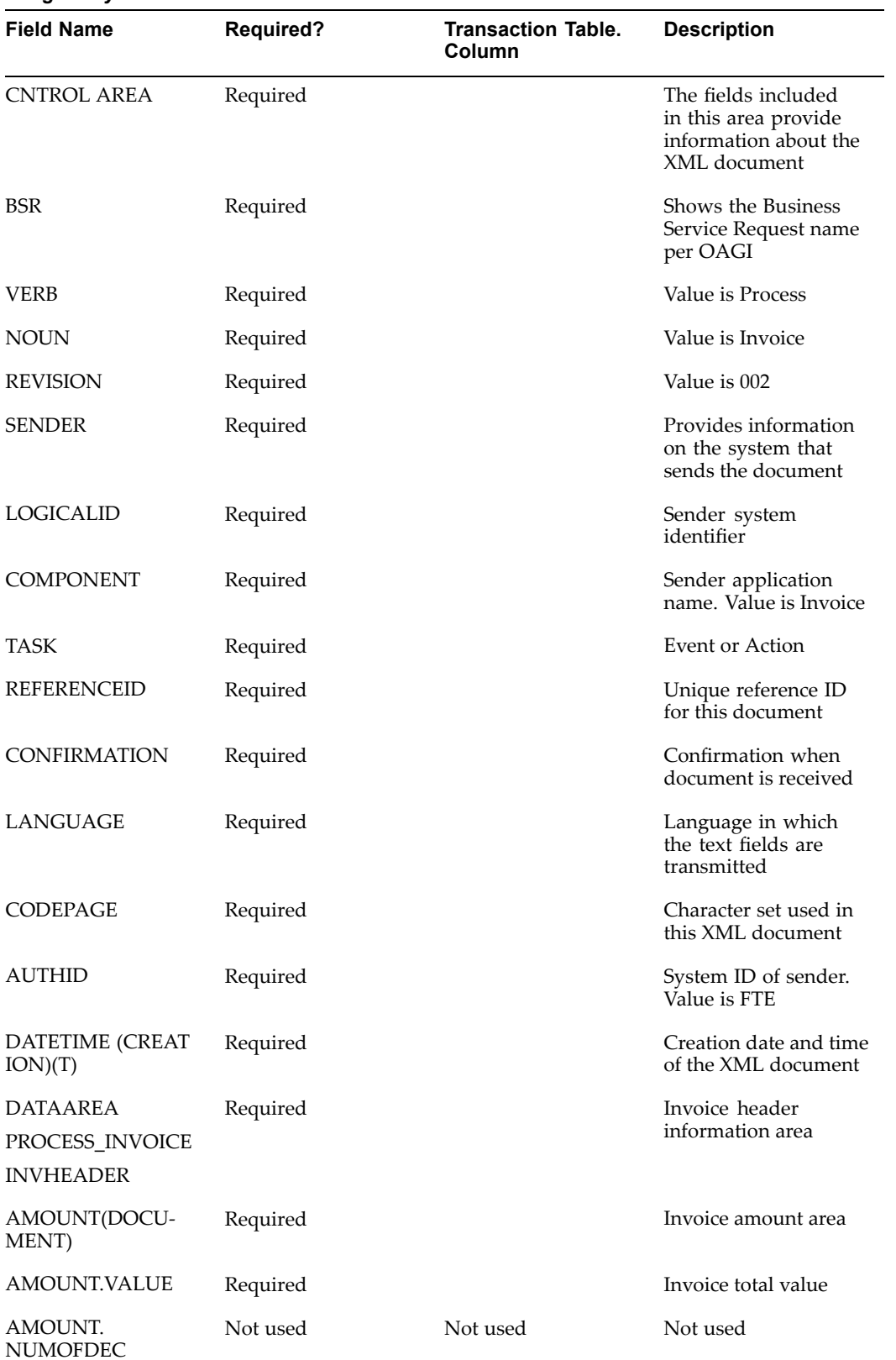

#### *Freight Payment and Audit XML Field Information*

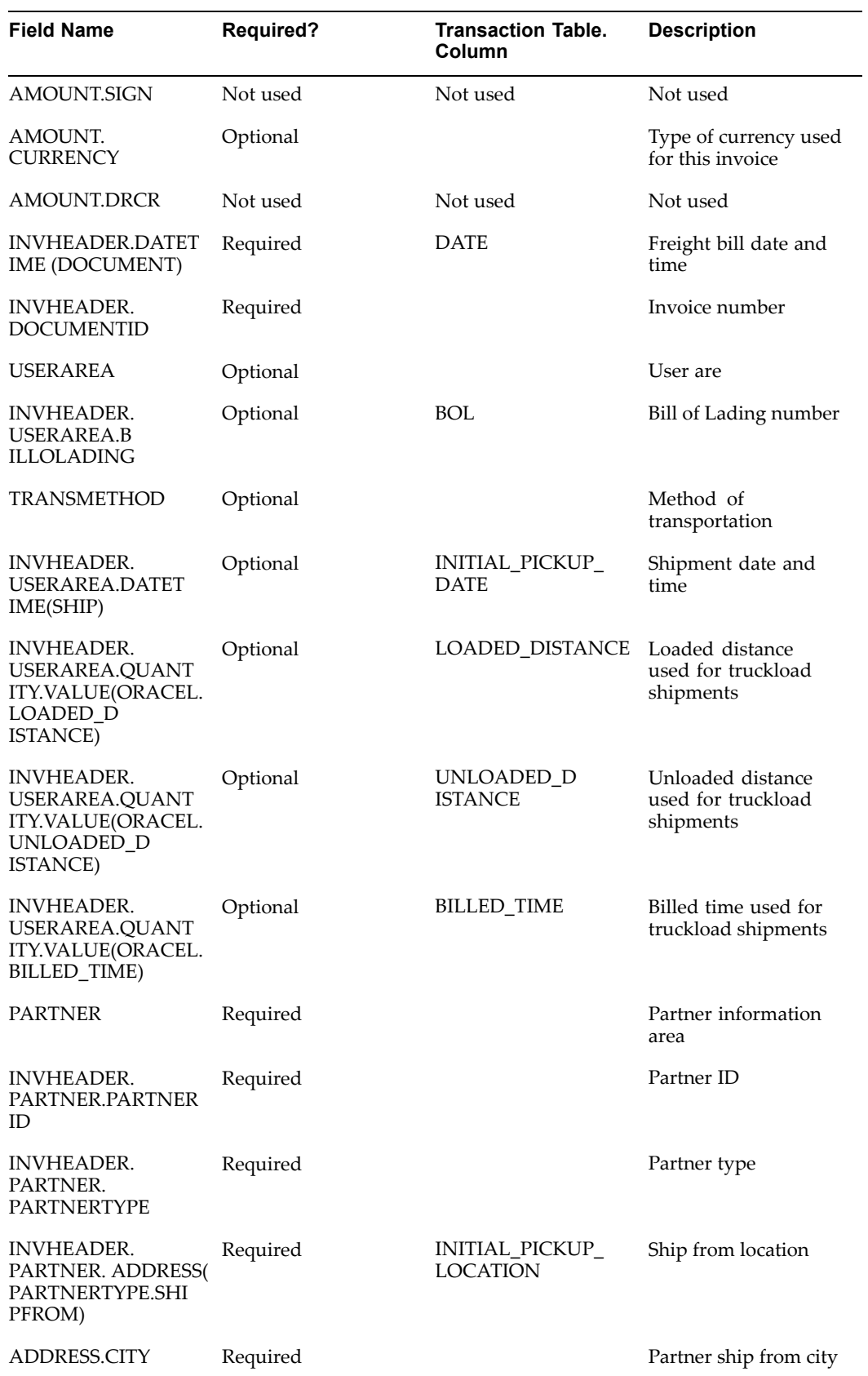

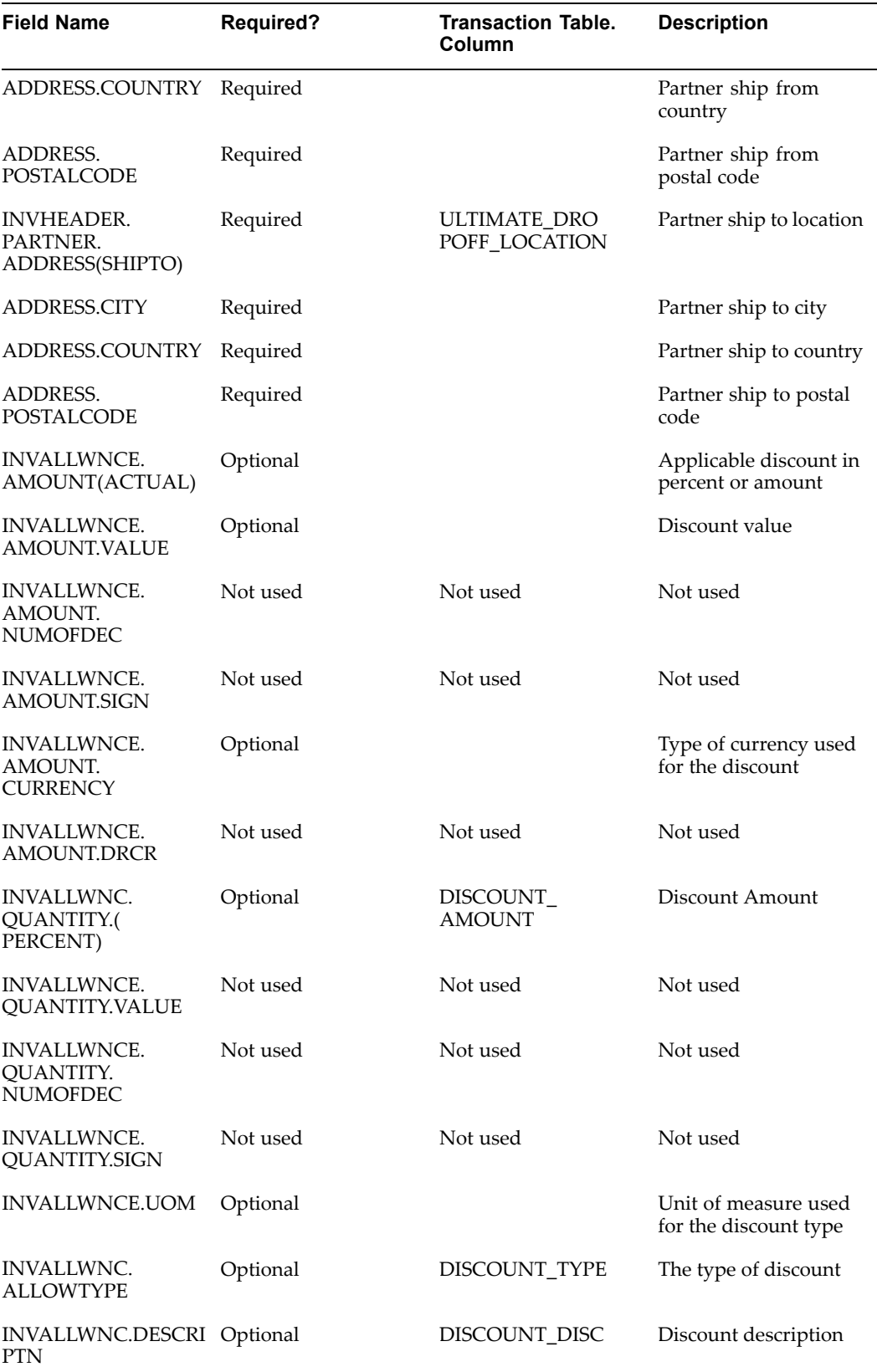

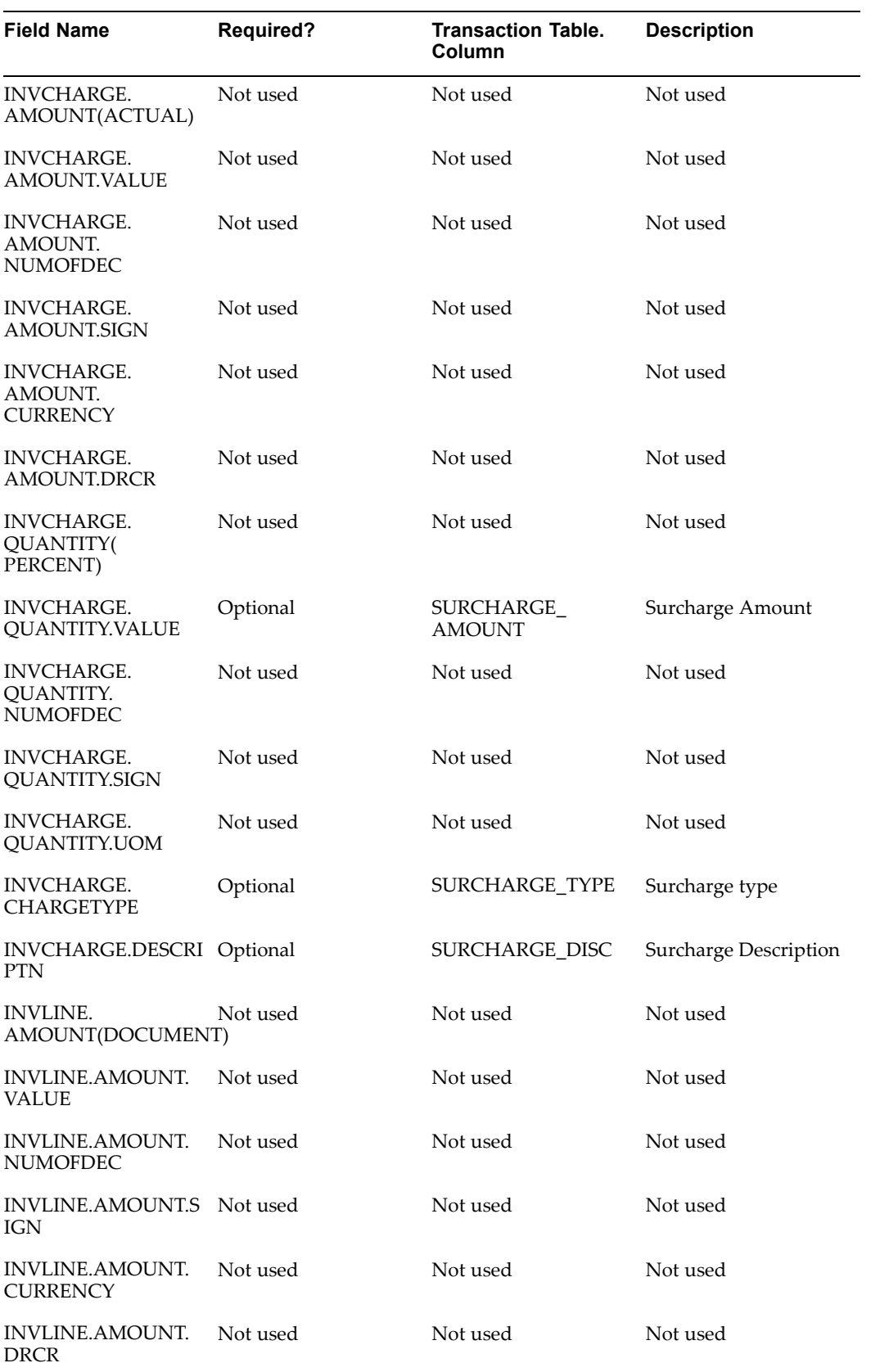

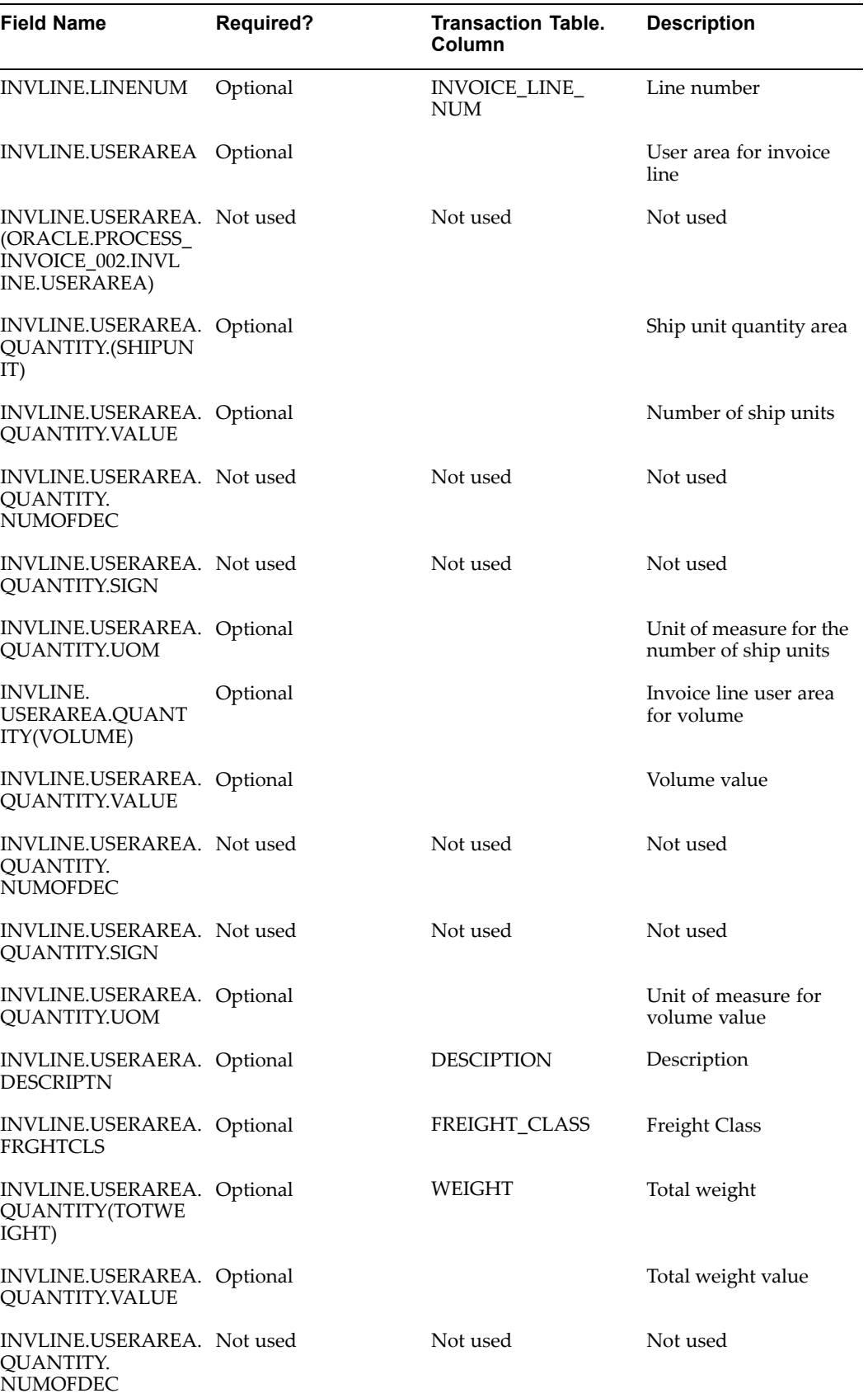

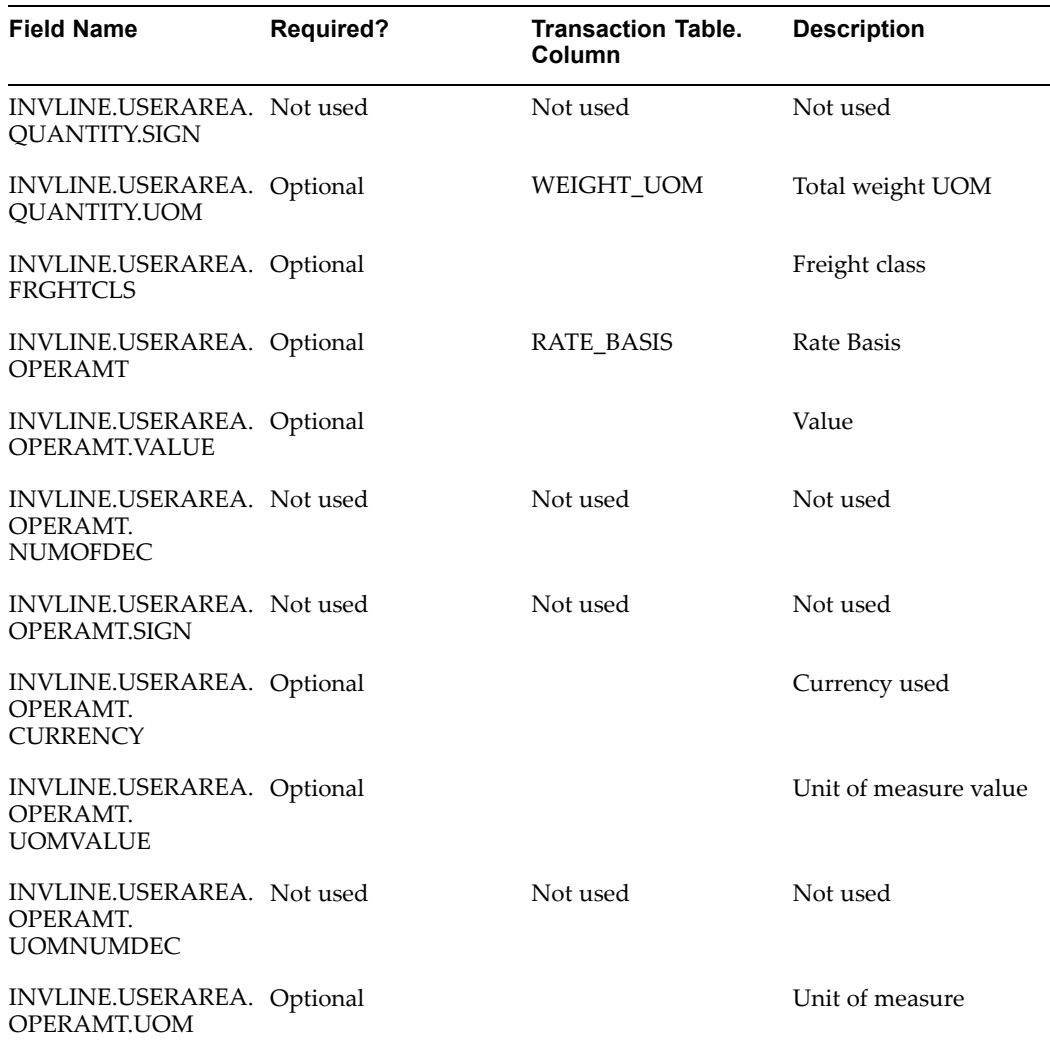

The following represents the PROCESS\_INVOICE XML data for freight paymen<sup>t</sup> and audit in Oracle Transportation Execution.

```
<PROCESS_INVOICE_002>
  <CNTROLAREA>
     <BSR><VERB>PROCESS</VERB>
        <NOUN>INVOICE</NOUN>
        <REVISION>1</REVISION>
      \langle/BSR><SENDER><LOGICALID>LID_FTE001</LOGICALID>
         <COMPONENT>INVOICE</COMPONENT>
        <TASK>PROCESS</TASK>
        <REFERENCEID>REF_FTE001</REFERENCEID>
        <CONFIRMATION>1</CONFIRMATION>
        <LANGUAGE>ENG</LANGUAGE>
        <CODEPAGE>0</CODEPAGE>
        <AUTHID>FTE</AUTHID>
      </SENDER>
```

```
<DATETIME qualifier="CREATION">
     <YEAR>2003</YEAR>
     <MONTH>11</MONTH>
     <DAY>15</DAY>
     <HOUR>12</HOUR>
     <MINUTE>59</MINUTE>
     <SECOND>59</SECOND>
     <SUBSECOND>0000</SUBSECOND>
     <TIMEZONE>-0500</TIMEZONE>
  </DATETIME>
</CNTROLAREA>
<DATAAREA>
  <PROCESS_INVOICE>
      <INVHEADER>
        <AMOUNT qualifier="DOCUMENT">
           <VALUE>114625</VALUE>
            <NUMOFDEC>2</NUMOFDEC>
            <SIGN>+</SIGN>
            <CURRENCY>USD</CURRENCY>
            <DRCR>D</DRCR>
         </AMOUNT>
         <DATETIME qualifier="DOCUMENT">
           <YEAR>2003</YEAR>
            <MONTH>11</MONTH>
            <DAY>15</DAY>
            <HOUR>12</HOUR>
            <MINUTE>59</MINUTE>
            <SECOND>59</SECOND>
            <SUBSECOND>0000</SUBSECOND>
            <TIMEZONE>-0500</TIMEZONE>
         </DATETIME>
         <DOCUMENTID>20031115</DOCUMENTID>
         <USERAREA>
            <ORACLE.PROCESS_INVOICE_002.INVHEADER.USERAREA>
              <BILLOLADNG>LTLXML</BILLOLADNG>
               <TRANSMETHD>LTL</TRANSMETHD>
               <DATETIME qualifier="SHIP">
                  <YEAR>2003</YEAR>
                  <MONTH>11</MONTH>
                  <DAY>10</DAY>
                  <HOUR>12</HOUR>
                  <MINUTE>59</MINUTE>
                  <SECOND>59</SECOND>
                  <SUBSECOND>0000</SUBSECOND>
                  <TIMEZONE>-0500</TIMEZONE>
               </DATETIME>
               <QUANTITY qualifier="ORACLE.UNLOADED_DISTANCE">
                  <VALUE/>
                  <NUMOFDEC/>
                  <SIGN/>
                  <UOM/></OUANTITY>
               <QUANTITY qualifier="ORACLE.LOADED_DISTANCE">
                  <VALUE/>
                  <NUMOFDEC/>
                  <SIGN/>
                  <UOM/></QUANTITY>
```

```
<QUANTITY qualifier="ORACLE.BILLED_TIME">
            <VALUE/>
            <NUMOFDEC/>
            <SIGN/>
            <UOM/</QUANTITY>
      </ORACLE.PROCESS_INVOICE_002.INVHEADER.USERAREA>
   </USERAREA>
   <PARTNER>
     <PARTNRID>XPRESS</PARTNRID>
     <PARTNRTYPE>CARRIER</PARTNRTYPE>
  </PARTNER>
  <PARTNER>
     <PARTNRTYPE>SHIPFROM</PARTNRTYPE>
      <ADDRESS>
        <ADDRLINE index="1">
                               3455 108TH AVENUE
                               </ADDRLINE>
        <CITY>SEATTLE</CITY>
        <COUNTRY>US</COUNTRY>
        <POSTALCODE>98101</POSTALCODE>
      </ADDRESS>
   </PARTNER>
   <PARTNER>
     <PARTNRTYPE>SHIPTO</PARTNRTYPE>
      <ADDRESS>
        <ADDRLINE index="1">
                                5000 MORTON
                               </ADDRLINE>
        <CITY>MAYSVILLE</CITY>
         <COUNTRY>US</COUNTRY>
        <POSTALCODE>41056</POSTALCODE>
      </ADDRESS>
   </PARTNER>
</INVHEADER>
<INVALLWNCE>
  <AMOUNT qualifier="ACTUAL">
     <VALUE>114625</VALUE>
     <NUMOFDEC>3</NUMOFDEC>
      <SIGN>+</SIGN>
     <CURRENCY>USD</CURRENCY>
     <DRCR>D</DRCR>
  </AMOUNT>
   <QUANTITY qualifier="PERCENT">
     <VALUE>10</VALUE>
     <NUMOFDEC>2</NUMOFDEC>
     <SIGN>+</SIGN>
     <UOM>RATE</UOM>
   </QUANTITY>
   <ALLOWTYPE>DISCOUNT</ALLOWTYPE>
   <DESCRIPTN>Loyalty Discount</DESCRIPTN>
</INVALLWNCE>
<INVCHARGE>
   <AMOUNT qualifier="ACTUAL">
     <VALUE>114625</VALUE>
     <NUMOFDEC>3</NUMOFDEC>
     <SIGN>+</SIGN>
     <CURRENCY>USD</CURRENCY>
```

```
<DRCR>D</DRCR>
  </AMOUNT>
  <QUANTITY qualifier="PERCENT">
     <VALUE>10</VALUE>
     <NUMOFDEC>2</NUMOFDEC>
     <SIGN>+</SIGN>
      <UOM>RATE</UOM>
  </QUANTITY>
  <CHARGETYPE>Fuel Surcharge</CHARGETYPE>
  <DESCRIPTN>Fuel Surcharge</DESCRIPTN>
</INVCHARGE>
<INVCHARGE>
  <AMOUNT qualifier="ACTUAL">
     <VALUE>10</VALUE>
      <NUMOFDEC>0</NUMOFDEC>
      <SIGN>+</SIGN>
     <CURRENCY>USD</CURRENCY>
     <DRCR>D</DRCR>
  </AMOUNT>
  <CHARGETYPE>Special Handling</CHARGETYPE>
  <DESCRIPTN>Special Handling</DESCRIPTN>
</INVCHARGE>
<INVLINE>
  <AMOUNT qualifier="DOCUMENT">
     <VALUE>37625</VALUE>
      <NUMOFDEC>2</NUMOFDEC>
      <SIGN>+</SIGN>
      <CURRENCY>USD</CURRENCY>
     <DRCR>D</DRCR>
  </AMOUNT>
  <LINENUM>1</LINENUM>
  <USERAREA>
      <ORACLE.PROCESS_INVOICE_002.INVLINE.USERAREA>
         <QUANTITY qualifier="SHIPUNIT">
            <VALUE>20</VALUE>
            <NUMOFDEC>0</NUMOFDEC>
            <SIGN>+</SIGN>
            <UOM>PALLETS</UOM>
         </QUANTITY>
         <QUANTITY qualifier="VOLUME">
            <VALUE/>
            <NUMOFDEC/>
            <SIGN/>
            <UOM/></QUANTITY>
         <QUANTITY qualifier="TOTWEIGHT">
            <VALUE>250</VALUE>
            <NUMOFDEC>0</NUMOFDEC>
            <SIGN>+</SIGN>
            <UOM>Lbs</UOM>
         </OUANTITY>
         <FRGHTCLS>FC.50.5</FRGHTCLS>
         <OPERAMT qualifier="FREIGHT" type="T">
            <VALUE>1505</VALUE>
            <NUMOFDEC>1</NUMOFDEC>
            <SIGN>+</SIGN>
            <CURRENCY>USD</CURRENCY>
            <UOMVALUE>100</UOMVALUE>
```

```
<UOMNUMDEC>0</UOMNUMDEC>
                     <UOM>Lbs</UOM>
                  </OPERAMT>
               </ORACLE.PROCESS_INVOICE_002.INVLINE.USERAREA>
            </USERAREA>
         </INVLINE>
         <INVLINE>
            <AMOUNT qualifier="DOCUMENT">
               <VALUE>75000</VALUE>
               <NUMOFDEC>2</NUMOFDEC>
               <SIGN>+</SIGN>
               <CURRENCY>USD</CURRENCY>
               <DRCR>D</DRCR>
            </AMOUNT>
            <LINENUM>2</LINENUM>
            <USERAREA>
               <ORACLE.PROCESS_INVOICE_002.INVLINE.USERAREA>
                  <QUANTITY qualifier="SHIPUNIT">
                     <VALUE>15</VALUE>
                     <NUMOFDEC>0</NUMOFDEC>
                     <SIGN>+</SIGN>
                     <UOM>PALLETS</UOM>
                  </OUANTITY>
                  <QUANTITY qualifier="VOLUME">
                     <VALUE/>
                     <NUMOFDEC/>
                     <SIGN/>
                     <UOM/></QUANTITY>
                  <QUANTITY qualifier="TOTWEIGHT">
                     <VALUE>300</VALUE>
                     <NUMOFDEC/>
                     <SIGN>+</SIGN>
                     <UOM>Lbs</UOM>
                  </QUANTITY>
                  <FRGHTCLS>FC.60.5</FRGHTCLS>
                  <OPERAMT qualifier="FREIGHT" type="T">
                     <VALUE>250</VALUE>
                     <NUMOFDEC>0</NUMOFDEC>
                     <SIGN>+</SIGN>
                     <CURRENCY>USD</CURRENCY>
                     <UOMVALUE>100</UOMVALUE>
                     <UOMNUMDEC>0</UOMNUMDEC>
                     <UOM>Lbs</UOM>
                  </OPERAMT>
               </ORACLE.PROCESS_INVOICE_002.INVLINE.USERAREA>
            </USERAREA>
         </INVLINE>
      </PROCESS_INVOICE>
   </DATAAREA>
</PROCESS_INVOICE_002>
```
**H**

# **Tracking DTD and XML Samples**

This appendix covers the following topics:

- •Overview
- •Sample Document Type Definition (DTD) for Tracking
- •Sample XML for [Tracking](#page-342-0)

## **Overview**

Within this appendix you will find <sup>a</sup> sample DTD and <sup>a</sup> sample XML used for tracking in Oracle Transportation Execution . Also, <sup>a</sup> table is available that displays all required element/attributes, <sup>a</sup> description of each, and the Oracle table and column for each element/attribute, where applicable.

## **Sample Document Type Definition (DTD) for Tracking**

The following section includes <sup>a</sup> sample DTD used for tracking in Oracle Transportation Execution.

#### **Tracking Sample DTD**

```
<!ENTITY % RESOURCES SYSTEM "oagis_resources.dtd">
%RESOURCES;
<!ENTITY % FTE_RESOURCES SYSTEM "fte_resources.dtd">
%FTE_RESOURCES;
<! - ==================================================== - >
<!ELEMENT SHOW_SHIPSTATUS_007 (CNTROLAREA, DATAAREA+)>
<!ATTLIST VERB
value CDATA #FIXED "SHOW"
\rightarrow<!ATTLIST NOUN
value CDATA #FIXED "SHIPSTATUS"
><!ATTLIST REVISION
value CDATA #FIXED "007"
><!ELEMENT DATAAREA (SHOW_SHIPSTATUS)>
<!ELEMENT SHOW_SHIPSTATUS (SHIPSTSHDR, SHIPSTSDTL*, DLVRPROOF*)>
<!ELEMENT SHIPSTSHDR ((%DATETIME.GENERATION;), (%DATETIME.ARRIVAL;
)?, (%DATETIME.DELIVACT;)?, (%DATETIME.DELIVSCHED;)?, (%DATETIME.D
```
EPARTURE;)?, (%DATETIME.ESTARRIVAL;)?, (%DATETIME.ESTDEPRTUR;)?, ( %DATETIME.LOADED;)?, (%DATETIME.LOADING;)?, (%DATETIME.PROMDELV;)? , (%DATETIME.PROMSHIP;)?, (%DATETIME.SHIP;)?, (%DATETIME.SHIPSCHED ;)?, (%DATETIME.UNLOADED;)?, (%DATETIME.UNLOADING;)?, (%QUANTITY.S HIPUNIT;)?, (%QUANTITY.VOLUME;)?, (%QUANTITY.WEIGHT;)?, CARRIER, S HIPMNTSTS, TRACKINGID, TRACKINGIDTYPE, BILLOLADNG?, CARRSRVLVL?, C ONTAINRID?, CONTNRSEAL?, DESCRIPTN?, FRGHTCLS?, HAZRDMATL?, LOADPO INT?, NOTES\*, ROUTEID?, ROUTETYPE?, SHIPNOTES?, SHIPPERNUM?, SHIPP OINT?, SPECIALHND?, STOPNUM?, TRANSMETHD?, USERAREA?, (ATTCHREF? | DOCUMNTREF? | (SHIPMENT?, SHIPUNIT\*)?), PARTNER\*)> <!ELEMENT SHOW\_SHIPMENT (SHIPMENT, SHIPUNIT\*)> <!ELEMENT SHIPMENT ((%AMOUNT.DECLAREVAL;)?, (%AMOUNT.DOCUMENT.T;)? , (%AMOUNT.ESTFREIGHT;)?, (%AMOUNT.FREIGHT.T;)?, (%AMOUNT.ITEM.T;) ?, (%DATETIME.DOCUMENT;), (%DATETIME.CREATION;)?, (%DATETIME.DELIV ACT;)?, (%DATETIME.DELIVSCHED;)?, (%DATETIME.EARLSTSHIP;)?, (%DATE TIME.LOADING;)?, (%DATETIME.NEEDDELV;)?, (%DATETIME.PROMDELV;)?, ( %DATETIME.PROMSHIP;)?, (%DATETIME.SHIP;)?, (%DATETIME.SHIPSCHED;)? , (%OPERAMT.FREIGHT.T;)?, (%QUANTITY.ESTWEIGHT;)?, (%QUANTITY.LOAD INGWT;)?, (%QUANTITY.NETWEIGHT;)?, (%QUANTITY.SHIPUNIT;)?, (%QUANT ITY.TOTWEIGHT;)?, (%QUANTITY.VOLUME;)?, (%TEMPRATURE.ACTUAL;)?, (% TEMPRATURE.DELIVERY;)?, (%TEMPRATURE.LOADING;)?, DOCUMENTID, SHIPP ERID, CARRIER?, CARRSRVLVL?, COUNTRYDST?, COUNTRYORG?, DESCRIPTN?, DISTCENTER?, DOCKID?, DOCTYPE?, DOCUMENTRV?, DROPSHIP?, EXPORTLIC ?, FRGHTCLS?, FRGHTTERMS?, HAZRDMATL?, HDRSTATUS?, IMPORTLIC?, LOA DPOINT?, NOTES\*, PARTIALSHP?, PRIORITY?, RELEASENUM?, RELEASENUMTO T?, ROUTEID?, SHIPNOTES?, SHIPPOINT?, SHIPPRIOR?, SHIPSRVLVL?, SPE CIALHND?, STAGEPOINT?, TRANSMETHD?, TRANSTERMS?, WAREHOUSE?, USERA REA?, PARTNER+, SHIPITEM+, ATTCHREF\*, CHARGE\*, DOCUMNTREF\*)> <!ELEMENT SHIPITEM ((%QUANTITY.ITEM;), (%AMOUNT.EXTENDED.T;)?, (%A MOUNT.ITEM.T;)?, (%QUANTITY.BACKORDERD;)?, (%QUANTITY.OPEN;)?, (%Q UANTITY.ORDERED;)?, (%QUANTITY.SHIPPED;)?, (%QUANTITY.VOLUME;)?, ( %QUANTITY.WEIGHT;)?, ITEM, COUNTRYORG?, DISPOSITN?, EXPORTLIC?, FR GHTCLS?, FRGHTITEM?, HAZRDMATL?, IMPORTLIC?, ITEMDESC?, ITEMRV?, I TEMRVX?, ITEMX?, LINENUM?, LOTLEVEL\*, NOTES\*, OWNRSHPCDE?, PACKING ?, PACKNGDESC?, PARTIALSHP?, SHIPMATLID?, SHIPNOTES?, SHIPPRIOR?, SHPMTLDESC?, UPC?, USERAREA?, DOCUMNTREF\*, INVDETAIL\*)> <!ELEMENT INVDETAIL ((%QUANTITY.ITEM;)?, DESCRIPTN?, DISPOSITN?, L OTLEVEL\*, NOTES\*, SERIALNUM?, USERAREA?)> <!ELEMENT SHIPUNIT ((%AMOUNT.DECLAREVAL;)?, (%AMOUNT.FREIGHT.T;)?, (%AMOUNT.ITEM.T;)?, (%AMOUNT.TOTAL.T;)?, (%DATETIME.DELIVACT;)?, (%DATETIME.DELIVSCHED;)?, (%DATETIME.LOADING;)?, (%DATETIME.SHIP;) ?, (%OPERAMT.FREIGHT.T;)?, (%QUANTITY.ESTWEIGHT;)?, (%QUANTITY.HEI

GHT;)?, (%QUANTITY.LENGTH;)?, (%QUANTITY.LOADINGWT;)?, (%QUANTITY. NETWEIGHT;)?, (%QUANTITY.TOTWEIGHT;)?, (%QUANTITY.VOLUME;)?, (%QUA NTITY.WIDTH;)?, (%TEMPRATURE.ACTUAL;)?, (%TEMPRATURE.DELIVERY;)?, (%TEMPRATURE.LOADING;)?, CARRIER, SHIPPERID, TRACKINGID, CARRSRVLV L?, CONTAINRID?, CONTNRGRPID?, CONTNRSEAL?, CONTNRTYPE?, COUNTRYDS T?, COUNTRYORG?, DESCRIPTN?, EXPORTLIC?, FRGHTCLS?, FRGHTITEM?, FR GHTTERMS?, HAZRDMATL?, IMPORTLIC?, LOADPOINT?, NOTES\*, PACKING?, P ACKNGDESC?, SHIPMATLID?, SHIPNOTES?, SHIPPOINT?, SHIPSRVLVL?, SHPM TLDESC?, SHPUNITSEQ?, SHPUNITSTS?, SHPUNITTOT?, SPECIALHND?, STAGE POINT?, TRACKINGIDTYPE?, TRANSMETHD?, TRANSTERMS?, USERAREA?, ATTC HREF\*, CHARGE\*, CONTAINER\*, DOCUMNTREF\*, INVITEM\*, PARTNER\*)> <!ELEMENT CONTAINER ((%QUANTITY.HEIGHT;)?, (%QUANTITY.LENGTH;)?, ( %QUANTITY.VOLUME;)?, (%QUANTITY.WEIGHT;)?, (%QUANTITY.WIDTH;)?, CO NTAINRID?, CONTNRGRPID?, CONTNRSEAL?, CONTNRTYPE?, DESCRIPTN?, HAZ RDMATL?, NOTES\*, PACKING?, PACKNGDESC?, PARCNTNRID?, SHIPMATLID?, SHPUNITSEQ?, SHPUNITTOT?, SHPMTLDESC?, USERAREA?, DOCUMNTREF\*, INV

<span id="page-342-0"></span> $ITEM^*$ ) > <!ELEMENT INVITEM ((%QUANTITY.ITEM;), (%AMOUNT.EXTENDED.T;)?, (%AM OUNT.ITEM.T;)?, (%QUANTITY.VOLUME;)?, (%QUANTITY.WEIGHT;)?, ITEM, COUNTRYORG?, DISPOSITN?, FRGHTCLS?, FRGHTITEM?, HAZRDMATL?, ITEMDE SC?, ITEMRV?, ITEMRVX?, ITEMX?, LOTLEVEL\*, NOTES\*, OWNRSHPCDE?, SH IPNOTES?, UPC?, USERAREA?, DOCUMNTREF\*, INVDETAIL\*)> <!ELEMENT SHIPSTSDTL ((%DATETIME.REPORTDATE;), (%DATETIME.STATUSDA TE;)?, SHIPMNTSTS, DESCRIPTN?, SHPUNITSEQ?, SHPUNITTOT?, TRACKINGI D?, TRACKINGIDTYPE?, USERAREA?, ATTCHREF\*, LOCATION?, SHIPEXCPTN\*) ><!ELEMENT LOCATION (DESCRIPTN?, GEOCOORDINATES?, GEOCOORDINATESTYP E?, LOCATIONID?, LOCATIONIDTYPE?, SITELEVEL\*, USERAREA?, ADDRESS?) ><!ELEMENT SHIPEXCPTN ((%DATETIME.EXCEPTION;), DESCRIPTN, REASONCOD E?, USERAREA?, ATTCHREF\*)> <!ELEMENT DLVRPROOF ((%DATETIME.RECEIVED;), (%QUANTITY.SHIPUNIT;), NAME+, NOTES\*, SHPUNITSEQ?, SHPUNITTOT?, TRACKINGID?, TRACKINGIDT YPE?, USERAREA?, LOCATION, ATTCHREF\*)>

# **Sample XML for Tracking**

### **Tracking Sample XML**

The following table lists each of the Show ShipStatus elements/attributes and whether they are required or optional. A sample Show ShipStatus XML transaction for tracking follows the table.

| <b>Field Name</b>  | <b>Required?</b> | <b>Transaction Table.</b><br>Column | <b>Description</b>                                                                   |
|--------------------|------------------|-------------------------------------|--------------------------------------------------------------------------------------|
| <b>CNTROL AREA</b> | Required         |                                     | The fields included<br>in this area provide<br>information about the<br>XML document |
| <b>BSR</b>         | Required         |                                     | <b>Shows the Business</b><br>Service Request name<br>per OAGI                        |
| <b>VERB</b>        | Required         |                                     | Value is Show                                                                        |
| <b>NOUN</b>        | Required         |                                     | Value is ShipStatus                                                                  |
| <b>REVISION</b>    | Required         |                                     | Value is 006                                                                         |
| <b>SENDER</b>      | Required         |                                     | Provides information<br>on the system that<br>sends the document                     |
| <b>LOGICALID</b>   | Required         |                                     | Sender system<br>identifier                                                          |
| <b>COMPONENT</b>   | Required         |                                     | Sender application<br>name. Value is FTE                                             |

*Tracking XML Field Information*

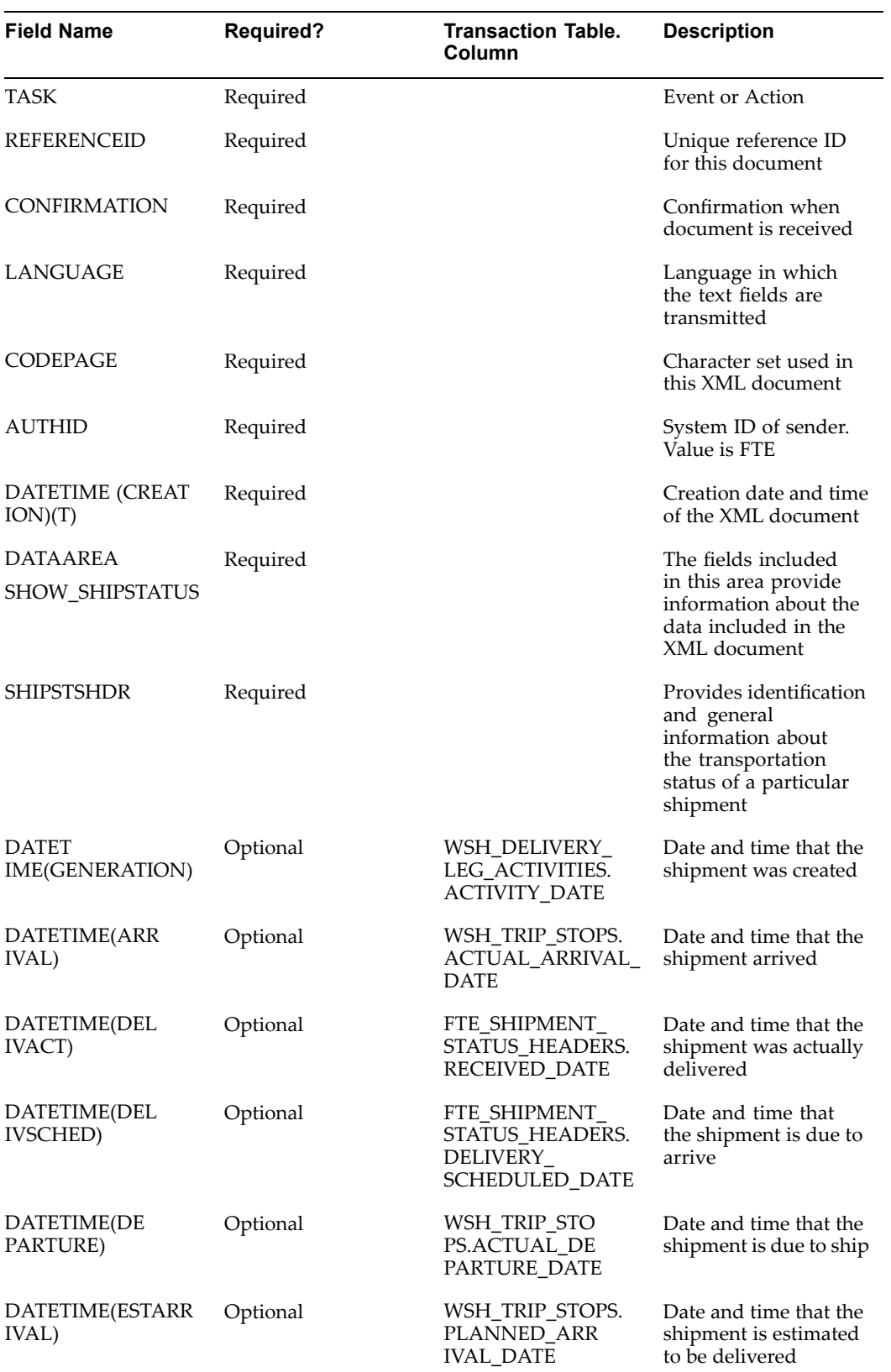

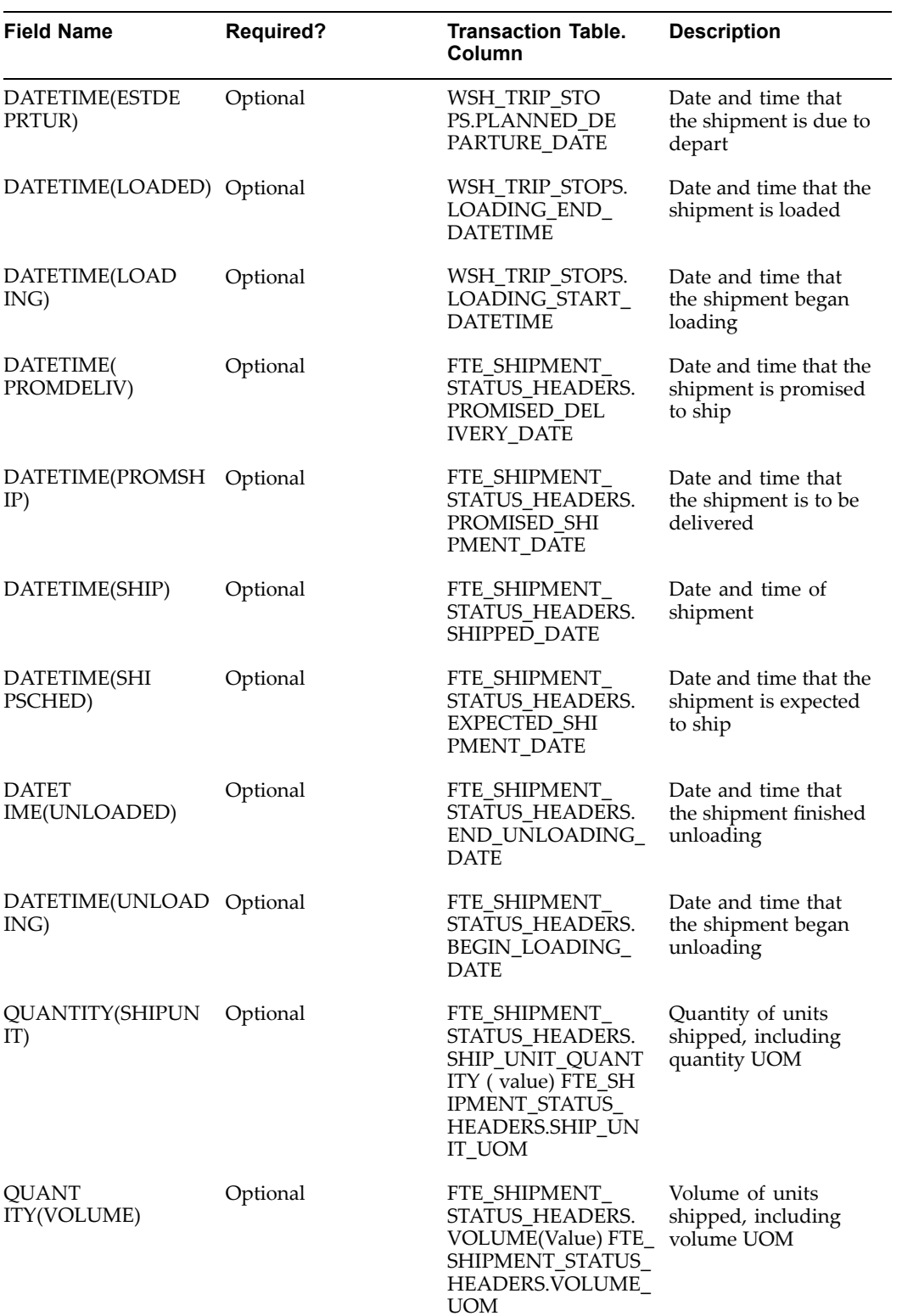

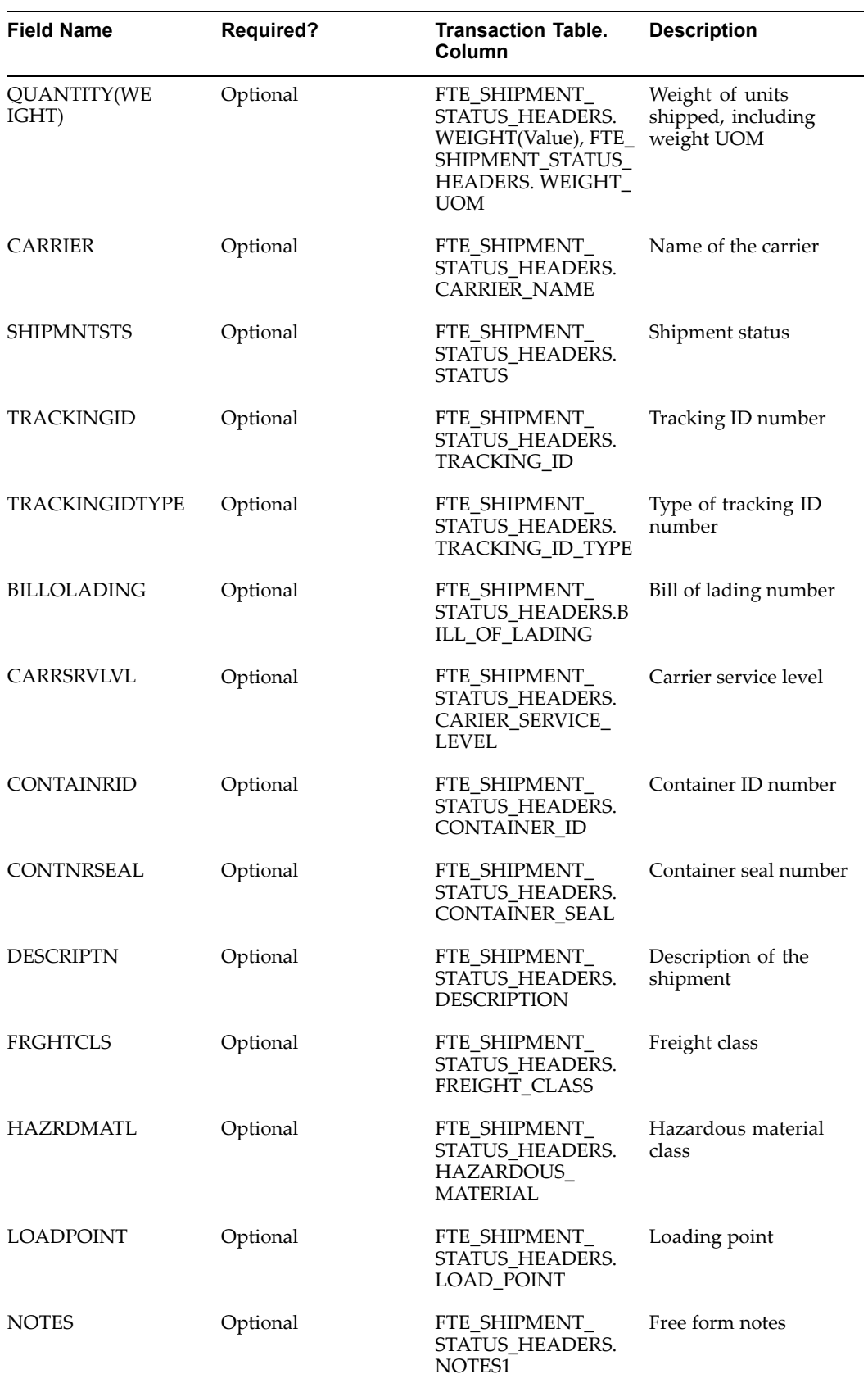

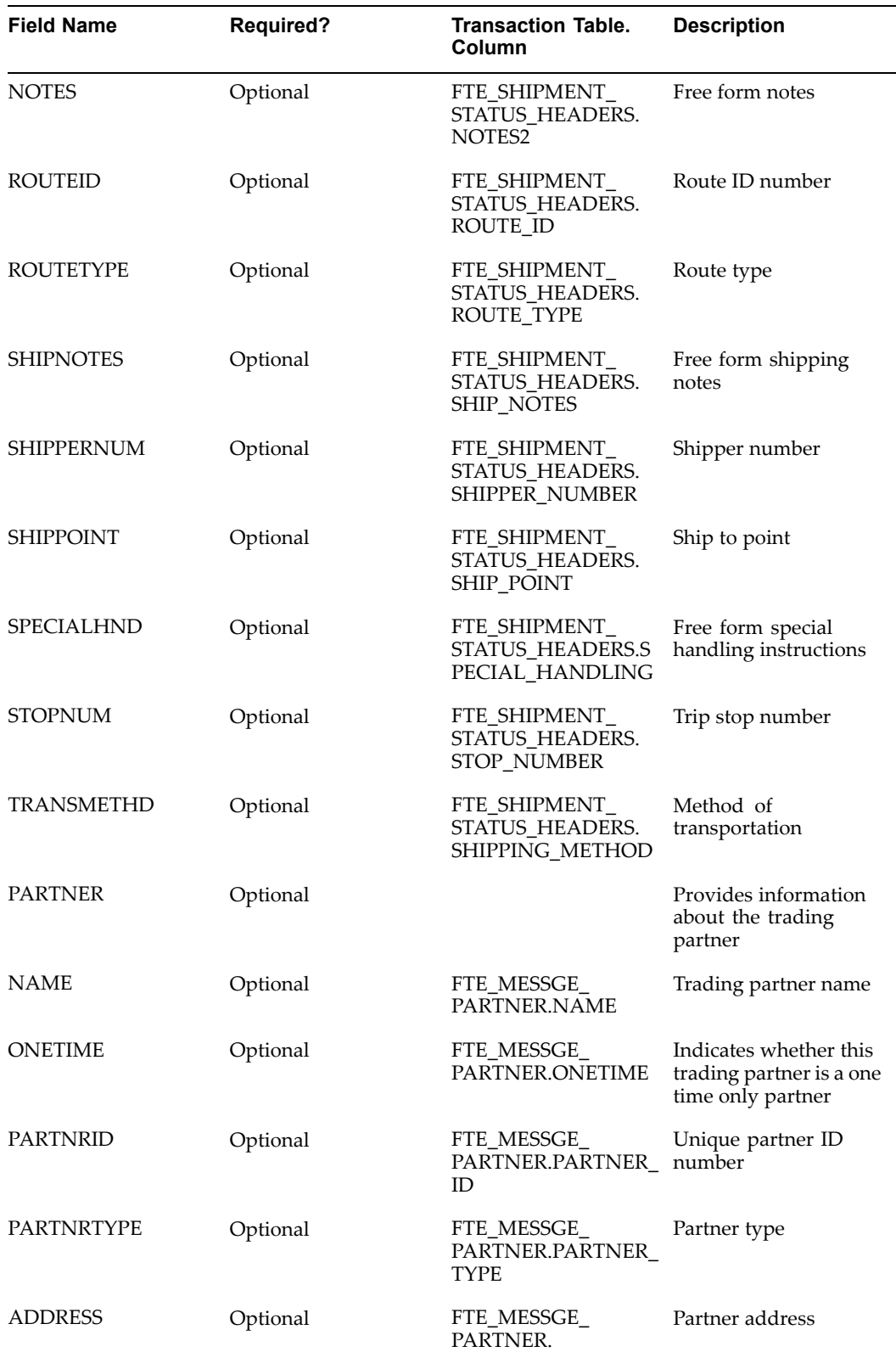

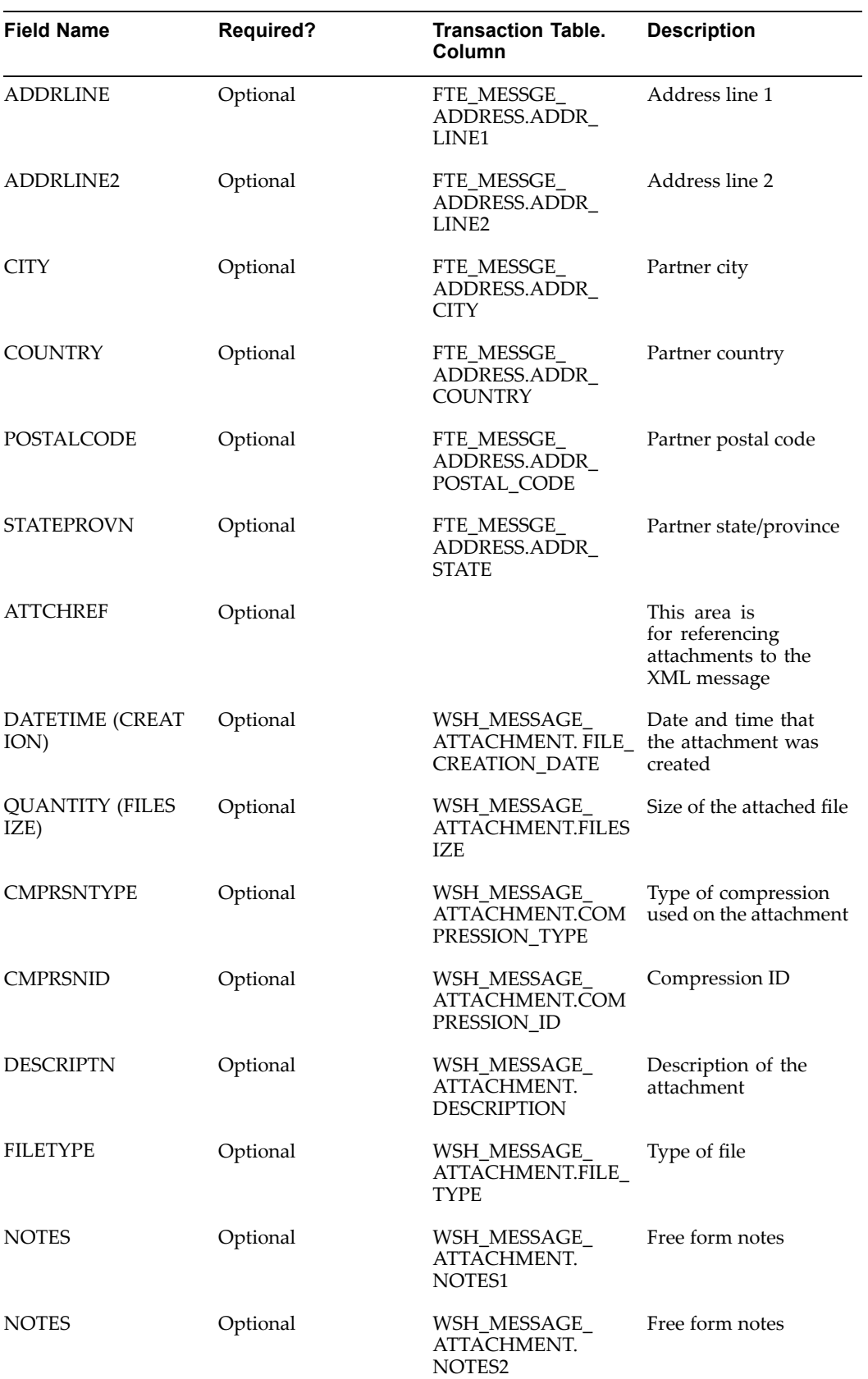

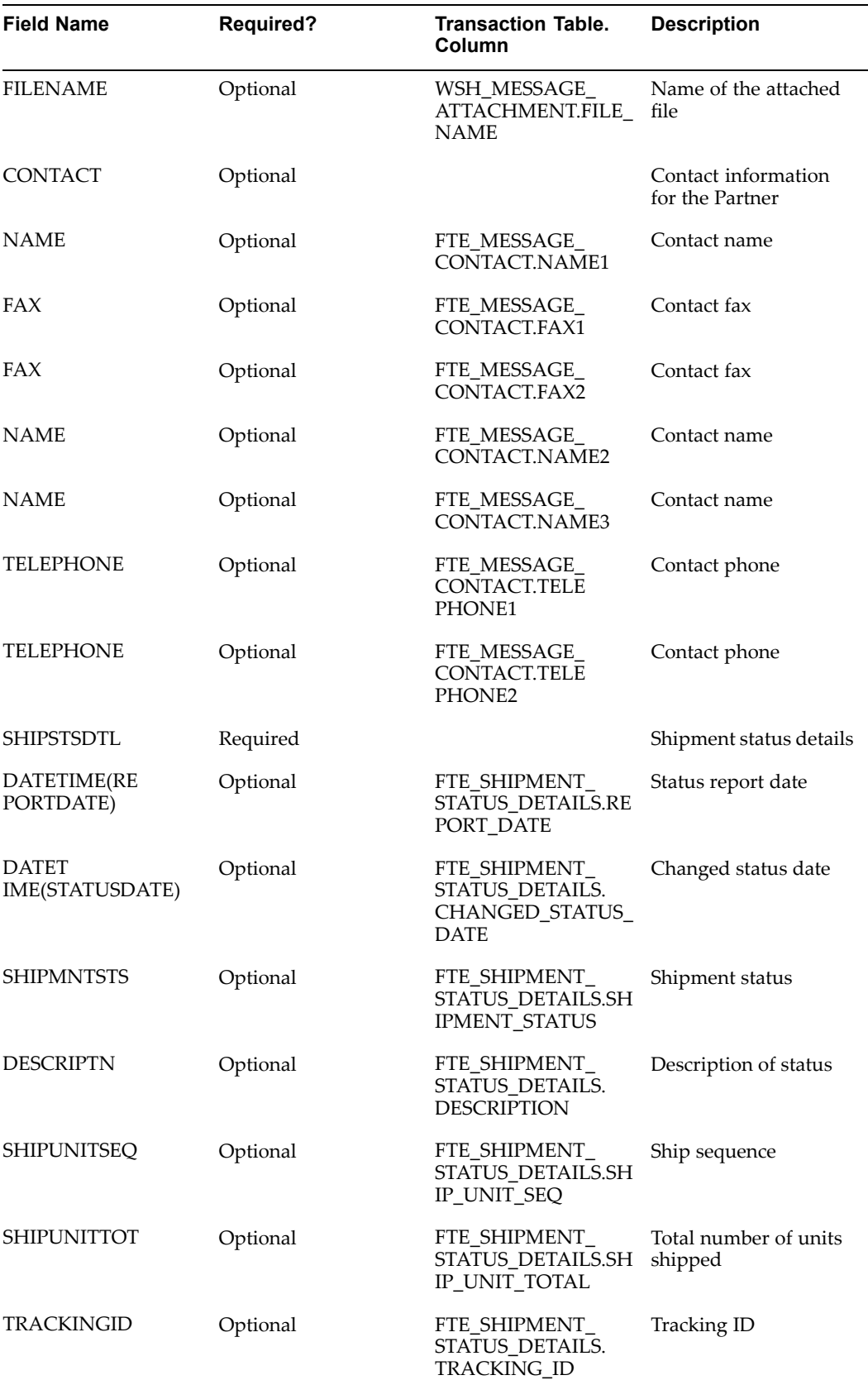

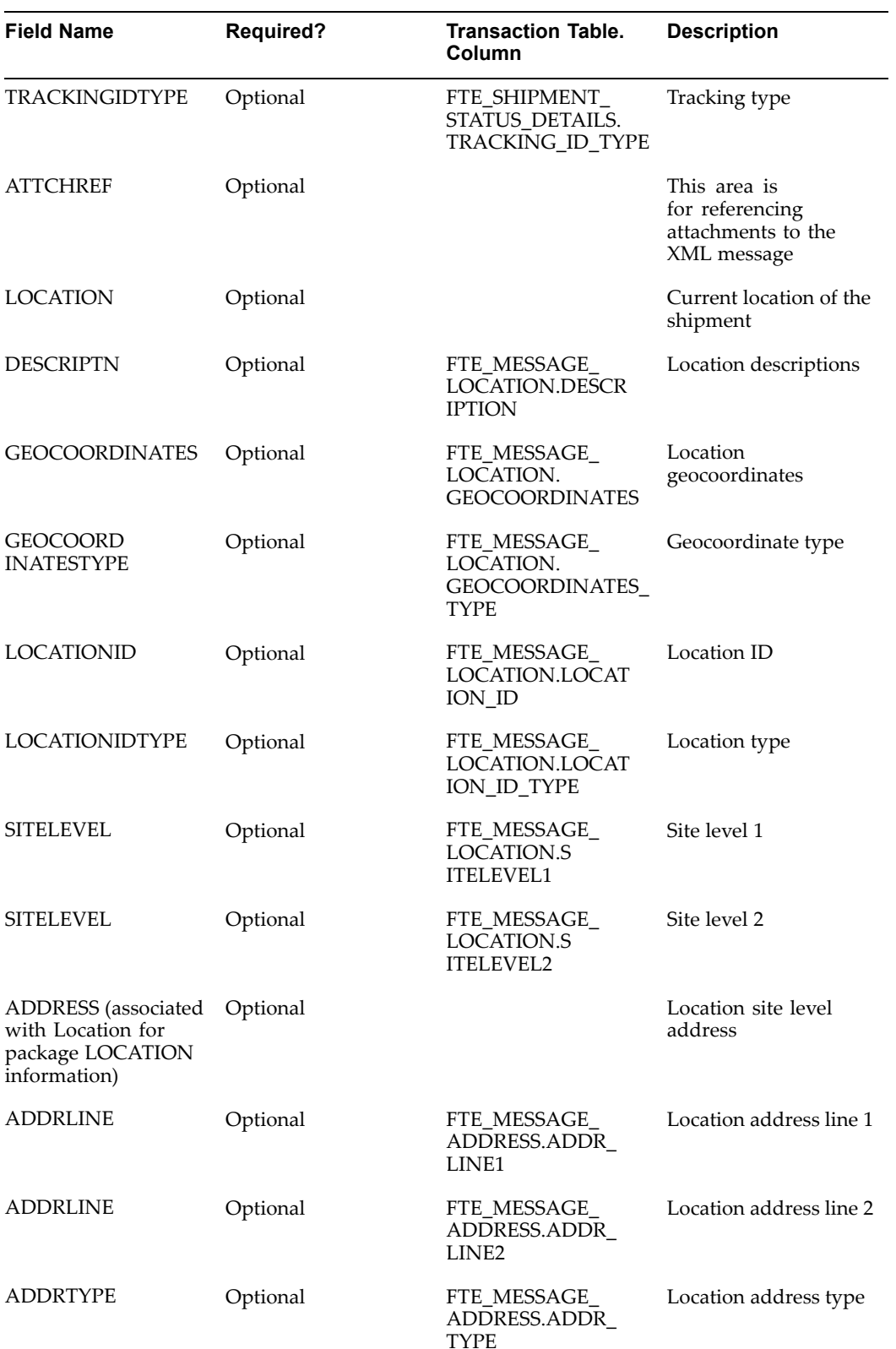

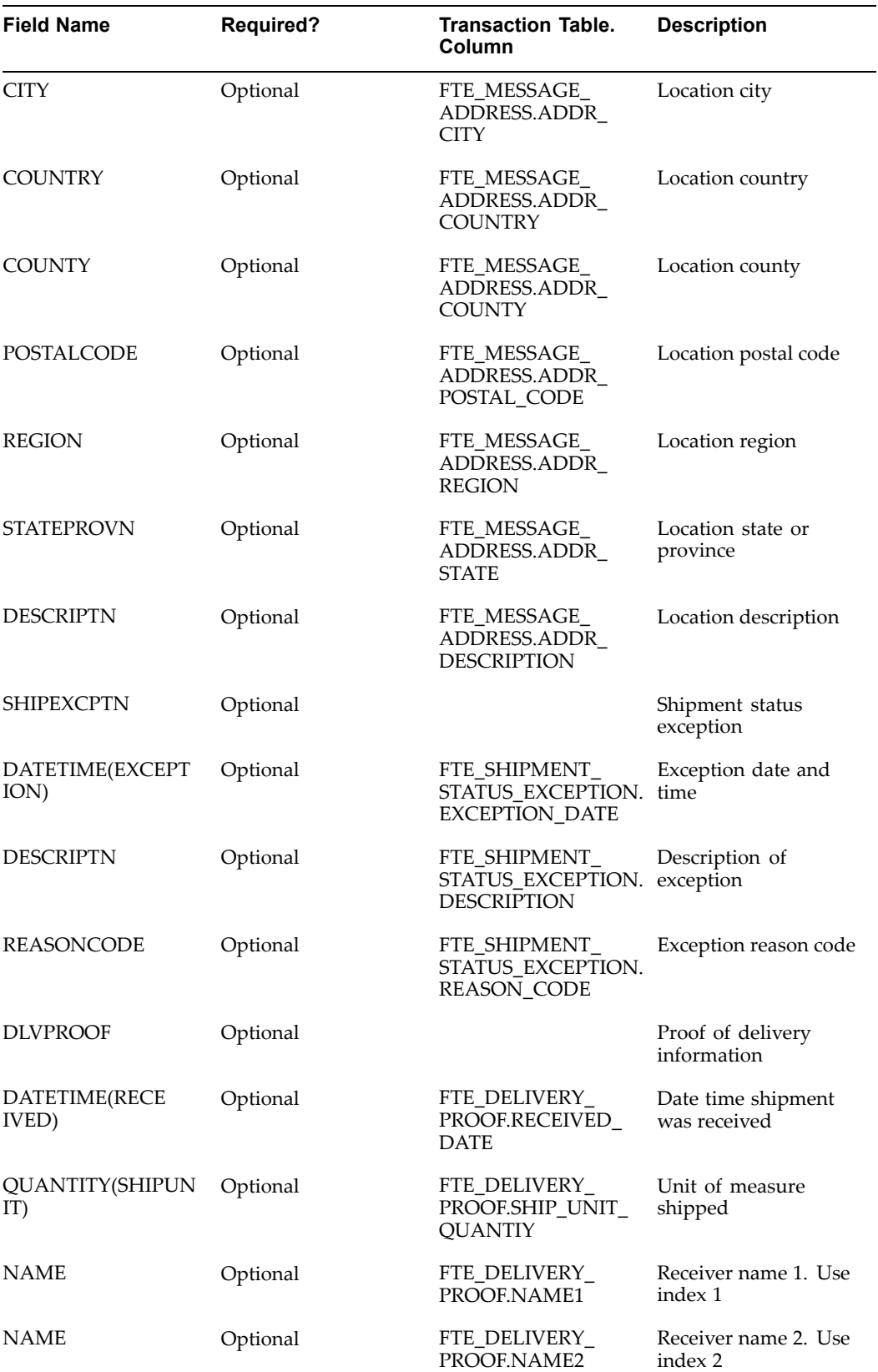

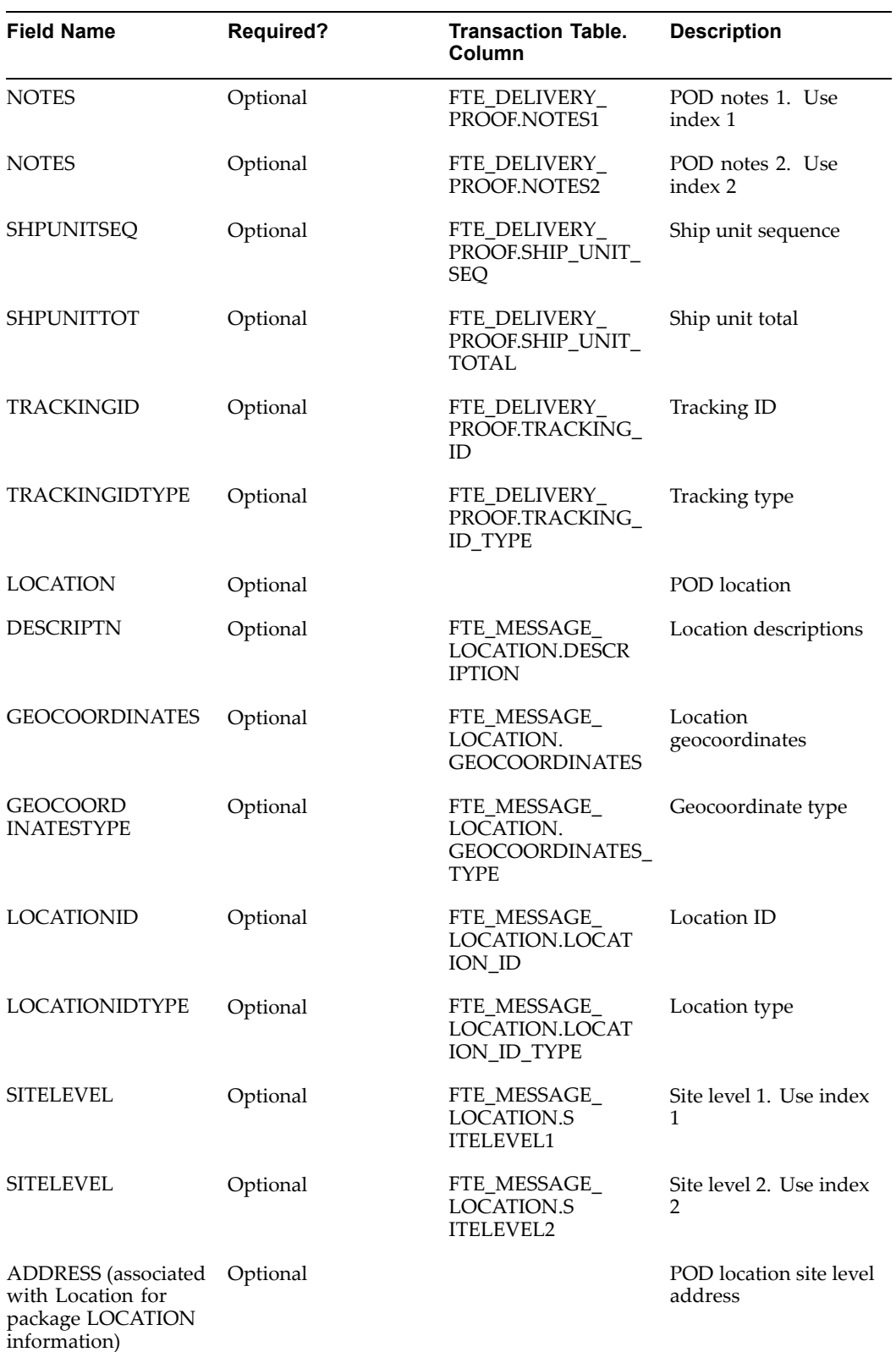

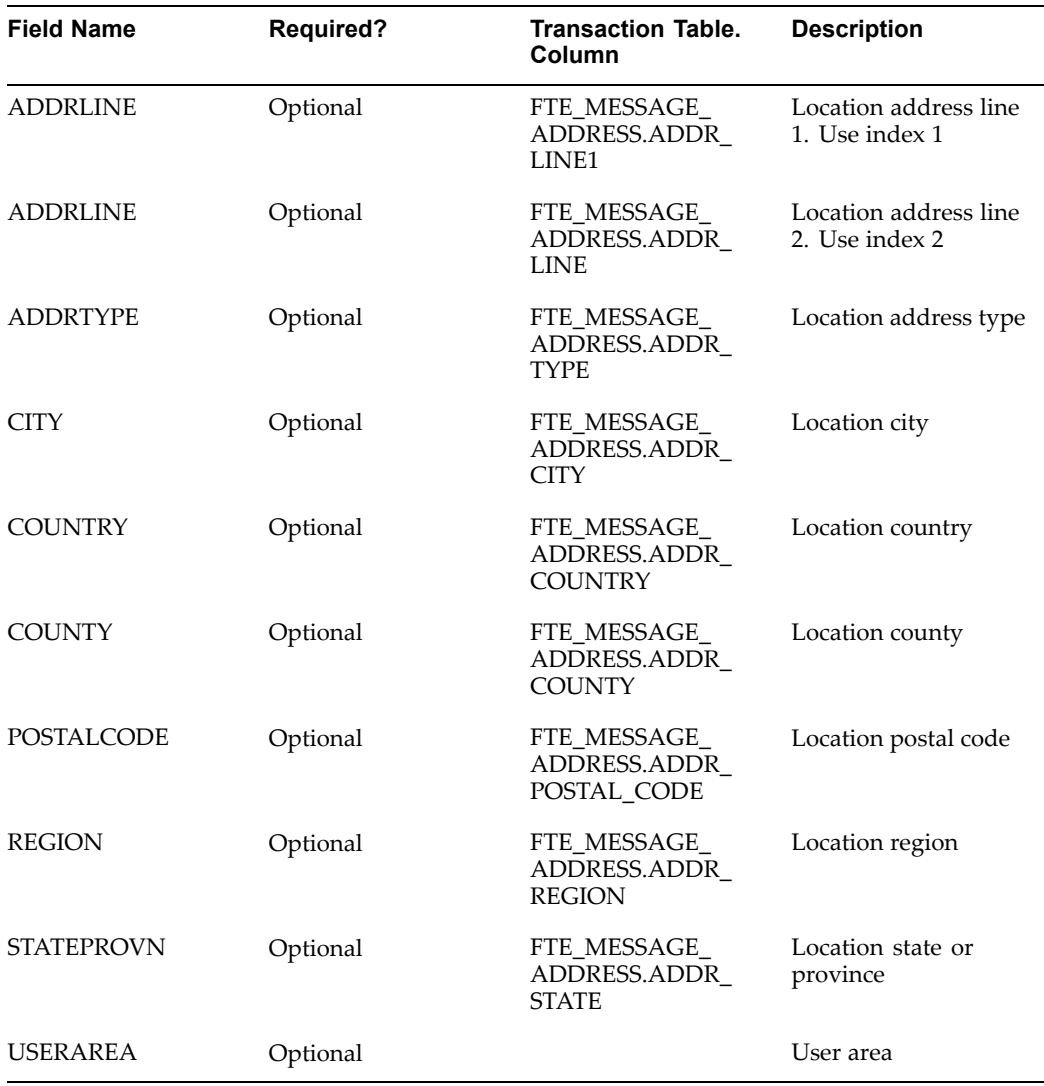

The following represents the SHOW\_SHIPSTATUS XML data for tracking in Oracle Transportation Execution.

```
<?xml version="1.0"?>
<!DOCTYPE SHOW_SHIPSTATUS_007 SYSTEM "irista_916_show_shipstatus_0
07.dtd">
<SHOW_SHIPSTATUS_007>
<CNTROLAREA>
 <BSR><VERB>SHOW</VERB>
  <NOUN>SHIPSTATUS</NOUN>
  <REVISION>005</REVISION>
 \langle/BSR><SENDER>
  <LOGICALID>AIRB</LOGICALID>
  <COMPONENT>Shipment Tracking</COMPONENT>
  <TASK>UNKNOWN</TASK>
  <REFERENCEID>31230651513</REFERENCEID>
  <CONFIRMATION>0</CONFIRMATION>
  <LANGUAGE>EN</LANGUAGE>
```

```
<CODEPAGE>ISO 8859-1</CODEPAGE>
 <AUTHID>AIRB</AUTHID>
</SENDER>
<DATETIME qualifier="CREATION">
 <YEAR>2002</YEAR>
 <MONTH>04</MONTH>
 <DAY>25</DAY>
 <HOUR>16</HOUR>
 <MINUTE>36</MINUTE>
 <SECOND>03</SECOND>
 <SUBSECOND>2720</SUBSECOND>
 <TIMEZONE>-0600</TIMEZONE>
</DATETIME>
</CNTROLAREA>
<DATAAREA>
<SHOW_SHIPSTATUS>
 <SHIPSTSHDR>
 <DATETIME qualifier="GENERATION">
  <YEAR>2002</YEAR>
  <MONTH>03</MONTH>
  <DAY>28</DAY>
  <HOUR>23</HOUR>
  <MINUTE>00</MINUTE>
  <SECOND>00</SECOND>
  <SUBSECOND>0000</SUBSECOND>
  <TIMEZONE>-0900</TIMEZONE>
  </DATETIME>
  <DATETIME qualifier="DELIVSCHED">
  <YEAR>2002</YEAR>
  <MONTH>04</MONTH>
  <DAY>08</DAY>
  <HOUR>08</HOUR>
  <MINUTE>30</MINUTE>
  <SECOND>00</SECOND>
  <SUBSECOND>000</SUBSECOND>
  <TIMEZONE>-0600</TIMEZONE>
  </DATETIME>
  <DATETIME qualifier="DEPARTURE">
  <YEAR>2002</YEAR>
  <MONTH>03</MONTH>
  <DAY>24</DAY>
  <HOUR>09</HOUR>
  <MINUTE>30</MINUTE>
  <SECOND>00</SECOND>
  <SUBSECOND>000</SUBSECOND>
  <TIMEZONE>-0600</TIMEZONE>
  </DATETIME>
  <DATETIME qualifier="ESTARRIVAL">
  <YEAR>2002</YEAR>
  <MONTH>04</MONTH>
  <DAY>08</DAY>
  <HOUR>05</HOUR>
  <MINUTE>30</MINUTE>
  <SECOND>00</SECOND>
  <SUBSECOND>000</SUBSECOND>
  <TIMEZONE>-0600</TIMEZONE>
  </DATETIME>
  <DATETIME qualifier="ESTDEPRTUR">
```

```
<YEAR>2002</YEAR>
<MONTH>03</MONTH>
<DAY>28</DAY>
<HOUR>09</HOUR>
<MINUTE>30</MINUTE>
<SECOND>00</SECOND>
<SUBSECOND>000</SUBSECOND>
<TIMEZONE>-0600</TIMEZONE>
</DATETIME>
      <DATETIME qualifier="LOADED">
<YEAR>2002</YEAR>
<MONTH>03</MONTH>
<DAY>27</DAY>
<HOUR>13</HOUR>
<MINUTE>30</MINUTE>
<SECOND>00</SECOND>
<SUBSECOND>000</SUBSECOND>
<TIMEZONE>-0600</TIMEZONE>
</DATETIME>
  <DATETIME qualifier="LOADING">
<YEAR>2002</YEAR>
<MONTH>03</MONTH>
<DAY>27</DAY>
<HOUR>12</HOUR>
<MINUTE>30</MINUTE>
<SECOND>00</SECOND>
<SUBSECOND>000</SUBSECOND>
<TIMEZONE>-0600</TIMEZONE>
      </DATETIME>
     <DATETIME qualifier="PROMDELV">
<YEAR>2002</YEAR>
<MONTH>04</MONTH>
<DAY>09</DAY>
<HOUR>15</HOUR>
<MINUTE>00</MINUTE>
<SECOND>00</SECOND>
<SUBSECOND>000</SUBSECOND>
<TIMEZONE>-0600</TIMEZONE>
</DATETIME>
     <DATETIME qualifier="PROMSHIP">
<YEAR>2002</YEAR>
<MONTH>03</MONTH>
<DAY>30</DAY>
<HOUR>08</HOUR>
<MINUTE>00</MINUTE>
<SECOND>00</SECOND>
<SUBSECOND>000</SUBSECOND>
<TIMEZONE>-0600</TIMEZONE>
</DATETIME>
     <DATETIME qualifier="SHIP">
<YEAR>2002</YEAR>
<MONTH>03</MONTH>
<DAY>28</DAY>
<HOUR>14</HOUR>
<MINUTE>00</MINUTE>
<SECOND>00</SECOND>
<SUBSECOND>000</SUBSECOND>
<TIMEZONE>-0600</TIMEZONE>
```

```
</DATETIME>
  <DATETIME qualifier="SHIPSCHED">
<YEAR>2002</YEAR>
<MONTH>03</MONTH>
<DAY>28</DAY>
<HOUR>14</HOUR>
<MINUTE>00</MINUTE>
<SECOND>00</SECOND>
<SUBSECOND>000</SUBSECOND>
<TIMEZONE>-0600</TIMEZONE>
</DATETIME>
        <QUANTITY qualifier="SHIPUNIT">
<VALUE>1</VALUE>
<NUMOFDEC>0</NUMOFDEC>
<SIGN>+</SIGN>
<UOM>BOX</UOM>
</QUANTITY>
<QUANTITY qualifier="VOLUME">
<VALUE>1000</VALUE>
<NUMOFDEC>0</NUMOFDEC>
<SIGN>+</SIGN>
<UOM>MTQ</UOM>
</OUANTITY>
<QUANTITY qualifier="WEIGHT">
<VALUE>1000000</VALUE>
<NUMOFDEC>0</NUMOFDEC>
<SIGN>+</SIGN>
<UOM>KGM</UOM>
</QUANTITY>
<CARRIER>Viking Freight</CARRIER>
      <SHIPMNTSTS>In Transit</SHIPMNTSTS>
<TRACKINGID>VK1234</TRACKINGID>
<TRACKINGIDTYPE>WAYBILL</TRACKINGIDTYPE>
<BILLOLADNG></BILLOLADNG>
<CARRSRVLVL></CARRSRVLVL>
<CONTAINRID></CONTAINRID>
<CONTNRSEAL></CONTNRSEAL>
<DESCRIPTN>The shipment is in transit.</DESCRIPTN>
<FRGHTCLS></FRGHTCLS>
<HAZRDMATL></HAZRDMATL>
<LOADPOINT></LOADPOINT>
<NOTES index = "1">Thank you for your business!</NOTES>
<ROUTEID>id</ROUTEID>
<ROUTETYPE>type</ROUTETYPE>
<SHIPNOTES></SHIPNOTES>
<SHIPPERNUM>4261772</SHIPPERNUM>
<SHIPPOINT>San Francisco</SHIPPOINT>
<SPECIALHND>Handle with care</SPECIALHND>
<STOPNUM>1111</STOPNUM>
<TRANSMETHD>AIR</TRANSMETHD>
<USERAREA>
  <FTE.SHOW_SHIPSTATUS_007.SHIPSTSHDR.USERAREA>
  <REASONCODE>testing by damon</REASONCODE>
  </FTE.SHOW_SHIPSTATUS_007.SHIPSTSHDR.USERAREA>
 </USERAREA>
       <PARTNER>
  <NAME index = "1">Damon</NAME>
  <ONETIME>one time</ONETIME>
```

```
<PARTNRID>123</PARTNRID>
<PARTNRTYPE>Carrier</PARTNRTYPE>
<USERAREA>
\langle/USERAREA>
<ADDRESS>
  <ADDRLINE index="1">addline1</ADDRLINE>
   <ADDRLINE index="2">addline2</ADDRLINE>
   <ADDRLINE index="3">addline3</ADDRLINE>
   <ADDRLINE index="4">addline4</ADDRLINE>
   <ADDRLINE index="5">addline5</ADDRLINE>
   <ADDRLINE index="6">addline6</ADDRLINE>
   <ADDRLINE index="7">addline7</ADDRLINE>
   <ADDRLINE index="8">addline8</ADDRLINE>
   <ADDRLINE index="9">addline9</ADDRLINE>
   <CITY>Woodbridge</CITY>
   <COUNTRY>US</COUNTRY>
   <POSTALCODE>22192</POSTALCODE>
   <STATEPROVN>VA</STATEPROVN>
</ADDRESS>
 <ATTCHREF>
  <DATETIME qualifier="CREATION">
    <YEAR>2002</YEAR>
    <MONTH>03</MONTH>
    <DAY>18</DAY>
    <HOUR>08</HOUR>
     <MINUTE>00</MINUTE>
     <SECOND>00</SECOND>
     <SUBSECOND>000</SUBSECOND>
     <TIMEZONE>-0600</TIMEZONE>
       </DATETIME>
        <QUANTITY qualifier="WEIGHT">
      <VALUE>1</VALUE>
 <NUMOFDEC>0</NUMOFDEC>
 <SIGN>+</SIGN>
 <UOM>EACH</UOM>
          </OUANTITY>
   <CMPRSNTYPE></CMPRSNTYPE>
   <CMPRSNID></CMPRSNID>
   <DESCRIPTN></DESCRIPTN>
   <FILETYPE></FILETYPE>
   <NOTES index="1">note1</NOTES>
   <NOTES index="2">note2</NOTES>
   <TITLE></TITLE>
   <FILENAME>testing file</FILENAME>
       \langle / ATTCHREF>
 <CONTACT>
   <NAME index="1">Name1</NAME>
   <FAX index="1">Fax1</FAX>
   <FAX index="2">Fax2</FAX>
   <FAX index="3">Fax3</FAX>
   <FAX index="4">Fax4</FAX>
   <FAX index="5">Fax5</FAX>
   <FAX index="6">Fax6</FAX>
   <FAX index="7">Fax7</FAX>
   <FAX index="8">Fax8</FAX>
   <NAME index="2">Name2</NAME>
  <NAME index="3">Name3</NAME>
   <NAME index="4">Name4</NAME>
```

```
<NAME index="5">Name5</NAME>
      <NAME index="6">Name6</NAME>
     <NAME index="7">Name7</NAME>
      <NAME index="8">Name8</NAME>
     <NAME index="9">Name9</NAME>
     <TELEPHONE index="1">Telephone1</TELEPHONE>
     <TELEPHONE index="2">Telephone2</TELEPHONE>
     <TELEPHONE index="3">Telephone3</TELEPHONE>
     <TELEPHONE index="4">Telephone4</TELEPHONE>
     <TELEPHONE index="5">Telephone5</TELEPHONE>
     <TELEPHONE index="6">Telephone6</TELEPHONE>
      <TELEPHONE index="7">Telephone7</TELEPHONE>
      <TELEPHONE index="8">Telephone8</TELEPHONE>
      <TELEPHONE index="9">Telephone9</TELEPHONE>
   </CONTACT>
</PARTNER>
</SHIPSTSHDR>
        <SHIPSTSDTL>
<DATETIME qualifier="REPORTDATE">
 <YEAR>2002</YEAR>
 <MONTH>03</MONTH>
 <DAY>28</DAY>
 <HOUR>23</HOUR>
 <MINUTE>00</MINUTE>
 <SECOND>00</SECOND>
 <SUBSECOND>0000</SUBSECOND>
 <TIMEZONE>-0900</TIMEZONE>
</DATETIME>
<DATETIME qualifier="STATUSDATE">
 <YEAR>2002</YEAR>
 <MONTH>03</MONTH>
 <DAY>28</DAY>
 <HOUR>15</HOUR>
 <MINUTE>00</MINUTE>
 <SECOND>00</SECOND>
 <SUBSECOND>0000</SUBSECOND>
 <TIMEZONE>-0600</TIMEZONE>
\langle/DATETIME>
<SHIPMNTSTS>X4</SHIPMNTSTS>
<DESCRIPTN>Departing Origin</DESCRIPTN>
<SHPUNITSEQ>1</SHPUNITSEQ>
<SHPUNITTOT>1</SHPUNITTOT>
<TRACKINGID>VK1234</TRACKINGID>
<TRACKINGIDTYPE>WAYBILL</TRACKINGIDTYPE>
<ATTCHREF>
  <URI>www.oracle.com</URI>
</ATTCHREF>
<LOCATION>
 <GEOCOORDINATES>123-45-678.9</GEOCOORDINATES>
 <GEOCOORDINATESTYPE>GPS2</GEOCOORDINATESTYPE>
 <LOCATIONID>222</LOCATIONID>
 <LOCATIONIDTYPE>location2</LOCATIONIDTYPE>
  <ADDRESS>
         <ADDRLINE index="1">Seattle</ADDRLINE>
         <CITY>Seattle</CITY>
        <COUNTRY>US</COUNTRY>
        <POSTALCODE>99065</POSTALCODE>
         <STATEPROVN>WA</STATEPROVN>
```

```
</ADDRESS>
   </LOCATION>
  </SHIPSTSDTL>
 </SHOW_SHIPSTATUS>
</DATAAREA>
</SHOW_SHIPSTATUS_007> <?xml version="1.0"?>
<!DOCTYPE SHOW_SHIPSTATUS_007 SYSTEM "irista_916_show_shipstatus_0
07.dtd">
<SHOW_SHIPSTATUS_007>
<CNTROLAREA>
 <BSR><VERB>SHOW</VERB>
  <NOUN>SHIPSTATUS</NOUN>
  <REVISION>005</REVISION>
  </BSR>
  <SENDER>
  <LOGICALID>AIRB</LOGICALID>
  <COMPONENT>Shipment Tracking</COMPONENT>
  <TASK>UNKNOWN</TASK>
  <REFERENCEID>31230651513</REFERENCEID>
  <CONFIRMATION>0</CONFIRMATION>
  <LANGUAGE>EN</LANGUAGE>
  <CODEPAGE>ISO 8859-1</CODEPAGE>
  <AUTHID>AIRB</AUTHID>
 </SENDER>
 <DATETIME qualifier="CREATION">
  <YEAR>2001</YEAR>
  <MONTH>04</MONTH>
  <DAY>25</DAY>
  <HOUR>16</HOUR>
  <MINUTE>36</MINUTE>
  <SECOND>03</SECOND>
  <SUBSECOND>2720</SUBSECOND>
  <TIMEZONE>-0600</TIMEZONE>
 </DATETIME>
</CNTROLAREA>
<DATAAREA>
\lt!! -
                  _ ship header ____________ - >
  <SHOW_SHIPSTATUS>
  <SHIPSTSHDR>
       <DATETIME qualifier="GENERATION">
             <YEAR>2003</YEAR>
              <MONTH>01</MONTH>
      <DAY>17</DAY>
    <HOUR>12</HOUR>
     <MINUTE>30</MINUTE>
    <SECOND>00</SECOND>
    <SUBSECOND>000</SUBSECOND>
    <TIMEZONE>-0600</TIMEZONE>
           </DATETIME>
   <DATETIME qualifier="ARRIVAL">
     <YEAR>2002</YEAR>
     <MONTH>05</MONTH>
    <DAY>26</DAY>
    <HOUR>09</HOUR>
    <MINUTE>30</MINUTE>
```

```
<SECOND>00</SECOND>
 <SUBSECOND>000</SUBSECOND>
<TIMEZONE>-0600</TIMEZONE>
</DATETIME>
       <DATETIME qualifier="DELIVACT">
<YEAR>2002</YEAR>
<MONTH>05</MONTH>
<DAY>26</DAY>
<HOUR>10</HOUR>
<MINUTE>28</MINUTE>
<SECOND>00</SECOND>
<SUBSECOND>000</SUBSECOND>
<TIMEZONE>-0600</TIMEZONE>
</DATETIME>
<DATETIME qualifier="DELIVSCHED">
<YEAR>2002</YEAR>
<MONTH>05</MONTH>
<DAY>26</DAY>
<HOUR>08</HOUR>
<MINUTE>30</MINUTE>
<SECOND>00</SECOND>
<SUBSECOND>000</SUBSECOND>
<TIMEZONE>-0600</TIMEZONE>
</DATETIME>
<DATETIME qualifier="DEPARTURE">
<YEAR>2002</YEAR>
<MONTH>05</MONTH>
<DAY>28</DAY>
<HOUR>15</HOUR>
<MINUTE>30</MINUTE>
<SECOND>00</SECOND>
<SUBSECOND>000</SUBSECOND>
<TIMEZONE>-0600</TIMEZONE>
</DATETIME>
<DATETIME qualifier="ESTARRIVAL">
<YEAR>2002</YEAR>
<MONTH>05</MONTH>
<DAY>27</DAY>
 <HOUR>09</HOUR>
<MINUTE>30</MINUTE>
<SECOND>00</SECOND>
<SUBSECOND>000</SUBSECOND>
<TIMEZONE>-0600</TIMEZONE>
</DATETIME>
<DATETIME qualifier="ESTDEPRTUR">
<YEAR>2002</YEAR>
<MONTH>05</MONTH>
<DAY>28</DAY>
<HOUR>09</HOUR>
<MINUTE>30</MINUTE>
 <SECOND>00</SECOND>
<SUBSECOND>000</SUBSECOND>
<TIMEZONE>-0600</TIMEZONE>
```

```
</DATETIME>
```
```
<DATETIME qualifier="LOADED">
 <YEAR>2002</YEAR>
 <MONTH>05</MONTH>
<DAY>25</DAY>
<HOUR>11</HOUR>
<MINUTE>30</MINUTE>
<SECOND>00</SECOND>
<SUBSECOND>000</SUBSECOND>
<TIMEZONE>-0600</TIMEZONE>
</DATETIME>
<DATETIME qualifier="LOADING">
 <YEAR>2002</YEAR>
 <MONTH>04</MONTH>
 <DAY>25</DAY>
 <HOUR>09</HOUR>
<MINUTE>30</MINUTE>
 <SECOND>00</SECOND>
<SUBSECOND>000</SUBSECOND>
<TIMEZONE>-0600</TIMEZONE>
 </DATETIME>
<DATETIME qualifier="PROMDELV">
 <YEAR>2002</YEAR>
<MONTH>05</MONTH>
 <DAY>09</DAY>
 <HOUR>15</HOUR>
 <MINUTE>00</MINUTE>
<SECOND>00</SECOND>
<SUBSECOND>000</SUBSECOND>
<TIMEZONE>-0600</TIMEZONE>
</DATETIME>
<DATETIME qualifier="PROMSHIP">
<YEAR>2002</YEAR>
<MONTH>04</MONTH>
<DAY>30</DAY>
<HOUR>08</HOUR>
 <MINUTE>00</MINUTE>
 <SECOND>00</SECOND>
<SUBSECOND>000</SUBSECOND>
 <TIMEZONE>-0600</TIMEZONE>
</DATETIME>
<DATETIME qualifier="SHIP">
    <YEAR>2002</YEAR>
     <MONTH>05</MONTH>
     <DAY>24</DAY>
     <HOUR>08</HOUR>
     <MINUTE>15</MINUTE>
     <SECOND>00</SECOND>
     <SUBSECOND>000</SUBSECOND>
     <TIMEZONE>-0600</TIMEZONE>
 </DATETIME>
 <DATETIME qualifier="SHIPSCHED">
     <YEAR>2002</YEAR>
     <MONTH>04</MONTH>
    <DAY>24</DAY>
     <HOUR>08</HOUR>
```

```
<MINUTE>00</MINUTE>
     <SECOND>00</SECOND>
    <SUBSECOND>000</SUBSECOND>
    <TIMEZONE>-0600</TIMEZONE>
 </DATETIME>
 <DATETIME qualifier="UNLOADED">
<YEAR>2002</YEAR>
<MONTH>05</MONTH>
<DAY>24</DAY>
<HOUR>08</HOUR>
<MINUTE>15</MINUTE>
<SECOND>00</SECOND>
<SUBSECOND>000</SUBSECOND>
<TIMEZONE>-0600</TIMEZONE>
</DATETIME>
<DATETIME qualifier="UNLOADING">
```

```
<YEAR>2002</YEAR>
<MONTH>05</MONTH>
<DAY>24</DAY>
<HOUR>09</HOUR>
<MINUTE>00</MINUTE>
<SECOND>00</SECOND>
<SUBSECOND>000</SUBSECOND>
<TIMEZONE>-0600</TIMEZONE>
</DATETIME>
```
 $\langle$ ! -\_\_\_\_\_\_\_\_\_\_ ship unit \_\_\_\_\_\_\_\_\_\_\_\_\_\_ ->

<QUANTITY qualifier="SHIPUNIT"> <VALUE>15</VALUE> <NUMOFDEC>0</NUMOFDEC>  $<$ SIGN>+ $<$ /SIGN> <UOM>BOX</UOM> </QUANTITY>

```
<QUANTITY qualifier="VOLUME">
<VALUE>100</VALUE>
<NUMOFDEC>0</NUMOFDEC>
<SIGN>+</SIGN>
<UOM>Cubic Foot</UOM>
</QUANTITY>
```

```
<QUANTITY qualifier="WEIGHT">
<VALUE>100</VALUE>
<NUMOFDEC>0</NUMOFDEC>
<SIGN>+</SIGN>
<UOM>Kilogram</UOM>
</OUANTITY>
```

```
<CARRIER>DHL</CARRIER>
<SHIPMNTSTS>Shipped</SHIPMNTSTS>
<TRACKINGID>9257723020</TRACKINGID>
<TRACKINGIDTYPE>Booking Number</TRACKINGIDTYPE>
<BILLOLADNG></BILLOLADNG>
<CARRSRVLVL>door-to-door</CARRSRVLVL>
<CONTAINRID>000221</CONTAINRID>
<CONTNRSEAL>SS123659</CONTNRSEAL>
```

```
<DESCRIPTN>This delivery has 4 stops, from San Francisco - >Fairf
ield - >Newark - >Baltimore, all included in the trip</DESCRIPTN>
    <FRGHTCLS>300</FRGHTCLS>
    <HAZRDMATL>H2SO4</HAZRDMATL>
   <LOADPOINT>san Francisco</LOADPOINT>
   <NOTES index="1">Thank you for your choice</NOTES>
    <NOTES index="2">Any questions,please feel free contact us at
1-800-459-6987</NOTES>
   <ROUTEID>1234567890</ROUTEID>
   <ROUTETYPE>multi</ROUTETYPE>
   <SHIPNOTES>shipp from SF to Iowa</SHIPNOTES>
   <SHIPPERNUM>88997765</SHIPPERNUM>
    <SHIPPOINT>Origin</SHIPPOINT>
   <SPECIALHND>Keep dry and don't drop</SPECIALHND>
   <STOPNUM>2</STOPNUM>
    <TRANSMETHD>Rail</TRANSMETHD>
<PARTNER>
 <NAME index="1">xxxyyyzz</NAME>
 <ONETIME>one time</ONETIME>
 <PARTNRID>123</PARTNRID>
 <PARTNRTYPE>shipper</PARTNRTYPE>
 <USERAREA/>
 <ADDRESS>
 <ADDRLINE index="1">addline1</ADDRLINE>
 <ADDRLINE index="2">addline2</ADDRLINE>
  <ADDRLINE index="3">addline3</ADDRLINE>
  <ADDRLINE index="4">addline4</ADDRLINE>
  <ADDRLINE index="5">addline5</ADDRLINE>
  <ADDRLINE index="6">addline6</ADDRLINE>
 <ADDRLINE index="7">addline7</ADDRLINE>
 <ADDRLINE index="8">addline8</ADDRLINE>
 <ADDRLINE index="9">addline9</ADDRLINE>
 <CITY>Roanoke</CITY>
 <COUNTRY>US</COUNTRY>
 <POSTALCODE>76262</POSTALCODE>
 <STATEPROVN>TX</STATEPROVN>
 </ADDRESS>
<ATTCHREF>
 <DATETIME qualifier="CREATION">
 <YEAR>2002</YEAR>
  <MONTH>03</MONTH>
 <DAY>24</DAY>
 <HOUR>08</HOUR>
 <MINUTE>00</MINUTE>
 <SECOND>00</SECOND>
 <SUBSECOND>000</SUBSECOND>
 <TIMEZONE>-0600</TIMEZONE>
 </DATETIME>
<QUANTITY qualifier="FILESIZE">
<VALUE></VALUE>
 <NUMOFDEC>0</NUMOFDEC>
 <SIGN>+</SIGN>
 <UOM></UOM>
 </QUANTITY>
<CMPRSNTYPE/>
<CMPRSNID/>
 <DESCRIPTN/>
 <FILETYPE/>
```

```
<NOTES index="1">note1</NOTES>
  <NOTES index="2">note2</NOTES>
 <TITLE/<FILENAME>testing file</FILENAME>
 </ATTCHREF>
<CONTACT>
 <NAME index="1">Name1</NAME>
 <FAX index="1">Fax1</FAX>
 <FAX index="2">Fax2</FAX>
 <FAX index="3">Fax3</FAX>
 <FAX index="4">Fax4</FAX>
 <FAX index="5">Fax5</FAX>
 <FAX index="6">Fax6</FAX>
 <FAX index="7">Fax7</FAX>
 <FAX index="8">Fax8</FAX>
 <NAME index="2">Name2</NAME>
 <NAME index="3">Name3</NAME>
 <NAME index="4">Name4</NAME>
 <NAME index="5">Name5</NAME>
 <NAME index="6">Name6</NAME>
 <NAME index="7">Name7</NAME>
 <NAME index="8">Name8</NAME>
 <NAME index="9">Name9</NAME>
 <TELEPHONE index="1">Telephone1</TELEPHONE>
 <TELEPHONE index="2">Telephone2</TELEPHONE>
 <TELEPHONE index="3">Telephone3</TELEPHONE>
 <TELEPHONE index="4">Telephone4</TELEPHONE>
 <TELEPHONE index="5">Telephone5</TELEPHONE>
 <TELEPHONE index="6">Telephone6</TELEPHONE>
 <TELEPHONE index="7">Telephone7</TELEPHONE>
 <TELEPHONE index="8">Telephone8</TELEPHONE>
 <TELEPHONE index="9">Telephone9</TELEPHONE>
 </CONTACT>
 </PARTNER>
</SHIPSTSHDR>
```
 $\lt$  !  $-$ \_\_\_\_\_\_\_\_\_\_\_\_\_ ship detail1 \_\_\_\_\_\_\_\_\_\_\_\_\_ - <sup>&</sup>gt;

```
<SHIPSTSDTL>
<DATETIME qualifier="REPORTDATE">
 <YEAR>2002</YEAR>
 <MONTH>12</MONTH>
 <DAY>25</DAY>
 <HOUR>09</HOUR>
 <MINUTE>53</MINUTE>
 <SECOND>03</SECOND>
 <SUBSECOND>2720</SUBSECOND>
 <TIMEZONE>-0600</TIMEZONE>
</DATETIME>
<DATETIME qualifier="STATUSDATE">
 <YEAR>2002</YEAR>
 <MONTH>04</MONTH>
 <DAY>25</DAY>
 <HOUR>09</HOUR>
 <MINUTE>53</MINUTE>
```
<SECOND>03</SECOND>

```
<SUBSECOND>2720</SUBSECOND>
     <TIMEZONE>-0500</TIMEZONE>
    </DATETIME>
   <SHIPMNTSTS>Shipped</SHIPMNTSTS>
   <DESCRIPTN>Arrive at Hub</DESCRIPTN>
<SHPUNITSEQ>1</SHPUNITSEQ>
<SHPUNITTOT>35</SHPUNITTOT>
<TRACKINGID>bk012</TRACKINGID>
<TRACKINGIDTYPE>Booking Number</TRACKINGIDTYPE>
  <ATTCHREF>
                     <URI>www.oracle.com</URI>
  </ATTCHREF>
   <LOCATION>
   <DESCRIPTN>San Francisco,california</DESCRIPTN>
   <GEOCOORDINATES>123-45-678.9</GEOCOORDINATES>
  <GEOCOORDINATESTYPE>Geoordinatype</GEOCOORDINATESTYPE>
    <LOCATIONID>location-78954</LOCATIONID>
   <LOCATIONIDTYPE>1st origin</LOCATIONIDTYPE>
    <SITELEVEL index="1">site level1</SITELEVEL>
     <ADDRESS>
    <CITY>San Jose</CITY>
    <COUNTRY>US</COUNTRY>
    <POSTALCODE>94065</POSTALCODE>
    <STATEPROVN>Santa Clara</STATEPROVN>
    </ADDRESS>
    </LOCATION>
```
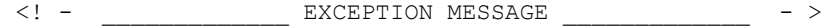

<SHIPEXCPTN> <DATETIME qualifier="EXCEPTION"> <YEAR></YEAR> <MONTH></MONTH> <DAY></DAY> <HOUR></HOUR> <MINUTE></MINUTE> <SECOND></SECOND> <SUBSECOND></SUBSECOND> <TIMEZONE></TIMEZONE> </DATETIME> <DESCRIPTN></DESCRIPTN> <REASONCODE></REASONCODE> <ATTCHREF> <DATETIME qualifier="CREATION"> <YEAR></YEAR> <MONTH></MONTH> <DAY></DAY> <HOUR></HOUR> <MINUTE></MINUTE> <SECOND></SECOND> <SUBSECOND></SUBSECOND> <TIMEZONE></TIMEZONE> </DATETIME> <CMPRSNTYPE></CMPRSNTYPE> <CMPRSNID></CMPRSNID>

```
<DESCRIPTN></DESCRIPTN>
   <FILETYPE></FILETYPE>
   <NOTES index="1"></NOTES>
   <NOTES index="2"></NOTES>
   <TITLE></TITLE>
                                <URI>www.oracle.com</URI>
  </ATTCHREF>
 </SHIPEXCPTN>
  </SHIPSTSDTL>
\langle! -
            ship detail2 \frac{1}{2} - >
   <SHIPSTSDTL>
    <DATETIME qualifier="REPORTDATE">
    <YEAR>2002</YEAR>
    <MONTH>05</MONTH>
    <DAY>25</DAY>
    <HOUR>09</HOUR>
    <MINUTE>53</MINUTE>
    <SECOND>03</SECOND>
    <SUBSECOND>2720</SUBSECOND>
    <TIMEZONE>-0600</TIMEZONE>
   </DATETIME>
   <DATETIME qualifier="STATUSDATE">
    <YEAR>2002</YEAR>
     <MONTH>05</MONTH>
    <DAY>25</DAY>
    <HOUR>09</HOUR>
    <MINUTE>53</MINUTE>
    <SECOND>03</SECOND>
    <SUBSECOND>2720</SUBSECOND>
    <TIMEZONE>-0500</TIMEZONE>
   </DATETIME>
   <SHIPMNTSTS>Shipped</SHIPMNTSTS>
   <DESCRIPTN>Arrive at Hub</DESCRIPTN>
<SHPUNITSEQ>1</SHPUNITSEQ>
<SHPUNITTOT>35</SHPUNITTOT>
<TRACKINGID>bk012</TRACKINGID>
<TRACKINGIDTYPE>Booking Number</TRACKINGIDTYPE>
  <ATTCHREF>
                     <URI>www.oracle.com</URI>
   </ATTCHREF>
   <LOCATION>
   <DESCRIPTN>San Francisco,california</DESCRIPTN>
   <GEOCOORDINATES>123-45-678.9</GEOCOORDINATES>
   <GEOCOORDINATESTYPE>Geoordinatype</GEOCOORDINATESTYPE>
    <LOCATIONID>location-78954</LOCATIONID>
   <LOCATIONIDTYPE>1st origin</LOCATIONIDTYPE>
    <SITELEVEL index="1">site level1</SITELEVEL>
    <ADDRESS>
    <CITY>Los Angeles</CITY>
    <COUNTRY>US</COUNTRY>
    <POSTALCODE>91801</POSTALCODE>
    <STATEPROVN>Santa Monica</STATEPROVN>
    </ADDRESS>
   </LOCATION>
```
<! - \_\_\_\_\_\_\_\_\_\_\_\_\_\_\_ EXCEPTION MESSAGE \_\_\_\_\_\_\_\_\_\_\_\_\_\_\_ - >

```
<SHIPEXCPTN>
   <DATETIME qualifier="EXCEPTION">
    <YEAR></YEAR>
    <MONTH></MONTH>
    <DAY></DAY>
    <HOUR></HOUR>
    <MINUTE></MINUTE>
    <SECOND></SECOND>
    <SUBSECOND></SUBSECOND>
    <TIMEZONE></TIMEZONE>
   </DATETIME>
  <DESCRIPTN></DESCRIPTN>
  <REASONCODE></REASONCODE>
  <ATTCHREF>
   <DATETIME qualifier="CREATION">
    <YEAR></YEAR>
    <MONTH></MONTH>
    <DAY></DAY>
    <HOUR></HOUR>
    <MINUTE></MINUTE>
    <SECOND></SECOND>
    <SUBSECOND></SUBSECOND>
     <TIMEZONE></TIMEZONE>
     </DATETIME>
   <CMPRSNTYPE></CMPRSNTYPE>
   <CMPRSNID></CMPRSNID>
   <DESCRIPTN></DESCRIPTN>
   <FILETYPE></FILETYPE>
   <NOTES index="1"></NOTES>
   <NOTES index="2"></NOTES>
   <TITLE></TITLE>
                                <URI>www.oracle.com</URI>
  </ATTCHREF>
 </SHIPEXCPTN>
  </SHIPSTSDTL>
\langle! -
               _____________ PROOF OF DELIVERY _____________ - >
  <DLVRPROOF>
   <DATETIME qualifier="RECEIVED">
    <YEAR>2002</YEAR>
    <MONTH>04</MONTH>
    <DAY>28</DAY>
    <HOUR>14</HOUR>
    <MINUTE>17</MINUTE>
    <SECOND>03</SECOND>
    <SUBSECOND>2720</SUBSECOND>
    <TIMEZONE>-0500</TIMEZONE>
   </DATETIME>
   <QUANTITY qualifier="SHIPUNIT">
    <VALUE>1</VALUE>
```

```
<NUMOFDEC>0</NUMOFDEC>
```

```
<SIGN>+</SIGN>
    <UOM>Case</UOM>
   </QUANTITY>
   <NAME index="1">Ray Su</NAME>
   <NAME index="2">Linda Chen</NAME>
   <NAME index="3">Mege Rayan</NAME>
<NOTES index="1">Deliveried from warehouse</NOTES>
<NOTES index="2">Deliveried to first stop</NOTES>
<SHPUNITSEQ>123</SHPUNITSEQ>
<SHPUNITTOT>12365</SHPUNITTOT>
<TRACKINGID>bol-000001086-h</TRACKINGID>
<TRACKINGIDTYPE>Bill of Lading</TRACKINGIDTYPE>
<LOCATION>
<DESCRIPTN>San Francisco, California</DESCRIPTN>
<GEOCOORDINATES>123-45-678.9</GEOCOORDINATES>
<GEOCOORDINATESTYPE>Geoordinatype</GEOCOORDINATESTYPE>
<LOCATIONID>location-78954</LOCATIONID>
<LOCATIONIDTYPE>1st origin</LOCATIONIDTYPE>
<SITELEVEL index= "1">site level1</SITELEVEL>
<ADDRESS>
<CITY>San Jose</CITY>
<COUNTRY>US</COUNTRY>
<POSTALCODE>94065</POSTALCODE>
<STATEPROVN>Santa Clara</STATEPROVN>
</ADDRESS>
 </LOCATION>
<ATTCHREF>
<URI>WWW.oracle.com</URI>
 </ATTCHREF>
  </DLVRPROOF>
 </SHOW_SHIPSTATUS>
</DATAAREA>
</SHOW_SHIPSTATUS_007>
```
# **Glossary**

# **Air Freight**

The fastest transportation mode supporting the global supply chain. In international trade, air freight is ideal for shipping cargo with <sup>a</sup> high value/weight ratio, and high time sensitivity.

There are two types of air freight: air parcel and heavyweight air freight. Air parcel has weight restriction (less than 150 pounds) and dimension (must fit into carrier-specified packaging) of the shipment, and is <sup>a</sup> door-to-door service. It uses <sup>a</sup> different pricing structure and billing process from heavyweight air freight.

# **Bill of Lading**

A transportation document that is the contract of carriage between <sup>a</sup> shipper and <sup>a</sup> carrier. It provides <sup>a</sup> receipt for the goods the shipper tenders to the carrier and, in some cases, shows the certificate of title.

#### **Carrier**

A supplier that provides transportation services. It can be assigned at the time of order entry, purchase order, or sales order (only <sup>a</sup> suggested carrier) or at the time of transportation planning (planned carrier), or at the time of route scheduling (actual carrier).

# **Carrier Host System**

Manifesting system will upload manifest data to <sup>a</sup> carrier's host system. Each carrier host system can only process that carrier packages manifest data.

# **Carrier Proprietary System**

Parcel carriers such as UPS, FedEx, and others have their own manifesting systems. For UPS, it is called UPS Online, for FedEx, it is called FedEx Ship Manager. Each proprietary system only supports the manifesting requirements of its own carrier.

# **Carrier Manifesting**

See Manifesting.

# **Carrier Selection**

Is the process of selecting the appropriate carrier and service level and assigning it to the delivery. Carrier selection can be determined by <sup>a</sup> number of factors including delivery weight, geographic ship to/ship from region, customer need by date, and others. Carrier selection can also be determined by <sup>a</sup> customer or <sup>a</sup> shipper routing guide rules. Routing guide rules are designed to mandate carrier and service level assignment based on specified rules. Routing guide rules are designed to ensure that the correct carrier is assigned to the delivery.

# **Carrier Tracking**

Is the process of providing continuous feedback at regular intervals on the status of <sup>a</sup> delivery.

#### **Commercial Invoice**

The commercial invoice represents <sup>a</sup> complete record of the business transaction between the exporter and the foreign importer with regard to the goods sold. It is used as one of the primary documents in the collections process, and is the main document used by foreign customs for importation control, valuation, and duty determination.

#### **Company**

A company is <sup>a</sup> manufacturer who builds or assembles products to be sold to his customer. These companies are in need of carriers to transport their products to their customers.

#### **Container**

A receptacle in which material is held or carried such as <sup>a</sup> carton, box, crate, or <sup>a</sup> can.

# **Consolidation Facility**

A facility where deliveries from different origins can join together.

#### **Deconsolidation**

The method used to separate consolidated deliveries into individual deliveries. Deconsolidation is done at <sup>a</sup> hub or <sup>a</sup> distribution center for deliveries to be sent to their final destinations.

#### **Delivery**

A delivery consists of <sup>a</sup> set of delivery lines that are scheduled to be shipped to <sup>a</sup> customer's ship-to location on <sup>a</sup> specific date and time.

# **Docks**

A facility can have different kinds of docks for performing actual operations at the facility. These could be shipping/receiving docks, or loading/unloading docks.

# **Facility**

All physical locations in an address book used for transportation activities are known as <sup>a</sup> transportation facility.

Multiple companies are involved in transportation: <sup>a</sup> shipper, its customer, its suppliers, its carriers, and third party logistic providers (3PLs). Each of these companies may have <sup>a</sup> combination of facilities associated with them: These could be receiving docks, shipping docks, consolidation centers, deconsolidation centers, or trans-shipment facilities. The facilities may also have customer specific, or carrier specific tasks, and charges associated with them. Optimizing the routing through these facilities is one of the objectives of <sup>a</sup> transportation network.

# **Freight**

All merchandise, goods, products, or commodities shipped by rail, air, road, or water. The conveyance or means of transportation of goods provided by common carriers. Shipping by freight is usually less expensive than other methods, such as express.

# **Freight Consolidation**

The grouping of deliveries to obtain reduced costs, or improved utilization of the transportation function. Consolidation can occur by market area grouping, grouping according to scheduled deliveries, or using third party pooling services, such as public warehouses, and freight forwarders.

# **Freight Rating**

Is the process of assigning carrier rates to <sup>a</sup> delivery. It is based on distance, weight, volume, commodity shipped, or freight class. The calculation methods can vary depending on carriers, and the mode of transport.

# **Freight Terms**

An agreemen<sup>t</sup> indicating who pays the freight costs of an order, and when the costs are to be paid. Freight terms do not affect accounting freight charges.

# **Gross Weight**

The gross weight of <sup>a</sup> delivery includes the item and container weights.

# **LTL Freight Rating**

LTL freight rating is based on three components: distance, freight class, and weight.

# **Load Tender**

The process of transmitting <sup>a</sup> load tender reques<sup>t</sup> to <sup>a</sup> carrier, and enabling <sup>a</sup> carrier to respond to the reques<sup>t</sup> by accepting or rejecting the request. The load tender reques<sup>t</sup> includes the characteristics of <sup>a</sup> delivery, such as origin and destination address, delivery weight and volume, pickup and delivery date and time requirements, and so on.

# **Line Item**

One item on an order, regardless of service.

# **Less than Truckload (LTL)**

A LTL shipment consists of <sup>a</sup> quantity of freight less than truckload. It consists of multiple containers destined for <sup>a</sup> single location. LTL shipments have <sup>a</sup> lower cost per pound in comparison to parcel carriers. The most well known LTL carriers are Roadway Express, Yellow Freight Systems, Viking Freight, and USFreightways. LTL carriers can be segmented into two major categories: long haul and short haul. Long haul carriers generally serve destinations that are over 300 miles from the origin terminal. Short haul carriers serve those points within <sup>a</sup> 300 mile radius of the origin terminal. Unlike the parcel carrier market, the LTL industry is comprised of hundreds of carriers.

# **Modes of Transportation**

Indicates the method of transportation. Modes of transportation include Parcel, LTL, TL, Air, Ocean/Marine, and Rail.

# **Manifest Data**

Manifest data is <sup>a</sup> line-by-line detail of daily shipping activity. It is also referred as the Package Level Detail (PLD) by some carrier company.

# **Manifesting**

Is the method used by shippers to exclusively process parcel deliveries. The process of manifesting includes weighing parcels, calculating freight cost, producing shipping

documents, and submitting manifest data to parcel carriers host systems at the end of each day.

# **Net Weight**

The weight of the goods, excluding all packing.

# **Ocean Transportation**

Carriers that transport goods via the ocean. Ocean transport is mostly used for large deliveries that are not time sensitive.

# **Order**

Group of lines ordered together by <sup>a</sup> customer.

# **Order Fulllment System**

Oracle Order Management and Oracle Shipping Execution are some examples of the Order Fulfillment System.

# **Parcel**

A parcel delivery is described as <sup>a</sup> shipment in which each container in <sup>a</sup> shipment is less than 150 pounds.

# **Parcel Carriers**

Parcel carriers refer to carriers such as UPS, FedEx, Airborne Express, DHL, and others, which usually transports items weighing up to 150 pounds, and which do not require shipper to reques<sup>t</sup> pick ups like in other modes of transportation such as less-than-truckload (LTL) or truckload (TL).

# **Parcel Service Levels**

Parcel carriers usually provide multiple service levels. Parcel carrier services can be grouped into three categories; ground service, express air service, and international service. Within these categories, parcel carriers generally have multiple service offerings. The number of services provided depends on the carrier. Most parcel carriers guarantee selected services. Guaranteed services are also known as day or time-definite services. Most parcel carriers provide <sup>a</sup> refund of shipping cost if <sup>a</sup> delivery is not delivered to the consignee by the specified delivery time.

# **Pickup Record Number**

The pickup record number is used by <sup>a</sup> carrier to uniquely identify the manifest. Pickup record numbers are sequential allowing the carrier to verify manifest transmissions.

# **Proof of Delivery**

The receipt signed by the consignee upon delivery.

# **Rail Carriers**

Rail carriers move goods via the railroads. Rates are based on commodities being transported. Rail transport is ideal for bulk materials and rates are typically lower than truck transport.

# **Service Level**

Indicates the priority of the service such as morning of next day, next day, second day, three or four days, and so on. Services are usually defined by <sup>a</sup> transit time, and <sup>a</sup> separate rate structure.

# **Shipper Account Number**

Account number assigned to the shipper by the carrier. A shipper can have one account number, or multiple account numbers from <sup>a</sup> single carrier. The shipper account number always appears on the manifest header.

# **Shipping**

The function that performs tasks for the outgoing shipment of parts, components, and products. It includes packaging, marking, weighing, and loading for shipment.

# **Shipment**

Shipment is <sup>a</sup> customer order that has been picked, and packed. Small parcel carriers define <sup>a</sup> shipment as one parcel, or multiple parcels destined to <sup>a</sup> single consignee. For example, Federal Express accepts <sup>a</sup> shipment weighing 1000 pounds as long as each parcel within the shipment does not exceed 150 pounds, and the shipment is going to <sup>a</sup> single recipient. Shipment and Delivery are used interchangeably in this guide.

# **Shipper**

An individual who performs shipping related activities. It can also refer to <sup>a</sup> company that is manufacturing <sup>a</sup> product, and performing <sup>a</sup> shipping activity.

# **Shipper's Export Declaration**

An exporter must submit the Shipper's Export Declaration (SED) when the value of <sup>a</sup> single commodity is valued over \$2,500 or for which an expor<sup>t</sup> license or license exemption is required for <sup>a</sup> shipment from United States to another country. The purpose of the SED is used for developing expor<sup>t</sup> statistics, and expor<sup>t</sup> control.

# **Ship Method**

A header, and line level field in Oracle Order Management that combines the carrier, mode, and level of service.

# **Shipping Lead Time**

The number of working days generally required for goods to move between <sup>a</sup> shipping, and receiving point, plus acceptance time in days at the receiving point.

# **Shipping Point**

The location from where goods are sent.

# **Transportation**

Transportation is the movement and tracking of products from the source to the destination. It is the final step in the order fulfillment process of managing the movement of goods from <sup>a</sup> warehouse to <sup>a</sup> customer destination.

# **Tare Weight**

The weight of <sup>a</sup> substance, obtained by deducing the weight of the empty container from the gross weight of the full container.

# **Third Party Logistics Provider (3PLs)**

Companies that provide transportation services such as pool points, consolidation centers, de-consolidation centers. These companies also provide the service related to carriers such as carrying freight through truckload, less than truckload, or parcel.

#### **Third Party Manifesting System**

The system provided by the third party software vendors that perform manifesting related activities. Some third party software vendors are Kewill, Pitney Bowes, TanData, and others. These third party manifesting systems generally suppor<sup>t</sup> manifesting requirements of multiple carriers. But these third party systems need to be integrated into the company legacy system to share shipment data.

#### **Transit Time**

The time required to transport <sup>a</sup> delivery from the initial pickup location to the ultimate drop-off location.

#### **Trip**

A trip is an instance of <sup>a</sup> specific freight carrier departing from <sup>a</sup> particular location containing deliveries.

A trip is carrier specific, and contains at least two stops such as <sup>a</sup> stop to pick up goods, and another stop to drop off goods, and may include intermediate stops.

Trips can be created automatically or manually.

#### **Trip Stop**

A location at which the trip is due for <sup>a</sup> pick-up, or <sup>a</sup> drop-off.

# **Truckload Carriers**

Truckload carriers charge for the entire container when transporting <sup>a</sup> delivery. Rates are calculated per mile based on the distance from the pickup location to the delivery location.

#### **Weight**

The measurement of heaviness or mass of <sup>a</sup> product or shipment rather than the volume or quantity.

#### **XML Gateway**

Oracle XML Gateway is <sup>a</sup> robust tool that enables the production and consumption of valid, well-formed XML messages between Oracle e-Business Suite and your trading partners. The XML Gateway enables application inter operability and integration supporting enterprise integration requirements driven by Business-to-Business (B2B) and Application to Application (A2A) integration requirements. XML Gateway is the core technology used for sending and receiving OAG compliant XML documents to trading partners in Oracle Exchange.

#### **Zone**

A zone is <sup>a</sup> collection or grouping of regions. Zones can be used while defining carrier services for the purposes of freight rating.

# **Index**

# **Symbols**

3rd party warehouses. See third party warehouses, [11-1](#page-126-0)

# **A**

accessorial charges, [4-19](#page-50-0) adding new rules, [3-3](#page-24-0) assigning existing rules, [3-6](#page-27-0) automated manifesting, [11-8](#page-133-0) automatic manifesting. See automated manifesting, [11-8](#page-133-0)

# **B**

business events, [12-4](#page-139-0)

# **C**

carrier commitment sets, [9-13](#page-116-0) carrier commitments, [9-13,](#page-116-0) [10-1](#page-120-0) carrier manifesting, [11-3](#page-128-0) dtd sample, [E-1](#page-182-0) trading partners, [12-7](#page-142-0) xml sample, [E-4](#page-185-0) carrier portal, [10-4](#page-123-0) carriers define, [10-1](#page-120-0) mode limits, [10-3](#page-122-0) rating and payment, [10-2](#page-121-0) CBOD, [11-2](#page-127-0) charges, [4-2](#page-33-0) parcel, [4-6](#page-37-0) code conversions, [12-3](#page-138-0) compatibility constraints. See constraints, [8-1](#page-86-0) Confirm Business Object Document. See CBOD, [11-2](#page-127-0) constant value, [6-4](#page-77-0) constraints, [8-1](#page-86-0) customer, [8-9](#page-94-0) customer-customer, [8-9](#page-94-0) customer-facility, [8-4](#page-89-0) defining, [8-2](#page-87-0) facility, [8-3](#page-88-0) facility-carrier, [8-3](#page-88-0) facility-mode, [8-5](#page-90-0)

facility-vehicle, [8-7](#page-92-0) item, [8-11](#page-96-0) item-carrier, [8-11](#page-96-0) item-facility, [8-12](#page-97-0) item-mode, [8-13](#page-98-0) item-vehicle, [8-14](#page-99-0) organization-facility, [8-6](#page-91-0) region/zone, [8-15](#page-100-0) region/zone - facility, [8-15](#page-100-0) supplier-facility, [8-8](#page-93-0) violations setting up, [8-1](#page-86-0) copying rules, [3-7](#page-28-0) customer, [3-7](#page-28-0) constraints, [8-9](#page-94-0) customer constraints, [8-9](#page-94-0) customer site, [3-2](#page-23-0) customer-customer constraints, [8-9](#page-94-0) customer-facility constraints, [8-4](#page-89-0)

# **D**

discounts, [4-2](#page-33-0) parcel, [4-6](#page-37-0) distance and transit times, [4-31](#page-62-0) distributed organizations, [11-2](#page-127-0) downloading templates, [4-36](#page-67-0)

# **E**

enterprise, [3-9](#page-30-0)

# **F**

facilities, [7-1](#page-80-0) defining, [7-3](#page-82-0) searching, [7-1](#page-80-0) facility constraints, [8-3](#page-88-0) facility-carrier constraints, [8-3](#page-88-0) facility-mode constraints, [8-5](#page-90-0) facility-vehicle constraints, [8-7](#page-92-0) freight charges, [4-30](#page-61-0) freight class, [4-15](#page-46-0) setup, [4-15](#page-46-0) freight classes, [4-8](#page-39-0) freight paymen<sup>t</sup> and audit

dtd sample, [G-](#page-328-0)[1](#page-328-0) trading partners, [12-15](#page-150-0) xml messaging, [12-14](#page-149-0) xml sample, [G-](#page-329-0)[2](#page-329-0)

#### **G**

global parameters, [B-](#page-163-0)[6](#page-163-0)

# **I**

implementation FAQ, [C-](#page-168-0)[1](#page-168-0) item constraints, [8-11](#page-96-0) item-carrier constraints, [8-11](#page-96-0) item-facility constraints, [8-12](#page-97-0) item-mode constraints, [8-13](#page-98-0) item-vehicle constraints, [8-14](#page-99-0)

# **L**

lane groups, [9-](#page-104-0) [1](#page-104-0) defining, [9-](#page-104-0) [1](#page-104-0) deleting, [9-](#page-109-0) [6](#page-109-0) duplicating, [9-](#page-107-0) [4](#page-107-0) updating, [9-](#page-106-0) [3](#page-106-0) load tendering, [5-](#page-70-0) [1](#page-70-0) setting up, [5-](#page-71-0) [2](#page-71-0) lookup parameters, [6-](#page-77-0) [4](#page-77-0) LTL industry freight rating, [4-](#page-39-0) [8](#page-39-0)

# **M**

manifesting, [11-](#page-128-0) [3](#page-128-0) automated, [11-](#page-133-0) [8](#page-133-0) setting up, [11-](#page-133-0) [8](#page-133-0) carrier, [11-](#page-128-0) [3](#page-128-0) manual, [11-](#page-130-0) [5](#page-130-0) setting up, [11-](#page-130-0) [5](#page-130-0) manual manifesting setting up, [11-](#page-130-0) [5](#page-130-0) manual manifesting, [11-](#page-130-0) [5](#page-130-0) minimum charges, [4-](#page-39-0) [8](#page-39-0) mode limits, [10-](#page-122-0) [3](#page-122-0)

# **O**

orgainization-facility constraints, [8-](#page-91-0) [6](#page-91-0) organization, [3-](#page-29-0) [8](#page-29-0)

# **P**

parameters global, [B-](#page-163-0)[6](#page-163-0) shipping, [11-](#page-127-0) [2](#page-127-0) , [B-](#page-163-0)[6](#page-163-0) parcel rating, [4-](#page-34-0) [3](#page-34-0) profile options, [B-](#page-158-0)[1](#page-158-0) FTE bulk load directory, [B-](#page-159-0)[2](#page-159-0)

bulkload source type, [B-](#page-159-0)[2](#page-159-0) carrier on-time arrival window, [B-](#page-159-0)[2](#page-159-0) debug freight rating, [B-](#page-159-0)[2](#page-159-0) default country for destination, [B-](#page-159-0)[2](#page-159-0) default country for origin, [B-](#page-159-0)[2](#page-159-0) distance level, [B-](#page-159-0)[2](#page-159-0) freight estimation default commodity code, [B-](#page-160-0)[3](#page-160-0) freight estimation default destination country, [B-](#page-160-0)[3](#page-160-0) freight estimation default LTL mode selection, [B-](#page-160-0)[3](#page-160-0) freight estimation default origin country, [B-](#page-160-0)[3](#page-160-0) freight estimation default parcel mode selection, [B-](#page-160-0)[3](#page-160-0) freight estimation default TL mode selection, [B-](#page-160-0)[3](#page-160-0) freight estimation default vehicle type, [B-](#page-160-0)[3](#page-160-0) freight rating debug log directory, [B-](#page-159-0)[2](#page-159-0) freight rating log level, [B-](#page-159-0)[2](#page-159-0) late ship offset days, [B-](#page-159-0)[2](#page-159-0) max number of services to rate, [B-](#page-159-0)[2](#page-159-0) number of bills to be processed, [B-](#page-160-0)[3](#page-160-0) implementing, [B-](#page-158-0)[1](#page-158-0) proof of delivery, [6-](#page-78-0) [5](#page-78-0)

# **R**

rates, [4-](#page-33-0) [2](#page-33-0) rating LTL, [4-](#page-38-0) [7](#page-38-0) freight classes, [4-](#page-39-0) [8](#page-39-0) industry rates, [4-](#page-39-0) [8](#page-39-0) minimum charges, [4-](#page-39-0) [8](#page-39-0) rate charts, [4-23](#page-54-0) regions, [4-23](#page-54-0) services, [4-23](#page-54-0) weight breaks, [4-](#page-39-0) [8](#page-39-0) zones, [4-23](#page-54-0) parcel, [4-](#page-34-0) [3](#page-34-0) region/zone constraints, [8-15](#page-100-0) region/zone - facility constraints, [8-15](#page-100-0) region/zone constraints, [8-15](#page-100-0) related documentation, [2-](#page-20-0) [3](#page-20-0) related products, [2-](#page-20-0) [3](#page-20-0) routing guide rules, [3-](#page-22-0) [1](#page-22-0) defining, [3-](#page-22-0) [1](#page-22-0) customer, [3-](#page-28-0) [7](#page-28-0) customer site, [3-](#page-23-0) [2](#page-23-0) enterprise, [3-](#page-30-0) [9](#page-30-0) organization, [3-](#page-29-0) [8](#page-29-0) rules: See routing guide rules, [3-](#page-22-0) [1](#page-22-0)

# **S**

schedules, [4-28](#page-59-0) service, [4-23](#page-54-0)

service levels, [4-27](#page-58-0) setup, [4-27](#page-58-0) services. See also service levels, [4-23](#page-54-0) setup steps, [2-1](#page-18-0) shipping parameters, [11-2](#page-127-0), [B-6](#page-163-0) defining, [11-2](#page-127-0) show shipment, [11-1](#page-126-0) showshipment advice, [12-7,](#page-142-0) [12-10](#page-145-0) showshipment request, [12-6,](#page-141-0) [12-9](#page-144-0) supplier-facility constraints, [8-8](#page-93-0)

# **T**

templates copying, [4-33](#page-64-0) creating, [4-33](#page-64-0) deleting, [4-32](#page-63-0) downloading, [4-36](#page-67-0) finding, [4-32](#page-63-0) updating, [4-33](#page-64-0) uploading, [4-37](#page-68-0) tender. See load tendering, [5-1](#page-70-0) third party warehouses, [11-1](#page-126-0) defining, [11-2](#page-127-0) third party warehousing dtd sample, [F-1](#page-254-0) trading partners, [12-10](#page-145-0) xml messaging, [12-9](#page-144-0) xml sample, [F-4](#page-257-0) TL rating, [4-19](#page-50-0) tracking, [6-1](#page-74-0) dtd sample, [H-1](#page-340-0) online, [6-1](#page-74-0) setting up, [6-1](#page-74-0) trading partners, [12-16](#page-151-0)

XML, [6-1,](#page-74-0) [6-1](#page-74-0) xml messaging, [12-15](#page-150-0) xml samples, [H-3](#page-342-0) trading partners, [12-2](#page-137-0) transit times, [4-31](#page-62-0) templates, [4-31](#page-62-0)

# **U**

uploading templates, [4-37](#page-68-0)

# **V**

vehicle availability, [9-7](#page-110-0) defining, [9-7](#page-110-0) vehicle types, [9-9](#page-112-0) violations constraint, [8-1](#page-86-0)

#### **W**

warehouses third party, [11-1](#page-126-0) weight breaks, [4-8](#page-39-0) workflow, [12-4](#page-139-0) workflow listeners, [12-5](#page-140-0)

# **X**

XML, [6-1,](#page-74-0) [11-1](#page-126-0) inbound, [11-2](#page-127-0) outbound, [11-1](#page-126-0) xml gateway, [12-2](#page-137-0) xml overview, [12-1](#page-136-0) XML with carrier manifesting, [12-5](#page-140-0)